# **KivyMD** *Release 1.0.0*

**Andrés Rodríguez, Ivanov Yuri, Artem Bulgakov and KivyMD contratively** 

**Aug 08, 2022**

# **CONTENTS**

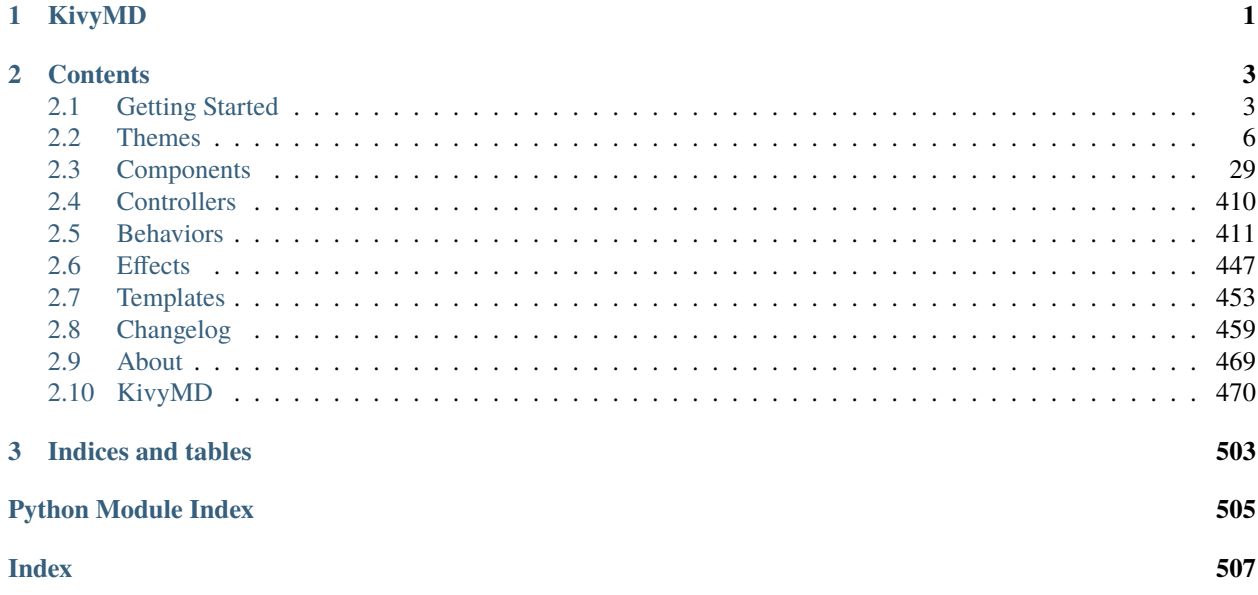

# **CHAPTER**

# **ONE**

# **KIVYMD**

<span id="page-4-0"></span>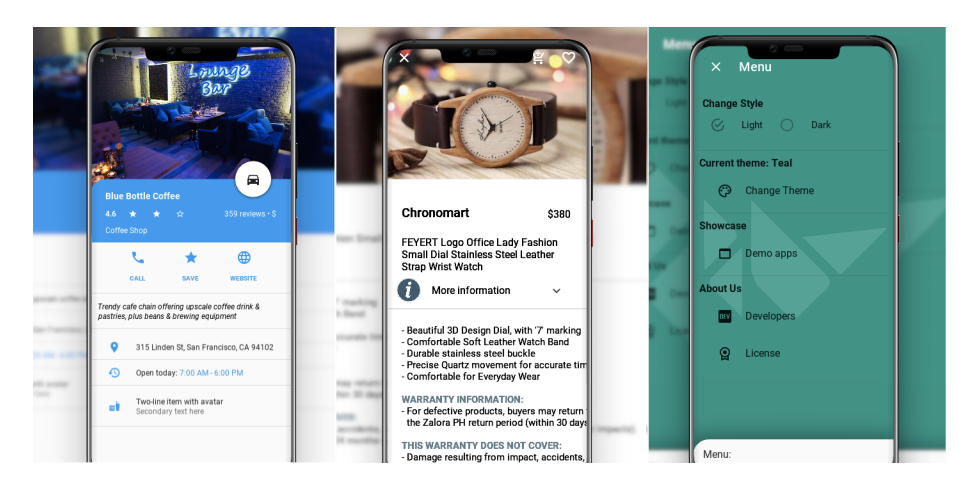

Is a collection of Material Design compliant widgets for use with, [Kivy cross-platform graphical framework](http://kivy.org/#home) a framework for cross-platform, touch-enabled graphical applications. The project's goal is to approximate Google's [Material](https://material.io/design/introduction) [Design spec](https://material.io/design/introduction) as close as possible without sacrificing ease of use or application performance.

This library is a fork of the [KivyMD project](https://gitlab.com/kivymd/KivyMD) the author of which stopped supporting this project three years ago. We found the strength and brought this project to a new level. Currently we're in **beta** status, so things are changing all the time and we cannot promise any kind of API stability. However it is safe to vendor now and make use of what's currently available.

Join the project! Just fork the project, branch out and submit a pull request when your patch is ready. If any changes are necessary, we'll guide you through the steps that need to be done via PR comments or access to your for may be requested to outright submit them. If you wish to become a project developer (permission to create branches on the project without forking for easier collaboration), have at least one PR approved and ask for it. If you contribute regularly to the project the role may be offered to you without asking too.

# **CHAPTER**

**TWO**

# **CONTENTS**

# <span id="page-6-1"></span><span id="page-6-0"></span>**2.1 Getting Started**

In order to start using *KivyMD*, you must first [install the Kivy framework](https://kivy.org/doc/stable/gettingstarted/installation.html) on your computer. Once you have installed *Kivy*, you can install *KivyMD*.

**Warning:** *KivyMD* depends on *Kivy*! Therefore, before using *KivyMD*, first [learn how to work](https://kivy.org/doc/stable/) with *Kivy*.

# **2.1.1 Installation**

pip install kivymd

Command above will install latest release version of KivyMD from [PyPI.](https://pypi.org/project/kivymd)

If you want to install development version from [master](https://github.com/kivymd/KivyMD/tree/master/) branch, you should specify link to zip archive:

pip install <https://github.com/kivymd/KivyMD/archive/master.zip>

**\_Tip\_**: Replace *master.zip* with *<commit hash>.zip* (eg *51b8ef0.zip*) to download KivyMD from specific commit.

Also you can install manually from sources. Just clone the project and run pip:

```
git clone https://github.com/kivymd/KivyMD.git --depth 1
cd KivyMD
pip install .
```
**\_Speed Tip\_**: If you don't need full commit history (about 320 MiB), you can use a shallow clone (*git clone https://github.com/kivymd/KivyMD.git –depth 1*) to save time. If you need full commit history, then remove *–depth 1*.

# **2.1.2 First KivyMD application**

```
from kivymd.app import MDApp
from kivymd.uix.label import MDLabel
class MainApp(MDApp):
   def build(self):
        return MDLabel(text="Hello, World", halign="center")
```
MainApp().run()

#### **And the equivalent with** *Kivy***:**

```
from kivy.app import App
from kivy.uix.label import Label
class MainApp(App):
    def build(self):
        return Label(text="Hello, World")
MainApp().run()
```
**To left -** *Kivy***, to right -** *KivyMD***:**

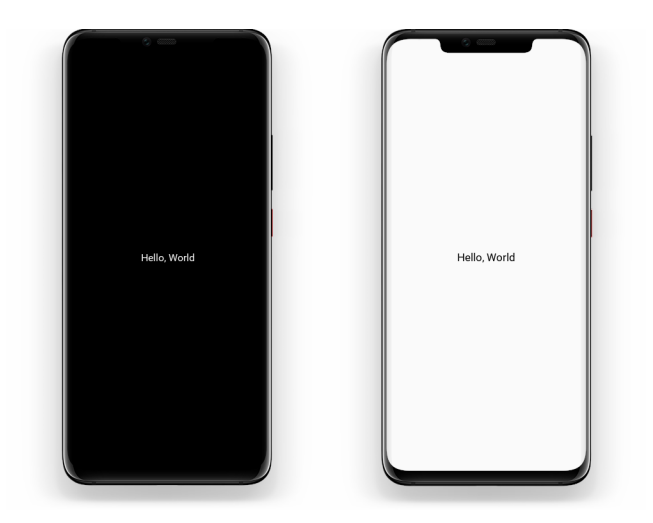

At first glance, the *KivyMD* example contains more code... However, the following example already demonstrates how difficult it is to create a custom button in *Kivy*:

```
from kivy.app import App
from kivy.metrics import dp
from kivy.uix.behaviors import TouchRippleBehavior
from kivy.uix.button import Button
from kivy.lang import Builder
KV = """"<RectangleFlatButton>:
    ripple_color: 0, 0, 0, .2
    background_color: 0, 0, 0, 0
```

```
color: root.primary_color
    canvas.before:
        Color:
            rgba: root.primary_color
        Line:
            width: 1
            rectangle: (self.x, self.y, self.width, self.height)
Screen:
   canvas:
        Color:
            rgba: 0.9764705882352941, 0.9764705882352941, 0.9764705882352941, 1
        Rectangle:
           pos: self.pos
            size: self.size
"""
class RectangleFlatButton(TouchRippleBehavior, Button):
    primary_color = [
        0.12941176470588237,
        0.5882352941176471,
        0.9529411764705882,
        1
    ]
    def on_touch_down(self, touch):
        collide\_point = selfcollide_point(touch.x, touch.y)
        if collide_point:
            touch.grab(self)
            self.ripple_show(touch)
            return True
        return False
    def on_touch_up(self, touch):
        if touch.grab_current is self:
            touch.ungrab(self)
            self.ripple_fade()
            return True
        return False
class MainApp(App):
    def build(self):
        screen = Builder.load_string(KV)
        screen.add_widget(
            RectangleFlatButton(
                text="Hello, World",
                pos_hint={"center_x": 0.5, "center_y": 0.5},
                size_hint=(None, None),
                size=(dp(110), dp(35)),
```

```
ripple_color=(0.8, 0.8, 0.8, 0.5),
              \mathcal{L})
         return screen
MainApp().run()
```
**And the equivalent with** *KivyMD***:**

```
from kivy.uix.screenmanager import Screen
from kivymd.app import MDApp
from kivymd.uix.button import MDRectangleFlatButton
class MainApp(MDApp):
    def build(self):
        screen = Screen()
        screen.add_widget(
            MDRectangleFlatButton(
                text="Hello, World",
                pos_hint={"center_x": 0.5, "center_y": 0.5},
            \mathcal{L})
        return screen
MainApp().run()
```
**To left -** *Kivy***, to right -** *KivyMD***:**

# <span id="page-9-0"></span>**2.2 Themes**

# **2.2.1 Theming**

**See also:**

[Material Design spec, Material theming](https://material.io/design/material-theming)

#### **Material App**

The main class of your application, which in *Kivy* inherits from the App class, in *KivyMD* must inherit from the *MDApp* class. The *MDApp* class has properties that allow you to control application properties such as color/style/font of interface elements and much more.

### **Control material properties**

The main application class inherited from the *MDApp* class has the theme\_cls attribute, with which you control the material properties of your application.

#### **Changing the theme colors**

The standard theme\_cls is designed to provide the standard themes and colors as defined by Material Design.

We do not recommend that you change this.

However, if you do need to change the standard colors, for instance to meet branding guidelines, you can do this by overloading the *color\_definitions.py* object.

Create a custom color defintion object. This should have the same format as the [colors](https://kivymd.readthedocs.io/en/latest/themes/color-definitions/#module-kivymd.color_definitions) object in *color\_definitions.py* and contain definitions for at least the primary color, the accent color and the Light and Dark backgrounds.

**Note:** Your custom colors *must* use the names of the **`existing colors as defined in the palette<https://kivymd.readthedocs.io/en/latest/themes/color-definitions/#kivymd.color\_definitions.palette>`\_** e.g. You can have *Blue* but you cannot have *NavyBlue*.

Add the custom theme to the MDApp as shown in the following snippet.

```
from kivy.lang import Builder
from kivy.properties import ObjectProperty
from kivymd.app import MDApp
from kivymd.uix.floatlayout import MDFloatLayout
from kivymd.uix.tab import MDTabsBase
from kivymd.icon_definitions import md_icons
colors = {"Teal": {
        "50": "e4f8f9",
        "100": "bdedf0"
        "200": "97e2e8",
        "300": "79d5de",
        "400": "6dcbd6",
        "500": "6ac2cf",
        "600": "63b2bc",
        "700": "5b9ca3",
        "800": "54888c",
        "900": "486363",
        "A100" "bdedf0",
        "A200": "97e2e8",
```
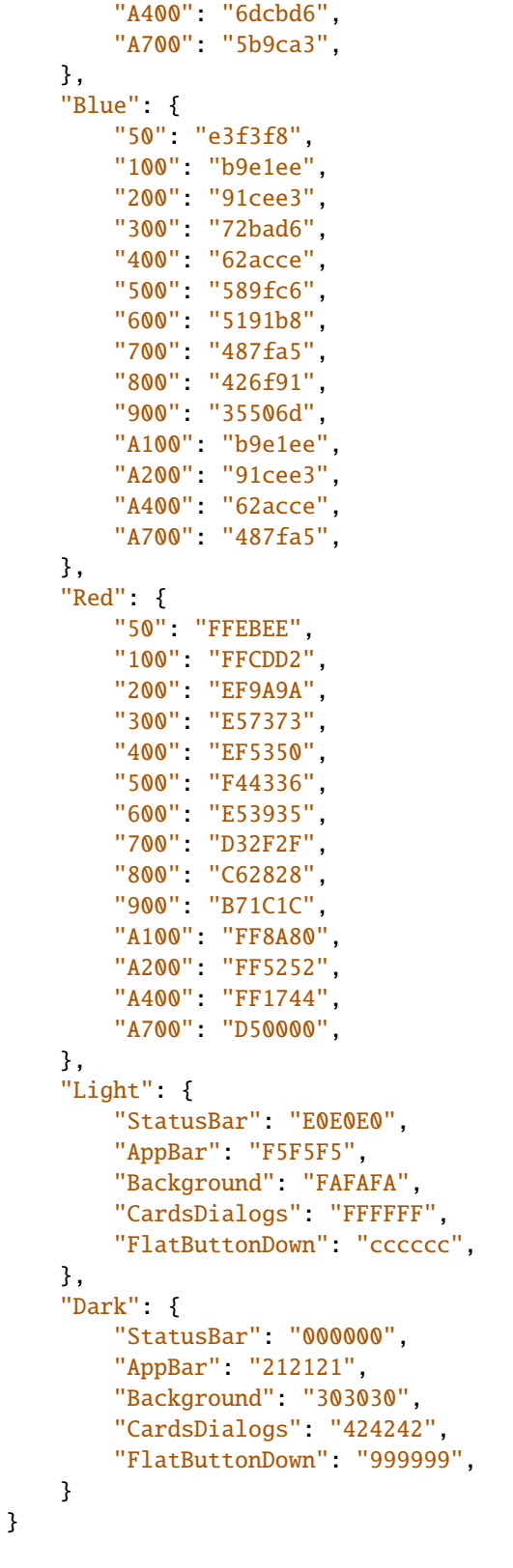

```
KV = '''
MDBoxLayout:
    orientation: "vertical"
    MDTopAppBar:
        title: "Example Tabs"
    MDTabs:
        id: tabs
<Tab>
    MDIconButton:
        id: icon
        icon: root.icon
        user_font_size: "48sp"
        pos_hint: {"center_x": .5, "center_y": .5}
\mathbf{I}'\mathbf{I}'
class Tab(MDFloatLayout, MDTabsBase):
    '''Class implementing content for a tab.'''
    icon = ObjectProperty()
class Example(MDApp):
    icons = list(md\_icons.keys())[15:30]def build(self):
        self.theme_cls.colors = colors
        self. theme_cls.primary_palette = "Blue"
        self. theme_cls.accent_palette = "Teal"
        return Builder.load_string(KV)
    def on_start(self):
        for name_tab in self.icons:
            tab = Tab(text="This is " + name_table, icon = name_table)self.root.ids.tabs.add_widget(tab)
Example().run()
```
This will change the theme colors to your custom defintion. In all other respects, the theming stays as documented.

**Warning:** Please note that the key 'Red' is a required key for the dictionary colors.

#### **API -** kivymd.theming

#### <span id="page-13-2"></span><span id="page-13-0"></span>class kivymd.theming.ThemeManager(*\*\*kwargs*)

#### primary\_palette

The name of the color scheme that the application will use. All major *material* components will have the color of the specified color theme.

Available options are: *'Red'*, *'Pink'*, *'Purple'*, *'DeepPurple'*, *'Indigo'*, *'Blue'*, *'LightBlue'*, *'Cyan'*, *'Teal'*, *'Green'*, *'LightGreen'*, *'Lime'*, *'Yellow'*, *'Amber'*, *'Orange'*, *'DeepOrange'*, *'Brown'*, *'Gray'*, *'BlueGray'*.

To change the color scheme of an application:

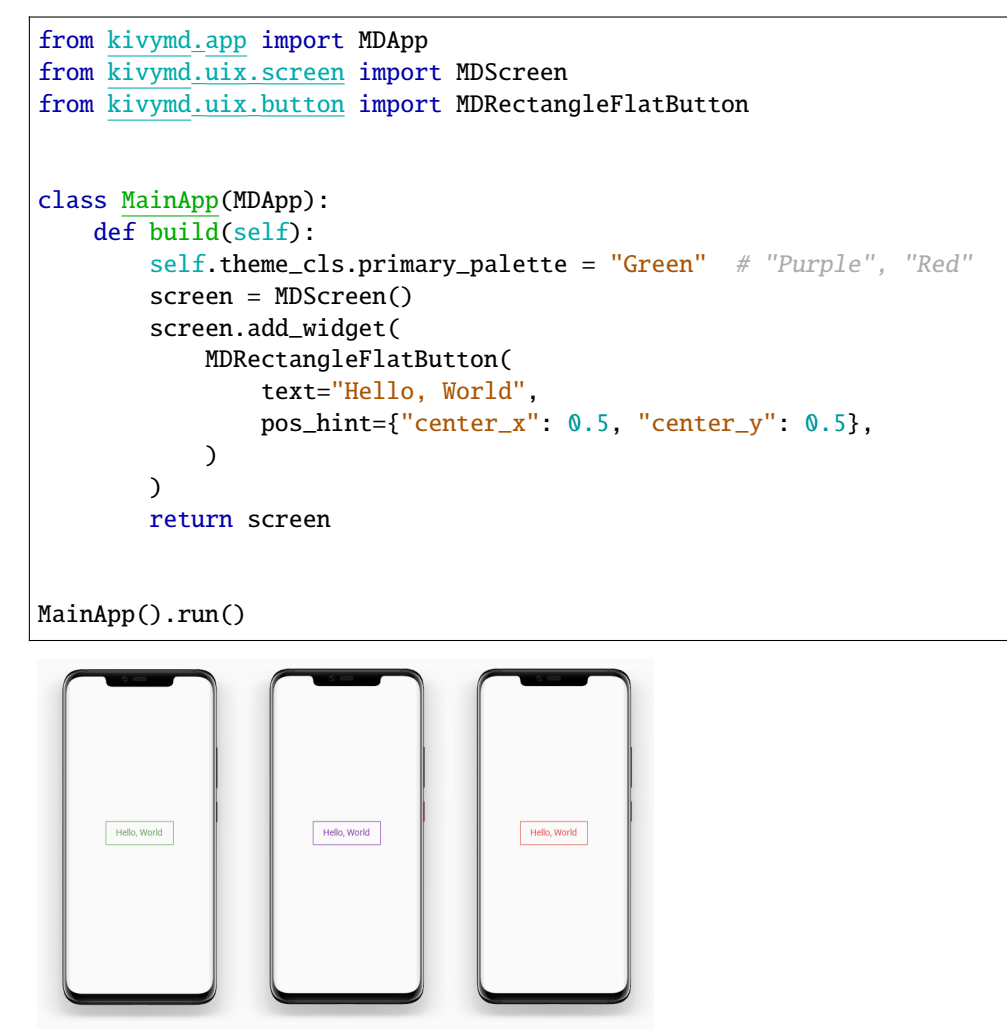

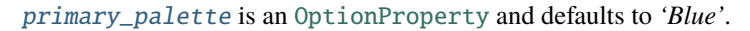

#### <span id="page-13-1"></span>primary\_hue

The color hue of the application.

Available options are: *'50'*, *'100'*, *'200'*, *'300'*, *'400'*, *'500'*, *'600'*, *'700'*, *'800'*, *'900'*, *'A100'*, *'A200'*, *'A400'*, *'A700'*.

To change the hue color scheme of an application:

```
from kivymd.app import MDApp
from kivymd.uix.screen import MDScreen
from kivymd.uix.button import MDRectangleFlatButton
class MainApp(MDApp):
   def build(self):
        self.theme_cls.primary_palette = "Green" # "Purple", "Red"
        self.theme_cls.primary_hue = "200" # "500"
        screen = MDScreen()
        screen.add_widget(
            MDRectangleFlatButton(
                text="Hello, World",
                pos_hint={"center_x": 0.5, "center_y": 0.5},
            \mathcal{L})
        return screen
MainApp().run()
```
With a value of self.theme\_cls.primary\_hue = "500":

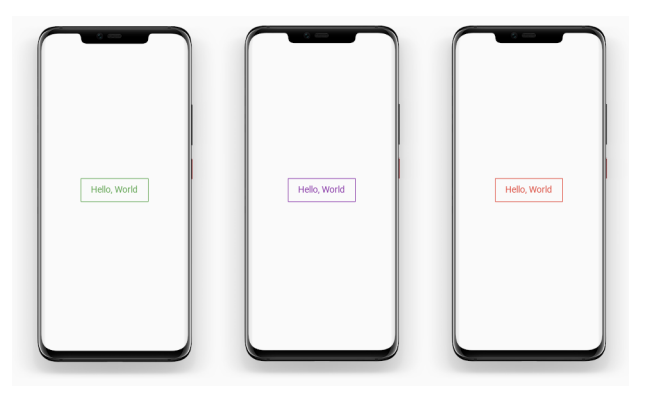

With a value of  $self.$  theme\_cls.primary\_hue = "200":

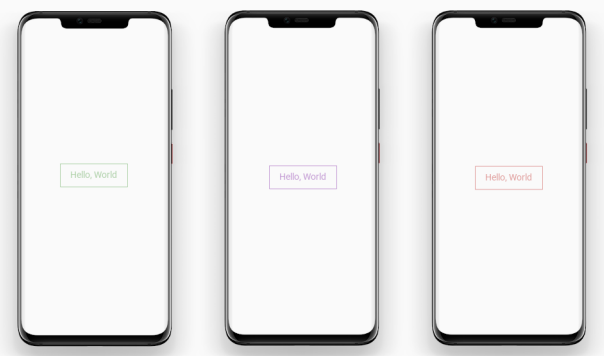

[primary\\_hue](#page-13-1) is an [OptionProperty](https://kivy.org/doc/stable/api-kivy.properties.html#kivy.properties.OptionProperty) and defaults to *'500'*.

#### <span id="page-14-0"></span>primary\_light\_hue

Hue value for [primary\\_light](#page-15-0).

[primary\\_light\\_hue](#page-14-0) is an [OptionProperty](https://kivy.org/doc/stable/api-kivy.properties.html#kivy.properties.OptionProperty) and defaults to *'200'*.

### primary\_dark\_hue

Hue value for [primary\\_dark](#page-16-0).

[primary\\_light\\_hue](#page-14-0) is an [OptionProperty](https://kivy.org/doc/stable/api-kivy.properties.html#kivy.properties.OptionProperty) and defaults to *'700'*.

#### <span id="page-15-1"></span>primary\_color

The color of the current application theme in rgba format.

[primary\\_color](#page-15-1) is an [AliasProperty](https://kivy.org/doc/stable/api-kivy.properties.html#kivy.properties.AliasProperty) that returns the value of the current application theme, property is readonly.

#### <span id="page-15-0"></span>primary\_light

Colors of the current application color theme in rgba format (in lighter color).

```
from kivy.lang import Builder
from kivymd.app import MDApp
KV = '''
MDScreen:
   MDRaisedButton:
        text: "primary_light"
        pos_hint: {"center_x": 0.5, "center_y": 0.7}
       md_bg_color: app.theme_cls.primary_light
   MDRaisedButton:
       text: "primary_color"
       pos_hint: {"center_x": 0.5, "center_y": 0.5}
   MDRaisedButton:
        text: "primary_dark"
       pos_hint: {"center_x": 0.5, "center_y": 0.3}
       md_bg_color: app.theme_cls.primary_dark
'''class MainApp(MDApp):
   def build(self):
        self.theme_cls.primary_palette = "Green"
        return Builder.load_string(KV)
MainApp().run()
```
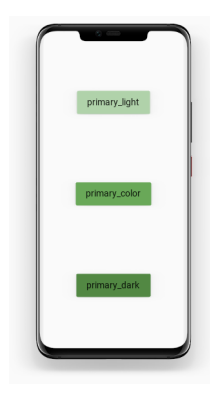

[primary\\_light](#page-15-0) is an [AliasProperty](https://kivy.org/doc/stable/api-kivy.properties.html#kivy.properties.AliasProperty) that returns the value of the current application theme (in lighter color), property is readonly.

#### <span id="page-16-0"></span>primary\_dark

Colors of the current application color theme in rgba format (in darker color).

[primary\\_dark](#page-16-0) is an [AliasProperty](https://kivy.org/doc/stable/api-kivy.properties.html#kivy.properties.AliasProperty) that returns the value of the current application theme (in darker color), property is readonly.

#### <span id="page-16-1"></span>accent\_palette

The application color palette used for items such as the tab indicator in the MDTabsBar class and so on...

The image below shows the color schemes with the values  $self.$  theme\_cls.accent\_palette = 'Blue', Red' and Yellow':

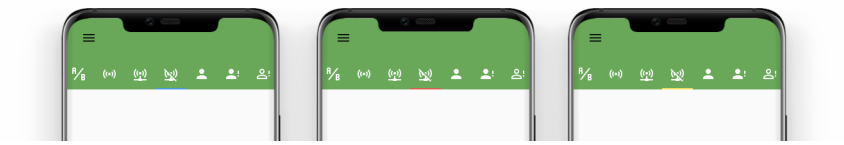

[accent\\_palette](#page-16-1) is an [OptionProperty](https://kivy.org/doc/stable/api-kivy.properties.html#kivy.properties.OptionProperty) and defaults to *'Amber'*.

#### <span id="page-16-2"></span>accent\_hue

Similar to [primary\\_hue](#page-13-1), but returns a value for [accent\\_palette](#page-16-1).

[accent\\_hue](#page-16-2) is an [OptionProperty](https://kivy.org/doc/stable/api-kivy.properties.html#kivy.properties.OptionProperty) and defaults to *'500'*.

#### <span id="page-16-4"></span>accent\_light\_hue

Hue value for [accent\\_light](#page-16-3).

[accent\\_light\\_hue](#page-16-4) is an [OptionProperty](https://kivy.org/doc/stable/api-kivy.properties.html#kivy.properties.OptionProperty) and defaults to *'200'*.

#### <span id="page-16-5"></span>accent\_dark\_hue

Hue value for [accent\\_dark](#page-17-0).

[accent\\_dark\\_hue](#page-16-5) is an [OptionProperty](https://kivy.org/doc/stable/api-kivy.properties.html#kivy.properties.OptionProperty) and defaults to *'700'*.

#### <span id="page-16-6"></span>accent\_color

Similar to [primary\\_color](#page-15-1), but returns a value for [accent\\_color](#page-16-6).

[accent\\_color](#page-16-6) is an [AliasProperty](https://kivy.org/doc/stable/api-kivy.properties.html#kivy.properties.AliasProperty) that returns the value in rgba format for [accent\\_color](#page-16-6), property is readonly.

#### <span id="page-16-3"></span>accent\_light

Similar to [primary\\_light](#page-15-0), but returns a value for [accent\\_light](#page-16-3).

[accent\\_light](#page-16-3) is an [AliasProperty](https://kivy.org/doc/stable/api-kivy.properties.html#kivy.properties.AliasProperty) that returns the value in rgba format for [accent\\_light](#page-16-3), property is readonly.

#### <span id="page-17-0"></span>accent\_dark

Similar to [primary\\_dark](#page-16-0), but returns a value for [accent\\_dark](#page-17-0).

[accent\\_dark](#page-17-0) is an [AliasProperty](https://kivy.org/doc/stable/api-kivy.properties.html#kivy.properties.AliasProperty) that returns the value in rgba format for [accent\\_dark](#page-17-0), property is readonly.

#### <span id="page-17-1"></span>material\_style

Material design style. Available options are: 'M2', 'M3'.

New in version 1.0.0.

#### **See also:**

[Material Design 2](https://material.io/) and [Material Design 3](https://m3.material.io)

[material\\_style](#page-17-1) is an [OptionProperty](https://kivy.org/doc/stable/api-kivy.properties.html#kivy.properties.OptionProperty) and defaults to *'M2'*.

#### <span id="page-17-2"></span>theme\_style

App theme style.

```
from kivymd.app import MDApp
from kivymd.uix.screen import MDScreen
from kivymd.uix.button import MDRectangleFlatButton
class MainApp(MDApp):
   def build(self):
        self.theme_cls.theme_style = "Dark" # "Light"
        screen = MDScreen()
        screen.add_widget(
            MDRectangleFlatButton(
                text="Hello, World",
                pos_hint={"center_x": 0.5, "center_y": 0.5},
            )
        )
        return screen
```

```
MainApp().run()
```
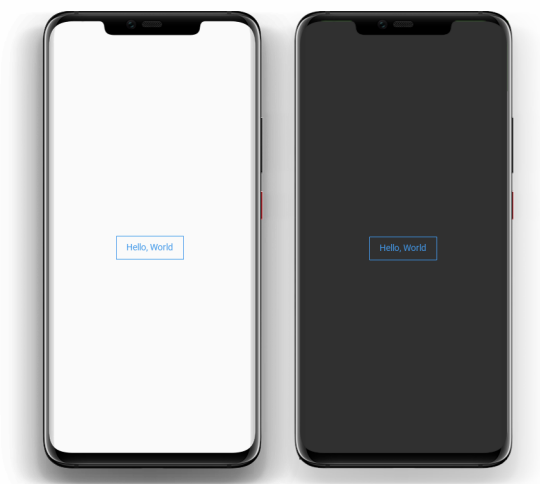

[theme\\_style](#page-17-2) is an [OptionProperty](https://kivy.org/doc/stable/api-kivy.properties.html#kivy.properties.OptionProperty) and defaults to *'Light'*.

#### <span id="page-18-0"></span>bg\_darkest

Similar to [bg\\_dark](#page-19-0), but the color values are a tone lower (darker) than [bg\\_dark](#page-19-0).

```
KV = ''''
MDBoxLayout:
   MDBoxLayout:
        md_bg_color: app.theme_cls.bg_light
   MDBoxLayout:
        md_bg_color: app.theme_cls.bg_normal
   MDBoxLayout:
        md_bg_color: app.theme_cls.bg_dark
   MDBoxLayout:
       md_bg_color: app.theme_cls.bg_darkest
'''from kivy.lang import Builder
from kivymd.app import MDApp
class MainApp(MDApp):
   def build(self):
        self.theme_cls.theme_style = "Dark" # "Light"
        return Builder.load_string(KV)
```

```
MainApp().run()
```
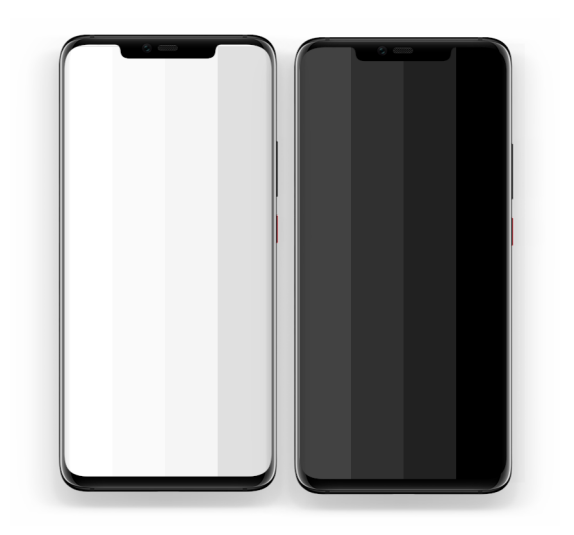

[bg\\_darkest](#page-18-0) is an [AliasProperty](https://kivy.org/doc/stable/api-kivy.properties.html#kivy.properties.AliasProperty) that returns the value in rgba format for [bg\\_darkest](#page-18-0), property is readonly.

#### <span id="page-18-1"></span>opposite\_bg\_darkest

The opposite value of color in the [bg\\_darkest](#page-18-0).

 $opposite\_bq\_darkest$  is an [AliasProperty](https://kivy.org/doc/stable/api-kivy.properties.html#kivy.properties.AliasProperty) that returns the value in rgba format for [opposite\\_bg\\_darkest](#page-18-1), property is readonly.

#### <span id="page-19-0"></span>bg\_dark

Similar to [bg\\_normal](#page-19-1), but the color values are one tone lower (darker) than bg\_normal.

[bg\\_dark](#page-19-0) is an [AliasProperty](https://kivy.org/doc/stable/api-kivy.properties.html#kivy.properties.AliasProperty) that returns the value in rgba format for [bg\\_dark](#page-19-0), property is readonly.

#### <span id="page-19-2"></span>opposite\_bg\_dark

The opposite value of color in the [bg\\_dark](#page-19-0).

 $opposite\_bg\_dark$  is an [AliasProperty](https://kivy.org/doc/stable/api-kivy.properties.html#kivy.properties.AliasProperty) that returns the value in rgba format for  $opposite\_bg\_dark$ , property is readonly.

#### <span id="page-19-1"></span>bg\_normal

Similar to  $bg\_light$ , but the color values are one tone lower (darker) than  $bg\_light$ .

[bg\\_normal](#page-19-1) is an [AliasProperty](https://kivy.org/doc/stable/api-kivy.properties.html#kivy.properties.AliasProperty) that returns the value in rgba format for  $bq$ \_normal, property is readonly.

#### <span id="page-19-4"></span>opposite\_bg\_normal

The opposite value of color in the *[bg\\_normal](#page-19-1)*.

[opposite\\_bg\\_normal](#page-19-4) is an [AliasProperty](https://kivy.org/doc/stable/api-kivy.properties.html#kivy.properties.AliasProperty) that returns the value in rgba format for [opposite\\_bg\\_normal](#page-19-4), property is readonly.

#### <span id="page-19-3"></span>bg\_light

" Depending on the style of the theme (*'Dark'* or *'Light*') that the application uses, [bg\\_light](#page-19-3) contains the color value in rgba format for the widgets background.

 $bg\_light$  is an [AliasProperty](https://kivy.org/doc/stable/api-kivy.properties.html#kivy.properties.AliasProperty) that returns the value in rgba format for  $bg\_light$ , property is readonly.

#### <span id="page-19-5"></span>opposite\_bg\_light

The opposite value of color in the [bg\\_light](#page-19-3).

[opposite\\_bg\\_light](#page-19-5) is an [AliasProperty](https://kivy.org/doc/stable/api-kivy.properties.html#kivy.properties.AliasProperty) that returns the value in rgba format for [opposite\\_bg\\_light](#page-19-5), property is readonly.

### <span id="page-19-6"></span>divider\_color

Color for dividing lines such as MDSeparator.

[divider\\_color](#page-19-6) is an [AliasProperty](https://kivy.org/doc/stable/api-kivy.properties.html#kivy.properties.AliasProperty) that returns the value in rgba format for [divider\\_color](#page-19-6), property is readonly.

#### <span id="page-19-7"></span>opposite\_divider\_color

The opposite value of color in the [divider\\_color](#page-19-6).

[opposite\\_divider\\_color](#page-19-7) is an [AliasProperty](https://kivy.org/doc/stable/api-kivy.properties.html#kivy.properties.AliasProperty) that returns the value in rgba format for [opposite\\_divider\\_color](#page-19-7), property is readonly.

#### <span id="page-19-8"></span>disabled\_primary\_color

The greyscale disabled version of the current application theme color in rgba format.

New in version 1.0.0.

<span id="page-19-9"></span>[disabled\\_primary\\_color](#page-19-8) is an [AliasProperty](https://kivy.org/doc/stable/api-kivy.properties.html#kivy.properties.AliasProperty) that returns the value in rgba format for [disabled\\_primary\\_color](#page-19-8), property is readonly.

#### opposite\_disabled\_primary\_color

The opposite value of color in the [disabled\\_primary\\_color](#page-19-8).

New in version 1.0.0.

[opposite\\_disabled\\_primary\\_color](#page-19-9) is an [AliasProperty](https://kivy.org/doc/stable/api-kivy.properties.html#kivy.properties.AliasProperty) that returns the value in rgba format for [opposite\\_disabled\\_primary\\_color](#page-19-9), property is readonly.

#### <span id="page-20-0"></span>text\_color

Color of the text used in the MDLabel.

[text\\_color](#page-20-0) is an [AliasProperty](https://kivy.org/doc/stable/api-kivy.properties.html#kivy.properties.AliasProperty) that returns the value in rgba format for [text\\_color](#page-20-0), property is readonly.

#### <span id="page-20-1"></span>opposite\_text\_color

The opposite value of color in the [text\\_color](#page-20-0).

[opposite\\_text\\_color](#page-20-1) is an [AliasProperty](https://kivy.org/doc/stable/api-kivy.properties.html#kivy.properties.AliasProperty) that returns the value in rgba format for [opposite\\_text\\_color](#page-20-1), property is readonly.

#### <span id="page-20-2"></span>secondary\_text\_color

The color for the secondary text that is used in classes from the module TwoLineListItem.

[secondary\\_text\\_color](#page-20-2) is an [AliasProperty](https://kivy.org/doc/stable/api-kivy.properties.html#kivy.properties.AliasProperty) that returns the value in rgba format for [secondary\\_text\\_color](#page-20-2), property is readonly.

#### <span id="page-20-3"></span>opposite\_secondary\_text\_color

The opposite value of color in the [secondary\\_text\\_color](#page-20-2).

[opposite\\_secondary\\_text\\_color](#page-20-3) is an [AliasProperty](https://kivy.org/doc/stable/api-kivy.properties.html#kivy.properties.AliasProperty) that returns the value in rgba format for [opposite\\_secondary\\_text\\_color](#page-20-3), property is readonly.

#### <span id="page-20-4"></span>icon\_color

Color of the icon used in the MDIconButton.

[icon\\_color](#page-20-4) is an [AliasProperty](https://kivy.org/doc/stable/api-kivy.properties.html#kivy.properties.AliasProperty) that returns the value in rgba format for [icon\\_color](#page-20-4), property is readonly.

#### <span id="page-20-5"></span>opposite\_icon\_color

The opposite value of color in the [icon\\_color](#page-20-4).

[opposite\\_icon\\_color](#page-20-5) is an [AliasProperty](https://kivy.org/doc/stable/api-kivy.properties.html#kivy.properties.AliasProperty) that returns the value in rgba format for [opposite\\_icon\\_color](#page-20-5), property is readonly.

#### <span id="page-20-6"></span>disabled\_hint\_text\_color

Color of the disabled text used in the MDTextField.

[disabled\\_hint\\_text\\_color](#page-20-6) is an [AliasProperty](https://kivy.org/doc/stable/api-kivy.properties.html#kivy.properties.AliasProperty) that returns the value in rgba format for [disabled\\_hint\\_text\\_color](#page-20-6), property is readonly.

#### <span id="page-20-7"></span>opposite\_disabled\_hint\_text\_color

The opposite value of color in the [disabled\\_hint\\_text\\_color](#page-20-6).

[opposite\\_disabled\\_hint\\_text\\_color](#page-20-7) is an [AliasProperty](https://kivy.org/doc/stable/api-kivy.properties.html#kivy.properties.AliasProperty) that returns the value in rgba format for [opposite\\_disabled\\_hint\\_text\\_color](#page-20-7), property is readonly.

#### <span id="page-20-8"></span>error\_color

Color of the error text used in the MDTextField.

<span id="page-20-9"></span>[error\\_color](#page-20-8) is an [AliasProperty](https://kivy.org/doc/stable/api-kivy.properties.html#kivy.properties.AliasProperty) that returns the value in rgba format for error\_color, property is readonly.

#### ripple\_color

Color of ripple effects.

[ripple\\_color](#page-20-9) is an [AliasProperty](https://kivy.org/doc/stable/api-kivy.properties.html#kivy.properties.AliasProperty) that returns the value in rgba format for [ripple\\_color](#page-20-9), property is readonly.

#### <span id="page-21-0"></span>device\_orientation

Device orientation.

[device\\_orientation](#page-21-0) is an [StringProperty](https://kivy.org/doc/stable/api-kivy.properties.html#kivy.properties.StringProperty).

#### <span id="page-21-1"></span>standard\_increment

Value of standard increment.

[standard\\_increment](#page-21-1) is an [AliasProperty](https://kivy.org/doc/stable/api-kivy.properties.html#kivy.properties.AliasProperty) that returns the value in rgba format for [standard\\_increment](#page-21-1), property is readonly.

#### <span id="page-21-2"></span>horizontal\_margins

Value of horizontal margins.

[horizontal\\_margins](#page-21-2) is an [AliasProperty](https://kivy.org/doc/stable/api-kivy.properties.html#kivy.properties.AliasProperty) that returns the value in rgba format for [horizontal\\_margins](#page-21-2), property is readonly.

#### set clearcolor

#### <span id="page-21-3"></span>font\_styles

Data of default font styles.

Add custom font:

```
KV = \sqrt{1 + r}MDScreen:
    MDLabel:
        text: "JetBrainsMono"
        halign: "center"
        font_style: "JetBrainsMono"
\mathbf{r}from kivy.core.text import LabelBase
from kivy.lang import Builder
from kivymd.app import MDApp
from kivymd.font_definitions import theme_font_styles
class MainApp(MDApp):
    def build(self):
        LabelBase.register(
            name="JetBrainsMono",
            fn_regular="JetBrainsMono-Regular.ttf")
        theme_font_styles.append('JetBrainsMono')
        self.theme_cls.font_styles["JetBrainsMono"] = [
            "JetBrainsMono",
            16,
            False,
```
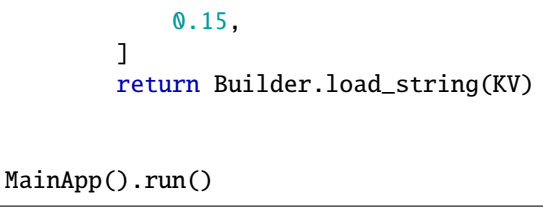

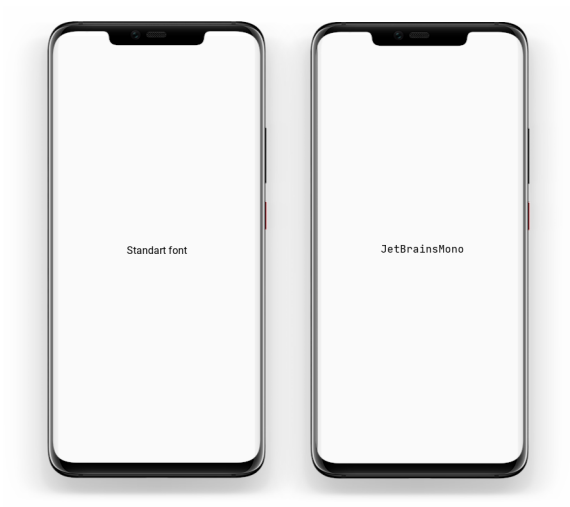

[font\\_styles](#page-21-3) is an [DictProperty](https://kivy.org/doc/stable/api-kivy.properties.html#kivy.properties.DictProperty).

on\_theme\_style(*self*, *interval: [int](https://docs.python.org/3/library/functions.html#int)*, *theme\_style: [str](https://docs.python.org/3/library/stdtypes.html#str)*)

```
set_clearcolor_by_theme_style(self, theme_style)
```
<span id="page-22-0"></span>set\_colors(*self*, *primary\_palette: [str](https://docs.python.org/3/library/stdtypes.html#str)*, *primary\_hue: [str](https://docs.python.org/3/library/stdtypes.html#str)*, *primary\_light\_hue: [str](https://docs.python.org/3/library/stdtypes.html#str)*, *primary\_dark\_hue: [str](https://docs.python.org/3/library/stdtypes.html#str)*, *accent\_palette: [str](https://docs.python.org/3/library/stdtypes.html#str)*, *accent\_hue: [str](https://docs.python.org/3/library/stdtypes.html#str)*, *accent\_light\_hue: [str](https://docs.python.org/3/library/stdtypes.html#str)*, *accent\_dark\_hue: [str](https://docs.python.org/3/library/stdtypes.html#str)*)

Courtesy method to allow all of the theme color attributes to be set in one call.

[set\\_colors](#page-22-0) allows all of the following to be set in one method call:

- primary palette color,
- primary hue,
- primary light hue,
- primary dark hue,
- accent palette color,
- accent hue,
- accent ligth hue, and
- accent dark hue.

Note that all values *must* be provided. If you only want to set one or two values use the appropriate method call for that.

```
from kivymd.app import MDApp
from kivymd.uix.screen import MDScreen
from kivymd.uix.button import MDRectangleFlatButton
```

```
class MainApp(MDApp):
   def build(self):
        self.theme_cls.set_colors(
            "Blue", "600", "50", "800", "Teal", "600", "100", "800"
        )
        screen = MDScreen()
        screen.add_widget(
            MDRectangleFlatButton(
                text="Hello, World",
                pos_hint={"center_x": 0.5, "center_y": 0.5},
            )
        )
        return screen
MainApp().run()
```
sync\_theme\_styles(*self*, *\*args*)

#### <span id="page-23-0"></span>class kivymd.theming.ThemableBehavior(*\*\*kwargs*)

#### theme\_cls

Instance of [ThemeManager](#page-13-2) class.

[theme\\_cls](#page-23-0) is an [ObjectProperty](https://kivy.org/doc/stable/api-kivy.properties.html#kivy.properties.ObjectProperty).

#### <span id="page-23-1"></span>device\_ios

True if device is iOS.

[device\\_ios](#page-23-1) is an [BooleanProperty](https://kivy.org/doc/stable/api-kivy.properties.html#kivy.properties.BooleanProperty).

#### <span id="page-23-2"></span>widget\_style

Allows to set one of the three style properties for the widget: *'android'*, *'ios'*, *'desktop'*.

For example, for the class MDSwitch has two styles - *'android'* and *'ios'*:

MDSwitch: widget\_style: "ios"

MDSwitch: widget\_style: "android"

[widget\\_style](#page-23-2) is an [OptionProperty](https://kivy.org/doc/stable/api-kivy.properties.html#kivy.properties.OptionProperty) and defaults to *'android'*.

#### opposite\_colors

For some widgets, for example, for a widget MDTopAppBar changes the color of the label to the color opposite to the main theme.

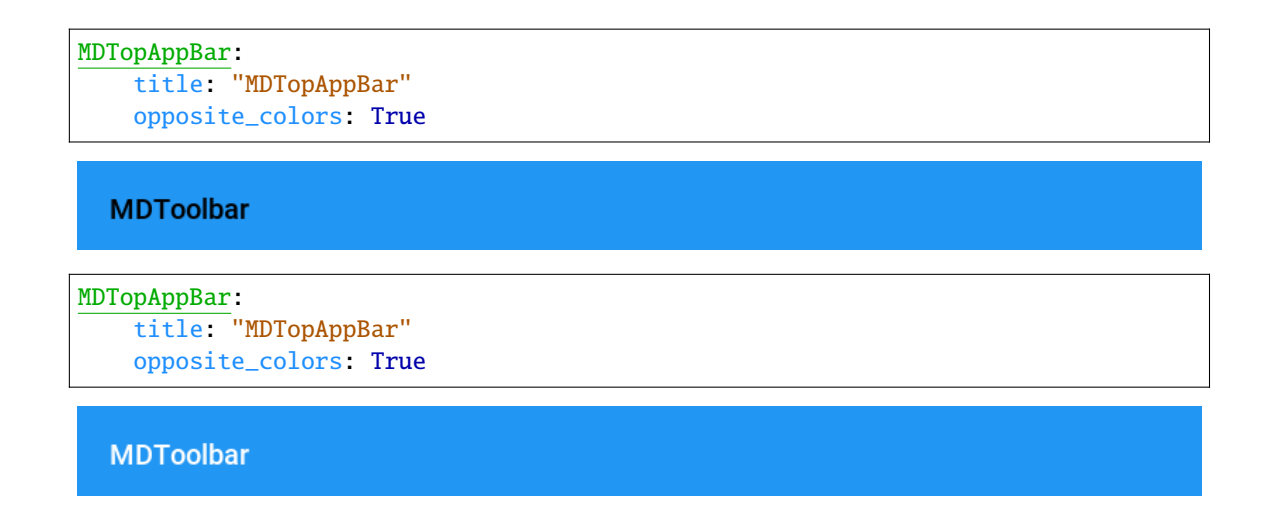

# **2.2.2 Material App**

This module contains [MDApp](#page-25-0) class that is inherited from [App](https://kivy.org/doc/stable/api-kivy.app.html#kivy.app.App). MDApp has some properties needed for KivyMD library (like  $theme_cls$ ). You can turn on the monitor displaying the current FPS value in your application:

```
KV = ''''
MDScreen:
    MDLabel:
        text: "Hello, World!"
        halign: "center"
'''from kivy.lang import Builder
from kivymd.app import MDApp
class MainApp(MDApp):
    def build(self):return Builder.load_string(KV)
    def on_start(self):
        self.fps_monitor_start()
```
MainApp().run()

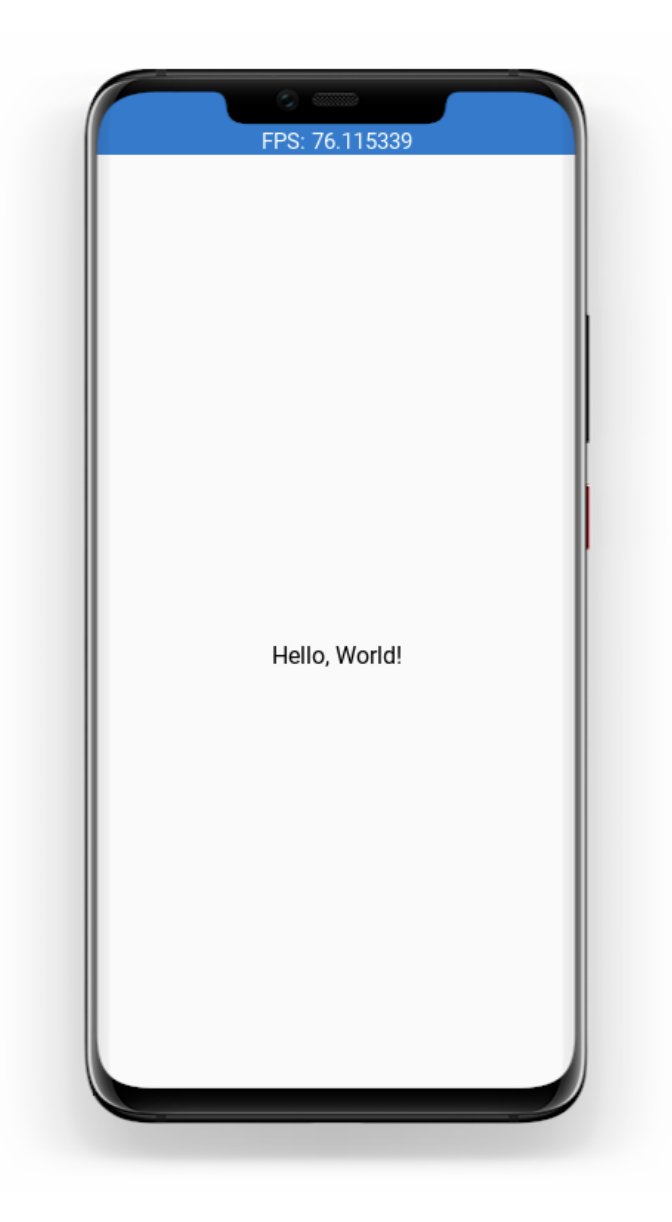

#### **API -** kivymd.app

### <span id="page-25-0"></span>class kivymd.app.MDApp(*\*\*kwargs*)

Application class, see [App](https://kivy.org/doc/stable/api-kivy.app.html#kivy.app.App) class documentation for more information.

#### <span id="page-25-1"></span>theme\_cls

Instance of ThemeManager class.

Warning: The [theme\\_cls](#page-25-1) attribute is already available in a class that is inherited from the [MDApp](#page-25-0) class. The following code will result in an error!

```
class MainApp(MDApp):
   theme_cls = ThemeManager()
   theme_cls.primary_palette = "Teal"
```
**Note:** Correctly do as shown below!

```
class MainApp(MDApp):
   def build(self):
        self.theme_cls.primary_palette = "Teal"
```
[theme\\_cls](#page-25-1) is an [ObjectProperty](https://kivy.org/doc/stable/api-kivy.properties.html#kivy.properties.ObjectProperty).

load\_all\_kv\_files(*self*, *path\_to\_directory: [str](https://docs.python.org/3/library/stdtypes.html#str)*)

Recursively loads KV files from the selected directory.

New in version 1.0.0.

# **2.2.3 Color Definitions**

#### **See also:**

[Material Design spec, The color system](https://material.io/design/color/the-color-system.html)

[Material Design spec, The color tool](https://material.io/resources/color/#!/?view.left=0&view.right=0)

Material [colors](#page-26-0) palette to use in kivymd. theming. ThemeManager. colors is a dict-in-dict where the first key is a value from [palette](#page-28-0) and the second key is a value from [hue](#page-28-1). Color is a hex value, a string of 6 characters (0-9, A-F) written in uppercase.

For example, colors["Red"]["900"] is "B71C1C".

#### **API -** kivymd.color\_definitions

#### <span id="page-26-0"></span>kivymd.color\_definitions.colors

Color palette. Taken from [2014 Material Design color palettes.](https://material.io/design/color/the-color-system.html)

To demonstrate the shades of the palette, you can run the following code:

```
from kivy.lang import Builder
from kivy.properties import ListProperty, StringProperty
from kivymd.color_definitions import colors
from kivymd.uix.tab import MDTabsBase
from kivymd.uix.boxlayout import MDBoxLayout
demo = '''
<Root@MDBoxLayout>
   orientation: 'vertical'
   MDTopAppBar:
        title: app.title
   MDTabs:
        id: android_tabs
        on_tab_switch: app.on_tab_switch(*args)
```

```
size_hint_y: None
        height: "48dp"
        tab_indicator_anim: False
   RecycleView:
        id: rv
        key_viewclass: "viewclass"
        key_size: "height"
        RecycleBoxLayout:
            default_size: None, dp(48)
            default_size_hint: 1, None
            size_hint_y: None
            height: self.minimum_height
            orientation: "vertical"
<ItemColor>
   size_hint_y: None
   height: "42dp"
   MDLabel:
       text: root.text
       halign: "center"
<Tab>
'''from kivy_factory import Factory
from kivymd.app import MDApp
class Tab(MDBoxLayout, MDTabsBase):
   pass
class ItemColor(MDBoxLayout):
   text = StringProperty()
   color = ListProperty()
class Palette(MDApp):
   title = "Colors definitions"
   def build(self):
        Builder.load_string(demo)
        self.screen = Factory.Root()
        for name_tab in colors.keys():
            tab = Tab(text=name_tab)
```

```
self.screen.ids.android_tabs.add_widget(tab)
        return self.screen
    def on_tab_switch(
        self, instance_tabs, instance_tab, instance_tabs_label, tab_text
    ):
        self.screen.ids.rv.data = []
        if not tab_text:
            tab_text = 'Red'
        for value_color in colors[tab_text]:
            self.screen.ids.rv.data.append(
                {
                     "viewclass": "ItemColor",
                    "md_bg_color": colors[tab_text][value_color],
                    "text": value_color,
                }
            )
    def on_start(self):
        self.on_tab_switch(
            None,
            None,
            None,
            self.screen.ids.android_tabs.ids.layout.children[-1].text,
        \lambdaPalette().run()
```

```
kivymd.color_definitions.palette = ['Red', 'Pink', 'Purple', 'DeepPurple', 'Indigo',
'Blue', 'LightBlue', 'Cyan', 'Teal', 'Green', 'LightGreen', 'Lime', 'Yellow', 'Amber',
'Orange', 'DeepOrange', 'Brown', 'Gray', 'BlueGray']
```
Valid values for color palette selecting.

```
kivymd.color_definitions.hue = ['50', '100', '200', '300', '400', '500', '600', '700',
'800', '900', 'A100', 'A200', 'A400', 'A700']
```
Valid values for color hue selecting.

<span id="page-28-2"></span>kivymd.color\_definitions.light\_colors

Which colors are light. Other are dark.

```
kivymd.color_definitions.text_colors
```
Text colors generated from  $light\_colors$ . "000000" for light and "FFFFFFF" for dark.

How to generate text\_colors dict

```
text_{colors} = \{\}for p in palette:
    text_colors[p] = \{\}for h in hue:
        if h in light_colors[p]:
            text\_colors[p][h] = "000000"
```

```
else:
    text_colors[p][h] = "FFFFFF"
```
kivymd.color\_definitions.theme\_colors = ['Primary', 'Secondary', 'Background', 'Surface', 'Error', 'On\_Primary', 'On\_Secondary', 'On\_Background', 'On\_Surface', 'On\_Error'] Valid theme colors.

# **2.2.4 Icon Definitions**

#### **See also:**

[Material Design Icons](https://materialdesignicons.com/)

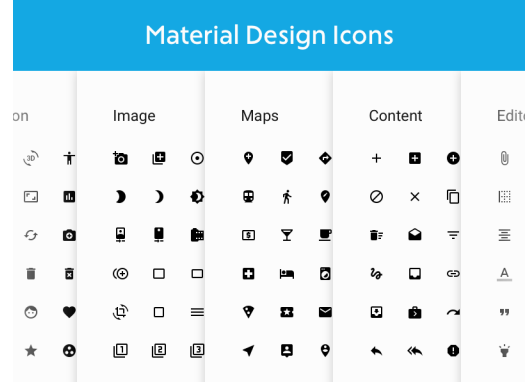

List of icons from materialdesignicons.com. These expanded material design icons are maintained by Austin Andrews (Templarian on Github).

LAST UPDATED: Version 7.0.96

#### **To preview the icons and their names, you can use the following application:**

```
from kivy.lang import Builder
from kivy.properties import StringProperty
from kivy.uix.screenmanager import Screen
from kivymd.icon_definitions import md_icons
from kivymd.app import MDApp
from kivymd.uix.list import OneLineIconListItem
Builder.load_string(
    '''#:import images_path kivymd.images_path
<CustomOneLineIconListItem>
    IconLeftWidget:
```

```
icon: root.icon
<PreviousMDIcons>
    MDBoxLayout:
        orientation: 'vertical'
        spacing: dp(10)
        padding: dp(20)
        MDBoxLayout:
            adaptive_height: True
            MDIconButton:
                icon: 'magnify'
            MDTextField:
                id: search_field
                hint_text: 'Search icon'
                on_text: root.set_list_md_icons(self.text, True)
        RecycleView:
            id: rv
            key_viewclass: 'viewclass'
            key_size: 'height'
            RecycleBoxLayout:
                padding: dp(10)
                default_size: None, dp(48)
                default_size_hint: 1, None
                size_hint_y: None
                height: self.minimum_height
                orientation: 'vertical'
\mathbf{r} , \mathbf{r})
class CustomOneLineIconListItem(OneLineIconListItem):
    icon = StringProperty()
class PreviousMDIcons(Screen):
    def set_list_md_icons(self, text="", search=False):
        '''Builds a list of icons for the screen MDIcons.'''
        def add_icon_item(name_icon):
            self.ids.rv.data.append(
                 {
                     "viewclass": "CustomOneLineIconListItem",
                     "icon": name_icon,
                     "text": name_icon,
```

```
"callback": lambda x: x,
                }
            \mathcal{L}self.ids.rv.data = []
        for name_icon in md_icons.keys():
            if search:
                if text in name_icon:
                    add_icon_item(name_icon)
            else:
                add_icon_item(name_icon)
class MainApp(MDApp):
    def __init__(self, **kwargs):
        super().__init__(**kwargs)
        self.screen = PreviousMDIcons()
    def build(self):
        return self.screen
    def on_start(self):
        self.screen.set_list_md_icons()
MainApp().run()
```
# **API -** kivymd.icon\_definitions

kivymd.icon\_definitions.md\_icons

# **2.2.5 Font Definitions**

**See also:**

[Material Design spec, The type system](https://material.io/design/typography/the-type-system.html)

# **API -** kivymd.font\_definitions

kivymd.font\_definitions.fonts

```
kivymd.font_definitions.theme_font_styles = ['H1', 'H2', 'H3', 'H4', 'H5', 'H6',
'Subtitle1', 'Subtitle2', 'Body1', 'Body2', 'Button', 'Caption', 'Overline', 'Icon']
```
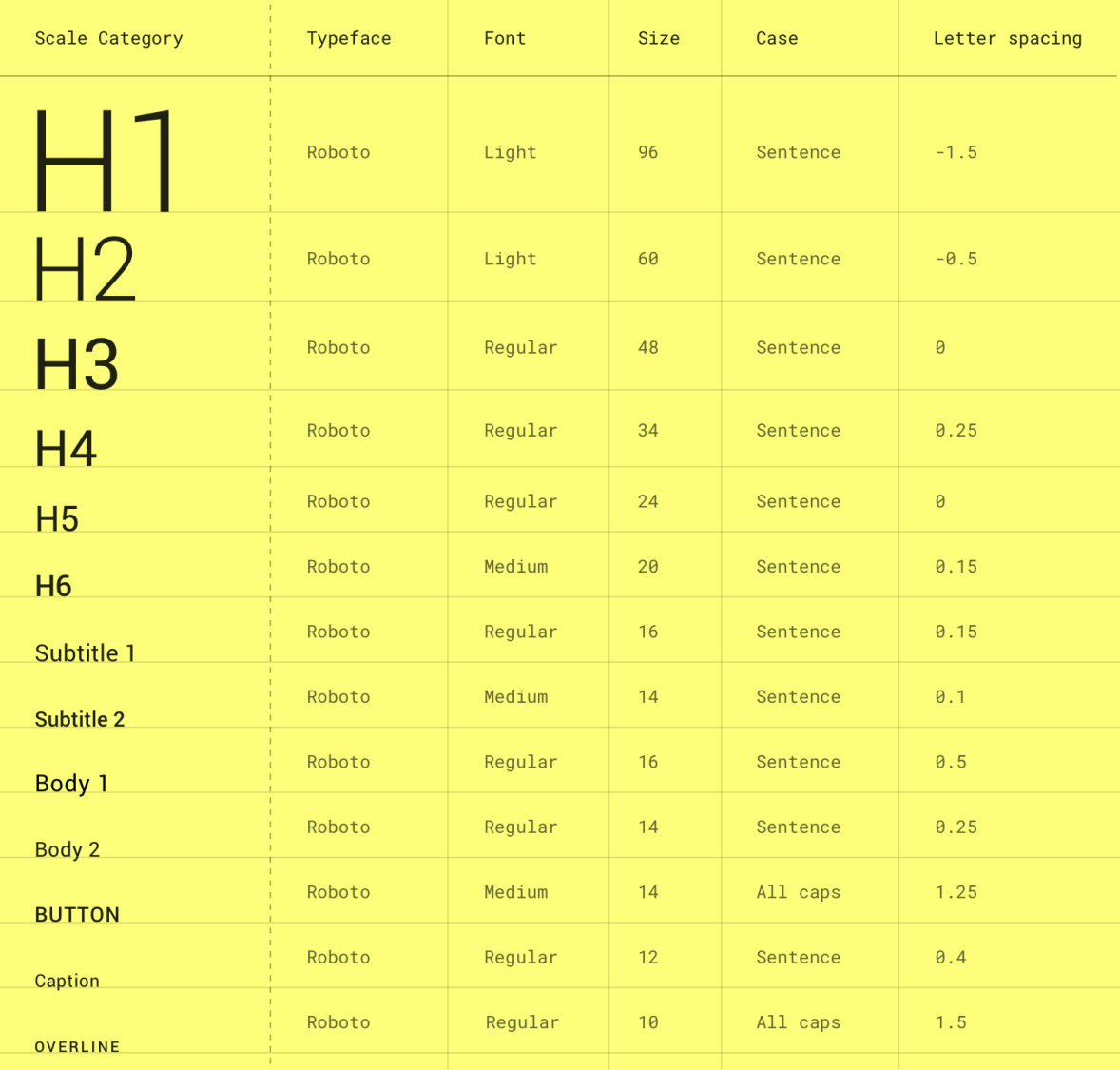

# <span id="page-32-0"></span>**2.3 Components**

# **2.3.1 AnchorLayout**

New in version 1.0.0.

[AnchorLayout](https://kivy.org/doc/stable/api-kivy.uix.anchorlayout.html#kivy.uix.anchorlayout.AnchorLayout) class equivalent. Simplifies working with some widget properties. For example:

# **AnchorLayout**

```
AnchorLayout:
    canvas:
        Color:
            rgba: app.theme_cls.primary_color
        Rectangle:
            pos: self.pos
            size: self.size
```
### **MDAnchorLayout**

MDAnchorLayout: md\_bg\_color: app.theme\_cls.primary\_color

#### **API -** kivymd.uix.anchorlayout

```
class kivymd.uix.anchorlayout.MDAnchorLayout(*args, **kwargs)
     Anchor layout class. For more information, see in the AnchorLayout class documentation.
```
# **2.3.2 Widget**

[Widget](https://kivy.org/doc/stable/api-kivy.uix.widget.html#kivy.uix.widget.Widget) class equivalent. Simplifies working with some widget properties. For example:

#### **Widget**

```
Widget:
    size_hint: .5, None
   height: self.width
   canvas:
       Color:
            rgba: app.theme_cls.primary_color
        RoundedRectangle:
            pos: self.pos
            size: self.size
            radius: [self.height / 2,]
```
# **MDWidget**

```
MDWidget:
   size_hint: .5, None
   height: self.width
   radius: self.height / 2
   md_bg_color: app.theme_cls.primary_color
```
# **API -** kivymd.uix.widget

```
class kivymd.uix.widget.MDWidget(*args, **kwargs)
```
See Widget class documentation for more information.

New in version 1.0.0.

# **2.3.3 RecycleGridLayout**

[RecycleGridLayout](https://kivy.org/doc/stable/api-kivy.uix.recyclegridlayout.html#kivy.uix.recyclegridlayout.RecycleGridLayout) class equivalent. Simplifies working with some widget properties. For example:

# **RecycleGridLayout**

```
RecycleGridLayout:
   size_hint_y: None
   height: self.minimum_height
   canvas:
       Color:
            rgba: app.theme_cls.primary_color
        Rectangle:
           pos: self.pos
            size: self.size
```
# **MDRecycleGridLayout**

```
MDRecycleGridLayout:
   adaptive_height: True
   md_bg_color: app.theme_cls.primary_color
```
### **Available options are:**

- *[adaptive\\_height](#page-35-0)*
- *[adaptive\\_width](#page-35-1)*
- *[adaptive\\_size](#page-35-2)*

### <span id="page-35-0"></span>**adaptive\_height**

adaptive\_height: True

Equivalent

size\_hint\_y: None height: self.minimum\_height

#### <span id="page-35-1"></span>**adaptive\_width**

adaptive\_width: True

Equivalent

```
size_hint_x: None
width: self.minimum_width
```
### <span id="page-35-2"></span>**adaptive\_size**

adaptive\_size: True

Equivalent

size\_hint: None, None size: self.minimum\_size

### **API -** kivymd.uix.recyclegridlayout

class kivymd.uix.recyclegridlayout.MDRecycleGridLayout(*\*args*, *\*\*kwargs*)

Recycle grid layout layout class. For more information, see in the [RecycleGridLayout](https://kivy.org/doc/stable/api-kivy.uix.recyclegridlayout.html#kivy.uix.recyclegridlayout.RecycleGridLayout) class documentation.
# **2.3.4 TapTargetView**

## **See also:**

[TapTargetView, GitHub](https://github.com/KeepSafe/TapTargetView)

[TapTargetView, Material archive](https://material.io/archive/guidelines/growth-communications/feature-discovery.html)

**Provide value and improve engagement by introducing users to new features and functionality at relevant moments.**

## **Usage**

```
from kivy.lang import Builder
from kivymd.app import MDApp
from kivymd.uix.taptargetview import MDTapTargetView
KV = '''
Screen:
    MDFloatingActionButton:
        id: button
        icon: "plus"
        pos: 10, 10
        on_release: app.tap_target_start()
\mathbf{r}class TapTargetViewDemo(MDApp):
    def build(self):
        screen = Builder.load_string(KV)
        self.tap_target_view = MDTapTargetView(
            widget=screen.ids.button,
            title_text="This is an add button",
            description_text="This is a description of the button",
            widget_position="left_bottom",
        \lambdareturn screen
    def tap_target_start(self):
        if self.tap_target_view.state == "close":
            self.tap_target_view.start()
        else:
            self.tap_target_view.stop()
TapTargetViewDemo().run()
```
## **Widget position**

Sets the position of the widget relative to the floating circle.

```
self.tap_target_view = MDTapTargetView(
    ...
    widget_position="right",
\lambda
```
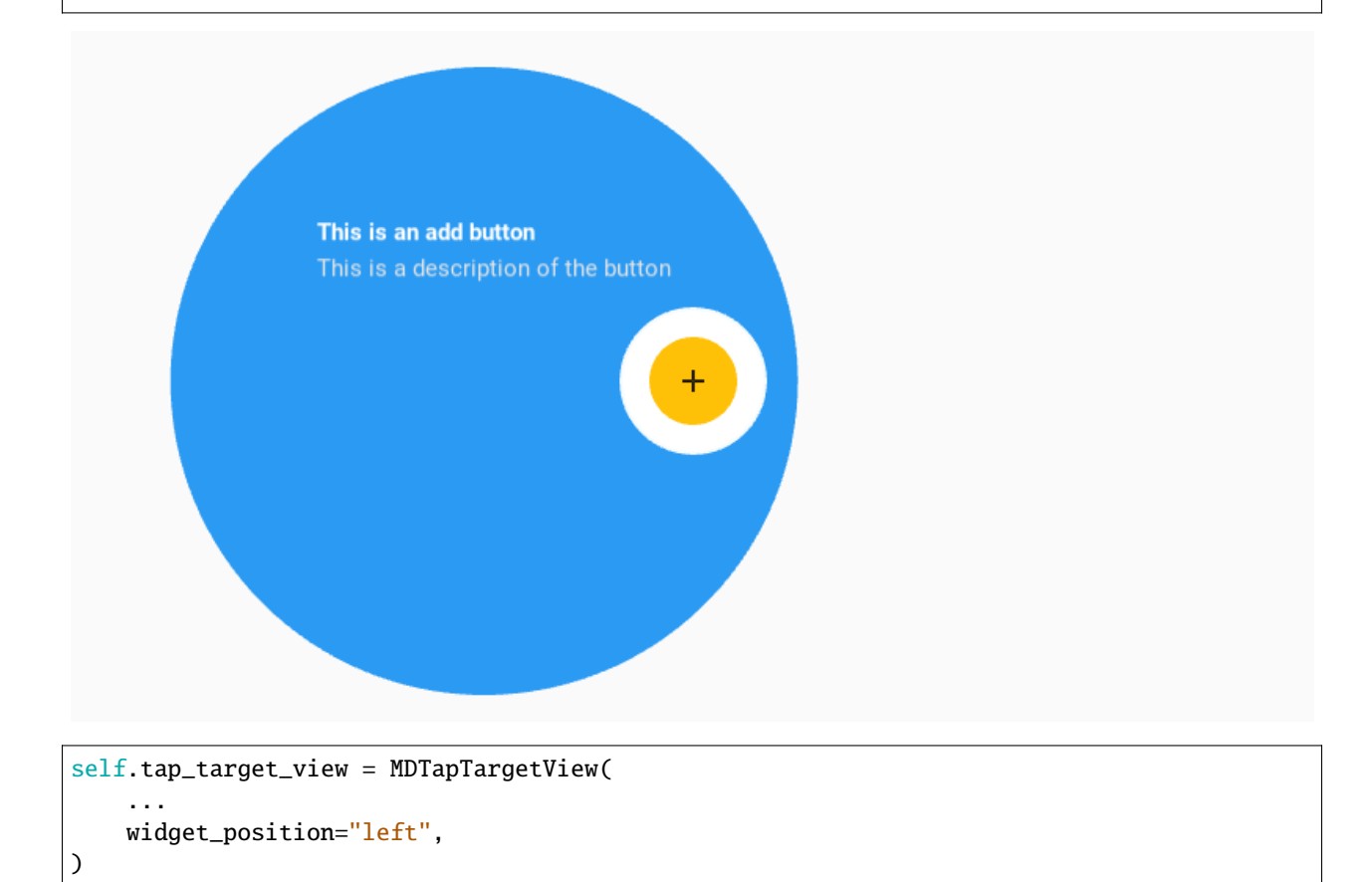

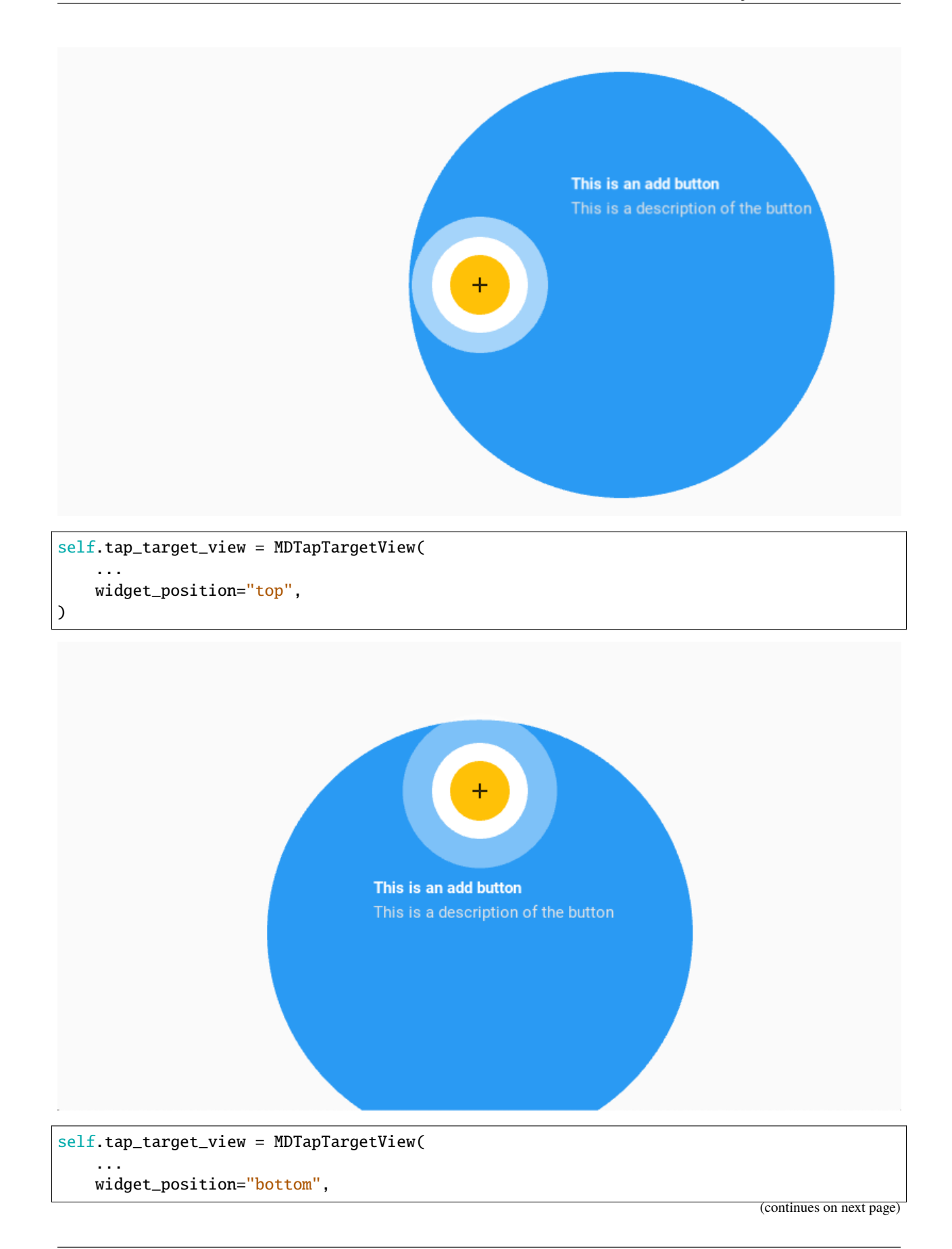

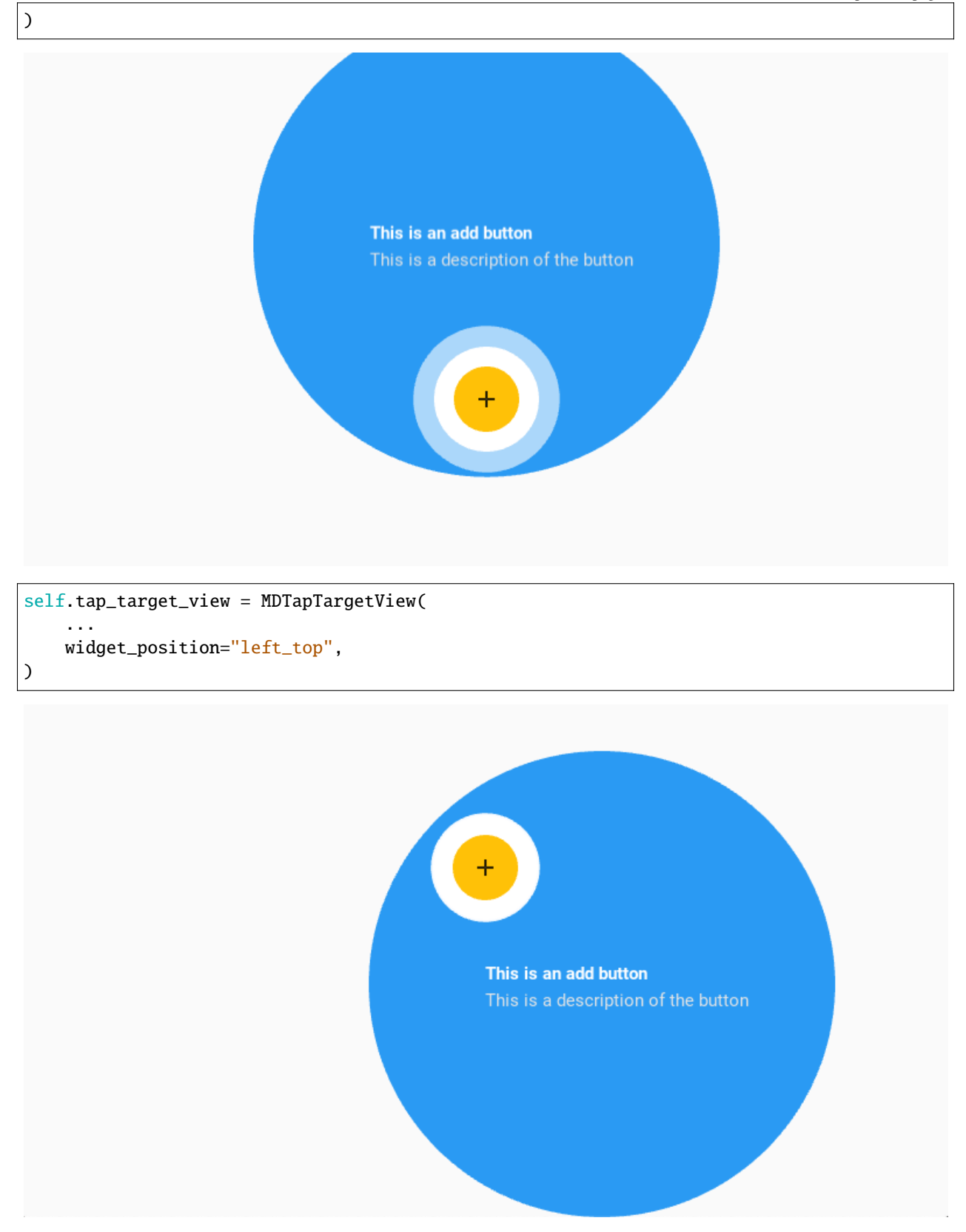

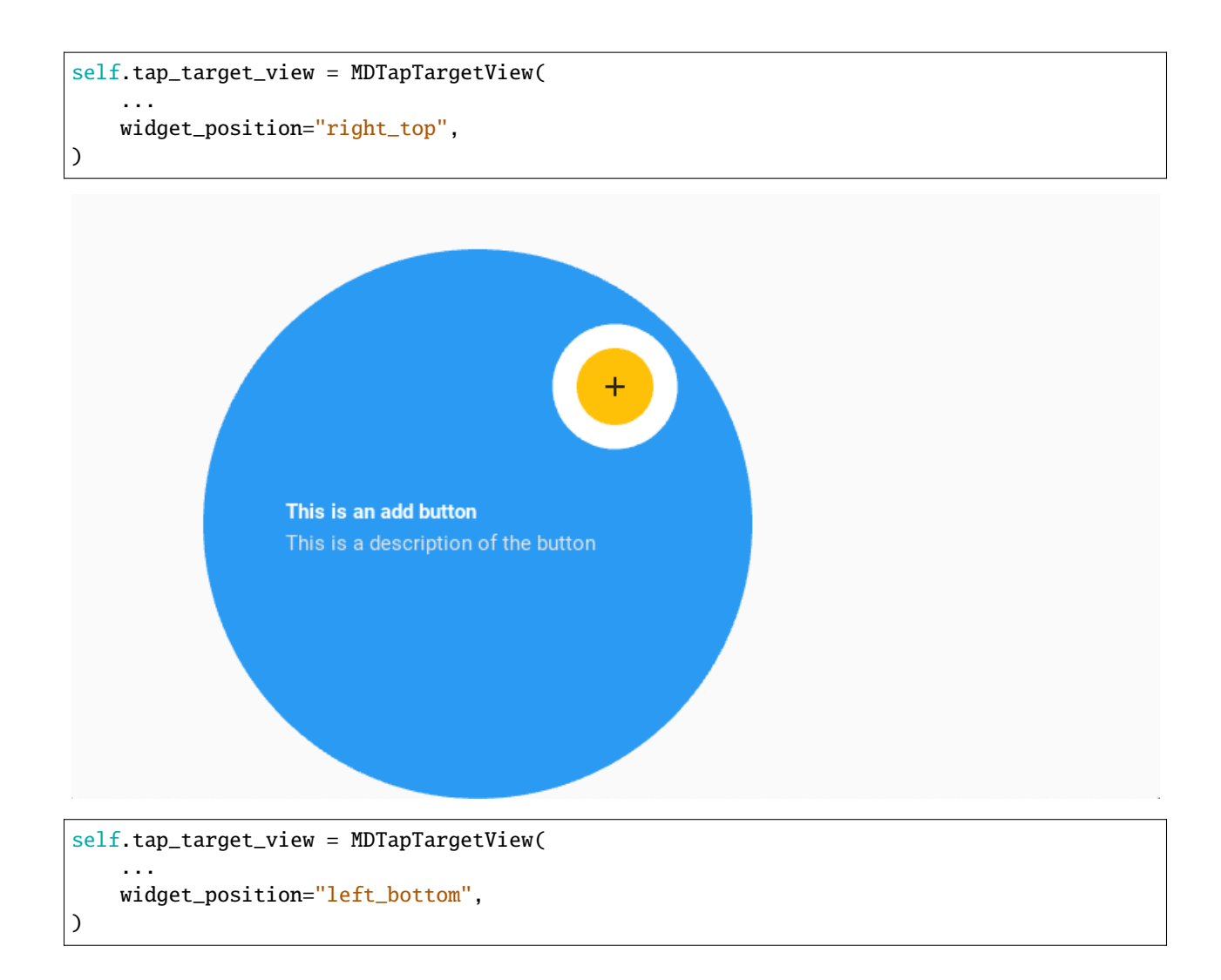

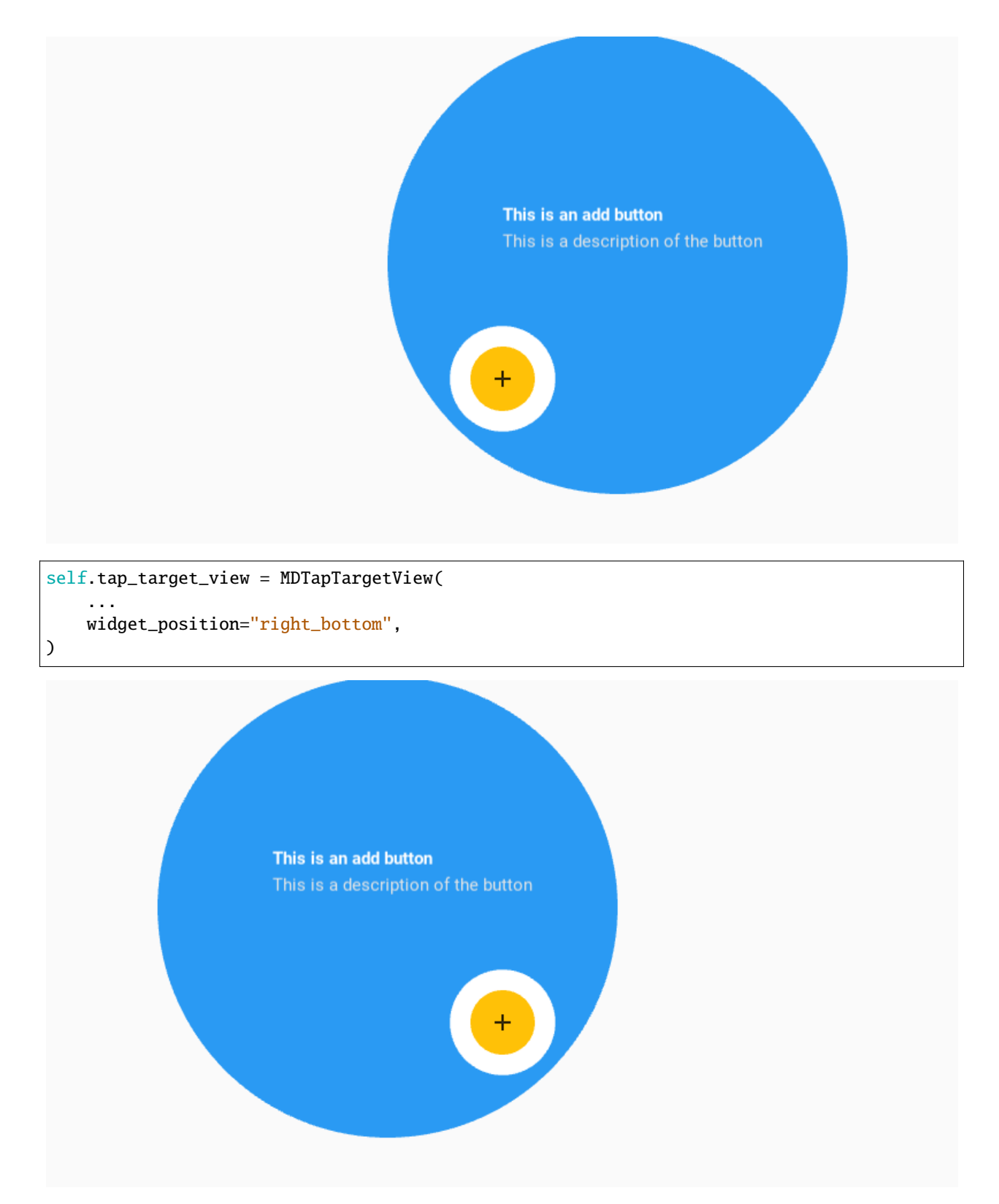

If you use the widget\_position = "center" parameter then you must definitely specify the [title\\_position](#page-48-0).

self.tap\_target\_view = MDTapTargetView(

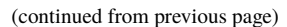

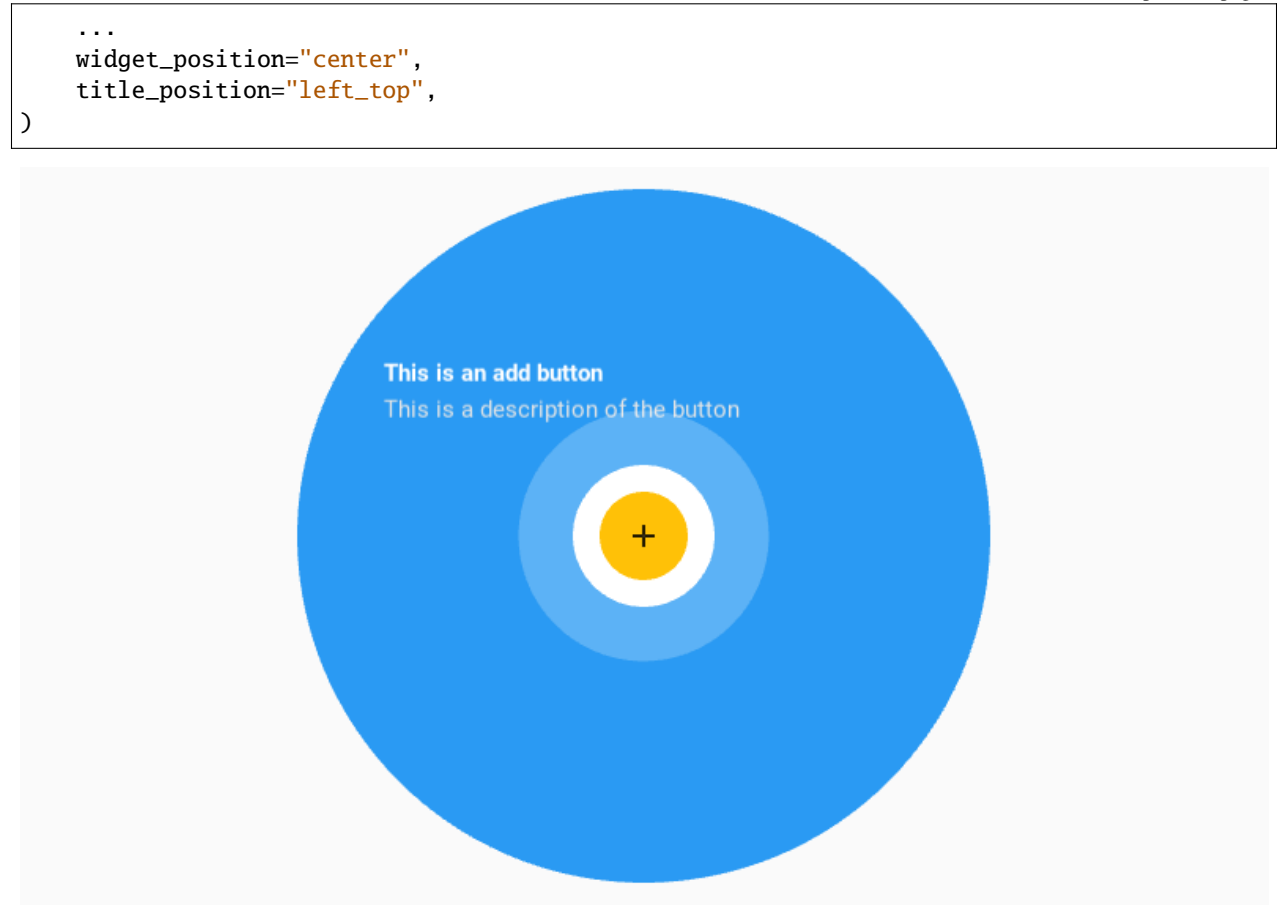

## **Text options**

```
self.tap_target_view = MDTapTargetView(
    ...
    title_text="Title text",
    description_text="Description text",
)
```
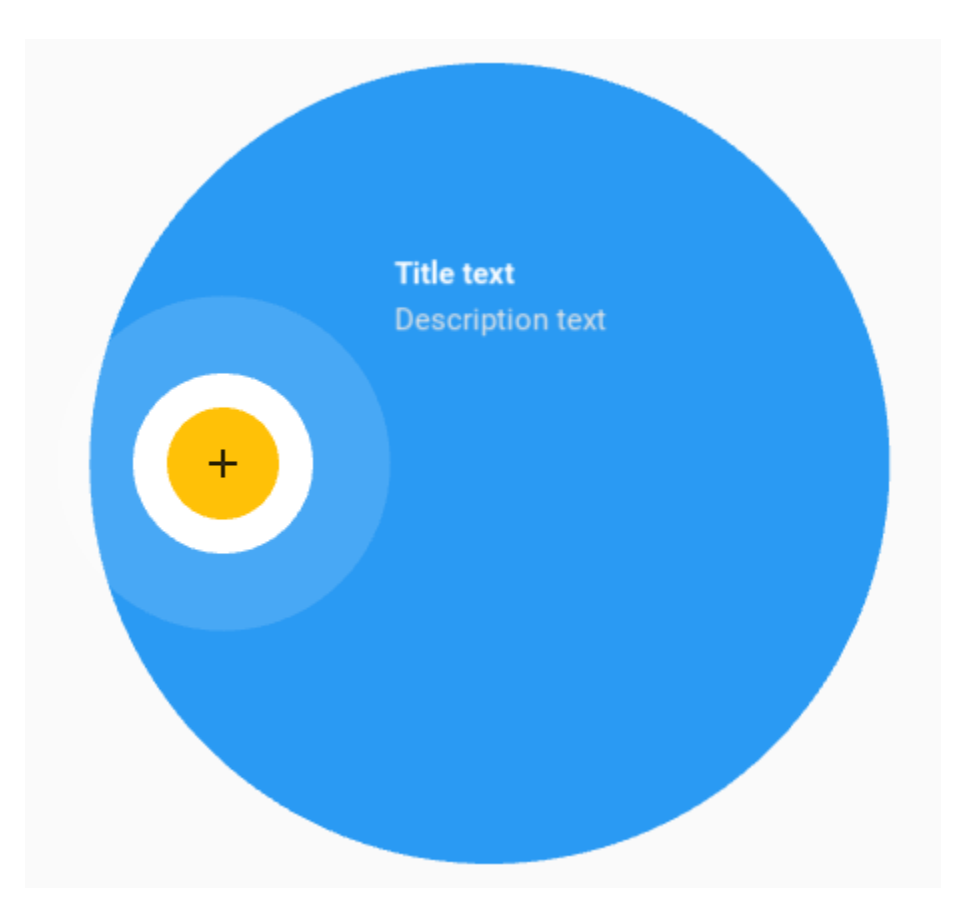

You can use the following options to control font size, color, and boldness:

- [title\\_text\\_size](#page-47-0)
- [title\\_text\\_color](#page-47-1)
- [title\\_text\\_bold](#page-47-2)
- [description\\_text\\_size](#page-47-3)
- [description\\_text\\_color](#page-47-4)
- [description\\_text\\_bold](#page-47-5)

```
self.tap_target_view = MDTapTargetView(
   ...
   title_text="Title text",
   title_text_size="36sp",
   description_text="Description text",
   description_text_color=[1, 0, 0, 1]
)
```
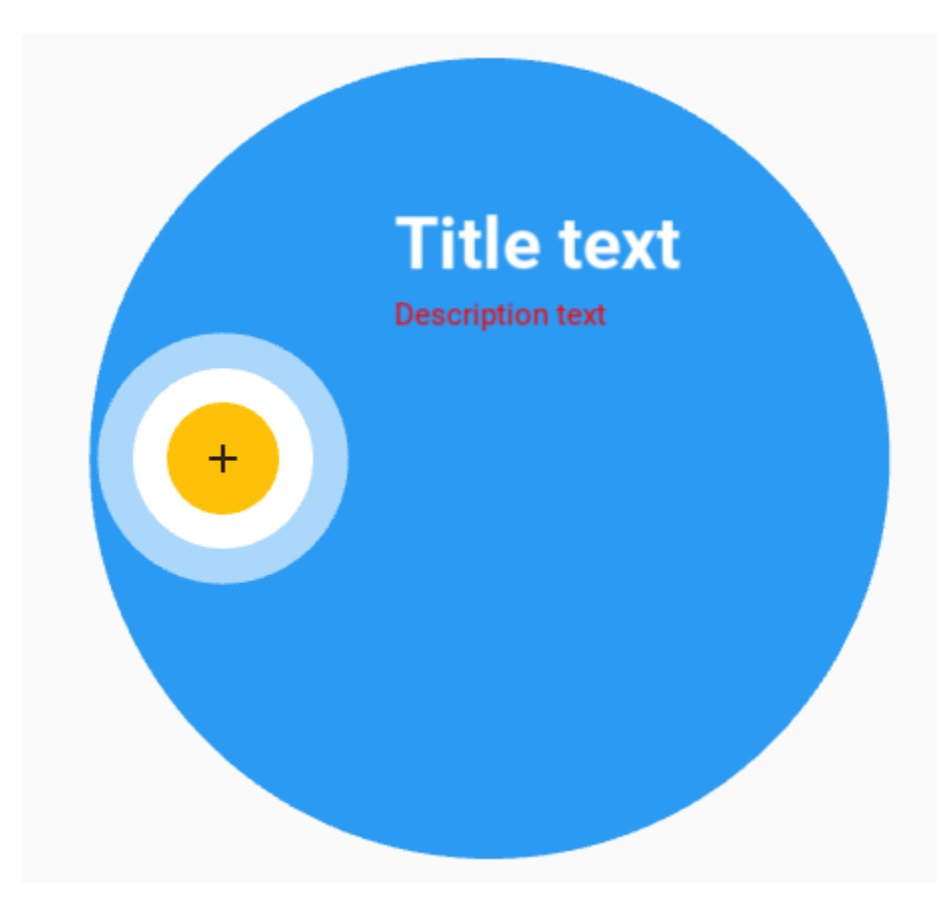

But you can also use markup to set these values.

```
self.tap_target_view = MDTapTargetView(
    ...
    title_text="[size=36]Title text[/size]",
    description_text="[color=#ff0000ff]Description text[/color]",
\lambda
```
## **Events control**

self.tap\_target\_view.bind(on\_open=self.on\_open, on\_close=self.on\_close)

```
def on_open(self, instance_tap_target_view):
   '''Called at the time of the start of the widget opening animation.'''
   print("Open", instance_tap_target_view)
def on_close(self, instance_tap_target_view):
   '''Called at the time of the start of the widget closed animation.'''
   print("Close", instance_tap_target_view)
```
Note: See other parameters in the *[MDTapTargetView](#page-45-0)* class.

## **API -** kivymd.uix.taptargetview

### <span id="page-45-0"></span>class kivymd.uix.taptargetview.MDTapTargetView(*\*\*kwargs*)

Rough try to mimic the working of Android's TapTargetView.

### **Events**

### [on\\_open](#page-48-1)

Called at the time of the start of the widget opening animation.

[on\\_close](#page-48-2)

Called at the time of the start of the widget closed animation.

## <span id="page-45-1"></span>widget

Widget to add TapTargetView upon.

[widget](#page-45-1) is an [ObjectProperty](https://kivy.org/doc/stable/api-kivy.properties.html#kivy.properties.ObjectProperty) and defaults to *None*.

## <span id="page-45-2"></span>outer\_radius

Radius for outer circle.

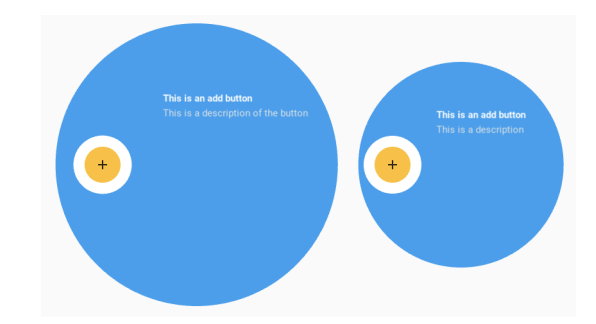

[outer\\_radius](#page-45-2) is an [NumericProperty](https://kivy.org/doc/stable/api-kivy.properties.html#kivy.properties.NumericProperty) and defaults to *dp(200)*.

## <span id="page-45-3"></span>outer\_circle\_color

Color for the outer circle in rgb format.

```
self.tap_target_view = MDTapTargetView(
    ...
   outer_circle_color=(1, 0, 0)
)
```
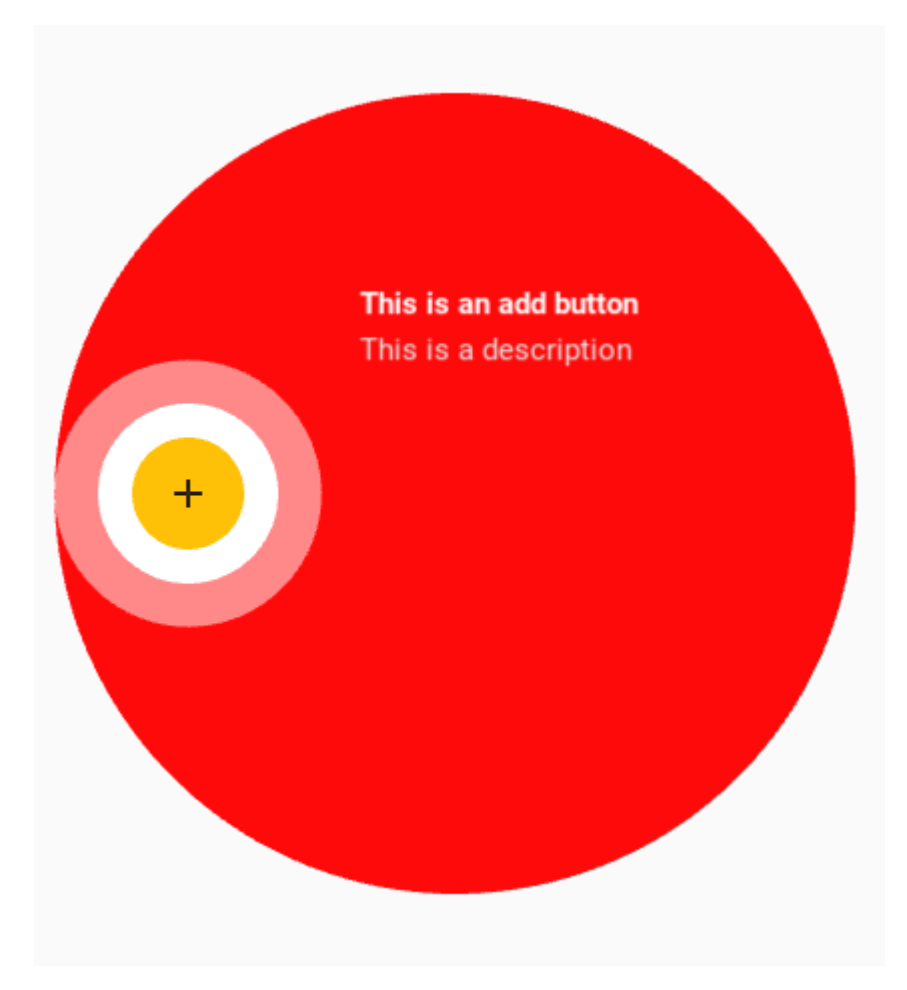

[outer\\_circle\\_color](#page-45-3) is an [ListProperty](https://kivy.org/doc/stable/api-kivy.properties.html#kivy.properties.ListProperty) and defaults to theme\_cls.primary\_color.

## <span id="page-46-0"></span>outer\_circle\_alpha

Alpha value for outer circle.

[outer\\_circle\\_alpha](#page-46-0) is an [NumericProperty](https://kivy.org/doc/stable/api-kivy.properties.html#kivy.properties.NumericProperty) and defaults to *0.96*.

## <span id="page-46-1"></span>target\_radius

Radius for target circle.

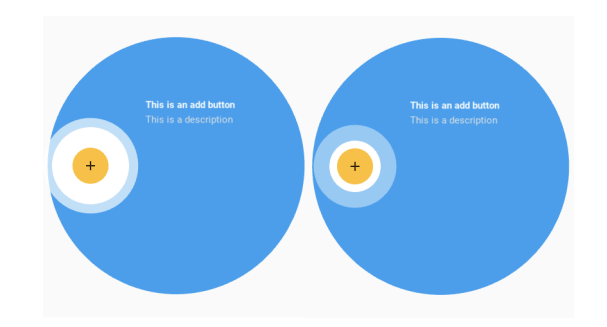

[target\\_radius](#page-46-1) is an [NumericProperty](https://kivy.org/doc/stable/api-kivy.properties.html#kivy.properties.NumericProperty) and defaults to *dp(45)*.

## <span id="page-46-2"></span>target\_circle\_color

Color for target circle in rgb format.

)

```
self.tap_target_view = MDTapTargetView(
    ...
    target_circle_color=(1, 0, 0)
```
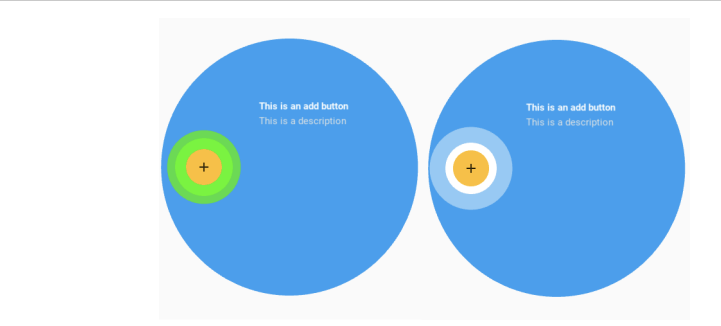

[target\\_circle\\_color](#page-46-2) is an [ListProperty](https://kivy.org/doc/stable/api-kivy.properties.html#kivy.properties.ListProperty) and defaults to *[1, 1, 1]*.

## <span id="page-47-6"></span>title\_text

Title to be shown on the view.

[title\\_text](#page-47-6) is an [StringProperty](https://kivy.org/doc/stable/api-kivy.properties.html#kivy.properties.StringProperty) and defaults to *''*.

### <span id="page-47-0"></span>title\_text\_size

Text size for title.

[title\\_text\\_size](#page-47-0) is an [NumericProperty](https://kivy.org/doc/stable/api-kivy.properties.html#kivy.properties.NumericProperty) and defaults to *dp(25)*.

## <span id="page-47-1"></span>title\_text\_color

Text color for title.

[title\\_text\\_color](#page-47-1) is an [ListProperty](https://kivy.org/doc/stable/api-kivy.properties.html#kivy.properties.ListProperty) and defaults to *[1, 1, 1, 1]*.

### <span id="page-47-2"></span>title\_text\_bold

Whether title should be bold.

[title\\_text\\_bold](#page-47-2) is an [BooleanProperty](https://kivy.org/doc/stable/api-kivy.properties.html#kivy.properties.BooleanProperty) and defaults to *True*.

## <span id="page-47-7"></span>description\_text

Description to be shown below the title (keep it short).

[description\\_text](#page-47-7) is an [StringProperty](https://kivy.org/doc/stable/api-kivy.properties.html#kivy.properties.StringProperty) and defaults to *''*.

### <span id="page-47-3"></span>description\_text\_size

Text size for description text.

[description\\_text\\_size](#page-47-3) is an [NumericProperty](https://kivy.org/doc/stable/api-kivy.properties.html#kivy.properties.NumericProperty) and defaults to *dp(20)*.

### <span id="page-47-4"></span>description\_text\_color

Text size for description text.

[description\\_text\\_color](#page-47-4) is an [ListProperty](https://kivy.org/doc/stable/api-kivy.properties.html#kivy.properties.ListProperty) and defaults to *[0.9, 0.9, 0.9, 1]*.

### <span id="page-47-5"></span>description\_text\_bold

Whether description should be bold.

<span id="page-47-8"></span>[description\\_text\\_bold](#page-47-5) is an [BooleanProperty](https://kivy.org/doc/stable/api-kivy.properties.html#kivy.properties.BooleanProperty) and defaults to *False*.

### draw\_shadow

Whether to show shadow.

[draw\\_shadow](#page-47-8) is an [BooleanProperty](https://kivy.org/doc/stable/api-kivy.properties.html#kivy.properties.BooleanProperty) and defaults to *False*.

#### <span id="page-48-3"></span>cancelable

Whether clicking outside the outer circle dismisses the view.

[cancelable](#page-48-3) is an [BooleanProperty](https://kivy.org/doc/stable/api-kivy.properties.html#kivy.properties.BooleanProperty) and defaults to *False*.

## <span id="page-48-4"></span>widget\_position

Sets the position of the widget on the outer\_circle. Available options are *'left*', *'right*', *'top*', *'bottom*', *'left\_top*', *'right\_top*', *'left\_bottom*', *'right\_bottom*', *'center*'.

[widget\\_position](#page-48-4) is an [OptionProperty](https://kivy.org/doc/stable/api-kivy.properties.html#kivy.properties.OptionProperty) and defaults to *'left'*.

#### <span id="page-48-0"></span>title\_position

Sets the position of :attr`~title\_text` on the outer circle. Only works if :attr`~widget\_position` is set to *'center'*. In all other cases, it calculates the :attr`~title\_position` itself. Must be set to other than *'auto*' when :attr`~widget\_position` is set to *'center*'.

Available options are *'auto'*, *'left*', *'right*', *'top*', *'bottom*', *'left\_top*', *'right\_top*', *'left\_bottom*', *'right\_bottom*', *'center*'.

[title\\_position](#page-48-0) is an [OptionProperty](https://kivy.org/doc/stable/api-kivy.properties.html#kivy.properties.OptionProperty) and defaults to *'auto'*.

#### <span id="page-48-5"></span>stop\_on\_outer\_touch

Whether clicking on outer circle stops the animation.

[stop\\_on\\_outer\\_touch](#page-48-5) is an [BooleanProperty](https://kivy.org/doc/stable/api-kivy.properties.html#kivy.properties.BooleanProperty) and defaults to *False*.

#### <span id="page-48-6"></span>stop\_on\_target\_touch

Whether clicking on target circle should stop the animation.

[stop\\_on\\_target\\_touch](#page-48-6) is an [BooleanProperty](https://kivy.org/doc/stable/api-kivy.properties.html#kivy.properties.BooleanProperty) and defaults to *True*.

#### <span id="page-48-7"></span>state

State of [MDTapTargetView](#page-45-0).

[state](#page-48-7) is an [OptionProperty](https://kivy.org/doc/stable/api-kivy.properties.html#kivy.properties.OptionProperty) and defaults to *'close'*.

### stop(*self*, *\*args*)

Starts widget close animation.

## start(*self*, *\*args*)

Starts widget opening animation.

### <span id="page-48-1"></span>on\_open(*self*, *\*args*)

Called at the time of the start of the widget opening animation.

### <span id="page-48-2"></span>on\_close(*self*, *\*args*)

Called at the time of the start of the widget closed animation.

on\_draw\_shadow(*self*, *instance*, *value*)

on\_description\_text(*self*, *instance*, *value*)

on\_description\_text\_size(*self*, *instance*, *value*)

on\_description\_text\_bold(*self*, *instance*, *value*)

on\_title\_text(*self*, *instance*, *value*) on\_title\_text\_size(*self*, *instance*, *value*) on\_title\_text\_bold(*self*, *instance*, *value*) on\_outer\_radius(*self*, *instance*, *value*) on\_target\_radius(*self*, *instance*, *value*) on\_target\_touch(*self* ) on\_outer\_touch(*self* ) on\_outside\_click(*self* )

# **2.3.5 ScrollView**

New in version 1.0.0.

[ScrollView](https://kivy.org/doc/stable/api-kivy.uix.scrollview.html#kivy.uix.scrollview.ScrollView) class equivalent. Simplifies working with some widget properties. For example:

## **ScrollView**

```
ScrollView:
    canvas:
        Color:
            rgba: app.theme_cls.primary_color
        Rectangle:
            pos: self.pos
            size: self.size
```
## **MDScrollView**

```
MDScrollView:
   md_bg_color: app.theme_cls.primary_color
```
## **API -** kivymd.uix.scrollview

```
class kivymd.uix.scrollview.MDScrollView(*args, **kwargs)
```
ScrollView class. For more information, see in the [ScrollView](https://kivy.org/doc/stable/api-kivy.uix.scrollview.html#kivy.uix.scrollview.ScrollView) class documentation.

# **2.3.6 ResponsiveLayout**

New in version 1.0.0.

## **Responsive design is a graphic user interface (GUI) design approach used to create content that adjusts smoothly to various screen sizes.**

The [MDResponsiveLayout](#page-51-0) class does not reorganize your UI. Its task is to track the size of the application screen and, depending on this size, the [MDResponsiveLayout](#page-51-0) class selects which UI layout should be displayed at the moment: mobile, tablet or desktop. Therefore, if you want to have a responsive view some kind of layout in your application, you should have three KV files with UI markup for three platforms.

You need to set three parameters for the [MDResponsiveLayout](#page-51-0) class [mobile\\_view](#page-51-1), [tablet\\_view](#page-51-2) and [desktop\\_view](#page-52-0). These should be Kivy or KivyMD widgets.

### **Usage responsive**

```
from kivy.lang import Builder
from kivymd.app import MDApp
from kivymd.uix.label import MDLabel
from kivymd.uix.responsivelayout import MDResponsiveLayout
from kivymd.uix.screen import MDScreen
KV = '''
<CommonComponentLabel>
   halign: "center"
<MobileView>
   CommonComponentLabel:
        text: "Mobile"
<TabletView>
   CommonComponentLabel:
        text: "Table"
<DesktopView>
   CommonComponentLabel:
        text: "Desktop"
ResponsiveView:
'''class CommonComponentLabel(MDLabel):
   pass
```

```
class MobileView(MDScreen):
   pass
class TabletView(MDScreen):
   pass
class DesktopView(MDScreen):
   pass
class ResponsiveView(MDResponsiveLayout, MDScreen):
   def __init__(self, **kw):
        super().__init__(**kw)
        self.mobile_view = MobileView()
        self.tablet_view = TabletView()
        self.desktop_view = DesktopView()
class Test(MDApp):
   def build(self):
        return Builder.load_string(KV)
Test().run()
```
**Note:** Use common components for platform layouts (mobile, tablet, desktop views). As shown in the example above, such a common component is the *CommonComponentLabel* widget.

Perhaps you expected more from the [MDResponsiveLayout](#page-51-0) widget, but even *Flutter* uses a similar approach to creating a responsive UI.

You can also use the [commands](https://kivymd.readthedocs.io/en/latest/api/kivymd/tools/patterns/create_project/#create-project-with-responsive-view) provided to you by the developer tools to create a project with an responsive design.

## **API -** kivymd.uix.responsivelayout

<span id="page-51-0"></span>class kivymd.uix.responsivelayout.MDResponsiveLayout(*\*args*, *\*\*kwargs*)

**Events**

[on\\_change\\_screen\\_type](#page-52-1) Called when the screen type changes.

## <span id="page-51-1"></span>mobile\_view

Mobile view. Must be a Kivy or KivyMD widget.

<span id="page-51-2"></span>[mobile\\_view](#page-51-1) is an [ObjectProperty](https://kivy.org/doc/stable/api-kivy.properties.html#kivy.properties.ObjectProperty) and defaults to *None*.

## tablet\_view

Tablet view. Must be a Kivy or KivyMD widget.

[tablet\\_view](#page-51-2) is an [ObjectProperty](https://kivy.org/doc/stable/api-kivy.properties.html#kivy.properties.ObjectProperty) and defaults to *None*.

### <span id="page-52-0"></span>desktop\_view

Desktop view. Must be a Kivy or KivyMD widget.

[desktop\\_view](#page-52-0) is an [ObjectProperty](https://kivy.org/doc/stable/api-kivy.properties.html#kivy.properties.ObjectProperty) and defaults to *None*.

## <span id="page-52-1"></span>on\_change\_screen\_type(*self*, *\*args*)

Called when the screen type changes.

on\_size(*self*, *\*args*)

Called when the application screen size changes.

### set\_screen(*self* )

Sets the screen according to the type of application screen size: mobile/tablet or desktop view.

## **2.3.7 CircularLayout**

CircularLayout is a special layout that places widgets around a circle.

### **MDCircularLayout**

## **Usage**

```
from kivy.lang.builder import Builder
from kivy.uix.label import Label
from kivymd.app import MDApp
kv =<sup>'''</sup>
MDScreen:
    MDCircularLayout:
        id: container
        pos_hint: {"center_x": .5, "center_y": .5}
        row_spacing: min(self.size) * 0.1
\bar{r} , \bar{r} ,
class Main(MDApp):
    def build(self):
        return Builder.load_string(kv)
    def on_start(self):
        for x in range(1, 49):
            self.root.ids.container.add_widget(
                Label(text=f"{x}", color=[0, 0, 0, 1])
             )
```
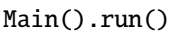

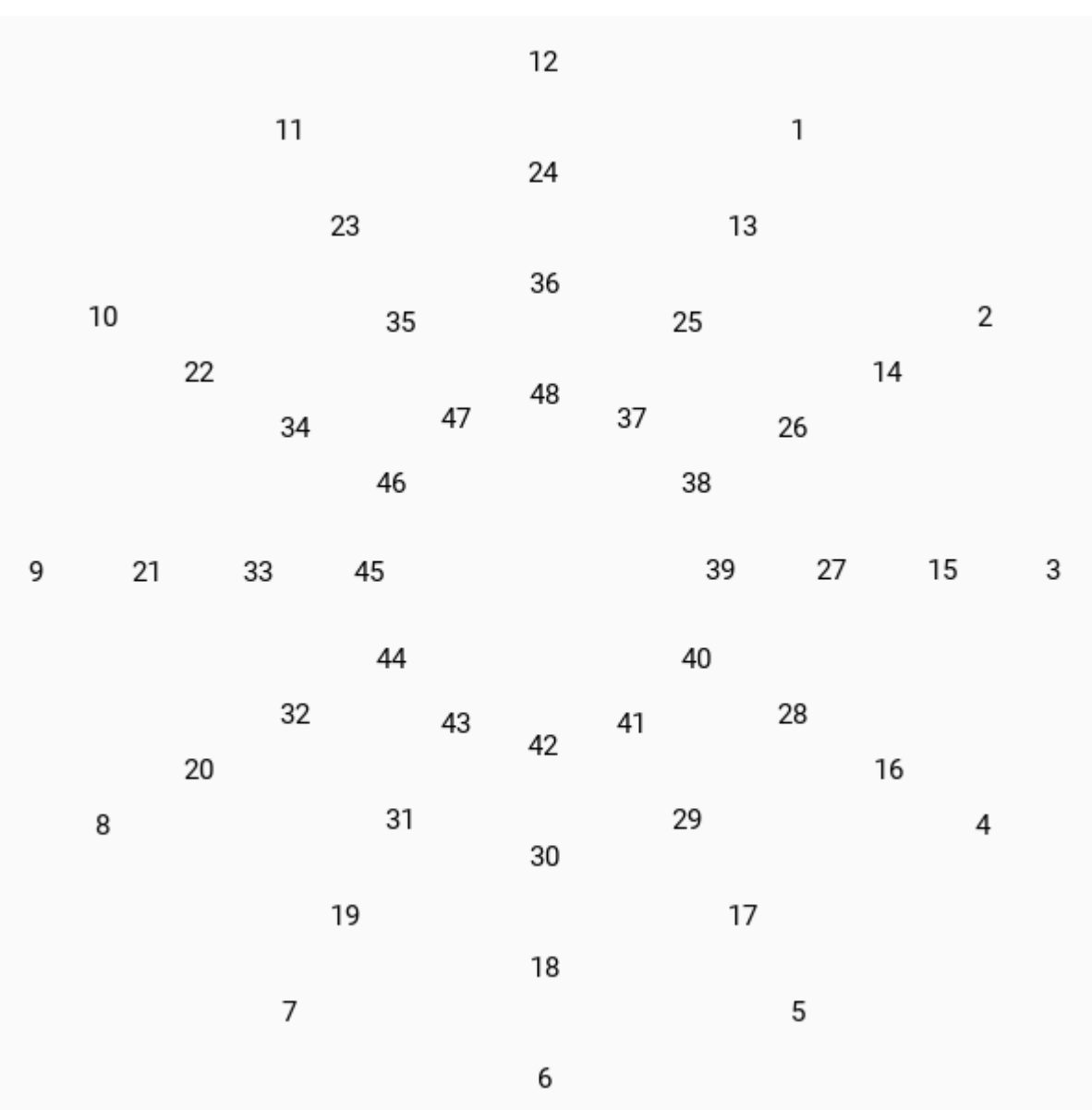

### **API -** kivymd.uix.circularlayout

#### <span id="page-54-0"></span>class kivymd.uix.circularlayout.MDCircularLayout(*\*\*kwargs*)

Float layout class. For more information, see in the [FloatLayout](https://kivy.org/doc/stable/api-kivy.uix.floatlayout.html#kivy.uix.floatlayout.FloatLayout) class documentation.

### degree\_spacing

The space between children in degree.

[degree\\_spacing](#page-54-0) is an [NumericProperty](https://kivy.org/doc/stable/api-kivy.properties.html#kivy.properties.NumericProperty) and defaults to *30*.

## <span id="page-54-1"></span>circular\_radius

Radius of circle. Radius will be the greatest value in the layout if *circular\_radius* if not specified.

[circular\\_radius](#page-54-1) is an [NumericProperty](https://kivy.org/doc/stable/api-kivy.properties.html#kivy.properties.NumericProperty) and defaults to *None*.

#### <span id="page-54-2"></span>start\_from

The positon of first child in degree.

[start\\_from](#page-54-2) is an [NumericProperty](https://kivy.org/doc/stable/api-kivy.properties.html#kivy.properties.NumericProperty) and defaults to *60*.

## <span id="page-54-3"></span>max\_degree

Maximum range in degree allowed for each row of widgets before jumping to the next row.

[max\\_degree](#page-54-3) is an [NumericProperty](https://kivy.org/doc/stable/api-kivy.properties.html#kivy.properties.NumericProperty) and defaults to *360*.

### <span id="page-54-4"></span>circular\_padding

Padding between outer widgets and the edge of the biggest circle.

[circular\\_padding](#page-54-4) is an [NumericProperty](https://kivy.org/doc/stable/api-kivy.properties.html#kivy.properties.NumericProperty) and defaults to *25dp*.

### <span id="page-54-5"></span>row\_spacing

Space between each row of widget.

[row\\_spacing](#page-54-5) is an [NumericProperty](https://kivy.org/doc/stable/api-kivy.properties.html#kivy.properties.NumericProperty) and defaults to *50dp*.

### <span id="page-54-6"></span>clockwise

Direction of widgets in circular direction.

[clockwise](#page-54-6) is an [BooleanProperty](https://kivy.org/doc/stable/api-kivy.properties.html#kivy.properties.BooleanProperty) and defaults to *True*.

#### get\_angle(*self*, *pos: [tuple](https://docs.python.org/3/library/stdtypes.html#tuple)*)

Returns the angle of given pos.

### remove\_widget(*self*, *widget*, *\*\*kwargs*)

Remove a widget from the children of this widget.

#### **Parameters**

#### *widget***:** Widget

Widget to remove from our children list.

```
>>> from kivy.uix.button import Button
```

```
\gg root = Widget()
```

```
>>> button = Button()
```

```
>>> root.add_widget(button)
```

```
>>> root.remove_widget(button)
```
## do\_layout(*self*, *\*largs*, *\*\*kwargs*)

This function is called when a layout is called by a trigger. If you are writing a new Layout subclass, don't call this function directly but use \_trigger\_layout() instead.

The function is by default called *before* the next frame, therefore the layout isn't updated immediately. Anything depending on the positions of e.g. children should be scheduled for the next frame.

New in version 1.0.8.

## **2.3.8 Screen**

[Screen](https://kivy.org/doc/stable/api-kivy.uix.screenmanager.html#kivy.uix.screenmanager.Screen) class equivalent. Simplifies working with some widget properties. For example:

## **Screen**

```
Screen:
   canvas:
        Color:
            rgba: app.theme_cls.primary_color
        RoundedRectangle:
            pos: self.pos
            size: self.size
            radius: [25, 0, 0, 0]
```
## **MDScreen**

```
MDScreen:
   radius: [25, 0, 0, 0]
   md_bg_color: app.theme_cls.primary_color
```
### **API -** kivymd.uix.screen

```
class kivymd.uix.screen.MDScreen(*args, **kwargs)
```
Screen is an element intended to be used with a [MDScreenManager](#page-56-0). For more information, see in the [Screen](https://kivy.org/doc/stable/api-kivy.uix.screenmanager.html#kivy.uix.screenmanager.Screen) class documentation.

### <span id="page-55-0"></span>hero\_to

Must be a [MDHeroTo](#page-70-0) class. See the documentation of the [MDHeroTo](https://kivymd.readthedocs.io/en/latest/components/hero/) widget for more detailed information.

Changed in version 1.0.0.

[hero\\_to](#page-55-0) is an [ObjectProperty](https://kivy.org/doc/stable/api-kivy.properties.html#kivy.properties.ObjectProperty) and defaults to *None*.

on\_hero\_to(*self*, *screen*, *widget*)

# **2.3.9 ScreenManager**

New in version 1.0.0.

[ScreenManager](https://kivy.org/doc/stable/api-kivy.uix.screenmanager.html#kivy.uix.screenmanager.ScreenManager) class equivalent. If you want to use Hero animations you need to use [MDScreenManager](#page-56-0) not [ScreenManager](https://kivy.org/doc/stable/api-kivy.uix.screenmanager.html#kivy.uix.screenmanager.ScreenManager) class.

### **API -** kivymd.uix.screenmanager

### <span id="page-56-0"></span>class kivymd.uix.screenmanager.MDScreenManager(*\*args*, *\*\*kwargs*)

Screen manager. This is the main class that will control your [MDScreen](#page-55-1) stack and memory. For more information, see in the [ScreenManager](https://kivy.org/doc/stable/api-kivy.uix.screenmanager.html#kivy.uix.screenmanager.ScreenManager) class documentation.

### <span id="page-56-1"></span>current\_hero

The name of the current tag for the [MDHeroFrom](#page-69-0) and [MDHeroTo](#page-70-0) objects that will be animated when animating the transition between screens.

See the [Hero](https://kivymd.readthedocs.io/en/latest/components/hero/) module documentation for more information about creating and using Hero animations.

[current\\_hero](#page-56-1) is an [StringProperty](https://kivy.org/doc/stable/api-kivy.properties.html#kivy.properties.StringProperty) and defaults to *None*.

### check\_transition(*self*, *\*args*)

Sets the default type transition.

### get\_hero\_from\_widget(*self* )

Get an [MDHeroTo](#page-70-0) object with the [current\\_hero](#page-56-1) tag.

add\_widget(*self*, *widget*, *\*args*, *\*\*kwargs*)

Changed in version 2.1.0.

Renamed argument *screen* to *widget*.

## **2.3.10 BoxLayout**

[BoxLayout](https://kivy.org/doc/stable/api-kivy.uix.boxlayout.html#kivy.uix.boxlayout.BoxLayout) class equivalent. Simplifies working with some widget properties. For example:

## **BoxLayout**

```
BoxLayout:
    size_hint_y: None
    height: self.minimum_height
    canvas:
        Color:
            rgba: app.theme_cls.primary_color
        Rectangle:
            pos: self.pos
            size: self.size
```
## **MDBoxLayout**

MDBoxLayout: adaptive\_height: True md\_bg\_color: app.theme\_cls.primary\_color

### **Available options are:**

- *[adaptive\\_height](#page-57-0)*
- *[adaptive\\_width](#page-57-1)*
- *[adaptive\\_size](#page-57-2)*

## <span id="page-57-0"></span>**adaptive\_height**

adaptive\_height: True

Equivalent

size\_hint\_y: None height: self.minimum\_height

### <span id="page-57-1"></span>**adaptive\_width**

adaptive\_width: True

Equivalent

size\_hint\_x: None height: self.minimum\_width

## <span id="page-57-2"></span>**adaptive\_size**

adaptive\_size: True

Equivalent

```
size_hint: None, None
size: self.minimum_size
```
### **API -** kivymd.uix.boxlayout

```
class kivymd.uix.boxlayout.MDBoxLayout(*args, **kwargs)
```
Box layout class. For more information, see in the [BoxLayout](https://kivy.org/doc/stable/api-kivy.uix.boxlayout.html#kivy.uix.boxlayout.BoxLayout) class documentation.

# **2.3.11 RecycleView**

New in version 1.0.0.

[RecycleView](https://kivy.org/doc/stable/api-kivy.uix.recycleview.html#kivy.uix.recycleview.RecycleView) class equivalent. Simplifies working with some widget properties. For example:

## **RecycleView**

```
RecycleView:
    canvas:
        Color:
            rgba: app.theme_cls.primary_color
        Rectangle:
            pos: self.pos
            size: self.size
```
## **MDRecycleView**

```
MDRecycleView:
   md_bg_color: app.theme_cls.primary_color
```
## **API -** kivymd.uix.recycleview

class kivymd.uix.recycleview.MDRecycleView(*\*args*, *\*\*kwargs*) Recycle view class. For more information, see in the [RecycleView](https://kivy.org/doc/stable/api-kivy.uix.recycleview.html#kivy.uix.recycleview.RecycleView) class documentation.

# **2.3.12 StackLayout**

[StackLayout](https://kivy.org/doc/stable/api-kivy.uix.stacklayout.html#kivy.uix.stacklayout.StackLayout) class equivalent. Simplifies working with some widget properties. For example:

## **StackLayout**

```
StackLayout:
   size_hint_y: None
   height: self.minimum_height
   canvas:
       Color:
           rgba: app.theme_cls.primary_color
       Rectangle:
           pos: self.pos
            size: self.size
```
## **MDStackLayout**

```
MDStackLayout:
   adaptive_height: True
   md_bg_color: app.theme_cls.primary_color
```
## **Available options are:**

- *[adaptive\\_height](#page-59-0)*
- *[adaptive\\_width](#page-59-1)*
- *[adaptive\\_size](#page-60-0)*

## <span id="page-59-0"></span>**adaptive\_height**

adaptive\_height: True

Equivalent

size\_hint\_y: None height: self.minimum\_height

### <span id="page-59-1"></span>**adaptive\_width**

## adaptive\_width: True

### Equivalent

size\_hint\_x: None width: self.minimum\_width

## <span id="page-60-0"></span>**adaptive\_size**

adaptive\_size: True

Equivalent

```
size_hint: None, None
size: self.minimum_size
```
## **API -** kivymd.uix.stacklayout

```
class kivymd.uix.stacklayout.MDStackLayout(*args, **kwargs)
```
Stack layout class. For more information, see in the [StackLayout](https://kivy.org/doc/stable/api-kivy.uix.stacklayout.html#kivy.uix.stacklayout.StackLayout) class documentation.

# **2.3.13 RelativeLayout**

[RelativeLayout](https://kivy.org/doc/stable/api-kivy.uix.relativelayout.html#kivy.uix.relativelayout.RelativeLayout) class equivalent. Simplifies working with some widget properties. For example:

## **RelativeLayout**

```
RelativeLayout:
    canvas:
        Color:
            rgba: app.theme_cls.primary_color
        RoundedRectangle:
            pos: (0, 0)
            size: self.size
            radius: [25, ]
```
## **MDRelativeLayout**

```
MDRelativeLayout:
   radius: [25, ]
   md_bg_color: app.theme_cls.primary_color
```
## **API -** kivymd.uix.relativelayout

class kivymd.uix.relativelayout.MDRelativeLayout(*\*args*, *\*\*kwargs*)

Relative layout class. For more information, see in the [RelativeLayout](https://kivy.org/doc/stable/api-kivy.uix.relativelayout.html#kivy.uix.relativelayout.RelativeLayout) class documentation.

# **2.3.14 Hero**

New in version 1.0.0.

### **Use the** MDHeroFrom **widget to animate a widget from one screen to the next.**

- The hero refers to the widget that flies between screens.
- Create a hero animation using KivyMD's [MDHeroFrom](#page-69-0) widget.
- Fly the hero from one screen to another.
- Animate the transformation of a hero's shape from circular to rectangular while flying it from one screen to another.
- The [MDHeroFrom](#page-69-0) widget in KivyMD implements a style of animation commonly known as shared element transitions or shared element animations.

The widget that will move from screen A to screen B will be a hero. To move a widget from one screen to another using hero animation, you need to do the following:

- On screen **A**, place the [MDHeroFrom](#page-69-0) container.
- Sets a tag (string) for the [MDHeroFrom](#page-69-0) container.
- Place a hero in the [MDHeroFrom](#page-69-0) container.
- On screen **B**, place the [MDHeroTo](#page-70-0) container our hero from screen **\*\***A **\*\***will fly into this container.

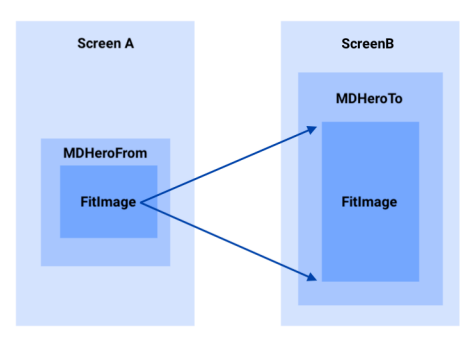

**Warning:** [MDHeroFrom](#page-69-0) container cannot have more than one child widget.

### **Base example**

```
from kivy.lang import Builder
from kivymd.app import MDApp
KV = '''
MDScreenManager:
```

```
MDScreen:
        name: "screen A"
        md_bg_color: "lightblue"
        MDHeroFrom:
            id: hero_from
            tag: "hero"
            size_hint: None, None
            size: "120dp", "120dp"
            pos_hint: {"top": .98}
            x: 24
            FitImage:
                source: "https://github.com/kivymd/internal/raw/main/logo/kivymd_logo_
˓→blue.png"
                size_hint: None, None
                size: hero_from.size
        MDRaisedButton:
            text: "Move Hero To Screen B"
            pos_hint: {"center_x": .5}
            y: "36dp"
            on_release:
               root.current_hero = "hero"
                root.current = "screen B"
    MDScreen:
        name: "screen B"
        hero_to: hero_to
        md_bg_color: "cadetblue"
        MDHeroTo:
            id: hero_to
            size_hint: None, None
            size: "220dp", "220dp"
            pos_hint: {"center_x": .5, "center_y": .5}
        MDRaisedButton:
            text: "Move Hero To Screen A"
            pos_hint: {"center_x": .5}
            y: "36dp"
            on_release:
                root.current_hero = "hero"
                root.current = "screen A"
\bar{r} , \bar{r} ,
class Test(MDApp):
    def build(self):
        return Builder.load_string(KV)
```
Test().run()

Note that the child of the [MDHeroFrom](#page-69-0) widget must have the size of the parent:

```
MDHeroFrom:
    id: hero_from
    FitImage:
        size_hint: None, None
        size: hero_from.size
```
To enable hero animation before setting the name of the current screen for the screen manager, you must specify the name of the tag of the [MDHeroFrom](#page-69-0) container in which the hero is located:

```
MDRaisedButton:
   text: "Move Hero To Screen B"
   on_release:
       root.current_hero = "hero"
        root.current = "screen 2"
```
If you need to switch to a screen that does not contain heroes, set the *current\_hero* attribute for the screen manager as "" (empty string):

```
MDRaisedButton:
   text: "Go To Another Screen"
   on_release:
       root.current_hero = ""
        root.current = "another screen"
```
## **Example**

```
from kivy.lang import Builder
from kivymd.app import MDApp
KV = '''MDScreenManager:
   MDScreen:
       name: "screen A"
       md_bg_color: "lightblue"
        MDHeroFrom:
            id: hero_from
            tag: "hero"
            size_hint: None, None
            size: "120dp", "120dp"
            pos_hint: {"top": .98}
            x: 24
```

```
FitImage:
                source: "https://github.com/kivymd/internal/raw/main/logo/kivymd_logo_
\rightarrowblue.png"
                size_hint: None, None
                size: hero_from.size
       MDRaisedButton:
           text: "Move Hero To Screen B"
           pos_hint: {"center_x": .5}
           y: "36dp"
           on_release:
               root.current_hero = "hero"
               root.current = "screen B"
   MDScreen:
       name: "screen B"
       hero_to: hero_to
       md_bg_color: "cadetblue"
       MDHeroTo:
           id: hero_to
           size_hint: None, None
           size: "220dp", "220dp"
           pos_hint: {"center_x": .5, "center_y": .5}
       MDRaisedButton:
           text: "Go To Screen C"
           pos_hint: {"center_x": .5}
           y: "52dp"
           on_release:
                root.current_hero = ""
                root.current = "screen C"
       MDRaisedButton:
            text: "Move Hero To Screen A"
           pos_hint: {"center_x": .5}
           y: "8dp"
           on_release:
               root.current_hero = "hero"
               root.current = "screen A"
   MDScreen:
       name: "screen C"
       MDLabel:
            text: "Screen C"
           halign: "center"
       MDRaisedButton:
            text: "Back To Screen B"
           pos_hint: {"center_x": .5}
```

```
y: "36dp"
              on_release:
                   root.current = "screen B"
\mathbf{r} , \mathbf{r}class Test(MDApp):
    def build(self):
         return Builder.load_string(KV)
```
Test().run()

## **Events**

Two events are available for the hero:

- *on\_transform\_in* when the hero flies from screen **A** to screen **B**.
- *on\_transform\_out* when the hero back from screen **B** to screen **A**.

The *on\_transform\_in*, *on\_transform\_out* events relate to the [MDHeroFrom](#page-69-0) container. For example, let's change the radius and background color of the hero during the flight between the screens:

```
from kivy import utils
from kivy.animation import Animation
from kivy.lang import Builder
from kivy.utils import get_color_from_hex
from kivymd.app import MDApp
from kivymd.uix.hero import MDHeroFrom
from kivymd.uix.relativelayout import MDRelativeLayout
KV = '''
MDScreenManager:
   MDScreen:
       name: "screen A"
       md_bg_color: "lightblue"
        MyHero:
            id: hero_from
            tag: "hero"
            size_hint: None, None
            size: "120dp", "120dp"
            pos_hint: {"top": .98}
            x: 24
            MDRelativeLayout:
                size_hint: None, None
                size: hero_from.size
```

```
md_bg_color: "blue"
                 radius: [24, 12, 24, 12]
                 FitImage:
                     source: "https://github.com/kivymd/internal/raw/main/logo/kivymd_
˓→logo_blue.png"
        MDRaisedButton:
            text: "Move Hero To Screen B"
            pos_hint: {"center_x": .5}
            y: "36dp"
            on_release:
                root.current_hero = "hero"
                root.current = "screen B"
    MDScreen:
        name: "screen B"
        hero_to: hero_to
        md_bg_color: "cadetblue"
        MDHeroTo:
            id: hero_to
            size_hint: None, None
            size: "220dp", "220dp"
            pos_hint: {"center_x": .5, "center_y": .5}
        MDRaisedButton:
            text: "Move Hero To Screen A"
            pos_hint: {"center_x": .5}
            y: "36dp"
            on_release:
                root.current_hero = "hero"
                root.current = "screen A"
\mathbf{r} , \mathbf{r} , \mathbf{r}class Test(MDApp):
    def build(self):
        return Builder.load_string(KV)
class MyHero(MDHeroFrom):
    def on_transform_in(
        self, instance_hero_widget: MDRelativeLayout, duration: float
    ):
        \mathbf{r}Called when the hero flies from screen **A** to screen **B**.
        :param instance_hero_widget: dhild widget of the `MDHeroFrom` class.
        :param duration of the transition animation between screens.
        \mathbf{r}'r y
```

```
Animation(
        radius=[12, 24, 12, 24],
        duration=duration,
        md\_bg\_color=(0, 1, 1, 1),
    ).start(instance_hero_widget)
def on_transform_out(
    self, instance_hero_widget: MDRelativeLayout, duration: float
):
    '''Called when the hero back from screen **B** to screen **A**.'''
    Animation(
        radius=[24, 12, 24, 12],
        duration=duration,
        md_bg_color=get_color_from_hex(utils.hex_colormap["blue"]),
    ).start(instance_hero_widget)
```
Test().run()

## **Usage with ScrollView**

```
from kivy.animation import Animation
from kivy.clock import Clock
from kivy.lang import Builder
from kivy.properties import StringProperty, ObjectProperty
from kivymd.app import MDApp
from kivymd.uix.hero import MDHeroFrom
KV =<sup>'''</sup>
<HeroItem>
   size_hint_y: None
    height: "200dp"
    radius: 24
    MDSmartTile:
        id: tile
        radius: 24
        box_radius: 0, 0, 24, 24
        box_color: 0, 0, 0, .5
        source: "image.jpg"
        size_hint: None, None
        size: root.size
        mipmap: True
        on_release: root.on_release()
        MDLabel:
            text: root.tag
```

```
bold: True
            font_style: "H6"
            opposite_colors: True
MDScreenManager:
    MDScreen:
        name: "screen A"
        ScrollView:
            MDGridLayout:
                id: box
                cols: 2
                spacing: "12dp"
                padding: "12dp"
                adaptive_height: True
    MDScreen:
        name: "screen B"
        hero_to: hero_to
        MDHeroTo:
            id: hero_to
            size_hint: 1, None
            height: "220dp"
            pos_hint: {"top": 1}
        MDRaisedButton:
            text: "Move Hero To Screen A"
            pos_hint: {"center_x": .5}
            y: "36dp"
            on_release:
                root.current_hero = "hero"
                root.current = "screen A"
\bar{r} , \bar{r} ,
class HeroItem(MDHeroFrom):
    text = StringProperty()
    manager = ObjectProperty()
    def __init__(self, **kwargs):
        super().__init__(**kwargs)
        self.ids.tile.ids.image. ripple\_duration_in_fast = 0.05def on_transform_in(self, instance_hero_widget, duration):
        Animation(
            radius=[0, 0, 0, 0],
            box\_radius=[0, 0, 0, 0],
            duration=duration,
```

```
).start(instance_hero_widget)
    def on_transform_out(self, instance_hero_widget, duration):
        Animation(
            radius=[24, 24, 24, 24],
            box_radius=[0, 0, 24, 24],
            duration=duration,
        ).start(instance_hero_widget)
    def on_release(self):
        def switch_screen(*args):
            self.manager.current_hero = self.tag
            self.manager.current = "screen B"
        Clock.schedule_once(switch_screen, 0.2)
class Test(MDApp):
    def build(self):
        return Builder.load_string(KV)
    def on_start(self):
        for i in range(12):
            hero_item = HeroItem(
                text=f''Item \{i + 1\}", tag=f''Tag \{i\}", manager=self.root
            \lambdaif not i % 2:
                hero_item.md_bg_color = "lightgrey"
            self.root.ids.box.add_widget(hero_item)
```
Test().run()

## **API -** kivymd.uix.hero

## <span id="page-69-0"></span>class kivymd.uix.hero.MDHeroFrom(*\*\*kwargs*)

The container from which the hero begins his flight.

**Events**

```
on_transform_in
    when the hero flies from screen A to screen B.
```
*on\_transform\_out* Called when the hero back from screen **B** to screen **A**.

tag

Tag ID for heroes.

shift\_right is an [StringProperty](https://kivy.org/doc/stable/api-kivy.properties.html#kivy.properties.StringProperty) and defaults to *''*.

on\_transform\_in(*self*, *\*args*) Called when the hero flies from screen **A** to screen **B**.

on\_transform\_out(*self*, *\*args*)

Called when the hero back from screen **B** to screen **A**.

<span id="page-70-0"></span>class kivymd.uix.hero.MDHeroTo(*\*args*, *\*\*kwargs*)

The container in which the hero comes.

# **2.3.15 GridLayout**

[GridLayout](https://kivy.org/doc/stable/api-kivy.uix.gridlayout.html#kivy.uix.gridlayout.GridLayout) class equivalent. Simplifies working with some widget properties. For example:

## **GridLayout**

```
GridLayout:
   size_hint_y: None
   height: self.minimum_height
   canvas:
       Color:
            rgba: app.theme_cls.primary_color
       Rectangle:
            pos: self.pos
            size: self.size
```
## **MDGridLayout**

```
MDGridLayout:
   adaptive_height: True
   md_bg_color: app.theme_cls.primary_color
```
## **Available options are:**

- *[adaptive\\_height](#page-71-0)*
- *[adaptive\\_width](#page-71-1)*
- *[adaptive\\_size](#page-71-2)*

## <span id="page-71-0"></span>**adaptive\_height**

adaptive\_height: True

Equivalent

```
size_hint_y: None
height: self.minimum_height
```
### <span id="page-71-1"></span>**adaptive\_width**

adaptive\_width: True

Equivalent

```
size_hint_x: None
width: self.minimum_width
```
#### <span id="page-71-2"></span>**adaptive\_size**

adaptive\_size: True

Equivalent

```
size_hint: None, None
size: self.minimum_size
```
## **API -** kivymd.uix.gridlayout

```
class kivymd.uix.gridlayout.MDGridLayout(*args, **kwargs)
```
Implements the creation and addition of child widgets as declarative programming style.

## **2.3.16 Carousel**

Carousel class equivalent. Simplifies working with some widget properties. For example:

### **Carousel**

 $kv=$ '''' YourCarousel: BoxLayout: [...] BoxLayout: [...]
```
BoxLayout:
            [...]
'''builder.load_string(kv)
class YourCarousel(Carousel):
   def __init__(self,*kwargs):
        self.register_event_type("on_slide_progress")
        self.register_event_type("on_slide_complete")
   def on_touch_down(self, *args):
        ["Code to detect when the slide changes"]
   def on_touch_up(self, *args):
        ["Code to detect when the slide changes"]
   def Calculate_slide_pos(self, *args):
        ["Code to calculate the current position of the slide"]
   def do_custom_animation(self, *args):
        ["Code to recreate an animation"]
```
#### **MDCarousel**

```
MDCarousel:
   on_slide_progress:
        do_something()
   on_slide_complete:
        do_something()
```
# **API -** kivymd.uix.carousel

class kivymd.uix.carousel.MDCarousel(*\*args*, *\*\*kwargs*)

based on kivy's carousel.

#### **See also:**

[kivy.uix.carousel.Carousel](https://kivy.org/doc/stable/api-kivy.uix.carousel.html)

#### on\_slide\_progress(*self*, *\*args*)

Event launched when the Slide animation is progress. remember to bind and unbid to this method.

on\_slide\_complete(*self*, *\*args*)

Event launched when the Slide animation is complete. remember to bind and unbid to this method.

#### <span id="page-72-0"></span>on\_touch\_down(*self*, *touch*)

Receive a touch down event.

#### **Parameters**

#### *touch***:** [MotionEvent](https://kivy.org/doc/stable/api-kivy.input.motionevent.html#kivy.input.motionevent.MotionEvent) **class**

Touch received. The touch is in parent coordinates. See [relativelayout](https://kivy.org/doc/stable/api-kivy.uix.relativelayout.html#module-kivy.uix.relativelayout) for a discussion on coordinate systems.

#### **Returns**

bool If True, the dispatching of the touch event will stop. If False, the event will continue to be dispatched to the rest of the widget tree.

#### on\_touch\_up(*self*, *touch*)

Receive a touch up event. The touch is in parent coordinates.

See [on\\_touch\\_down\(\)](#page-72-0) for more information.

# **2.3.17 FloatLayout**

[FloatLayout](https://kivy.org/doc/stable/api-kivy.uix.floatlayout.html#kivy.uix.floatlayout.FloatLayout) class equivalent. Simplifies working with some widget properties. For example:

# **FloatLayout**

```
FloatLayout:
   canvas:
        Color:
            rgba: app.theme_cls.primary_color
        RoundedRectangle:
            pos: self.pos
            size: self.size
            radius: [25, 0, 0, 0]
```
# **MDFloatLayout**

```
MDFloatLayout:
   radius: [25, 0, 0, 0]
   md_bg_color: app.theme_cls.primary_color
```
Warning: For a [FloatLayout](https://kivy.org/doc/stable/api-kivy.uix.floatlayout.html#kivy.uix.floatlayout.FloatLayout), the minimum\_size attributes are always 0, so you cannot use adaptive\_size and related options.

# **API -** kivymd.uix.floatlayout

class kivymd.uix.floatlayout.MDFloatLayout(*\*args*, *\*\*kwargs*)

Float layout class. For more information, see in the [FloatLayout](https://kivy.org/doc/stable/api-kivy.uix.floatlayout.html#kivy.uix.floatlayout.FloatLayout) class documentation.

# **2.3.18 ImageList**

# **See also:**

[Material Design spec, Image lists](https://material.io/components/image-lists)

# **Image lists display a collection of images in an organized grid.**

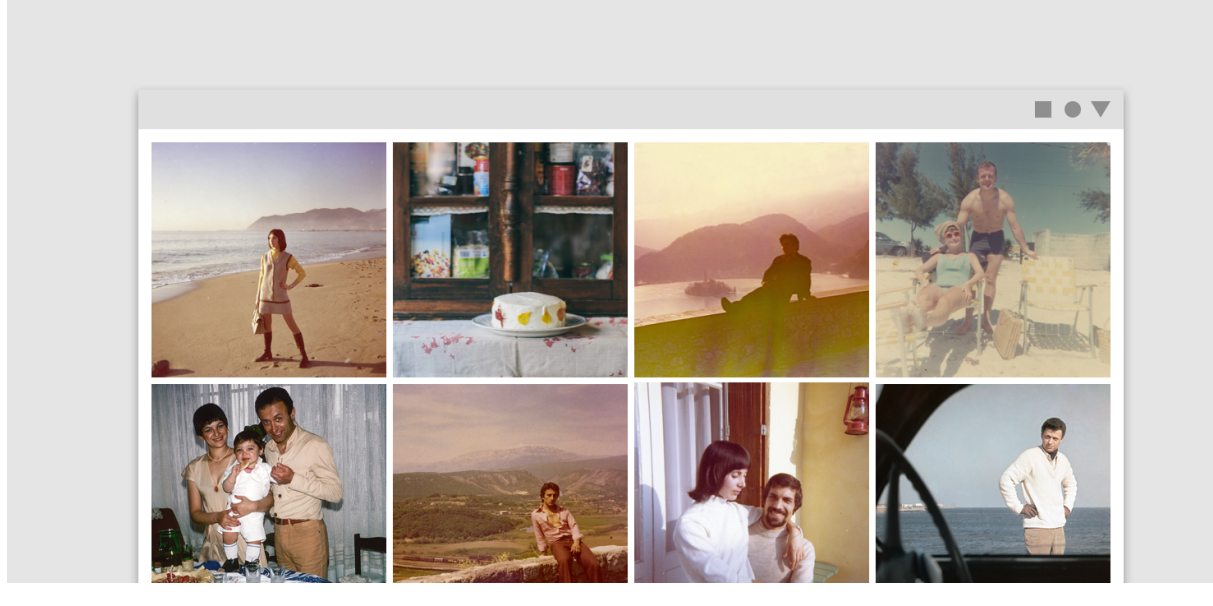

*KivyMD* provides the following tile classes for use:

# **Usage**

```
from kivy.lang import Builder
from kivymd.app import MDApp
KV = '''
MDScreen:
    MDSmartTile:
       radius: 24
        box_radius: [0, 0, 24, 24]
        box_color: 1, 1, 1, .2
        source: "cats.jpg"
        pos_hint: {"center_x": .5, "center_y": .5}
        size_hint: None, None
        size: "320dp", "320dp"
        MDIconButton:
            icon: "heart-outline"
            theme_icon_color: "Custom"
```

```
icon_color: 1, 0, 0, 1
             pos_hint: {"center_y": .5}
             on_release: self.icon = "heart" if self.icon == "heart-outline" else "heart-
˓→outline"
        MDLabel:
             text: "Julia and Julie"
            bold: True
            color: 1, 1, 1, 1
\mathbf{r} , \mathbf{r}class MyApp(MDApp):
    def build(self):
        return Builder.load_string(KV)
MyApp().run()
```
# **Implementation**

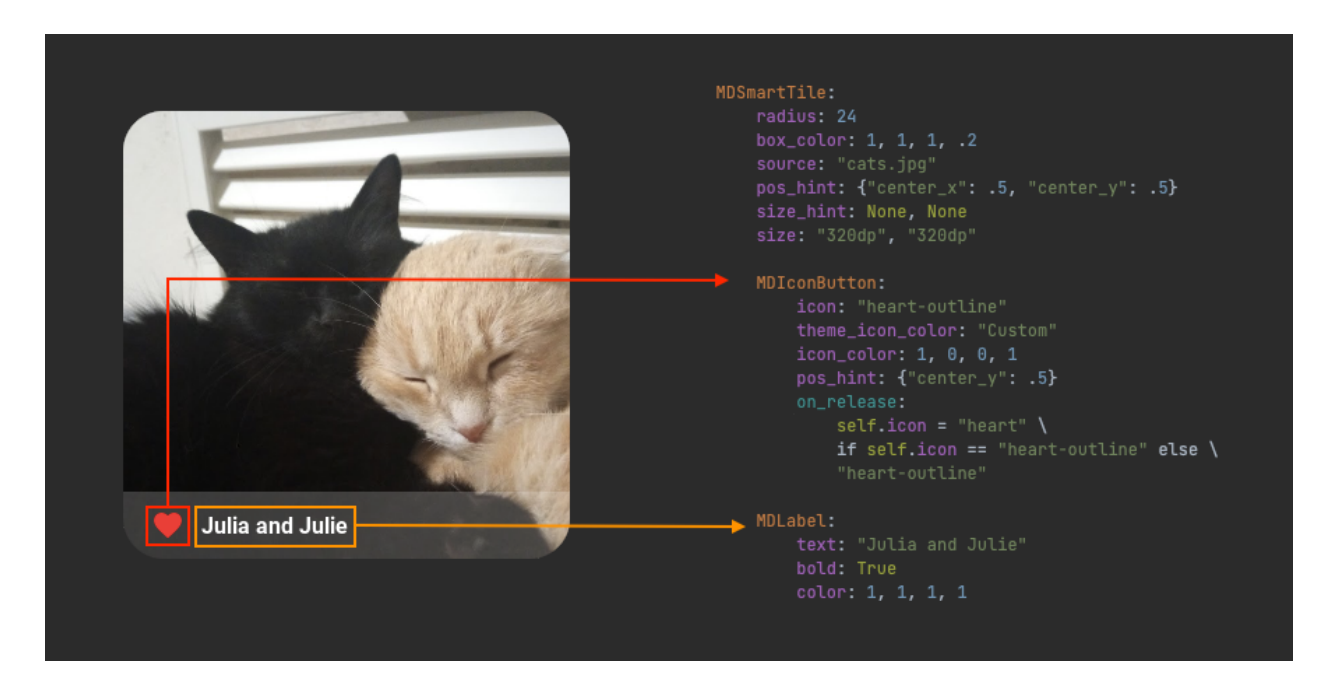

# **API -** kivymd.uix.imagelist.imagelist

#### class kivymd.uix.imagelist.imagelist.MDSmartTile(*\*args*, *\*\*kwargs*)

A tile for more complex needs.

Includes an image, a container to place overlays and a box that can act as a header or a footer, as described in the Material Design specs.

**Events**

*on\_press*

Called when the button is pressed.

*on\_release*

Called when the button is released (i.e. the touch/click that pressed the button goes away).

#### <span id="page-76-0"></span>box\_radius

Box radius.

New in version 1.0.0.

MDSmartTile: radius: 24 box\_radius: [0, 0, 24, 24]

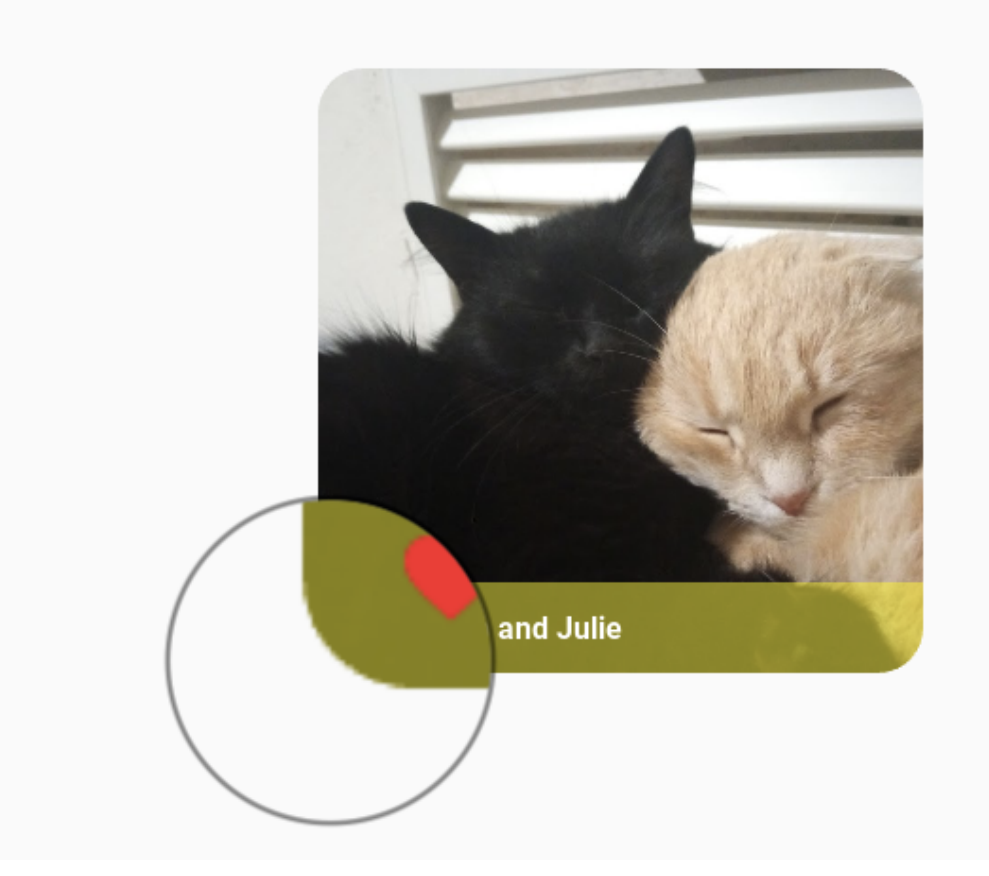

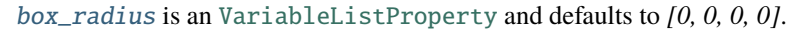

#### <span id="page-76-1"></span>box\_color

Sets the color and opacity for the information box.

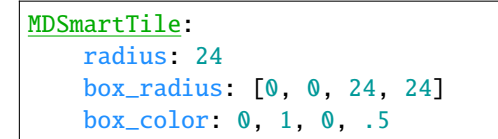

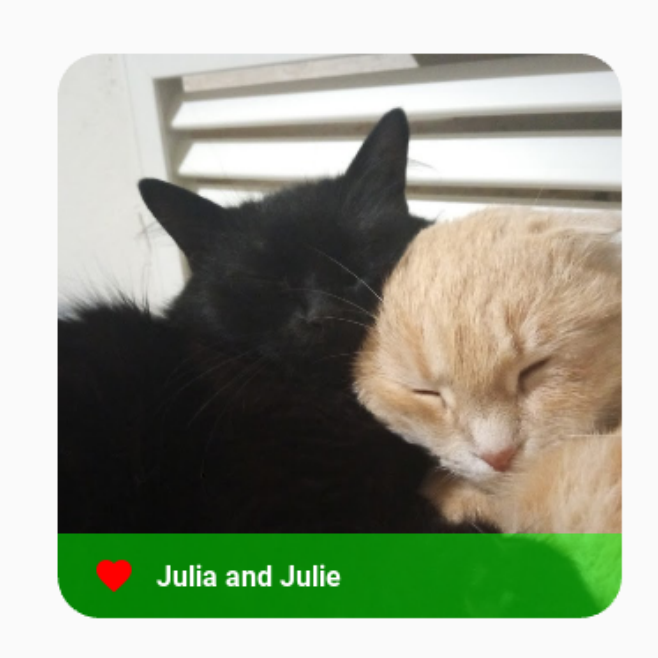

[box\\_color](#page-76-1) is a [ColorProperty](https://kivy.org/doc/stable/api-kivy.properties.html#kivy.properties.ColorProperty) and defaults to *(0, 0, 0, 0.5)*.

# <span id="page-77-0"></span>box\_position

Determines weather the information box acts as a header or footer to the image. Available are options: *'footer'*, *'header'*.

```
MDSmartTile:
```

```
radius: 24
box_radius: [24, 24, 0, 0]
box_position: "header"
```
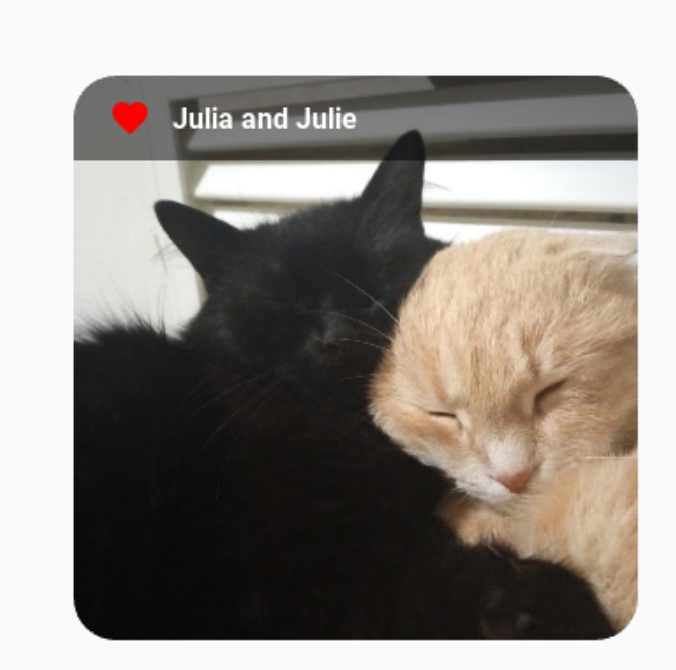

[box\\_position](#page-77-0) is a [OptionProperty](https://kivy.org/doc/stable/api-kivy.properties.html#kivy.properties.OptionProperty) and defaults to *'footer'*.

# <span id="page-78-0"></span>overlap

Determines if the *header/footer* overlaps on top of the image or not.

```
MDSmartTile:
   radius: [24, 24, 0, 0]
   box_radius: [0, 0, 24, 24]
   overlap: False
```
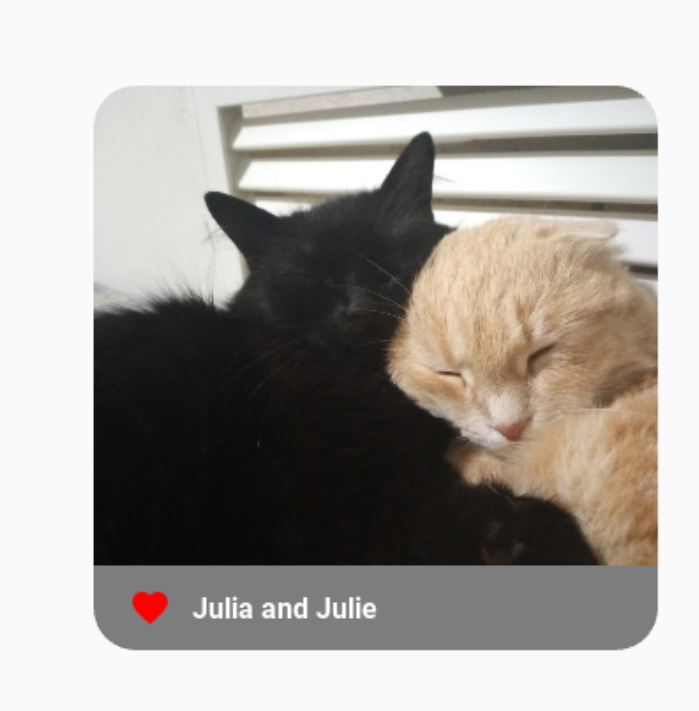

[overlap](#page-78-0) is a [BooleanProperty](https://kivy.org/doc/stable/api-kivy.properties.html#kivy.properties.BooleanProperty) and defaults to *True*.

#### <span id="page-79-0"></span>lines

Number of lines in the *header/footer*. As per *Material Design specs*, only 1 and 2 are valid values. Available are options: *1*, *2*. This parameter just increases the height of the container for custom elements.

```
MDSmartTile:
   radius: 24
   box_radius: [0, 0, 24, 24]
   lines: 2
   source: "cats.jpg"
   pos_hint: {"center_x": .5, "center_y": .5}
   size_hint: None, None
   size: "320dp", "320dp"
   MDIconButton:
        icon: "heart-outline"
        theme_icon_color: "Custom"
        icon_color: 1, 0, 0, 1
        pos_hint: {"center_y": .5}
        on_release: self.icon = "heart" if self.icon == "heart-outline" else
˓→"heart-outline"
   TwoLineListItem:
        text: "[color=#ffffff][b]My cats[/b][/color]"
        secondary_text: "[color=#808080][b]Julia and Julie[/b][/color]"
        pos_hint: {"center_y": .5}
```
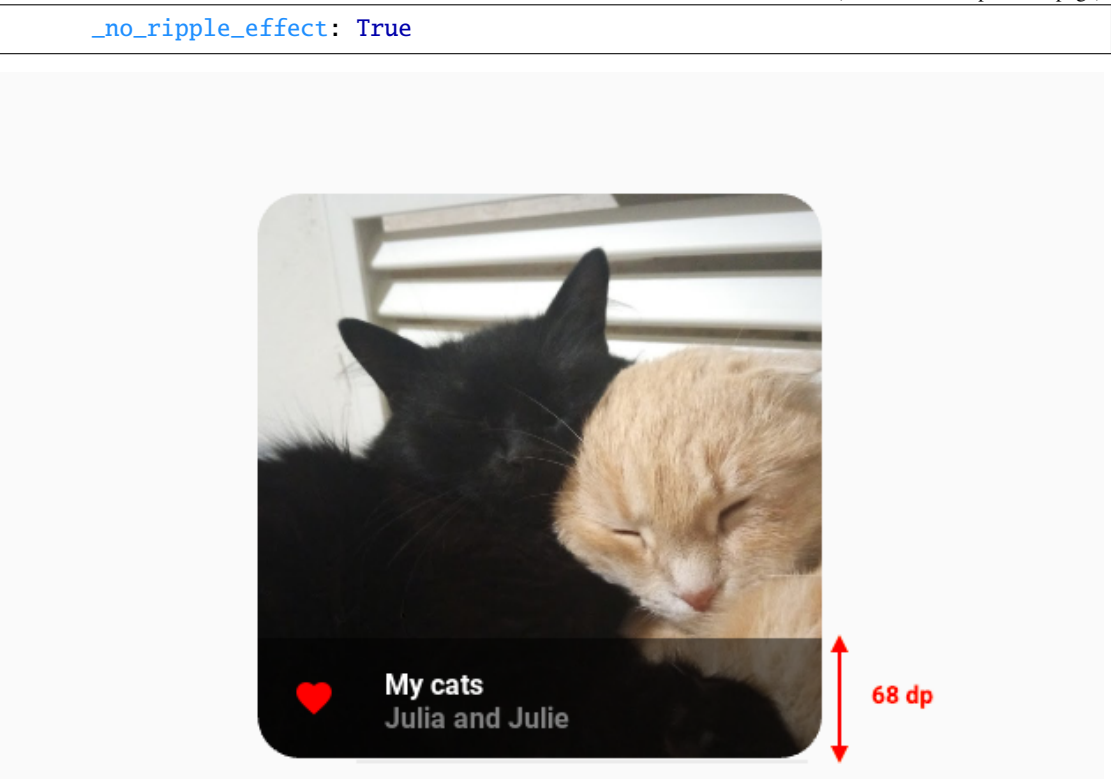

[lines](#page-79-0) is a [OptionProperty](https://kivy.org/doc/stable/api-kivy.properties.html#kivy.properties.OptionProperty) and defaults to *1*.

#### <span id="page-80-0"></span>source

Path to tile image. See [source](https://kivy.org/doc/stable/api-kivy.uix.image.html#kivy.uix.image.Image.source).

[source](#page-80-0) is a [StringProperty](https://kivy.org/doc/stable/api-kivy.properties.html#kivy.properties.StringProperty) and defaults to *''*.

#### <span id="page-80-1"></span>mipmap

Indicate if you want OpenGL mipmapping to be applied to the texture. Read [Mipmapping](https://kivy.org/doc/stable/api-kivy.graphics.texture.html#mipmap) for more information.

New in version 1.0.0.

[mipmap](#page-80-1) is a [BooleanProperty](https://kivy.org/doc/stable/api-kivy.properties.html#kivy.properties.BooleanProperty) and defaults to *False*.

# on\_release(*self*, *\*args*)

Called when the button is released (i.e. the touch/click that pressed the button goes away).

# on\_press(*self*, *\*args*)

Called when the button is pressed.

#### add\_widget(*self*, *widget*, *\*args*, *\*\*kwargs*)

Add a new widget as a child of this widget.

#### **Parameters**

*widget***:** Widget

Widget to add to our list of children.

#### *index***: int, defaults to 0**

Index to insert the widget in the list. Notice that the default of 0 means the widget is inserted at the beginning of the list and will thus be drawn on top of other sibling widgets. For a full discussion of the index and widget hierarchy, please see the Widgets Programming Guide.

New in version 1.0.5.

#### *canvas***: str, defaults to None**

Canvas to add widget's canvas to. Can be 'before', 'after' or None for the default canvas.

New in version 1.9.0.

```
>>> from kivy.uix.button import Button
>>> from kivy.uix.slider import Slider
\gg root = Widget()
>>> root.add_widget(Button())
>>> slider = Slider()
>>> root.add_widget(slider)
```
# **2.3.19 RefreshLayout**

#### **Example**

```
from kivy.clock import Clock
from kivy.lang import Builder
from kivy<sub>-</sub>factory import Factory
from kivy.properties import StringProperty
from kivymd.app import MDApp
from kivymd.uix.button import MDIconButton
from kivymd.icon_definitions import md_icons
from kivymd.uix.list import ILeftBodyTouch, OneLineIconListItem
from kivymd.theming import ThemeManager
from kivymd.utils import asynckivy
Builder.load_string('''
<ItemForList>
    text: root.text
    IconLeftSampleWidget:
        icon: root.icon
<Example@MDFloatLayout>
    MDBoxLayout:
        orientation: 'vertical'
```

```
MDTopAppBar:
            title: app.title
            md_bg_color: app.theme_cls.primary_color
            background_palette: 'Primary'
            elevation: 10
            left_action_items: [['menu', lambda x: x]]
       MDScrollViewRefreshLayout:
            id: refresh_layout
            refresh_callback: app.refresh_callback
            root_layout: root
            MDGridLayout:
                id: box
                adaptive_height: True
                cols: 1
''')
class IconLeftSampleWidget(ILeftBodyTouch, MDIconButton):
   pass
class ItemForList(OneLineIconListItem):
   icon = StringProperty()
class Example(MDApp):
   title = 'Example Refresh Layout'
   screen = None
   x = 0y = 15def build(self):
        self.screen = Factory.Example()
        self.set_list()
        return self.screen
   def set_list(self):
        async def set_list():
            names\_icons\_list = list(md\_icons.keys())[self.x:self.y]for name_icon in names_icons_list:
                await asynckivy.sleep(0)
                self.screen.ids.box.add_widget(
                    ItemForList(icon=name_icon, text=name_icon))
        asynckivy.start(set_list())
   def refresh_callback(self, *args):
        '''A method that updates the state of your application
        while the spinner remains on the screen.'''
```

```
def refresh_callback(interval):
    self.screen.ids.box.clear_widgets()
    if self.x == 0:
        self.x, self.y = 15, 30else:
        self.x, self.y = 0, 15
    self.set_list()
    self.screen.ids.refresh_layout.refresh_done()
    self.tick = \thetaClock.schedule_once(refresh_callback, 1)
```

```
Example().run()
```
# **API -** kivymd.uix.refreshlayout.refreshlayout

<span id="page-83-0"></span>class kivymd.uix.refreshlayout.refreshlayout.MDScrollViewRefreshLayout(*\*args*, *\*\*kwargs*) ScrollView class. For more information, see in the [ScrollView](https://kivy.org/doc/stable/api-kivy.uix.scrollview.html#kivy.uix.scrollview.ScrollView) class documentation.

#### root\_layout

The spinner will be attached to this layout.

[root\\_layout](#page-83-0) is a [ObjectProperty](https://kivy.org/doc/stable/api-kivy.properties.html#kivy.properties.ObjectProperty) and defaults to *None*.

#### <span id="page-83-1"></span>refresh\_callback

The method that will be called at the on\_touch\_up event, provided that the overscroll of the list has been registered.

[refresh\\_callback](#page-83-1) is a [ObjectProperty](https://kivy.org/doc/stable/api-kivy.properties.html#kivy.properties.ObjectProperty) and defaults to *None*.

#### on\_touch\_up(*self*, *\*args*)

Receive a touch up event. The touch is in parent coordinates.

See on\_touch\_down() for more information.

refresh\_done(*self* )

# **2.3.20 DataTables**

#### **See also:**

[Material Design spec, DataTables](https://material.io/components/data-tables)

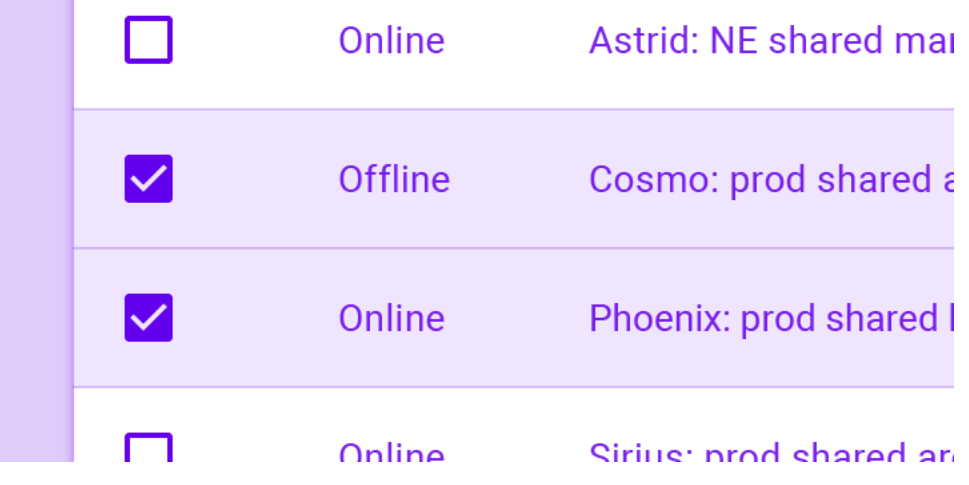

**Data tables display sets of data across rows and columns.**

#### **Warnings**

**Warning:** Data tables are still far from perfect. The class is in constant change, because of optimizations and bug fixes. If you find a bug or have an improvement you want to share, take some time and share your discoveries with us over the main git repo. Any help is well appreciated.

**Warning:** In versions prior to *Kivy 2.1.0-dev0* exists an error in which is the table has only one row in the current page, the table will only render one column instead of the whole row.

**Note:** *MDDataTable* allows developers to sort the data provided by column. This happens thanks to the use of an external function that you can bind while you're defining the table columns. Be aware that the sorting function must return a 2 value list in the format of:

*[Index, Sorted\_Row\_Data]*

This is because the index list is needed to allow MDDataTable to keep track of the selected rows. and, after the data is sorted, update the row checkboxes.

# **API -** kivymd.uix.datatables.datatables

class kivymd.uix.datatables.datatables.MDDataTable(*\*\*kwargs*)

**Events**

[on\\_row\\_press](#page-99-0)

Called when a table row is clicked.

[on\\_check\\_press](#page-99-1)

Called when the check box in the table row is checked.

# **Use events as follows**

```
from kivy.metrics import dp
from kivymd.app import MDApp
from kivymd.uix.datatables import MDDataTable
from kivymd.uix.screen import MDScreen
class Example(MDApp):
    def build(self):
        self.data_tables = MDDataTable(
            use_pagination=True,
            check=True,
            column_data=[
                 ("No.", dp(30)),
                 ("Status", dp(30)),
                 ("Signal Name", dp(60), self.sort_on_signal),
                 ("Severity", dp(30)),
                 ("Stage", dp(30)),
                 ("Schedule", dp(30), self.sort_on_schedule),
                 ("Team Lead", dp(30), self.sort_on_team),
            ],
            row_data=[
                 (
                     "1",
                     ("alert", [255 / 256, 165 / 256, 0, 1], "No Signal"),
                     "Astrid: NE shared managed",
                     "Medium",
                     "Triaged",
                     "0:33",
                     "Chase Nguyen",
                 ),
                 \mathcal{L}"2",
                     ("alert-circle", [1, 0, 0, 1], "Offline"),
                     "Cosmo: prod shared ares",
                     "Huge",
                     "Triaged",
                     "0:39",
                     "Brie Furman",
                 ),
                 \mathcal{L}"3",
                     \mathcal{L}"checkbox-marked-circle",
                         [39 / 256, 174 / 256, 96 / 256, 1],
                         "Online",
                     ),
                     "Phoenix: prod shared lyra-lists",
                     "Minor",
                     "Not Triaged",
                     "3:12",
```

```
"Jeremy lake",
            ),
            (
                "4",
                (
                    "checkbox-marked-circle",
                    [39 / 256, 174 / 256, 96 / 256, 1],
                    "Online",
                ),
                "Sirius: NW prod shared locations",
                "Negligible",
                "Triaged",
                "13:18",
                "Angelica Howards",
            ),
            \mathcal{L}"5",
                (
                    "checkbox-marked-circle",
                    [39 / 256, 174 / 256, 96 / 256, 1],
                    "Online",
                ),
                "Sirius: prod independent account",
                "Negligible",
                "Triaged",
                "22:06",
                "Diane Okuma",
            ),
        ],
        sorted_on="Schedule",
        sorted_order="ASC",
        elevation=2,
    )
    self.data_tables.bind(on_row_press=self.on_row_press)
    self.data_tables.bind(on_check_press=self.on_check_press)
    screen = MDScreen()
    screen.add_widget(self.data_tables)
    return screen
def on_row_press(self, instance_table, instance_row):
    '''Called when a table row is clicked.'''
    print(instance_table, instance_row)
def on_check_press(self, instance_table, current_row):
    '''Called when the check box in the table row is checked.'''
    print(instance_table, current_row)
# Sorting Methods:
# since the https://github.com/kivymd/KivyMD/pull/914 request, the
# sorting method requires you to sort out the indexes of each data value
```

```
# for the support of selections.
#
# The most common method to do this is with the use of the builtin function
# zip and enumerate, see the example below for more info.
#
# The result given by these funcitons must be a list in the format of
# [Indexes, Sorted_Row_Data]
def sort_on_signal(self, data):
    return zip(*sorted(enumerate(data), key=lambda l: l[1][2]))
def sort_on_schedule(self, data):
    return zip(
        *sorted(
            enumerate(data),
            key=lambda l: sum(
                \Gammaint(l[1][-2].split(":")[0]) * 60,
                    int(l[1][-2].split(":")[1]),
                ]
            ),
        )
    )
def sort_on_team(self, data):
    return zip(*sorted(enumerate(data), key=lambda l: l[1][-1]))
```
Example().run()

# <span id="page-87-0"></span>column\_data

Data for header columns.

```
from kivy.metrics import dp
from kivymd.app import MDApp
from kivymd.uix.datatables import MDDataTable
from kivy.uix.anchorlayout import AnchorLayout
class Example(MDApp):
   def build(self):
        layout = AnchorLayout()
        self.data_tables = MDDataTable(
            size_hint=(0.7, 0.6),
            use_pagination=True,
            check=True,
            # name column, width column, sorting function column(optional)
            column_data=[
                ("No.", dp(30)),
                ("Status", dp(30)),
                ("Signal Name", dp(60)),
```

```
("Severity", dp(30)),
                 ("Stage", dp(30)),
                 ("Schedule", dp(30), lambda *args: print("Sorted using Schedule
˓→")),
                 ("Team Lead", dp(30)),
            ],
        \lambdalayout.add_widget(self.data_tables)
        return layout
Example().run()
```
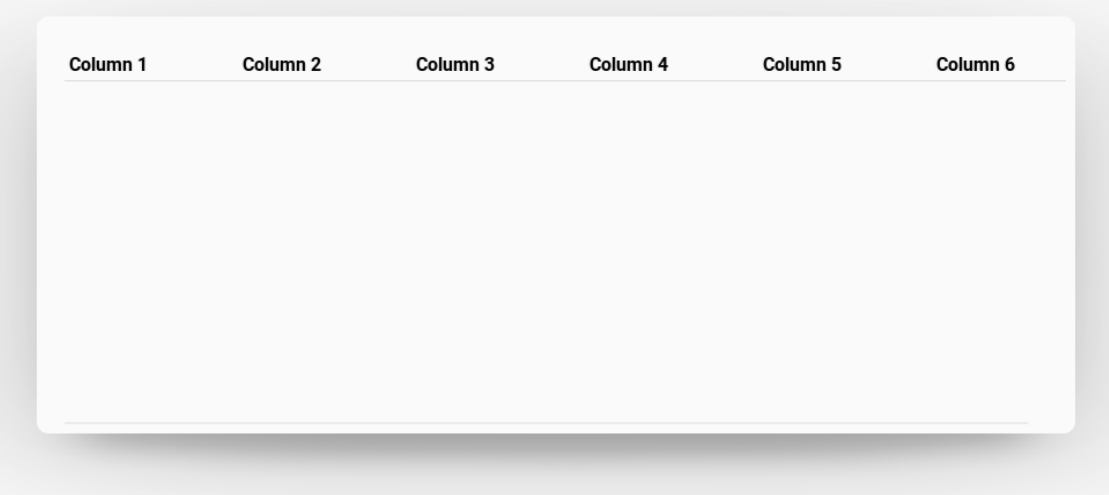

[column\\_data](#page-87-0) is an [ListProperty](https://kivy.org/doc/stable/api-kivy.properties.html#kivy.properties.ListProperty) and defaults to *[]*.

**Note:** The functions which will be called for sorting must accept a data argument and return the sorted data. Incoming data format will be similar to the provided row\_data except that it'll be all list instead of tuple like below. Any icon provided initially will also be there in this data so handle accordingly.

```
\overline{L}\Gamma"1",
         ["icon", "No Signal"],
         "Astrid: NE shared managed",
         "Medium",
         "Triaged",
         "0:33",
         "Chase Nguyen",
    ],
    \Gamma"2",
         "Offline",
         "Cosmo: prod shared ares",
         "Huge",
```

```
"Triaged",
    "0:39",
    "Brie Furman",
],
\Gamma"3",
    "Online",
    "Phoenix: prod shared lyra-lists",
    "Minor",
    "Not Triaged",
    "3:12",
    "Jeremy lake",
],
\Gamma"4",
    "Online",
    "Sirius: NW prod shared locations",
    "Negligible",
    "Triaged",
    "13:18",
    "Angelica Howards",
],
\Gamma"5",
    "Online",
    "Sirius: prod independent account",
    "Negligible",
    "Triaged",
    "22:06",
    "Diane Okuma",
],
```
You must sort inner lists in ascending order and return the sorted data in the same format.

#### <span id="page-89-0"></span>row\_data

]

Data for rows. To add icon in addition to a row data, include a tuple with This property stores the row data used to display each row in the DataTable To show an icon inside a column in a row, use the folowing format in the row's columns.

Format:

*("MDicon-name", [icon color in rgba], "Column Value")*

Example:

For a more complex example see below.

```
from kivy.metrics import dp
from kivy.uix.anchorlayout import AnchorLayout
from kivymd.app import MDApp
from kivymd.uix.datatables import MDDataTable
```

```
class Example(MDApp):
   def build(self):
        layout = AnchorLayout()
        data_tables = MDDataTable(
            size_hint=(0.9, 0.6),
            column_data=[
                ("Column 1", dp(20)),
                ("Column 2", dp(30)),
                ("Column 3", dp(50), self.sort_on_col_3),
                ("Column 4", dp(30)),
                ("Column 5", dp(30)),
                ("Column 6", dp(30)),
                ("Column 7", dp(30), self.sort_on_col_2),
            ],
            row_data=[
                # The number of elements must match the length
                # of the `column_data` list.
                (
                    "1",
                    ("alert", [255 / 256, 165 / 256, 0, 1], "No Signal"),
                    "Astrid: NE shared managed",
                    "Medium",
                     "Triaged",
                    "0:33",
                    "Chase Nguyen",
                ),
                \mathcal{L}"2",
                    ("alert-circle", [1, 0, 0, 1], "Offline"),
                     "Cosmo: prod shared ares",
                    "Huge",
                    "Triaged",
                    "0:39",
                    "Brie Furman",
                ),
                \left("3",
                     (
                         "checkbox-marked-circle",
                         [39 / 256, 174 / 256, 96 / 256, 1],
                         "Online",
                    ),
                     "Phoenix: prod shared lyra-lists",
                    "Minor",
                    "Not Triaged",
                    "3:12",
                    "Jeremy lake",
                ),
                (
                    "4",
```

```
(
                          "checkbox-marked-circle",
                          [39 / 256, 174 / 256, 96 / 256, 1],
                          "Online",
                     ),
                     "Sirius: NW prod shared locations",
                     "Negligible",
                     "Triaged",
                     "13:18",
                     "Angelica Howards",
                 ),
                 (
                     "5",
                     \overline{C}"checkbox-marked-circle",
                          [39 / 256, 174 / 256, 96 / 256, 1],
                          "Online",
                     ),
                     "Sirius: prod independent account",
                     "Negligible",
                     "Triaged",
                     "22:06",
                     "Diane Okuma",
                 ),
             ],
        \lambdalayout.add_widget(data_tables)
        return layout
    def sort_on_col_3(self, data):
        return zip(
             *sorted(
                 enumerate(data),
                 key=lambda l: l[1][3]
             )
        \mathcal{L}def sort_on_col_2(self, data):
        return zip(
             *sorted(
                 enumerate(data),
                 key=lambda l: l[1][-1]
             \mathcal{L})
Example().run()
```
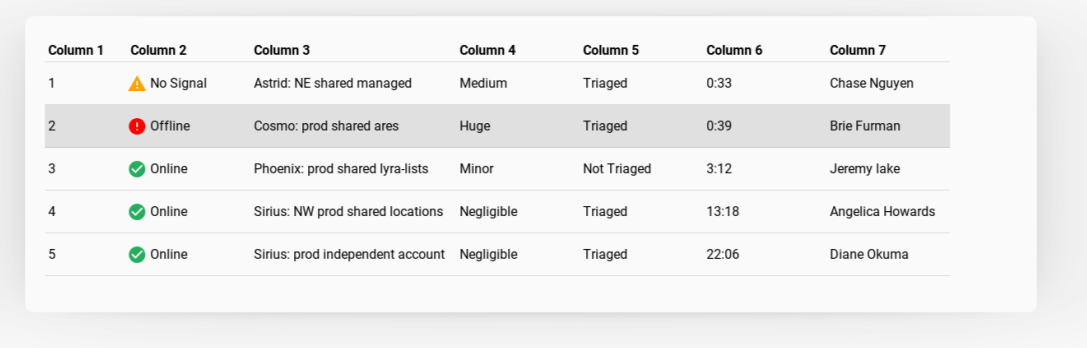

[row\\_data](#page-89-0) is an [ListProperty](https://kivy.org/doc/stable/api-kivy.properties.html#kivy.properties.ListProperty) and defaults to *[]*.

#### <span id="page-92-0"></span>sorted\_on

Column name upon which the data is already sorted.

If the table data is showing an already sorted data then this can be used to indicate upon which column the data is sorted.

[sorted\\_on](#page-92-0) is an [StringProperty](https://kivy.org/doc/stable/api-kivy.properties.html#kivy.properties.StringProperty) and defaults to *''*.

#### <span id="page-92-1"></span>sorted\_order

Order of already sorted data. Must be one of *'ASC'* for ascending or *'DSC'* for descending order.

[sorted\\_order](#page-92-1) is an [OptionProperty](https://kivy.org/doc/stable/api-kivy.properties.html#kivy.properties.OptionProperty) and defaults to *'ASC'*.

#### <span id="page-92-2"></span>check

Use or not use checkboxes for rows.

[check](#page-92-2) is an [BooleanProperty](https://kivy.org/doc/stable/api-kivy.properties.html#kivy.properties.BooleanProperty) and defaults to *False*.

#### <span id="page-92-3"></span>use\_pagination

Use page pagination for table or not.

```
from kivy.metrics import dp
from kivy.uix.anchorlayout import AnchorLayout
from kivymd.app import MDApp
from kivymd.uix.datatables import MDDataTable
class Example(MDApp):
   def build(self):
        layout = AnchorLayout()
        data_tables = MDDataTable(
            size\_hint=(0.9, 0.6),
            use_pagination=True,
            column_data=[
                ("No.", dp(30)),
                ("Column 1", dp(30)),
                ("Column 2", dp(30)),
                ("Column 3", dp(30)),
                ("Column 4", dp(30)),
```

```
("Column 5", dp(30)),
                    ],
                    row_data=[
                           (f''{i + 1}'', "1", "2", "3", "4", "5") for i in range(50)
                    ],
             )
             layout.add_widget(data_tables)
             return layout
Example().run()
        \overline{4}\mathbf{r}\angle\mathfrak{I}\overline{4}\mathfrak{S}5
                                                  \overline{2}\mathsf 35
                             \mathbf{1}\sqrt{4}Rows per page 5 4
                                                                                                       \odot\circledcirc1-5 of 50
                                                                                                               \checkmark\,
```
[use\\_pagination](#page-92-3) is an [BooleanProperty](https://kivy.org/doc/stable/api-kivy.properties.html#kivy.properties.BooleanProperty) and defaults to *False*.

# <span id="page-93-0"></span>elevation

Table elevation.

[elevation](#page-93-0) is an [NumericProperty](https://kivy.org/doc/stable/api-kivy.properties.html#kivy.properties.NumericProperty) and defaults to *8*.

# <span id="page-93-1"></span>rows\_num

The number of rows displayed on one page of the table.

[rows\\_num](#page-93-1) is an [NumericProperty](https://kivy.org/doc/stable/api-kivy.properties.html#kivy.properties.NumericProperty) and defaults to *10*.

# <span id="page-93-2"></span>pagination\_menu\_pos

Menu position for selecting the number of displayed rows. Available options are *'center'*, *'auto'*.

# **Center**

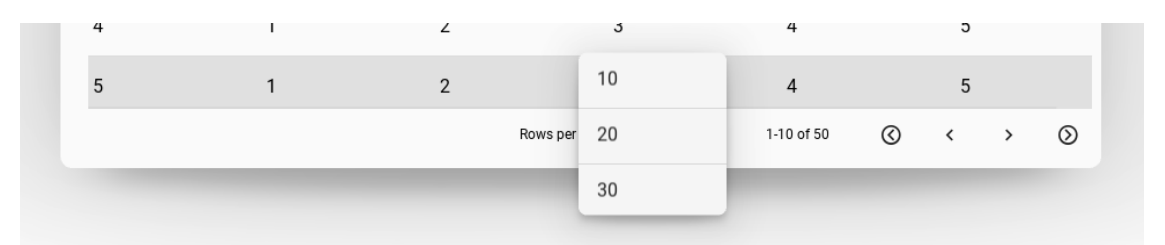

# **Auto**

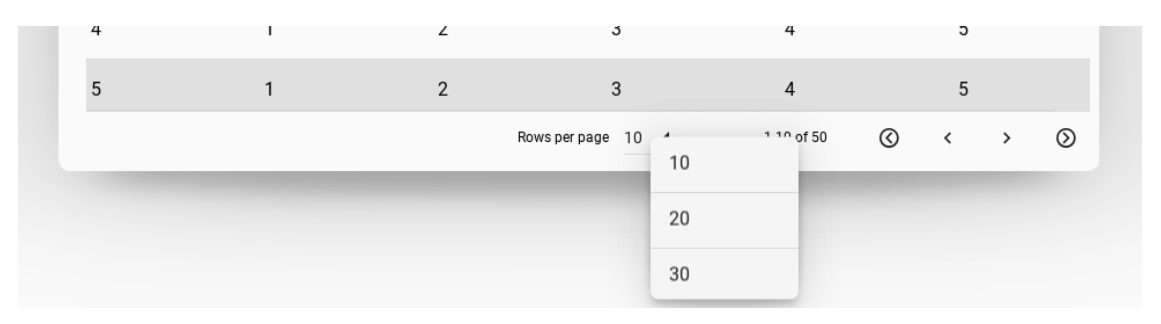

[pagination\\_menu\\_pos](#page-93-2) is an [OptionProperty](https://kivy.org/doc/stable/api-kivy.properties.html#kivy.properties.OptionProperty) and defaults to *'center'*.

## <span id="page-94-0"></span>pagination\_menu\_height

Menu height for selecting the number of displayed rows.

# **140dp**

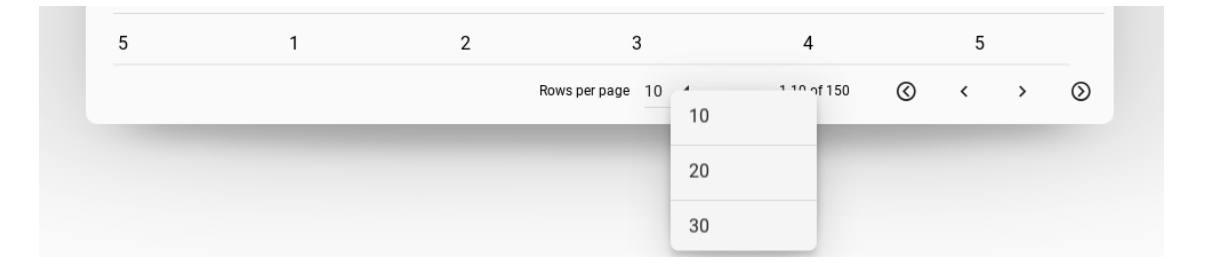

# **240dp**

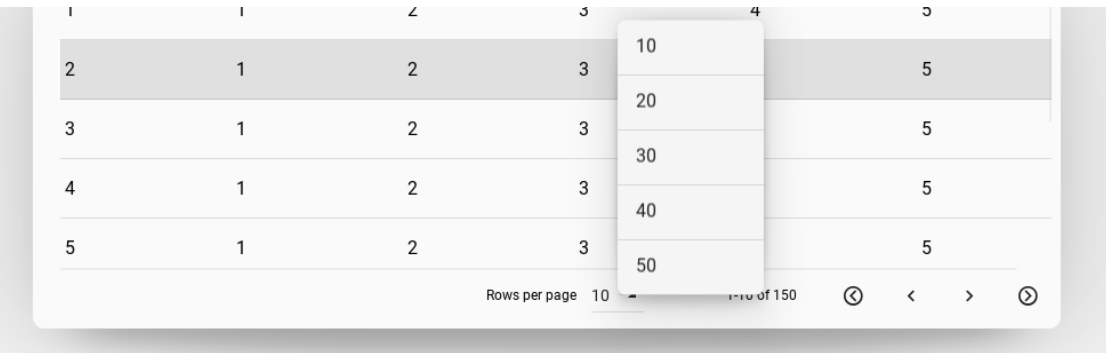

[pagination\\_menu\\_height](#page-94-0) is an [NumericProperty](https://kivy.org/doc/stable/api-kivy.properties.html#kivy.properties.NumericProperty) and defaults to *'140dp'*.

# <span id="page-94-1"></span>background\_color

Background color in the format (r, g, b, a). See [background\\_color](https://kivy.org/doc/stable/api-kivy.uix.modalview.html#kivy.uix.modalview.ModalView.background_color).

```
from kivy.metrics import dp
from kivy.uix.anchorlayout import AnchorLayout
from kivymd.app import MDApp
from kivymd.uix.datatables import MDDataTable
```

```
class Example(MDApp):
   def build(self):
        layout = AnchorLayout()
        data_tables = MDDataTable(
            size_hint=(0.9, 0.6),
            use_pagination=True,
            column_data=[
                ("No.", dp(30)),
                ("Column 1", dp(30)),
                ("[color=#52251B]Column 2[/color]", dp(30)),
                ("Column 3", dp(30)),
                ("[size=24][color=#C042B8]Column 4[/color][/size]", dp(30)),
                ("Column 5", dp(30)),
            ],
            row_data=[
                (
                    f''\{i + 1\}",
                    "[color=#297B50]1[/color]",
                     "[color=#C552A1]2[/color]",
                    "[color=#6C9331]3[/color]",
                    "4",
                     "5",
                \lambdafor i in range(50)
            ],
        \lambdalayout.add_widget(data_tables)
        return layout
```

```
Example().run()
```
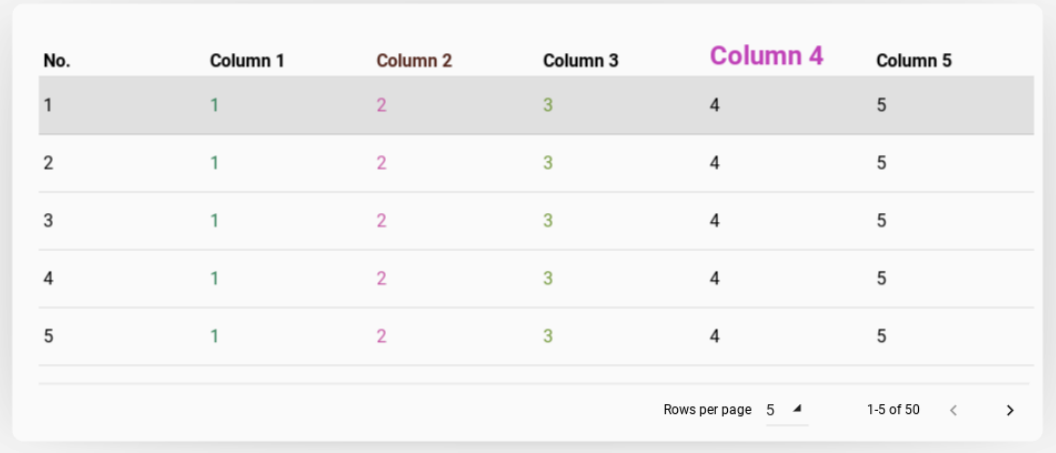

[background\\_color](#page-94-1) is a [ColorProperty](https://kivy.org/doc/stable/api-kivy.properties.html#kivy.properties.ColorProperty) and defaults to *[0, 0, 0, 0]*.

<span id="page-95-0"></span>background\_color\_header

Background color for TableHeader class.

New in version 1.0.0.

```
self.data_tables = MDDataTable(
    ...,
    background_color_header="#65275d",
)
```
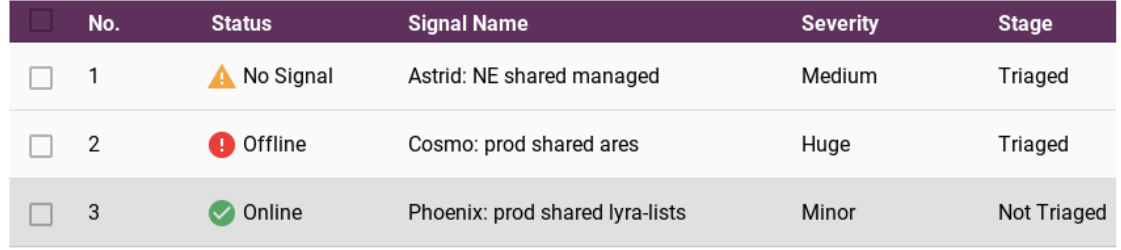

[background\\_color\\_header](#page-95-0) is a [ColorProperty](https://kivy.org/doc/stable/api-kivy.properties.html#kivy.properties.ColorProperty) and defaults to *None*.

#### <span id="page-96-0"></span>background\_color\_cell

Background color for CellRow class.

New in version 1.0.0.

```
self.data_tables = MDDataTable(
   ...,
   background_color_header="#65275d",
   background_color_cell="#451938",
)
```
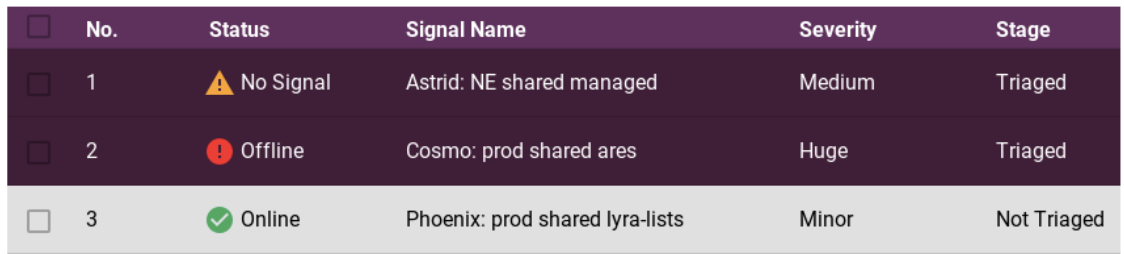

[background\\_color\\_cell](#page-96-0) is a [ColorProperty](https://kivy.org/doc/stable/api-kivy.properties.html#kivy.properties.ColorProperty) and defaults to *None*.

## <span id="page-96-1"></span>background\_color\_selected\_cell

Background selected color for CellRow class.

New in version 1.0.0.

```
self.data_tables = MDDataTable(
   ...,
   background_color_header="#65275d",
   background_color_cell="#451938",
   background_color_selected_cell="e4514f",
)
```
[background\\_color\\_selected\\_cell](#page-96-1) is a [ColorProperty](https://kivy.org/doc/stable/api-kivy.properties.html#kivy.properties.ColorProperty) and defaults to *None*.

#### <span id="page-97-0"></span>effect\_cls

Effect class. See kivy/effects package for more information.

New in version 1.0.0.

[effect\\_cls](#page-97-0) is an [ObjectProperty](https://kivy.org/doc/stable/api-kivy.properties.html#kivy.properties.ObjectProperty) and defaults to StiffScrollEffect.

update\_row\_data(*self*, *instance\_data\_table*, *data: [list](https://docs.python.org/3/library/stdtypes.html#list)*)

Called when a the widget data must be updated.

Remember that this is a heavy function. since the whole data set must be updated. you can get better results calling this metod with in a coroutine.

<span id="page-97-1"></span>add\_row(*self*, *data: Union[\[list,](https://docs.python.org/3/library/stdtypes.html#list) [tuple\]](https://docs.python.org/3/library/stdtypes.html#tuple)*)

Added new row to common table. Argument *data* is the row data from the list [row\\_data](#page-89-0).

#### **Add/remove row**

```
from kivy.metrics import dp
from kivymd.app import MDApp
from kivymd.uix.datatables import MDDataTable
from kivymd.uix.boxlayout import MDBoxLayout
from kivymd.uix.floatlayout import MDFloatLayout
from kivymd.uix.button import MDRaisedButton
class Example(MDApp):
   data_tables = None
   def build(self):
        layout = MDFloatLayout() # root layout
        # Creating control buttons.
        button_box = MDBoxLayout(
            pos_hint={"center_x": 0.5},
            adaptive_size=True,
            padding="24dp",
            spacing="24dp",
        )
        for button_text in ["Add row", "Remove row"]:
            button_box.add_widget(
                MDRaisedButton(
                    text=button_text, on_release=self.on_button_press
                )
            \lambda# Create a table.
        self.data_tables = MDDataTable(
            pos_hint={"center_y": 0.5, "center_x": 0.5},
            size\_hint=(0.9, 0.6),
```

```
use_pagination=False,
        column_data=[
            ("No.", dp(30)),
            ("Column 1", dp(40)),
            ("Column 2", dp(40)),
            ("Column 3", dp(40)),
        ],
        row_data=[("1", "1", "2", "3")],
   \lambda# Adding a table and buttons to the toot layout.
    layout.add_widget(self.data_tables)
    layout.add_widget(button_box)
    return layout
def on_button_press(self, instance_button: MDRaisedButton) -> None:
    '''Called when a control button is clicked.'''
    try:
        {
            "Add row": self.add_row,
            "Remove row": self.remove_row,
        }[instance_button.text]()
    except KeyError:
        pass
def add_row(self) -> None:
    last_number = int(self.data_tables(row_data[-1][0])self.data_tables.add_row((str(last_num_row + 1), "1", "2", "3"))
def remove_row(self) -> None:
    if len(self.data_tables(row_data) > 1:
        self.data_tables.remove_row(self.data_tables.row_data[-1])
```
Example().run()

New in version 1.0.0.

remove\_row(*self*, *data: Union[\[list,](https://docs.python.org/3/library/stdtypes.html#list) [tuple\]](https://docs.python.org/3/library/stdtypes.html#tuple)*)

Removed row from common table. Argument *data* is the row data from the list [row\\_data](#page-89-0).

See the code in the doc string for the [add\\_row](#page-97-1) method for more information.

New in version 1.0.0.

update\_row(*self*, *old\_data: Union[\[list,](https://docs.python.org/3/library/stdtypes.html#list) [tuple\]](https://docs.python.org/3/library/stdtypes.html#tuple)*, *new\_data: Union[\[list,](https://docs.python.org/3/library/stdtypes.html#list) [tuple\]](https://docs.python.org/3/library/stdtypes.html#tuple)*)

Updates a table row. Argument *old\_data/new\_data* is the row data from the list [row\\_data](#page-89-0).

#### **Update row**

```
from kivy.metrics import dp
from kivymd.app import MDApp
from kivymd.uix.datatables import MDDataTable
from kivymd.uix.floatlayout import MDFloatLayout
from kivymd.uix.button import MDRaisedButton
class Example(MDApp):
   data_tables = None
   def build(self):
        layout = MDFloatLayout()
        layout.add_widget(
            MDRaisedButton(
                text="Change 2 row",
                pos_hint={"center_x": 0.5},
                on_release=self.update_row,
                y = 24,
            )
       )
        self.data_tables = MDDataTable(
            pos_hint={"center_y": 0.5, "center_x": 0.5},
            size\_hint=(0.9, 0.6),
            use_pagination=False,
            column_data=[
                ("No.", dp(30)),
                ("Column 1", dp(40)),
                ("Column 2", dp(40)),
                ("Column 3", dp(40)),
            ],
            row_data=[(f''{i + 1}''', '1'', '2'', '3'') for i in range(3)],
        )
        layout.add_widget(self.data_tables)
       return layout
   def update_row(self, instance_button: MDRaisedButton) -> None:
        self.data_tables.update_row(
            self.data_tables.row_data[1], # old row data
            ['2", "A", "B", "C'], # new row data
        )
Example().run()
```
New in version 1.0.0.

<span id="page-99-1"></span><span id="page-99-0"></span>on\_row\_press(*self*, *instance\_cell\_row*)

Called when a table row is clicked.

on\_check\_press(*self*, *row\_data: [list](https://docs.python.org/3/library/stdtypes.html#list)*)

Called when the check box in the table row is checked.

**Parameters** row\_data – One of the elements from the [MDDataTable.row\\_data](#page-89-0) list.

get\_row\_checks(*self* )

Returns all rows that are checked.

create\_pagination\_menu(*self*, *interval: Union[\[int,](https://docs.python.org/3/library/functions.html#int) [float\]](https://docs.python.org/3/library/functions.html#float)*)

# **2.3.21 Slider**

#### **See also:**

[Material Design spec, Sliders](https://material.io/components/sliders)

# **Sliders allow users to make selections from a range of values.**

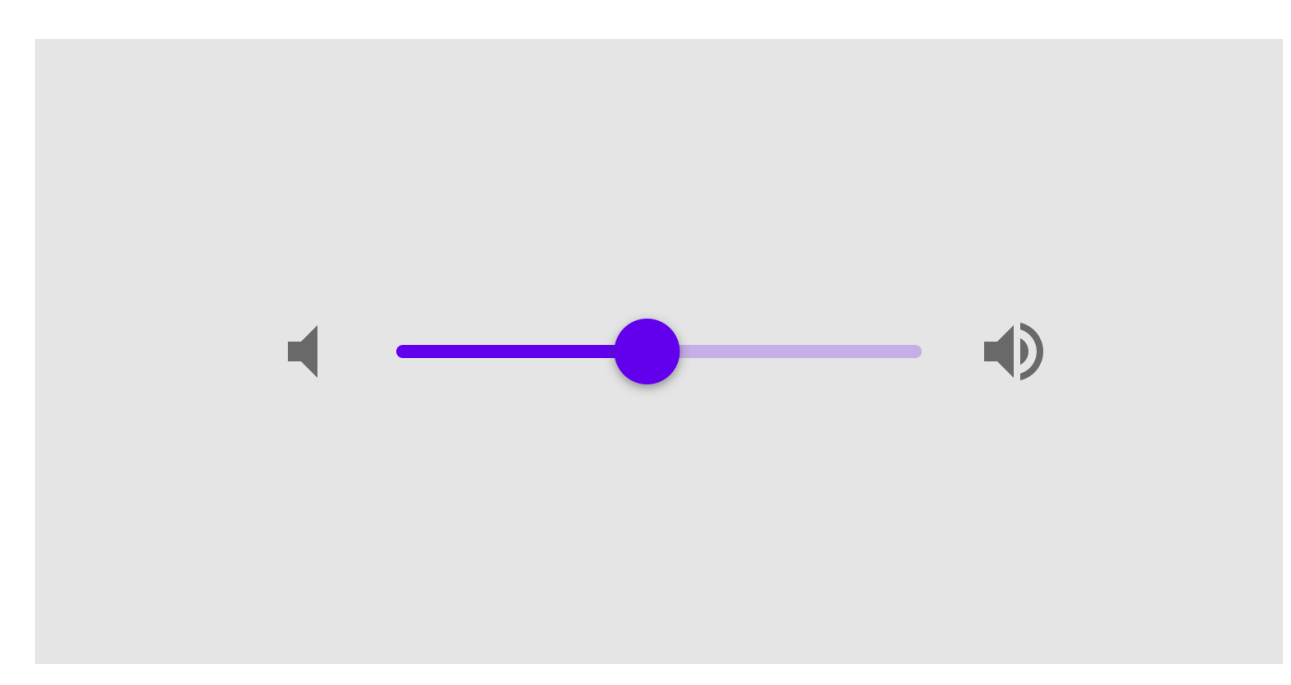

# **API -** kivymd.uix.slider.slider

```
class kivymd.uix.slider.slider.MDSlider(**kwargs)
```
Class for creating a Slider widget. See in the [Slider](https://kivy.org/doc/stable/api-kivy.uix.slider.html#kivy.uix.slider.Slider) class documentation.

# <span id="page-100-0"></span>active

If the slider is clicked.

<span id="page-100-1"></span>[active](#page-100-0) is an [BooleanProperty](https://kivy.org/doc/stable/api-kivy.properties.html#kivy.properties.BooleanProperty) and defaults to *False*.

# color

Color slider.

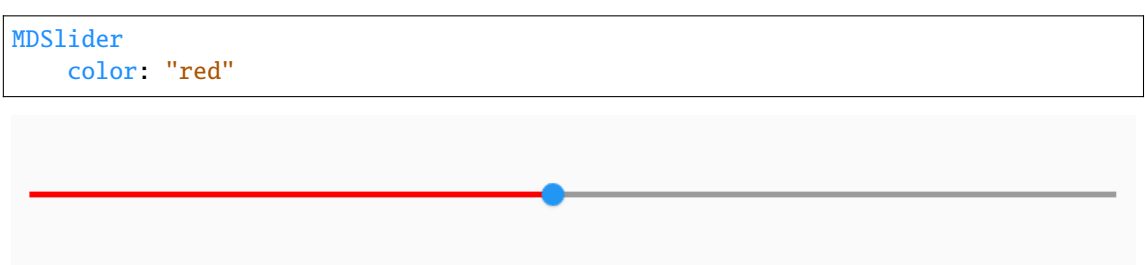

[color](#page-100-1) is an [ColorProperty](https://kivy.org/doc/stable/api-kivy.properties.html#kivy.properties.ColorProperty) and defaults to *None*.

## <span id="page-101-0"></span>hint

If True, then the current value is displayed above the slider.

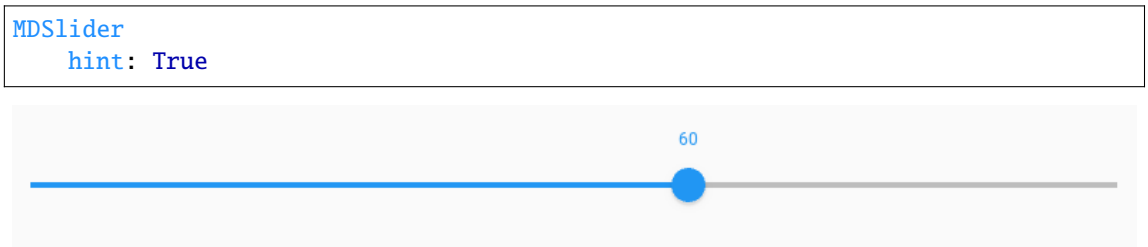

[hint](#page-101-0) is an [BooleanProperty](https://kivy.org/doc/stable/api-kivy.properties.html#kivy.properties.BooleanProperty) and defaults to *True*.

# <span id="page-101-1"></span>hint\_bg\_color

Hint rectangle color in (r.g.b.a) format.

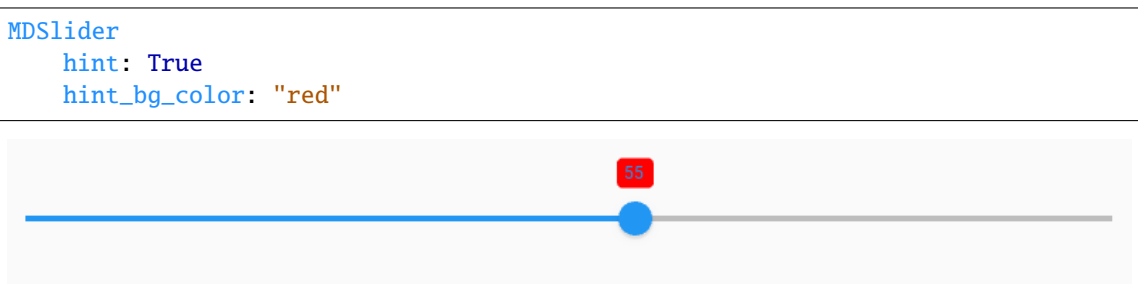

[hint\\_bg\\_color](#page-101-1) is an [ColorProperty](https://kivy.org/doc/stable/api-kivy.properties.html#kivy.properties.ColorProperty) and defaults to *[0, 0, 0, 0]*.

# <span id="page-101-2"></span>hint\_text\_color

Hint text color in (r.g.b.a) format.

```
MDSlider
   hint: True
   hint_bg_color: "red"
   hint_text_color: "white"
                                              58
```
[hint\\_text\\_color](#page-101-2) is an [ColorProperty](https://kivy.org/doc/stable/api-kivy.properties.html#kivy.properties.ColorProperty) and defaults to *None*.

## <span id="page-102-0"></span>hint\_radius

Hint radius.

# MDSlider

hint: True hint\_bg\_color: "red" hint\_text\_color: "white" hint\_radius: [6, 0, 6, 0]

[hint\\_radius](#page-102-0) is an [VariableListProperty](https://kivy.org/doc/stable/api-kivy.properties.html#kivy.properties.VariableListProperty) and defaults to *[dp(4), dp(4), dp(4), dp(4)]*.

#### <span id="page-102-1"></span>thumb\_color\_active

The color of the thumb when the slider is active.

New in version 1.0.0.

MDSlider thumb\_color\_active: "red" 68

 $62$ 

[thumb\\_color\\_active](#page-102-1) is an [ColorProperty](https://kivy.org/doc/stable/api-kivy.properties.html#kivy.properties.ColorProperty) and default to *None*.

#### <span id="page-102-2"></span>thumb\_color\_inactive

The color of the thumb when the slider is inactive.

New in version 1.0.0.

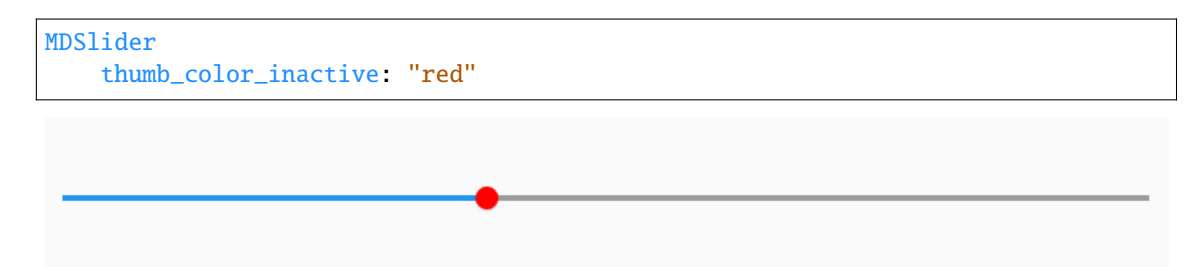

[thumb\\_color\\_inactive](#page-102-2) is an [ColorProperty](https://kivy.org/doc/stable/api-kivy.properties.html#kivy.properties.ColorProperty) and default to *None*.

#### <span id="page-102-3"></span>thumb\_color\_disabled

The color of the thumb when the slider is in the disabled state.

New in version 1.0.0.

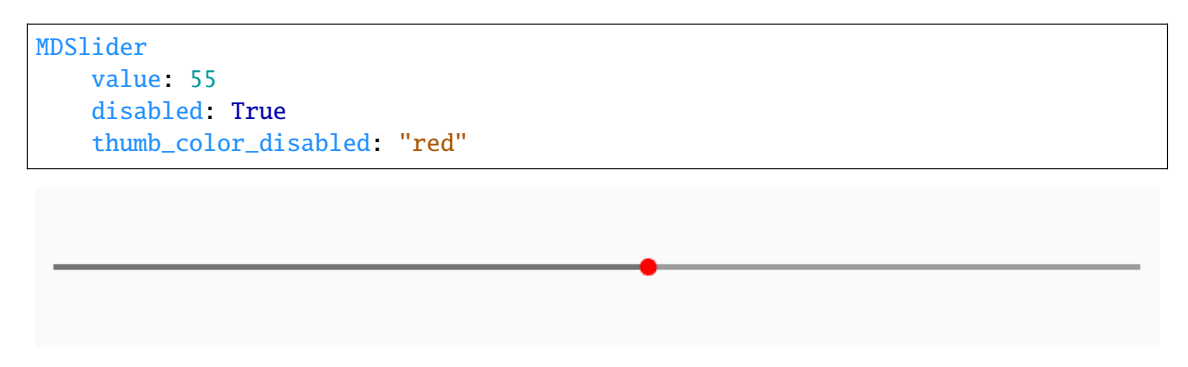

[thumb\\_color\\_disabled](#page-102-3) is an [ColorProperty](https://kivy.org/doc/stable/api-kivy.properties.html#kivy.properties.ColorProperty) and default to *None*.

#### <span id="page-103-0"></span>track\_color\_active

The color of the track when the slider is active.

New in version 1.0.0.

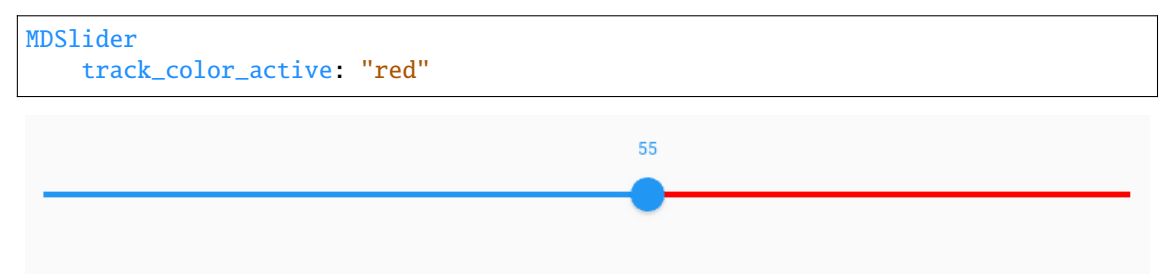

[track\\_color\\_active](#page-103-0) is an [ColorProperty](https://kivy.org/doc/stable/api-kivy.properties.html#kivy.properties.ColorProperty) and default to *None*.

#### <span id="page-103-1"></span>track\_color\_inactive

The color of the track when the slider is inactive.

New in version 1.0.0.

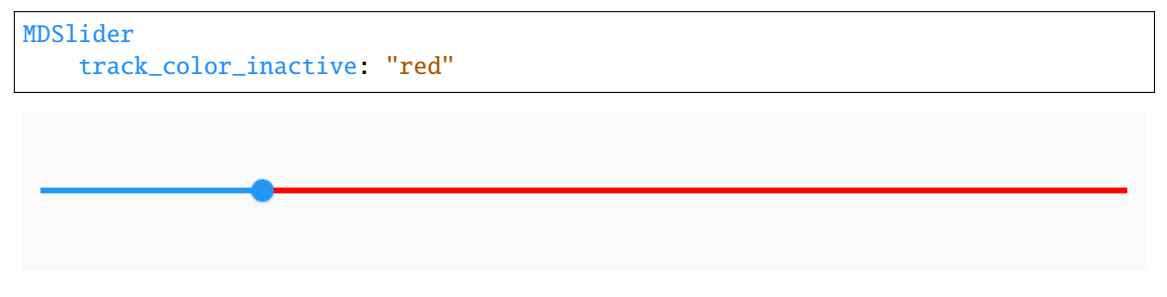

[track\\_color\\_inactive](#page-103-1) is an [ColorProperty](https://kivy.org/doc/stable/api-kivy.properties.html#kivy.properties.ColorProperty) and default to *None*.

# <span id="page-103-2"></span>track\_color\_disabled

The color of the track when the slider is in the disabled state.

New in version 1.0.0.

```
MDSlider
   disabled: True
   track_color_disabled: "red"
```
[track\\_color\\_disabled](#page-103-2) is an [ColorProperty](https://kivy.org/doc/stable/api-kivy.properties.html#kivy.properties.ColorProperty) and default to *None*.

#### <span id="page-104-0"></span>show\_off

Show the *'off'* ring when set to minimum value.

[show\\_off](#page-104-0) is an [BooleanProperty](https://kivy.org/doc/stable/api-kivy.properties.html#kivy.properties.BooleanProperty) and defaults to *True*.

set\_thumb\_icon(*self*, *\*args*)

on\_hint(*self*, *instance*, *value*)

#### on\_value\_normalized(*self*, *\*args*)

When the value  $==$  min set it to *'off'* state and make slider a ring.

on\_show\_off(*self*, *\*args*)

on\_\_is\_off(*self*, *\*args*)

on\_active(*self*, *\*args*)

<span id="page-104-1"></span>on\_touch\_down(*self*, *touch*)

Receive a touch down event.

#### **Parameters**

#### *touch***:** [MotionEvent](https://kivy.org/doc/stable/api-kivy.input.motionevent.html#kivy.input.motionevent.MotionEvent) **class**

Touch received. The touch is in parent coordinates. See [relativelayout](https://kivy.org/doc/stable/api-kivy.uix.relativelayout.html#module-kivy.uix.relativelayout) for a discussion on coordinate systems.

#### **Returns**

bool If True, the dispatching of the touch event will stop. If False, the event will continue to be dispatched to the rest of the widget tree.

#### on\_touch\_up(*self*, *touch*)

Receive a touch up event. The touch is in parent coordinates.

See [on\\_touch\\_down\(\)](#page-104-1) for more information.

# **2.3.22 Button**

#### **See also:**

[Material Design spec, Buttons](https://material.io/components/buttons)

[Material Design spec, Buttons: floating action button](https://material.io/components/buttons-floating-action-button)

**Buttons allow users to take actions, and make choices, with a single tap.**

The great norned own is a large own hauve to the Americas. It is an extremely adaptable bird with a vast range and is the most widely distributed true owl in the Americas.

# **BUTTON**

*KivyMD* provides the following button classes for use:

- *[MDIconButton](#page-105-0)*
- *[MDFloatingActionButton](#page-106-0)*
- *[MDFlatButton](#page-108-0)*
- *[MDRaisedButton](#page-108-1)*
- *[MDRectangleFlatButton](#page-108-2)*
- *[MDRectangleFlatIconButton](#page-109-0)*
- *[MDRoundFlatButton](#page-110-0)*
- *[MDRoundFlatIconButton](#page-110-1)*
- *[MDFillRoundFlatButton](#page-110-2)*
- *[MDFillRoundFlatIconButton](#page-111-0)*
- *[MDTextButton](#page-111-1)*
- *[MDFloatingActionButtonSpeedDial](#page-111-2)*

# <span id="page-105-0"></span>**MDIconButton**

```
from kivy.lang import Builder
from kivymd.app import MDApp
KV = '''
MDScreen:
    MDIconButton:
        icon: "language-python"
        pos_hint: {"center_x": .5, "center_y": .5}
```

```
class Example(MDApp):
   def build(self):
        return Builder.load_string(KV)
```
Example().run()

'''

The [icon](#page-116-0) parameter must have the name of the icon from kivymd/icon\_definitions.py file.

You can also use custom icons:

```
MDIconButton:
   icon: "data/logo/kivy-icon-256.png"
```
By default, [MDIconButton](#page-116-1) button has a size (dp(48), dp (48)). Use [icon\\_size](#page-114-0) attribute to resize the button:

```
MDIconButton:
   icon: "android"
   icon_size: "64sp"
```
By default, the color of *MDI*conButton (depending on the style of the application) is black or white. You can change the color of [MDIconButton](#page-116-1) as the text color of MDLabel, substituting theme\_icon\_color for theme\_text\_color and icon\_color for text\_color.

```
MDIconButton:
   icon: "android"
   theme_icon_color: "Custom"
   icon_color: app.theme_cls.primary_color
```
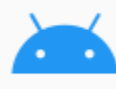

<span id="page-106-0"></span>**MDFloatingActionButton**

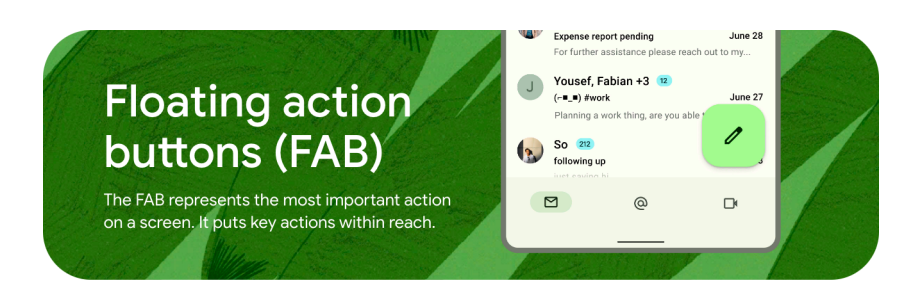

The above parameters for [MDIconButton](#page-116-1) apply to [MDFloatingActionButton](#page-116-2).

To change [MDFloatingActionButton](#page-116-2) background, use the md\_bg\_color parameter:

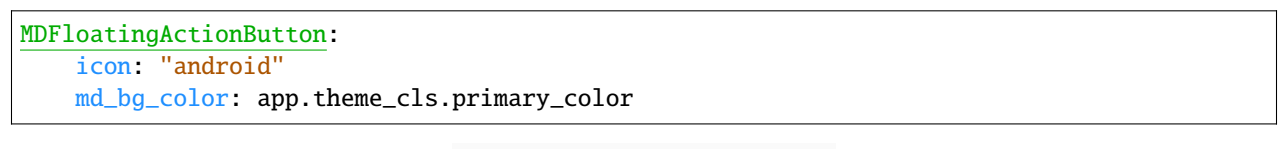

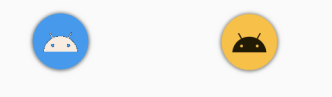

# **Material design style 3**

```
from kivy.lang import Builder
from kivymd.app import MDApp
from kivymd.uix.button import MDFloatingActionButton
KV = '''MDScreen:
    md_bg_color: "#f7f2fa"
    MDBoxLayout:
        id: box
        spacing: "56dp"
        adaptive_size: True
        pos_hint: {"center_x": .5, "center_y": .5}
\mathbf{r}class TestNavigationDrawer(MDApp):
    def build(self):
        self.theme_cls.material_style = "M3"
        return Builder.load_string(KV)
    def on_start(self):
        data = \{"standard": {"md_bg_color": "#fefbff", "text_color": "#6851a5"},
            "small": {"md_bg_color": "#e9dff7", "text_color": "#211c29"},
            "large": {"md_bg_color": "#f8d7e3", "text_color": "#311021"},
        }
        for type_button in data.keys():
            self.root.ids.box.add_widget(
                MDFloatingActionButton(
                    icon="pencil",
                    type=type_button,
                    theme_icon_color="Custom",
                    md_bg_color=data[type_button]["md_bg_color"],
                    icon_color=data[type_button]["text_color"],
                )
            )
```
TestNavigationDrawer().run()

## **MDFlatButton**

To change the text color of: class:*~MDFlatButton* use the text\_color parameter:

```
MDFlatButton:
   text: "MDFLATBUTTON"
   theme_text_color: "Custom"
   text_color: 0, 0, 1, 1
```
MDFLATBUTTON MDFLATBUTTON

#### Or use markup:

```
MDFlatButton:
    text: "[color=#00ffcc]MDFLATBUTTON[/color]"
```
To specify the font size and font name, use the parameters as in the usual *Kivy* buttons:

```
MDFlatButton:
   text: "MDFLATBUTTON"
   font_size: "18sp"
    font_name: "path/to/font"
```
## **MDRaisedButton**

This button is similar to the MDF1atButton button except that you can set the background color for [MDRaisedButton](#page-116-0):

```
MDRaisedButton:
   text: "MDRAISEDBUTTON"
   md_bg_color: 1, 0, 1, 1
```
## **MDRectangleFlatButton**

```
MDRectangleFlatButton:
   text: "MDRECTANGLEFLATBUTTON"
   theme_text_color: "Custom"
   text_color: 1, 0, 0, 1
   line_color: 0, 0, 1, 1
```
**MDRectangleFlatButton** 

## **MDRectangleFlatIconButton**

MDRECTANGLEFLATICONBUTTON

Button parameters [MDRectangleFlatIconButton](#page-116-1) are the same as button [MDRectangleFlatButton](#page-116-2), with the addition of the theme\_icon\_color and icon\_color parameters as for [MDIconButton](#page-116-3).

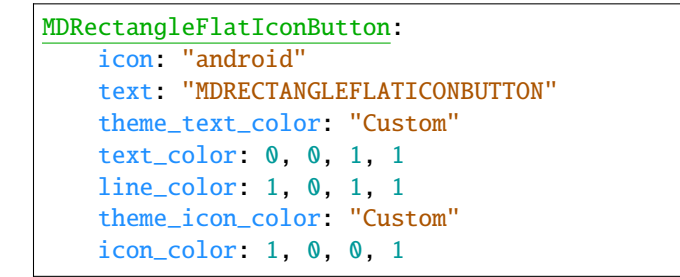

MDRectangleFlaticonButton

## **Without border**

```
from kivymd.app import MDApp
from kivymd.uix.screen import MDScreen
from kivymd.uix.button import MDRectangleFlatIconButton
class Example(MDApp):
   def build(self):
        screen = MDScreen()
        screen.add_widget(
            MDRectangleFlatIconButton(
                text="MDRectangleFlatIconButton",
                icon="language-python",
                line\_color=(0, 0, 0, 0),
                pos_hint={"center_x": .5, "center_y": .5},
            )
        )
        return screen
```
Example().run()

```
MDRectangleFlatIconButton:
   text: "MDRectangleFlatIconButton"
   icon: "language-python"
   line_color: 0, 0, 0, 0
   pos_hint: {"center_x": .5, "center_y": .5}
```
## **MDRoundFlatButton**

MDRoundFlatButton: text: "MDROUNDFLATBUTTON" text\_color: 0, 1, 0, 1

## **MDRoundFlatIconButton**

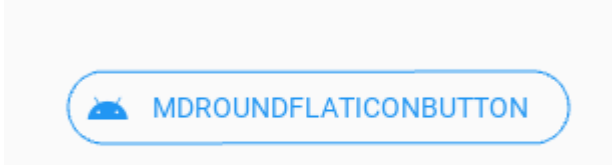

(MDROUNDFLATBUTTON)

Button parameters [MDRoundFlatIconButton](#page-116-4) are the same as button [MDRoundFlatButton](#page-116-5), with the addition of the theme\_icon\_color and icon\_color parameters as for [MDIconButton](#page-116-3):

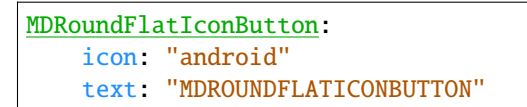

## **MDFillRoundFlatButton**

**MDFILLROUNDFLATBUTTON** 

Button parameters [MDFillRoundFlatButton](#page-116-6) are the same as button [MDRaisedButton](#page-116-0).

## **MDFillRoundFlatIconButton**

## A MDROUNDFLATICONBUTTON

Button parameters [MDFillRoundFlatIconButton](#page-116-7) are the same as button [MDRaisedButton](#page-116-0), with the addition of the theme\_icon\_color and icon\_color parameters as for [MDIconButton](#page-116-3).

**Note:** Notice that the width of the *[MDFillRoundFlatIconButton](#page-116-7)* button matches the size of the button text.

## **MDTextButton**

## **MDTEXTBUTTON**

MDTextButton: text: "MDTEXTBUTTON" custom\_color: 0, 1, 0, 1

#### **MDFloatingActionButtonSpeedDial**

**Note:** See the full list of arguments in the class [MDFloatingActionButtonSpeedDial](#page-117-0).

```
from kivy.lang import Builder
from kivymd.app import MDApp
KV = '''MDScreen:
    MDFloatingActionButtonSpeedDial:
        data: app.data
        root_button_anim: True
\mathbf{r}class Example(MDApp):
    data = \{'Python': 'language-python',
        'PHP': 'language-php',
```

```
'C++': 'language-cpp',
}
def build(self):
   return Builder.load_string(KV)
```
Example().run()

Or without KV Language:

```
from kivymd.uix.screen import MDScreen
from kivymd.app import MDApp
from kivymd.uix.button import MDFloatingActionButtonSpeedDial
class Example(MDApp):
   data = \{'Python': 'language-python',
        'PHP': 'language-php',
        'C++': 'language-cpp',
   }
   def build(self):
        screen = MDScreen()
        speed_dial = MDFloatingActionButtonSpeedDial()
        speed\_dial.data = self.dataspeed_dial.root_button_anim = True
        screen.add_widget(speed_dial)
       return screen
Example().run()
```
You can use various types of animation of labels for buttons on the stack:

MDFloatingActionButtonSpeedDial: hint\_animation: True

You can set your color values for background, text of buttons etc:

MDFloatingActionButtonSpeedDial: bg\_hint\_color: app.theme\_cls.primary\_light

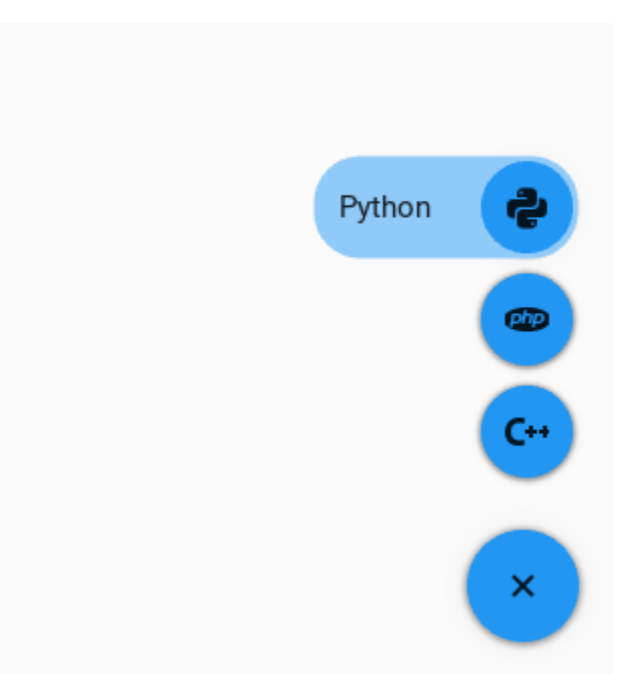

### **See also:**

[See full example](https://github.com/kivymd/KivyMD/wiki/Components-Button)

## **API -** kivymd.uix.button.button

#### <span id="page-113-0"></span>class kivymd.uix.button.button.BaseButton(*\*\*kwargs*)

Base class for all buttons.

#### padding

Padding between the widget box and its children, in pixels: [padding\_left, padding\_top, padding\_right, padding\_bottom].

padding also accepts a two argument form [padding\_horizontal, padding\_vertical] and a one argument form [padding].

New in version 1.0.0.

[padding](#page-113-0) is a [VariableListProperty](https://kivy.org/doc/stable/api-kivy.properties.html#kivy.properties.VariableListProperty) and defaults to [16dp, 8dp, 16dp, 8dp].

## halign

Horizontal anchor.

New in version 1.0.0.

anchor\_x is an [OptionProperty](https://kivy.org/doc/stable/api-kivy.properties.html#kivy.properties.OptionProperty) and defaults to 'center'. It accepts values of 'left', 'center' or 'right'.

## valign

Vertical anchor.

New in version 1.0.0.

anchor\_y is an [OptionProperty](https://kivy.org/doc/stable/api-kivy.properties.html#kivy.properties.OptionProperty) and defaults to 'center'. It accepts values of 'top', 'center' or 'bottom'.

## <span id="page-113-1"></span>text

Button text.

[text](#page-113-1) is a [StringProperty](https://kivy.org/doc/stable/api-kivy.properties.html#kivy.properties.StringProperty) and defaults to *''*.

## <span id="page-114-0"></span>icon

Button icon.

[icon](#page-114-0) is a [StringProperty](https://kivy.org/doc/stable/api-kivy.properties.html#kivy.properties.StringProperty) and defaults to *''*.

### <span id="page-114-1"></span>font\_style

Button text font style.

Available vanilla font\_style are: *'H1'*, *'H2'*, *'H3'*, *'H4'*, *'H5'*, *'H6'*, *'Subtitle1'*, *'Subtitle2'*, *'Body1'*, *'Body2'*, *'Button'*, *'Caption'*, *'Overline'*, *'Icon'*.

[font\\_style](#page-114-1) is a [StringProperty](https://kivy.org/doc/stable/api-kivy.properties.html#kivy.properties.StringProperty) and defaults to *'Body1'*.

#### <span id="page-114-2"></span>theme\_text\_color

Button text type. Available options are: (*"Primary"*, *"Secondary"*, *"Hint"*, *"Error"*, *"Custom"*, *"ContrastParentBackground"*).

[theme\\_text\\_color](#page-114-2) is an [OptionProperty](https://kivy.org/doc/stable/api-kivy.properties.html#kivy.properties.OptionProperty) and defaults to *None* (set by button class).

#### <span id="page-114-3"></span>theme\_icon\_color

Button icon type. Available options are: (*"Primary"*, *"Secondary"*, *"Hint"*, *"Error"*, *"Custom"*, *"ContrastParentBackground"*).

New in version 1.0.0.

[theme\\_icon\\_color](#page-114-3) is an [OptionProperty](https://kivy.org/doc/stable/api-kivy.properties.html#kivy.properties.OptionProperty) and defaults to *None* (set by button subclass).

### <span id="page-114-4"></span>text\_color

Button text color in (r, g, b, a) format.

[text\\_color](#page-114-4) is a [ColorProperty](https://kivy.org/doc/stable/api-kivy.properties.html#kivy.properties.ColorProperty) and defaults to *None*.

### <span id="page-114-5"></span>icon\_color

Button icon color in (r, g, b, a) format.

[icon\\_color](#page-114-5) is a [ColorProperty](https://kivy.org/doc/stable/api-kivy.properties.html#kivy.properties.ColorProperty) and defaults to *None*.

#### <span id="page-114-6"></span>font\_name

Button text font name.

[font\\_name](#page-114-6) is a [StringProperty](https://kivy.org/doc/stable/api-kivy.properties.html#kivy.properties.StringProperty) and defaults to *''*.

## <span id="page-114-7"></span>font\_size

Button text font size.

[font\\_size](#page-114-7) is a [NumericProperty](https://kivy.org/doc/stable/api-kivy.properties.html#kivy.properties.NumericProperty) and defaults to *14sp*.

#### <span id="page-114-8"></span>icon\_size

Icon font size. Use this parameter as the font size, that is, in sp units.

New in version 1.0.0.

[icon\\_size](#page-114-8) is a [NumericProperty](https://kivy.org/doc/stable/api-kivy.properties.html#kivy.properties.NumericProperty) and defaults to *None*.

#### <span id="page-114-9"></span>line\_width

Line width for button border.

[line\\_width](#page-114-9) is a [NumericProperty](https://kivy.org/doc/stable/api-kivy.properties.html#kivy.properties.NumericProperty) and defaults to *1*.

## <span id="page-114-10"></span>line\_color

Line color for button border.

<span id="page-114-11"></span>[line\\_color](#page-114-10) is a [ColorProperty](https://kivy.org/doc/stable/api-kivy.properties.html#kivy.properties.ColorProperty) and defaults to *None*.

#### line\_color\_disabled

Disabled line color for button border.

New in version 1.0.0.

[line\\_color\\_disabled](#page-114-11) is a [ColorProperty](https://kivy.org/doc/stable/api-kivy.properties.html#kivy.properties.ColorProperty) and defaults to *None*.

#### <span id="page-115-1"></span>md\_bg\_color

Button background color.

[md\\_bg\\_color](#page-115-1) is a [ColorProperty](https://kivy.org/doc/stable/api-kivy.properties.html#kivy.properties.ColorProperty) and defaults to *None*.

## <span id="page-115-2"></span>md\_bg\_color\_disabled

The background color of the button when the button is disabled.

[md\\_bg\\_color\\_disabled](#page-115-2) is a [ColorProperty](https://kivy.org/doc/stable/api-kivy.properties.html#kivy.properties.ColorProperty) and defaults to *None*.

## <span id="page-115-3"></span>disabled\_color

**The color of the text and icon when the button is disabled, in the**  $(r, g, b, a)$  format.

New in version 1.0.0.

[disabled\\_color](#page-115-3) is a [ColorProperty](https://kivy.org/doc/stable/api-kivy.properties.html#kivy.properties.ColorProperty) and defaults to *None*.

### <span id="page-115-4"></span>rounded\_button

Should the button have fully rounded corners (e.g. like M3 buttons)?

New in version 1.0.0.

[rounded\\_button](#page-115-4) is a [BooleanProperty](https://kivy.org/doc/stable/api-kivy.properties.html#kivy.properties.BooleanProperty) and defaults to *False*.

### set\_disabled\_color(*self*, *\*args*)

Sets the color for the icon, text and line of the button when button is disabled.

```
set_all_colors(self, *args)
```
Set all button colours.

#### set\_button\_colors(*self*, *\*args*)

Set all button colours (except text/icons).

#### set\_text\_color(*self*, *\*args*)

Set \_theme\_text\_color and \_text\_color based on defaults and options.

## set\_icon\_color(*self*, *\*args*)

Set \_theme\_icon\_color and \_icon\_color based on defaults and options.

### set\_radius(*self*, *\*args*)

Set the radius, if we are a rounded button, based on the current height.

### on\_touch\_down(*self*, *touch*)

Animates fade to background on press, for buttons with no background color.

## on\_touch\_up(*self*, *touch*)

Animates return to original background on touch release.

on\_disabled(*self*, *instance\_button*, *disabled\_value: [bool](https://docs.python.org/3/library/functions.html#bool)*)

### <span id="page-115-5"></span><span id="page-115-0"></span>class kivymd.uix.button.button.MDFlatButton(*\*\*kwargs*)

A flat rectangular button with (by default) no border or background. Text is the default text color.

#### padding

Padding between the widget box and its children, in pixels: [padding\_left, padding\_top, padding\_right, padding\_bottom].

padding also accepts a two argument form [padding\_horizontal, padding\_vertical] and a one argument form [padding].

New in version 1.0.0.

[padding](#page-115-5) is a [VariableListProperty](https://kivy.org/doc/stable/api-kivy.properties.html#kivy.properties.VariableListProperty) and defaults to [8dp, 8dp, 8dp, 8dp].

#### <span id="page-116-0"></span>class kivymd.uix.button.button.MDRaisedButton(*\*\*kwargs*)

A flat button with (by default) a primary color fill and matching color text.

#### <span id="page-116-2"></span>class kivymd.uix.button.button.MDRectangleFlatButton(*\*\*kwargs*)

A flat button with (by default) a primary color border and primary color text.

#### <span id="page-116-1"></span>class kivymd.uix.button.button.MDRectangleFlatIconButton(*\*\*kwargs*)

A flat button with (by default) a primary color border, primary color text and a primary color icon on the left.

#### <span id="page-116-5"></span>class kivymd.uix.button.button.MDRoundFlatButton(*\*\*kwargs*)

A flat button with (by default) fully rounded corners, a primary color border and primary color text.

### <span id="page-116-4"></span>class kivymd.uix.button.button.MDRoundFlatIconButton(*\*\*kwargs*)

A flat button with (by default) rounded corners, a primary color border, primary color text and a primary color icon on the left.

#### <span id="page-116-6"></span>class kivymd.uix.button.button.MDFillRoundFlatButton(*\*\*kwargs*)

A flat button with (by default) rounded corners, a primary color fill and primary color text.

#### <span id="page-116-7"></span>class kivymd.uix.button.button.MDFillRoundFlatIconButton(*\*\*kwargs*)

A flat button with (by default) rounded corners, a primary color fill, primary color text and a primary color icon on the left.

#### <span id="page-116-8"></span><span id="page-116-3"></span>class kivymd.uix.button.button.MDIconButton(*\*\*kwargs*)

A simple rounded icon button.

#### icon

Button icon.

[icon](#page-116-8) is a [StringProperty](https://kivy.org/doc/stable/api-kivy.properties.html#kivy.properties.StringProperty) and defaults to *'checkbox-blank-circle'*.

#### set\_size(*self*, *interval: Union[\[int,](https://docs.python.org/3/library/functions.html#int) [float\]](https://docs.python.org/3/library/functions.html#float)*)

Sets the icon width/height based on the current *icon\_size* attribute, or the default value if it is zero. The icon size is set to *(48, 48)* for an icon with the default font\_size 24sp.

## <span id="page-116-9"></span>class kivymd.uix.button.button.MDFloatingActionButton(*\*\*kwargs*)

Implementation [FAB](https://m3.material.io/components/floating-action-button/overview) button.

### type

Type of M3 button.

New in version 1.0.0.

Available options are: 'small', 'large', 'standard'.

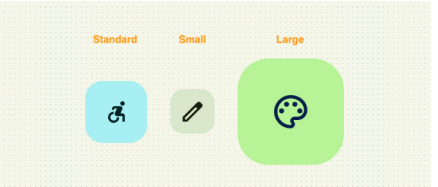

[type](#page-116-9) is an [OptionProperty](https://kivy.org/doc/stable/api-kivy.properties.html#kivy.properties.OptionProperty) and defaults to *'standard'*.

set\_font\_size(*self*, *\*args*)

set\_\_radius(*self*, *\*args*)

set\_size(*self*, *\*args*)

on\_type(*self*, *instance\_md\_floating\_action\_button*, *type: [str](https://docs.python.org/3/library/stdtypes.html#str)*)

#### class kivymd.uix.button.button.MDTextButton(*\*\*kwargs*)

This [mixin](https://en.wikipedia.org/wiki/Mixin) class provides [Button](https://kivy.org/doc/stable/api-kivy.uix.button.html#kivy.uix.button.Button) behavior. Please see the [button behaviors module](https://kivy.org/doc/stable/api-kivy.uix.behaviors.button.html#module-kivy.uix.behaviors.button) documentation for more information.

## **Events**

*on\_press*

Fired when the button is pressed.

#### *on\_release*

Fired when the button is released (i.e. the touch/click that pressed the button goes away).

#### <span id="page-117-1"></span>color

Button color in (r, g, b, a) format.

[color](#page-117-1) is a [ColorProperty](https://kivy.org/doc/stable/api-kivy.properties.html#kivy.properties.ColorProperty) and defaults to *None*.

### <span id="page-117-2"></span>color\_disabled

Button color disabled in (r, g, b, a) format.

[color\\_disabled](#page-117-2) is a [ColorProperty](https://kivy.org/doc/stable/api-kivy.properties.html#kivy.properties.ColorProperty) and defaults to *None*.

## animation\_label(*self* )

on\_press(*self*, *\*args*)

#### on\_disabled(*self*, *instance\_button*, *disabled\_value*)

This function hides the shadow when the widget is disabled. It sets the shadow to *0*.

<span id="page-117-0"></span>class kivymd.uix.button.button.MDFloatingActionButtonSpeedDial(*\*\*kwargs*)

**Events**

## [on\\_open](#page-120-0)

Called when a stack is opened.

## [on\\_close](#page-120-1)

Called when a stack is closed.

#### <span id="page-117-3"></span>icon

Root button icon name.

<span id="page-117-4"></span>[icon](#page-117-3) is a [StringProperty](https://kivy.org/doc/stable/api-kivy.properties.html#kivy.properties.StringProperty) and defaults to *'plus'*.

## anchor

Stack anchor. Available options are: *'right'*.

[anchor](#page-117-4) is a [OptionProperty](https://kivy.org/doc/stable/api-kivy.properties.html#kivy.properties.OptionProperty) and defaults to *'right'*.

## <span id="page-118-0"></span>callback

Custom callback.

```
MDFloatingActionButtonSpeedDial:
   callback: app.callback
```
def callback(self, instance): print(instance.icon)

[callback](#page-118-0) is a [ObjectProperty](https://kivy.org/doc/stable/api-kivy.properties.html#kivy.properties.ObjectProperty) and defaults to *None*.

## <span id="page-118-1"></span>label\_text\_color

Floating text color in (r, g, b, a) format.

[label\\_text\\_color](#page-118-1) is a [ColorProperty](https://kivy.org/doc/stable/api-kivy.properties.html#kivy.properties.ColorProperty) and defaults to *[0, 0, 0, 1]*.

## data

Must be a dictionary

```
{
    'name-icon': 'Text label',
    ...,
     ...,
}
```
## <span id="page-118-2"></span>right\_pad

If *True*, the button will increase on the right side by 2.5 pixels if the [hint\\_animation](#page-120-2) parameter equal to *True*.

#### **False**

## **True**

[right\\_pad](#page-118-2) is a [BooleanProperty](https://kivy.org/doc/stable/api-kivy.properties.html#kivy.properties.BooleanProperty) and defaults to *False*.

## <span id="page-118-3"></span>root\_button\_anim

If True then the root button will rotate 45 degrees when the stack is opened.

[root\\_button\\_anim](#page-118-3) is a [BooleanProperty](https://kivy.org/doc/stable/api-kivy.properties.html#kivy.properties.BooleanProperty) and defaults to *False*.

## <span id="page-118-4"></span>opening\_transition

The name of the stack opening animation type.

<span id="page-118-5"></span>[opening\\_transition](#page-118-4) is a [StringProperty](https://kivy.org/doc/stable/api-kivy.properties.html#kivy.properties.StringProperty) and defaults to *'out\_cubic'*.

#### closing\_transition

The name of the stack closing animation type.

[closing\\_transition](#page-118-5) is a [StringProperty](https://kivy.org/doc/stable/api-kivy.properties.html#kivy.properties.StringProperty) and defaults to *'out\_cubic'*.

#### <span id="page-119-0"></span>opening\_transition\_button\_rotation

The name of the animation type to rotate the root button when opening the stack.

[opening\\_transition\\_button\\_rotation](#page-119-0) is a [StringProperty](https://kivy.org/doc/stable/api-kivy.properties.html#kivy.properties.StringProperty) and defaults to *'out\_cubic'*.

## <span id="page-119-1"></span>closing\_transition\_button\_rotation

The name of the animation type to rotate the root button when closing the stack.

[closing\\_transition\\_button\\_rotation](#page-119-1) is a [StringProperty](https://kivy.org/doc/stable/api-kivy.properties.html#kivy.properties.StringProperty) and defaults to *'out\_cubic'*.

#### <span id="page-119-2"></span>opening\_time

Time required for the stack to go to: attr:*state 'open'*.

[opening\\_time](#page-119-2) is a [NumericProperty](https://kivy.org/doc/stable/api-kivy.properties.html#kivy.properties.NumericProperty) and defaults to *0.2*.

#### <span id="page-119-3"></span>closing\_time

Time required for the stack to go to: attr:*state 'close'*.

[closing\\_time](#page-119-3) is a [NumericProperty](https://kivy.org/doc/stable/api-kivy.properties.html#kivy.properties.NumericProperty) and defaults to *0.2*.

#### <span id="page-119-4"></span>opening\_time\_button\_rotation

Time required to rotate the root button 45 degrees during the stack opening animation.

[opening\\_time\\_button\\_rotation](#page-119-4) is a [NumericProperty](https://kivy.org/doc/stable/api-kivy.properties.html#kivy.properties.NumericProperty) and defaults to *0.2*.

#### <span id="page-119-5"></span>closing\_time\_button\_rotation

Time required to rotate the root button 0 degrees during the stack closing animation.

[closing\\_time\\_button\\_rotation](#page-119-5) is a [NumericProperty](https://kivy.org/doc/stable/api-kivy.properties.html#kivy.properties.NumericProperty) and defaults to *0.2*.

#### <span id="page-119-6"></span>state

Indicates whether the stack is closed or open. Available options are: *'close'*, *'open'*.

[state](#page-119-6) is a [OptionProperty](https://kivy.org/doc/stable/api-kivy.properties.html#kivy.properties.OptionProperty) and defaults to *'close'*.

#### <span id="page-119-7"></span>bg\_color\_root\_button

Root button color in (r, g, b, a) format.

[bg\\_color\\_root\\_button](#page-119-7) is a [ColorProperty](https://kivy.org/doc/stable/api-kivy.properties.html#kivy.properties.ColorProperty) and defaults to *[]*.

#### <span id="page-119-8"></span>bg\_color\_stack\_button

The color of the buttons in the stack (r, g, b, a) format.

[bg\\_color\\_stack\\_button](#page-119-8) is a [ColorProperty](https://kivy.org/doc/stable/api-kivy.properties.html#kivy.properties.ColorProperty) and defaults to *[]*.

#### <span id="page-119-9"></span>color\_icon\_stack\_button

The color icon of the buttons in the stack (r, g, b, a) format.

[color\\_icon\\_stack\\_button](#page-119-9) is a [ColorProperty](https://kivy.org/doc/stable/api-kivy.properties.html#kivy.properties.ColorProperty) and defaults to *[]*.

#### <span id="page-119-10"></span>color\_icon\_root\_button

The color icon of the root button  $(r, g, b, a)$  format.

<span id="page-119-11"></span>[color\\_icon\\_root\\_button](#page-119-10) is a [ColorProperty](https://kivy.org/doc/stable/api-kivy.properties.html#kivy.properties.ColorProperty) and defaults to *[]*.

<span id="page-120-2"></span><span id="page-120-1"></span><span id="page-120-0"></span>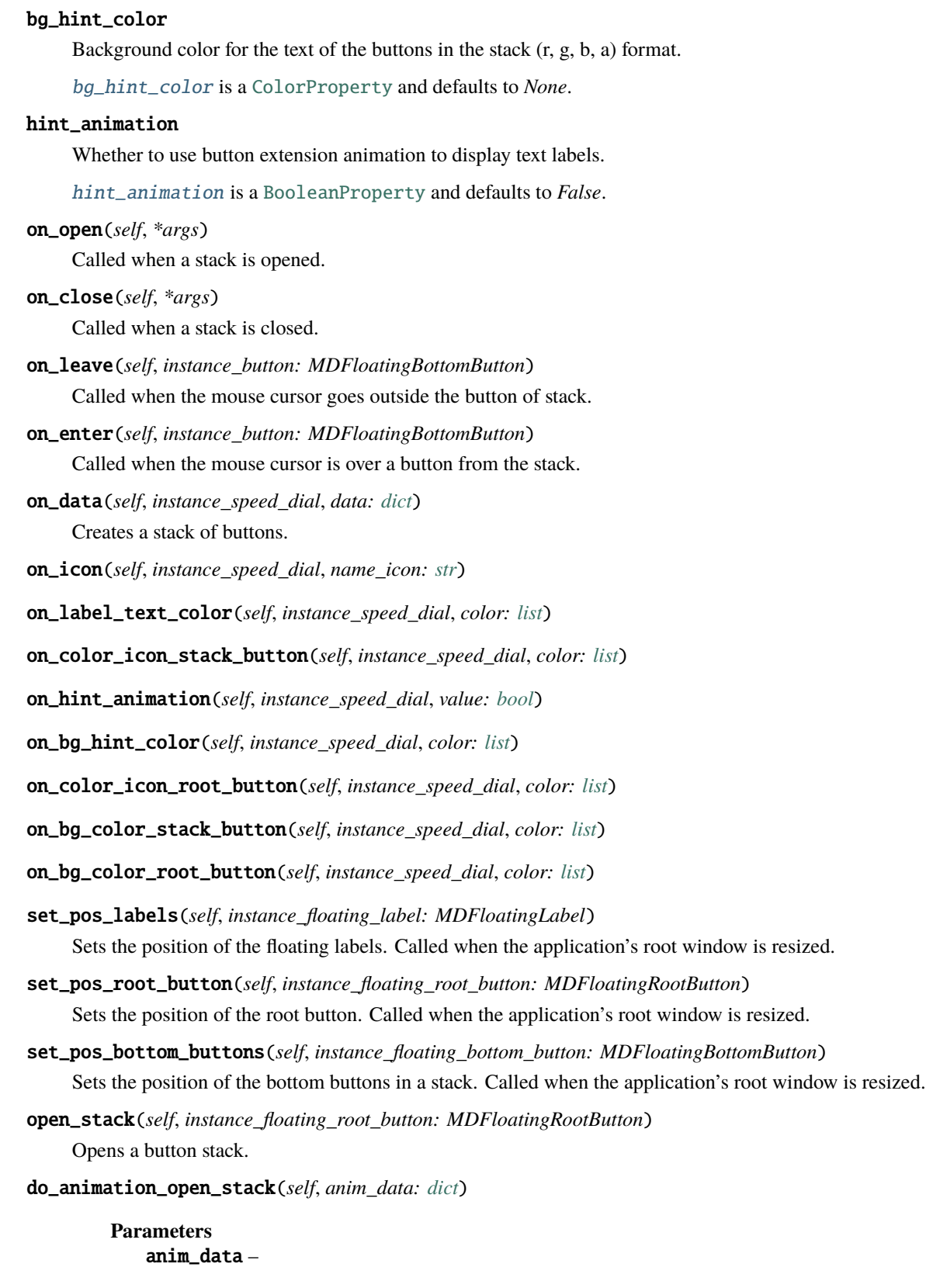

```
{
```
**<kivymd.uix.button.MDFloatingBottomButton object>:** <kivy.animation.Animation>, **<kivymd.uix.button.MDFloatingBottomButton object>:** <kivy.animation.Animation object>, . . . , } close\_stack(*self* )

Closes the button stack.

## **2.3.23 BottomSheet**

## **See also:**

[Material Design spec, Sheets: bottom](https://material.io/components/sheets-bottom)

**Bottom sheets are surfaces containing supplementary content that are anchored to the bottom of the screen.**

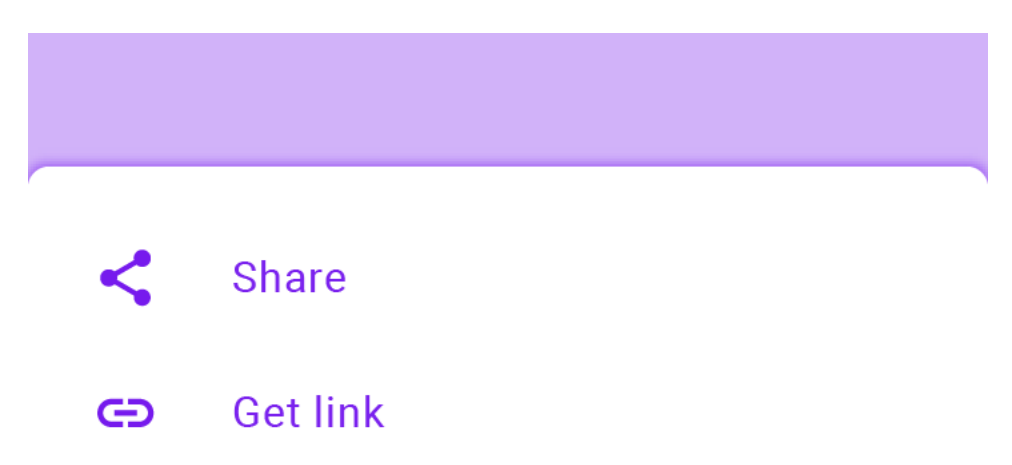

Two classes are available to you [MDListBottomSheet](#page-128-0) and [MDGridBottomSheet](#page-130-0) for standard bottom sheets dialogs:

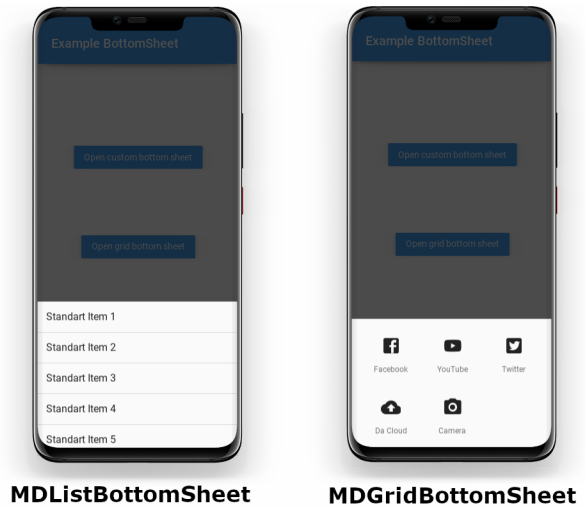

## **Usage** MDListBottomSheet

```
from kivy.lang import Builder
from kivymd.toast import toast
from kivymd.uix.bottomsheet import MDListBottomSheet
from kivymd.app import MDApp
KV = '''
MDScreen:
    MDTopAppBar:
        title: "Example BottomSheet"
        pos_hint: {"top": 1}
        elevation: 10
    MDRaisedButton:
        text: "Open list bottom sheet"
        on_release: app.show_example_list_bottom_sheet()
        pos_hint: {"center_x": .5, "center_y": .5}
\mathbf{r} , \mathbf{r}class Example(MDApp):
    def build(self):
        return Builder.load_string(KV)
    def callback_for_menu_items(self, *args):
        toast(args[0])
    def show_example_list_bottom_sheet(self):
        bottom_sheet_menu = MDListBottomSheet()
        for i in range(1, 11):
            bottom_sheet_menu.add_item(
                f"Standart Item {i}",
```

```
lambda x, y=i: self.callback_for_menu_items(
            f"Standart Item {y}"
        ),
    )
bottom_sheet_menu.open()
```
Example().run()

The [add\\_item](#page-129-0) method of the *[MDListBottomSheet](#page-128-0)* class takes the following arguments:

text - element text;

callback - function that will be called when clicking on an item;

There is also an optional argument icon, which will be used as an icon to the left of the item:

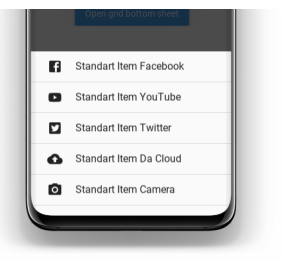

**Using the** MDGridBottomSheet **class is similar to using the** MDListBottomSheet **class:**

```
from kivy.lang import Builder
from kivymd.toast import toast
from kivymd.uix.bottomsheet import MDGridBottomSheet
from kivymd.app import MDApp
KV = '''MDScreen:
    MDTopAppBar:
        title: 'Example BottomSheet'
        pos_hint: {"top": 1}
        elevation: 10
    MDRaisedButton:
        text: "Open grid bottom sheet"
        on_release: app.show_example_grid_bottom_sheet()
        pos_hint: {"center_x": .5, "center_y": .5}
\bar{r}'n 'n
class Example(MDApp):
    def build(self):
        return Builder.load_string(KV)
```

```
def callback_for_menu_items(self, *args):
        toast(args[0])
    def show_example_grid_bottom_sheet(self):
        bottom_sheet_menu = MDGridBottomSheet()
        data = \{"Facebook": "facebook-box",
            "YouTube": "youtube",
            "Twitter": "twitter-box",
            "Da Cloud": "cloud-upload",
            "Camera": "camera",
        }
        for item in data.items():
            bottom_sheet_menu.add_item(
                item[0],
                lambda x, y=item[0]: self.callback_for_menu_items(y),
                icon_src=item[1],
            \mathcal{L}bottom_sheet_menu.open()
Example().run()
```
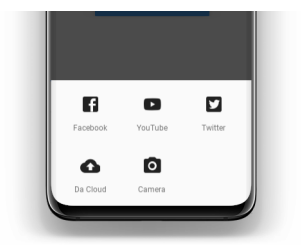

**You can use custom content for bottom sheet dialogs:**

```
from kivy.lang import Builder
from kivy.factory import Factory
from kivymd.uix.bottomsheet import MDCustomBottomSheet
from kivymd.app import MDApp
KV = '''<ItemForCustomBottomSheet@OneLineIconListItem>
    on_press: app.custom_sheet.dismiss()
   icon: ""
    IconLeftWidget:
        icon: root.icon
<ContentCustomSheet@BoxLayout>:
```

```
orientation: "vertical"
    size_hint_y: None
    height: "400dp"
    MDTopAppBar:
        title: 'Custom bottom sheet:'
    ScrollView:
        MDGridLayout:
            cols: 1
            adaptive_height: True
            ItemForCustomBottomSheet:
                icon: "page-previous"
                text: "Preview"
            ItemForCustomBottomSheet:
                icon: "exit-to-app"
                text: "Exit"
MDScreen:
    MDTopAppBar:
        title: 'Example BottomSheet'
        pos_hint: {"top": 1}
        elevation: 10
    MDRaisedButton:
        text: "Open custom bottom sheet"
        on_release: app.show_example_custom_bottom_sheet()
        pos_hint: {"center_x": .5, "center_y": .5}
\mathbf{r} , \mathbf{r} , \mathbf{r}class Example(MDApp):
    custom_sheet = None
    def build(self):
        return Builder.load_string(KV)
    def show_example_custom_bottom_sheet(self):
        self.custom_sheet = MDCustomBottomSheet(screen=Factory.ContentCustomSheet())
        self.custom_sheet.open()
Example().run()
```
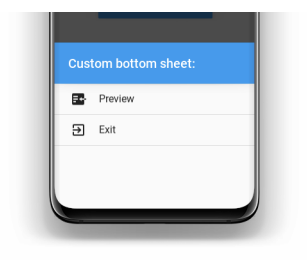

**Note:** When you use the [MDCustomBottomSheet](#page-128-1) class, you must specify the height of the user-defined content exactly, otherwise dp(100) heights will be used for your ContentCustomSheet class:

```
<ContentCustomSheet@BoxLayout>:
   orientation: "vertical"
   size_hint_y: None
   height: "400dp"
```
**Note:** The height of the bottom sheet dialog will never exceed half the height of the screen!

#### **API -** kivymd.uix.bottomsheet.bottomsheet

#### class kivymd.uix.bottomsheet.bottomsheet.MDBottomSheet(*\*\*kwargs*)

ModalView class. See module documentation for more information.

## **Events**

*on\_pre\_open***:**

Fired before the ModalView is opened. When this event is fired ModalView is not yet added to window.

*on\_open***:**

Fired when the ModalView is opened.

*on\_pre\_dismiss***:**

Fired before the ModalView is closed.

*on\_dismiss***:**

Fired when the ModalView is closed. If the callback returns True, the dismiss will be canceled.

Changed in version 1.11.0: Added events *on\_pre\_open* and *on\_pre\_dismiss*.

Changed in version 2.0.0: Added property 'overlay\_color'.

Changed in version 2.1.0: Marked *attach\_to* property as deprecated.

## background

Private attribute.

## <span id="page-126-0"></span>duration\_opening

The duration of the bottom sheet dialog opening animation.

<span id="page-126-1"></span>[duration\\_opening](#page-126-0) is an [NumericProperty](https://kivy.org/doc/stable/api-kivy.properties.html#kivy.properties.NumericProperty) and defaults to *0.15*.

#### duration\_closing

The duration of the bottom sheet dialog closing animation.

[duration\\_closing](#page-126-1) is an [NumericProperty](https://kivy.org/doc/stable/api-kivy.properties.html#kivy.properties.NumericProperty) and defaults to *0.15*.

### <span id="page-127-0"></span>radius

The value of the rounding of the corners of the dialog.

[radius](#page-127-0) is an [NumericProperty](https://kivy.org/doc/stable/api-kivy.properties.html#kivy.properties.NumericProperty) and defaults to *25*.

## <span id="page-127-1"></span>radius\_from

Sets which corners to cut from the dialog. Available options are: (*"top\_left"*, *"top\_right"*, *"top"*, *"bottom\_right"*, *"bottom\_left"*, *"bottom"*).

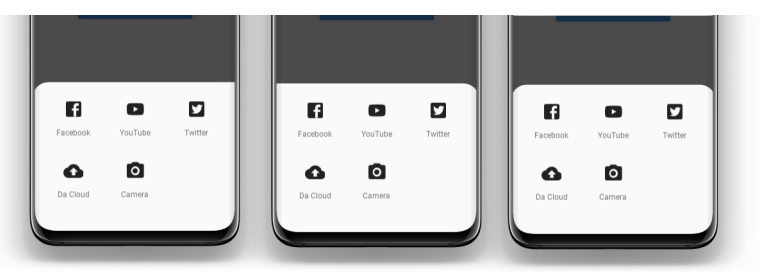

[radius\\_from](#page-127-1) is an [OptionProperty](https://kivy.org/doc/stable/api-kivy.properties.html#kivy.properties.OptionProperty) and defaults to *None*.

## <span id="page-127-2"></span>animation

Whether to use animation for opening and closing of the bottomsheet or not.

[animation](#page-127-2) is an [BooleanProperty](https://kivy.org/doc/stable/api-kivy.properties.html#kivy.properties.BooleanProperty) and defaults to *False*.

#### <span id="page-127-3"></span>bg\_color

Dialog background color in rgba format.

[bg\\_color](#page-127-3) is an [ColorProperty](https://kivy.org/doc/stable/api-kivy.properties.html#kivy.properties.ColorProperty) and defaults to *[]*.

#### <span id="page-127-4"></span>value\_transparent

Background transparency value when opening a dialog.

[value\\_transparent](#page-127-4) is an [ColorProperty](https://kivy.org/doc/stable/api-kivy.properties.html#kivy.properties.ColorProperty) and defaults to *[0, 0, 0, 0.8]*.

#### open(*self*, *\*args*)

Display the modal in the Window.

When the view is opened, it will be faded in with an animation. If you don't want the animation, use:

view.open(animation=False)

add\_widget(*self*, *widget*, *index=0*, *canvas=None*)

Add a new widget as a child of this widget.

## **Parameters**

#### *widget***:** Widget

Widget to add to our list of children.

#### *index***: int, defaults to 0**

Index to insert the widget in the list. Notice that the default of 0 means the widget is inserted at the beginning of the list and will thus be drawn on top of other sibling widgets. For a full discussion of the index and widget hierarchy, please see the Widgets Programming Guide.

New in version 1.0.5.

#### *canvas***: str, defaults to None**

Canvas to add widget's canvas to. Can be 'before', 'after' or None for the default canvas.

New in version 1.9.0.

```
>>> from kivy.uix.button import Button
>>> from kivy.uix.slider import Slider
\gg root = Widget()
>>> root.add_widget(Button())
>>> slider = Slider()
>>> root.add_widget(slider)
```
dismiss(*self*, *\*args*, *\*\*kwargs*)

Close the view if it is open.

If you really want to close the view, whatever the on\_dismiss event returns, you can use the *force* keyword argument:

```
view = ModalView()
view.dismiss(force=True)
```
When the view is dismissed, it will be faded out before being removed from the parent. If you don't want this animation, use:

```
view.dismiss(animation=False)
```

```
resize_content_layout(self, content, layout, interval=0)
```
#### <span id="page-128-1"></span>class kivymd.uix.bottomsheet.bottomsheet.MDCustomBottomSheet(*\*\*kwargs*)

ModalView class. See module documentation for more information.

#### **Events**

*on\_pre\_open***:**

Fired before the ModalView is opened. When this event is fired ModalView is not yet added to window.

*on\_open***:**

Fired when the ModalView is opened.

*on\_pre\_dismiss***:**

Fired before the ModalView is closed.

*on\_dismiss***:**

Fired when the ModalView is closed. If the callback returns True, the dismiss will be canceled.

Changed in version 1.11.0: Added events *on\_pre\_open* and *on\_pre\_dismiss*.

Changed in version 2.0.0: Added property 'overlay\_color'.

Changed in version 2.1.0: Marked *attach\_to* property as deprecated.

## <span id="page-128-2"></span>screen

Custom content.

<span id="page-128-0"></span>[screen](#page-128-2) is an [ObjectProperty](https://kivy.org/doc/stable/api-kivy.properties.html#kivy.properties.ObjectProperty) and defaults to *None*.

#### class kivymd.uix.bottomsheet.bottomsheet.MDListBottomSheet(*\*\*kwargs*)

ModalView class. See module documentation for more information.

## **Events**

*on\_pre\_open***:**

Fired before the ModalView is opened. When this event is fired ModalView is not yet added to window.

#### *on\_open***:**

Fired when the ModalView is opened.

- *on\_pre\_dismiss***:** Fired before the ModalView is closed.
- *on\_dismiss***:**

Fired when the ModalView is closed. If the callback returns True, the dismiss will be canceled.

Changed in version 1.11.0: Added events *on\_pre\_open* and *on\_pre\_dismiss*.

Changed in version 2.0.0: Added property 'overlay\_color'.

Changed in version 2.1.0: Marked *attach\_to* property as deprecated.

## <span id="page-129-1"></span>sheet\_list

[sheet\\_list](#page-129-1) is an [ObjectProperty](https://kivy.org/doc/stable/api-kivy.properties.html#kivy.properties.ObjectProperty) and defaults to *None*.

<span id="page-129-0"></span>add\_item(*self*, *text*, *callback*, *icon=None*)

## **Parameters**

- text element text;
- callback function that will be called when clicking on an item;
- **icon** which will be used as an icon to the left of the item;

#### class kivymd.uix.bottomsheet.bottomsheet.GridBottomSheetItem(*\*\*kwargs*)

This [mixin](https://en.wikipedia.org/wiki/Mixin) class provides [Button](https://kivy.org/doc/stable/api-kivy.uix.button.html#kivy.uix.button.Button) behavior. Please see the [button behaviors module](https://kivy.org/doc/stable/api-kivy.uix.behaviors.button.html#module-kivy.uix.behaviors.button) documentation for more information.

#### **Events**

#### *on\_press*

Fired when the button is pressed.

#### *on\_release*

Fired when the button is released (i.e. the touch/click that pressed the button goes away).

#### <span id="page-129-2"></span>source

Icon path if you use a local image or icon name if you use icon names from a file kivymd/ icon\_definitions.py.

[source](#page-129-2) is an [StringProperty](https://kivy.org/doc/stable/api-kivy.properties.html#kivy.properties.StringProperty) and defaults to *''*.

## <span id="page-129-3"></span>caption

Item text.

[caption](#page-129-3) is an [StringProperty](https://kivy.org/doc/stable/api-kivy.properties.html#kivy.properties.StringProperty) and defaults to *''*.

## icon\_size

Icon size.

[caption](#page-129-3) is an [StringProperty](https://kivy.org/doc/stable/api-kivy.properties.html#kivy.properties.StringProperty) and defaults to *'24sp'*.

## <span id="page-130-0"></span>class kivymd.uix.bottomsheet.bottomsheet.MDGridBottomSheet(*\*\*kwargs*)

ModalView class. See module documentation for more information.

## **Events**

*on\_pre\_open***:**

Fired before the ModalView is opened. When this event is fired ModalView is not yet added to window.

*on\_open***:**

Fired when the ModalView is opened.

*on\_pre\_dismiss***:**

Fired before the ModalView is closed.

## *on\_dismiss***:**

Fired when the ModalView is closed. If the callback returns True, the dismiss will be canceled.

Changed in version 1.11.0: Added events *on\_pre\_open* and *on\_pre\_dismiss*.

Changed in version 2.0.0: Added property 'overlay\_color'.

Changed in version 2.1.0: Marked *attach\_to* property as deprecated.

add\_item(*self*, *text*, *callback*, *icon\_src*)

#### **Parameters**

- text element text;
- callback function that will be called when clicking on an item;
- icon\_src icon item;

## **2.3.24 SliverAppbar**

New in version 1.0.0.

## **MDSliverAppbar is a Material Design widget in KivyMD which gives scrollable or collapsible MD-TopAppBar**

**Note:** This widget is a modification of the [silverappbar.py](https://github.com/kivymd-extensions/akivymd/blob/main/kivymd_extensions/akivymd/uix/silverappbar.py) module.

## **Usage**

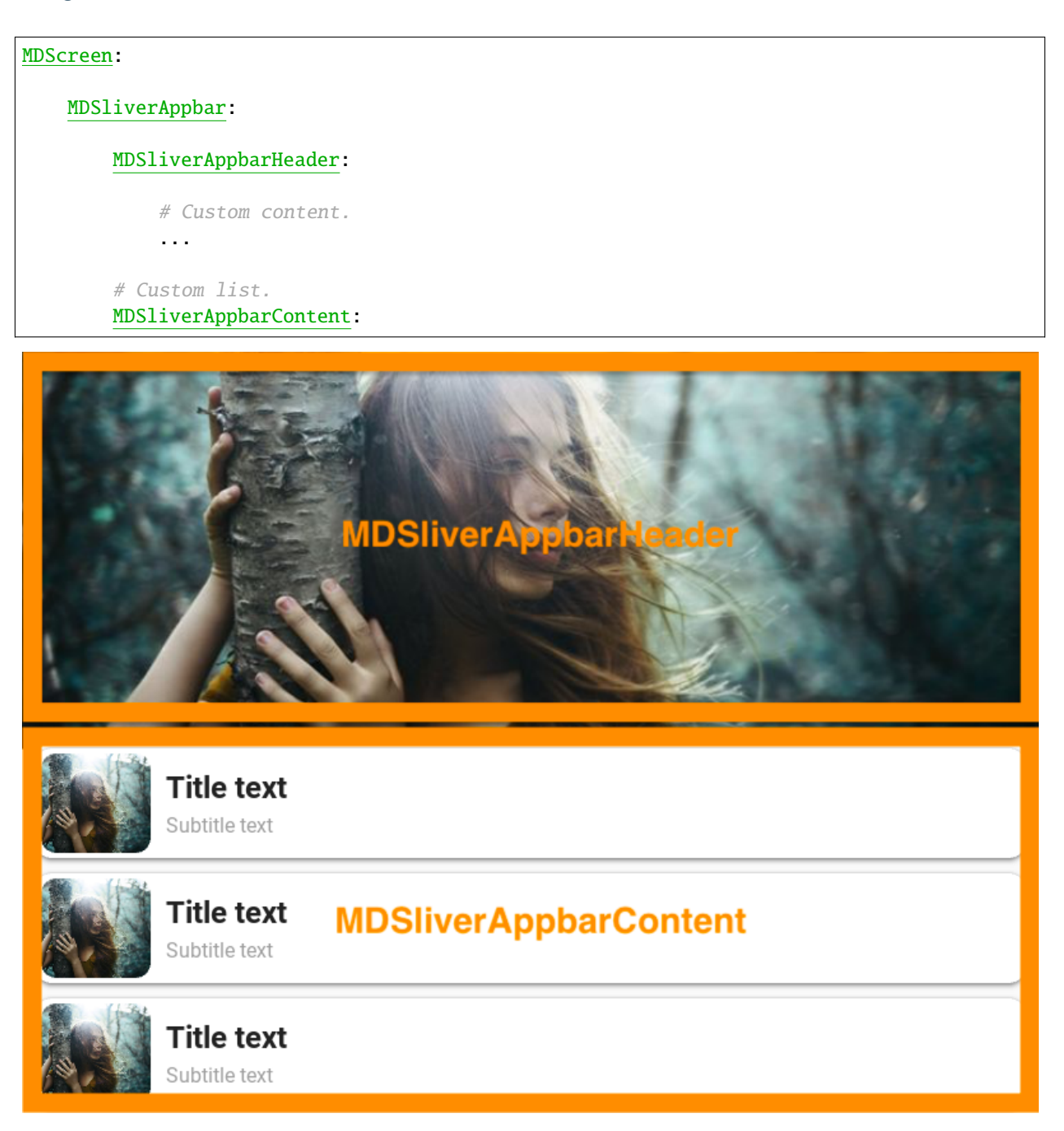

**Example**

```
from kivy.lang.builder import Builder
from kivymd.uix.card import MDCard
from kivymd.uix.behaviors import RoundedRectangularElevationBehavior
KV =<sup>'''</sup>
<CardItem>
    size_hint_y: None
    height: "86dp"
    padding: "4dp"
    radius: 12
    elevation: 4
    FitImage:
        source: "avatar.jpg"
        radius: root.radius
        size_hint_x: None
        width: root.height
    MDBoxLayout:
        orientation: "vertical"
        adaptive_height: True
        spacing: "6dp"
        padding: "12dp", 0, 0, 0
        pos_hint: {"center_y": .5}
        MDLabel:
            text: "Title text"
            font_style: "H5"
            bold: True
            adaptive_height: True
        MDLabel:
            text: "Subtitle text"
            theme_text_color: "Hint"
            adaptive_height: True
MDScreen:
    MDSliverAppbar:
        background_color: "2d4a50"
        MDSliverAppbarHeader:
            MDRelativeLayout:
                FitImage:
                    source: "bg.jpg"
```

```
MDSliverAppbarContent:
            id: content
            orientation: "vertical"
            padding: "12dp"
            spacing: "12dp"
            adaptive_height: True
'''class CardItem(MDCard, RoundedRectangularElevationBehavior):
   pass
class Example(MDApp):
   def build(self):
        return Builder.load_string(KV)
   def on_start(self):
        for x in range(10):
            self.root.ids.content.add_widget(CardItem())
```
Example().run()

### **API -** kivymd.uix.sliverappbar.sliverappbar

```
class kivymd.uix.sliverappbar.sliverappbar.MDSliverAppbarContent(**kwargs)
     Implements a box for a scrollable list of custom items.
```
## md\_bg\_color

See [background\\_color](#page-135-0).

[md\\_bg\\_color](#page-133-0) is an [ColorProperty](https://kivy.org/doc/stable/api-kivy.properties.html#kivy.properties.ColorProperty) and defaults to *[0, 0, 0, 0]*.

set\_bg\_color(*self*, *interval: Union[\[int,](https://docs.python.org/3/library/functions.html#int) [float\]](https://docs.python.org/3/library/functions.html#float)*)

```
class kivymd.uix.sliverappbar.sliverappbar.MDSliverAppbarHeader(*args, **kwargs)
     Box layout class. For more information, see in the BoxLayout class documentation.
```
<span id="page-133-3"></span>class kivymd.uix.sliverappbar.sliverappbar.MDSliverAppbar(*\*args*, *\*\*kwargs*)

MDSliverAppbar class. See module documentation for more information.

**Events**

[on\\_scroll\\_content](#page-137-0)

Called when the list of custom content is being scrolled.

## <span id="page-133-1"></span>toolbar\_cls

Must be an object of the MDTopAppBar class documentation for more information.

By default, MDSliverAppbar widget uses the MDTopAppBar class with no parameters.

from kivy.lang.builder import Builder

```
from kivymd.uix.card import MDCard
from kivymd.uix.toolbar import MDTopAppBar
from kivymd.uix.behaviors import RoundedRectangularElevationBehavior
KV = '''
#:import SliverToolbar __main__.SliverToolbar
<CardItem>
   size_hint_y: None
   height: "86dp"
   padding: "4dp"
   radius: 12
   elevation: 4
   FitImage:
        source: "avatar.jpg"
       radius: root.radius
        size_hint_x: None
       width: root.height
   MDBoxLayout:
       orientation: "vertical"
        adaptive_height: True
        spacing: "6dp"
       padding: "12dp", 0, 0, 0
       pos_hint: {"center_y": .5}
       MDLabel:
            text: "Title text"
            font_style: "H5"
            bold: True
            adaptive_height: True
        MDLabel:
            text: "Subtitle text"
            theme_text_color: "Hint"
            adaptive_height: True
MDScreen:
   MDSliverAppbar:
        background_color: "2d4a50"
        toolbar_cls: SliverToolbar()
       MDSliverAppbarHeader:
            MDRelativeLayout:
                FitImage:
                    source: "bg.jpg"
```

```
MDSliverAppbarContent:
            id: content
            orientation: "vertical"
            padding: "12dp"
            spacing: "12dp"
            adaptive_height: True
''''
class CardItem(MDCard, RoundedRectangularElevationBehavior):
   pass
class SliverToolbar(MDTopAppBar):
   def __init__(self, **kwargs):
        super().__init__(**kwargs)
        self.type_height = "medium"
        self.headline_text = "Headline medium"
        self.left_action_items = [["arrow-left", lambda x: x]]
        self.right_action_items = [
            ["attachment", lambda x: x],
            ["calendar", lambda x: x],
            ["dots-vertical", lambda x: x],
        ]
class Example(MDApp):
   def build(self):
        self.theme_cls.material_style = "M3"
       return Builder.load_string(KV)
   def on_start(self):
        for x in range(10):
            self.root.ids.content.add_widget(CardItem())
```
Example().run()

[toolbar\\_cls](#page-133-1) is an [ObjectProperty](https://kivy.org/doc/stable/api-kivy.properties.html#kivy.properties.ObjectProperty) and defaults to *None*.

## <span id="page-135-0"></span>background\_color

Background color of toolbar in (r, g, b, a) format.

MDSliverAppbar: background\_color: "2d4a50"

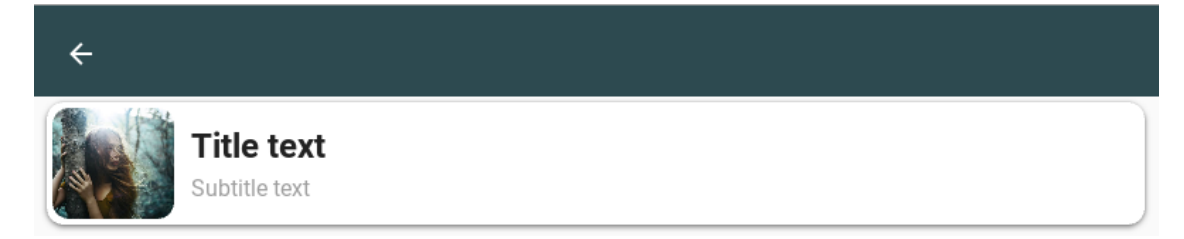

[background\\_color](#page-135-0) is an [ColorProperty](https://kivy.org/doc/stable/api-kivy.properties.html#kivy.properties.ColorProperty) and defaults to *None*.

### <span id="page-136-0"></span>max\_height

Distance from top of screen to start of custom list content.

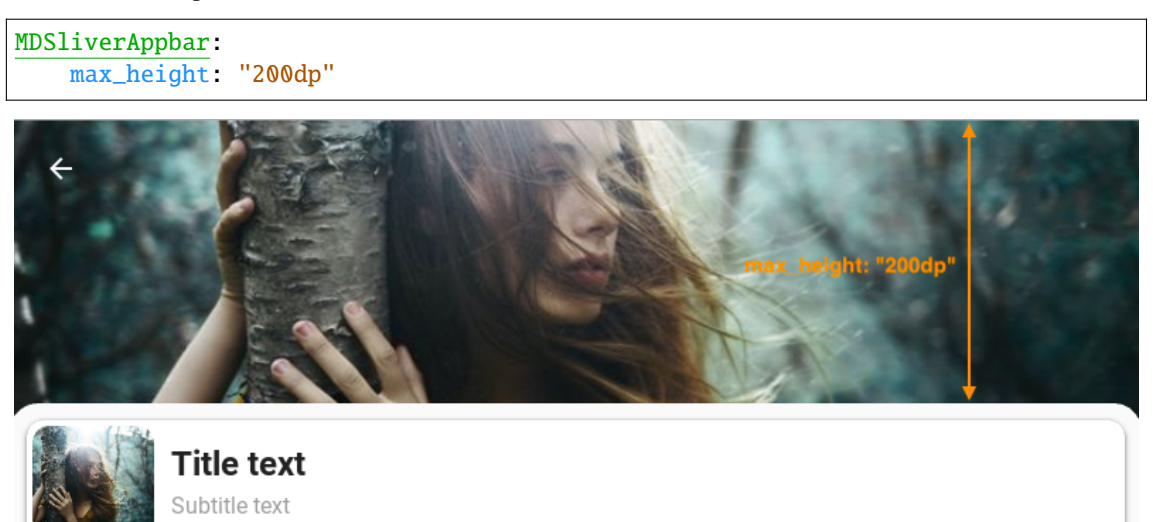

[max\\_height](#page-136-0) is an [NumericProperty](https://kivy.org/doc/stable/api-kivy.properties.html#kivy.properties.NumericProperty) and defaults to *Window.height / 2*.

## <span id="page-136-1"></span>hide\_toolbar

Whether to hide the toolbar when scrolling through a list of custom content.

```
MDSliverAppbar:
   hide_toolbar: False
```
[hide\\_toolbar](#page-136-1) is an [BooleanProperty](https://kivy.org/doc/stable/api-kivy.properties.html#kivy.properties.BooleanProperty) and defaults to *True*.

## <span id="page-136-2"></span>radius

Box radius for custom item list.

```
MDSliverAppbar:
   radius: 20
```
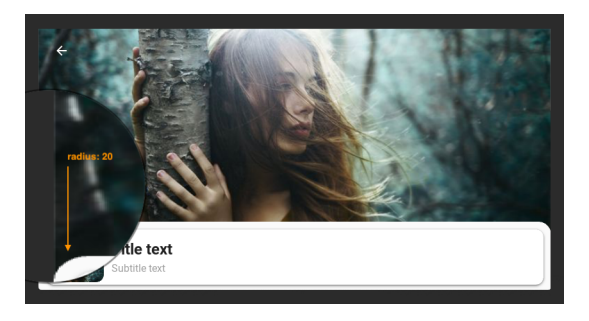

[radius](#page-136-2) is an [VariableListProperty](https://kivy.org/doc/stable/api-kivy.properties.html#kivy.properties.VariableListProperty) and defaults to *[20]*.

#### <span id="page-137-1"></span>max\_opacity

Maximum background transparency value for the [MDSliverAppbarHeader](#page-133-2) class.

MDSliverAppbar: max\_opacity: .5

[max\\_opacity](#page-137-1) is an [NumericProperty](https://kivy.org/doc/stable/api-kivy.properties.html#kivy.properties.NumericProperty) and defaults to *1*.

```
on_scroll_content(self, instance_sliverappbar: object = None, value: float = 1.0, direction: str = 'up')
     Called when the list of custom content is being scrolled.
```
#### **Parameters**

- instance\_sliverappbar [MDSliverAppbar](#page-133-3)
- value see [scroll\\_y](https://kivy.org/doc/stable/api-kivy.uix.scrollview.html#kivy.uix.scrollview.ScrollView.scroll_y)
- direction scroll direction: 'up/down'

on\_background\_color(*self*, *instance\_sliver\_appbar*, *color\_value: [list](https://docs.python.org/3/library/stdtypes.html#list)*)

on\_toolbar\_cls(*self*, *instance\_sliver\_appbar*, *instance\_toolbar\_cls:* [MDTopAppBar](#page-151-0))

Called when a value is set to the [toolbar\\_cls](#page-133-1) parameter.

on\_vbar(*self* )

#### get\_default\_toolbar(*self* )

Called if no value is passed for the toolbar\_cls attribute.

#### add\_widget(*self*, *widget*, *index=0*, *canvas=None*)

Add a new widget as a child of this widget.

#### **Parameters**

#### *widget***:** Widget

Widget to add to our list of children.

### *index***: int, defaults to 0**

Index to insert the widget in the list. Notice that the default of 0 means the widget is inserted at the beginning of the list and will thus be drawn on top of other sibling widgets. For a full discussion of the index and widget hierarchy, please see the Widgets Programming Guide.

New in version 1.0.5.

#### *canvas***: str, defaults to None**

Canvas to add widget's canvas to. Can be 'before', 'after' or None for the default canvas.

New in version 1.9.0.

```
>>> from kivy.uix.button import Button
>>> from kivy.uix.slider import Slider
\gg root = Widget()
>>> root.add_widget(Button())
>>> slider = Slider()
>>> root.add_widget(slider)
```
## **2.3.25 Backdrop**

### **See also:**

[Material Design spec, Backdrop](https://material.io/components/backdrop)

## **Skeleton layout for using** MDBackdrop**:**

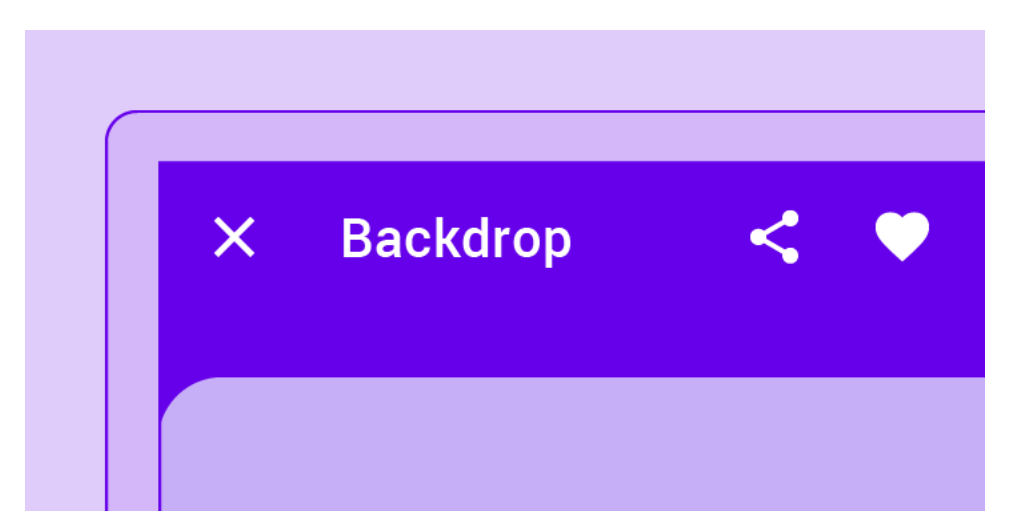

#### **Usage**

<Root> MDBackdrop: MDBackdropBackLayer: ContentForBackdropBackLayer: MDBackdropFrontLayer: (continues on next page)

## ContentForBackdropFrontLayer:

## **Example**

```
from kivy.lang import Builder
from kivymd.uix.screen import MDScreen
from kivymd.app import MDApp
# Your layouts.
Builder.load_string(
    \mathbf{I} , \mathbf{I} , \mathbf{I}#:import Window kivy.core.window.Window
#:import IconLeftWidget kivymd.uix.list.IconLeftWidget
<ItemBackdropFrontLayer@TwoLineAvatarListItem>
    icon: "android"
    IconLeftWidget:
        icon: root.icon
<MyBackdropFrontLayer@ItemBackdropFrontLayer>
    backdrop: None
    text: "Lower the front layer"
    secondary_text: " by 50 %"
    icon: "transfer-down"
    on_press: root.backdrop.open(-Window.height / 2)
    pos_hint: {"top": 1}
    _no_ripple_effect: True
<MyBackdropBackLayer@Image>
    size_hint: .8, .8
    source: "data/logo/kivy-icon-512.png"
    pos_hint: {"center_x": .5, "center_y": .6}
\mathbf{r})
# Usage example of MDBackdrop.
Builder.load_string(
    '''<ExampleBackdrop>
    MDBackdrop:
        id: backdrop
        left_action_items: [['menu', lambda x: self.open()]]
        title: "Example Backdrop"
```

```
radius_left: "25dp"
        radius_right: "0dp"
        header_text: "Menu:"
        MDBackdropBackLayer:
            MyBackdropBackLayer:
                id: backlayer
        MDBackdropFrontLayer:
            MyBackdropFrontLayer:
                backdrop: backdrop
''')
class ExampleBackdrop(MDScreen):
    pass
class TestBackdrop(MDApp):
    def __init__(self, **kwargs):
        super().__init__(**kwargs)
    def build(self):
        return ExampleBackdrop()
```
TestBackdrop().run()

**Note:** [See full example](https://github.com/kivymd/KivyMD/wiki/Components-Backdrop)

## **API -** kivymd.uix.backdrop.backdrop

class kivymd.uix.backdrop.backdrop.MDBackdrop(*\*args*, *\*\*kwargs*)

#### **Events**

#### [on\\_open](#page-142-0)

When the front layer drops.

#### [on\\_close](#page-142-1)

When the front layer rises.

#### <span id="page-140-0"></span>anchor\_title

Position toolbar title. Only used with *material\_style = 'M3'* Available options are: *'left'*, *'center'*, *'right'*.

New in version 1.0.0.

<span id="page-140-1"></span>[anchor\\_title](#page-140-0) is an [OptionProperty](https://kivy.org/doc/stable/api-kivy.properties.html#kivy.properties.OptionProperty) and defaults to *'left'*.

### padding

Padding for contents of the front layer.

[padding](#page-140-1) is an [ListProperty](https://kivy.org/doc/stable/api-kivy.properties.html#kivy.properties.ListProperty) and defaults to *[0, 0, 0, 0]*.

#### <span id="page-141-0"></span>left\_action\_items

The icons and methods left of the kivymd.uix.toolbar.MDTopAppBar in back layer. For more information, see the kivymd.uix.toolbar.MDTopAppBar module and [left\\_action\\_items](#page-141-0) parameter.

[left\\_action\\_items](#page-141-0) is an [ListProperty](https://kivy.org/doc/stable/api-kivy.properties.html#kivy.properties.ListProperty) and defaults to *[]*.

#### <span id="page-141-1"></span>right\_action\_items

Works the same way as [left\\_action\\_items](#page-141-0).

[right\\_action\\_items](#page-141-1) is an [ListProperty](https://kivy.org/doc/stable/api-kivy.properties.html#kivy.properties.ListProperty) and defaults to *[]*.

#### <span id="page-141-2"></span>title

See the kivymd.uix.toolbar.MDTopAppBar.title parameter.

[title](#page-141-2) is an [StringProperty](https://kivy.org/doc/stable/api-kivy.properties.html#kivy.properties.StringProperty) and defaults to *''*.

#### <span id="page-141-3"></span>back\_layer\_color

Background color of back layer.

[back\\_layer\\_color](#page-141-3) is an [ColorProperty](https://kivy.org/doc/stable/api-kivy.properties.html#kivy.properties.ColorProperty) and defaults to *None*.

#### <span id="page-141-4"></span>front\_layer\_color

Background color of front layer.

[front\\_layer\\_color](#page-141-4) is an [ColorProperty](https://kivy.org/doc/stable/api-kivy.properties.html#kivy.properties.ColorProperty) and defaults to *None*.

### <span id="page-141-5"></span>radius\_left

The value of the rounding radius of the upper left corner of the front layer.

[radius\\_left](#page-141-5) is an [NumericProperty](https://kivy.org/doc/stable/api-kivy.properties.html#kivy.properties.NumericProperty) and defaults to *16dp*.

#### <span id="page-141-6"></span>radius\_right

The value of the rounding radius of the upper right corner of the front layer.

[radius\\_right](#page-141-6) is an [NumericProperty](https://kivy.org/doc/stable/api-kivy.properties.html#kivy.properties.NumericProperty) and defaults to *16dp*.

## <span id="page-141-7"></span>header

Whether to use a header above the contents of the front layer.

[header](#page-141-7) is an [BooleanProperty](https://kivy.org/doc/stable/api-kivy.properties.html#kivy.properties.BooleanProperty) and defaults to *True*.

#### <span id="page-141-8"></span>header\_text

Text of header.

[header\\_text](#page-141-8) is an [StringProperty](https://kivy.org/doc/stable/api-kivy.properties.html#kivy.properties.StringProperty) and defaults to *'Header'*.

## <span id="page-141-9"></span>close\_icon

The name of the icon that will be installed on the toolbar on the left when opening the front layer.

[close\\_icon](#page-141-9) is an [StringProperty](https://kivy.org/doc/stable/api-kivy.properties.html#kivy.properties.StringProperty) and defaults to *'close'*.

#### <span id="page-141-10"></span>opening\_time

The time taken for the panel to slide to the state *'open'*.

New in version 1.0.0.

<span id="page-141-11"></span>[opening\\_time](#page-141-10) is a [NumericProperty](https://kivy.org/doc/stable/api-kivy.properties.html#kivy.properties.NumericProperty) and defaults to *0.2*.

#### opening\_transition

The name of the animation transition type to use when animating to the state *'open'*.

New in version 1.0.0.

[opening\\_transition](#page-141-11) is a [StringProperty](https://kivy.org/doc/stable/api-kivy.properties.html#kivy.properties.StringProperty) and defaults to *'out\_quad'*.

#### <span id="page-142-2"></span>closing\_time

The time taken for the panel to slide to the state *'close'*.

New in version 1.0.0.

[closing\\_time](#page-142-2) is a [NumericProperty](https://kivy.org/doc/stable/api-kivy.properties.html#kivy.properties.NumericProperty) and defaults to *0.2*.

#### <span id="page-142-3"></span>closing\_transition

The name of the animation transition type to use when animating to the state 'close'.

New in version 1.0.0.

[closing\\_transition](#page-142-3) is a [StringProperty](https://kivy.org/doc/stable/api-kivy.properties.html#kivy.properties.StringProperty) and defaults to *'out\_quad'*.

## <span id="page-142-0"></span>on\_open(*self* )

When the front layer drops.

### <span id="page-142-1"></span>on\_close(*self* )

When the front layer rises.

on\_left\_action\_items(*self*, *instance\_backdrop*, *menu: [list](https://docs.python.org/3/library/stdtypes.html#list)*)

on\_header(*self*, *instance\_backdrop*, *value: [bool](https://docs.python.org/3/library/functions.html#bool)*)

**open**(*self, open\_up\_to:*  $int = 0$  $int = 0$ )

Opens the front layer.

#### **Open\_up\_to**

the height to which the front screen will be lowered; if equal to zero - falls to the bottom of the screen;

#### close(*self* )

Opens the front layer.

```
animate_opacity_icon(self, instance_icon_menu: Union[ActionTopAppBarButton, None] = None,
                         opacity_value: int = 0, call_set_new_icon: bool = True)
```
Starts the opacity animation of the icon.

- set\_new\_icon(*self*, *instance\_animation: Animation*, *instance\_icon\_menu: ActionTopAppBarButton*) Sets the icon of the button depending on the state of the backdrop.
- add\_widget(*self*, *widget*, *index=0*, *canvas=None*)

Add a new widget as a child of this widget.

#### **Parameters**

#### *widget***:** Widget

Widget to add to our list of children.

#### *index***: int, defaults to 0**

Index to insert the widget in the list. Notice that the default of 0 means the widget is inserted at the beginning of the list and will thus be drawn on top of other sibling widgets. For a full discussion of the index and widget hierarchy, please see the Widgets Programming Guide.

New in version 1.0.5.

*canvas***: str, defaults to None**

Canvas to add widget's canvas to. Can be 'before', 'after' or None for the default canvas.

New in version 1.9.0.

```
>>> from kivy.uix.button import Button
>>> from kivy.uix.slider import Slider
\gg root = Widget()
>>> root.add_widget(Button())
>>> slider = Slider()
>>> root.add_widget(slider)
```
class kivymd.uix.backdrop.backdrop.MDBackdropToolbar(*\*\*kwargs*) Implements a toolbar for back content.

class kivymd.uix.backdrop.backdrop.MDBackdropFrontLayer(*\*args*, *\*\*kwargs*) Container for front content.

class kivymd.uix.backdrop.backdrop.MDBackdropBackLayer(*\*args*, *\*\*kwargs*) Container for back content.

# **2.3.26 Toolbar**

#### **See also:**

[Material Design spec, App bars: top](https://material.io/components/app-bars-top) [Material Design spec, App bars: bottom](https://material.io/components/app-bars-bottom/app-bars-bottom.html)

[Material Design 3 spec, App bars: bottom](https://m3.material.io/components/top-app-bar/overview)

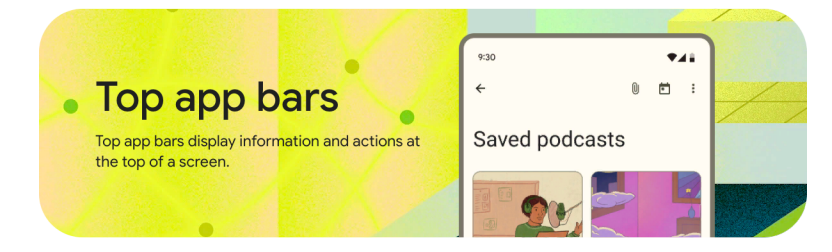

*KivyMD* provides the following toolbar positions for use:

- *[Top](#page-144-0)*
- *[Bottom](#page-147-0)*
**Top**

Test().run()

```
from kivy.lang import Builder
from kivymd.app import MDApp
KV = ''''
MDBoxLayout:
   orientation: "vertical"
    MDTopAppBar:
        title: "MDTopAppBar"
    MDLabel:
        text: "Content"
        halign: "center"
\mathbf{r} , \mathbf{r}class Test(MDApp):
    def build(self):
        return Builder.load_string(KV)
```
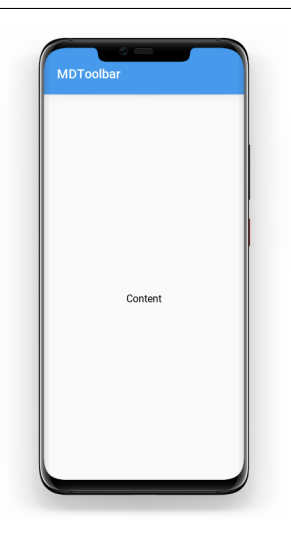

# **Add left menu**

```
MDTopAppBar:
   title: "MDTopAppBar"
   left_action_items: [["menu", lambda x: app.callback()]]
```
# **MDToolbar**

**Note:** The callback is optional. left\_action\_items: [["menu"]] would also work for a button that does nothing.

# **Add right menu**

```
MDTopAppBar:
    title: "MDTopAppBar"
   right_action_items: [["dots-vertical", lambda x: app.callback()]]
```
# **MDToolbar**

# **Add two item to the right menu**

```
MDTopAppBar:
    title: "MDTopAppBar"
    right_action_items: [["dots-vertical", lambda x: app.callback_1()], ["clock", lambda␣
\rightarrowx: app.callback_2()]]
```
# **MDToolbar**

ŧ.

 $\bullet$ 

ŧ

ŧ

# **Change toolbar color**

```
MDTopAppBar:
   title: "MDTopAppBar"
   md_bg_color: app.theme_cls.accent_color
```
# **MDToolbar**

# **Change toolbar text color**

```
MDTopAppBar:
    title: "MDTopAppBar"
    specific_text_color: app.theme_cls.accent_color
```
# **MDToolbar**

# **Shadow elevation control**

```
MDTopAppBar:
   title: "Elevation 10"
   elevation: 10
```
# **MDToolbar**

# **Bottom**

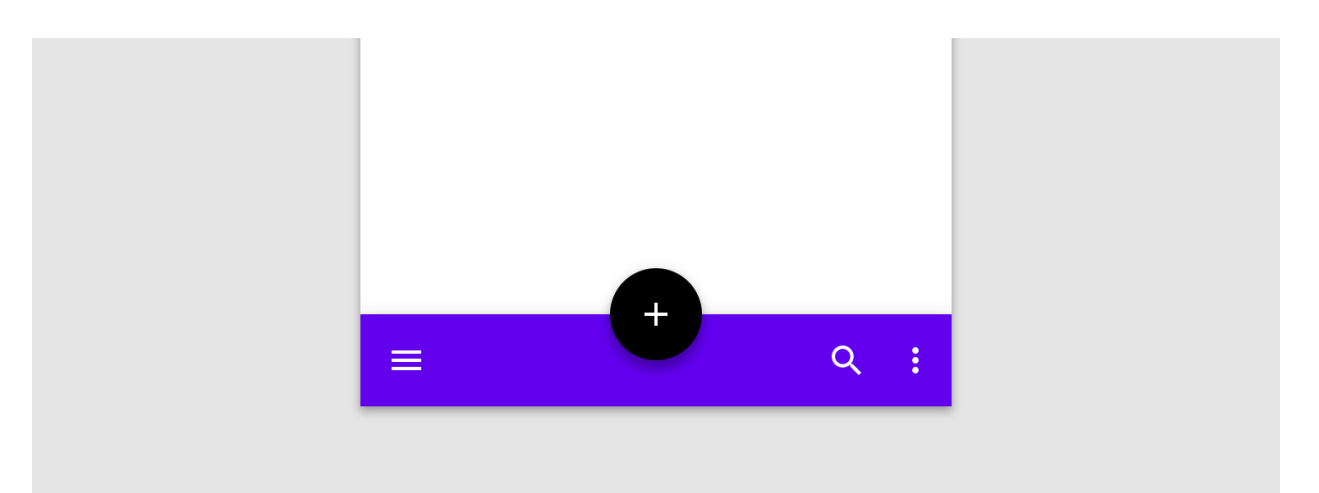

### **Usage**

```
from kivy.lang import Builder
from kivymd.app import MDApp
KV = '''
MDBoxLayout:
    # Will always be at the bottom of the screen.
    MDBottomAppBar:
        MDTopAppBar:
            title: "Title"
            icon: "git"
            type: "bottom"
            left_action_items: [["menu", lambda x: x]]
\mathbf{r} , \mathbf{r}class Test(MDApp):
    def build(self):
        return Builder.load_string(KV)
Test().run()
```
 $\bullet$ Title =

# **Event on floating button**

```
Event on_action_button:
```
MDBottomAppBar:

```
MDTopAppBar:
   title: "Title"
   icon: "git"
    type: "bottom"
   left_action_items: [["menu", lambda x: x]]
   on_action_button: app.callback(self.icon)
```
## **Floating button position**

Mode:

- *'free-end'*
- *'free-center'*
- *'end'*
- *'center'*

```
MDBottomAppBar:
```

```
MDTopAppBar:
   title: "Title"
   icon: "git"
    type: "bottom"
    left_action_items: [["menu", lambda x: x]]
   mode: "end"
```
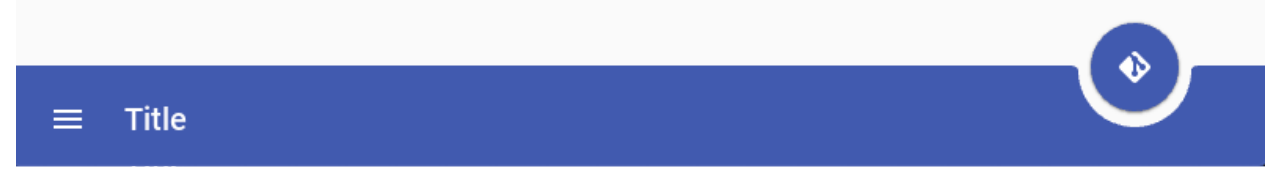

MDBottomAppBar:

MDTopAppBar: title: "Title" icon: "git" type: "bottom" left\_action\_items: [["menu", lambda x: x]] mode: "free-end"

 $\equiv$  Title

### **Custom color**

MDBottomAppBar: md\_bg\_color: 0, 1, 0, 1 MDTopAppBar: title: "Title" icon: "git" type: "bottom" left\_action\_items: [["menu", lambda x: x]] icon\_color: 0, 1, 0, 1

Title  $\equiv$ 

## **Tooltips**

You can add MDTooltips to the Toolbar icons by ading a text string to the toolbar item, as shown below

```
from kivy.lang import Builder
from kivymd.app import MDApp
from kivymd.uix.snackbar import Snackbar
KV = '''
MDBoxLayout:
```
(continues on next page)

Ò.

(continued from previous page)

```
orientation: "vertical"
   MDTopAppBar:
       title: "MDTopAppBar"
       left_action_items: [["menu", "This is the navigation"]]
        right_action_items:
            [["dots-vertical", lambda x: app.callback(x), "this is the More Actions"]]
   MDLabel:
       text: "Content"
       halign: "center"
'''class Test(MDApp):
   def build(self):
        return Builder.load_string(KV)
   def callback(self, button):
        Snackbar(text="Hello World").open()
Test().run()
```
## **Material design 3 style**

```
from kivy.lang import Builder
from kivymd.app import MDApp
from kivymd.uix.toolbar import MDTopAppBar
KV = '''MDScreen:
    MDBoxLayout:
        id: box
        orientation: "vertical"
        spacing: "12dp"
        pos_hint: {"top": 1}
        adaptive_height: True
\mathbf{r} , \mathbf{r} ,
class TestNavigationDrawer(MDApp):
    def build(self):
        self.theme_cls.material_style = "M3"
        return Builder.load_string(KV)
    def on_start(self):
        for type_height in ["medium", "large", "small"]:
             self.root.ids.box.add_widget(
```
(continued from previous page)

```
MDTopAppBar(
        type_height=type_height,
        headline_text=f"Headline {type_height.lower()}",
        md_bg_color="#2d2734",
        left_action_items=[["arrow-left", lambda x: x]],
        right_action_items=[
            ["attachment", lambda x: x],
            ["calendar", lambda x: x],
            ["dots-vertical", lambda x: x],
        ],
        title="Title" if type_height == "small" else ""
   )
)
```
TestNavigationDrawer().run()

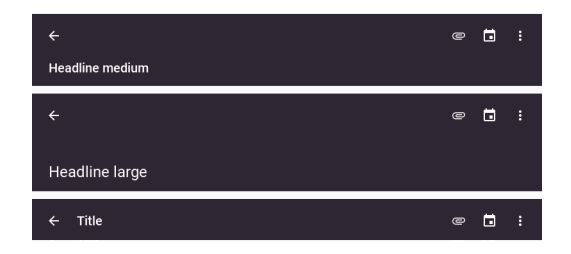

## **API -** kivymd.uix.toolbar.toolbar

class kivymd.uix.toolbar.toolbar.MDTopAppBar(*\*\*kwargs*)

**Events**

#### *on\_action\_button*

Method for the button used for the [MDBottomAppBar](#page-159-0) class.

## <span id="page-151-0"></span>left\_action\_items

The icons on the left of the toolbar. To add one, append a list like the following:

```
MDTopAppBar:
   left_action_items: ["dots-vertical", callback, "tooltip text", "overflow␣
˓→text"]
```
icon\_name - is a string that corresponds to an icon definition:

```
MDTopAppBar:
    right_action_items: [["home"]]
```
**MDToolbar** 

callback - is the function called on a touch release event and:

₳

```
MDTopAppBar:
   right_action_items: [["home", lambda x: app.callback(x)]]
class Test(MDApp):
```

```
def callback(self, instance_action_top_appbar_button):
    print(instance_action_top_appbar_button)
```
tooltip text - is the text to be displayed in the tooltip:

```
MDTopAppBar:
    right_action_items:
        \Gamma["home", lambda x: app.callback(x), "Home"],
        ["message-star", lambda x: app.callback(x), "Message star"],
        ["message-question", lambda x: app.callback(x), "Message question"],
        ["message-reply", lambda x: app.callback(x), "Message reply"],
        \mathbb{1}
```
overflow text - is the text for menu items (OverFlowMenuItem) of the corresponding action buttons:

```
MDTopAppBar:
    right_action_items:
        \Gamma["home", lambda x: app.callback(x), "", "Home"],
        ["message-star", lambda x: app.callback(x), "", "Message star"],
        ["message-question", lambda x: app.callback(x), "" , "Message question
\hookrightarrow"],
        ["message-reply", lambda x: app.callback(x), "", "Message reply"],
        ]
```
**MDToolbar** Message reply Message question Message star  $\star$ 

Both the callback and tooltip text and overflow text are optional but the order must be preserved.

[left\\_action\\_items](#page-151-0) is an [ListProperty](https://kivy.org/doc/stable/api-kivy.properties.html#kivy.properties.ListProperty) and defaults to *[]*.

#### <span id="page-152-0"></span>right\_action\_items

The icons on the left of the toolbar. Works the same way as  $left\_action\_items$ .

[right\\_action\\_items](#page-152-0) is an [ListProperty](https://kivy.org/doc/stable/api-kivy.properties.html#kivy.properties.ListProperty) and defaults to *[]*.

#### <span id="page-152-1"></span>title

Text toolbar.

MDTopAppBar: title: "MDTopAppBar"

**MDToolbar** 

[title](#page-152-1) is an [StringProperty](https://kivy.org/doc/stable/api-kivy.properties.html#kivy.properties.StringProperty) and defaults to *''*.

#### <span id="page-153-0"></span>mode

Floating button position. Only for [MDBottomAppBar](#page-159-0) class. Available options are: *'free-end'*, *'free-center'*, *'end'*, *'center'*.

```
Mode "end":
```

```
MDBottomAppBar:
   MDTopAppBar:
        title: "Title"
        icon: "git"
        type: "bottom"
        left_action_items: [["menu", lambda x: x]]
       mode: "end"
```
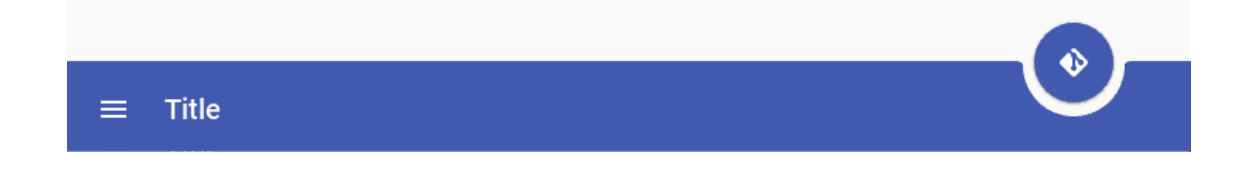

## **Mode "free-end":**

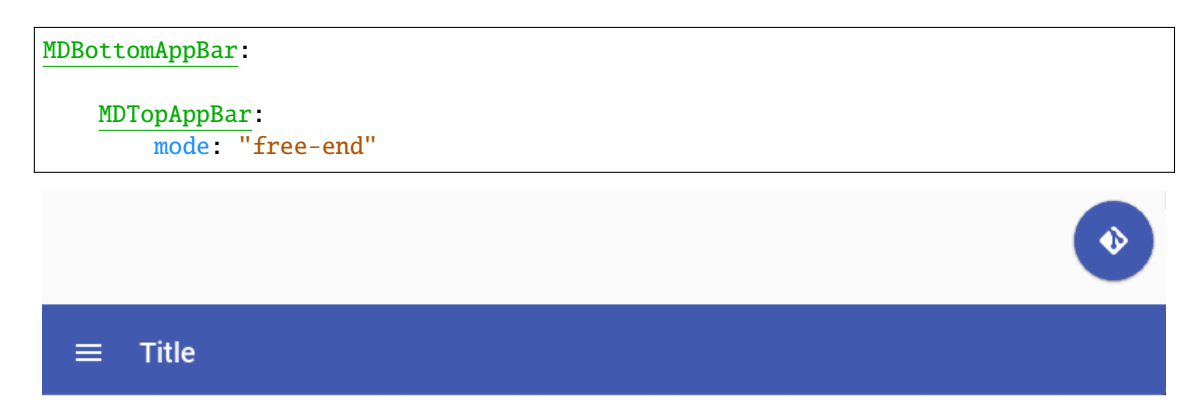

## **Mode "free-center":**

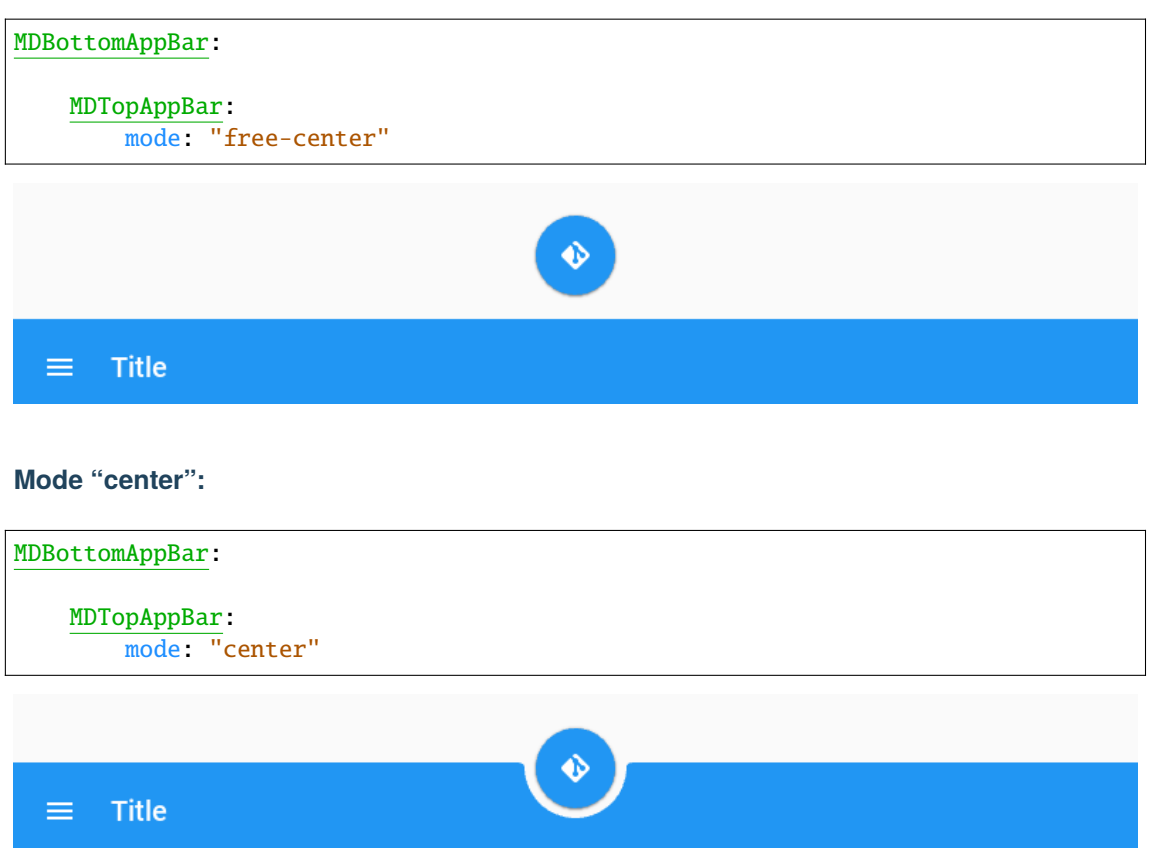

[mode](#page-153-0) is an [OptionProperty](https://kivy.org/doc/stable/api-kivy.properties.html#kivy.properties.OptionProperty) and defaults to *'center'*.

#### <span id="page-154-0"></span>type

When using the [MDBottomAppBar](#page-159-0) class, the parameter type must be set to *'bottom'*:

MDBottomAppBar: MDTopAppBar: type: "bottom"

Available options are: *'top'*, *'bottom'*.

[type](#page-154-0) is an [OptionProperty](https://kivy.org/doc/stable/api-kivy.properties.html#kivy.properties.OptionProperty) and defaults to *'top'*.

## opposite\_colors

Changes the color of the label to the color opposite to the main theme.

MDTopAppBar: opposite\_colors: True **MDToolbar** MDTopAppBar: opposite\_colors: True

# **MDToolbar**

### <span id="page-155-0"></span>md\_bg\_bottom\_color

The background color in  $(r, g, b, a)$  format for the toolbar with the bottom mode.

New in version 1.0.0.

```
MDBottomAppBar:
   MDTopAppBar:
        md_bg_bottom_color: 0, 1, 0, 1
        icon_color: self.md_bg_bottom_color
```
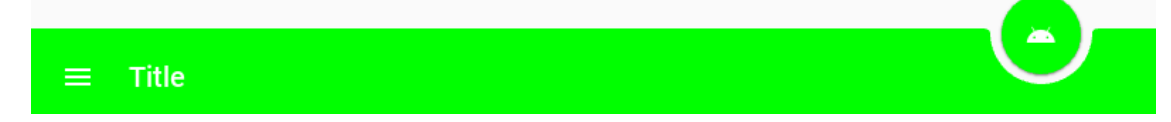

[md\\_bg\\_bottom\\_color](#page-155-0) is an [ColorProperty](https://kivy.org/doc/stable/api-kivy.properties.html#kivy.properties.ColorProperty) and defaults to *None*.

### <span id="page-155-1"></span>set\_bars\_color

If *True* the background color of the bar status will be set automatically according to the current color of the toolbar.

New in version 1.0.0.

See *set\_bars\_colors <https://kivymd.readthedocs.io/en/latest/api/kivymd/utils/set\_bars\_colors/>* for more information.

[set\\_bars\\_color](#page-155-1) is an [BooleanProperty](https://kivy.org/doc/stable/api-kivy.properties.html#kivy.properties.BooleanProperty) and defaults to *False*.

## <span id="page-155-2"></span>use\_overflow

As a top app bar is resized, actions move to the overflow menu from right to left.

New in version 1.0.0.

```
MDTopAppBar:
    title: "MDTopAppBar"
    use_overflow: True
    right_action_items:
        \Gamma["home", lambda x: app.callback(x), "Home", "Home"],
        ["message-star", lambda x: app.callback(x), "Message star", "Message␣
˓→star"],
        ["message-question", lambda x: app.callback(x), "Message question",
˓→"Message question"],
        ["message-reply", lambda x: app.callback(x), "Message reply", "Message.
˓→reply"],
        ]
```
<span id="page-155-3"></span>[use\\_overflow](#page-155-2) is an [BooleanProperty](https://kivy.org/doc/stable/api-kivy.properties.html#kivy.properties.BooleanProperty) and defaults to *False*.

#### overflow\_cls

Must be an object of the MDDropdownMenu class documentation for more information.

New in version 1.0.0.

```
from kivy.lang import Builder
from kivymd.app import MDApp
from kivymd.uix.menu import MDDropdownMenu
KV = '''
#:import CustomOverFlowMenu __main__.CustomOverFlowMenu
MDBoxLayout:
   orientation: "vertical"
   MDTopAppBar:
       title: "MDTopAppBar"
       use_overflow: True
        overflow_cls: CustomOverFlowMenu()
        right_action_items:
            \Gamma["home", lambda x: app.callback(x), "Home", "Home"],
            ["message-star", lambda x: app.callback(x), "Message star",
˓→"Message star"],
            ["message-question", lambda x: app.callback(x), "Message question",
˓→"Message question"],
            ["message-reply", lambda x: app.callback(x), "Message reply",
˓→"Message reply"],
            ]
   MDLabel:
       text: "Content"
       halign: "center"
'''class CustomOverFlowMenu(MDDropdownMenu):
   # In this class you can set custom properties for the overflow menu.
   pass
class Test(MDApp):
   def build(self):
        return Builder.load_string(KV)
   def callback(self, instance_action_top_appbar_button):
       print(instance_action_top_appbar_button)
Test().run()
```
<span id="page-156-0"></span>[overflow\\_cls](#page-155-3) is an [ObjectProperty](https://kivy.org/doc/stable/api-kivy.properties.html#kivy.properties.ObjectProperty) and defaults to *None*.

#### icon

Floating button. Only for [MDBottomAppBar](#page-159-0) class.

[icon](#page-156-0) is an [StringProperty](https://kivy.org/doc/stable/api-kivy.properties.html#kivy.properties.StringProperty) and defaults to *'android'*.

#### <span id="page-157-0"></span>icon\_color

Color action button. Only for [MDBottomAppBar](#page-159-0) class.

[icon\\_color](#page-157-0) is an [ColorProperty](https://kivy.org/doc/stable/api-kivy.properties.html#kivy.properties.ColorProperty) and defaults to *[]*.

## <span id="page-157-1"></span>anchor\_title

Position toolbar title. Only used with *material\_style = 'M3'* Available options are: *'left'*, *'center'*, *'right'*.

[anchor\\_title](#page-157-1) is an [OptionProperty](https://kivy.org/doc/stable/api-kivy.properties.html#kivy.properties.OptionProperty) and defaults to *None*.

#### <span id="page-157-2"></span>headline\_text

Headline text toolbar.

New in version 1.0.0.

[headline\\_text](#page-157-2) is an [StringProperty](https://kivy.org/doc/stable/api-kivy.properties.html#kivy.properties.StringProperty) and defaults to *''*.

#### <span id="page-157-3"></span>headline\_text\_color

Headline text color.

New in version 1.0.0.

[headline\\_text\\_color](#page-157-3) is an [ColorProperty](https://kivy.org/doc/stable/api-kivy.properties.html#kivy.properties.ColorProperty) and defaults to *None*.

#### <span id="page-157-4"></span>type\_height

Toolbar height type.

New in version 1.0.0.

Available options are: 'small', 'large', 'small'.

[type\\_height](#page-157-4) is an [OptionProperty](https://kivy.org/doc/stable/api-kivy.properties.html#kivy.properties.OptionProperty) and defaults to *'small'*.

### set\_headline\_font\_style(*self*, *interval: Union[\[int,](https://docs.python.org/3/library/functions.html#int) [float\]](https://docs.python.org/3/library/functions.html#float)*)

#### on\_width(*self*, *instance\_toolbar*, *width: [float](https://docs.python.org/3/library/functions.html#float)*)

Called when the toolbar is resized (size of the application window).

#### return\_action\_button\_to\_toolbar(*self* )

#### remove\_overflow\_button(*self* )

Removes an overflow button to the toolbar.

#### add\_overflow\_button(*self* )

Adds an overflow button to the toolbar.

#### overflow\_action\_button\_is\_added(*self* )

Returns *True* if at least one action button (:class:**`**~ActionTopAppBarButton') on the toolbar is added to the overflow.

#### add\_action\_button\_to\_overflow(*self* )

Adds an overflow button to the toolbar.

#### check\_overflow\_cls(*self*, *interval: Union[\[int,](https://docs.python.org/3/library/functions.html#int) [float\]](https://docs.python.org/3/library/functions.html#float)*)

If the user does not set the *[overflow\\_cls](#page-155-3)* attribute but uses overflows, the *overflow\_cls* attribute will use the default value.

```
on_type(self, instance_toolbar, type_value: str)
    Called when the value of the type attribute changes.
on_type_height(self, instance_toolbar, height_type_value: str)
    Called when the value of the type_height attribute changes.
on_action_button(self, *args)
    Method for the button used for the MDBottomAppBar class.
on_overflow_cls(self, instance_toolbar, instance_overflow_cls: MDDropdownMenu)
    overflow_cls attribute changes.
on_md_bg_color(self, instance_toolbar, color_value: list)
    Called when the value of the md_bg_color attribute changes.
on_left_action_items(self, instance_toolbar, items_value: list)
    Called when the value of the left_action_items attribute changes.
on_right_action_items(self, instance_toolbar, items_value: list)
    right_action_items attribute changes.
on_icon(self, instance_toolbar, icon_name: str)
    Called when the value of the icon attribute changes.
on_icon_color(self, instance, icon_name: str)
    Called when the value of the icon_color attribute changes.
on_md_bg_bottom_color(self, instance_toolbar, color_value: list)
    md_bg_bottom_color attribute changes.
on_anchor_title(self, instance_toolbar, anchor_value: str)
    anchor_title attribute changes.
on_mode(self, instance_toolbar, mode_value: str)
    Called when the value of the made attribute changes.
set_md_bg_color(self, instance_toolbar, color_value: list)
set_notch(self )
set_shadow(self, *args)
get_default_overflow_cls(self )
update_overflow_menu_items(self, action_button)
update_bar_height(self, instance_theme_manager, material_style_value: str)
update_floating_radius(self, interval: Union[int, float])
update_anchor_title(self, material_style_value: str)
update_action_bar(self, instance_box_layout, action_bar_items: list)
update_md_bg_color(self, *args)
update_action_bar_text_colors(self, *args)
remove_notch(self )
```
#### remove\_shadow(*self* )

<span id="page-159-1"></span><span id="page-159-0"></span>class kivymd.uix.toolbar.toolbar.MDBottomAppBar(*\*args*, *\*\*kwargs*)

Implements the creation and addition of child widgets as declarative programming style.

### md\_bg\_color

Color toolbar.

[md\\_bg\\_color](#page-159-1) is an [ColorProperty](https://kivy.org/doc/stable/api-kivy.properties.html#kivy.properties.ColorProperty) and defaults to *[0, 0, 0, 0]*.

add\_widget(*self*, *widget*, *index=0*, *canvas=None*)

Add a new widget as a child of this widget.

#### **Parameters**

#### *widget***:** Widget

Widget to add to our list of children.

#### *index***: int, defaults to 0**

Index to insert the widget in the list. Notice that the default of 0 means the widget is inserted at the beginning of the list and will thus be drawn on top of other sibling widgets. For a full discussion of the index and widget hierarchy, please see the Widgets Programming Guide.

New in version 1.0.5.

#### *canvas***: str, defaults to None**

Canvas to add widget's canvas to. Can be 'before', 'after' or None for the default canvas.

New in version 1.9.0.

```
>>> from kivy.uix.button import Button
>>> from kivy.uix.slider import Slider
\gg root = Widget()
>>> root.add_widget(Button())
>>> slider = Slider()
>>> root.add_widget(slider)
```
# **2.3.27 NavigationRail**

New in version 1.0.0.

#### **See also:**

[Material Design spec, Navigation rail](https://m3.material.io/components/navigation-rail/specs)

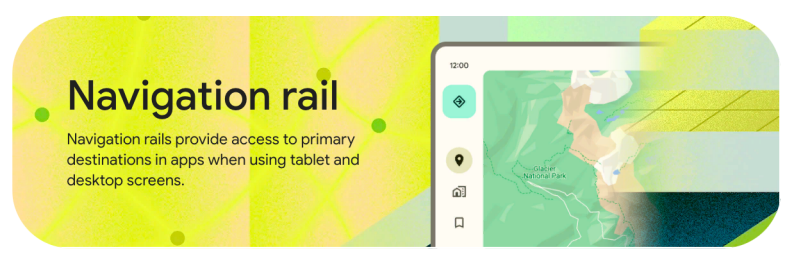

# **Usage**

# MDNavigationRail:

MDNavigationRailItem:

MDNavigationRailItem:

```
MDNavigationRailItem:
```

```
from kivy.lang import Builder
from kivymd.app import MDApp
KV = ''''
MDBoxLayout:
    MDNavigationRail:
        MDNavigationRailItem:
            text: "Python"
            icon: "language-python"
        MDNavigationRailItem:
            text: "JavaScript"
            icon: "language-javascript"
        MDNavigationRailItem:
            text: "CPP"
            icon: "language-cpp"
        MDNavigationRailItem:
           text: "Git"
            icon: "git"
    MDScreen:
\mathbf{r}class Example(MDApp):
    def build(self):return Builder.load_string(KV)
Example().run()
```
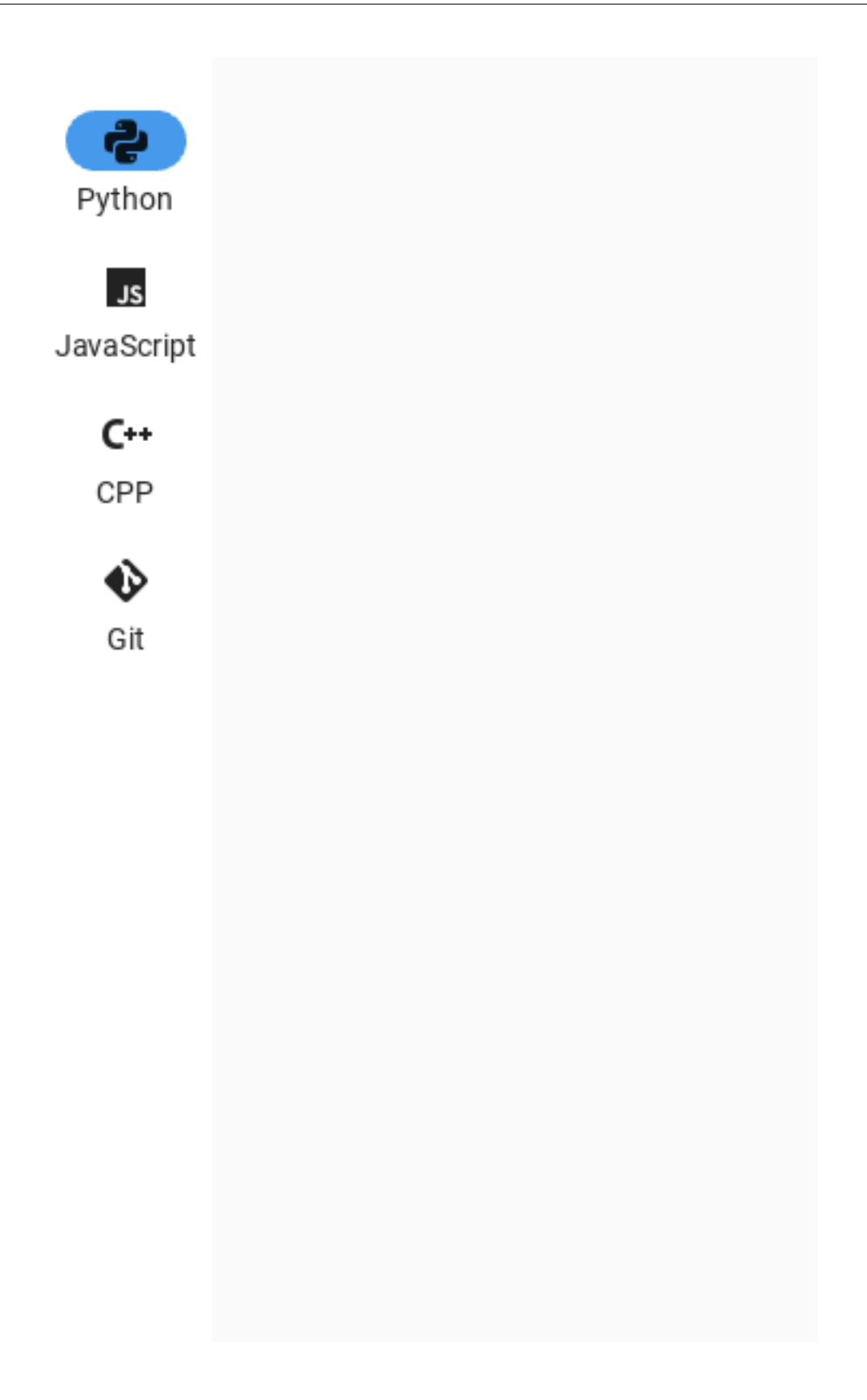

**Example**

```
from kivy.clock import Clock
from kivy.lang import Builder
from kivymd.app import MDApp
from kivymd.uix.behaviors import RoundedRectangularElevationBehavior
from kivymd.uix.boxlayout import MDBoxLayout
from kivymd.uix.button import MDFillRoundFlatIconButton
from kivymd.uix.label import MDLabel
from kivymd.uix.screen import MDScreen
KV = '''#:import FadeTransition kivy.uix.screenmanager.FadeTransition
<ExtendedButton>
    elevation: 3
    -height: "56dp"
<DrawerClickableItem@MDNavigationDrawerItem>
    focus_color: "#e7e4c0"
    unfocus_color: "#fffcf4"
MDScreen:
    MDNavigationLayout:
        ScreenManager:
            MDScreen:
                MDBoxLayout:
                    orientation: "vertical"
                    MDBoxLayout:
                        adaptive_height: True
                        md_bg_color: "#fffcf4"
                        padding: "12dp"
                        MDLabel:
                            text: "12:00"
                            adaptive_height: True
                            pos_hint: {"center_y": .5}
                    MDBoxLayout:
                        MDNavigationRail:
                            id: navigation_rail
                            md_bg_color: "#fffcf4"
                            selected_color_background: "#e7e4c0"
```
(continued from previous page)

```
ripple_color_item: "#e7e4c0"
                            on_item_release: app.switch_screen(*args)
                            MDNavigationRailMenuButton:
                                on_release: nav_drawer.set_state("open")
                            MDNavigationRailFabButton:
                                md_bg_color: "#b0f0d6"
                            MDNavigationRailItem:
                                text: "Python"
                                icon: "language-python"
                            MDNavigationRailItem:
                                text: "JavaScript"
                                icon: "language-javascript"
                            MDNavigationRailItem:
                                text: "CPP"
                                icon: "language-cpp"
                            MDNavigationRailItem:
                                text: "Swift"
                                icon: "language-swift"
                        ScreenManager:
                            id: screen_manager
                            transition:
                                FadeTransition(duration=.2, clearcolor=app.theme_cls.bg_
˓→dark)
   MDNavigationDrawer:
       id: nav_drawer
       radius: (0, 16, 16, 0)
       md_bg_color: "#fffcf4"
       elevation: 12
       width: "240dp"
       MDNavigationDrawerMenu:
           MDBoxLayout:
               orientation: "vertical"
                adaptive_height: True
               spacing: "12dp"
               padding: 0, 0, 0, "12dp"
               MDIconButton:
                    icon: "menu"
                ExtendedButton:
                    text: "Compose"
                    icon: "pencil"
```
(continued from previous page)

```
DrawerClickableItem:
                text: "Python"
                icon: "language-python"
            DrawerClickableItem:
                text: "JavaScript"
                icon: "language-javascript"
            DrawerClickableItem:
                text: "CPP"
                icon: "language-cpp"
            DrawerClickableItem:
                text: "Swift"
                icon: "language-swift"
'''class ExtendedButton(
    RoundedRectangularElevationBehavior, MDFillRoundFlatIconButton
):
    \mathbf{U}^{\dagger}Implements a button of type
    `Extended FAB <https://m3.material.io/components/extended-fab/overview>`_.
    .. rubric::
        Extended FABs help people take primary actions.
        They're wider than FABs to accommodate a text label and larger target
        area.
    This type of buttons is not yet implemented in the standard widget set
    of the KivyMD library, so we will implement it ourselves in this class.
    '''def __init__(self, **kwargs):
        super().__init__(**kwargs)
        self.padding = "16dp"Clock.schedule_once(self.set_spacing)
    def set_spacing(self, interval):
        self.ids.box.spacing = "12dp"
    def set_radius(self, *args):
        if self.rounded_button:
            self._radius = self.radius = self.height / 4class Example(MDApp):
    def build(self):
        self.theme_cls.material_style = "M3"
        self.theme_cls.primary_palette = "Orange"
```

```
return Builder.load_string(KV)
def switch_screen(
    self, instance_navigation_rail, instance_navigation_rail_item
):
    \mathbf{r} , \mathbf{r}Called when tapping on rail menu items. Switches application screens.
    \mathbf{r} , \mathbf{r} , \mathbf{r}self.root.ids.screen_manager.current = (
        instance_navigation_rail_item.icon.split("-")[1].lower()
    \mathcal{L}def on_start(self):
    '''Creates application screens.'''
    navigation_rail_items = self.root.ids.navigation_rail.get_items()[:]
    navigation_rail_items.reverse()
    for widget in navigation_rail_items:
        name_screen = widget.icon.split("-")[1].lower()
        screen = MDScreen(
             name=name_screen,
             md_bg_color="#edd769",
             radius=[18, 0, 0, 0],
        )
        box = MDBoxLayout(padding="12dp")
        label = MDLabel(
             text=name_screen.capitalize(),
             font_style="H1",
             halign="right",
             adaptive_height=True,
             shorten=True,
        )
        box.add_widget(label)
        screen.add_widget(box)
        self.root.ids.screen_manager.add_widget(screen)
```
Example().run()

## **API -** kivymd.uix.navigationrail.navigationrail

<span id="page-166-0"></span>class kivymd.uix.navigationrail.navigationrail.MDNavigationRailFabButton(*\*\*kwargs*) Implements an optional floating action button (FAB).

### icon

Button icon name.

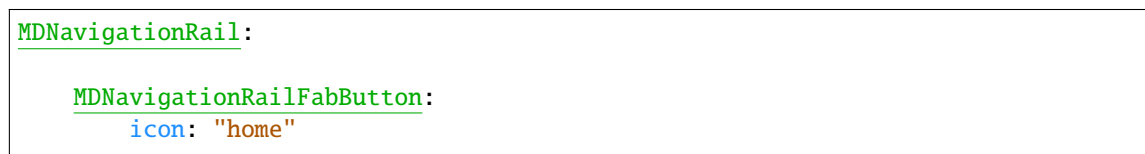

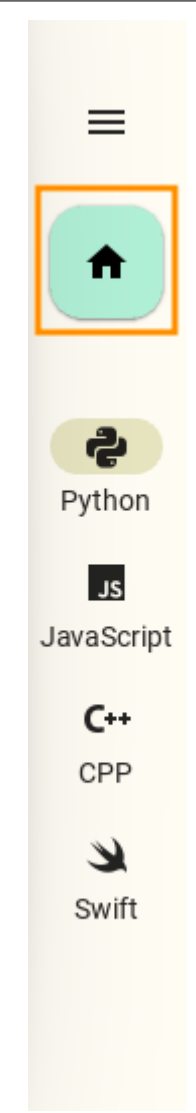

[icon](#page-166-0) is an [StringProperty](https://kivy.org/doc/stable/api-kivy.properties.html#kivy.properties.StringProperty) and defaults to *'pencil'*.

class kivymd.uix.navigationrail.navigationrail.MDNavigationRailMenuButton(*\*\*kwargs*) Implements a menu button.

#### <span id="page-166-1"></span>icon

Button icon name.

MDNavigationRail: MDNavigationRailMenuButton: icon: "home"

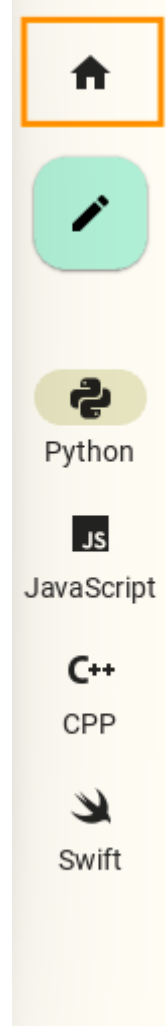

[icon](#page-166-1) is an [StringProperty](https://kivy.org/doc/stable/api-kivy.properties.html#kivy.properties.StringProperty) and defaults to *'menu'*.

<span id="page-167-2"></span>class kivymd.uix.navigationrail.navigationrail.MDNavigationRailItem(*\*\*kwargs*) Implements a menu item with an icon and text.

## <span id="page-167-0"></span>navigation\_rail

[MDNavigationRail](#page-173-0) object.

[navigation\\_rail](#page-167-0) is an [ObjectProperty](https://kivy.org/doc/stable/api-kivy.properties.html#kivy.properties.ObjectProperty) and defaults to *None*.

## <span id="page-167-1"></span>icon

Icon item.

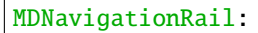

MDNavigationRailItem: icon: "language-python"

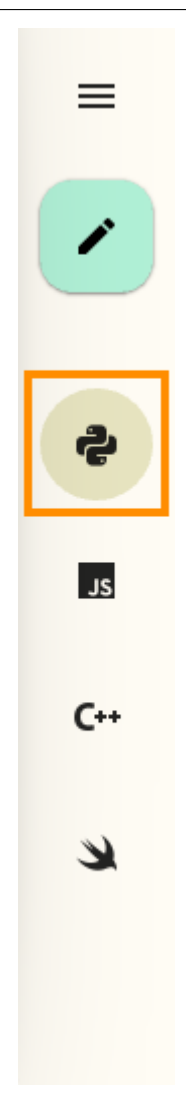

[icon](#page-167-1) is an [StringProperty](https://kivy.org/doc/stable/api-kivy.properties.html#kivy.properties.StringProperty) and defaults to *'checkbox-blank'*.

# <span id="page-168-0"></span>text

Text item.

MDNavigationRail:

MDNavigationRailItem: text: "Python" icon: "language-python"

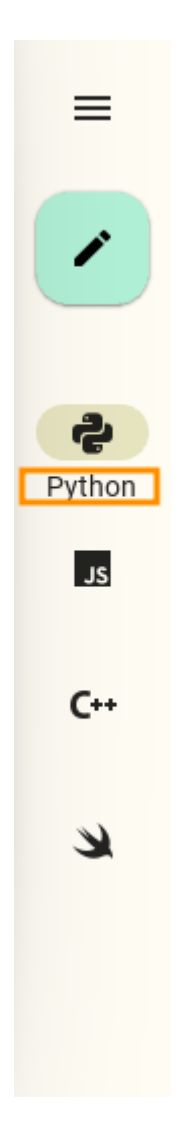

[text](#page-168-0) is an [StringProperty](https://kivy.org/doc/stable/api-kivy.properties.html#kivy.properties.StringProperty) and defaults to *''*.

# <span id="page-169-0"></span>badge\_icon

Badge icon name.

```
MDNavigationRailItem:
   text: "Python"
    icon: "language-python"
    badge_icon: "plus"
```
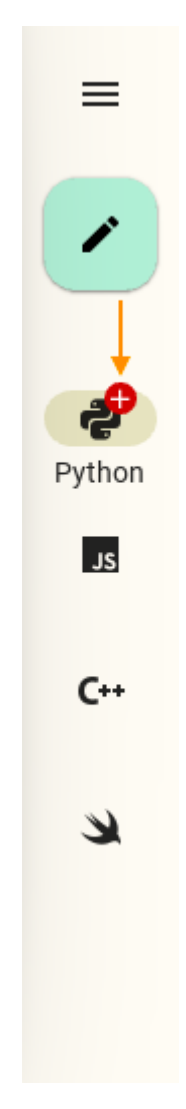

[badge\\_icon](#page-169-0) is an [StringProperty](https://kivy.org/doc/stable/api-kivy.properties.html#kivy.properties.StringProperty) and defaults to *''*.

# <span id="page-170-0"></span>badge\_icon\_color

Badge icon color in (r, g, b, a) format.

```
MDNavigationRailItem:
    text: "Python"
   icon: "language-python"
   badge_icon: "plus"
    badge_icon_color: 0, 0, 1, 1
```
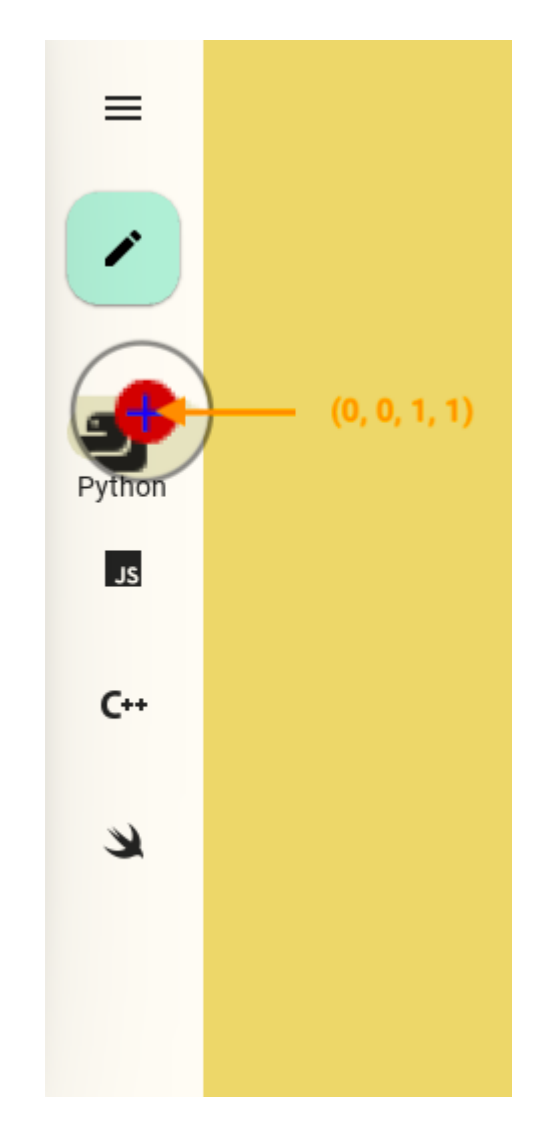

[badge\\_icon\\_color](#page-170-0) is an [StringProperty](https://kivy.org/doc/stable/api-kivy.properties.html#kivy.properties.StringProperty) and defaults to *None*.

# <span id="page-171-0"></span>badge\_bg\_color

Badge icon background color in (r, g, b, a) format.

```
MDNavigationRailItem:
    text: "Python"
   icon: "language-python"
   badge_icon: "plus"
    badge_bg_color: "#b0f0d6"
```
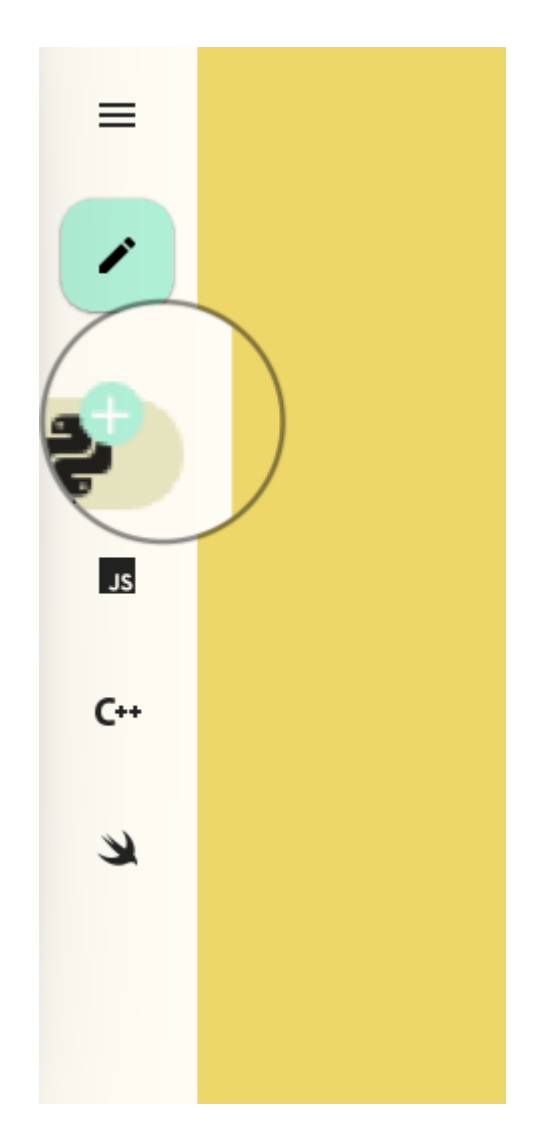

[badge\\_bg\\_color](#page-171-0) is an [ColorProperty](https://kivy.org/doc/stable/api-kivy.properties.html#kivy.properties.ColorProperty) and defaults to *None*.

# <span id="page-172-0"></span>badge\_font\_size

Badge icon font size.

```
MDNavigationRailItem:
    text: "Python"
   icon: "language-python"
   badge_icon: "plus"
    badge_font_size: "24sp"
```
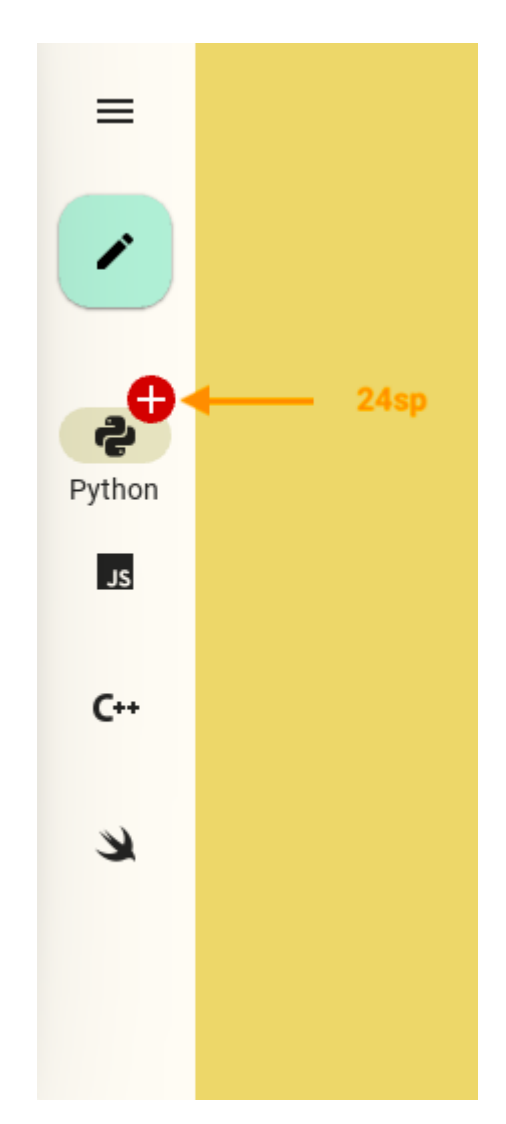

[badge\\_font\\_size](#page-172-0) is an [NumericProperty](https://kivy.org/doc/stable/api-kivy.properties.html#kivy.properties.NumericProperty) and defaults to *0*.

## <span id="page-173-1"></span>active

Is the element active.

[active](#page-173-1) is an [BooleanProperty](https://kivy.org/doc/stable/api-kivy.properties.html#kivy.properties.BooleanProperty) and defaults to *False*.

on\_active(*self*, *instance\_navigation\_rail\_item*, *value\_active: [bool](https://docs.python.org/3/library/functions.html#bool)*) Called when the value of *active* changes.

animation\_size\_ripple\_area(*self*, *value: [int](https://docs.python.org/3/library/functions.html#int)*)

Animates the size/fade of the ripple area.

#### on\_press(*self* )

Called when pressed on a panel element.

#### on\_release(*self* )

Called when released on a panel element.

<span id="page-173-0"></span>class kivymd.uix.navigationrail.navigationrail.MDNavigationRail(*\*args*, *\*\*kwargs*)

**Events**

## [on\\_item\\_press](#page-187-0)

Called on the *on\_press* event of menu item - [MDNavigationRailItem](#page-167-2).

#### [on\\_item\\_release](#page-187-1)

Called on the *on\_release* event of menu item - [MDNavigationRailItem](#page-167-2).

## <span id="page-174-0"></span>radius

Rail radius.

[radius](#page-174-0) is an [VariableListProperty](https://kivy.org/doc/stable/api-kivy.properties.html#kivy.properties.VariableListProperty) and defaults to *[0, 0, 0, 0]*.

#### <span id="page-174-1"></span>padding

Padding between layout box and children: [padding\_left, padding\_top, padding\_right, padding\_bottom].

[padding](#page-174-1) is a [VariableListProperty](https://kivy.org/doc/stable/api-kivy.properties.html#kivy.properties.VariableListProperty) and defaults to *[0, '36dp', 0, '36dp']*.

## <span id="page-174-2"></span>anchor

The position of the panel with menu items. Available options are: *'top'*, *'bottom'*, *'center'*.

## **Top**

```
MDNavigationRail:
    anchor: "top"
    MDNavigationRailItem:
        ...
```
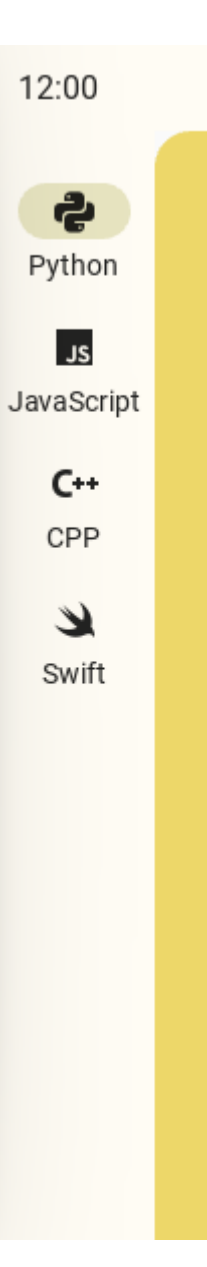

# **Center**

```
MDNavigationRail:
    anchor: "center"
   MDNavigationRailItem:
        ...
```
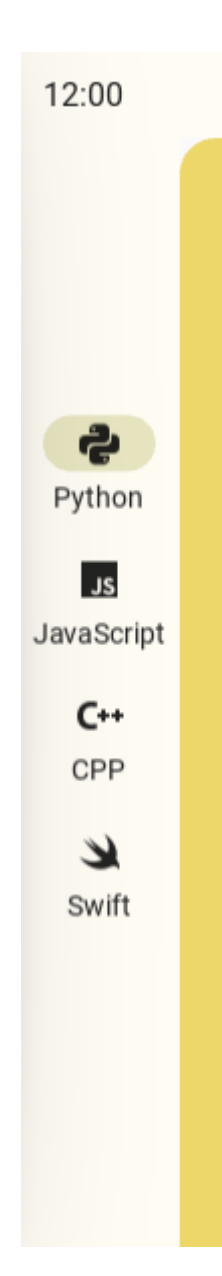

# **Bottom**

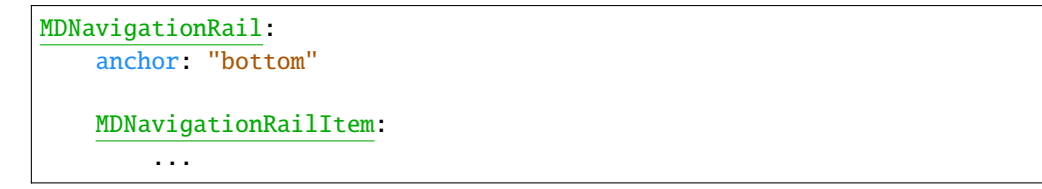

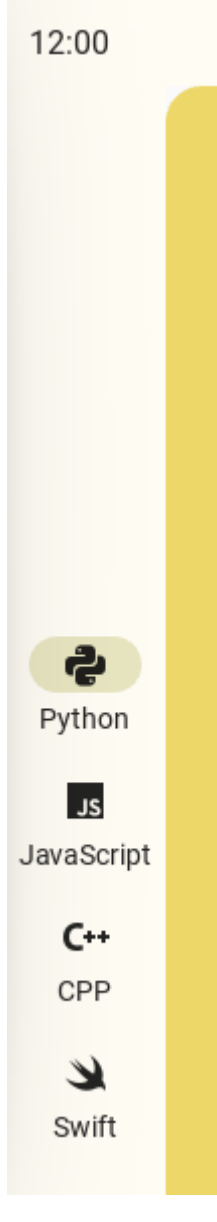

[anchor](#page-174-2) is an [OptionProperty](https://kivy.org/doc/stable/api-kivy.properties.html#kivy.properties.OptionProperty) and defaults to *'top'*.

# <span id="page-177-0"></span>type

Type of switching menu items. Available options are: *'labeled'*, *'selected'*, *'unselected'*.

## **Labeled**

```
MDNavigationRail:
   type: "labeled"
    MDNavigationRailItem:
        ...
```
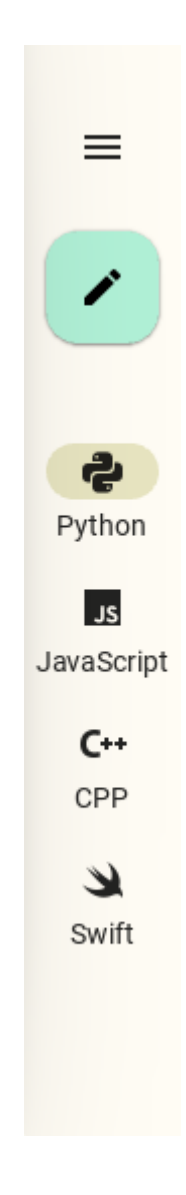

# **Selected**

MDNavigationRail: type: "selected" MDNavigationRailItem: ...

# **Unselected**

```
MDNavigationRail:
   type: "unselected"
   MDNavigationRailItem:
        ...
```
[type](#page-177-0) is an [OptionProperty](https://kivy.org/doc/stable/api-kivy.properties.html#kivy.properties.OptionProperty) and defaults to *'labeled'*.

# text\_color\_item\_normal

The text color of the normal menu item (*[MDNavigationRailItem](#page-167-2)*).

```
MDNavigationRail:
   text_color_item_normal: app.theme_cls.primary_color
   MDNavigationRailItem:
        ...
```
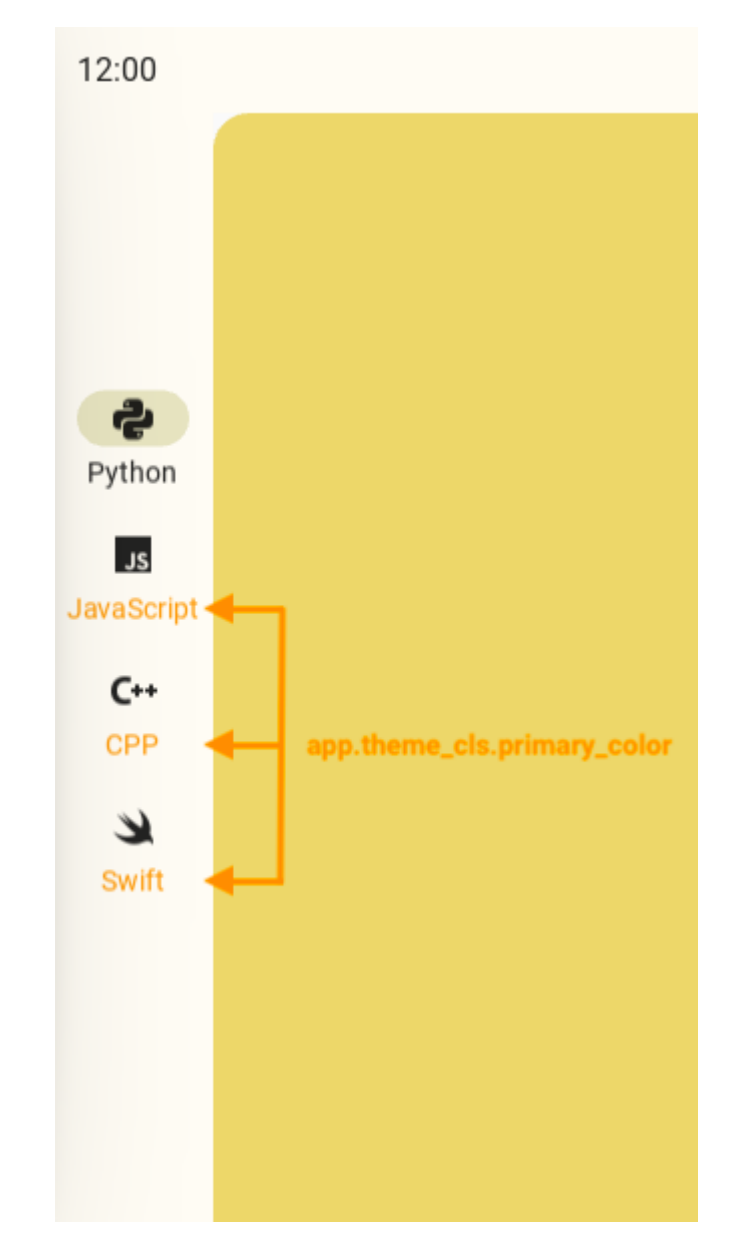

[text\\_color\\_item\\_normal](#page-179-0) is an [ColorProperty](https://kivy.org/doc/stable/api-kivy.properties.html#kivy.properties.ColorProperty) and defaults to *None*.

# <span id="page-180-0"></span>text\_color\_item\_active

The text color of the active menu item (*[MDNavigationRailItem](#page-167-0)*).

```
MDNavigationRail:
    text_color_item_active: app.theme_cls.primary_color
   MDNavigationRailItem:
        ...
```
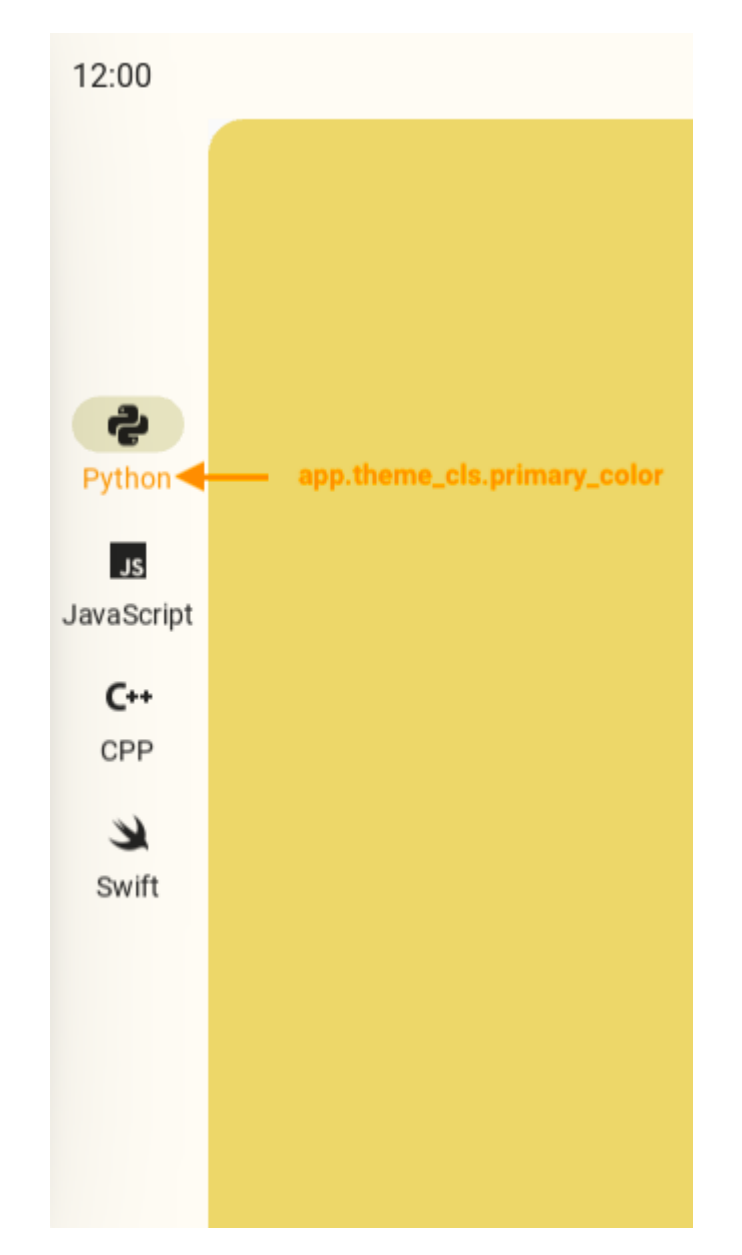

[text\\_color\\_item\\_active](#page-180-0) is an [ColorProperty](https://kivy.org/doc/stable/api-kivy.properties.html#kivy.properties.ColorProperty) and defaults to *None*.

# <span id="page-181-0"></span>icon\_color\_item\_normal

The icon color of the normal menu item (*[MDNavigationRailItem](#page-167-0)*).

```
MDNavigationRail:
   icon_color_item_normal: app.theme_cls.primary_color
   MDNavigationRailItem:
        ...
```
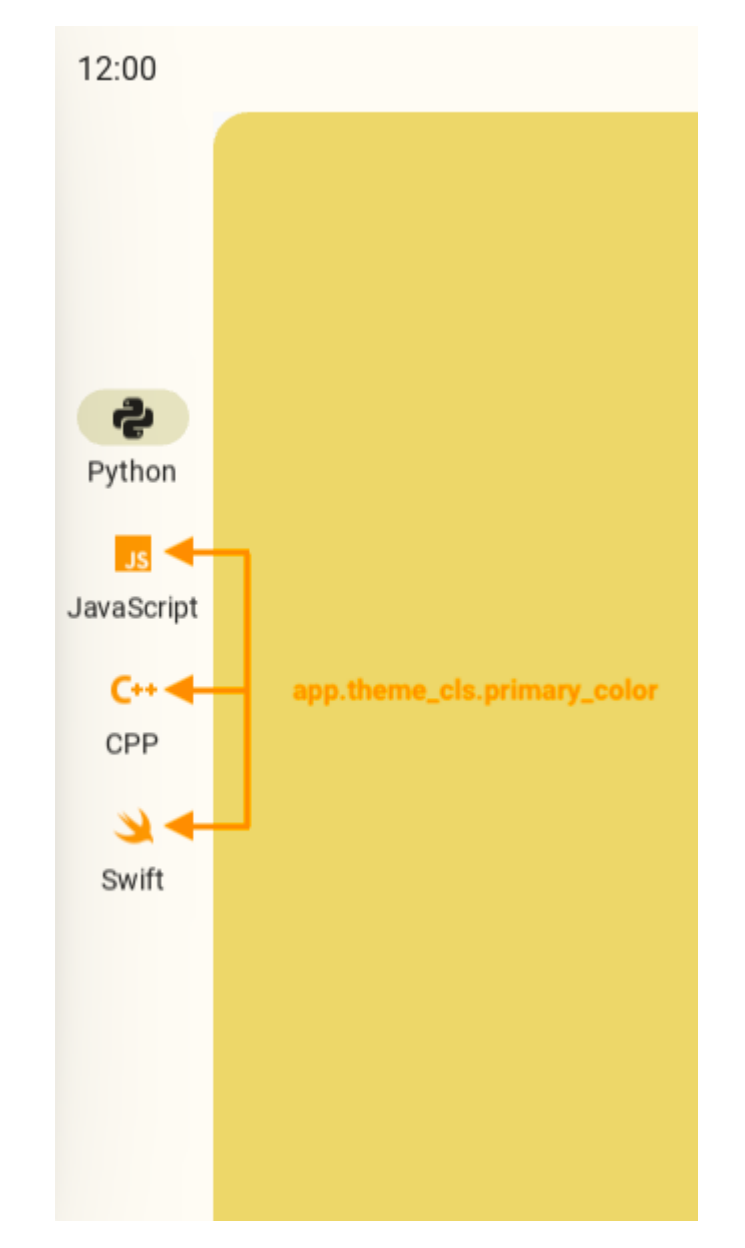

[icon\\_color\\_item\\_normal](#page-181-0) is an [ColorProperty](https://kivy.org/doc/stable/api-kivy.properties.html#kivy.properties.ColorProperty) and defaults to *None*.

# <span id="page-182-0"></span>icon\_color\_item\_active

The icon color of the active menu item (*[MDNavigationRailItem](#page-167-0)*).

```
MDNavigationRail:
    icon_color_item_active: app.theme_cls.primary_color
   MDNavigationRailItem:
        ...
```
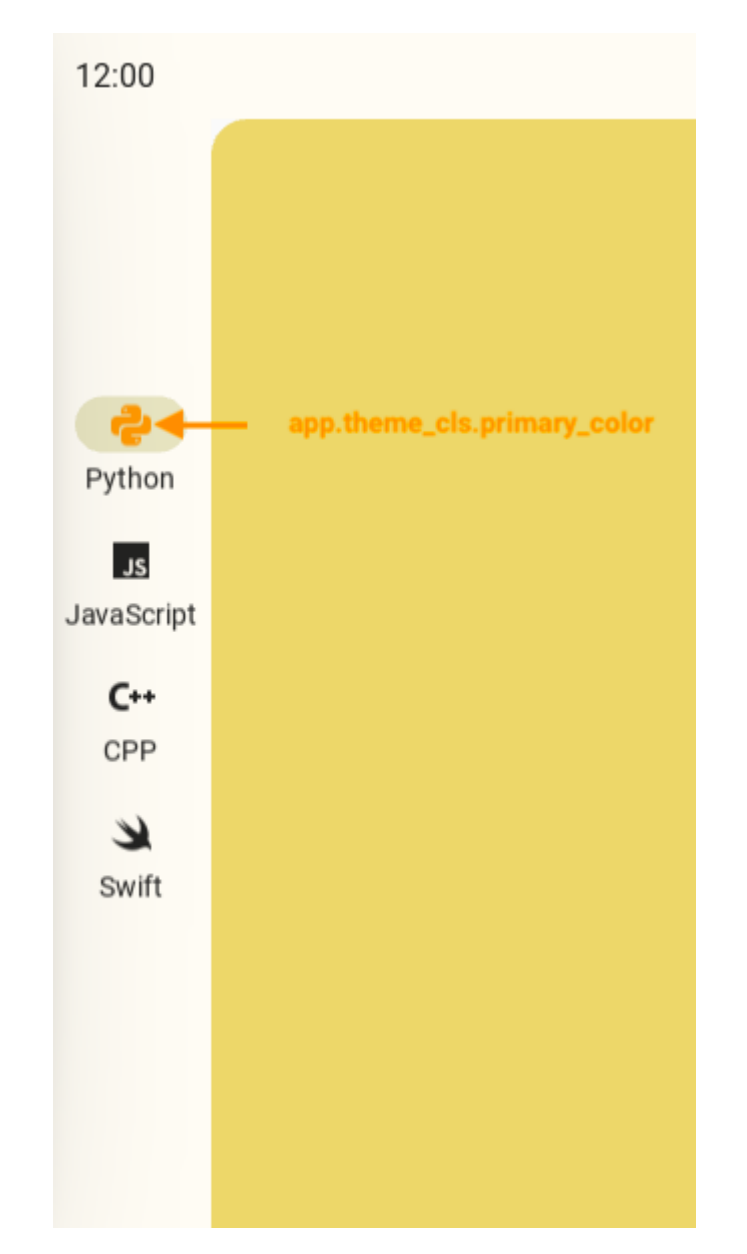

[icon\\_color\\_item\\_active](#page-182-0) is an [ColorProperty](https://kivy.org/doc/stable/api-kivy.properties.html#kivy.properties.ColorProperty) and defaults to *None*.

# <span id="page-183-0"></span>selected\_color\_background

Background color which will highlight the icon of the active menu item - [MDNavigationRailItem](#page-167-0) - in (r, g, b, a) format.

```
MDNavigationRail:
   selected_color_background: "#e7e4c0"
   MDNavigationRailItem:
        ...
```
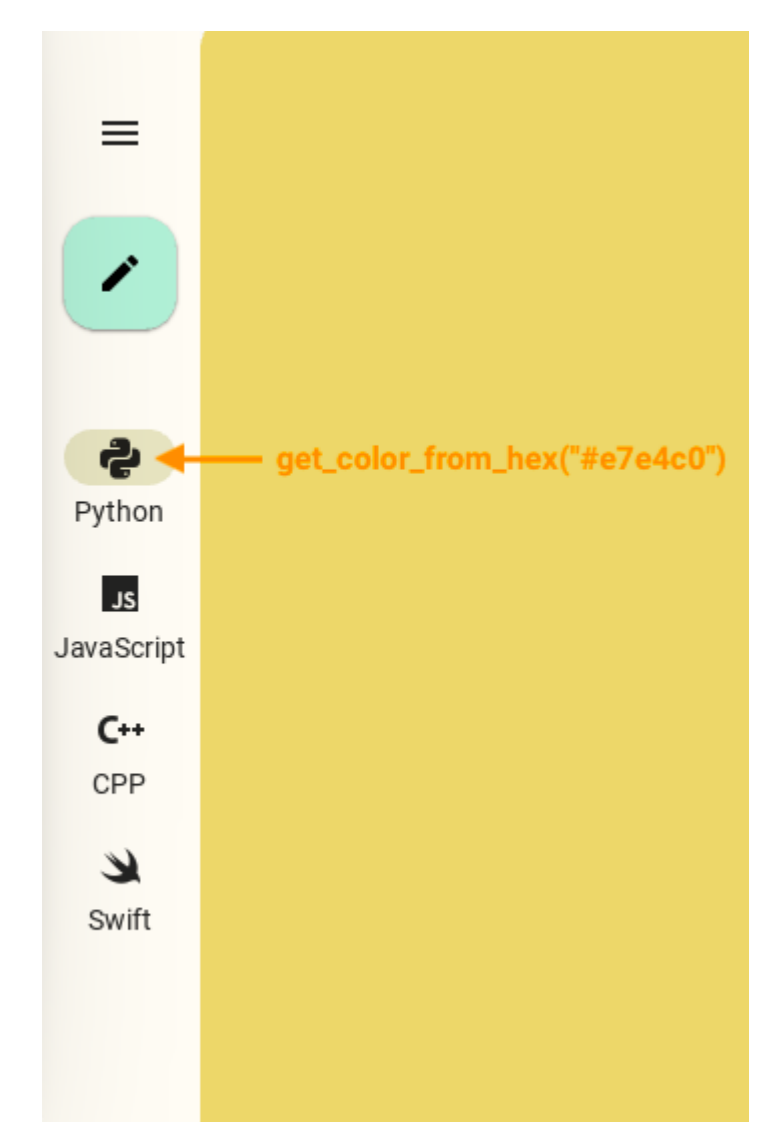

[selected\\_color\\_background](#page-183-0) is an [ColorProperty](https://kivy.org/doc/stable/api-kivy.properties.html#kivy.properties.ColorProperty) and defaults to *None*.

# <span id="page-184-0"></span>ripple\_color\_item

Ripple effect color of menu items ([MDNavigationRailItem](#page-167-0)) in (r, g, b, a) format.

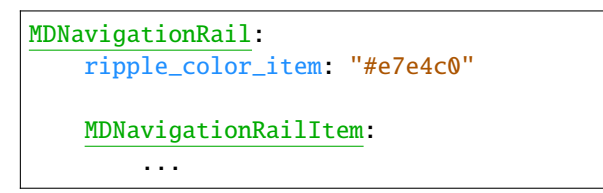

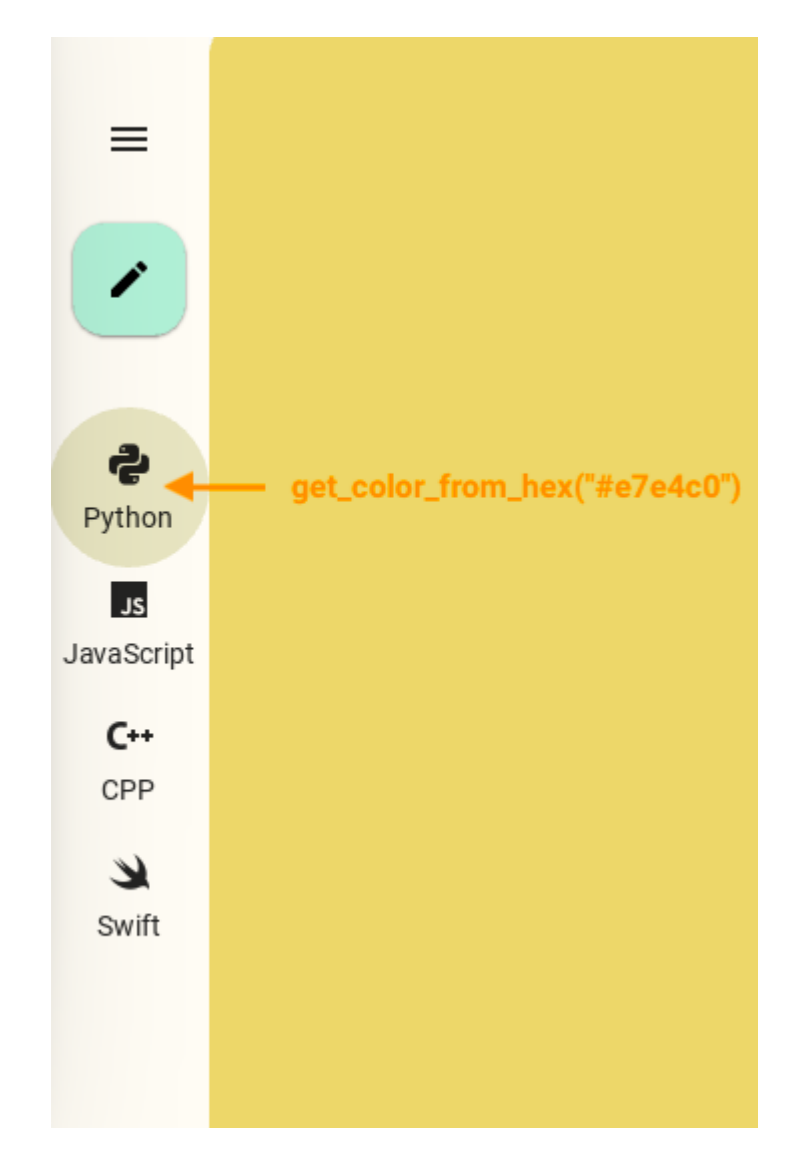

[ripple\\_color\\_item](#page-184-0) is an [ColorProperty](https://kivy.org/doc/stable/api-kivy.properties.html#kivy.properties.ColorProperty) and defaults to *None*.

# <span id="page-185-0"></span>ripple\_transition

Type of animation of the ripple effect when a menu item is selected.

[ripple\\_transition](#page-185-0) is a [StringProperty](https://kivy.org/doc/stable/api-kivy.properties.html#kivy.properties.StringProperty) and defaults to *'ripple\_transition'*.

# <span id="page-185-1"></span>current\_selected\_item

Index of the menu list item ([MDNavigationRailItem](#page-167-0)) that will be active by default

```
MDNavigationRail:
    current_selected_item: 1
   MDNavigationRailItem:
        ...
```
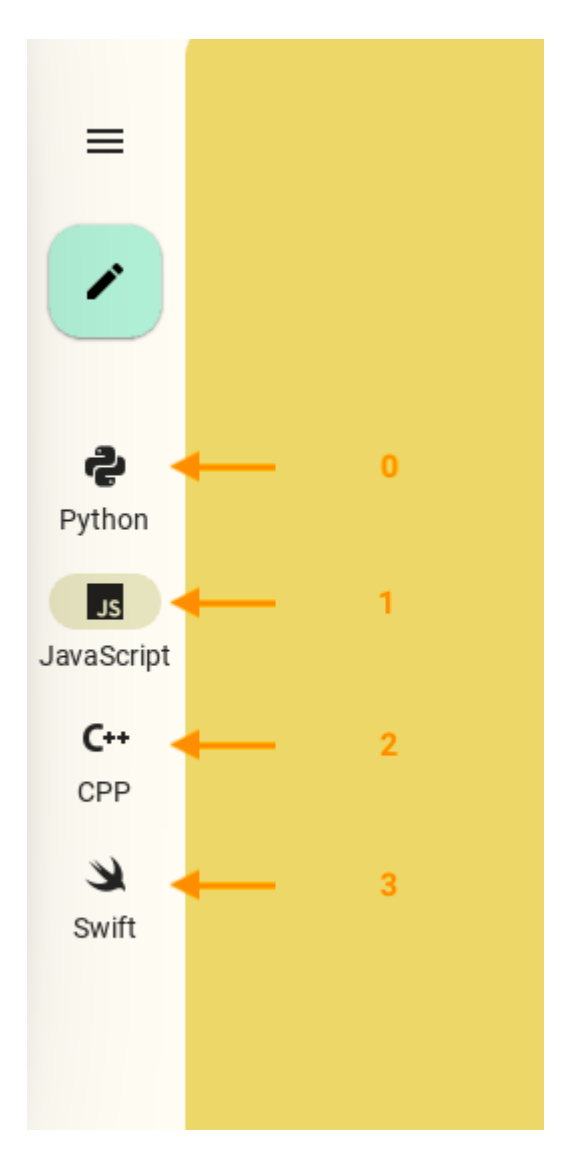

[current\\_selected\\_item](#page-185-1) is a [NumericProperty](https://kivy.org/doc/stable/api-kivy.properties.html#kivy.properties.NumericProperty) and defaults to *0*.

# <span id="page-186-0"></span>font\_name

Font path for menu item ([MDNavigationRailItem](#page-167-0)) text.

```
MDNavigationRail:
   MDNavigationRailItem:
        text: "Python"
        icon: "language-python"
        font_name: "nasalization-rg.ttf"
```
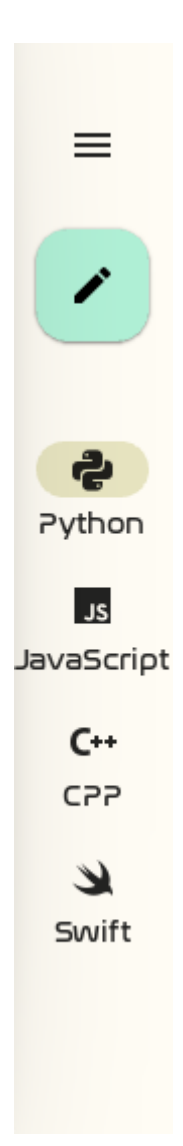

[font\\_name](#page-186-0) is an [StringProperty](https://kivy.org/doc/stable/api-kivy.properties.html#kivy.properties.StringProperty) and defaults to *'Roboto'*.

### on\_item\_press(*self*, *\*args*)

Called on the *on\_press* event of menu item - [MDNavigationRailItem](#page-167-0).

### on\_item\_release(*self*, *\*args*)

Called on the *on\_release* event of menu item - [MDNavigationRailItem](#page-167-0).

deselect\_item(*self*, *selected\_navigation\_rail\_item:* [MDNavigationRailItem](#page-167-0))

Sets the *active* value to *False* for all menu items ([MDNavigationRailItem](#page-167-0)) except the selected item. Called when a menu item is touched.

### get\_items(*self* )

Returns a list of [MDNavigationRailItem](#page-167-0) objects

set\_pos\_panel\_items(*self*, *instance\_fab\_button: Union[\[None,](https://docs.python.org/3/library/constants.html#None)* [MDNavigationRailFabButton](#page-166-0)*]*, *instance\_menu\_button: Union[\[None,](https://docs.python.org/3/library/constants.html#None)* [MDNavigationRailFabButton](#page-166-0)*]*)

Set Paneltems panel position with menu items.

#### set\_current\_selected\_item(*self*, *interval: Union[\[int,](https://docs.python.org/3/library/functions.html#int) [float\]](https://docs.python.org/3/library/functions.html#float)*)

Sets the active menu list item ([MDNavigationRailItem](#page-167-0)).

#### set\_pos\_menu\_fab\_buttons(*self*, *interval: Union[\[int,](https://docs.python.org/3/library/functions.html#int) [float\]](https://docs.python.org/3/library/functions.html#float)*)

Sets the position of the [MDNavigationRailFabButton](#page-166-0) and [MDNavigationRailMenuButton](#page-166-1) buttons on the panel.

#### add\_widget(*self*, *widget*, *\*args*, *\*\*kwargs*)

Add a new widget as a child of this widget.

## **Parameters**

#### *widget***:** Widget

Widget to add to our list of children.

#### *index***: int, defaults to 0**

Index to insert the widget in the list. Notice that the default of 0 means the widget is inserted at the beginning of the list and will thus be drawn on top of other sibling widgets. For a full discussion of the index and widget hierarchy, please see the Widgets Programming Guide.

New in version 1.0.5.

### *canvas***: str, defaults to None**

Canvas to add widget's canvas to. Can be 'before', 'after' or None for the default canvas.

New in version 1.9.0.

```
>>> from kivy.uix.button import Button
>>> from kivy.uix.slider import Slider
>>> root = Widget()
>>> root.add_widget(Button())
>>> slider = Slider()
```

```
>>> root.add_widget(slider)
```
# **2.3.28 ProgressBar**

#### **See also:**

[Material Design spec, Progress indicators](https://material.io/components/progress-indicators)

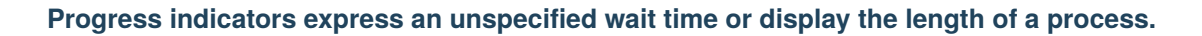

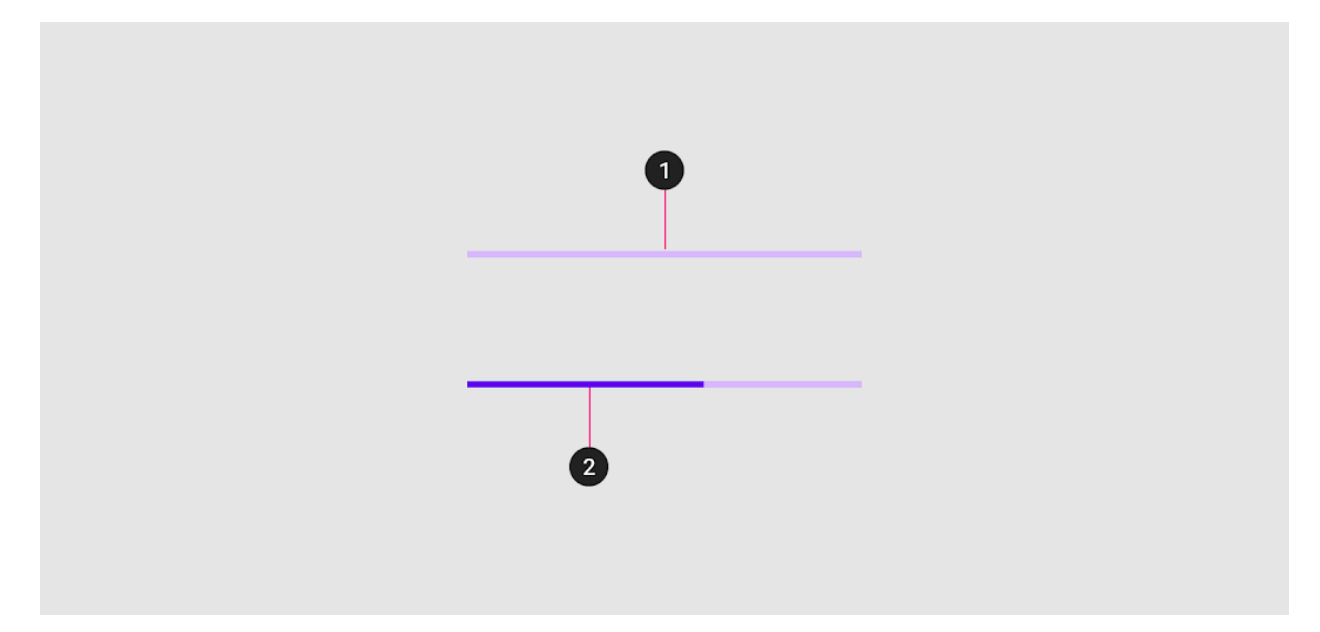

*KivyMD* provides the following bars classes for use:

- *[MDProgressBar](#page-189-0)*
- *[Determinate](#page-191-0)*
- *[Indeterminate](#page-191-1)*

# <span id="page-189-0"></span>**MDProgressBar**

```
from kivy.lang import Builder
from kivymd.app import MDApp
KV = ''''
MDBoxLayout:
    padding: "10dp"
    MDProgressBar:
        value: 50
\mathbf{r}class Test(MDApp):
    def build(self):
        return Builder.load_string(KV)
Test().run()
```
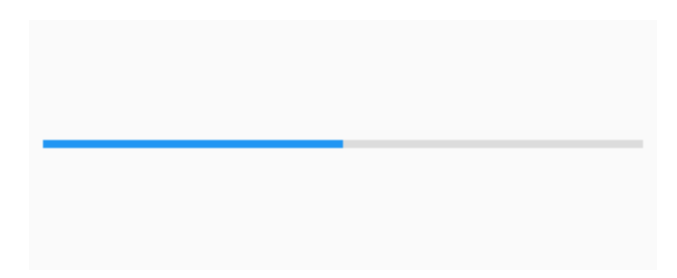

# **Vertical orientation**

MDProgressBar: orientation: "vertical" value: 50

# **With custom color**

MDProgressBar: value: 50 color: app.theme\_cls.accent\_color

# <span id="page-191-1"></span>**Indeterminate**

```
from kivy.lang import Builder
from kivy.properties import StringProperty
from kivymd.app import MDApp
KV = '''MDScreen:
    MDProgressBar:
        id: progress
        pos_hint: {"center_y": .6}
        type: "indeterminate"
    MDRaisedButton:
        text: "STOP" if app.state == "start" else "START"
        pos_hint: {"center_x": .5, "center_y": .45}
        on_press: app.state = "stop" if app.state == "start" else "start"
\mathbf{r} , \mathbf{r} , \mathbf{r}class Test(MDApp):
    state = StringProperty("stop")
    def build(self):
        return Builder.load_string(KV)
    def on_state(self, instance, value):
        {
             "start": self.root.ids.progress.start,
             "stop": self.root.ids.progress.stop,
        }.get(value)()
Test().run()
```
# <span id="page-191-0"></span>**Determinate**

```
MDProgressBar:
   type: "determinate"
   running_duration: 1
   catching_duration: 1.5
```
#### **API -** kivymd.uix.progressbar.progressbar

#### class kivymd.uix.progressbar.progressbar.MDProgressBar(*\*\*kwargs*)

Class for creating a progress bar widget.

<span id="page-192-0"></span>See module documentation for more details.

## reversed

Reverse the direction the progressbar moves.

[reversed](#page-192-0) is an [BooleanProperty](https://kivy.org/doc/stable/api-kivy.properties.html#kivy.properties.BooleanProperty) and defaults to *False*.

# <span id="page-192-1"></span>orientation

Orientation of progressbar. Available options are: *'horizontal '*, *'vertical'*.

[orientation](#page-192-1) is an [OptionProperty](https://kivy.org/doc/stable/api-kivy.properties.html#kivy.properties.OptionProperty) and defaults to *'horizontal'*.

#### <span id="page-192-2"></span>color

Progress bar color in rgba format.

[color](#page-192-2) is an [ColorProperty](https://kivy.org/doc/stable/api-kivy.properties.html#kivy.properties.ColorProperty) and defaults to *None*.

### <span id="page-192-3"></span>back\_color

Progress bar back color in rgba format.

New in version 1.0.0.

[back\\_color](#page-192-3) is an [ColorProperty](https://kivy.org/doc/stable/api-kivy.properties.html#kivy.properties.ColorProperty) and defaults to *None*.

#### <span id="page-192-4"></span>running\_transition

Running transition.

[running\\_transition](#page-192-4) is an [StringProperty](https://kivy.org/doc/stable/api-kivy.properties.html#kivy.properties.StringProperty) and defaults to *'in\_cubic'*.

#### <span id="page-192-5"></span>catching\_transition

Catching transition.

[catching\\_transition](#page-192-5) is an [StringProperty](https://kivy.org/doc/stable/api-kivy.properties.html#kivy.properties.StringProperty) and defaults to *'out\_quart'*.

#### <span id="page-192-6"></span>running\_duration

Running duration.

[running\\_duration](#page-192-6) is an [NumericProperty](https://kivy.org/doc/stable/api-kivy.properties.html#kivy.properties.NumericProperty) and defaults to *0.5*.

## catching\_duration

Catching duration.

[running\\_duration](#page-192-6) is an [NumericProperty](https://kivy.org/doc/stable/api-kivy.properties.html#kivy.properties.NumericProperty) and defaults to *0.8*.

## <span id="page-192-7"></span>type

Type of progressbar. Available options are: *'indeterminate '*, *'determinate'*.

[type](#page-192-7) is an [OptionProperty](https://kivy.org/doc/stable/api-kivy.properties.html#kivy.properties.OptionProperty) and defaults to *None*.

check\_size(*self*, *interval: Union[\[int,](https://docs.python.org/3/library/functions.html#int) [float\]](https://docs.python.org/3/library/functions.html#float)*)

#### start(*self* )

Start animation.

### stop(*self* )

Stop animation.

running\_away(*self*, *\*args*)

catching\_up(*self*, *\*args*)

# **2.3.29 Tooltip**

# **See also:**

[Material Design spec, Tooltips](https://material.io/components/tooltips)

# **Tooltips display informative text when users hover over, focus on, or tap an element.**

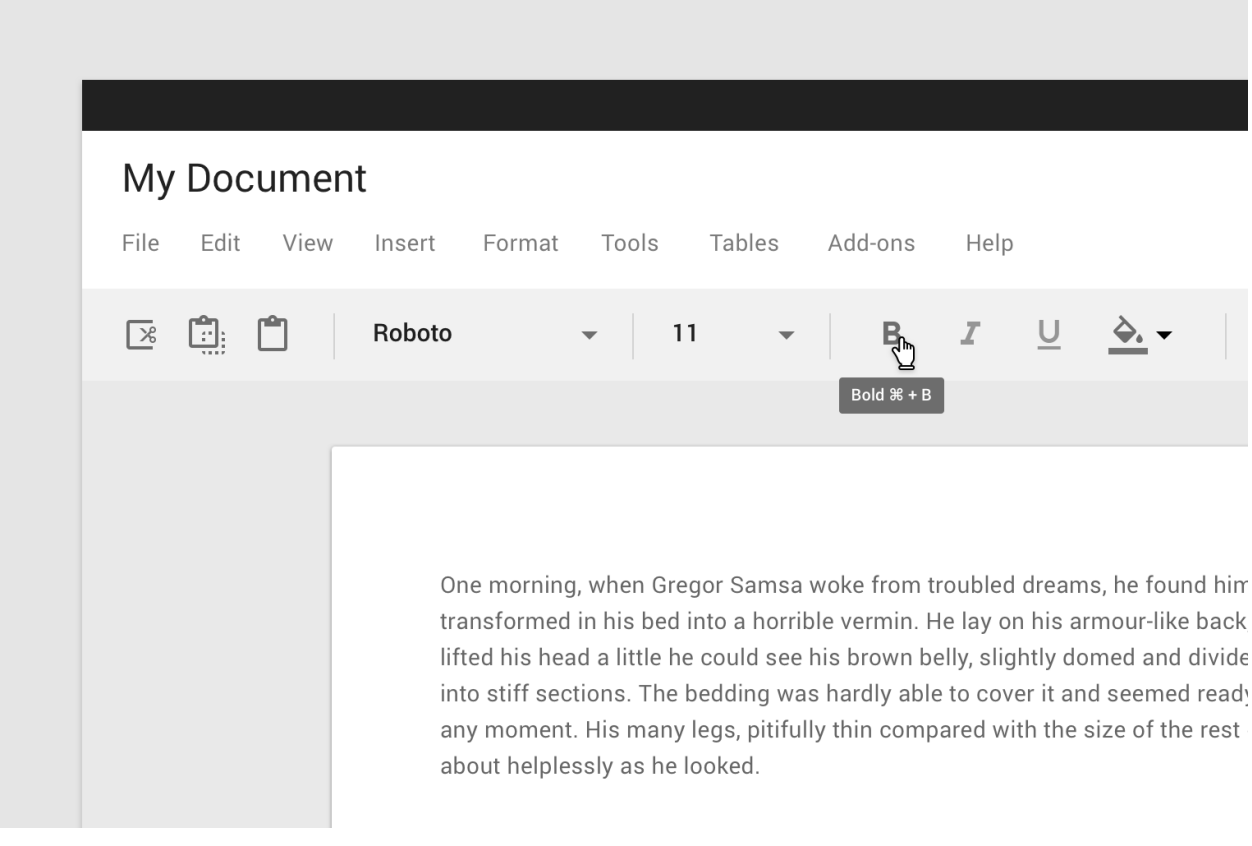

To use the [MDTooltip](#page-194-0) class, you must create a new class inherited from the MDTooltip class:

In Kv-language:

<TooltipMDIconButton@MDIconButton+MDTooltip>

In Python code:

```
class TooltipMDIconButton(MDIconButton, MDTooltip):
   pass
```

```
MDTooltip only works correctly with button and label classes.
```

```
from kivy.lang import Builder
from kivymd.app import MDApp
KV = '''<TooltipMDIconButton@MDIconButton+MDTooltip>
MDScreen:
    TooltipMDIconButton:
        icon: "language-python"
        tooltip_text: self.icon
        pos_hint: {"center_x": .5, "center_y": .5}
\mathbf{r}class Test(MDApp):
    def build(self):
        return Builder.load_string(KV)
Test().run()
```
**Note:** The behavior of tooltips on desktop and mobile devices is different. For more detailed information, [click here.](https://github.com/kivymd/KivyMD/wiki/Components-Tooltips)

# **API -** kivymd.uix.tooltip.tooltip

<span id="page-194-0"></span>class kivymd.uix.tooltip.tooltip.MDTooltip(*\*\*kwargs*)

## **Events**

#### [on\\_enter](#page-195-0)

Called when mouse enters the bbox of the widget AND the widget is visible

[on\\_leave](#page-196-0)

Called when the mouse exits the widget AND the widget is visible

# <span id="page-194-1"></span>tooltip\_bg\_color

Tooltip background color in rgba format.

[tooltip\\_bg\\_color](#page-194-1) is an [ColorProperty](https://kivy.org/doc/stable/api-kivy.properties.html#kivy.properties.ColorProperty) and defaults to *None*.

#### <span id="page-194-3"></span><span id="page-194-2"></span>tooltip\_text\_color

Tooltip text color in rgba format.

[tooltip\\_text\\_color](#page-194-2) is an [ColorProperty](https://kivy.org/doc/stable/api-kivy.properties.html#kivy.properties.ColorProperty) and defaults to *None*.

#### tooltip\_text

Tooltip text.

[tooltip\\_text](#page-194-3) is an [StringProperty](https://kivy.org/doc/stable/api-kivy.properties.html#kivy.properties.StringProperty) and defaults to *''*.

### <span id="page-195-1"></span>tooltip\_font\_style

Tooltip font style. Available options are: *'H1'*, *'H2'*, *'H3'*, *'H4'*, *'H5'*, *'H6'*, *'Subtitle1'*, *'Subtitle2'*, *'Body1'*, *'Body2'*, *'Button'*, *'Caption'*, *'Overline'*, *'Icon'*.

[tooltip\\_font\\_style](#page-195-1) is an [OptionProperty](https://kivy.org/doc/stable/api-kivy.properties.html#kivy.properties.OptionProperty) and defaults to *'Caption'*.

### <span id="page-195-6"></span>tooltip\_radius

Corner radius values.

radius is an [ListProperty](https://kivy.org/doc/stable/api-kivy.properties.html#kivy.properties.ListProperty) and defaults to *[dp(7),]*.

#### <span id="page-195-2"></span>tooltip\_display\_delay

Tooltip dsiplay delay.

[tooltip\\_display\\_delay](#page-195-2) is an [BoundedNumericProperty](https://kivy.org/doc/stable/api-kivy.properties.html#kivy.properties.BoundedNumericProperty) and defaults to *0*, min of *0* & max of *4*. This property only works on desktop.

### <span id="page-195-3"></span>shift\_y

Y-offset of tooltip text.

[shift\\_y](#page-195-3) is an [NumericProperty](https://kivy.org/doc/stable/api-kivy.properties.html#kivy.properties.NumericProperty) and defaults to *0*.

#### <span id="page-195-4"></span>shift\_right

Shifting the tooltip text to the right.

New in version 1.0.0.

[shift\\_right](#page-195-4) is an [NumericProperty](https://kivy.org/doc/stable/api-kivy.properties.html#kivy.properties.NumericProperty) and defaults to *0*.

# <span id="page-195-5"></span>shift\_left

Shifting the tooltip text to the left.

New in version 1.0.0.

[shift\\_left](#page-195-5) is an [NumericProperty](https://kivy.org/doc/stable/api-kivy.properties.html#kivy.properties.NumericProperty) and defaults to *0*.

delete\_clock(*self*, *widget*, *touch*, *\*args*)

#### adjust\_tooltip\_position(*self*, *x: [float](https://docs.python.org/3/library/functions.html#float)*, *y: [float](https://docs.python.org/3/library/functions.html#float)*)

Returns the coordinates of the tooltip that fit into the borders of the screen.

#### display\_tooltip(*self*, *interval: Union[\[int,](https://docs.python.org/3/library/functions.html#int) [float\]](https://docs.python.org/3/library/functions.html#float)*)

#### animation\_tooltip\_show(*self*, *interval: Union[\[int,](https://docs.python.org/3/library/functions.html#int) [float\]](https://docs.python.org/3/library/functions.html#float)*)

Animation of opening tooltip on the screen.

#### animation\_tooltip\_dismiss(*self*, *interval: Union[\[int,](https://docs.python.org/3/library/functions.html#int) [float\]](https://docs.python.org/3/library/functions.html#float)*)

New in version 1.0.0.

Animation of closing tooltip on the screen.

#### remove\_tooltip(*self*, *\*args*)

Removes the tooltip widget from the screen.

#### <span id="page-195-0"></span>on\_long\_touch(*self*, *touch*, *\*args*)

Called when the widget is pressed for a long time.

# on\_enter(*self*, *\*args*)

See [on\\_enter](#page-420-0) method in [HoverBehavior](#page-420-1) class.

## <span id="page-196-0"></span>on\_leave(*self* )

See [on\\_leave](#page-420-2) method in [HoverBehavior](#page-420-1) class.

### on\_show(*self* )

Default dismiss event handler.

# on\_dismiss(*self* )

New in version 1.0.0.

Default dismiss event handler.

# class kivymd.uix.tooltip.tooltip.MDTooltipViewClass(*\*\*kwargs*)

Box layout class. See module documentation for more information.

# tooltip\_bg\_color

See [tooltip\\_bg\\_color](#page-194-1).

# tooltip\_text\_color

See [tooltip\\_text\\_color](#page-194-2).

### tooltip\_text

See [tooltip\\_text](#page-194-3).

# tooltip\_font\_style

See [tooltip\\_font\\_style](#page-195-1).

#### tooltip\_radius

See [tooltip\\_radius](#page-195-6).

# **2.3.30 Banner**

# **See also:**

[Material Design spec, Banner](https://material.io/components/banners)

**A banner displays a prominent message and related optional actions.**

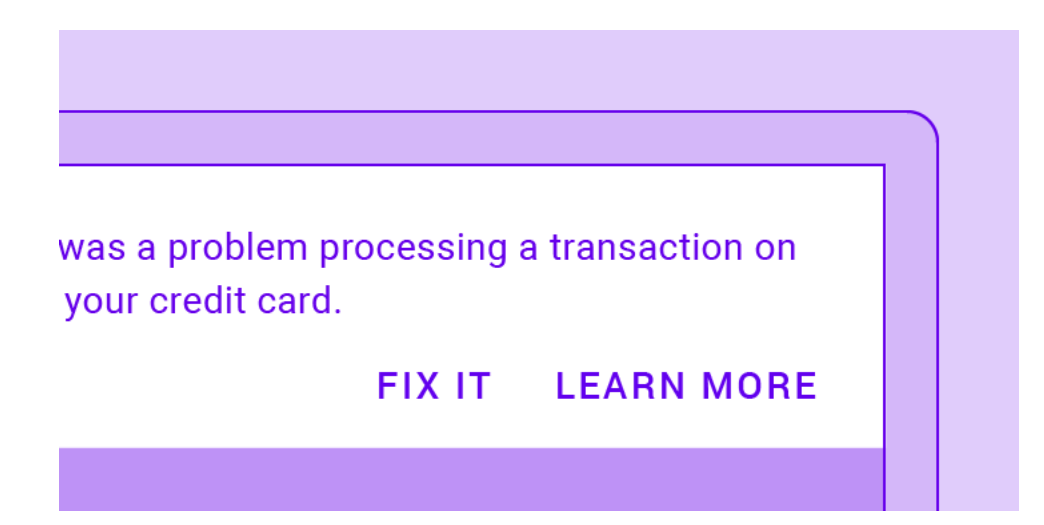

# **Usage**

```
from kivy.lang import Builder
from kivy.factory import Factory
from kivymd.app import MDApp
Builder.load_string('''
<ExampleBanner@Screen>
   MDBanner:
       id: banner
        text: ["One line string text example without actions."]
        # The widget that is under the banner.
        # It will be shifted down to the height of the banner.
        over_widget: screen
       vertical_pad: toolbar.height
   MDTopAppBar:
       id: toolbar
        title: "Example Banners"
       elevation: 10
       pos_hint: {'top': 1}
   MDBoxLayout:
       id: screen
        orientation: "vertical"
        size_hint_y: None
       height: Window.height - toolbar.height
        OneLineListItem:
            text: "Banner without actions"
            on_release: banner.show()
```

```
Widget:
''')
class Test(MDApp):
    def build(self):
        return Factory.ExampleBanner()
Test().run()
```
## **Banner type.**

By default, the banner is of the type 'one-line':

```
MDBanner:
    text: ["One line string text example without actions."]
```
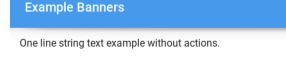

To use a two-line banner, specify the 'two-line' MDBanner. type for the banner and pass the list of two lines to the [MDBanner.text](#page-199-0) parameter:

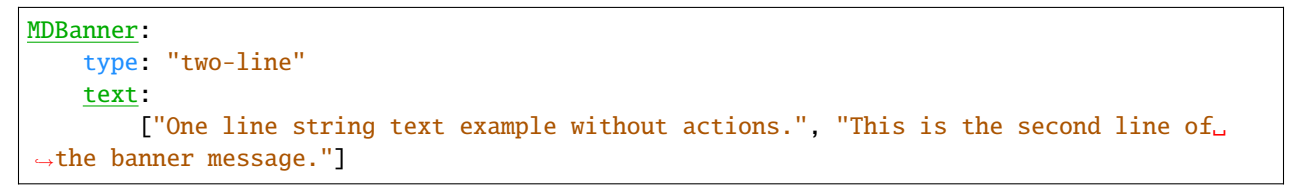

One line string text example without actions.<br>This is the second line of the banner messac

Similarly, create a three-line banner:

```
MDBanner:
   type: "three-line"
   text:
        ["One line string text example without actions.", "This is the second line of␣
˓→the banner message.", "and this is the third line of the banner message."]
```
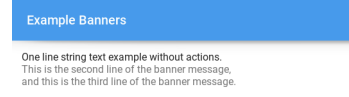

To add buttons to any type of banner, use the MDBanner. left\_action and MDBanner. right\_action parameters, which should take a list ['Button name', function]:

```
MDBanner:
   text: ["One line string text example without actions."]
   left_action: ["CANCEL", lambda x: None]
```
Or two buttons:

```
MDBanner:
   text: ["One line string text example without actions."]
   left_action: ["CANCEL", lambda x: None]
   right_action: ["CLOSE", lambda x: None]
```
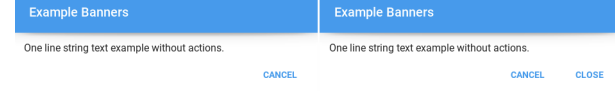

If you want to use the icon on the left in the banner, add the prefix *'-icon'* to the banner type:

```
MDBanner:
    type: "one-line-icon"
    icon: f"{images_path}/kivymd.png"
    text: ["One line string text example without actions."]
                                        One line string text example without actions
```

```
Note: See full example
```
### **API -** kivymd.uix.banner.banner

### <span id="page-199-1"></span>class kivymd.uix.banner.banner.MDBanner(*\*\*kwargs*)

Common base class for rectangular and circular elevation behavior.

## vertical\_pad

Indent the banner at the top of the screen.

[vertical\\_pad](#page-199-1) is an [NumericProperty](https://kivy.org/doc/stable/api-kivy.properties.html#kivy.properties.NumericProperty) and defaults to *dp(68)*.

#### <span id="page-199-2"></span>opening\_transition

The name of the animation transition.

[opening\\_transition](#page-199-2) is an [StringProperty](https://kivy.org/doc/stable/api-kivy.properties.html#kivy.properties.StringProperty) and defaults to *'in\_quad'*.

#### <span id="page-199-3"></span>icon

Icon banner.

[icon](#page-199-3) is an [StringProperty](https://kivy.org/doc/stable/api-kivy.properties.html#kivy.properties.StringProperty) and defaults to *'data/logo/kivy-icon-128.png'*.

#### <span id="page-199-4"></span>over\_widget

The widget that is under the banner. It will be shifted down to the height of the banner.

<span id="page-199-0"></span>[over\\_widget](#page-199-4) is an [ObjectProperty](https://kivy.org/doc/stable/api-kivy.properties.html#kivy.properties.ObjectProperty) and defaults to *None*.

#### text

List of lines for banner text. Must contain no more than three lines for a *'one-line'*, *'two-line'* and *'threeline'* banner, respectively.

[text](#page-199-0) is an [ListProperty](https://kivy.org/doc/stable/api-kivy.properties.html#kivy.properties.ListProperty) and defaults to *[]*.

# <span id="page-200-1"></span>left\_action

The action of banner.

To add one action, make a list [*'name\_action'*, callback] where *'name\_action'* is a string that corresponds to an action name and callback is the function called on a touch release event.

[left\\_action](#page-200-1) is an [ListProperty](https://kivy.org/doc/stable/api-kivy.properties.html#kivy.properties.ListProperty) and defaults to *[]*.

#### <span id="page-200-2"></span>right\_action

Works the same way as [left\\_action](#page-200-1).

[right\\_action](#page-200-2) is an [ListProperty](https://kivy.org/doc/stable/api-kivy.properties.html#kivy.properties.ListProperty) and defaults to *[]*.

#### <span id="page-200-0"></span>type

Banner type. . Available options are: (*"one-line"*, *"two-line"*, *"three-line"*, *"one-line-icon"*, *"two-lineicon"*, *"three-line-icon"*).

[type](#page-200-0) is an [OptionProperty](https://kivy.org/doc/stable/api-kivy.properties.html#kivy.properties.OptionProperty) and defaults to *'one-line'*.

### <span id="page-200-3"></span>opening\_timeout

Time interval after which the banner will be shown.

New in version 1.0.0.

[opening\\_timeout](#page-200-3) is an [BoundedNumericProperty](https://kivy.org/doc/stable/api-kivy.properties.html#kivy.properties.BoundedNumericProperty) and defaults to *0.7*.

### <span id="page-200-4"></span>opening\_time

The time taken for the banner to slide to the state *'open'*.

New in version 1.0.0.

[opening\\_time](#page-200-4) is a [NumericProperty](https://kivy.org/doc/stable/api-kivy.properties.html#kivy.properties.NumericProperty) and defaults to *0.15*.

# <span id="page-200-5"></span>closing\_time

The time taken for the banner to slide to the state *'close'*.

New in version 1.0.0.

[closing\\_time](#page-200-5) is a [NumericProperty](https://kivy.org/doc/stable/api-kivy.properties.html#kivy.properties.NumericProperty) and defaults to *0.15*.

add\_actions\_buttons(*self*, *instance\_box:* [MDBoxLayout,](#page-58-0) *data: [list](https://docs.python.org/3/library/stdtypes.html#list)*)

Adds buttons to the banner.

**Parameters**

data – ['NAME BUTTON', <function>];

### show(*self* )

Displays a banner on the screen.

#### hide(*self* )

Hides the banner from the screen.

set\_type\_banner(*self* )

animation\_display\_banner(*self*, *interval: Union[\[int,](https://docs.python.org/3/library/functions.html#int) [float\]](https://docs.python.org/3/library/functions.html#float)*)

# **2.3.31 Card**

## **See also:**

[Material Design spec, Cards](https://material.io/components/cards) and [Material Design 3 spec, Cards](https://m3.material.io/components/cards/specs)

# **Cards contain content and actions about a single subject.**

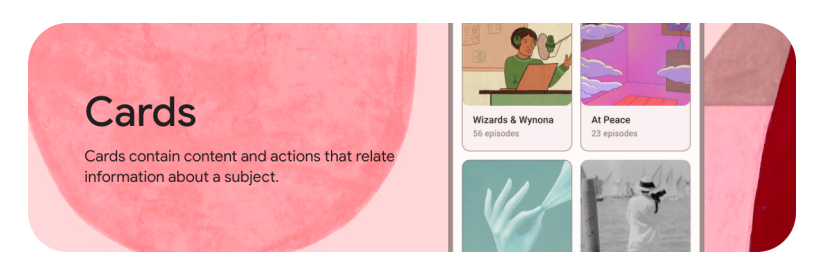

*KivyMD* provides the following card classes for use:

- *[MDCard](#page-201-0)*
- *[MDCardSwipe](#page-203-0)*

**Note:** [MDCard](#page-211-0) inherited from [BoxLayout](https://kivy.org/doc/stable/api-kivy.uix.boxlayout.html#kivy.uix.boxlayout.BoxLayout). You can use all parameters and attributes of the [BoxLayout](https://kivy.org/doc/stable/api-kivy.uix.boxlayout.html#kivy.uix.boxlayout.BoxLayout) class in the [MDCard](#page-211-0) class.

# <span id="page-201-0"></span>**MDCard**

**Warning:** Starting from the KivyMD 1.0.0 library version, it is necessary to manually inherit the card class from one of the Elevation classes from kivymd/uix/behaviors/elevation.py module to draw the card shadow.

from kivymd.uix.behaviors import RoundedRectangularElevationBehavior from kivymd.uix.card import MDCard

class MD3Card(MDCard, RoundedRectangularElevationBehavior): '''Implements a material design v3 card.'''

This may sound awkward to you, but it actually allows for better control over the providers that implement the rendering of the shadows.

**Note:** You can read more information about the classes that implement the rendering of shadows on this [documentation](https://kivymd.readthedocs.io/en/latest/behaviors/elevation/) [page.](https://kivymd.readthedocs.io/en/latest/behaviors/elevation/)

# **An example of the implementation of a card in the style of material design version 3**

```
from kivy.lang import Builder
from kivy.properties import StringProperty
from kivymd.app import MDApp
from kivymd.uix.behaviors import RoundedRectangularElevationBehavior
from kivymd.uix.card import MDCard
KV = '''
<MD3Card>
   padding: 16
   size_hint: None, None
   size: "200dp", "100dp"
   MDRelativeLayout:
        size_hint: None, None
        size: root.size
        MDIconButton:
            icon: "dots-vertical"
            pos:
                root.width - (self.width + root.padding[0] + dp(4)),
˓→root.height - (self.height + root.padding[0] + dp(4))
        MDLabel:
            id: label
            text: root.text
            adaptive_size: True
            color: .2, .2, .2, .8
MDScreen:
    MDBoxLayout:
        id: box
        adaptive_size: True
        spacing: "56dp"
        pos_hint: {"center_x": .5, "center_y": .5}
\mathbf{r} , \mathbf{r} , \mathbf{r}class MD3Card(MDCard, RoundedRectangularElevationBehavior):
    '''Implements a material design v3 card.'''
    text = StringProperty()
class TestCard(MDApp):
    def build(self):
        self.theme_cls.material_style = "M3"
        return Builder.load_string(KV)
```

```
def on_start(self):
        styles = {
            "elevated": "#f6eeee", "filled": "#f4dedc", "outlined": "#f8f5f4"
        }
        for style in styles.keys():
            self.root.ids.box.add_widget(
                MD3Card(
                    line_color=(0.2, 0.2, 0.2, 0.8),
                    style=style,
                    text=style.capitalize(),
                    md_bg_color=styles[style],
                )
            )
TestCard().run()
```
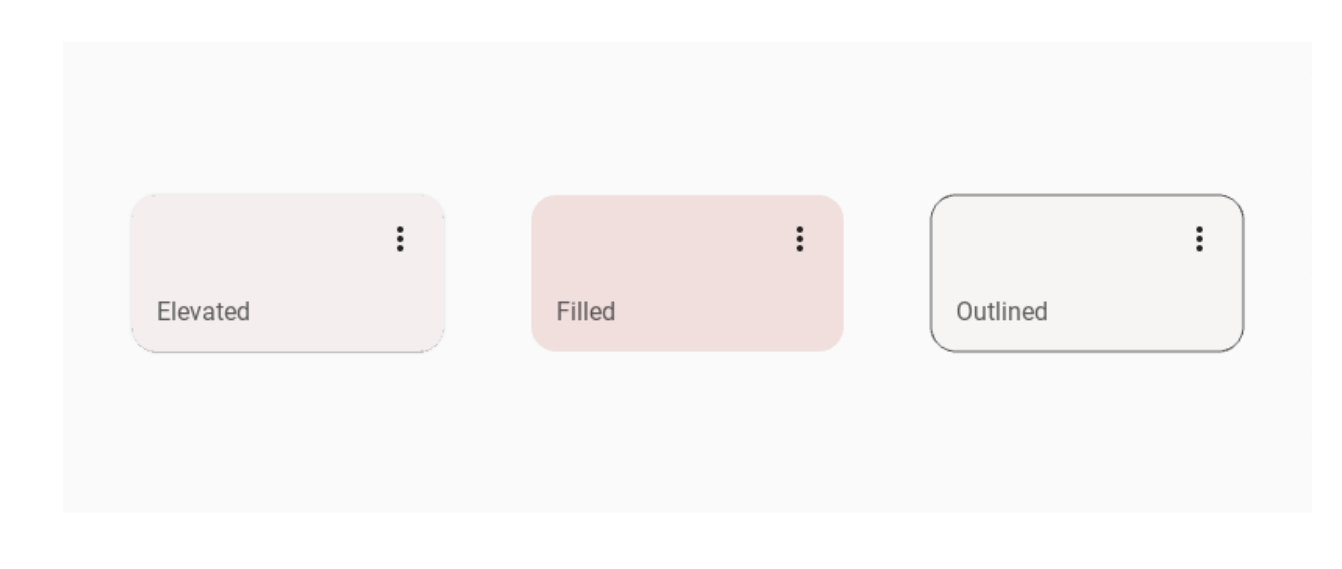

# <span id="page-203-0"></span>**MDCardSwipe**

To create a card with *swipe-to-delete* behavior, you must create a new class that inherits from the [MDCardSwipe](#page-212-0) class:

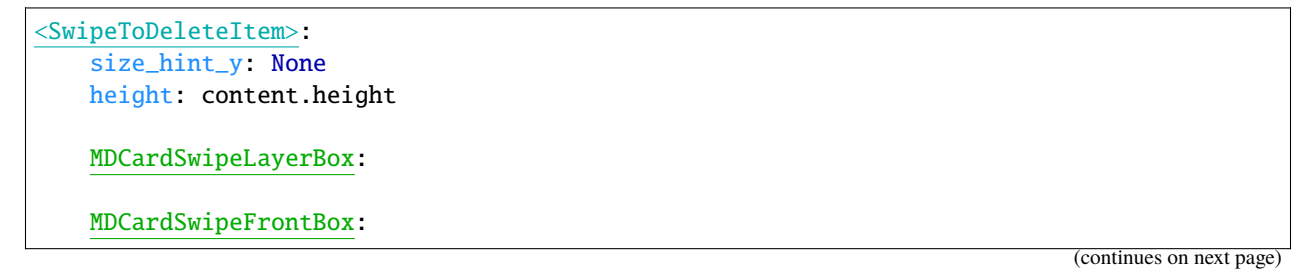

OneLineListItem: id: content text: root.text \_no\_ripple\_effect: True

class SwipeToDeleteItem(MDCardSwipe): text = StringProperty()

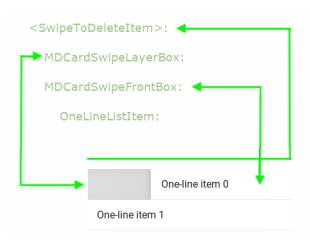

# **End full code**

```
from kivy.lang import Builder
from kivy.properties import StringProperty
from kivymd.app import MDApp
from kivymd.uix.card import MDCardSwipe
KV = ''''
<SwipeToDeleteItem>:
    size_hint_y: None
    height: content.height
    MDCardSwipeLayerBox:
        # Content under the card.
    MDCardSwipeFrontBox:
        # Content of card.
        OneLineListItem:
            id: content
            text: root.text
            _no_ripple_effect: True
MDScreen:
    MDBoxLayout:
        orientation: "vertical"
        spacing: "10dp"
        MDTopAppBar:
            elevation: 10
```

```
title: "MDCardSwipe"
        ScrollView:
            scroll_timeout : 100
            MDList:
                id: md_list
                padding: 0
\bar{r} , \bar{r}class SwipeToDeleteItem(MDCardSwipe):
    '''Card with `swipe-to-delete` behavior.'''
    text = StringProperty()
class TestCard(MDApp):
    def __init__(self, **kwargs):
        super().__init__(**kwargs)
        self.screen = Builder.load_string(KV)
    def build(self):
        return self.screen
    def on_start(self):
        '''Creates a list of cards.'''
        for i in range(20):
            self.screen.ids.md_list.add_widget(
                SwipeToDeleteItem(text=f"One-line item {i}")
            \mathcal{L}TestCard().run()
```
# **Binding a swipe to one of the sides of the screen**

```
<SwipeToDeleteItem>:
   # By default, the parameter is "left"
   anchor: "right"
```
**Note:** You cannot use the left and right swipe at the same time.

# **Swipe behavior**

<SwipeToDeleteItem>: # By default, the parameter is "hand" type\_swipe: "hand"

```
<SwipeToDeleteItem>:
   type_swipe: "auto"
```
# **Removing an item using the** type\_swipe = "auto" **parameter**

The map provides the [MDCardSwipe.on\\_swipe\\_complete](#page-213-0) event. You can use this event to remove items from a list:

```
<SwipeToDeleteItem>:
   on_swipe_complete: app.on_swipe_complete(root)
```

```
def on_swipe_complete(self, instance):
   self.screen.ids.md_list.remove_widget(instance)
```
# **End full code**

```
from kivy.lang import Builder
from kivy.properties import StringProperty
from kivymd.app import MDApp
from kivymd.uix.card import MDCardSwipe
KV = ''''
<SwipeToDeleteItem>:
    size_hint_y: None
   height: content.height
    type_swipe: "auto"
    on_swipe_complete: app.on_swipe_complete(root)
   MDCardSwipeLayerBox:
    MDCardSwipeFrontBox:
        OneLineListItem:
           id: content
            text: root.text
            _no_ripple_effect: True
MDScreen:
```

```
MDBoxLayout:
        orientation: "vertical"
        spacing: "10dp"
        MDTopAppBar:
            elevation: 10
            title: "MDCardSwipe"
        ScrollView:
            MDList:
               id: md_list
                padding: 0
\mathbf{r} , \mathbf{r}class SwipeToDeleteItem(MDCardSwipe):
   text = StringProperty()
class TestCard(MDApp):
    def __init__(self, **kwargs):
        super().__init__(**kwargs)
        self.screen = Builder.load_string(KV)
    def build(self):
        return self.screen
    def on_swipe_complete(self, instance):
        self.screen.ids.md_list.remove_widget(instance)
   def on_start(self):
        for i in range(20):
            self.screen.ids.md_list.add_widget(
                SwipeToDeleteItem(text=f"One-line item {i}")
            )
TestCard().run()
```
# **Add content to the bottom layer of the card**

To add content to the bottom layer of the card, use the [MDCardSwipeLayerBox](#page-214-0) class.

<SwipeToDeleteItem>: MDCardSwipeLayerBox: padding: "8dp"

```
MDIconButton:
    icon: "trash-can"
    pos_hint: {"center_y": .5}
    on_release: app.remove_item(root)
```
# **End full code**

```
from kivy.lang import Builder
from kivy.properties import StringProperty
from kivymd.app import MDApp
from kivymd.uix.card import MDCardSwipe
KV = ''''
<SwipeToDeleteItem>:
    size_hint_y: None
    height: content.height
    MDCardSwipeLayerBox:
        padding: "8dp"
        MDIconButton:
            icon: "trash-can"
            pos_hint: {"center_y": .5}
            on_release: app.remove_item(root)
    MDCardSwipeFrontBox:
        OneLineListItem:
           id: content
            text: root.text
            _no_ripple_effect: True
MDScreen:
    MDBoxLayout:
        orientation: "vertical"
        spacing: "10dp"
        MDTopAppBar:
            elevation: 10
            title: "MDCardSwipe"
        ScrollView:
            MDList:
                id: md_list
                padding: 0
'''
```

```
class SwipeToDeleteItem(MDCardSwipe):
    text = StringProperty()
class TestCard(MDApp):
    def __init__(self, **kwargs):
        super().__init__(**kwargs)
        self.screen = Builder.load_string(KV)
    def build(self):
        return self.screen
    def remove_item(self, instance):
        self.screen.ids.md_list.remove_widget(instance)
    def on_start(self):
        for i in range(20):
            self.screen.ids.md_list.add_widget(
                SwipeToDeleteItem(text=f"One-line item {i}")
            \mathcal{L}
```
TestCard().run()

# **Focus behavior**

MDCard: focus\_behavior: True

# **Ripple behavior**

MDCard: ripple\_behavior: True **End full code**

```
from kivy.lang import Builder
from kivymd.app import MDApp
KV = ''''
<StarButton@MDIconButton>
   icon: "star"
    on_release: self.icon = "star-outline" if self.icon == "star" else "star"
MDScreen:
    MDCard:
        orientation: "vertical"
        size_hint: .5, None
        height: box_top.height + box_bottom.height
        focus_behavior: True
        ripple_behavior: True
        pos_hint: {"center_x": .5, "center_y": .5}
        MDBoxLayout:
            id: box_top
            spacing: "20dp"
            adaptive_height: True
            FitImage:
                source: "/Users/macbookair/album.jpeg"
                size_hint: .3, None
                height: text_box.height
            MDBoxLayout:
                id: text_box
                orientation: "vertical"
                adaptive_height: True
                spacing: "10dp"
                padding: 0, "10dp", "10dp", "10dp"
                MDLabel:
                    text: "Ride the Lightning"
                    theme_text_color: "Primary"
                    font_style: "H5"
                    bold: True
                    adaptive_height: True
                MDLabel:
                    text: "July 27, 1984"
                    adaptive_height: True
                    theme_text_color: "Primary"
        MDSeparator:
```

```
MDBoxLayout:
            id: box_bottom
             adaptive_height: True
             padding: "10dp", 0, 0, 0
             MDLabel:
                 text: "Rate this album"
                 adaptive_height: True
                 pos_hint: {"center_y": .5}
                 theme_text_color: "Primary"
             StarButton:
             StarButton:
             StarButton:
             StarButton:
             StarButton:
\mathbf{r} , \mathbf{r}class Test(MDApp):
    def build(self):
        self.theme_cls.theme_style = "Dark"
        return Builder.load_string(KV)
```
Test().run()

# **API -** kivymd.uix.card.card

```
class kivymd.uix.card.card.MDSeparator(**kwargs)
```
A separator line.

### color

Separator color in rgba format.

[color](#page-211-1) is a [ColorProperty](https://kivy.org/doc/stable/api-kivy.properties.html#kivy.properties.ColorProperty) and defaults to *None*.

# on\_orientation(*self*, *\*args*)

# <span id="page-211-0"></span>class kivymd.uix.card.card.MDCard(*\*\*kwargs*)

Common base class for rectangular and circular elevation behavior.

### <span id="page-211-2"></span>focus\_behavior

Using focus when hovering over a card.

[focus\\_behavior](#page-211-2) is a [BooleanProperty](https://kivy.org/doc/stable/api-kivy.properties.html#kivy.properties.BooleanProperty) and defaults to *False*.

# <span id="page-211-3"></span>ripple\_behavior

Use ripple effect for card.

<span id="page-211-4"></span>[ripple\\_behavior](#page-211-3) is a [BooleanProperty](https://kivy.org/doc/stable/api-kivy.properties.html#kivy.properties.BooleanProperty) and defaults to *False*.

## elevation

Elevation value.

[elevation](#page-211-4) is an [NumericProperty](https://kivy.org/doc/stable/api-kivy.properties.html#kivy.properties.NumericProperty) and defaults to 1.

## <span id="page-212-1"></span>radius

Card radius by default.

New in version 1.0.0.

[radius](#page-212-1) is an [VariableListProperty](https://kivy.org/doc/stable/api-kivy.properties.html#kivy.properties.VariableListProperty) and defaults to *[dp(6), dp(6), dp(6), dp(6)]*.

### <span id="page-212-2"></span>style

Card type.

New in version 1.0.0.

Available options are: 'filled', 'elevated', 'outlined'.

[style](#page-212-2) is an [OptionProperty](https://kivy.org/doc/stable/api-kivy.properties.html#kivy.properties.OptionProperty) and defaults to *'elevated'*.

update\_md\_bg\_color(*self*, *instance\_card*, *theme\_style: [str](https://docs.python.org/3/library/stdtypes.html#str)*)

set\_style(*self*, *\*args*)

set\_line\_color(*self* )

set\_elevation(*self* )

set\_radius(*self* )

on\_ripple\_behavior(*self*, *interval: Union[\[int,](https://docs.python.org/3/library/functions.html#int) [float\]](https://docs.python.org/3/library/functions.html#float)*, *value\_behavior: [bool](https://docs.python.org/3/library/functions.html#bool)*)

### <span id="page-212-0"></span>class kivymd.uix.card.card.MDCardSwipe(*\*\*kw*)

**Events**

#### [on\\_swipe\\_complete](#page-213-0)

Called when a swipe of card is completed.

### <span id="page-212-3"></span>open\_progress

Percent of visible part of side panel. The percent is specified as a floating point number in the range 0-1. 0.0 if panel is closed and 1.0 if panel is opened.

[open\\_progress](#page-212-3) is a [NumericProperty](https://kivy.org/doc/stable/api-kivy.properties.html#kivy.properties.NumericProperty) and defaults to *0.0*.

### <span id="page-212-4"></span>opening\_transition

The name of the animation transition type to use when animating to the [state](#page-213-1) *'opened'*.

[opening\\_transition](#page-212-4) is a [StringProperty](https://kivy.org/doc/stable/api-kivy.properties.html#kivy.properties.StringProperty) and defaults to *'out\_cubic'*.

#### <span id="page-212-5"></span>closing\_transition

The name of the animation transition type to use when animating to the [state](#page-213-1) 'closed'.

[closing\\_transition](#page-212-5) is a [StringProperty](https://kivy.org/doc/stable/api-kivy.properties.html#kivy.properties.StringProperty) and defaults to *'out\_sine'*.

# <span id="page-212-6"></span>anchor

Anchoring screen edge for card. Available options are: *'left'*, *'right'*.

<span id="page-212-7"></span>[anchor](#page-212-6) is a [OptionProperty](https://kivy.org/doc/stable/api-kivy.properties.html#kivy.properties.OptionProperty) and defaults to *left*.

#### swipe\_distance

The distance of the swipe with which the movement of navigation drawer begins.

[swipe\\_distance](#page-212-7) is a [NumericProperty](https://kivy.org/doc/stable/api-kivy.properties.html#kivy.properties.NumericProperty) and defaults to *50*.

### <span id="page-213-2"></span>opening\_time

The time taken for the card to slide to the [state](#page-213-1) *'open'*.

[opening\\_time](#page-213-2) is a [NumericProperty](https://kivy.org/doc/stable/api-kivy.properties.html#kivy.properties.NumericProperty) and defaults to *0.2*.

## <span id="page-213-1"></span>state

Detailed state. Sets before [state](#page-213-1). Bind to [state](#page-213-1) instead of status. Available options are: *'closed'*, *'opened'*.

status is a [OptionProperty](https://kivy.org/doc/stable/api-kivy.properties.html#kivy.properties.OptionProperty) and defaults to *'closed'*.

#### <span id="page-213-3"></span>max\_swipe\_x

If, after the events of [on\\_touch\\_up](#page-214-1) card position exceeds this value - will automatically execute the method [open\\_card](#page-214-2), and if not - will automatically be [close\\_card](#page-214-3) method.

[max\\_swipe\\_x](#page-213-3) is a [NumericProperty](https://kivy.org/doc/stable/api-kivy.properties.html#kivy.properties.NumericProperty) and defaults to *0.3*.

### <span id="page-213-5"></span>max\_opened\_x

The value of the position the card shifts to when [type\\_swipe](#page-213-4) s set to *'hand'*.

[max\\_opened\\_x](#page-213-5) is a [NumericProperty](https://kivy.org/doc/stable/api-kivy.properties.html#kivy.properties.NumericProperty) and defaults to *100dp*.

#### <span id="page-213-4"></span>type\_swipe

Type of card opening when swipe. Shift the card to the edge or to a set position  $max\_opened_x$ . Available options are: *'auto'*, *'hand'*.

[type\\_swipe](#page-213-4) is a [OptionProperty](https://kivy.org/doc/stable/api-kivy.properties.html#kivy.properties.OptionProperty) and defaults to *auto*.

#### add\_widget(*self*, *widget*, *index=0*, *canvas=None*)

Add a new widget as a child of this widget.

#### **Parameters**

#### *widget***:** Widget

Widget to add to our list of children.

#### *index***: int, defaults to 0**

Index to insert the widget in the list. Notice that the default of 0 means the widget is inserted at the beginning of the list and will thus be drawn on top of other sibling widgets. For a full discussion of the index and widget hierarchy, please see the Widgets Programming Guide.

New in version 1.0.5.

#### *canvas***: str, defaults to None**

Canvas to add widget's canvas to. Can be 'before', 'after' or None for the default canvas.

New in version 1.9.0.

```
>>> from kivy.uix.button import Button
>>> from kivy.uix.slider import Slider
\gg root = Widget()
>>> root.add_widget(Button())
>>> slider = Slider()
>>> root.add_widget(slider)
```
### on\_swipe\_complete(*self*, *\*args*)

Called when a swipe of card is completed.

on\_anchor(*self*, *instance\_swipe\_to\_delete\_item*, *anchor\_value: [str](https://docs.python.org/3/library/stdtypes.html#str)*)

on\_open\_progress(*self*, *instance\_swipe\_to\_delete\_item*, *progress\_value: [float](https://docs.python.org/3/library/functions.html#float)*)

# on\_touch\_move(*self*, *touch*)

Receive a touch move event. The touch is in parent coordinates.

See [on\\_touch\\_down\(\)](#page-214-4) for more information.

## <span id="page-214-1"></span>on\_touch\_up(*self*, *touch*)

Receive a touch up event. The touch is in parent coordinates.

See [on\\_touch\\_down\(\)](#page-214-4) for more information.

## <span id="page-214-4"></span>on\_touch\_down(*self*, *touch*)

Receive a touch down event.

#### **Parameters**

## *touch***:** [MotionEvent](https://kivy.org/doc/stable/api-kivy.input.motionevent.html#kivy.input.motionevent.MotionEvent) **class**

Touch received. The touch is in parent coordinates. See [relativelayout](https://kivy.org/doc/stable/api-kivy.uix.relativelayout.html#module-kivy.uix.relativelayout) for a discussion on coordinate systems.

### **Returns**

bool If True, the dispatching of the touch event will stop. If False, the event will continue to be dispatched to the rest of the widget tree.

### complete\_swipe(*self* )

<span id="page-214-2"></span>open\_card(*self* )

<span id="page-214-3"></span>close\_card(*self* )

## class kivymd.uix.card.card.MDCardSwipeFrontBox(*\*\*kwargs*)

Common base class for rectangular and circular elevation behavior.

## <span id="page-214-0"></span>class kivymd.uix.card.card.MDCardSwipeLayerBox(*\*args*, *\*\*kwargs*)

Box layout class. For more information, see in the [BoxLayout](https://kivy.org/doc/stable/api-kivy.uix.boxlayout.html#kivy.uix.boxlayout.BoxLayout) class documentation.

# **2.3.32 Selection**

## **See also:**

[Material Design spec, Banner](https://material.io/design/interaction/selection.html)

**Selection refers to how users indicate specific items they intend to take action on.**

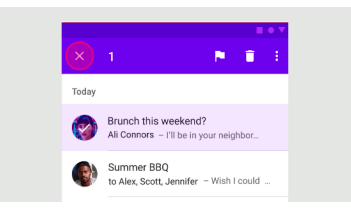

# **Entering selection mode**

To select an item and enter selection mode, long press the item:

## **Exiting selection mode**

To exit selection mode, tap each selected item until they're all deselected:

## **Larger selections**

**Note:** This feature is missing yet.

# **Events**

```
def on_selected(self, instance_selection_list, instance_selection_item):
    '''Called when a list item is selected.'''
def on_unselected(self, instance_selection_list, instance_selection_item):
    '''Called when a list item is unselected.'''
```
# **Example with TwoLineAvatarListItem**

```
from kivy.animation import Animation
from kivy.lang import Builder
from kivy.utils import get_color_from_hex
from kivymd.app import MDApp
from kivymd.uix.list import TwoLineAvatarListItem
KV = '''
<MyItem>
   text: "Two-line item with avatar"
    secondary_text: "Secondary text here"
```
(continued from previous page)

```
_no_ripple_effect: True
    ImageLeftWidget:
        source: "data/logo/kivy-icon-256.png"
MDBoxLayout:
    orientation: "vertical"
    MDTopAppBar:
        id: toolbar
        title: "Inbox"
        left_action_items: [["menu"]]
        right_action_items: [["magnify"], ["dots-vertical"]]
        md_bg_color: 0, 0, 0, 1
    MDBoxLayout:
        padding: "24dp", "8dp", 0, "8dp"
        adaptive_size: True
        MDLabel:
            text: "Today"
            adaptive_size: True
    ScrollView:
        MDSelectionList:
            id: selection_list
            spacing: "12dp"
            overlay_color: app.overlay_color[:-1] + [.2]
            icon_bg_color: app.overlay_color
            on_selected: app.on_selected(*args)
            on_unselected: app.on_unselected(*args)
            on_selected_mode: app.set_selection_mode(*args)
\mathbf{r} , \mathbf{r}class MyItem(TwoLineAvatarListItem):
    pass
class Example(MDApp):
    overlay\_color = get\_color\_from\_hex("#6042e4")def build(self):
        return Builder.load_string(KV)
    def on_start(self):
        for i in range(10):
            self.root.ids.selection_list.add_widget(MyItem())
    def set_selection_mode(self, instance_selection_list, mode):
```

```
(continued from previous page)
```

```
if mode:
            md_bg_color = self.overlay_color
            left_action_items = [
                \Gamma"close",
                    lambda x: self.root.ids.selection_list.unselected_all(),
                ]
            \mathbf{I}right_action_items = [["trash-can"], ["dots-vertical"]]
        else:
            md\_bg\_color = (0, 0, 0, 1)left_action_items = [["menu"]]
            right_action_items = [["magnify"], ["dots-vertical"]]
            self.root.ids.toolbar.title = "Inbox"
        Animation(md_bg_color=md_bg_color, d=0.2).start(self.root.ids.toolbar)
        self.root.ids.toolbar.left_action_items = left_action_items
        self.root.ids.toolbar.right_action_items = right_action_items
    def on_selected(self, instance_selection_list, instance_selection_item):
        self.root.ids.toolbar.title = str(
            len(instance_selection_list.get_selected_list_items())
        )
    def on_unselected(self, instance_selection_list, instance_selection_item):
        if instance_selection_list.get_selected_list_items():
            self.root.ids.toolbar.title = str(
                len(instance_selection_list.get_selected_list_items())
            \lambdaExample().run()
```
# **Example with FitImage**

```
from kivy.animation import Animation
from kivy.lang import Builder
from kivy.properties import ColorProperty
from kivymd.app import MDApp
from kivymd.uix.fitimage import FitImage
KV = '''
MDBoxLayout:
   orientation: "vertical"
   md_bg_color: app.theme_cls.bg_light
   MDTopAppBar:
        id: toolbar
```
(continued from previous page)

```
title: "Inbox"
        left_action_items: [["menu"]]
        right_action_items: [["magnify"], ["dots-vertical"]]
        md_bg_color: app.theme_cls.bg_light
        specific_text_color: 0, 0, 0, 1
    MDBoxLayout:
        padding: "24dp", "8dp", 0, "8dp"
        adaptive_size: True
        MDLabel:
            text: "Today"
            adaptive_size: True
    ScrollView:
        MDSelectionList:
            id: selection_list
            padding: "24dp", 0, "24dp", "24dp"
            cols: 3
            spacing: "12dp"
            overlay_color: app.overlay_color[:-1] + [.2]
            icon_bg_color: app.overlay_color
            progress_round_color: app.progress_round_color
            on_selected: app.on_selected(*args)
            on_unselected: app.on_unselected(*args)
            on_selected_mode: app.set_selection_mode(*args)
\mathbf{r} , \mathbf{r} , \mathbf{r}class Example(MDApp):
    overlay_color = ColorProperty("#6042e4")
    progress_round_color = "#ef514b"
    def build(self):
        return Builder.load_string(KV)
    def on_start(self):
        for i in range(10):
            self.root.ids.selection_list.add_widget(
                FitImage(
                     source="image.png",
                     size_hint_y=None,
                     height="240dp",
                )
            )
    def set_selection_mode(self, instance_selection_list, mode):
        if mode:
            md_bg_color = self.overlay_color
            left_action_items = [
                \Gamma
```
(continued from previous page)

```
"close",
                    lambda x: self.root.ids.selection_list.unselected_all(),
                ]
            ]
            right_action_items = [["trash-can"], ["dots-vertical"]]
        else:
            md_bg_{\text{color}} = (1, 1, 1, 1)left_action_items = [["menu"]]
            right_action_items = [["magnify"], ["dots-vertical"]]
            self.root.ids.toolbar.title = "Inbox"
        Animation(md_bg_color=md_bg_color, d=0.2).start(self.root.ids.toolbar)
        self.root.ids.toolbar.left_action_items = left_action_items
        self.root.ids.toolbar.right_action_items = right_action_items
   def on_selected(self, instance_selection_list, instance_selection_item):
        self. root.ids. toolbar.title = str(len(instance_selection_list.get_selected_list_items())
        )
   def on_unselected(self, instance_selection_list, instance_selection_item):
        if instance_selection_list.get_selected_list_items():
            self.root.ids.toolbar.title = str(
                len(instance_selection_list.get_selected_list_items())
            )
Example().run()
```
# **API -** kivymd.uix.selection.selection

class kivymd.uix.selection.selection.MDSelectionList(*\*\*kwargs*)

**Events**

*on\_selected*

Called when a list item is selected.

*on\_unselected*

Called when a list item is unselected.

### <span id="page-219-0"></span>selected\_mode

List item selection mode. If *True* when clicking on a list item, it will be selected.

[selected\\_mode](#page-219-0) is an [BooleanProperty](https://kivy.org/doc/stable/api-kivy.properties.html#kivy.properties.BooleanProperty) and defaults to *False*.

### <span id="page-219-1"></span>icon

Name of the icon with which the selected list item will be marked.

<span id="page-219-2"></span>[icon](#page-219-1) is an [StringProperty](https://kivy.org/doc/stable/api-kivy.properties.html#kivy.properties.StringProperty) and defaults to *'check'*.

### icon\_pos

The position of the icon that will mark the selected list item.

[icon\\_pos](#page-219-2) is an [ListProperty](https://kivy.org/doc/stable/api-kivy.properties.html#kivy.properties.ListProperty) and defaults to *[]*.

### <span id="page-220-0"></span>icon\_bg\_color

Background color of the icon that will mark the selected list item.

[icon\\_bg\\_color](#page-220-0) is an [ColorProperty](https://kivy.org/doc/stable/api-kivy.properties.html#kivy.properties.ColorProperty) and defaults to *[1, 1, 1, 1]*.

### <span id="page-220-1"></span>icon\_check\_color

Color of the icon that will mark the selected list item.

[icon\\_check\\_color](#page-220-1) is an [ColorProperty](https://kivy.org/doc/stable/api-kivy.properties.html#kivy.properties.ColorProperty) and defaults to *[1, 1, 1, 1]*.

#### <span id="page-220-2"></span>overlay\_color

The overlay color of the selected list item..

[overlay\\_color](#page-220-2) is an [ColorProperty](https://kivy.org/doc/stable/api-kivy.properties.html#kivy.properties.ColorProperty) and defaults to *[0, 0, 0, 0.2]]*.

#### <span id="page-220-3"></span>progress\_round\_size

Size of the spinner for switching of *selected\_mode* mode.

[progress\\_round\\_size](#page-220-3) is an [NumericProperty](https://kivy.org/doc/stable/api-kivy.properties.html#kivy.properties.NumericProperty) and defaults to *dp(46)*.

#### <span id="page-220-4"></span>progress\_round\_color

Color of the spinner for switching of *selected\_mode* mode.

[progress\\_round\\_color](#page-220-4) is an [NumericProperty](https://kivy.org/doc/stable/api-kivy.properties.html#kivy.properties.NumericProperty) and defaults to *None*.

#### add\_widget(*self*, *widget*, *index=0*, *canvas=None*)

Add a new widget as a child of this widget.

#### **Parameters**

#### *widget***:** Widget

Widget to add to our list of children.

#### *index***: int, defaults to 0**

Index to insert the widget in the list. Notice that the default of 0 means the widget is inserted at the beginning of the list and will thus be drawn on top of other sibling widgets. For a full discussion of the index and widget hierarchy, please see the Widgets Programming Guide.

New in version 1.0.5.

#### *canvas***: str, defaults to None**

Canvas to add widget's canvas to. Can be 'before', 'after' or None for the default canvas.

New in version 1.9.0.

```
>>> from kivy.uix.button import Button
```

```
>>> from kivy.uix.slider import Slider
```

```
\gg root = Widget()
```

```
>>> root.add_widget(Button())
```

```
>>> slider = Slider()
```

```
>>> root.add_widget(slider)
```
### get\_selected(*self* )

Returns True if at least one item in the list is checked.

# get\_selected\_list\_items(*self* )

Returns a list of marked objects:

[<kivymd.uix.selection.SelectionItem object>, ...]

# unselected\_all(*self* )

# selected\_all(*self* )

on\_selected(*self*, *\*args*) Called when a list item is selected.

on\_unselected(*self*, *\*args*) Called when a list item is unselected.

# **2.3.33 DatePicker**

### **See also:**

[Material Design spec, Date picker](https://material.io/components/date-pickers)

# **Includes date picker.**

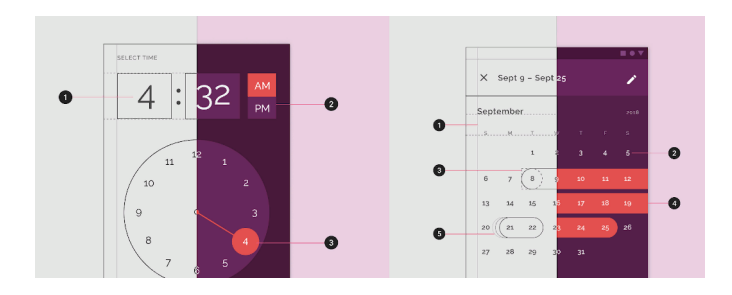

**Warning:** The widget is under testing. Therefore, we would be grateful if you would let us know about the bugs found.

# **Usage**

```
from kivy.lang import Builder
from kivymd.app import MDApp
from kivymd.uix.pickers import MDDatePicker
KV = '''MDFloatLayout:
    MDTopAppBar:
        title: "MDDatePicker"
        pos_hint: {"top": 1}
        elevation: 10
```
(continued from previous page)

```
MDRaisedButton:
        text: "Open date picker"
        pos_hint: {'center_x': .5, 'center_y': .5}
        on_release: app.show_date_picker()
\mathbf{r} , \mathbf{r}class Test(MDApp):
    def build(self):
        return Builder.load_string(KV)
    def on_save(self, instance, value, date_range):
        \mathbf{r} , \mathbf{r}Events called when the "OK" dialog box button is clicked.
        :type instance: <kivymd.uix.picker.MDDatePicker object>;
        :param value: selected date;
        :type value: <class 'datetime.date'>;
        :param date_range: list of 'datetime.date' objects in the selected range;
        :type date_range: <class 'list'>;
        '''print(instance, value, date_range)
    def on_cancel(self, instance, value):
        '''Events called when the "CANCEL" dialog box button is clicked.'''
    def show_date_picker(self):
        date_dialog = MDDatePicker()
        date_dialog.bind(on_save=self.on_save, on_cancel=self.on_cancel)
        date_dialog.open()
Test().run()
```
# **Open date dialog with the specified date**

```
def show_date_picker(self):
   date_dialog = MDDatePicker(year=1983, month=4, day=12)
   date_dialog.open()
```
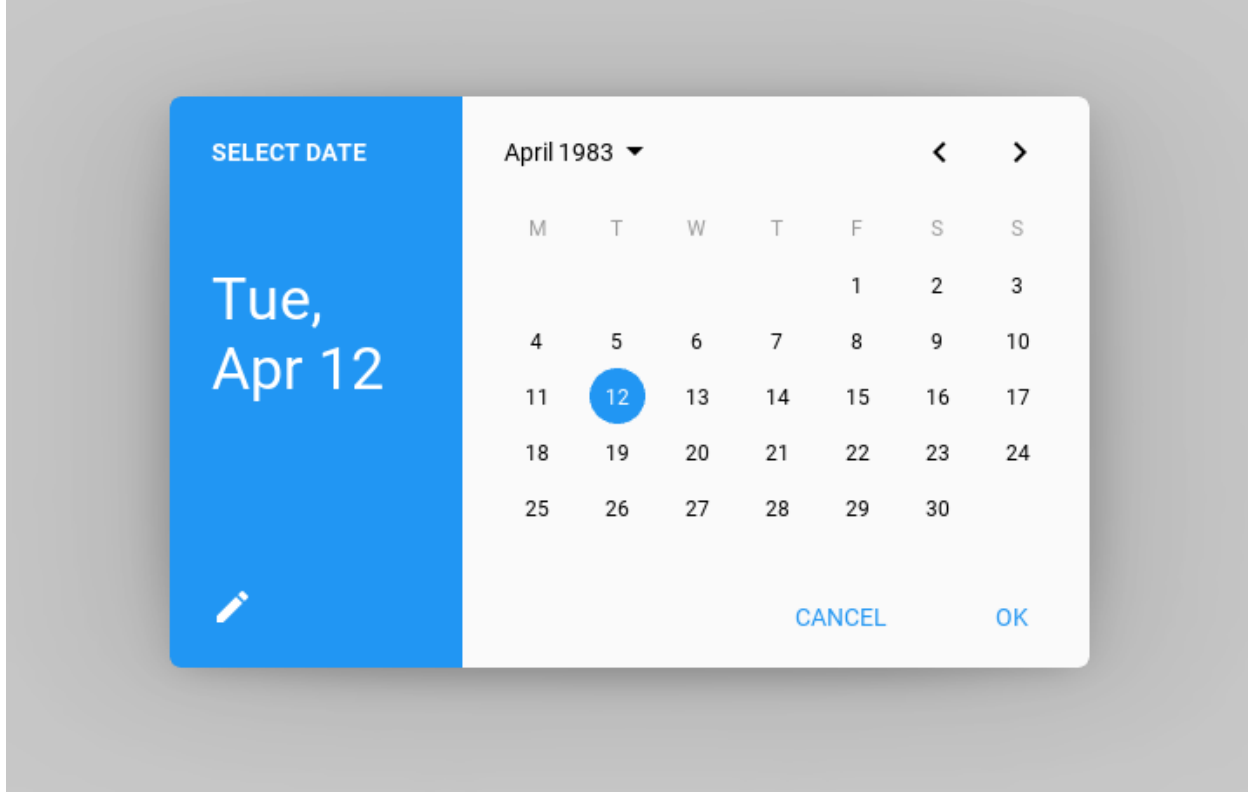

# **Interval date**

You can set the time interval from and to the set date. All days of the week that are not included in this range will have the status *disabled*.

```
def show_date_picker(self):
   date_dialog = MDDatePicker(
       min_date=datetime.date(2021, 2, 15),
       max_date=datetime.date(2021, 3, 27),
   )
   date_dialog.open()
```
The range of available dates can be changed in the picker dialog:

# **Select year**

**Warning:** The list of years when opening is not automatically set to the current year.

You can set the range of years using the min\_year and max\_year attributes:

```
def show_date_picker(self):
    date_dialog = MDDatePicker(min_year=2021, max_year=2030)
    date_dialog.open()
```
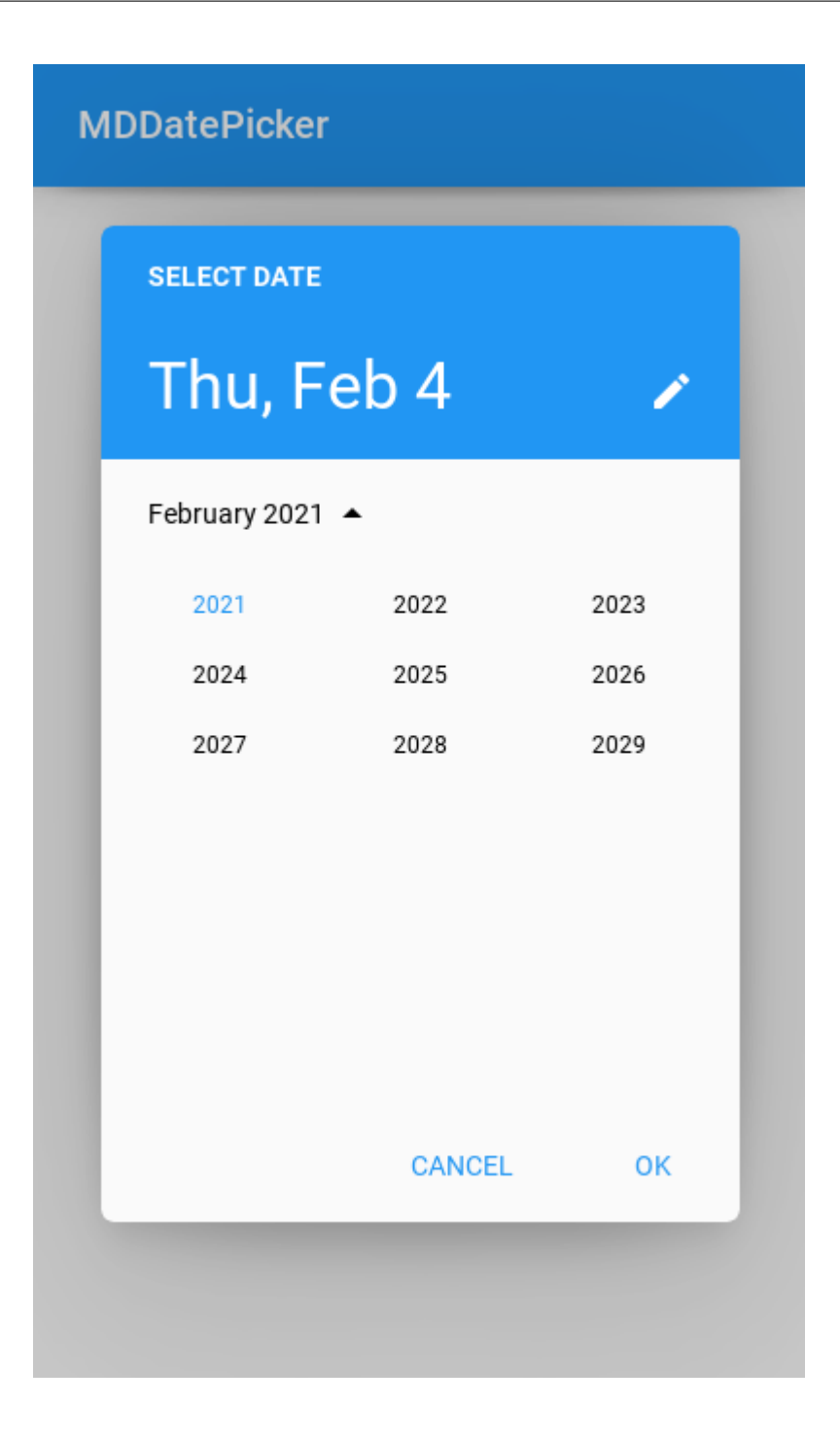

# **Set and select a date range**

```
def show_date_picker(self):
   date_dialog = MDDatePicker(mode="range")
   date_dialog.open()
```
# **API -** kivymd.uix.pickers.datepicker.datepicker

<span id="page-226-2"></span>class kivymd.uix.pickers.datepicker.datepicker.BaseDialogPicker(*\*\*kwargs*)

Base class for MDDatePicker and MDTimePicker classes.

**Events**

### *on\_save*

Events called when the "OK" dialog box button is clicked.

*on\_cancel*

Events called when the "CANCEL" dialog box button is clicked.

# <span id="page-226-0"></span>title\_input

Dialog title fot input date.

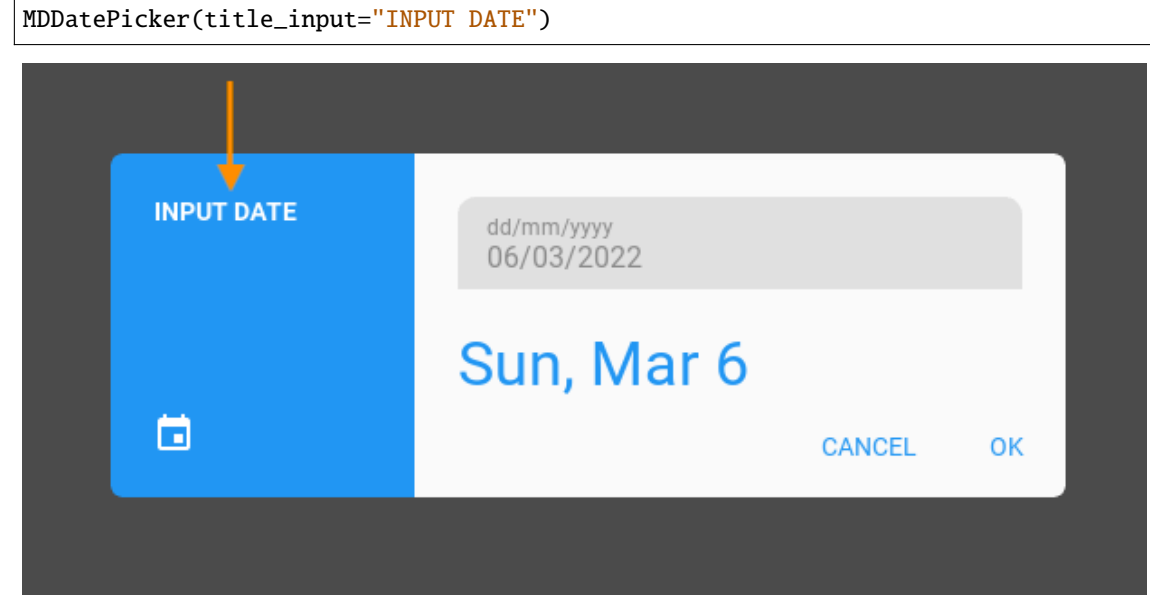

[title\\_input](#page-226-0) is an [StringProperty](https://kivy.org/doc/stable/api-kivy.properties.html#kivy.properties.StringProperty) and defaults to *INPUT DATE*.

# <span id="page-226-1"></span>title

Dialog title fot select date.

```
MDDatePicker(title="SELECT DATE")
```
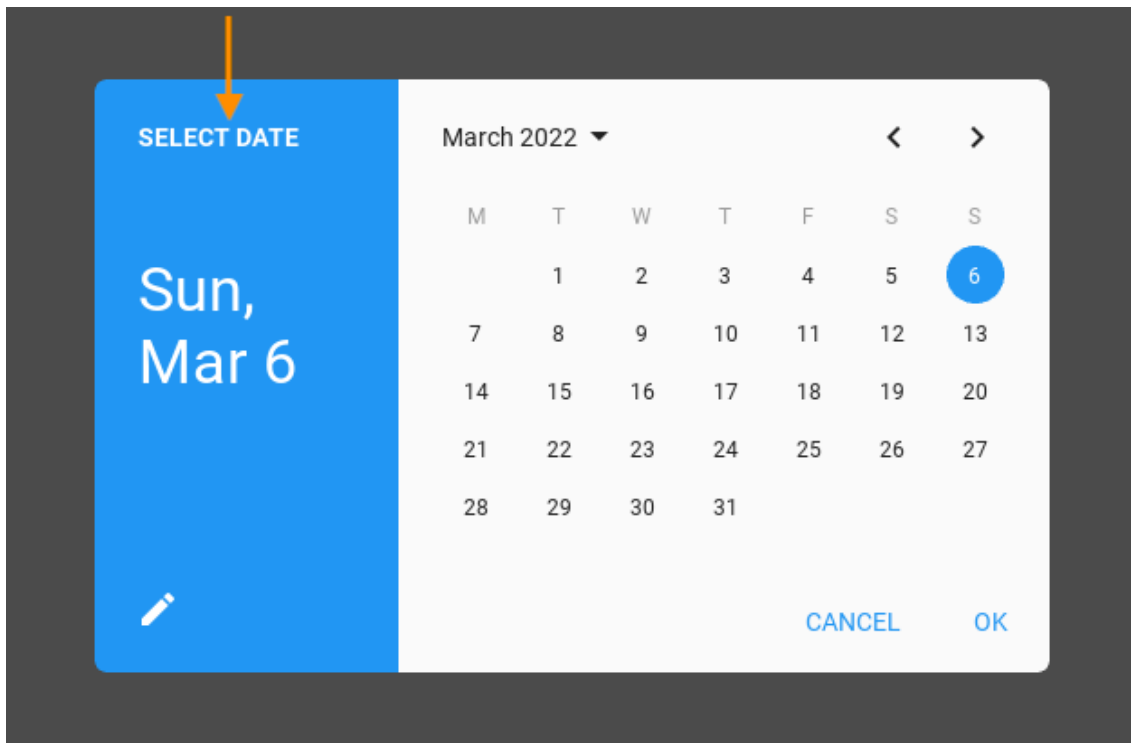

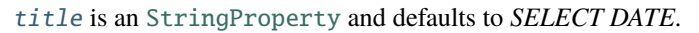

### <span id="page-227-0"></span>radius

Radius list for the four corners of the dialog.

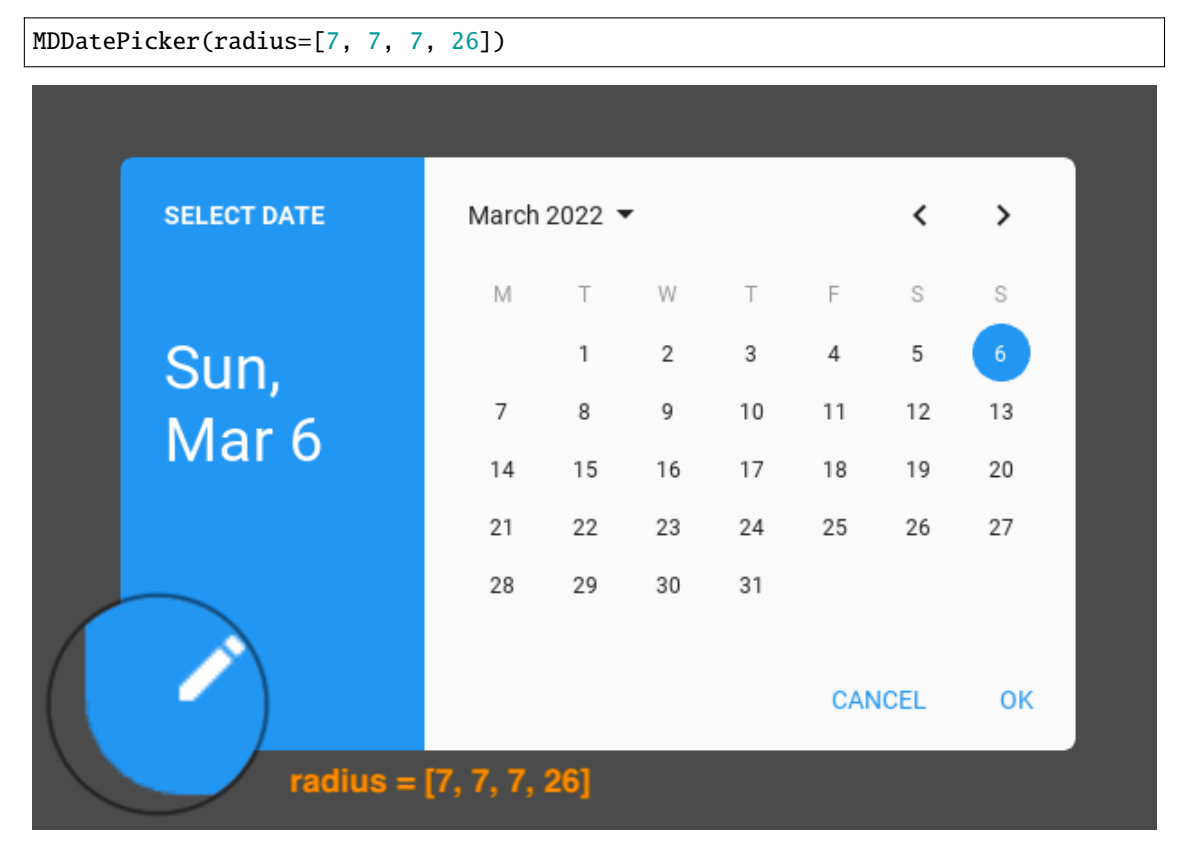

```
radius is an ListProperty and defaults to [7, 7, 7, 7].
```
# <span id="page-228-0"></span>primary\_color

Background color of toolbar in (r, g, b, a) format.

```
MDDatePicker(primary_color=get_color_from_hex("#72225b"))
```
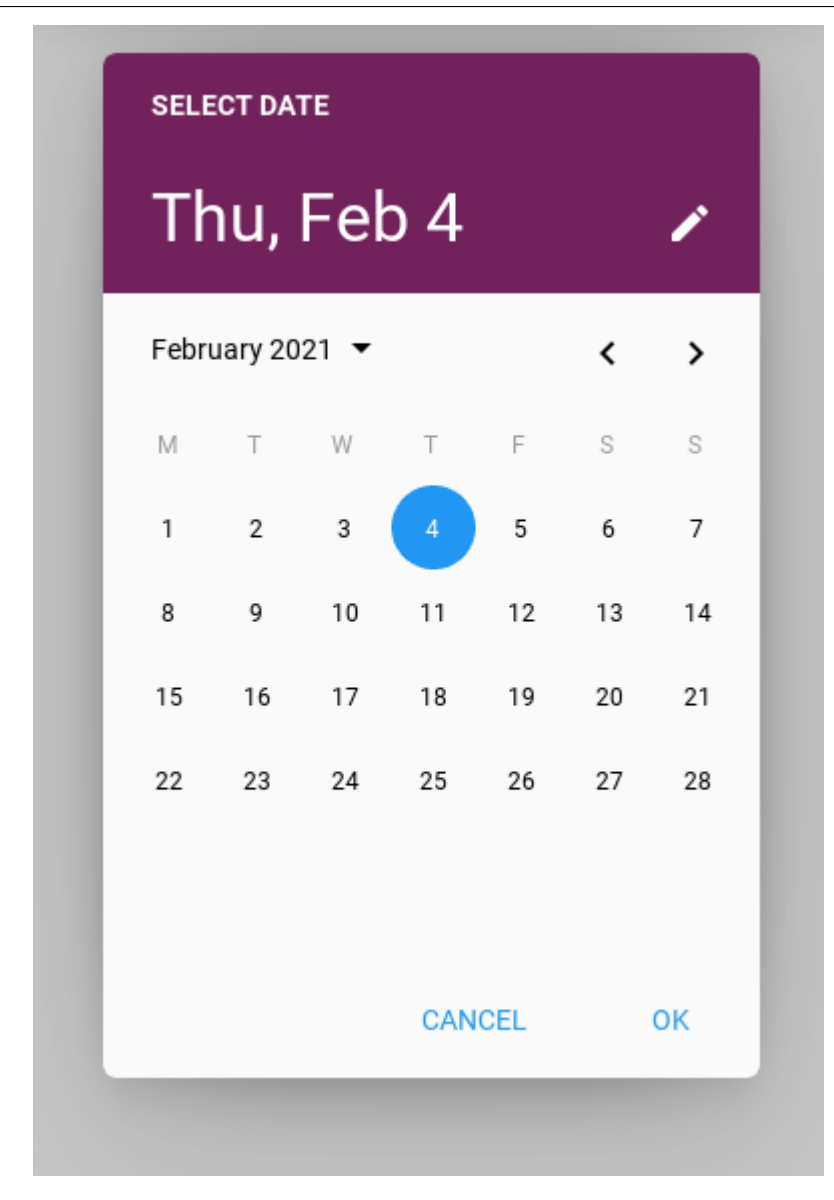

[primary\\_color](#page-228-0) is an [ColorProperty](https://kivy.org/doc/stable/api-kivy.properties.html#kivy.properties.ColorProperty) and defaults to *None*.

# <span id="page-228-1"></span>accent\_color

Background color of calendar/clock face in (r, g, b, a) format.

```
MDDatePicker(
   primary_color=get_color_from_hex("#72225b"),
   accent_color=get_color_from_hex("#5d1a4a"),
)
```
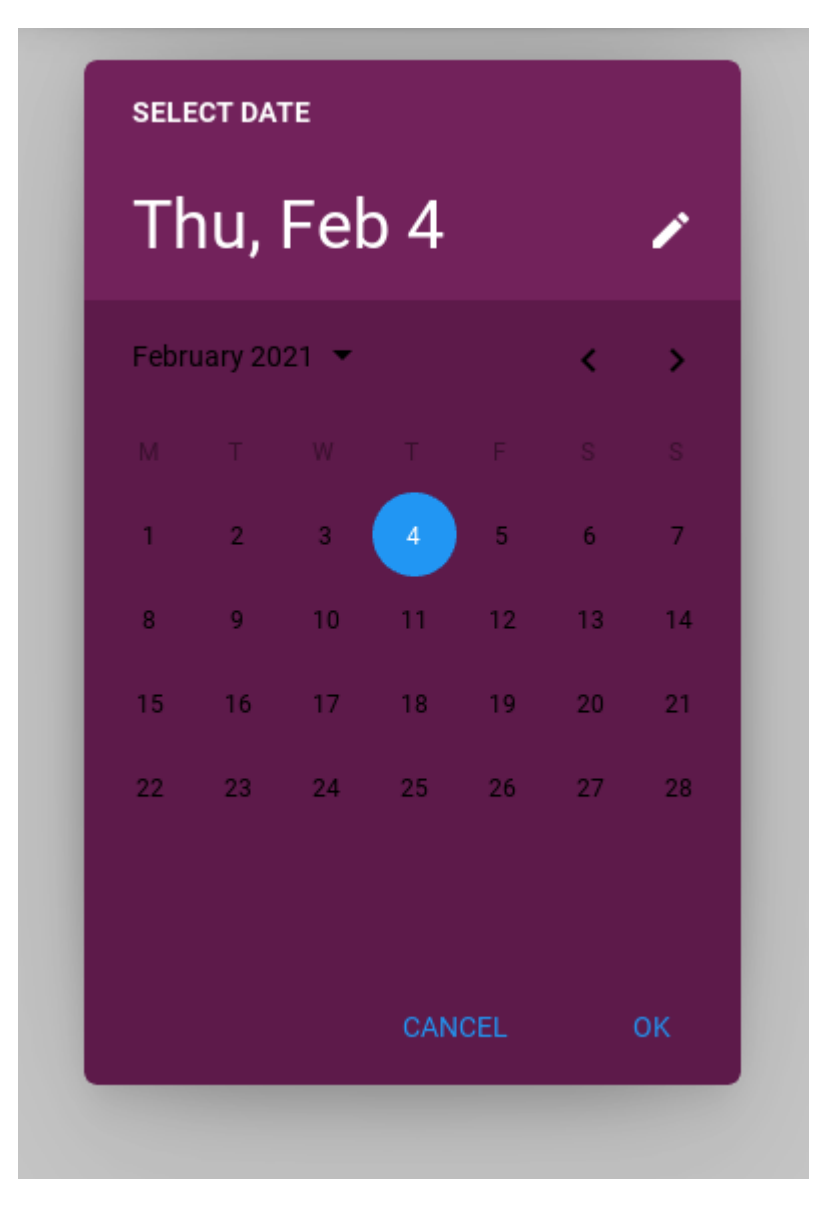

[accent\\_color](#page-228-1) is an [ColorProperty](https://kivy.org/doc/stable/api-kivy.properties.html#kivy.properties.ColorProperty) and defaults to *None*.

# <span id="page-229-0"></span>selector\_color

)

Background color of the selected day of the month or hour in (r, g, b, a) format.

```
MDDatePicker(
```

```
primary_color=get_color_from_hex("#72225b"),
accent_color=get_color_from_hex("#5d1a4a"),
selector_color=get_color_from_hex("#e93f39"),
```
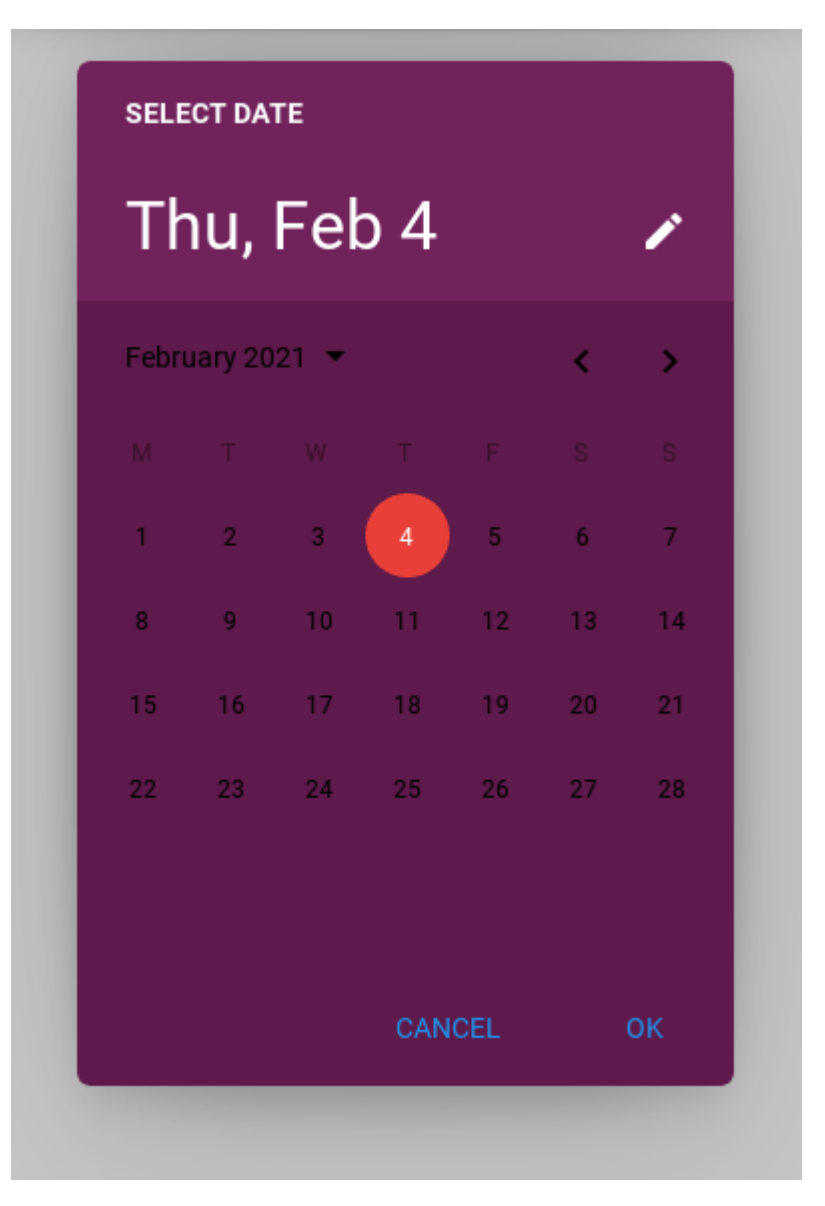

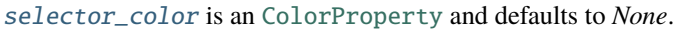

# <span id="page-230-0"></span>text\_toolbar\_color

Color of labels for text on a toolbar in (r, g, b, a) format.

```
MDDatePicker(
```

```
primary_color=get_color_from_hex("#72225b"),
accent_color=get_color_from_hex("#5d1a4a"),
selector_color=get_color_from_hex("#e93f39"),
text_toolbar_color=get_color_from_hex("#cccccc"),
```
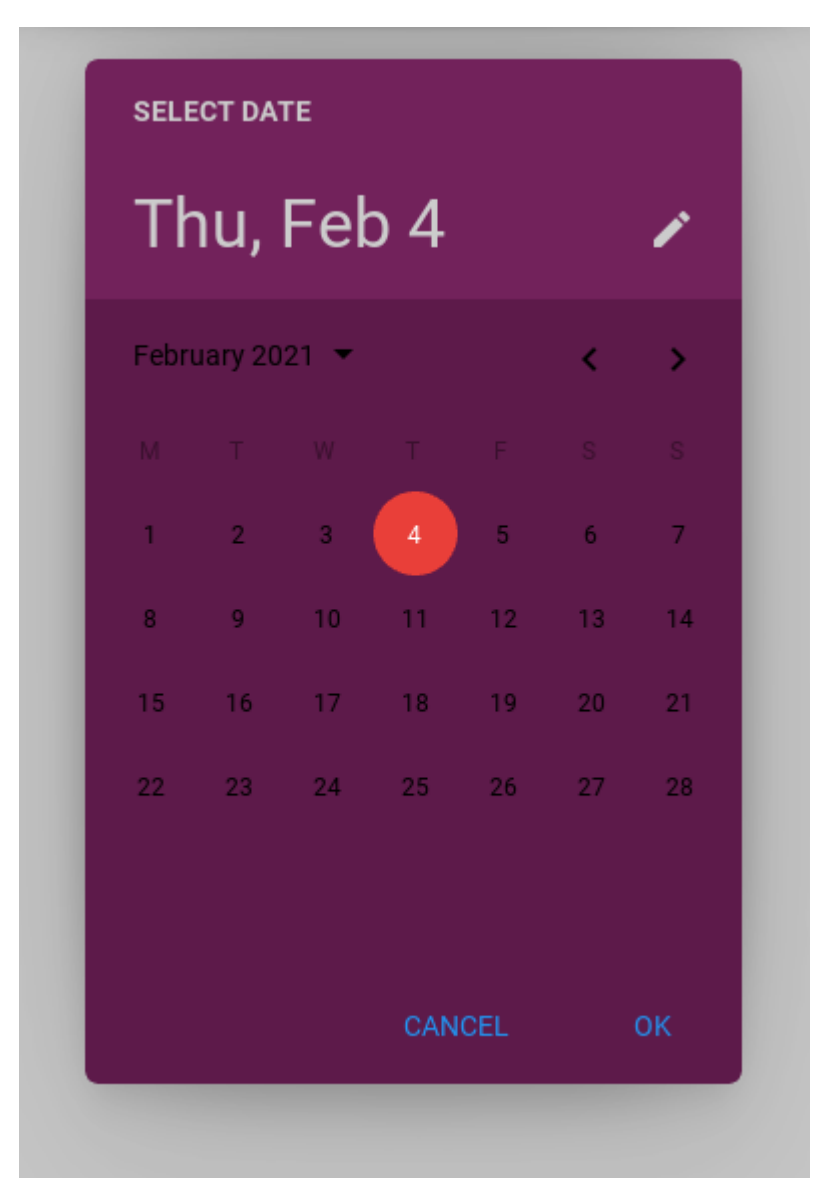

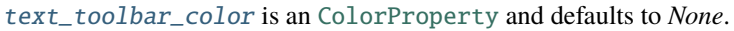

# <span id="page-231-0"></span>text\_color

)

Color of text labels in calendar/clock face in (r, g, b, a) format.

```
MDDatePicker(
```

```
primary_color=get_color_from_hex("#72225b"),
accent_color=get_color_from_hex("#5d1a4a"),
selector_color=get_color_from_hex("#e93f39"),
text_toolbar_color=get_color_from_hex("#cccccc"),
text_color=("#ffffff"),
```
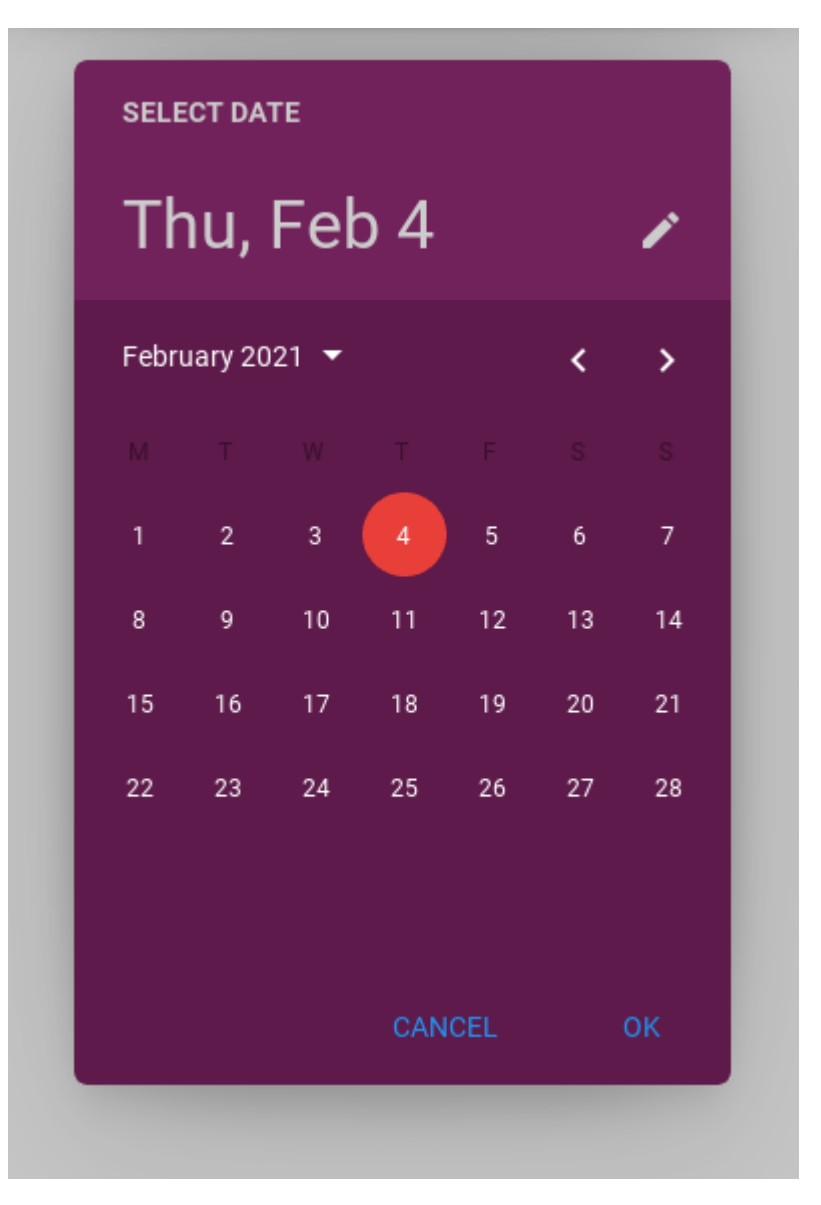

[text\\_color](#page-231-0) is an [ColorProperty](https://kivy.org/doc/stable/api-kivy.properties.html#kivy.properties.ColorProperty) and defaults to *None*.

# <span id="page-232-0"></span>text\_current\_color

Color of the text of the current day of the month/hour in (r, g, b, a) format.

```
MDDatePicker(
```

```
primary_color=get_color_from_hex("#72225b"),
accent_color=get_color_from_hex("#5d1a4a"),
selector_color=get_color_from_hex("#e93f39"),
text_toolbar_color=get_color_from_hex("#cccccc"),
text_color=("#ffffff"),
text_current_color=get_color_from_hex("#e93f39"),
```
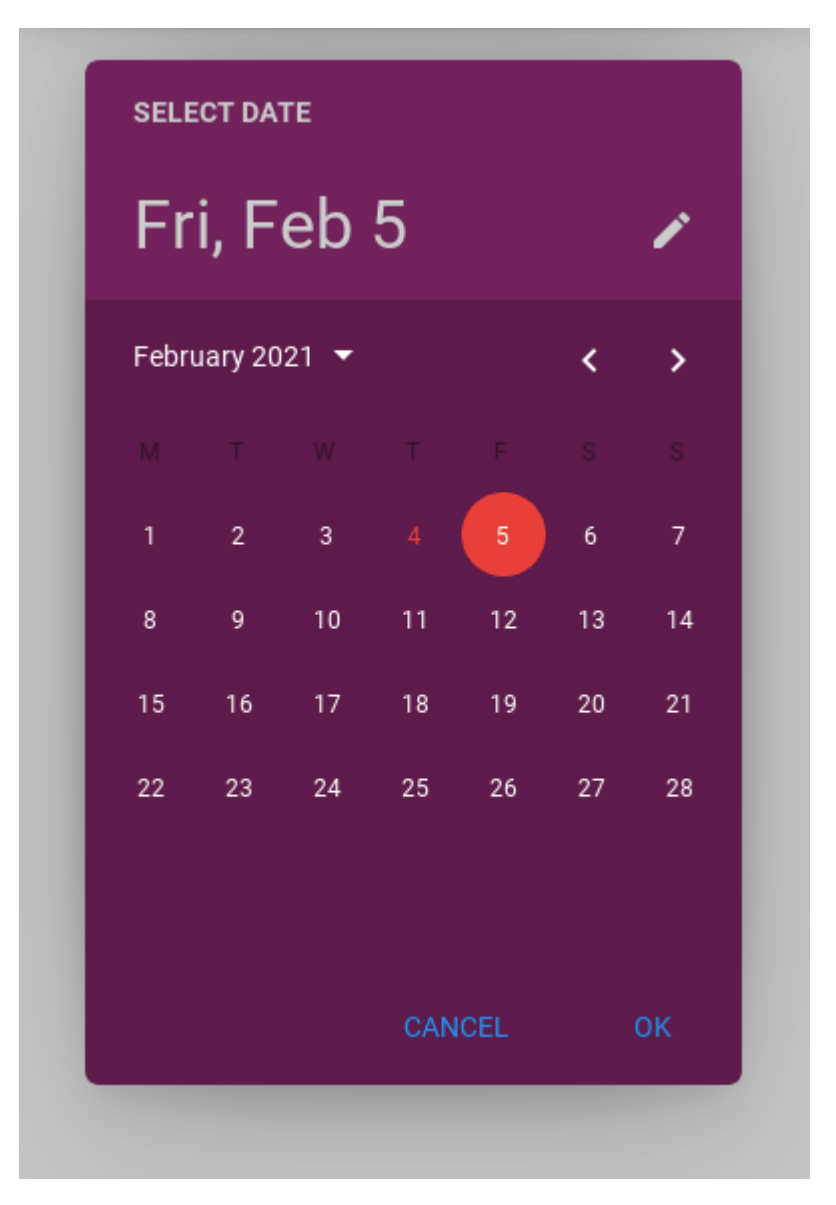

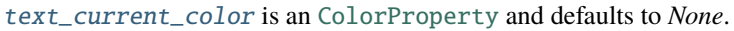

# <span id="page-233-0"></span>text\_button\_color

)

Text button color in (r, g, b, a) format.

```
MDDatePicker(
```

```
primary_color=get_color_from_hex("#72225b"),
accent_color=get_color_from_hex("#5d1a4a"),
selector_color=get_color_from_hex("#e93f39"),
text_toolbar_color=get_color_from_hex("#cccccc"),
text_color=("#ffffff"),
text_current_color=get_color_from_hex("#e93f39"),
text_button\_color=(1, 1, 1, .5),
```
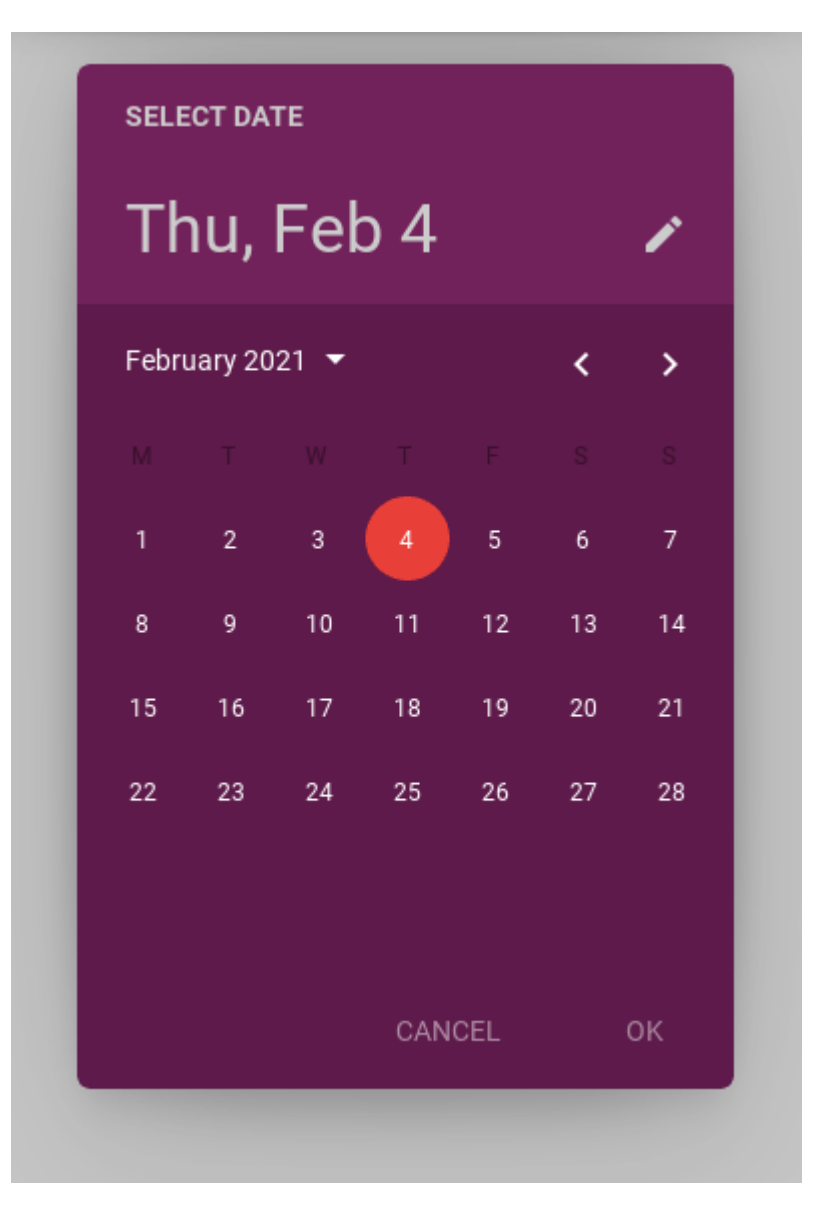

[text\\_button\\_color](#page-233-0) is an [ColorProperty](https://kivy.org/doc/stable/api-kivy.properties.html#kivy.properties.ColorProperty) and defaults to *None*.

# <span id="page-234-0"></span>input\_field\_background\_color

Background color of input fields in (r, g, b, a) format.

```
MDDatePicker(
```

```
primary_color=get_color_from_hex("#72225b"),
accent_color=get_color_from_hex("#5d1a4a"),
selector_color=get_color_from_hex("#e93f39"),
text_toolbar_color=get_color_from_hex("#cccccc"),
text_color=("#ffffff"),
text_current_color=get_color_from_hex("#e93f39"),
input_field_background_color=(1, 1, 1, 0.2),
```
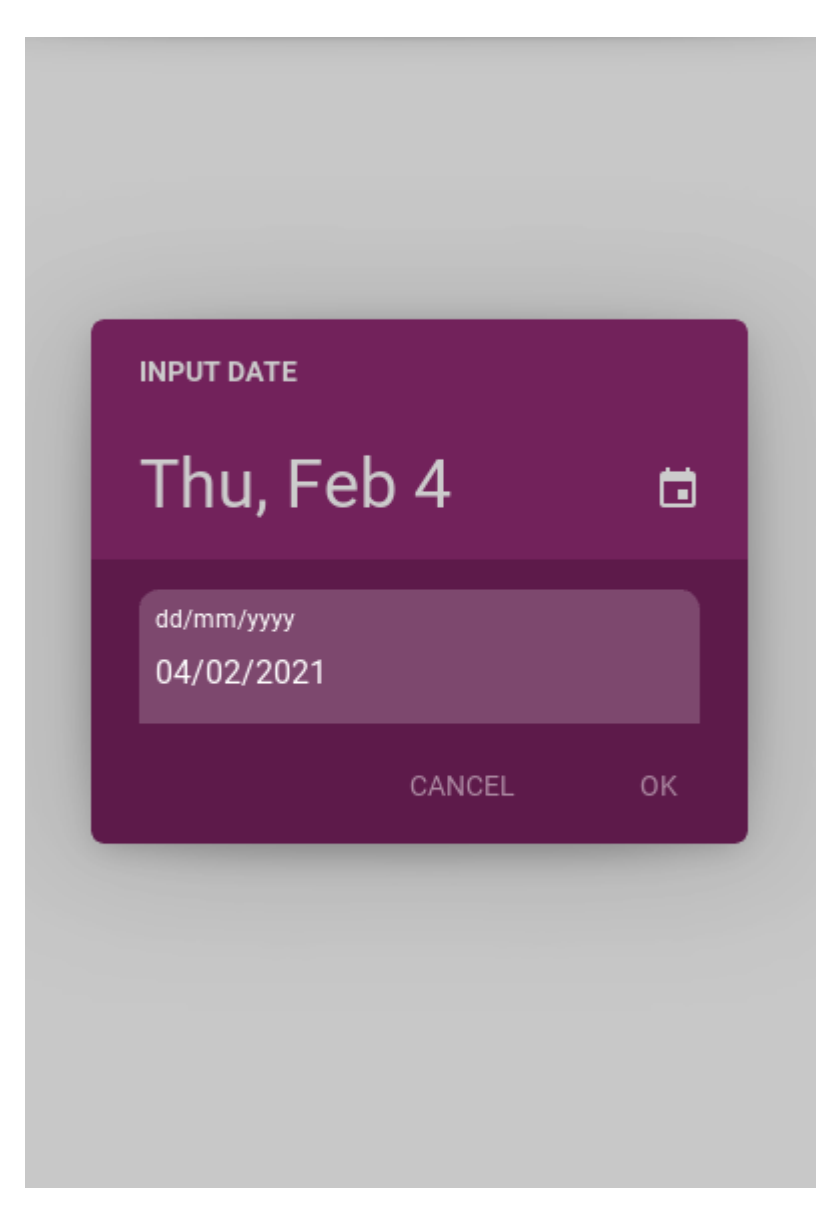

[input\\_field\\_background\\_color](#page-234-0) is an [ColorProperty](https://kivy.org/doc/stable/api-kivy.properties.html#kivy.properties.ColorProperty) and defaults to *None*.

# <span id="page-235-0"></span>input\_field\_text\_color

Text color of input fields in (r, g, b, a) format.

Background color of input fields.

```
MDDatePicker(
```

```
primary_color=get_color_from_hex("#72225b"),
accent_color=get_color_from_hex("#5d1a4a"),
selector_color=get_color_from_hex("#e93f39"),
text_toolbar_color=get_color_from_hex("#cccccc"),
text_color=("#ffffff"),
text_current_color=get_color_from_hex("#e93f39"),
input_field_background_color=(1, 1, 1, 0.2),
input_field_text_color=(1, 1, 1, 1),
```
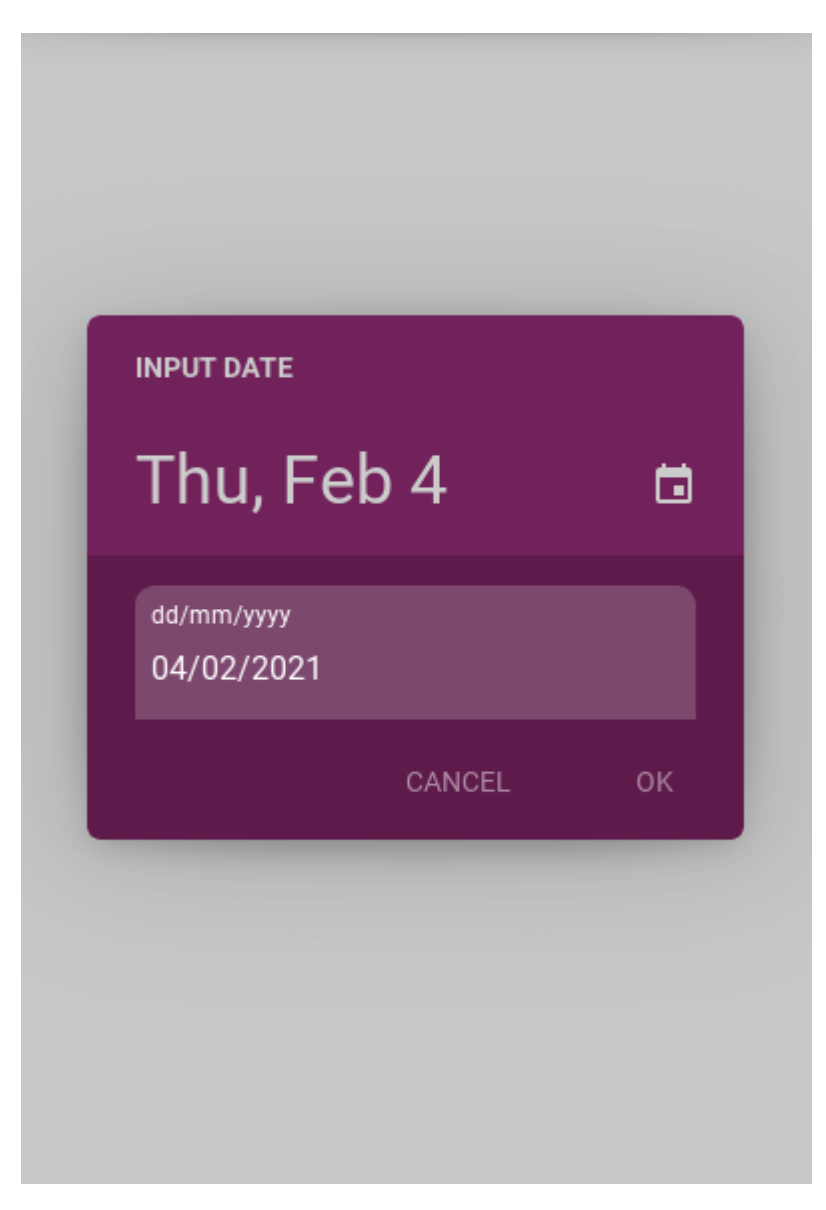

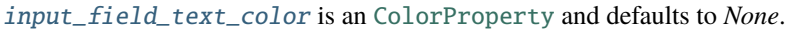

# <span id="page-236-0"></span>font\_name

Font name for dialog window text.

```
MDDatePicker(
```

```
primary_color=get_color_from_hex("#72225b"),
accent_color=get_color_from_hex("#5d1a4a"),
selector_color=get_color_from_hex("#e93f39"),
text_toolbar_color=get_color_from_hex("#cccccc"),
text_color=("#ffffff"),
text_current_color=get_color_from_hex("#e93f39"),
input_field_background_color=(1, 1, 1, 0.2),
input_field_text_color=(1, 1, 1, 1),
font_name="Weather.ttf",
```
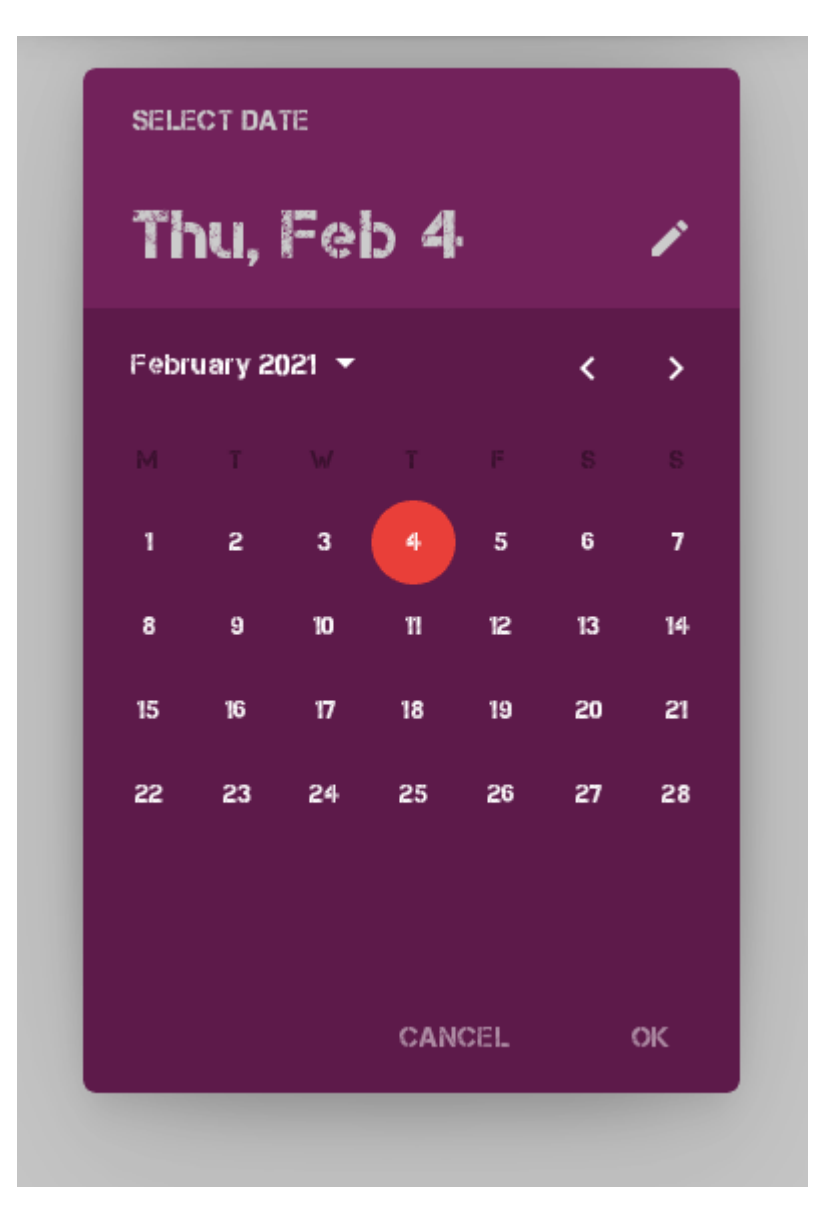

[font\\_name](#page-236-0) is an [StringProperty](https://kivy.org/doc/stable/api-kivy.properties.html#kivy.properties.StringProperty) and defaults to *'Roboto'*.

```
on_save(self, *args)
```
Events called when the "OK" dialog box button is clicked.

```
on_cancel(self, *args)
```
Events called when the "CANCEL" dialog box button is clicked.

<span id="page-237-0"></span>class kivymd.uix.pickers.datepicker.datepicker.DatePickerInputField(*\*\*kwargs*) Implements date input in dd/mm/yyyy format.

helper\_text\_mode

# owner

```
set_error(self )
```
Sets a text field to an error state.

### input\_filter(*self*, *value: [str](https://docs.python.org/3/library/stdtypes.html#str)*, *boolean: [bool](https://docs.python.org/3/library/functions.html#bool)*)

Filters the input according to the specified mode.

### is\_numeric(*self*, *value: [str](https://docs.python.org/3/library/stdtypes.html#str)*)

Returns true if the value of the *value* argument can be converted to an integer, or if the value of the *value* argument is '/'.

# get\_list\_date(*self* )

Returns a list as *[dd, mm, yyyy]* from a text fied for entering a date.

class kivymd.uix.pickers.datepicker.datepicker.MDDatePicker(*year=None*, *month=None*, *day=None*, *firstweekday=0*, *\*\*kwargs*)

Base class for MDDatePicker and MDTimePicker classes.

### **Events**

### *on\_save*

Events called when the "OK" dialog box button is clicked.

### *on\_cancel*

Events called when the "CANCEL" dialog box button is clicked.

# <span id="page-238-0"></span>text\_weekday\_color

Text color of weekday names in (r, g, b, a) format.

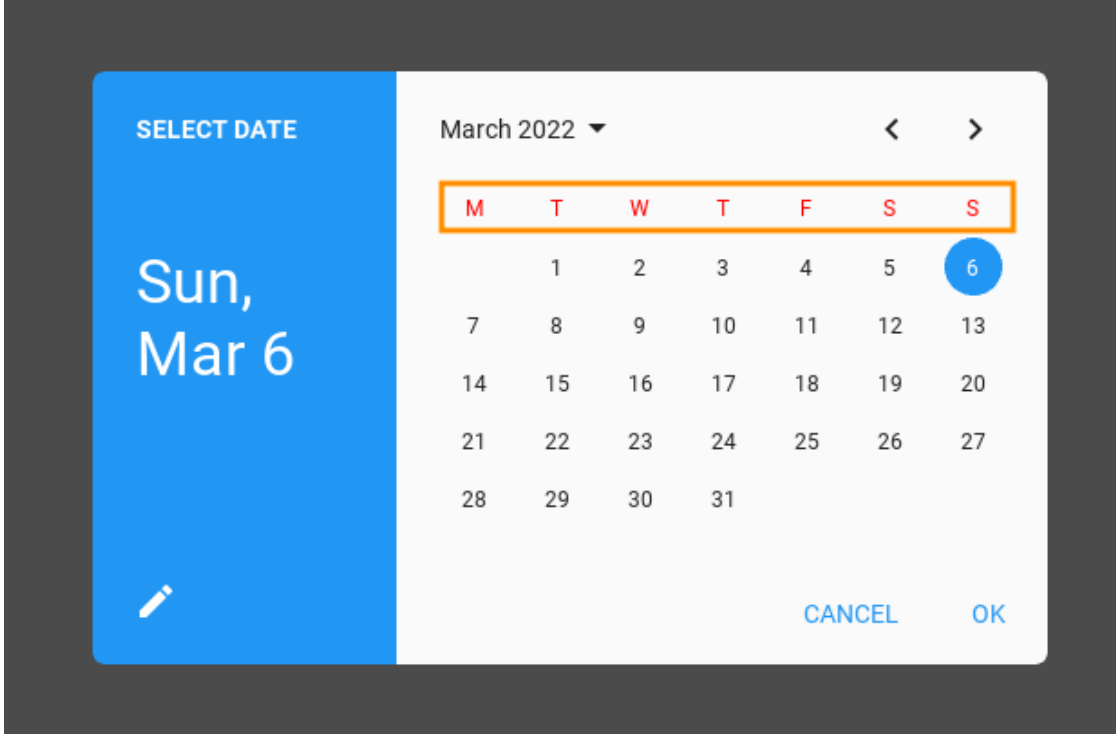

### [text\\_weekday\\_color](#page-238-0) is an [ColorProperty](https://kivy.org/doc/stable/api-kivy.properties.html#kivy.properties.ColorProperty) and defaults to *None*.

# <span id="page-238-1"></span>helper\_text

Helper text when entering an invalid date.

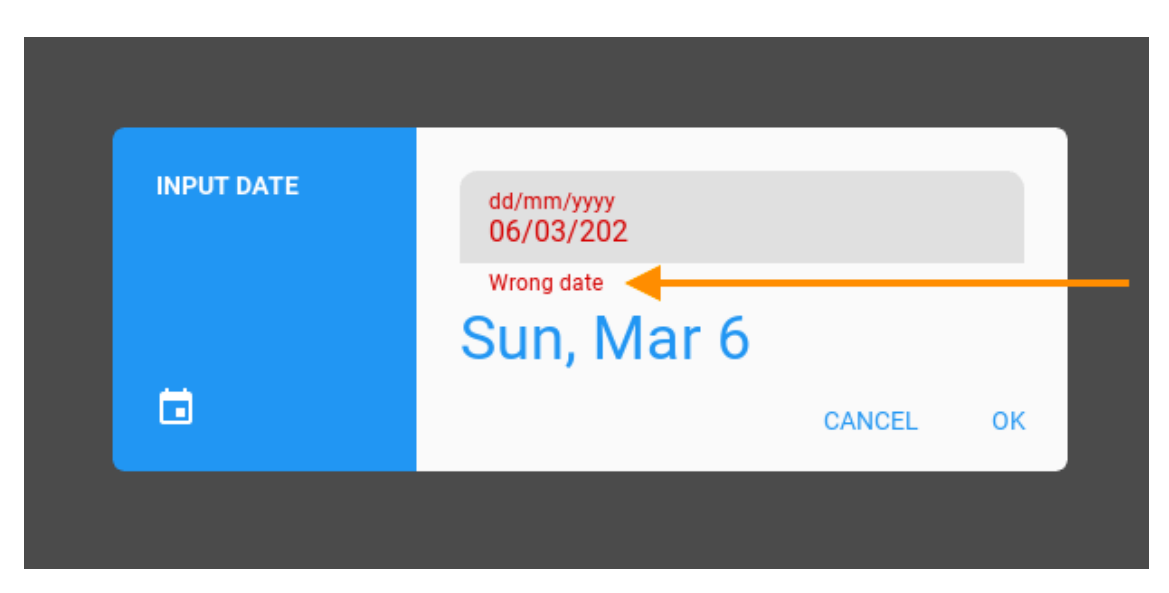

[helper\\_text](#page-238-1) is an [StringProperty](https://kivy.org/doc/stable/api-kivy.properties.html#kivy.properties.StringProperty) and defaults to *'Wrong date'*.

#### <span id="page-239-0"></span>day

The day of the month to be opened by default. If not specified, the current number will be used.

See [Open date dialog with the specified date](https://kivymd.readthedocs.io/en/latest/components/datepicker/#open-date-dialog-with-the-specified-date) for more information.

[day](#page-239-0) is an [NumericProperty](https://kivy.org/doc/stable/api-kivy.properties.html#kivy.properties.NumericProperty) and defaults to *0*.

#### <span id="page-239-1"></span>month

The number of month to be opened by default. If not specified, the current number will be used.

See [Open date dialog with the specified date](https://kivymd.readthedocs.io/en/latest/components/datepicker/#open-date-dialog-with-the-specified-date) for more information.

[month](#page-239-1) is an [NumericProperty](https://kivy.org/doc/stable/api-kivy.properties.html#kivy.properties.NumericProperty) and defaults to *0*.

### <span id="page-239-2"></span>year

The year of month to be opened by default. If not specified, the current number will be used.

See [Open date dialog with the specified date](https://kivymd.readthedocs.io/en/latest/components/datepicker/#open-date-dialog-with-the-specified-date) for more information.

[year](#page-239-2) is an [NumericProperty](https://kivy.org/doc/stable/api-kivy.properties.html#kivy.properties.NumericProperty) and defaults to *0*.

### <span id="page-239-3"></span>min\_year

The year of month to be opened by default. If not specified, the current number will be used.

[min\\_year](#page-239-3) is an [NumericProperty](https://kivy.org/doc/stable/api-kivy.properties.html#kivy.properties.NumericProperty) and defaults to *1914*.

#### <span id="page-239-4"></span>max\_year

The year of month to be opened by default. If not specified, the current number will be used.

[max\\_year](#page-239-4) is an [NumericProperty](https://kivy.org/doc/stable/api-kivy.properties.html#kivy.properties.NumericProperty) and defaults to *2121*.

# <span id="page-239-5"></span>mode

### **Dialog type:***'picker'* **type allows you to select one date;**

*'range'* type allows to set a range of dates from which the user can select a date.

Available options are: [*'picker'*, *'range'*].

<span id="page-239-6"></span>[mode](#page-239-5) is an [OptionProperty](https://kivy.org/doc/stable/api-kivy.properties.html#kivy.properties.OptionProperty) and defaults to *picker*.

### min\_date

The minimum value of the date range for the '*mode*' parameter. Must be an object <class 'datetime.date'>.

See [Open date dialog with the specified date](https://kivymd.readthedocs.io/en/latest/components/datepicker/#interval-date) for more information.

[min\\_date](#page-239-6) is an [ObjectProperty](https://kivy.org/doc/stable/api-kivy.properties.html#kivy.properties.ObjectProperty) and defaults to *None*.

# <span id="page-240-0"></span>max\_date

The minimum value of the date range for the *'mode'* parameter. Must be an object <class 'datetime.date'>.

See [Open date dialog with the specified date](https://kivymd.readthedocs.io/en/latest/components/datepicker/#interval-date) for more information.

[max\\_date](#page-240-0) is an [ObjectProperty](https://kivy.org/doc/stable/api-kivy.properties.html#kivy.properties.ObjectProperty) and defaults to *None*.

### <span id="page-240-1"></span>date\_range\_text\_error

Error text that will be shown on the screen in the form of a toast if the minimum date range exceeds the maximum.

[date\\_range\\_text\\_error](#page-240-1) is an [StringProperty](https://kivy.org/doc/stable/api-kivy.properties.html#kivy.properties.StringProperty) and defaults to *'Error date range'*.

#### <span id="page-240-2"></span>input\_field\_cls

A class that will implement date input in the format dd/mm/yyyy. See [DatePickerInputField](#page-237-0) class for more information.

```
class CustomInputField(MDTextField):
   owner = ObjectProperty() # required attribute# Required method.
   def set_error(self):
        [...]
   # Required method.
   def get_list_date(self):
        [...]
   # Required method.
   def input_filter(self):
        [...]
def show_date_picker(self):
   date_dialog = MDDatePicker(input_field_cls=CustomInputField)
```
[input\\_field\\_cls](#page-240-2) is an [ObjectProperty](https://kivy.org/doc/stable/api-kivy.properties.html#kivy.properties.ObjectProperty) and defaults to [DatePickerInputField](#page-237-0).

### sel\_year

#### sel\_month

#### sel\_day

# on\_device\_orientation(*self*, *instance\_theme\_manager:* [ThemeManager,](#page-13-0) *orientation\_value: [str](https://docs.python.org/3/library/stdtypes.html#str)*) Called when the device's screen orientation changes.

#### on\_ok\_button\_pressed(*self* )

Called when the 'OK' button is pressed to confirm the date entered.

#### is\_date\_valaid(*self*, *date: [str](https://docs.python.org/3/library/stdtypes.html#str)*)

Checks the valid of the currently entered date.

transformation\_from\_dialog\_select\_year(*self* )

transformation\_to\_dialog\_select\_year(*self* )

transformation\_to\_dialog\_input\_date(*self* )

transformation\_from\_dialog\_input\_date(*self*, *interval: Union[\[int,](https://docs.python.org/3/library/functions.html#int) [float\]](https://docs.python.org/3/library/functions.html#float)*)

compare\_date\_range(*self* )

update\_calendar\_for\_date\_range(*self* )

update\_text\_full\_date(*self*, *list\_date*)

Updates the title of the week, month and number day name in an open date input dialog.

update\_calendar(*self*, *year*, *month*)

```
get_field(self )
```
Creates and returns a text field object used to enter dates.

get\_date\_range(*self* )

set\_text\_full\_date(*self*, *year*, *month*, *day*, *orientation*)

Returns a string of type "Tue, Feb 2" or "Tue, Feb 2" for a date

choose and a string like "Feb 15 - Mar 23" or "Feb 15,

**Mar 23" for** a date range.

set\_selected\_widget(*self*, *widget*)

set\_month\_day(*self*, *day*)

set\_position\_to\_current\_year(*self* )

generate\_list\_widgets\_years(*self* )

generate\_list\_widgets\_days(*self* )

change\_month(*self*, *operation: [str](https://docs.python.org/3/library/stdtypes.html#str)*)

Called when "chevron-left" and "chevron-right" buttons are pressed. Switches the calendar to the previous/next month.

# **2.3.34 ColorPicker**

New in version 1.0.0.

**Create, share, and apply color palettes to your UI, as well as measure the accessibility level of any color combination..**

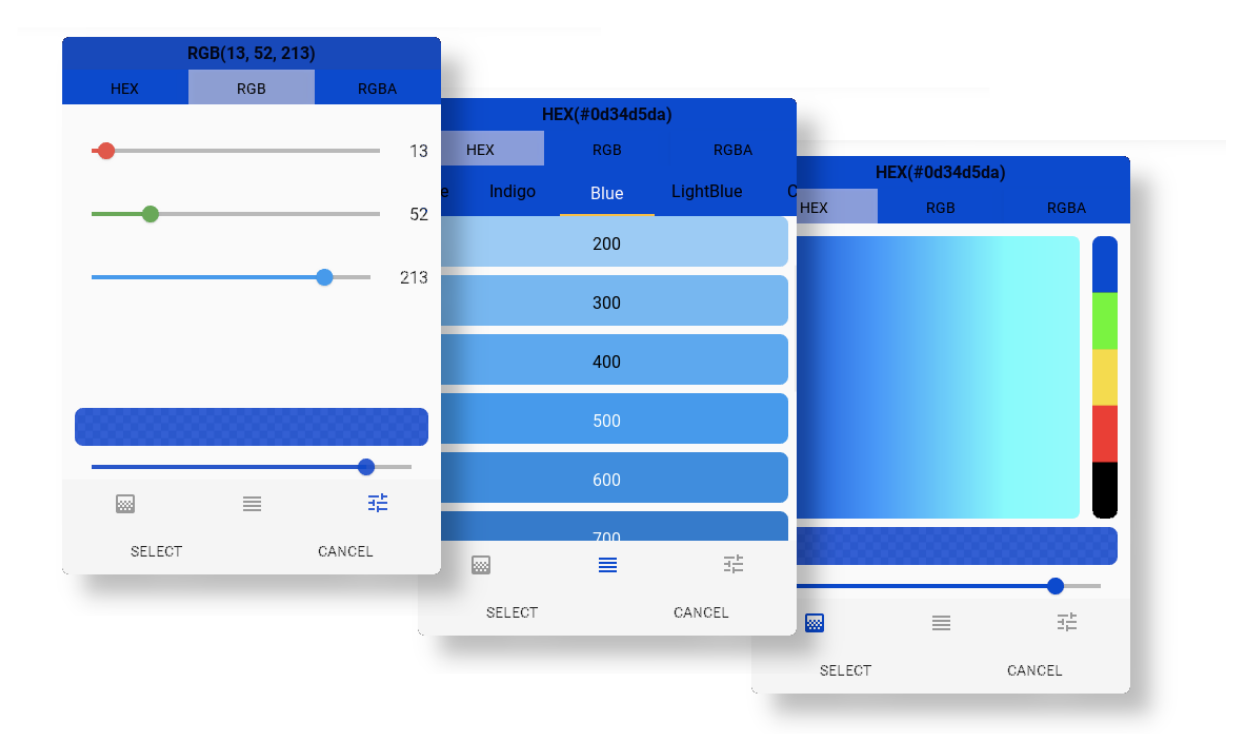

# **Usage**

```
from typing import Union
from kivy.lang import Builder
from kivymd.app import MDApp
from kivymd.uix.pickers import MDColorPicker
KV = '''
MDScreen:
    MDTopAppBar:
        id: toolbar
        title: "MDTopAppBar"
        pos_hint: {"top": 1}
    MDRaisedButton:
        text: "OPEN PICKER"
        pos_hint: {"center_x": .5, "center_y": .5}
        md_bg_color: toolbar.md_bg_color
        on_release: app.open_color_picker()
```
'''

(continued from previous page)

```
class MyApp(MDApp):
   def build(self):
        return Builder.load_string(KV)
   def open_color_picker(self):
       color_picker = MDColorPicker(size_hint=(0.45, 0.85))
        color_picker.open()
        color_picker.bind(
            on_select_color=self.on_select_color,
            on_release=self.get_selected_color,
        \mathcal{L}def update_color(self, color: list) -> None:
        self.root.ids.toolbar.md_bg_color = color
   def get_selected_color(
       self,
        instance_color_picker: MDColorPicker,
        type_color: str,
        selected_color: Union[list, str],
   ):
        '''Return selected color.'''
        print(f"Selected color is {selected_color}")
        self.update_color(selected_color[:-1] + [1])
   def on_select_color(self, instance_gradient_tab, color: list) -> None:
        '''Called when a gradient image is clicked.'''
MyApp().run()
```
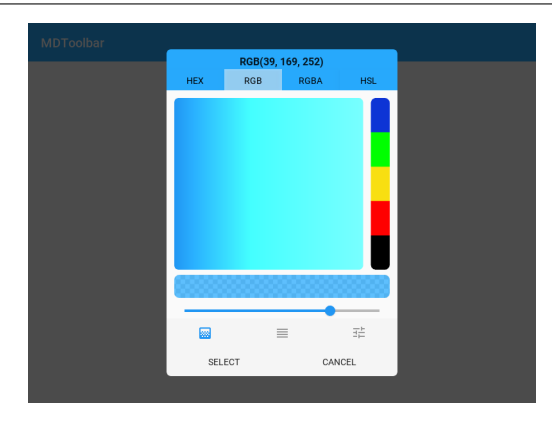

# **API -** kivymd.uix.pickers.colorpicker.colorpicker

#### class kivymd.uix.pickers.colorpicker.colorpicker.MDColorPicker(*\*\*kwargs*)

ModalView class. See module documentation for more information.

#### **Events**

#### *on\_pre\_open***:**

Fired before the ModalView is opened. When this event is fired ModalView is not yet added to window.

*on\_open***:**

Fired when the ModalView is opened.

*on\_pre\_dismiss***:**

Fired before the ModalView is closed.

#### *on\_dismiss***:**

Fired when the ModalView is closed. If the callback returns True, the dismiss will be canceled.

Changed in version 1.11.0: Added events *on\_pre\_open* and *on\_pre\_dismiss*.

Changed in version 2.0.0: Added property 'overlay\_color'.

Changed in version 2.1.0: Marked *attach\_to* property as deprecated.

#### <span id="page-244-0"></span>adjacent\_color\_constants

A list of values that are used to create the gradient. These values are selected empirically. Each of these values will be added to the selected RGB value, thus creating colors that are close in value.

[adjacent\\_color\\_constants](#page-244-0) is an [ListProperty](https://kivy.org/doc/stable/api-kivy.properties.html#kivy.properties.ListProperty) and defaults to *[0.299, 0.887, 0.411]*.

#### <span id="page-244-1"></span>default\_color

Default color value The set color value will be used when you open the dialog.

[default\\_color](#page-244-1) is an [ColorProperty](https://kivy.org/doc/stable/api-kivy.properties.html#kivy.properties.ColorProperty) and defaults to *None*.

#### <span id="page-244-2"></span>type\_color

Type of color. Available options are: *'RGBA'*, *'HEX'*, *'RGB'*.

[type\\_color](#page-244-2) is an [OptionProperty](https://kivy.org/doc/stable/api-kivy.properties.html#kivy.properties.OptionProperty) and defaults to *'RGB'*.

### <span id="page-244-3"></span>background\_down\_button\_selected\_type\_color

Button background for choosing a color type ('RGBA', 'HEX', 'HSL', 'RGB').

[background\\_down\\_button\\_selected\\_type\\_color](#page-244-3) is an [ColorProperty](https://kivy.org/doc/stable/api-kivy.properties.html#kivy.properties.ColorProperty) and defaults to *[1, 1, 1, 0.3]*.

# radius\_color\_scale

The radius value for the color scale.

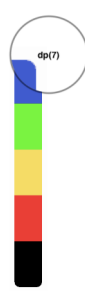

radius is an [VariableListProperty](https://kivy.org/doc/stable/api-kivy.properties.html#kivy.properties.VariableListProperty) and defaults to *[8, 8, 8, 8]*.

### <span id="page-245-0"></span>text\_button\_ok

Color selection button text.

[text\\_button\\_ok](#page-245-0) is an [StringProperty](https://kivy.org/doc/stable/api-kivy.properties.html#kivy.properties.StringProperty) and defaults to *'SELECT'*.

### <span id="page-245-1"></span>text\_button\_cancel

Cancel button text.

[text\\_button\\_cancel](#page-245-1) is an [StringProperty](https://kivy.org/doc/stable/api-kivy.properties.html#kivy.properties.StringProperty) and defaults to *'CANCEL'*.

### selected\_color

### update\_color\_slider\_item\_bottom\_navigation(*self*, *color: [list](https://docs.python.org/3/library/stdtypes.html#list)*)

Updates the color of the slider that sets the transparency value of the selected color and the color of bottom navigation items.

### update\_color\_type\_buttons(*self*, *color: [list](https://docs.python.org/3/library/stdtypes.html#list)*)

Updating button colors (display buttons of type of color) to match the selected color.

### get\_rgb(*self*, *color: [list](https://docs.python.org/3/library/stdtypes.html#list)*)

Returns an RGB list of values from 0 to 255.

#### on\_background\_down\_button\_selected\_type\_color(*self*, *instance\_color\_picker*, *color: [list](https://docs.python.org/3/library/stdtypes.html#list)*)

on\_type\_color(*self*, *instance\_color\_picker*, *type\_color: [str](https://docs.python.org/3/library/stdtypes.html#str) = ''*, *interval: Union[\[float,](https://docs.python.org/3/library/functions.html#float) [int\]](https://docs.python.org/3/library/functions.html#int) = 0*) Called when buttons are clicked to set the color type.

#### on\_open(*self* )

Default open event handler.

#### on\_select\_color(*self*, *color: [list](https://docs.python.org/3/library/stdtypes.html#list)*)

Called when a gradient image is clicked.

- on\_switch\_tabs(*self*, *bottom\_navigation\_instance*, *bottom\_navigation\_item\_instance*, *name\_tab*) Called when switching tabs of bottom navigation.
- on\_release(*self*, *\*args*)

Called when the *SELECT* button is pressed

# **2.3.35 TimePicker**

### **See also:**

[Material Design spec, Time picker](https://material.io/components/time-pickers)

**Includes time picker.**

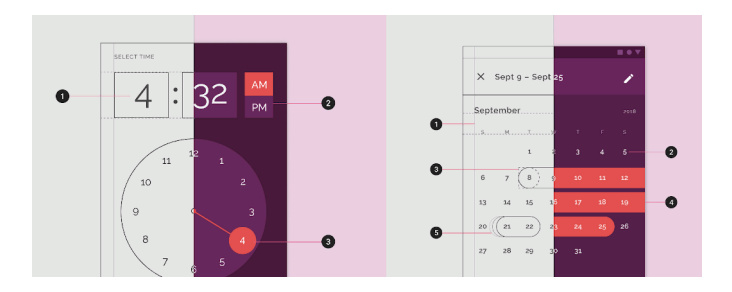

**Warning:** The widget is under testing. Therefore, we would be grateful if you would let us know about the bugs found.

# **Usage**

```
from kivy.lang import Builder
from kivymd.app import MDApp
from kivymd.uix.pickers import MDTimePicker
KV = ''''
MDFloatLayout:
    MDRaisedButton:
        text: "Open time picker"
        pos_hint: {'center_x': .5, 'center_y': .5}
        on_release: app.show_time_picker()
\bar{r}'n 'n
class Test(MDApp):
    def build(self):
        return Builder.load_string(KV)
    def show_time_picker(self):
        '''Open time picker dialog.'''
        time_dialog = MDTimePicker()
        time_dialog.open()
Test().run()
```
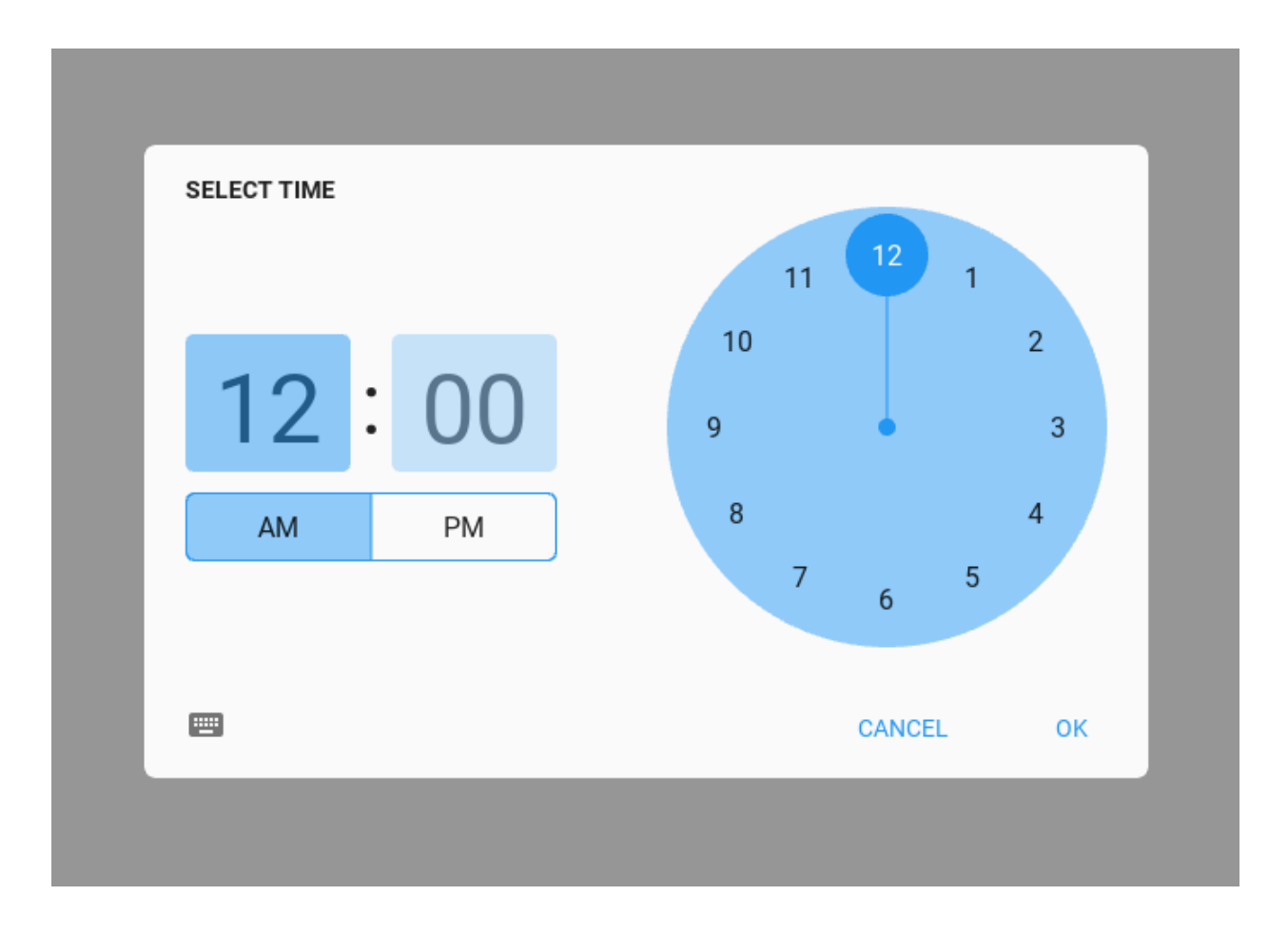

# **Binding method returning set time**

```
def show_time_picker(self):
    time_dialog = MDTimePicker()
    time_dialog.bind(time=self.get_time)
    time_dialog.open()
def get_time(self, instance, time):
    \mathbf{r} , \mathbf{r}The method returns the set time.
    :type instance: <kivymd.uix.picker.MDTimePicker object>
    :type time: <class 'datetime.time'>
     \mathbf{r}\cdot\mathbf{r}\cdot\mathbf{r}return time
```
# **Open time dialog with the specified time**

Use the set time method of the class.

```
def show_time_picker(self):
   from datetime import datetime
    # Must be a datetime object
   previous_time = datetime.strptime("03:20:00", '%H:%M:%S').time()
   time_dialog = MDTimePicker()
   time_dialog.set_time(previous_time)
    time_dialog.open()
```
Note: For customization of the *[MDTimePicker](#page-248-0)* class, see the documentation in the [BaseDialogPicker](#page-226-2) class.

```
time_dialog = MDTimePicker(
   primary_color=get_color_from_hex("#72225b"),
   accent_color=get_color_from_hex("#5d1a4a"),
   text_button\_color=(1, 1, 1, 1),
)
```

```
.. image:: https://github.com/HeaTTheatR/KivyMD-data/raw/master/gallery/kivymddoc/time-
˓→picker-customization.png
   :align: center
```
# **API -** kivymd.uix.pickers.timepicker.timepicker

<span id="page-248-0"></span>class kivymd.uix.pickers.timepicker.timepicker.MDTimePicker(*\*\*kwargs*)

Base class for MDDatePicker and MDTimePicker classes.

### **Events**

*on\_save*

Events called when the "OK" dialog box button is clicked.

#### *on\_cancel*

Events called when the "CANCEL" dialog box button is clicked.

# <span id="page-248-1"></span>hour

Current hour.

[hour](#page-248-1) is an [StringProperty](https://kivy.org/doc/stable/api-kivy.properties.html#kivy.properties.StringProperty) and defaults to *'12'*.

### <span id="page-248-2"></span>minute

Current minute.

[minute](#page-248-2) is an [StringProperty](https://kivy.org/doc/stable/api-kivy.properties.html#kivy.properties.StringProperty) and defaults to *0*.

### <span id="page-248-3"></span>minute\_radius

Radius of the minute input field.

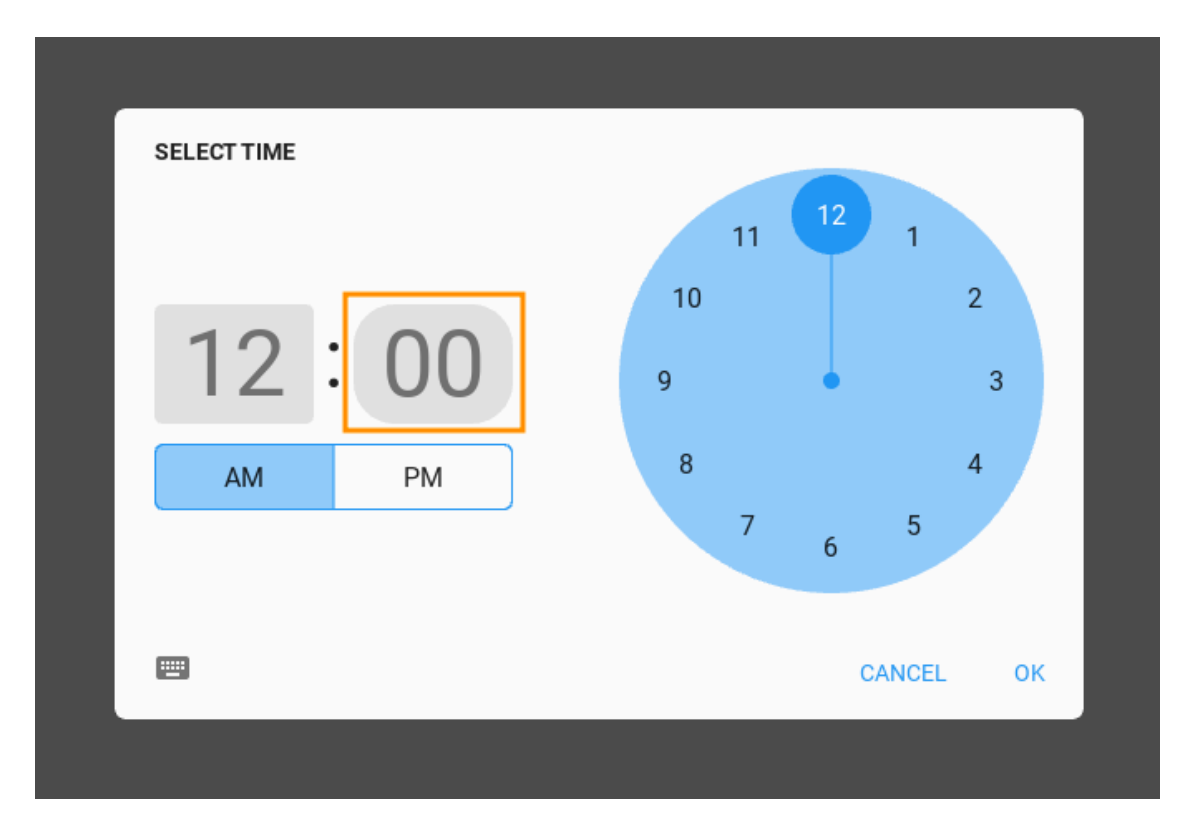

[minute\\_radius](#page-248-3) is an [ListProperty](https://kivy.org/doc/stable/api-kivy.properties.html#kivy.properties.ListProperty) and defaults to *[dp(5), dp(5), dp(5), dp(5)]*.

# <span id="page-249-0"></span>hour\_radius

Radius of the hour input field.

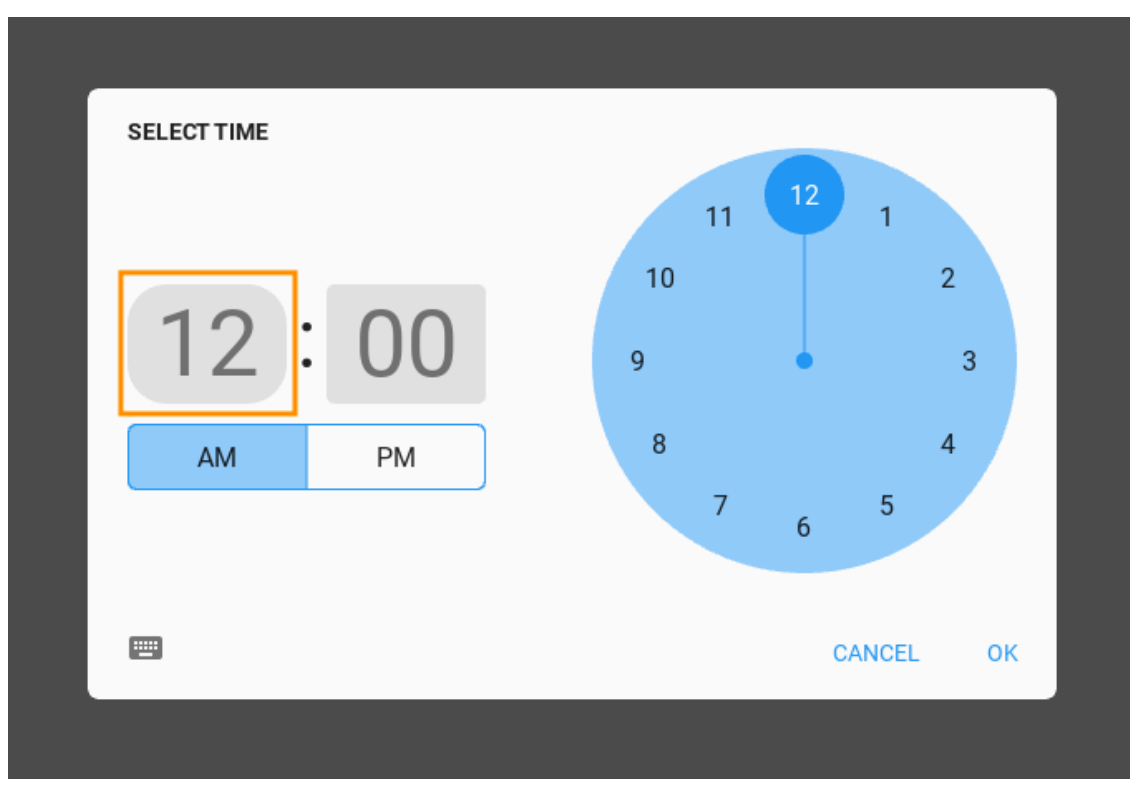

[hour\\_radius](#page-249-0) is an [ListProperty](https://kivy.org/doc/stable/api-kivy.properties.html#kivy.properties.ListProperty) and defaults to *[dp(5), dp(5), dp(5), dp(5)]*.

# <span id="page-250-0"></span>am\_pm\_radius

Radius of the AM/PM selector.

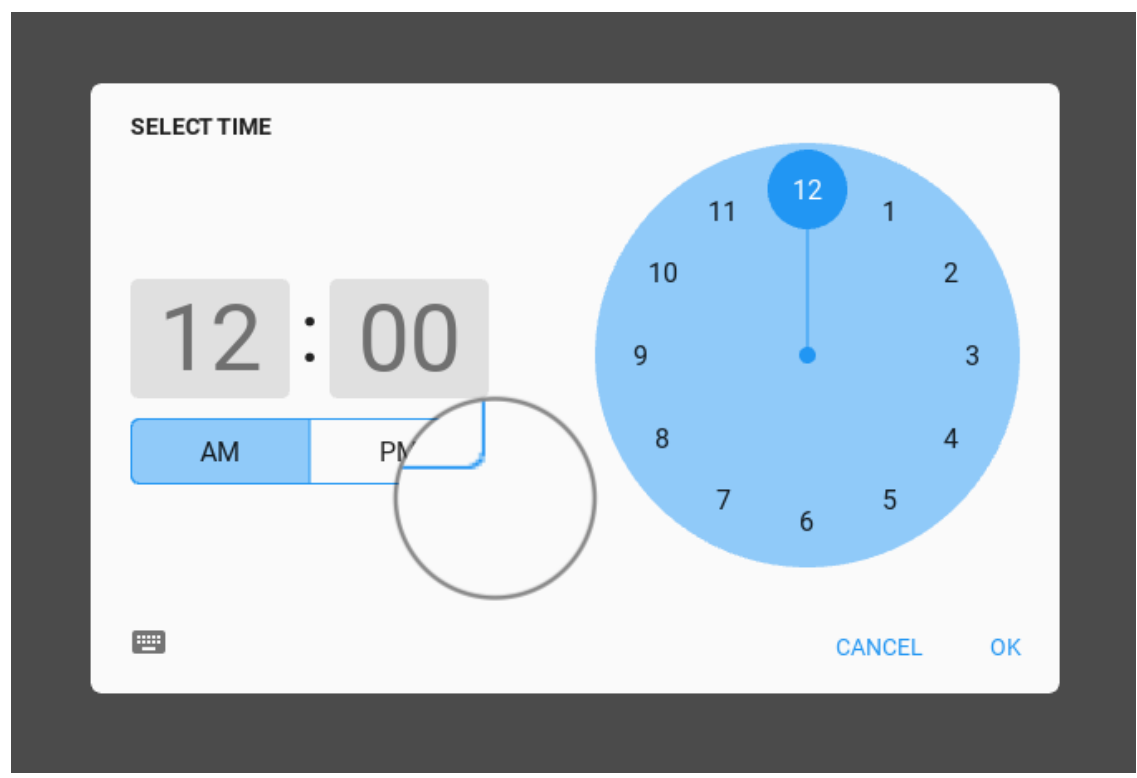

[am\\_pm\\_radius](#page-250-0) is an [NumericProperty](https://kivy.org/doc/stable/api-kivy.properties.html#kivy.properties.NumericProperty) and defaults to *dp(5)*.

# <span id="page-250-1"></span>am\_pm\_border\_width

Width of the AM/PM selector's borders.

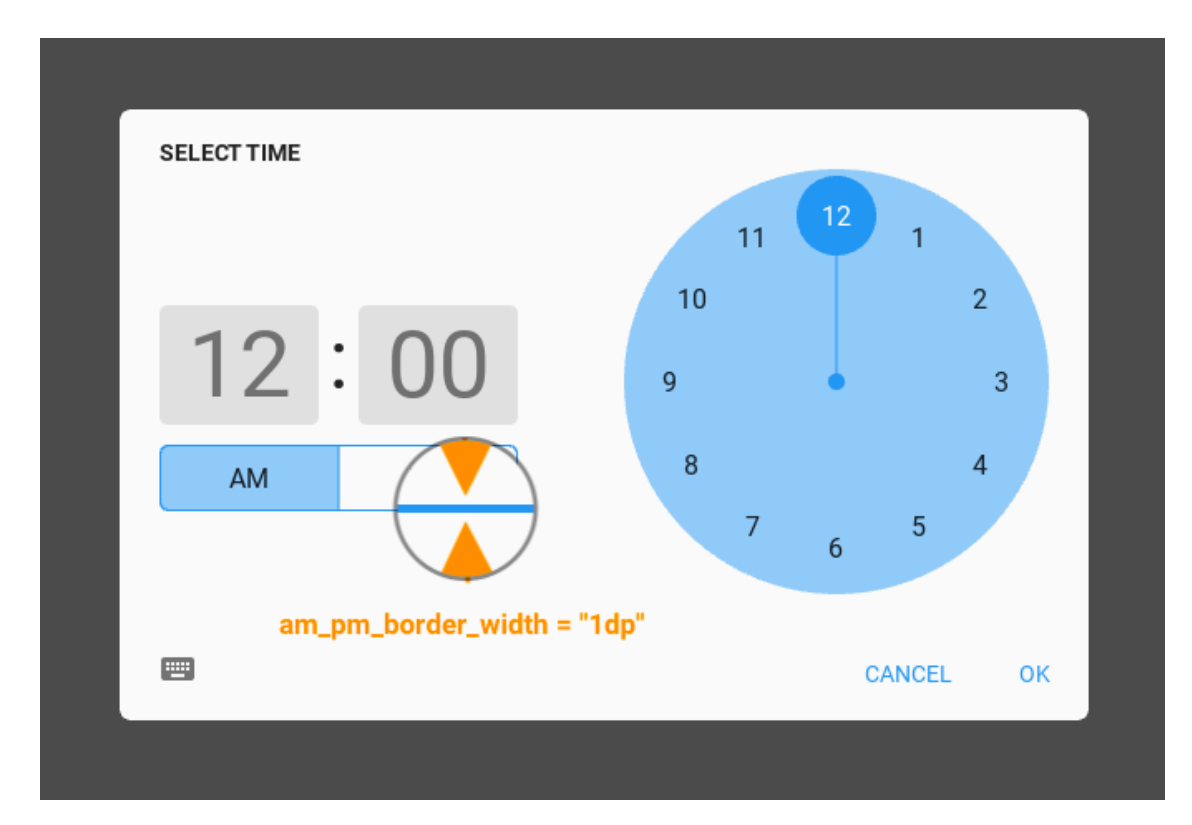

[am\\_pm\\_border\\_width](#page-250-1) is an [NumericProperty](https://kivy.org/doc/stable/api-kivy.properties.html#kivy.properties.NumericProperty) and defaults to *dp(1)*.

#### <span id="page-251-1"></span>am\_pm

Current AM/PM mode.

[am\\_pm](#page-251-1) is an [OptionProperty](https://kivy.org/doc/stable/api-kivy.properties.html#kivy.properties.OptionProperty) and defaults to *'am'*.

### <span id="page-251-2"></span>animation\_duration

Duration of the animations.

[animation\\_duration](#page-251-2) is an [NumericProperty](https://kivy.org/doc/stable/api-kivy.properties.html#kivy.properties.NumericProperty) and defaults to *0.2*.

#### <span id="page-251-3"></span>animation\_transition

Transition type of the animations.

[animation\\_transition](#page-251-3) is an [StringProperty](https://kivy.org/doc/stable/api-kivy.properties.html#kivy.properties.StringProperty) and defaults to *'out\_quad'*.

### <span id="page-251-4"></span>time

Returns the current time object.

[time](#page-251-4) is an [ObjectProperty](https://kivy.org/doc/stable/api-kivy.properties.html#kivy.properties.ObjectProperty) and defaults to *None*.

# <span id="page-251-0"></span>set\_time(*self*, *time\_obj*)

Manually set time dialog with the specified time.

# get\_state(*self* )

Returns the current state of TimePicker. Can be one of *portrait*, *landscape* or *input*.
# **2.3.36 ExpansionPanel**

## **See also:**

[Material Design spec, Expansion panel](https://material.io/archive/guidelines/components/expansion-panels.html)

# **Expansion panels contain creation flows and allow lightweight editing of an element.**

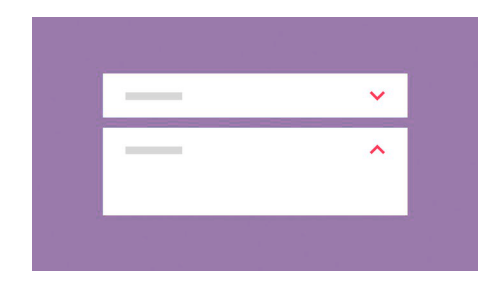

**Usage**

```
self.add_widget(
   MDExpansionPanel(
       icon="logo.png", # panel icon
       content=Content(), # panel content
       panel_cls=MDExpansionPanelOneLine(text="Secondary text"), # panel class
   )
)
```
To use [MDExpansionPanel](#page-254-0) you must pass one of the following classes to the [panel\\_cls](#page-255-0) parameter:

- [MDExpansionPanelOneLine](#page-254-1)
- [MDExpansionPanelTwoLine](#page-254-2)
- [MDExpansionPanelThreeLine](#page-254-3)

These classes are inherited from the following classes:

- OneLineAvatarIconListItem
- TwoLineAvatarIconListItem
- ThreeLineAvatarIconListItem

```
self.root.ids.box.add_widget(
    MDExpansionPanel(
        icon="logo.png",
        content=Content(),
        panel_cls=MDExpansionPanelThreeLine(
            text="Text",
            secondary_text="Secondary text",
            tertiary_text="Tertiary text",
        )
    )
)
```
# **Example**

```
import os
from kivy.lang import Builder
from kivymd.app import MDApp
from kivymd.uix.boxlayout import MDBoxLayout
from kivymd.uix.expansionpanel import MDExpansionPanel, MDExpansionPanelThreeLine
from kivymd import images_path
KV = '''<Content>
    adaptive_height: True
    TwoLineIconListItem:
        text: "(050)-123-45-67"
        secondary_text: "Mobile"
        IconLeftWidget:
            icon: 'phone'
MDScrollView:
    MDGridLayout:
        id: box
        cols: 1
        adaptive_height: True
\bar{r}'n 'n
class Content(MDBoxLayout):
    '''Custom content.'''
class Test(MDApp):
    def build(self):
        return Builder.load_string(KV)
    def on_start(self):
        for i in range(10):
            self.root.ids.box.add_widget(
                MDExpansionPanel(
                    icon=os.path.join(images_path, "logo", "kivymd-icon-128.png"),
                    content=Content(),
                    panel_cls=MDExpansionPanelThreeLine(
                         text="Text",
                         secondary_text="Secondary text",
                         tertiary_text="Tertiary text",
                    \lambda)
```
)

Test().run()

#### **Two events are available for** MDExpansionPanel

- [on\\_open](#page-255-1)
- [on\\_close](#page-255-2)

```
MDExpansionPanel:
   on_open: app.on_panel_open(args)
   on_close: app.on_panel_close(args)
```
The user function takes one argument - the object of the panel:

```
def on_panel_open(self, instance_panel):
   print(instance_panel)
```
#### **See also:**

[See Expansion panel example](https://github.com/kivymd/KivyMD/wiki/Components-Expansion-Panel)

[Expansion panel and MDCard](https://github.com/kivymd/KivyMD/wiki/Components-Expansion-Panel-and-MDCard)

#### **API -** kivymd.uix.expansionpanel.expansionpanel

- <span id="page-254-1"></span>class kivymd.uix.expansionpanel.expansionpanel.MDExpansionPanelOneLine(*\*args*, *\*\*kwargs*) Single line panel.
- <span id="page-254-2"></span>class kivymd.uix.expansionpanel.expansionpanel.MDExpansionPanelTwoLine(*\*args*, *\*\*kwargs*) Two-line panel.
- <span id="page-254-3"></span>class kivymd.uix.expansionpanel.expansionpanel.MDExpansionPanelThreeLine(*\*args*, *\*\*kwargs*) Three-line panel.

<span id="page-254-4"></span>class kivymd.uix.expansionpanel.expansionpanel.MDExpansionPanelLabel(*\*\*kwargs*) Label panel.

**..warning:: This class is created for use in the** MDStepperVertical and MDStepper classes, and has not been tested for use outside of these classes.

set\_paddings(*self*, *interval: Union[\[int,](https://docs.python.org/3/library/functions.html#int) [float\]](https://docs.python.org/3/library/functions.html#float)*)

<span id="page-254-0"></span>class kivymd.uix.expansionpanel.expansionpanel.MDExpansionPanel(*\*\*kwargs*)

**Events**

```
on_open
```
Called when a panel is opened.

[on\\_close](#page-255-2)

Called when a panel is closed.

#### <span id="page-255-3"></span>content

Content of panel. Must be *Kivy* widget.

[content](#page-255-3) is an [ObjectProperty](https://kivy.org/doc/stable/api-kivy.properties.html#kivy.properties.ObjectProperty) and defaults to *None*.

#### <span id="page-255-4"></span>icon

Icon of panel.

Icon Should be either be a path to an image or a logo name in  $md\_icons$ 

[icon](#page-255-4) is an [StringProperty](https://kivy.org/doc/stable/api-kivy.properties.html#kivy.properties.StringProperty) and defaults to *''*.

#### <span id="page-255-5"></span>opening\_transition

The name of the animation transition type to use when animating to the state *'open'*.

[opening\\_transition](#page-255-5) is a [StringProperty](https://kivy.org/doc/stable/api-kivy.properties.html#kivy.properties.StringProperty) and defaults to *'out\_cubic'*.

#### <span id="page-255-6"></span>opening\_time

The time taken for the panel to slide to the state *'open'*.

[opening\\_time](#page-255-6) is a [NumericProperty](https://kivy.org/doc/stable/api-kivy.properties.html#kivy.properties.NumericProperty) and defaults to *0.2*.

#### <span id="page-255-7"></span>closing\_transition

The name of the animation transition type to use when animating to the state 'close'.

[closing\\_transition](#page-255-7) is a [StringProperty](https://kivy.org/doc/stable/api-kivy.properties.html#kivy.properties.StringProperty) and defaults to *'out\_sine'*.

#### <span id="page-255-8"></span>closing\_time

The time taken for the panel to slide to the state *'close'*.

[closing\\_time](#page-255-8) is a [NumericProperty](https://kivy.org/doc/stable/api-kivy.properties.html#kivy.properties.NumericProperty) and defaults to *0.2*.

## <span id="page-255-0"></span>panel\_cls

Panel object. The object must be one of the classes *[MDExpansionPanelOneLine](#page-254-1)*, [MDExpansionPanelTwoLine](#page-254-2) or [MDExpansionPanelThreeLine](#page-254-3).

[panel\\_cls](#page-255-0) is a [ObjectProperty](https://kivy.org/doc/stable/api-kivy.properties.html#kivy.properties.ObjectProperty) and defaults to *None*.

#### <span id="page-255-1"></span>on\_open(*self*, *\*args*)

Called when a panel is opened.

#### <span id="page-255-2"></span>on\_close(*self*, *\*args*)

Called when a panel is closed.

check\_open\_panel(*self*, *instance\_panel: [*[MDExpansionPanelThreeLine](#page-254-3)*,* [MDExpansionPanelTwoLine](#page-254-2)*,* [MDExpansionPanelThreeLine](#page-254-3)*,* [MDExpansionPanelLabel](#page-254-4)*]*)

Called when you click on the panel. Called methods to open or close a panel.

#### set\_chevron\_down(*self* )

Sets the chevron down.

# set\_chevron\_up(*self*, *instance\_chevron: MDExpansionChevronRight*)

Sets the chevron up.

# close\_panel(*self*, *instance\_expansion\_panel*, *press\_current\_panel: [bool](https://docs.python.org/3/library/functions.html#bool)*) Method closes the panel.

#### open\_panel(*self*, *\*args*)

Method opens a panel.

#### get\_state(*self* )

Returns the state of panel. Can be *close* or *open* .

## add\_widget(*self*, *widget*, *index=0*, *canvas=None*)

Add a new widget as a child of this widget.

#### **Parameters**

#### *widget***:** Widget

Widget to add to our list of children.

#### *index***: int, defaults to 0**

Index to insert the widget in the list. Notice that the default of 0 means the widget is inserted at the beginning of the list and will thus be drawn on top of other sibling widgets. For a full discussion of the index and widget hierarchy, please see the Widgets Programming Guide.

New in version 1.0.5.

## *canvas***: str, defaults to None**

Canvas to add widget's canvas to. Can be 'before', 'after' or None for the default canvas.

New in version 1.9.0.

```
>>> from kivy.uix.button import Button
>>> from kivy.uix.slider import Slider
\Rightarrow root = Widget()
>>> root.add_widget(Button())
>>> slider = Slider()
>>> root.add_widget(slider)
```
# **2.3.37 Label**

## **The** MDLabel **widget is for rendering text.**

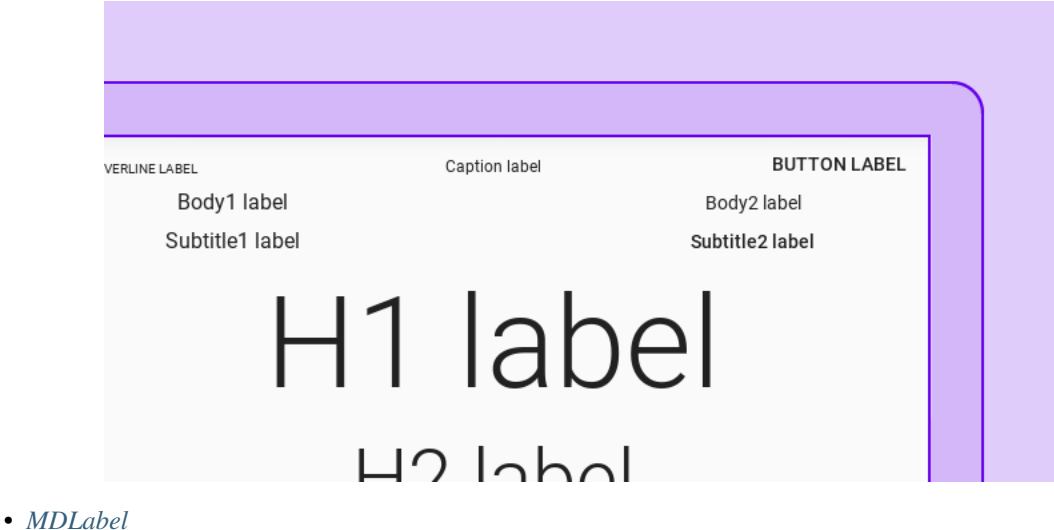

• *[MDIcon](#page-260-0)*

# <span id="page-257-0"></span>**MDLabel**

Class [MDLabel](#page-261-0) inherited from the [Label](https://kivy.org/doc/stable/api-kivy.uix.label.html#kivy.uix.label.Label) class but for [MDLabel](#page-261-0) the text\_size parameter is (self.width, None) and default is positioned on the left:

```
from kivy.lang import Builder
from kivymd.app import MDApp
KV = '''MDScreen:
    MDBoxLayout:
        orientation: "vertical"
        MDTopAppBar:
             title: "MDLabel"
        MDLabel:
             text: "MDLabel"
\mathbf{r} , \mathbf{r}class Test(MDApp):
    def build(self):
        return Builder.load_string(KV)
Test().run()
```
MDLabel

Ш

**Note:** See [halign](https://kivy.org/doc/stable/api-kivy.uix.label.html#kivy.uix.label.Label.halign) and [valign](https://kivy.org/doc/stable/api-kivy.uix.label.html#kivy.uix.label.Label.valign) attributes of the [Label](https://kivy.org/doc/stable/api-kivy.uix.label.html#kivy.uix.label.Label) class

```
MDLabel:
   text: "MDLabel"
   halign: "center"
                                                    П
                                    ٠
                                           MDLabel
```
# MDLabel **color:**

[MDLabel](#page-261-0) provides standard color themes for label color management:

```
from kivy.lang import Builder
from kivymd.app import MDApp
from kivymd.uix.label import MDLabel
KV = '''MDScreen:
    MDBoxLayout:
        id: box
        orientation: "vertical"
        MDTopAppBar:
            title: "MDLabel"
\mathbf{r} , \mathbf{r}class Test(MDApp):
    def build(self):
        screen = Builder.load_string(KV)
        # Names of standard color themes.
        for name_theme in [
            "Primary",
             "Secondary",
             "Hint",
             "Error",
             "ContrastParentBackground",
        ]:
            screen.ids.box.add_widget(
                 MDLabel(
                     text=name_theme,
                     halign="center",
                     theme_text_color=name_theme,
                 )
             \lambdareturn screen
Test().run()
```
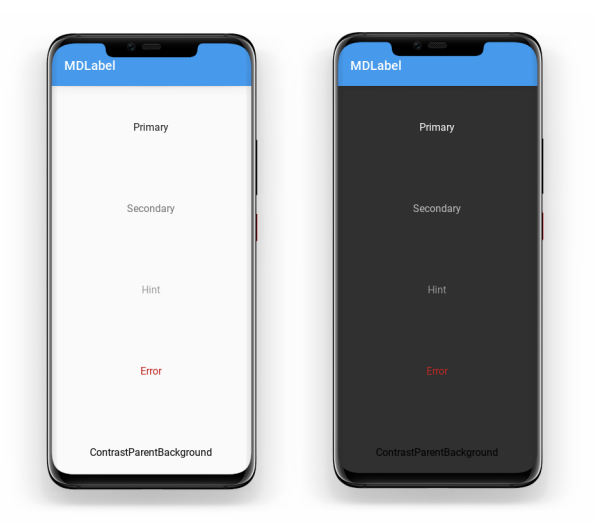

To use a custom color for [MDLabel](#page-261-0), use a theme *'Custom'*. After that, you can specify the desired color in the rgba format in the text\_color parameter:

```
MDLabel:
    text: "Custom color"
    halign: "center"
    theme_text_color: "Custom"
    text_color: 0, 0, 1, 1
                                                        П
                                              Custom color
```
[MDLabel](#page-261-0) provides standard font styles for labels. To do this, specify the name of the desired style in the [font\\_style](#page-261-1) parameter:

```
from kivy.lang import Builder
from kivymd.app import MDApp
from kivymd.uix.label import MDLabel
from kivymd.font_definitions import theme_font_styles
KV = '''MDScreen:
    MDBoxLayout:
        orientation: "vertical"
        MDTopAppBar:
             title: "MDLabel"
        ScrollView:
             MDList:
                 id: box
\mathbf{r} , \mathbf{r}
```

```
class Test(MDApp):
    def build(self):
        screen = Builder.load_string(KV)
        # Names of standard font styles.
        for name_style in theme_font_styles[:-1]:
            screen.ids.box.add_widget(
                MDLabel(
                    text=f"{name_style} style",
                    halign="center",
                    font_style=name_style,
                )
            )
        return screen
Test().run()
```
# <span id="page-260-0"></span>**MDIcon**

You can use labels to display material design icons using the MDI con class.

#### **See also:**

[Material Design Icons](https://materialdesignicons.com/)

[Material Design Icon Names](https://github.com/kivymd/KivyMD/blob/master/kivymd/icon_definitions.py)

The [MDIcon](#page-262-0) class is inherited from [MDLabel](#page-261-0) and has the same parameters.

**Warning:** For the [MDIcon](#page-262-0) class, you cannot use text and font\_style options!

```
MDIcon:
   icon: "gmail"
   pos_hint: {"center_x": .5, "center_y": .5}
```
 $\blacksquare$ 

## **MDIcon with badge icon**

```
MDIcon:
    icon: "gmail"
   badge_icon: "numeric-10"
   pos_hint: {"center_x": .5, "center_y": .5}
```
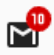

## **API -** kivymd.uix.label.label

#### <span id="page-261-0"></span>class kivymd.uix.label.label.MDLabel(*\*\*kwargs*)

<span id="page-261-1"></span>Implements the creation and addition of child widgets as declarative programming style.

## font\_style

Label font style.

Available vanilla font\_style are: *'H1'*, *'H2'*, *'H3'*, *'H4'*, *'H5'*, *'H6'*, *'Subtitle1'*, *'Subtitle2'*, *'Body1'*, *'Body2'*, *'Button'*, *'Caption'*, *'Overline'*, *'Icon'*.

[font\\_style](#page-261-1) is an [StringProperty](https://kivy.org/doc/stable/api-kivy.properties.html#kivy.properties.StringProperty) and defaults to *'Body1'*.

#### text

Text of the label.

## <span id="page-261-2"></span>theme\_text\_color

Label color scheme name.

Available options are: *'Primary'*, *'Secondary'*, *'Hint'*, *'Error'*, *'Custom'*, *'ContrastParentBackground'*.

[theme\\_text\\_color](#page-261-2) is an [OptionProperty](https://kivy.org/doc/stable/api-kivy.properties.html#kivy.properties.OptionProperty) and defaults to *None*.

#### <span id="page-261-3"></span>text\_color

Label text color in (r, g, b, a) format.

[text\\_color](#page-261-3) is an [ColorProperty](https://kivy.org/doc/stable/api-kivy.properties.html#kivy.properties.ColorProperty) and defaults to *None*.

## parent\_background

can\_capitalize

check\_font\_styles(*self*, *interval: Union[\[int,](https://docs.python.org/3/library/functions.html#int) [float\]](https://docs.python.org/3/library/functions.html#float) = 0*)

update\_font\_style(*self*, *instance\_label*, *font\_style: [str](https://docs.python.org/3/library/stdtypes.html#str)*)

on\_theme\_text\_color(*self*, *instance\_label*, *theme\_text\_color: [str](https://docs.python.org/3/library/stdtypes.html#str)*)

on\_text\_color(*self*, *instance\_label*, *color: [list](https://docs.python.org/3/library/stdtypes.html#list)*)

on\_opposite\_colors(*self*, *\*args*)

#### <span id="page-262-0"></span>class kivymd.uix.label.label.MDIcon(*\*\*kwargs*)

Float layout class. For more information, see in the [FloatLayout](https://kivy.org/doc/stable/api-kivy.uix.floatlayout.html#kivy.uix.floatlayout.FloatLayout) class documentation.

#### <span id="page-262-1"></span>icon

Label icon name.

[icon](#page-262-1) is an [StringProperty](https://kivy.org/doc/stable/api-kivy.properties.html#kivy.properties.StringProperty) and defaults to *'android'*.

## <span id="page-262-2"></span>badge\_icon

Label badge icon name.

New in version 1.0.0.

[badge\\_icon](#page-262-2) is an [StringProperty](https://kivy.org/doc/stable/api-kivy.properties.html#kivy.properties.StringProperty) and defaults to *''*.

#### <span id="page-262-3"></span>badge\_icon\_color

Badge icon color in (r, g, b, a) format.

New in version 1.0.0.

[badge\\_icon\\_color](#page-262-3) is an [ColorProperty](https://kivy.org/doc/stable/api-kivy.properties.html#kivy.properties.ColorProperty) and defaults to *None*.

# <span id="page-262-4"></span>badge\_bg\_color

Badge icon background color in (r, g, b, a) format.

New in version 1.0.0.

[badge\\_bg\\_color](#page-262-4) is an [ColorProperty](https://kivy.org/doc/stable/api-kivy.properties.html#kivy.properties.ColorProperty) and defaults to *None*.

## <span id="page-262-5"></span>badge\_font\_size

Badge font size.

New in version 1.0.0.

[badge\\_font\\_size](#page-262-5) is an [NumericProperty](https://kivy.org/doc/stable/api-kivy.properties.html#kivy.properties.NumericProperty) and defaults to *0*.

#### <span id="page-262-6"></span>source

Path to icon.

[source](#page-262-6) is an [StringProperty](https://kivy.org/doc/stable/api-kivy.properties.html#kivy.properties.StringProperty) and defaults to *None*.

# **2.3.38 Menu**

#### **See also:**

[Material Design spec, Menus](https://material.io/components/menus)

## **Menus display a list of choices on temporary surfaces.**

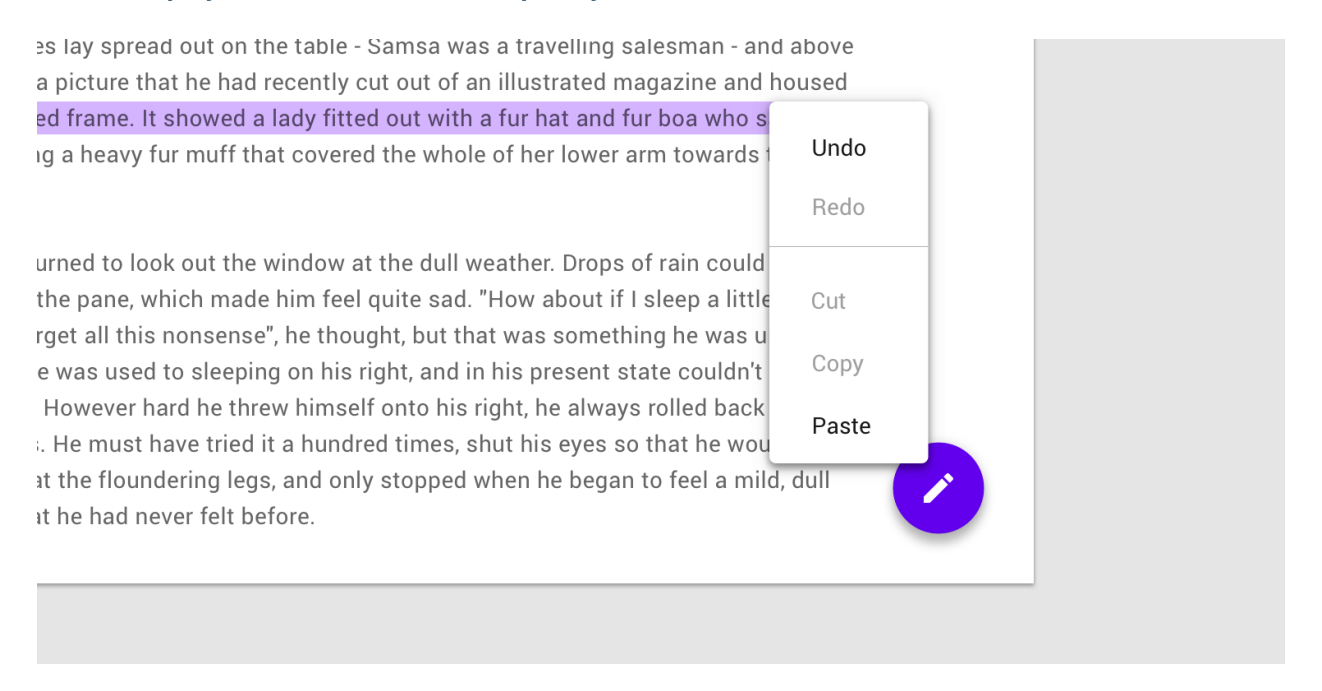

## **Usage**

```
from kivy.lang import Builder
from kivymd.app import MDApp
from kivymd.uix.menu import MDDropdownMenu
KV = '''
MDScreen:
    MDRaisedButton:
        id: button
        text: "PRESS ME"
        pos_hint: {"center_x": .5, "center_y": .5}
        on_release: app.menu.open()
\mathbf{r}class Test(MDApp):
    def __init__(self, **kwargs):
        super().__init__(**kwargs)
        self.screen = Builder.load_string(KV)
        menu_items = [
            {
                "text": f"Item {i}",
                "viewclass": "OneLineListItem",
                "on_release": lambda x=f"Item {i}": self.menu_callback(x),
            } for i in range(5)
        ]
```

```
self.menu = MDDropdownMenu(
            caller=self.screen.ids.button,
            items=menu_items,
            width_mult=4,
        )
    def menu_callback(self, text_item):
        print(text_item)
    def build(self):
        return self.screen
Test().run()
```
**Warning:** Do not create the [MDDropdownMenu](#page-272-0) object when you open the menu window. Because on a mobile device this one will be very slow!

## **Wrong**

menu = MDDropdownMenu(caller=self.screen.ids.button, items=menu\_items) menu.open()

#### **Customization of menu item**

Menu items are created in the same way as items for the [RecycleView](https://kivy.org/doc/stable/api-kivy.uix.recycleview.html#kivy.uix.recycleview.RecycleView) class.

```
from kivy.lang import Builder
from kivy.metrics import dp
from kivy.properties import StringProperty
from kivymd.app import MDApp
from kivymd.uix.boxlayout import MDBoxLayout
from kivymd.uix.list import IRightBodyTouch, OneLineAvatarIconListItem
from kivymd.uix.menu import MDDropdownMenu
KV = '''<RightContentCls>
    disabled: True
    adaptive_size: True
    pos_hint: {"center_y": .5}
    MDIconButton:
       icon: root.icon
       user_font_size: "16sp"
       md_bg_color_disabled: 0, 0, 0, 0
```
MDLabel:

(continued from previous page)

```
text: root.text
        font_style: "Caption"
        adaptive_size: True
        pos_hint: {"center_y": .5}
<Item>
    IconLeftWidget:
        icon: root.left_icon
    RightContentCls:
        id: container
        icon: root.right_icon
        text: root.right_text
MDScreen:
    MDRaisedButton:
        id: button
        text: "PRESS ME"
        pos_hint: {"center_x": .5, "center_y": .5}
        on_release: app.menu.open()
\bar{r}'n 'n
class RightContentCls(IRightBodyTouch, MDBoxLayout):
    icon = StringProperty()
    text = StringProperty()
class Item(OneLineAvatarIconListItem):
    left_icon = StringProperty()
    right_icon = StringProperty()
    right_text = StringProperty()
class Test(MDApp):
    def __init__(self, **kwargs):
        super().__init__(**kwargs)
        self.screen = Builder.load_string(KV)
        menu\_items = [{
                "text": f"Item {i}",
                "right_text": f"R+{i}",
                "right_icon": "apple-keyboard-command",
                "left_icon": "git",
                "viewclass": "Item",
                "height": dp(54),
```

```
"on_release": lambda x=f"Item {i}": self.menu_callback(x),
            } for i in range(5)
       ]
        self.menu = MDDropdownMenu(
            caller=self.screen.ids.button,
            items=menu_items,
            width_mult=4,
       )
   def menu_callback(self, text_item):
       print(text_item)
   def build(self):
       return self.screen
Test().run()
```
## <span id="page-266-0"></span>**Header**

```
from kivy.lang import Builder
from kivy.metrics import dp
from kivymd.app import MDApp
from kivymd.uix.menu import MDDropdownMenu
from kivymd.uix.boxlayout import MDBoxLayout
KV = ''''
<MenuHeader>
   orientation: "vertical"
    adaptive_size: True
    padding: "4dp"
    MDBoxLayout:
        spacing: "12dp"
        adaptive_size: True
        MDIconButton:
            icon: "gesture-tap-button"
            pos_hint: {"center_y": .5}
        MDLabel:
            text: "Actions"
            adaptive_size: True
            pos_hint: {"center_y": .5}
MDScreen:
```

```
MDRaisedButton:
        id: button
        text: "PRESS ME"
        pos_hint: {"center_x": .5, "center_y": .5}
        on_release: app.menu.open()
\mathbf{r} , \mathbf{r}class MenuHeader(MDBoxLayout):
    '''An instance of the class that will be added to the menu header.'''
class Test(MDApp):
    def __init__(self, **kwargs):
        super().__init__(**kwargs)
        self.screen = Builder.load_string(KV)
        menu_items = [
            {
                "text": f"Item {i}",
                "viewclass": "OneLineListItem",
                "height": dp(56),
                "on_release": lambda x=f"Item {i}": self.menu_callback(x),
            } for i in range(5)
        ]
        self.menu = MDDropdownMenu(
            header_cls=MenuHeader(),
            caller=self.screen.ids.button,
            items=menu_items,
            width_mult=4,
        )
    def menu_callback(self, text_item):
        print(text_item)
    def build(self):
        return self.screen
Test().run()
```
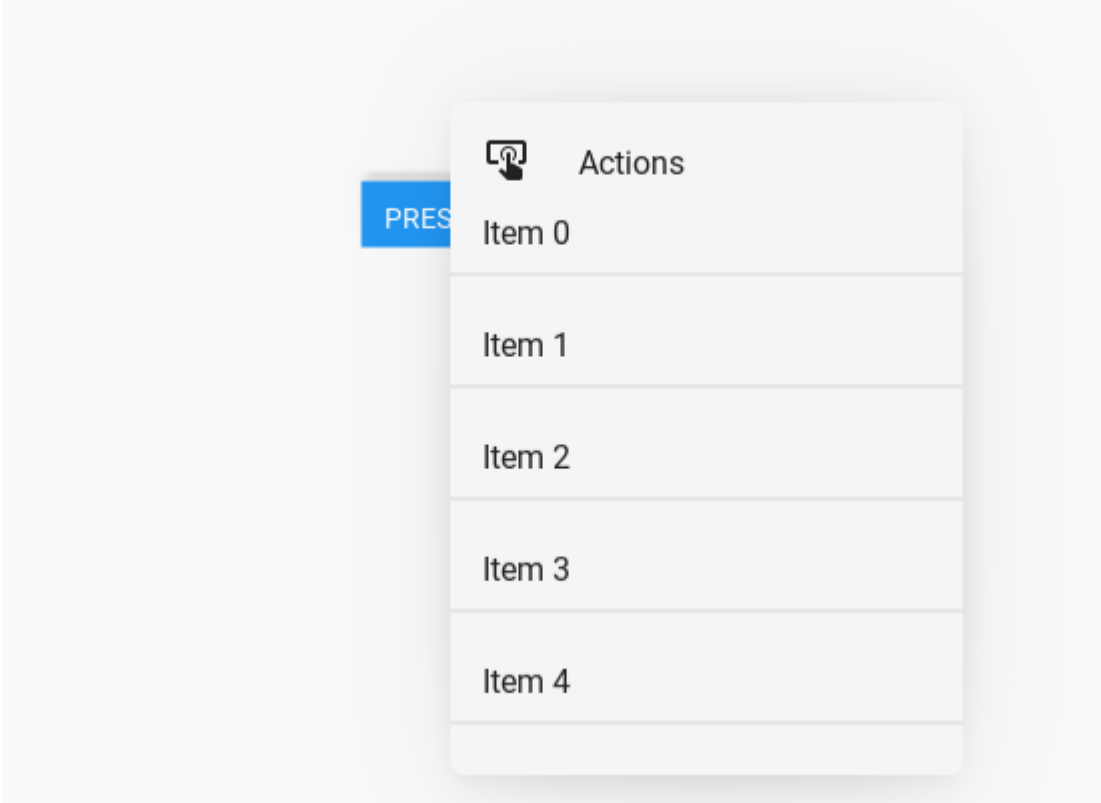

# **Menu with MDTopAppBar**

The [MDDropdownMenu](#page-272-0) works well with the standard MDTopAppBar. Since the buttons on the Toolbar are created by the MDTopAppBar component, it is necessary to pass the button as an argument to the callback using *lambda x: app.callback(x)*.

**Note:** This example uses drop down menus for both the righthand and lefthand menus (i.e both the 'triple bar' and 'triple dot' menus) to illustrate that it is possible. A better solution for the 'triple bar' menu would probably have been MDNavigationDrawer.

```
from kivy.lang import Builder
from kivy.metrics import dp
from kivymd.app import MDApp
from kivymd.uix.menu import MDDropdownMenu
from kivymd.uix.snackbar import Snackbar
KV =<sup>'''</sup>
MDBoxLayout:
    orientation: "vertical"
    MDTopAppBar:
        title: "MDTopAppBar"
        left_action_items: [["menu", lambda x: app.callback(x)]]
        right_action_items: [["dots-vertical", lambda x: app.callback(x)]]
```

```
MDLabel:
        text: "Content"
        halign: "center"
'''class Test(MDApp):
   def build(self):
        menu_i tems = \lceil{
                "viewclass": "OneLineListItem",
                "text": f"Item {i}",
                "height": dp(56),
                "on_release": lambda x=f"Item {i}": self.menu_callback(x),
             } for i in range(5)
        ]
        self.menu = MDDropdownMenu(
            items=menu_items,
            width_mult=4,
        )
        return Builder.load_string(KV)
    def callback(self, button):
        self.menu.caller = button
        self.menu.open()
    def menu_callback(self, text_item):
        self.menu.dismiss()
        Snackbar(text=text_item).open()
Test().run()
```
## <span id="page-269-0"></span>**Position**

## **Bottom position**

## **See also:**

[position](#page-279-0)

```
from kivy.lang import Builder
from kivy.metrics import dp
from kivy.properties import StringProperty
from kivymd.uix.list import OneLineIconListItem
from kivymd.app import MDApp
from kivymd.uix.menu import MDDropdownMenu
```

```
KV = '''
<IconListItem>
    IconLeftWidget:
        icon: root.icon
MDScreen
    MDTextField:
        id: field
        pos_hint: {'center_x': .5, 'center_y': .6}
        size_hint_x: None
        width: "200dp"
        hint_text: "Password"
        on_focus: if self.focus: app.menu.open()
\mathbf{r}^{\top}\mathbf{r}class IconListItem(OneLineIconListItem):
    icon = StringProperty()
class Test(MDApp):
    def __init__(self, **kwargs):
        super().__init__(**kwargs)
        self.screen = Builder.load_string(KV)
        menu_items = [
            {
                 "viewclass": "IconListItem",
                "icon": "git",
                "height": dp(56),
                "text": f"Item {i}",
                 "on_release": lambda x=f"Item {i}": self.set_item(x),
            } for i in range(5)]
        self.menu = MDDropdownMenu(
            caller=self.screen.ids.field,
            items=menu_items,
            position="bottom",
            width_mult=4,
        )
    def set_item(self, text__item):
        self.screen.ids.field.text = text__item
        self.menu.dismiss()
    def build(self):
        return self.screen
Test().run()
```
## **Center position**

```
from kivy.lang import Builder
from kivy.metrics import dp
from kivy.properties import StringProperty
from kivymd.uix.list import OneLineIconListItem
from kivymd.app import MDApp
from kivymd.uix.menu import MDDropdownMenu
KV = ''''
<IconListItem>
    IconLeftWidget:
        icon: root.icon
MDScreen
    MDDropDownItem:
        id: drop_item
        pos_hint: {'center_x': .5, 'center_y': .5}
        text: 'Item 0'
        on_release: app.menu.open()
\mathbf{r} , \mathbf{r} , \mathbf{r}class IconListItem(OneLineIconListItem):
    icon = StringProperty()
class Test(MDApp):
    def __init__(self, **kwargs):
        super().__init__(**kwargs)
        self.screen = Builder.load_string(KV)
        menu_items = [
            {
                 "viewclass": "IconListItem",
                 "icon": "git",
                 "text": f"Item {i}",
                 "height": dp(56),
                 "on_release": lambda x=f"Item {i}": self.set_item(x),
            } for i in range(5)
        ]
        self.menu = MDDropdownMenu(
            caller=self.screen.ids.drop_item,
            items=menu_items,
            position="center",
            width_mult=4,
        )
        self.menu.bind()
```

```
def set_item(self, text_item):
    self.screen.ids.drop_item.set_item(text_item)
    self.menu.dismiss()
def build(self):
   return self.screen
```
Test().run()

### **API -** kivymd.uix.menu.menu

## <span id="page-272-0"></span>class kivymd.uix.menu.menu.MDDropdownMenu(*\*\*kwargs*)

**Events**

#### *on\_release*

The method that will be called when you click menu items.

#### <span id="page-272-1"></span>header\_cls

An instance of the class (*Kivy* or *KivyMD* widget) that will be added to the menu header.

New in version 0.104.2.

See *[Header](#page-266-0)* for more information.

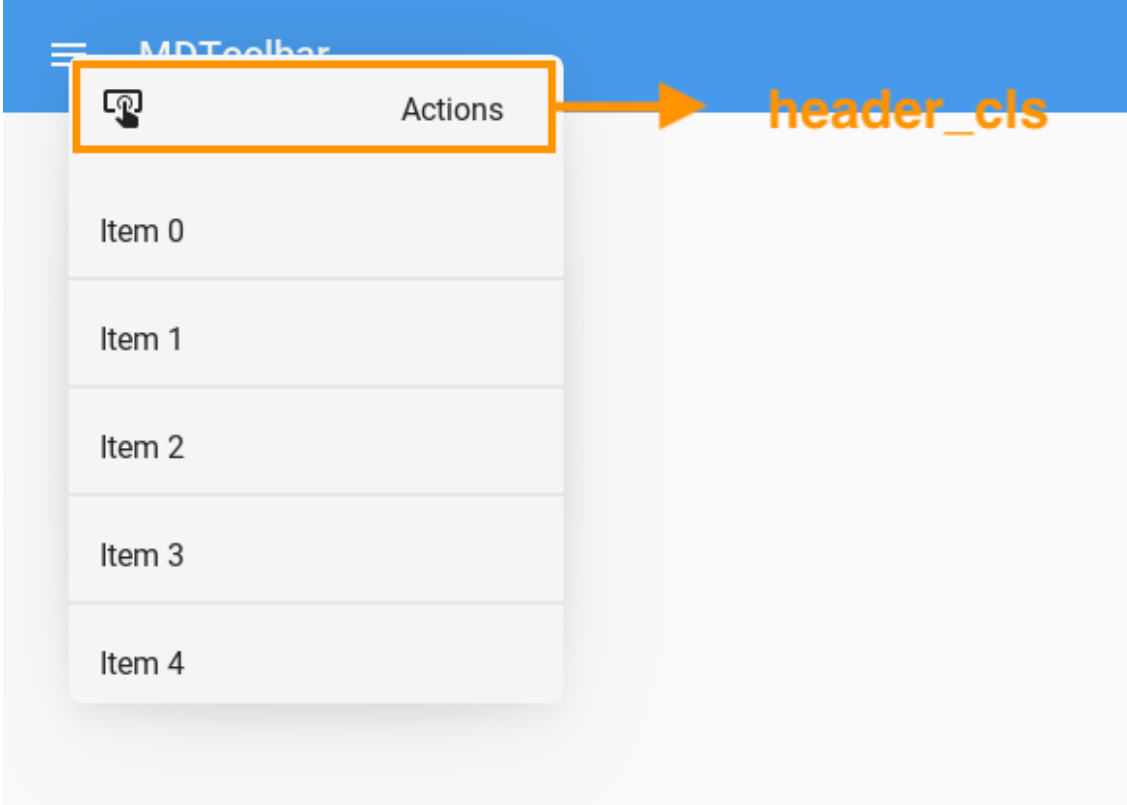

[header\\_cls](#page-272-1) is a [ObjectProperty](https://kivy.org/doc/stable/api-kivy.properties.html#kivy.properties.ObjectProperty) and defaults to *None*.

## <span id="page-273-0"></span>items

See [data](https://kivy.org/doc/stable/api-kivy.uix.recycleview.html#kivy.uix.recycleview.RecycleView.data).

```
items = [
    {
        "viewclass": "OneLineListItem",
        "height": dp(56),
        "text": f"Item {i}",
    }
    for i in range(5)
]
self.menu = MDDropdownMenu(
    items=items,
    ...,
)
```
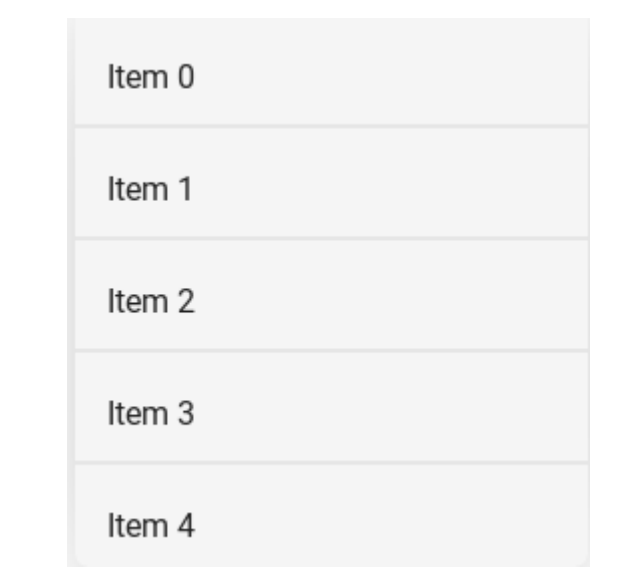

[items](#page-273-0) is a [ListProperty](https://kivy.org/doc/stable/api-kivy.properties.html#kivy.properties.ListProperty) and defaults to *[]*.

## <span id="page-273-1"></span>width\_mult

This number multiplied by the standard increment ('56dp' on mobile, '64dp' on desktop), determines the width of the menu items.

If the resulting number were to be too big for the application Window, the multiplier will be adjusted for the biggest possible one.

```
self.menu = MDDropdownMenu(
   width_mult=4,
    ...,
)
```
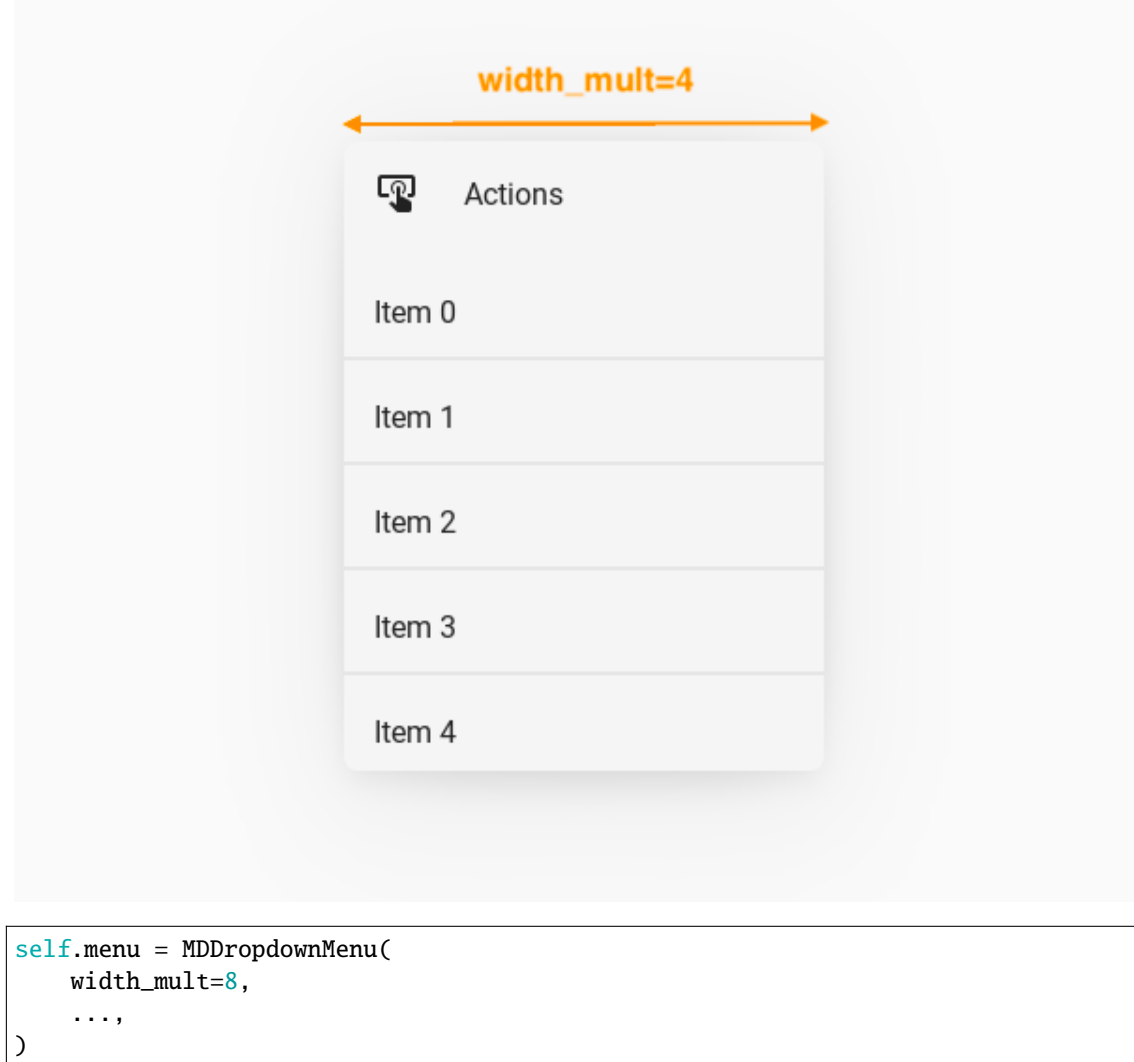

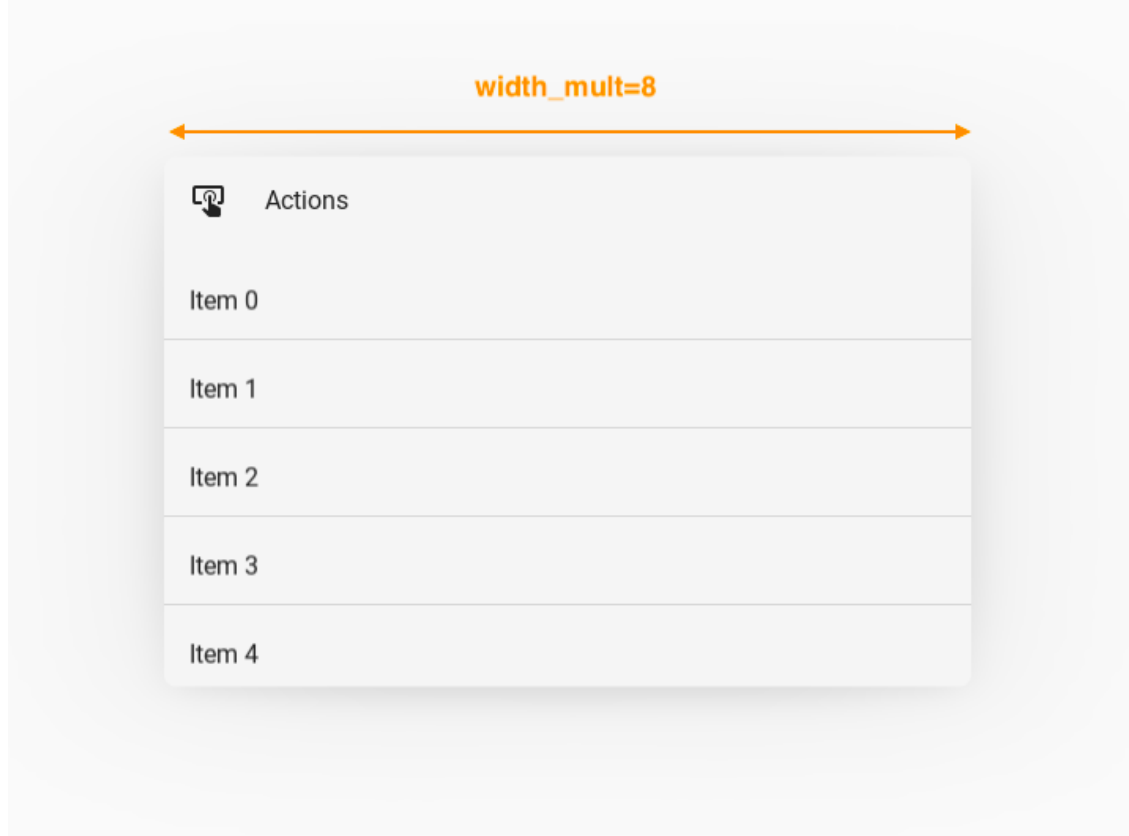

[width\\_mult](#page-273-1) is a [NumericProperty](https://kivy.org/doc/stable/api-kivy.properties.html#kivy.properties.NumericProperty) and defaults to *1*.

# <span id="page-275-0"></span>max\_height

The menu will grow no bigger than this number. Set to 0 for no limit.

```
self.menu = MDDropdownMenu(
    max_height=dp(112),
    ...,
)
```
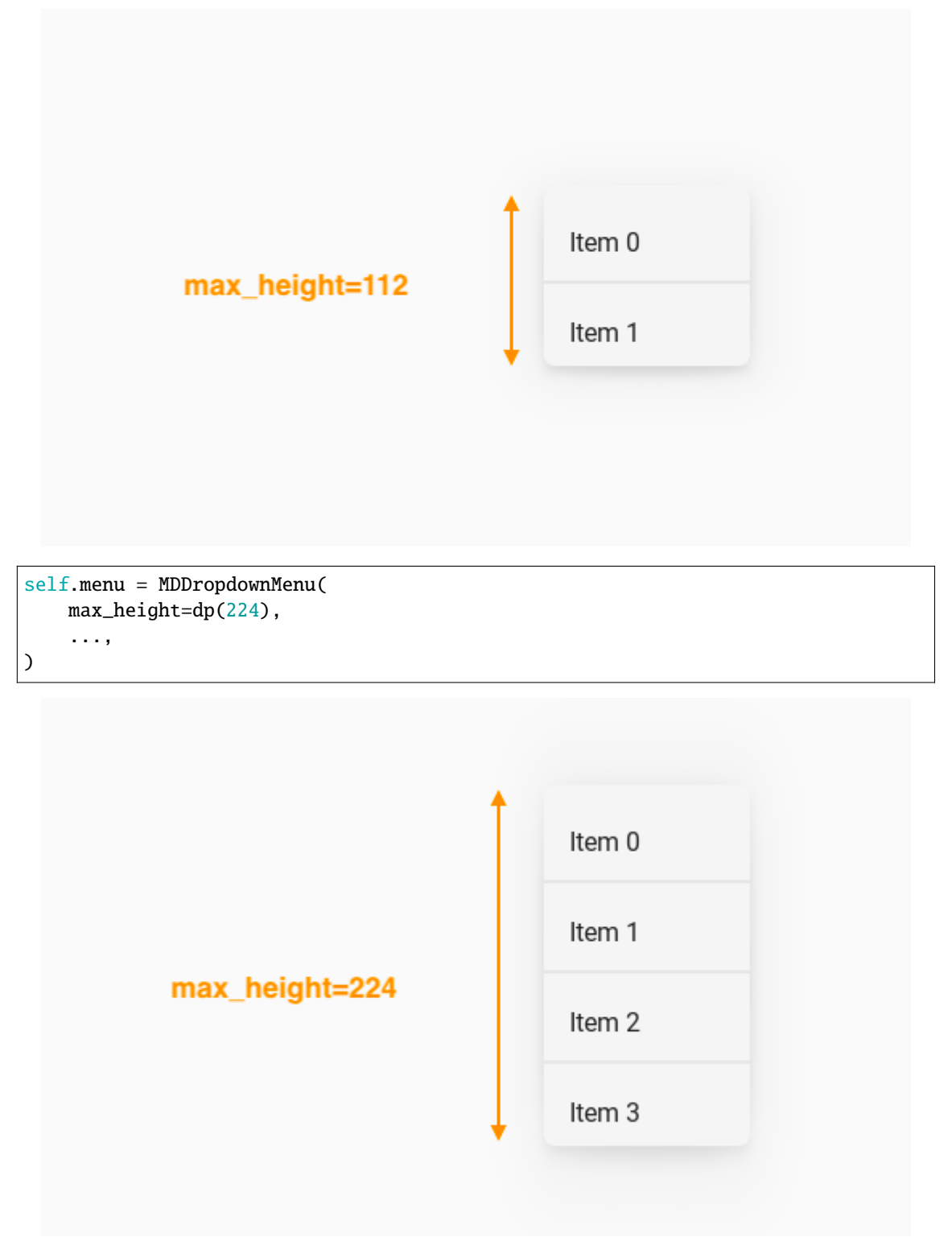

[max\\_height](#page-275-0) is a [NumericProperty](https://kivy.org/doc/stable/api-kivy.properties.html#kivy.properties.NumericProperty) and defaults to *0*.

# <span id="page-276-0"></span>border\_margin

Margin between Window border and menu.

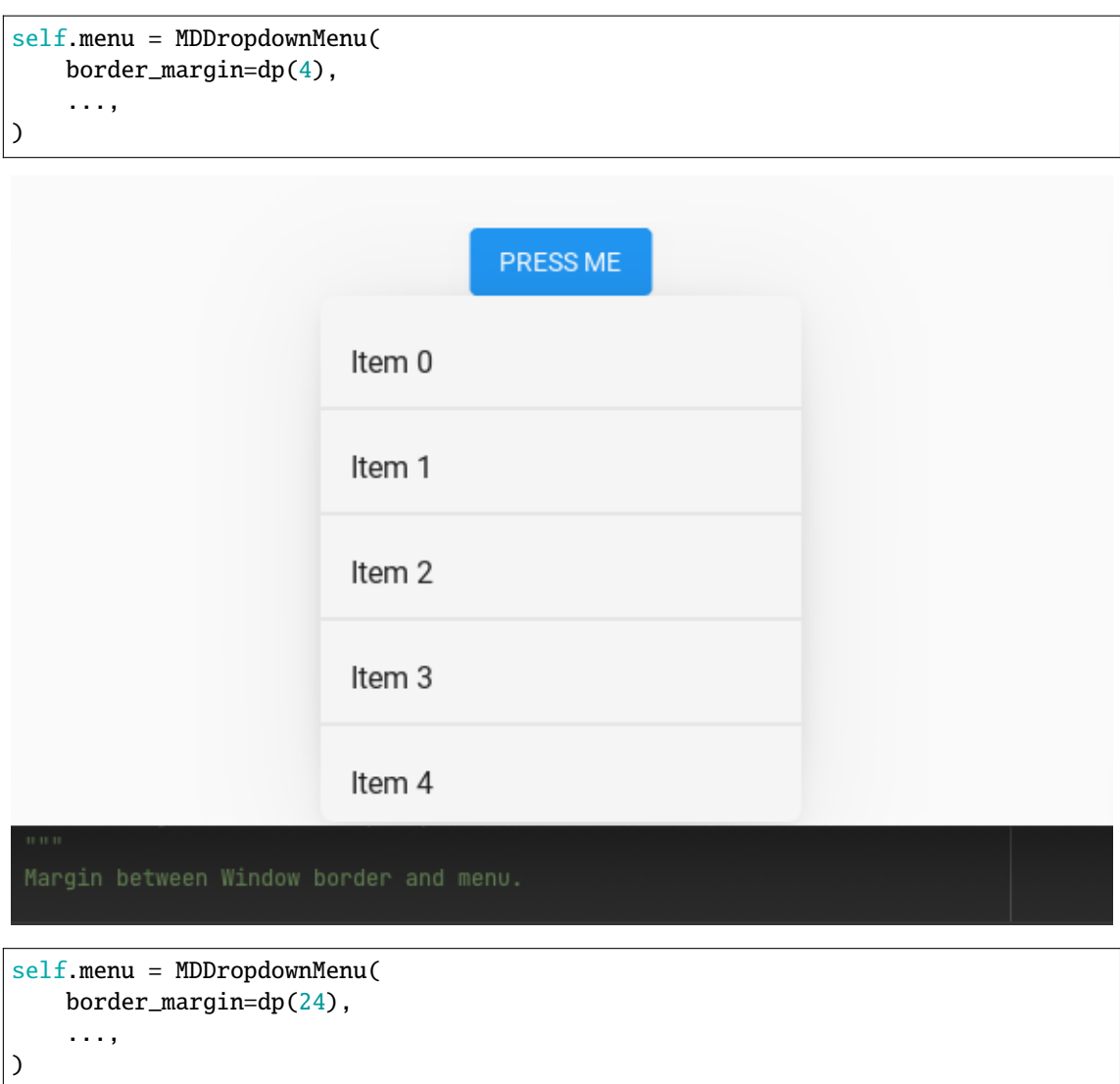

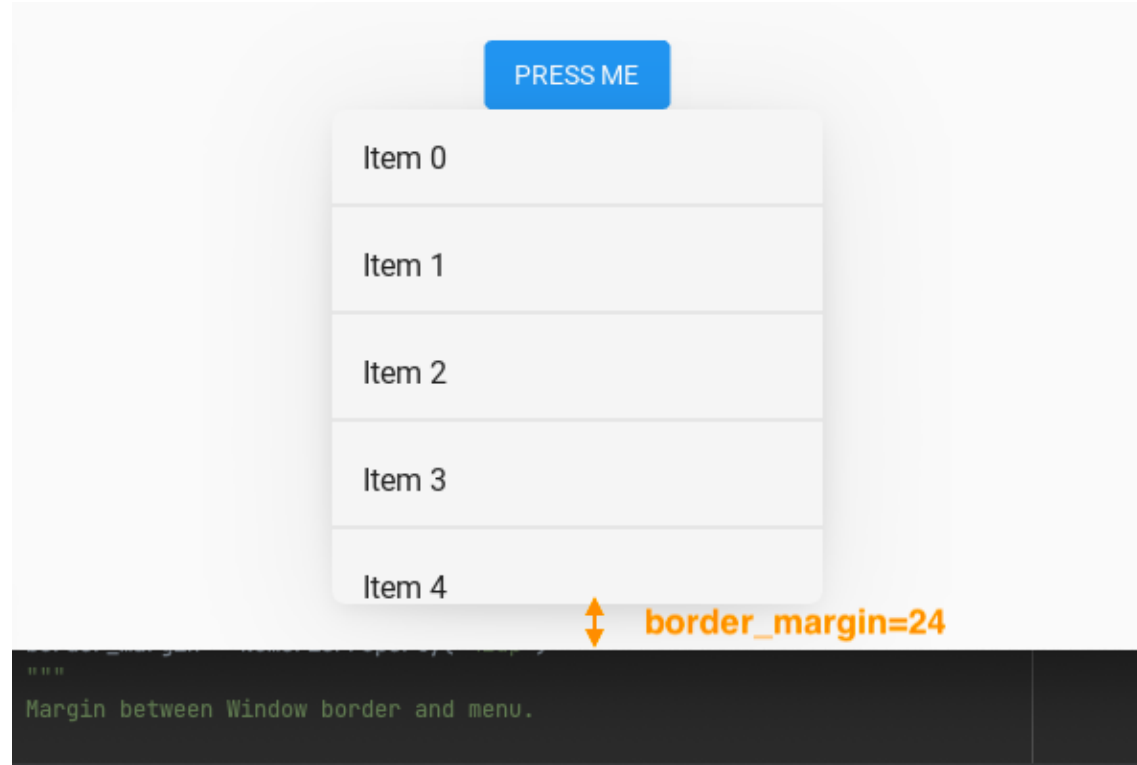

[border\\_margin](#page-276-0) is a [NumericProperty](https://kivy.org/doc/stable/api-kivy.properties.html#kivy.properties.NumericProperty) and defaults to *4dp*.

## <span id="page-278-0"></span>ver\_growth

Where the menu will grow vertically to when opening. Set to *None* to let the widget pick for you. Available options are: *'up'*, *'down'*.

```
self.menu = MDDropdownMenu(
   ver_growth="up",
    ...,
)
```

```
self.menu = MDDropdownMenu(
    ver_growth="down",
    ...,
)
```
[ver\\_growth](#page-278-0) is a [OptionProperty](https://kivy.org/doc/stable/api-kivy.properties.html#kivy.properties.OptionProperty) and defaults to *None*.

## <span id="page-278-1"></span>hor\_growth

Where the menu will grow horizontally to when opening. Set to *None* to let the widget pick for you. Available options are: *'left'*, *'right'*.

```
self.menu = MDDropdownMenu(
   hor_growth="left",
    ...,
)
```

```
self.menu = MDDropdownMenu(
   hor_growth="right",
    ...,
)
```
[hor\\_growth](#page-278-1) is a [OptionProperty](https://kivy.org/doc/stable/api-kivy.properties.html#kivy.properties.OptionProperty) and defaults to *None*.

## <span id="page-279-1"></span>background\_color

Color of the background of the menu.

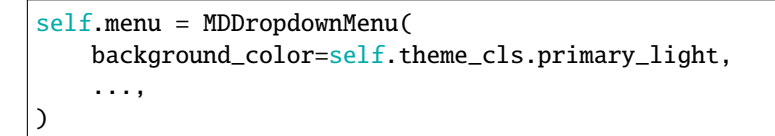

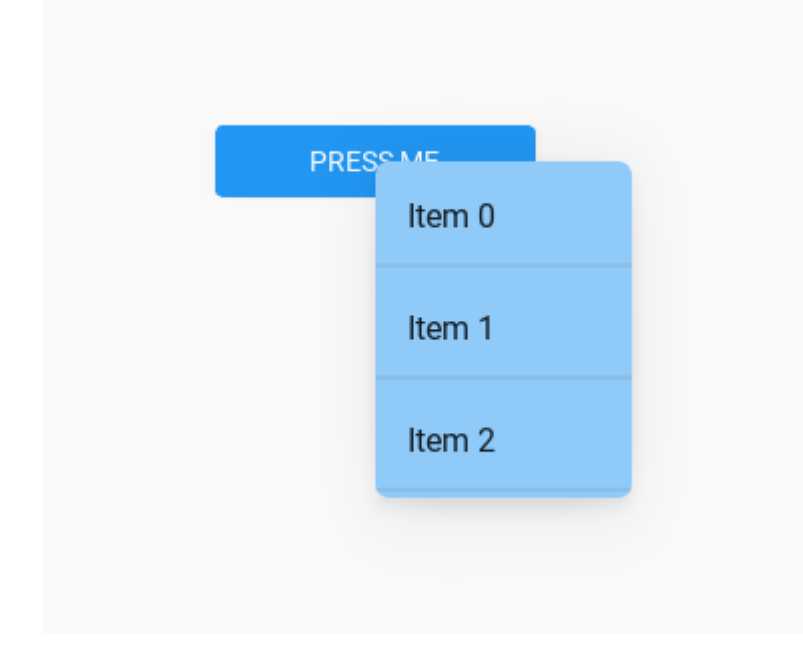

[background\\_color](#page-279-1) is a [ColorProperty](https://kivy.org/doc/stable/api-kivy.properties.html#kivy.properties.ColorProperty) and defaults to *None*.

#### <span id="page-279-2"></span>opening\_transition

Type of animation for opening a menu window.

[opening\\_transition](#page-279-2) is a [StringProperty](https://kivy.org/doc/stable/api-kivy.properties.html#kivy.properties.StringProperty) and defaults to *'out\_cubic'*.

## <span id="page-279-3"></span>opening\_time

Menu window opening animation time and you can set it to 0 if you don't want animation of menu opening.

[opening\\_time](#page-279-3) is a [NumericProperty](https://kivy.org/doc/stable/api-kivy.properties.html#kivy.properties.NumericProperty) and defaults to *0.2*.

## <span id="page-279-4"></span>caller

The widget object that calls the menu window.

<span id="page-279-0"></span>[caller](#page-279-4) is a [ObjectProperty](https://kivy.org/doc/stable/api-kivy.properties.html#kivy.properties.ObjectProperty) and defaults to *None*.

## position

Menu window position relative to parent element. Available options are: *'auto'*, *'center'*, *'bottom'*. See *[Position](#page-269-0)* for more information.

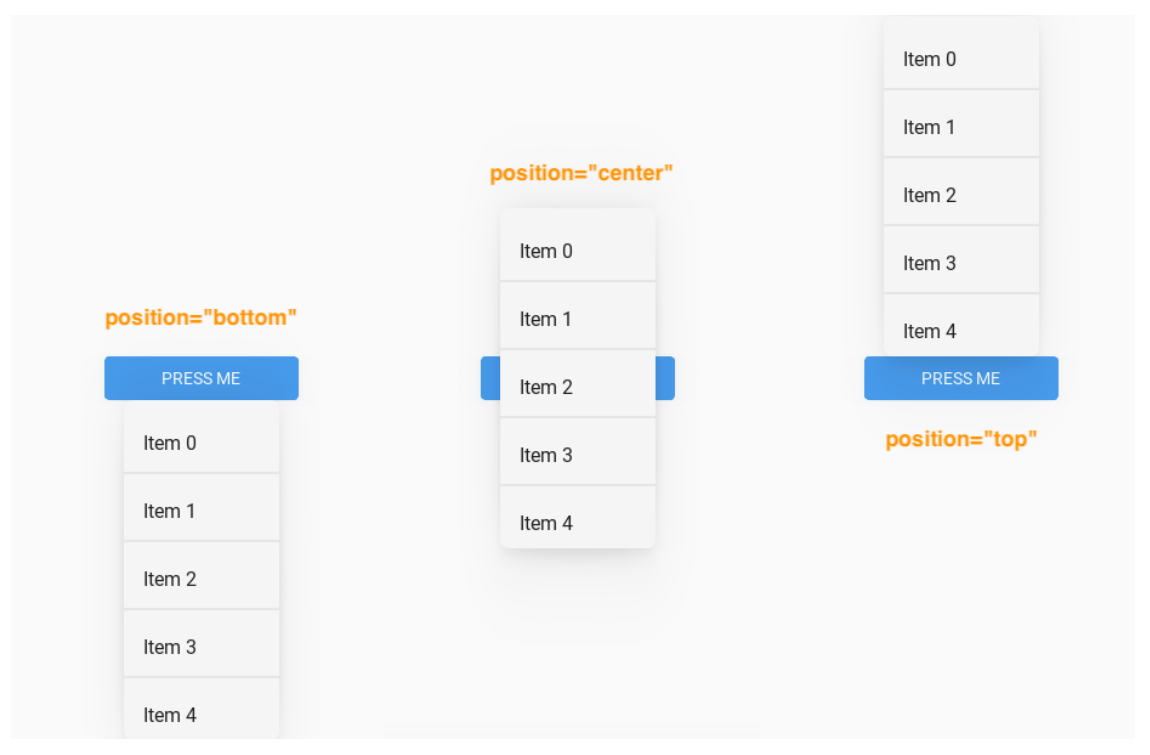

[position](#page-279-0) is a [OptionProperty](https://kivy.org/doc/stable/api-kivy.properties.html#kivy.properties.OptionProperty) and defaults to *'auto'*.

## <span id="page-280-0"></span>radius

Menu radius.

```
self.menu = MDDropdownMenu(
    radius=[24, 0, 24, 0],
    ...,
)
```
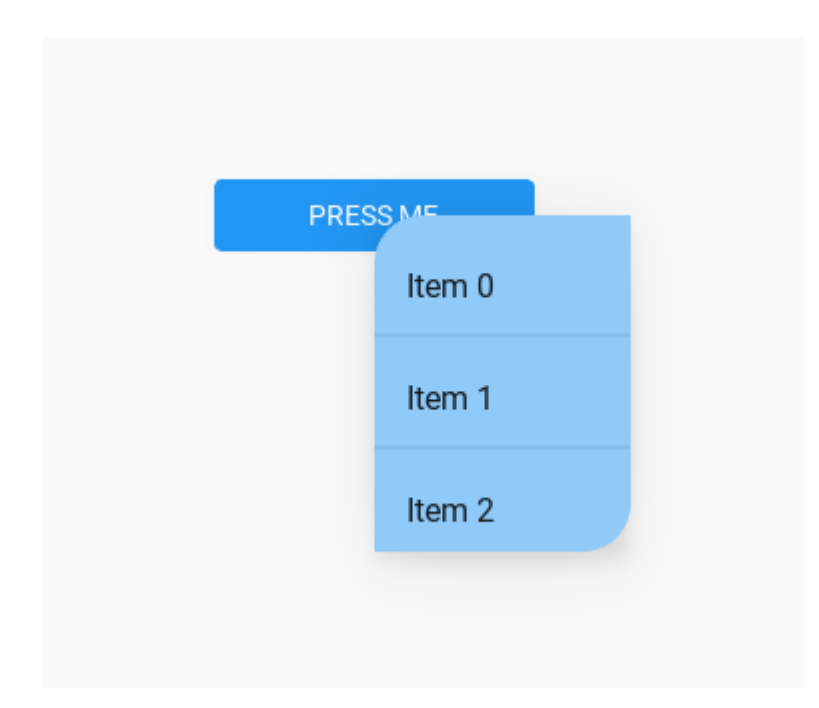

[radius](#page-280-0) is a [VariableListProperty](https://kivy.org/doc/stable/api-kivy.properties.html#kivy.properties.VariableListProperty) and defaults to *'[dp(7)]'*.

# <span id="page-281-0"></span>elevation

Elevation value of menu dialog.

New in version 1.0.0.

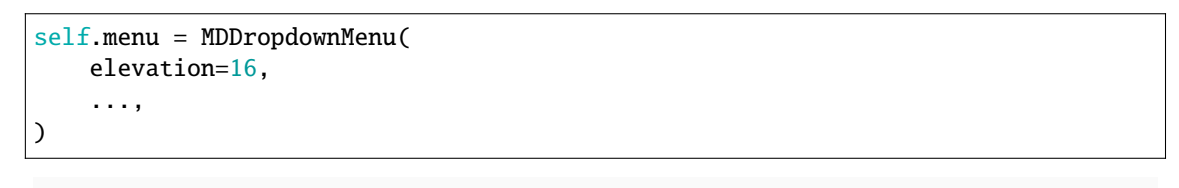

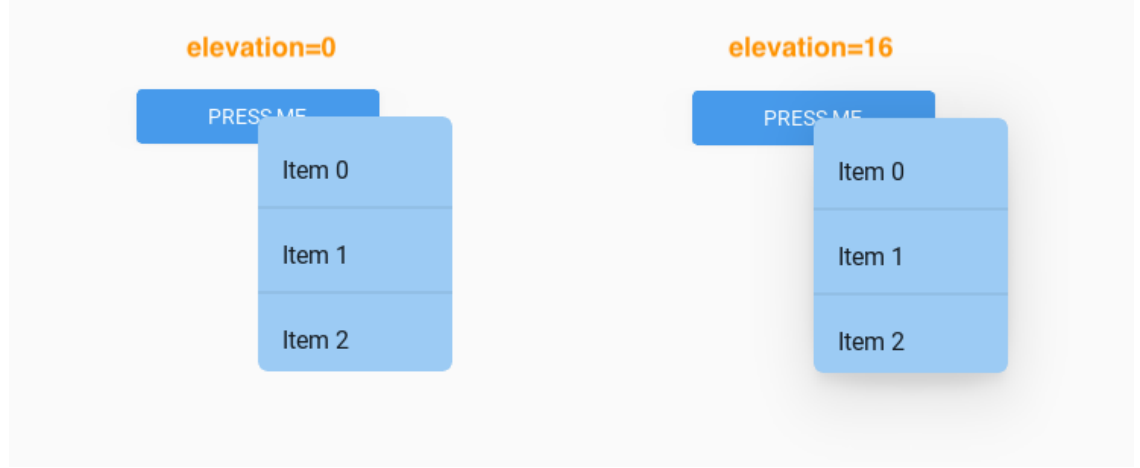

[elevation](#page-281-0) is an [NumericProperty](https://kivy.org/doc/stable/api-kivy.properties.html#kivy.properties.NumericProperty) and defaults to *10*.

check\_position\_caller(*self*, *instance\_window: WindowSDL*, *width: [int](https://docs.python.org/3/library/functions.html#int)*, *height: [int](https://docs.python.org/3/library/functions.html#int)*) Called when the application root window is resized.

set\_menu\_properties(*self*, *interval: Union[\[int,](https://docs.python.org/3/library/functions.html#int) [float\]](https://docs.python.org/3/library/functions.html#float) = 0*)

Sets the size and position for the menu window.

#### ajust\_radius(*self*, *interval: Union[\[int,](https://docs.python.org/3/library/functions.html#int) [float\]](https://docs.python.org/3/library/functions.html#float)*)

Adjusts the radius of the first and last items in the menu list according to the radius that is set for the menu.

#### adjust\_position(*self* )

Returns value 'auto' for the menu position if the menu position is out of screen.

#### open(*self* )

Animate the opening of a menu window.

on\_header\_cls(*self*, *instance\_dropdown\_menu*, *instance\_user\_menu\_header*) Called when a value is set to the [header\\_cls](#page-272-1) parameter.

#### <span id="page-282-0"></span>on\_touch\_down(*self*, *touch*)

Receive a touch down event.

#### **Parameters**

#### *touch***:** [MotionEvent](https://kivy.org/doc/stable/api-kivy.input.motionevent.html#kivy.input.motionevent.MotionEvent) **class**

Touch received. The touch is in parent coordinates. See [relativelayout](https://kivy.org/doc/stable/api-kivy.uix.relativelayout.html#module-kivy.uix.relativelayout) for a discussion on coordinate systems.

#### **Returns**

bool If True, the dispatching of the touch event will stop. If False, the event will continue to be dispatched to the rest of the widget tree.

#### on\_touch\_move(*self*, *touch*)

Receive a touch move event. The touch is in parent coordinates.

See [on\\_touch\\_down\(\)](#page-282-0) for more information.

#### on\_touch\_up(*self*, *touch*)

Receive a touch up event. The touch is in parent coordinates.

See [on\\_touch\\_down\(\)](#page-282-0) for more information.

#### on\_dismiss(*self* )

Called when the menu is closed.

#### dismiss(*self*, *\*args*)

Closes the menu.

# **2.3.39 Spinner**

#### **See also:**

[Material Design spec, Menus](https://material.io/components/progress-indicators#circular-progress-indicators)

**Circular progress indicator in Google's Material Design.**

## **Usage**

```
from kivy.lang import Builder
from kivymd.app import MDApp
KV = ''''
MDScreen:
    MDSpinner:
        size_hint: None, None
        size: dp(46), dp(46)
        pos_hint: {'center_x': .5, 'center_y': .5}
        active: True if check.active else False
    MDCheckbox:
        id: check
        size_hint: None, None
        size: dp(48), dp(48)
        pos_hint: {'center_x': .5, 'center_y': .4}
        active: True
\mathbf{r} , \mathbf{r}class Test(MDApp):
    def build(self):
        return Builder.load_string(KV)
Test().run()
```
## **Spinner palette**

```
MDSpinner:
   # The number of color values can be any.
   palette:
       [0.28627450980392155, 0.8431372549019608, 0.596078431372549, 1], [0.
˓→3568627450980392, 0.3215686274509804, 0.8666666666666667, 1], [0.
˓→8862745098039215, 0.36470588235294116, 0.592156862745098, 1], [0.
˓→8784313725490196, 0.9058823529411765, 0.40784313725490196, 1],
```

```
MDSpinner(
   size_hint=(None, None),
   size=(dp(46), dp(46)),pos_hint={'center_x': .5, 'center_y': .5},
   active=True,
   palette=[
```

```
[0.28627450980392155, 0.8431372549019608, 0.596078431372549, 1],
[0.3568627450980392, 0.3215686274509804, 0.8666666666666667, 1],
[0.8862745098039215, 0.36470588235294116, 0.592156862745098, 1],
[0.8784313725490196, 0.9058823529411765, 0.40784313725490196, 1],
```
#### **Determinate mode**

]

)

```
from kivy.lang import Builder
from kivymd.app import MDApp
KV =<sup>'''</sup>
MDScreen:
    MDSpinner:
        size_hint: None, None
        size: dp(48), dp(48)
        pos_hint: {'center_x': .5, 'center_y': .5}
        determinate: True
'''class Test(MDApp):
    def build(self):
        return Builder.load_string(KV)
Test().run()
```
#### **API -** kivymd.uix.spinner.spinner

#### <span id="page-284-0"></span>class kivymd.uix.spinner.spinner.MDSpinner(*\*\*kwargs*)

[MDSpinner](#page-284-0) is an implementation of the circular progress indicator in *Google's Material Design*.

It can be used either as an indeterminate indicator that loops while the user waits for something to happen, or as a determinate indicator.

Set [determinate](#page-284-1) to **True** to activate determinate mode, and [determinate\\_time](#page-285-0) to set the duration of the animation.

<span id="page-284-1"></span>**Events**

#### *on\_determinate\_complete*

The event is called at the end of the spinner loop in the *determinate = True* mode.

## determinate

Determinate value.

[determinate](#page-284-1) is a [BooleanProperty](https://kivy.org/doc/stable/api-kivy.properties.html#kivy.properties.BooleanProperty) and defaults to *False*.

#### <span id="page-285-0"></span>determinate\_time

Determinate time value.

[determinate\\_time](#page-285-0) is a [NumericProperty](https://kivy.org/doc/stable/api-kivy.properties.html#kivy.properties.NumericProperty) and defaults to *2*.

## <span id="page-285-1"></span>line\_width

Progress line width of spinner.

[line\\_width](#page-285-1) is a [NumericProperty](https://kivy.org/doc/stable/api-kivy.properties.html#kivy.properties.NumericProperty) and defaults to *dp(2.25)*.

## <span id="page-285-2"></span>active

Use [active](#page-285-2) to start or stop the spinner.

[active](#page-285-2) is a [BooleanProperty](https://kivy.org/doc/stable/api-kivy.properties.html#kivy.properties.BooleanProperty) and defaults to *True*.

## <span id="page-285-3"></span>color

Spinner color.

[color](#page-285-3) is a [ColorProperty](https://kivy.org/doc/stable/api-kivy.properties.html#kivy.properties.ColorProperty) and defaults to *[0, 0, 0, 0]*.

## <span id="page-285-4"></span>palette

A set of colors. Changes with each completed spinner cycle.

[palette](#page-285-4) is a [ListProperty](https://kivy.org/doc/stable/api-kivy.properties.html#kivy.properties.ListProperty) and defaults to *[]*.

## on\_\_rotation\_angle(*self*, *\*args*)

on\_palette(*self*, *instance\_spinner*, *palette\_list: [list](https://docs.python.org/3/library/stdtypes.html#list)*)

on\_active(*self*, *instance\_spinner*, *active\_value: [bool](https://docs.python.org/3/library/functions.html#bool)*)

on\_determinate\_complete(*self*, *\*args*)

The event is called at the end of the spinner loop in the *determinate = True* mode.

check\_determinate(*self*, *interval: Union[\[float,](https://docs.python.org/3/library/functions.html#float) [int\]](https://docs.python.org/3/library/functions.html#int) = 0*)

# **2.3.40 Tabs**

## **See also:**

[Material Design spec, Tabs](https://material.io/components/tabs)

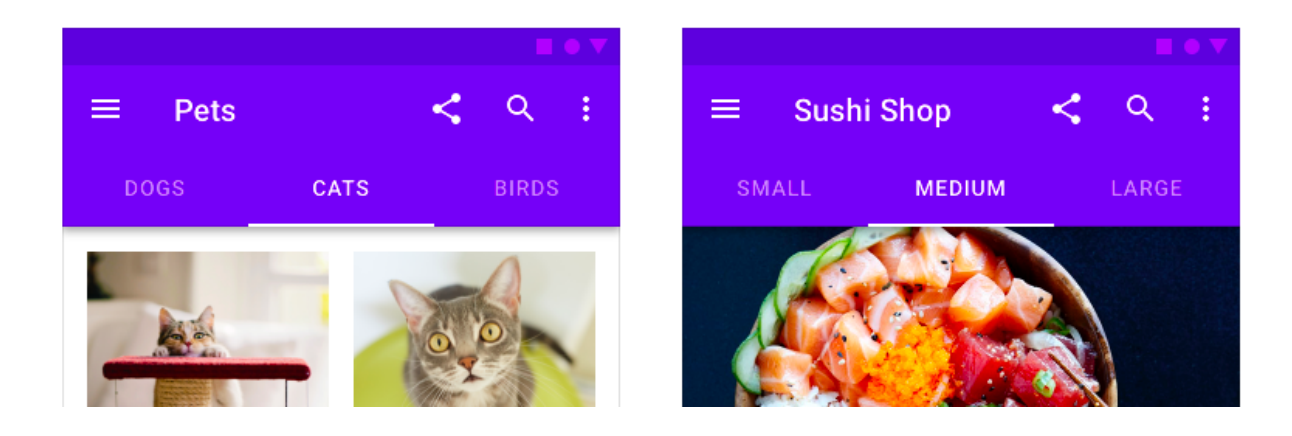

**Tabs organize content across different screens, data sets, and other interactions.**

**Note:** Module provides tabs in the form of icons or text.

## **Usage**

To create a tab, you must create a new class that inherits from the [MDTabsBase](#page-295-0) class and the *Kivy* container, in which you will create content for the tab.

```
class Tab(MDFloatLayout, MDTabsBase):
   '''Class implementing content for a tab.'''
   content_text = StringProperty("")
```

```
<Tab>
   content_text
   MDLabel:
        text: root.content_text
        pos_hint: {"center_x": .5, "center_y": .5}
```
All tabs must be contained inside a [MDTabs](#page-296-0) widget:

```
Root:
    MDTabs:
        Tab:
            title: "Tab 1"
            content_text: f"This is an example text for {self.title}"
        Tab:
            title: "Tab 2"
            content_text: f"This is an example text for {self.title}"
        ...
```
**Example with tab icon**

```
from kivy.lang import Builder
from kivymd.app import MDApp
from kivymd.uix.tab import MDTabsBase
from kivymd.uix.floatlayout import MDFloatLayout
from kivymd.icon_definitions import md_icons
KV = '''
MDBoxLayout:
    orientation: "vertical"
    MDTopAppBar:
        title: "Example Tabs"
    MDTabs:
        id: tabs
        on_tab_switch: app.on_tab_switch(*args)
<Tab>
    MDIconButton:
        id: icon
        icon: root.icon
        icon_size: "48sp"
        pos_hint: {"center_x": .5, "center_y": .5}
\bar{r}'n 'n
class Tab(MDFloatLayout, MDTabsBase):
    '''Class implementing content for a tab.'''
class Example(MDApp):
    icons = list(md\_icons.keys())[15:30]def build(self):
        return Builder.load_string(KV)
    def on_start(self):
        for tab_name in self.icons:
            self.root.ids.tabs.add_widget(Tab(icon=tab_name))
    def on_tab_switch(
        self, instance_tabs, instance_tab, instance_tab_label, tab_text
    ):
        \mathbf{r}Called when switching tabs.
        :type instance_tabs: <kivymd.uix.tab.MDTabs object>;
```
```
:param instance_tab: <__main__.Tab object>;
:param instance_tab_label: <kivymd.uix.tab.MDTabsLabel object>;
:param tab_text: text or name icon of tab;
'''# get the tab icon.
count_icon = instance_tab.icon
# print it on shell/bash.
print(f"Welcome to {count_icon}' tab'")
```
Example().run()

### **Example with tab text**

**Note:** The [MDTabsBase](#page-295-0) class has an icon parameter and, by default, tries to find the name of the icon in the file kivymd/icon\_definitions.py.

If the name of the icon is not found, the class will send a message stating that the icon could not be found.

if the tab has no icon, title or tab\_label\_text, the class will raise a ValueError.

from kivy.lang import Builder

```
from kivymd.app import MDApp
from kivymd.uix.floatlayout import MDFloatLayout
from kivymd.uix.tab import MDTabsBase
KV = '''MDBoxLayout:
    orientation: "vertical"
    MDTopAppBar:
        title: "Example Tabs"
    MDTabs:
        id: tabs
        on_tab_switch: app.on_tab_switch(*args)
<Tab>MDLabel:
        id: label
        text: "Tab 0"
        halign: "center"
\mathbf{r}
```

```
class Tab(MDFloatLayout, MDTabsBase):
    '''Class implementing content for a tab.'''
class Example(MDApp):
    def build(self):
        return Builder.load_string(KV)
    def on_start(self):
        for i in range(20):
            self.root.ids.tabs.add_widget(Tab(title=f"Tab {i}"))
    def on_tab_switch(
        self, instance_tabs, instance_tab, instance_tab_label, tab_text
    ):
        '''Called when switching tabs.
        :type instance_tabs: <kivymd.uix.tab.MDTabs object>;
        :param instance_tab: <__main__.Tab object>;
        :param instance_tab_label: <kivymd.uix.tab.MDTabsLabel object>;
        :param tab_text: text or name icon of tab;
        \mathbf{I} , \mathbf{I} , \mathbf{I}instance_tab.ids.label.text = tab_text
Example().run()
```
## **Example with tab icon and text**

```
from kivy.lang import Builder
from kivymd.app import MDApp
from kivymd.uix.tab import MDTabsBase
from kivymd.uix.floatlayout import MDFloatLayout
from kivymd.icon_definitions import md_icons
KV = '''MDBoxLayout:
    orientation: "vertical"
    MDTopAppBar:
        title: "Example Tabs"
    MDTabs:
        id: tabs
\mathbf{r}
```

```
class Tab(MDFloatLayout, MDTabsBase):
   pass
class Example(MDApp):
   def build(self):
       return Builder.load_string(KV)
   def on_start(self):
        for name_tab in list(md_icons.keys())[15:30]:
            self.root.ids.tabs.add_widget(Tab(icon=name_tab, title=name_tab))
```
Example().run()

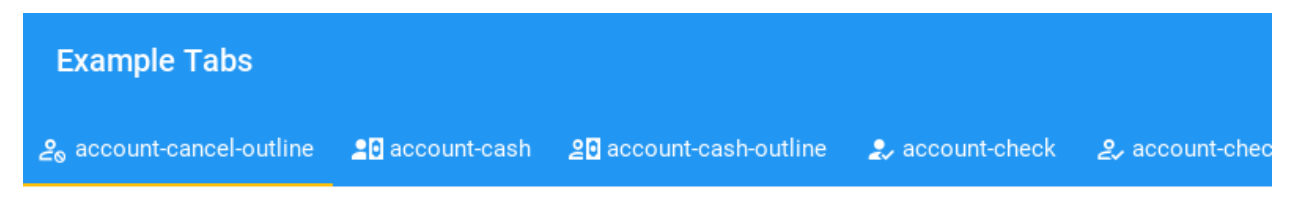

## **Dynamic tab management**

```
from kivy.lang import Builder
from kivy.uix.scrollview import ScrollView
from kivymd.app import MDApp
from kivymd.uix.tab import MDTabsBase
KV = '''MDBoxLayout:
    orientation: "vertical"
    MDTopAppBar:
        title: "Example Tabs"
    MDTabs:
        id: tabs
<Tab>
    MDList:
        MDBoxLayout:
            adaptive_height: True
            MDFlatButton:
                text: "ADD TAB"
                on_release: app.add_tab()
```

```
MDFlatButton:
                text: "REMOVE LAST TAB"
                on_release: app.remove_tab()
            MDFlatButton:
                text: "GET TAB LIST"
                on_release: app.get_tab_list()
\bar{r} , \bar{r} ,
class Tab(ScrollView, MDTabsBase):
    '''Class implementing content for a tab.'''
class Example(MDApp):
    index = 0def build(self):
        return Builder.load_string(KV)
    def on_start(self):
        self.add_tab()
    def get_tab_list(self):
        '''Prints a list of tab objects.'''
        print(self.root.ids.tabs.get_tab_list())
    def add_tab(self):
        self.index += 1self.root.ids.tabs.add_widget(Tab(text=f"{self.index} tab"))
    def remove_tab(self):
        if self.index > 1:
            self.index -= 1
        self.root.ids.tabs.remove_widget(
            self.root.ids.tabs.get_tab_list()[-1]
        )
Example().run()
```
## **Use on\_ref\_press method**

You can use markup for the text of the tabs and use the on\_ref\_press method accordingly:

```
from kivy.lang import Builder
from kivymd.app import MDApp
from kivymd.uix.floatlayout import MDFloatLayout
from kivymd.font_definitions import fonts
from kivymd.uix.tab import MDTabsBase
from kivymd.icon_definitions import md_icons
KV =<sup>'''</sup>
MDBoxLayout:
    orientation: "vertical"
    MDTopAppBar:
        title: "Example Tabs"
    MDTabs:
        id: tabs
        on_ref_press: app.on_ref_press(*args)
<Tab>
    MDIconButton:
        id: icon
        icon: app.icons[0]
        icon_size: "48sp"
        pos_hint: {"center_x": .5, "center_y": .5}
\mathbf{r} , \mathbf{r} , \mathbf{r}class Tab(MDFloatLayout, MDTabsBase):
    '''Class implementing content for a tab.'''
class Example(MDApp):
    icons = list(md\_icons.keys())[15:30]def build(self):
        return Builder.load_string(KV)
    def on_start(self):
        for name_tab in self.icons:
             self.root.ids.tabs.add_widget(
                 Tab(
                     text=f"[ref={name_tab}][font={fonts[-1]['fn_regular']}]{md_icons[
˓→'close']}[/font][/ref] {name_tab}"
                 )
             )
```

```
def on_ref_press(
        self,
        instance_tabs,
        instance_tab_label,
        instance_tab,
        instance_tab_bar,
        instance_carousel,
    ):
        \bar{r} , \bar{r}The method will be called when the ``on_ref_press`` event
        occurs when you, for example, use markup text for tabs.
        :param instance_tabs: <kivymd.uix.tab.MDTabs object>
        :param instance_tab_label: <kivymd.uix.tab.MDTabsLabel object>
        :param instance_tab: <__main__.Tab object>
        :param instance_tab_bar: <kivymd.uix.tab.MDTabsBar object>
        :param instance_carousel: <kivymd.uix.tab.MDTabsCarousel object>
        '''# Removes a tab by clicking on the close icon on the left.
        for instance_tab in instance_carousel.slides:
            if instance_tab.text == instance_tab_label.text:
                instance_tabs.remove_widget(instance_tab_label)
                break
Example().run()
```
## **Switching the tab by name**

```
from kivy.lang import Builder
from kivymd.app import MDApp
from kivymd.icon_definitions import md_icons
from kivymd.uix.floatlayout import MDFloatLayout
from kivymd.uix.tab import MDTabsBase
KV = '''
MDBoxLayout:
    orientation: "vertical"
    MDTopAppBar:
        title: "Example Tabs"
    MDTabs:
        id: tabs
<Tab>
```

```
MDBoxLayout:
        orientation: "vertical"
        pos_hint: {"center_x": .5, "center_y": .5}
        size_hint: None, None
        spacing: dp(48)
        MDIconButton:
            id: icon
            icon: "arrow-right"
            icon_size: "48sp"
            on_release: app.switch_tab_by_name()
        MDIconButton:
            id: icon2
            icon: "page-next"
            icon_size: "48sp"
            on_release: app.switch_tab_by_object()
\mathbf{I}'\mathbf{I}'
class Tab(MDFloatLayout, MDTabsBase):
    '''Class implementing content for a tab.'''
class Example(MDApp):
    icons = list(md_icons.keys())[15:30]def build(self):
        self.iter_list_names = iter(list(self.icons))
        return Builder.load_string(KV)
    def on_start(self):
        for name_tab in list(self.icons):
            self.root.ids.tabs.add_widget(Tab(tab_label_text=name_tab))
        self.iter_list_objects = iter(list(self.root.ids.tabs.get_tab_list()))
    def switch_tab_by_object(self):
        try:
            x = next(self.iter\_list\_objects)print(f"Switch slide by object, next element to show: [{x}]")
            self.root.ids.tabs.switch_tab(x)
        except StopIteration:
            # reset the iterator an begin again.
            self.iter_list_objects = iter(list(self.root.ids.tabs.get_tab_list()))
            self.switch_tab_by_object()
    def switch_tab_by_name(self):
        '''Switching the tab by name.'''
        try:
            x = next(self.iter_list_names)
```

```
print(f"Switch slide by name, next element to show: [{x}]")
    self.root.ids.tabs.switch_tab(x)
except StopIteration:
    # Reset the iterator an begin again.
    self.iter_list_names = iter(list(self.icons))
    self.switch_tab_by_name()
```
Example().run()

#### **API -** kivymd.uix.tab.tab

#### <span id="page-295-0"></span>class kivymd.uix.tab.tab.MDTabsBase(*\*\*kwargs*)

This class allow you to create a tab. You must create a new class that inherits from MDTabsBase. In this way you have total control over the views of your tabbed panel.

#### <span id="page-295-1"></span>icon

This property will set the Tab's Label Icon.

[icon](#page-295-1) is an [StringProperty](https://kivy.org/doc/stable/api-kivy.properties.html#kivy.properties.StringProperty) and defaults to *''*.

### <span id="page-295-2"></span>title\_icon\_mode

This property sets the mode in wich the tab's title and icon are shown.

[title\\_icon\\_mode](#page-295-2) is an [OptionProperty](https://kivy.org/doc/stable/api-kivy.properties.html#kivy.properties.OptionProperty) and defaults to *'Lead'*.

#### <span id="page-295-3"></span>title

This property will set the Name of the tab.

**Note:** As a side note.

All tabs have set *markup = True*. Thanks to this, you can use the kivy markup language to set a colorful and fully customizable tabs titles.

**Warning:** The material design requires that every title label is written in capital letters, because of this, the *string.upper()* will be applied to it's contents.

[title](#page-295-3) is an [StringProperty](https://kivy.org/doc/stable/api-kivy.properties.html#kivy.properties.StringProperty) and defaults to *''*.

### <span id="page-295-4"></span>title\_is\_capital

This value controls wether if the title property should be converted to capital letters.

[title\\_is\\_capital](#page-295-4) is an [BooleanProperty](https://kivy.org/doc/stable/api-kivy.properties.html#kivy.properties.BooleanProperty) and defaults to *True*.

#### <span id="page-295-5"></span>tab\_label\_text

This property is the actual title's Label of the tab. use the property [icon](#page-295-1) and [title](#page-295-3) to set this property correctly.

This property is kept public for specific and backward compatibility purposes.

<span id="page-295-6"></span>[tab\\_label\\_text](#page-295-5) is an [StringProperty](https://kivy.org/doc/stable/api-kivy.properties.html#kivy.properties.StringProperty) and defaults to *''*.

## tab\_label

It is the label object reference of the tab.

[tab\\_label](#page-295-6) is an [ObjectProperty](https://kivy.org/doc/stable/api-kivy.properties.html#kivy.properties.ObjectProperty) and defaults to *None*.

### <span id="page-296-0"></span>tab\_label\_font\_style

[tab\\_label\\_font\\_style](#page-296-0) is an [AliasProperty](https://kivy.org/doc/stable/api-kivy.properties.html#kivy.properties.AliasProperty) that behavies similar to an [OptionProperty](https://kivy.org/doc/stable/api-kivy.properties.html#kivy.properties.OptionProperty).

This property's behavior allows the developer to use any new label style registered to the app.

This property will affect the Tab's Title Label widget.

update\_label\_text(*self*, *instance\_user\_tab*, *text\_tab: [str](https://docs.python.org/3/library/stdtypes.html#str)*)

on\_text(*self*, *instance\_user\_tab*, *text\_tab: [str](https://docs.python.org/3/library/stdtypes.html#str)*)

#### class kivymd.uix.tab.tab.MDTabs(*\*args*, *\*\*kwargs*)

You can use this class to create your own tabbed panel.

#### **Events**

*on\_tab\_switch*

Called when switching tabs.

#### *on\_slide\_progress*

Called while the slide is scrolling.

#### *on\_ref\_press*

The method will be called when the on\_ref\_press event occurs when you, for example, use markup text for tabs.

#### <span id="page-296-1"></span>tab\_bar\_height

Height of the tab bar.

[tab\\_bar\\_height](#page-296-1) is an [NumericProperty](https://kivy.org/doc/stable/api-kivy.properties.html#kivy.properties.NumericProperty) and defaults to *'48dp'*.

## <span id="page-296-2"></span>tab\_padding

Padding of the tab bar.

[tab\\_padding](#page-296-2) is an [ListProperty](https://kivy.org/doc/stable/api-kivy.properties.html#kivy.properties.ListProperty) and defaults to *[0, 0, 0, 0]*.

## <span id="page-296-3"></span>tab\_indicator\_anim

Tab indicator animation. If you want use animation set it to True.

[tab\\_indicator\\_anim](#page-296-3) is an [BooleanProperty](https://kivy.org/doc/stable/api-kivy.properties.html#kivy.properties.BooleanProperty) and defaults to *False*.

### <span id="page-296-4"></span>tab\_indicator\_height

Height of the tab indicator.

[tab\\_indicator\\_height](#page-296-4) is an [NumericProperty](https://kivy.org/doc/stable/api-kivy.properties.html#kivy.properties.NumericProperty) and defaults to *'2dp'*.

### <span id="page-296-5"></span>tab\_indicator\_type

Type of tab indicator. Available options are: *'line'*, *'fill'*, *'round'*, *'line-rect'* and *'line-round'*.

[tab\\_indicator\\_type](#page-296-5) is an [OptionProperty](https://kivy.org/doc/stable/api-kivy.properties.html#kivy.properties.OptionProperty) and defaults to *'line'*.

#### <span id="page-296-6"></span>tab\_hint\_x

This option affects the size of each child. if it's *True*, the size of each tab will be ignored and will use the size available by the container.

<span id="page-296-7"></span>[tab\\_hint\\_x](#page-296-6) is an [BooleanProperty](https://kivy.org/doc/stable/api-kivy.properties.html#kivy.properties.BooleanProperty) and defaults to *False*.

### anim\_duration

Duration of the slide animation.

[anim\\_duration](#page-296-7) is an [NumericProperty](https://kivy.org/doc/stable/api-kivy.properties.html#kivy.properties.NumericProperty) and defaults to *0.2*.

#### <span id="page-297-0"></span>anim\_threshold

Animation threshold allow you to change the tab indicator animation effect.

[anim\\_threshold](#page-297-0) is an [BoundedNumericProperty](https://kivy.org/doc/stable/api-kivy.properties.html#kivy.properties.BoundedNumericProperty) and defaults to *0.8*.

## <span id="page-297-1"></span>allow\_stretch

If *True*, the tab will update dynamically (if [tab\\_hint\\_x](#page-296-6) is *True*) to it's content width, and wrap any text if the widget is wider than *"360dp"*.

If *False*, the tab won't update to it's maximum texture width. this means that the *fixed\_tab\_label\_width* will be used as the label width. this will wrap any text inside to fit the fixed value.

[allow\\_stretch](#page-297-1) is an [BooleanProperty](https://kivy.org/doc/stable/api-kivy.properties.html#kivy.properties.BooleanProperty) and defaults to *True*.

#### <span id="page-297-2"></span>fixed\_tab\_label\_width

If [allow\\_stretch](#page-297-1) is *False*, the class will set this value as the width to all the tabs title label.

[fixed\\_tab\\_label\\_width](#page-297-2) is an [NumericProperty](https://kivy.org/doc/stable/api-kivy.properties.html#kivy.properties.NumericProperty) and defaults to *140dp*.

#### <span id="page-297-3"></span>background\_color

Background color of tabs in rgba format.

[background\\_color](#page-297-3) is an [ColorProperty](https://kivy.org/doc/stable/api-kivy.properties.html#kivy.properties.ColorProperty) and defaults to *None*.

#### <span id="page-297-4"></span>underline\_color

Underline color of tabs in rgba format.

[underline\\_color](#page-297-4) is an [ColorProperty](https://kivy.org/doc/stable/api-kivy.properties.html#kivy.properties.ColorProperty) and defaults to *[0, 0, 0, 0]*.

### <span id="page-297-5"></span>text\_color\_normal

Text color of the label when it is not selected.

[text\\_color\\_normal](#page-297-5) is an [ColorProperty](https://kivy.org/doc/stable/api-kivy.properties.html#kivy.properties.ColorProperty) and defaults to *None*.

### <span id="page-297-6"></span>text\_color\_active

Text color of the label when it is selected.

[text\\_color\\_active](#page-297-6) is an [ColorProperty](https://kivy.org/doc/stable/api-kivy.properties.html#kivy.properties.ColorProperty) and defaults to *None*.

### <span id="page-297-7"></span>elevation

Tab value elevation.

## **See also:**

[Behaviors/Elevation](https://kivymd.readthedocs.io/en/latest/behaviors/elevation/index.html)

[elevation](#page-297-7) is an [NumericProperty](https://kivy.org/doc/stable/api-kivy.properties.html#kivy.properties.NumericProperty) and defaults to *0*.

#### <span id="page-297-8"></span>indicator\_color

Color indicator in rgba format.

[indicator\\_color](#page-297-8) is an [ColorProperty](https://kivy.org/doc/stable/api-kivy.properties.html#kivy.properties.ColorProperty) and defaults to *None*.

#### <span id="page-297-9"></span>lock\_swiping

If True - disable switching tabs by swipe.

<span id="page-297-10"></span>[lock\\_swiping](#page-297-9) is an [BooleanProperty](https://kivy.org/doc/stable/api-kivy.properties.html#kivy.properties.BooleanProperty) and defaults to *False*.

#### font\_name

Font name for tab text.

[font\\_name](#page-297-10) is an [StringProperty](https://kivy.org/doc/stable/api-kivy.properties.html#kivy.properties.StringProperty) and defaults to *'Roboto'*.

#### <span id="page-298-0"></span>ripple\_duration

Ripple duration when long touching to tab.

[ripple\\_duration](#page-298-0) is an [NumericProperty](https://kivy.org/doc/stable/api-kivy.properties.html#kivy.properties.NumericProperty) and defaults to *2*.

## <span id="page-298-1"></span>no\_ripple\_effect

Whether to use the ripple effect when tapping on a tab.

[no\\_ripple\\_effect](#page-298-1) is an [BooleanProperty](https://kivy.org/doc/stable/api-kivy.properties.html#kivy.properties.BooleanProperty) and defaults to *True*.

#### <span id="page-298-2"></span>title\_icon\_mode

This property sets the mode in wich the tab's title and icon are shown.

[title\\_icon\\_mode](#page-298-2) is an [OptionProperty](https://kivy.org/doc/stable/api-kivy.properties.html#kivy.properties.OptionProperty) and defaults to *'Lead'*.

### <span id="page-298-3"></span>force\_title\_icon\_mode

If this property is se to *True*, it will force the class to update every tab inside the scroll view to the current *title\_icon\_mode*

[force\\_title\\_icon\\_mode](#page-298-3) is an [BooleanProperty](https://kivy.org/doc/stable/api-kivy.properties.html#kivy.properties.BooleanProperty) and defaults to *True*.

update\_icon\_color(*self*, *instance\_theme\_manager:* [ThemeManager,](#page-13-0) *name\_theme\_style\_name\_palette: [str](https://docs.python.org/3/library/stdtypes.html#str)*) Called when the app's color scheme or style has changed (dark theme/light theme).

#### switch\_tab(*self*, *name\_tab: Union[MDTabsLabel, [str\]](https://docs.python.org/3/library/stdtypes.html#str)*, *search\_by='text'*)

This method switch between tabs name\_tab can be either a String or a [MDTabsBase](#page-295-0).

*search\_by* will look up through the properties of every tab.

If the value doesnt match, it will raise a ValueError.

#### **Search\_by options:**

text : will search by the raw text of the label (*tab\_label\_text*) icon : will search by the *icon* property title : will search by the *title* property

### get\_tab\_list(*self* )

Returns a list of MDTabsLabel objects.

### get\_slides(*self* )

Returns a list of user tab objects.

### get\_current\_tab(*self* )

Returns current tab object.

New in version 1.0.0.

#### add\_widget(*self*, *widget*, *index=0*, *canvas=None*)

Add a new widget as a child of this widget.

## **Parameters**

#### *widget***:** Widget

Widget to add to our list of children.

#### *index***: int, defaults to 0**

Index to insert the widget in the list. Notice that the default of 0 means the widget is inserted at the beginning of the list and will thus be drawn on top of other sibling

widgets. For a full discussion of the index and widget hierarchy, please see the Widgets Programming Guide.

New in version 1.0.5.

#### *canvas***: str, defaults to None**

Canvas to add widget's canvas to. Can be 'before', 'after' or None for the default canvas.

New in version 1.9.0.

```
>>> from kivy.uix.button import Button
>>> from kivy.uix.slider import Slider
\gg root = Widget()
>>> root.add_widget(Button())
>>> slider = Slider()
>>> root.add_widget(slider)
```
### remove\_widget(*self*, *widget*)

Remove a widget from the children of this widget.

#### **Parameters**

#### *widget***:** Widget

Widget to remove from our children list.

```
>>> from kivy.uix.button import Button
\gg root = Widget()
>>> button = Button()
>>> root.add_widget(button)
>>> root.remove_widget(button)
```
### on\_slide\_progress(*self*, *\*args*)

This event is deployed every available frame while the tab is scrolling.

#### on\_carousel\_index(*self*, *instance\_tabs\_carousel*, *index: [int](https://docs.python.org/3/library/functions.html#int)*)

Called when the Tab index have changed.

This event is deployed by the built in carousel of the class.

#### on\_ref\_press(*self*, *\*args*)

This event will be launched every time the user press a markup enabled label with a link or reference inside.

#### on\_tab\_switch(*self*, *\*args*)

This event is launched every time the current tab is changed.

#### on\_size(*self*, *instance\_tab*, *size: [list](https://docs.python.org/3/library/stdtypes.html#list)*)

Called when the application screen is resized.

# **2.3.41 Snackbar**

## **See also:**

[Material Design spec, Snackbars](https://material.io/components/snackbars)

**Snackbars provide brief messages about app processes at the bottom of the screen.**

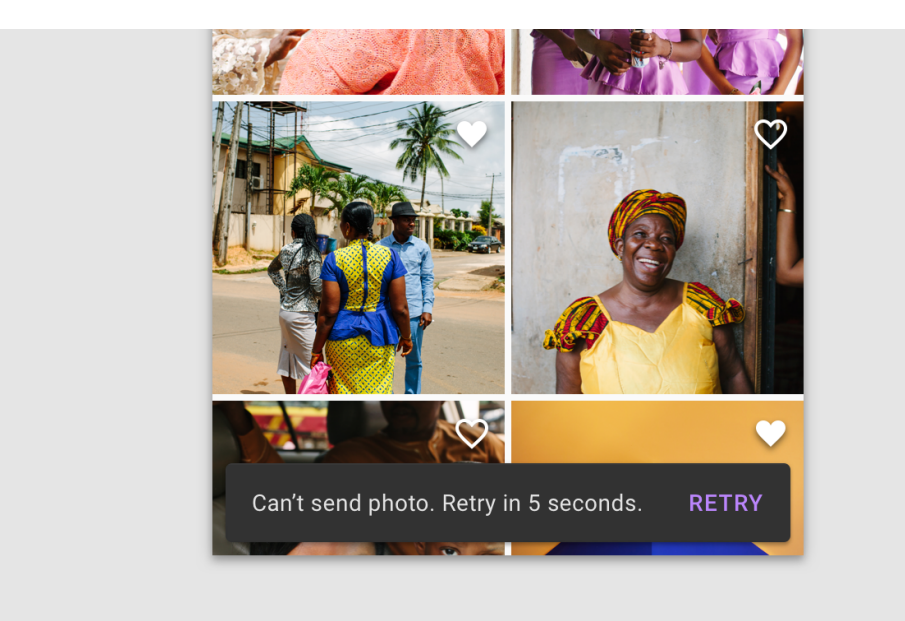

## **Usage**

```
from kivy.lang import Builder
from kivymd.app import MDApp
KV = '''#:import Snackbar kivymd.uix.snackbar.Snackbar
MDScreen:
    MDRaisedButton:
       text: "Create simple snackbar"
       on_release: Snackbar(text="This is a snackbar!").open()
       pos_hint: {"center_x": .5, "center_y": .5}
'''class Test(MDApp):
    def build(self):
```
return Builder.load\_string(KV)

Test().run()

## **Usage with snackbar\_x, snackbar\_y**

```
Snackbar(
   text="This is a snackbar!",
    snackbar_x="10dp",
   snackbar_y="10dp",
   size_hint_x=(
       Window.width - (dp(10) * 2)) / Window.width
).open()
```
## **Control width**

```
Snackbar(
   text="This is a snackbar!",
    snackbar_x="10dp",
    snackbar_y="10dp",
    size_hint_x=.5
).open()
```
This is a snackbar!

## **Custom text color**

```
Snackbar(
    text="[color=#ddbb34]This is a snackbar![/color]",
    snackbar_y="10dp",
    snackbar_y="10dp",
    size_hint_x=.7
).open()
```
### This is a snackbar!

## **Usage with button**

```
snackbar = Snackbar(
    text="This is a snackbar!",
    snackbar_x="10dp",
    snackbar_y="10dp",
)
snackbar.size_hint_x = (
    Window.width - (snackbar.snackbar_x * 2)
) / Window.width
snackbar.buttons = [
    MDFlatButton(
        text="UPDATE",
        text_color=(1, 1, 1, 1),
        on_release=snackbar.dismiss,
    ),
   MDFlatButton(
        text="CANCEL",
        text\_color=(1, 1, 1, 1),
        on_release=snackbar.dismiss,
    ),
]
snackbar.open()
```
This is a snackbar!

**UPDATE** CANCEL

## **Using a button with custom color**

Snackbar( ...  $bg\_color=(0, 0, 1, 1),$ ).open()

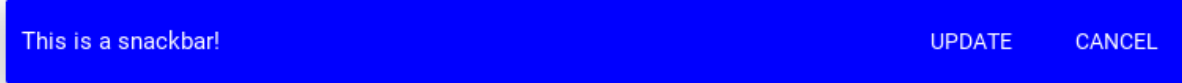

## **Custom usage**

```
from kivy.lang import Builder
from kivy.animation import Animation
from kivy.clock import Clock
from kivy.metrics import dp
from kivymd.app import MDApp
from kivymd.uix.snackbar import Snackbar
KV = '''MDScreen:
    MDFloatingActionButton:
        id: button
        x: root.width - self.width - dp(10)
        y: dp(10)
        on_release: app.snackbar_show()
\mathbf{r} , \mathbf{r} , \mathbf{r}class Test(MDApp):
    def __init__(self, **kwargs):
        super().__init__(**kwargs)
        self.screen = Builder.load_string(KV)
        self.snackbar = None
        self. interval = 0def build(self):
        return self.screen
    def wait_interval(self, interval):
        self. interval += interval
        if self._interval > self.snackbar.duration + 0.5:
            anim = \text{Animation}(y = dp(10), d = .2)anim.start(self.screen.ids.button)
            Clock.unschedule(self.wait_interval)
            self._interval = \thetaself.snackbar = None
    def snackbar_show(self):
        if not self.snackbar:
            self.snackbar = Snackbar(text="This is a snackbar!")
            self.snackbar.open()
            anim = Animation(y=dp(72), d=.2)
            anim.bind(on_complete=lambda *args: Clock.schedule_interval(
                 self.wait_interval, 0))
            anim.start(self.screen.ids.button)
```
Test().run()

## **Custom Snackbar**

```
from kivy.lang import Builder
from kivy.core.window import Window
from kivy.properties import StringProperty, NumericProperty
from kivymd.app import MDApp
from kivymd.uix.button import MDFlatButton
from kivymd.uix.snackbar import BaseSnackbar
KV = ''''
<CustomSnackbar>
    MDIconButton:
        pos_hint: {'center_y': .5}
        icon: root.icon
        opposite_colors: True
    MDLabel:
        id: text_bar
        size_hint_y: None
        height: self.texture_size[1]
        text: root.text
        font_size: root.font_size
        theme_text_color: 'Custom'
        text_color: 'ffffff'
        shorten: True
        shorten_from: 'right'
        pos_hint: {'center_y': .5}
MDScreen:
    MDRaisedButton:
        text: "SHOW"
        pos_hint: {"center_x": .5, "center_y": .45}
        on_press: app.show()
\bar{r}'n 'n
class CustomSnackbar(BaseSnackbar):
    text = StringProperty(None)
    icon = StringProperty(None)
    font\_size = NumericProperty("15sp")class Test(MDApp):
    def build(self):
        return Builder.load_string(KV)
```

```
def show(self):
    snackbar = CustomSnackbar(
        text="This is a snackbar!",
        icon="information",
        snackbar_x="10dp",
        snackbar_y="10dp",
        buttons=[MDFlatButton(text="ACTION", text_color=(1, 1, 1, 1))]
    \lambdasnackbar.size_hint_x = (
        Window.width - (snackbar.snackbar_x * 2)
    ) / Window.width
    snackbar.open()
```
Test().run()

This is a snackbar! 8

#### **API -** kivymd.uix.snackbar.snackbar

```
class kivymd.uix.snackbar.snackbar.BaseSnackbar(**kwargs)
```
#### **Events**

#### [on\\_open](#page-306-0)

Called when a dialog is opened.

#### [on\\_dismiss](#page-306-1)

When the front layer rises.

Abstract base class for all Snackbars. This class handles sizing, positioning, shape and events for Snackbars

All Snackbars will be made off of this *BaseSnackbar*.

*BaseSnackbar* will always try to fill the remainder of the screen with your Snackbar.

To make your Snackbar dynamic and symetric with snackbar\_x.

Set size\_hint\_x like below:

```
size\_hint_z = (Window.width - (snackbar_x * 2)
) / Window.width
```
### <span id="page-305-0"></span>duration

The amount of time that the snackbar will stay on screen for.

[duration](#page-305-0) is a [NumericProperty](https://kivy.org/doc/stable/api-kivy.properties.html#kivy.properties.NumericProperty) and defaults to *3*.

### <span id="page-305-1"></span>auto\_dismiss

Whether to use automatic closing of the snackbar or not.

<span id="page-305-2"></span>[auto\\_dismiss](#page-305-1) is a [BooleanProperty](https://kivy.org/doc/stable/api-kivy.properties.html#kivy.properties.BooleanProperty) and defaults to *'True'*.

#### bg\_color

Snackbar background.

[bg\\_color](#page-305-2) is a [ColorProperty](https://kivy.org/doc/stable/api-kivy.properties.html#kivy.properties.ColorProperty) and defaults to *None*.

#### <span id="page-306-2"></span>buttons

Snackbar buttons.

[buttons](#page-306-2) is a [ListProperty](https://kivy.org/doc/stable/api-kivy.properties.html#kivy.properties.ListProperty) and defaults to *'[]'*

## <span id="page-306-3"></span>radius

Snackbar radius.

[radius](#page-306-3) is a [ListProperty](https://kivy.org/doc/stable/api-kivy.properties.html#kivy.properties.ListProperty) and defaults to *'[5, 5, 5, 5]'*

#### <span id="page-306-4"></span>snackbar\_animation\_dir

Snackbar animation direction.

Available options are: *"Top"*, *"Bottom"*, *"Left"*, *"Right"*

[snackbar\\_animation\\_dir](#page-306-4) is an [OptionProperty](https://kivy.org/doc/stable/api-kivy.properties.html#kivy.properties.OptionProperty) and defaults to *'Bottom'*.

#### <span id="page-306-5"></span>snackbar\_x

The snackbar x position in the screen

[snackbar\\_x](#page-306-5) is a [NumericProperty](https://kivy.org/doc/stable/api-kivy.properties.html#kivy.properties.NumericProperty) and defaults to *0dp*.

#### <span id="page-306-6"></span>snackbar\_y

The snackbar x position in the screen

[snackbar\\_y](#page-306-6) is a [NumericProperty](https://kivy.org/doc/stable/api-kivy.properties.html#kivy.properties.NumericProperty) and defaults to *0dp*.

## dismiss(*self*, *\*args*)

Dismiss the snackbar.

#### open(*self* )

Show the snackbar.

```
on_open(self, *args)
```
Called when a dialog is opened.

## <span id="page-306-1"></span>on\_dismiss(*self*, *\*args*)

Called when the dialog is closed.

on\_buttons(*self*, *instance*, *value*)

### <span id="page-306-7"></span>class kivymd.uix.snackbar.snackbar.Snackbar(*\*\*kwargs*)

Snackbar inherits all its functionality from *BaseSnackbar*

#### text

The text that will appear in the snackbar.

[text](#page-306-7) is a [StringProperty](https://kivy.org/doc/stable/api-kivy.properties.html#kivy.properties.StringProperty) and defaults to *''*.

### <span id="page-306-8"></span>font\_size

The font size of the text that will appear in the snackbar.

[font\\_size](#page-306-8) is a [NumericProperty](https://kivy.org/doc/stable/api-kivy.properties.html#kivy.properties.NumericProperty) and defaults to *'15sp'*.

# **2.3.42 FitImage**

Feature to automatically crop a *Kivy* image to fit your layout Write by Benedikt Zwölfer Referene - <https://gist.github.com/benni12er/95a45eb168fc33a4fcd2d545af692dad>

## **Example:**

```
MDBoxLayout:
   size_hint_y: None
   height: "200dp"
   orientation: 'vertical'
   FitImage:
        size_hint_y: 3
        source: 'images/img1.jpg'
   FitImage:
       size_hint_y: 1
        source: 'images/img2.jpg'
```
## **Example with round corners:**

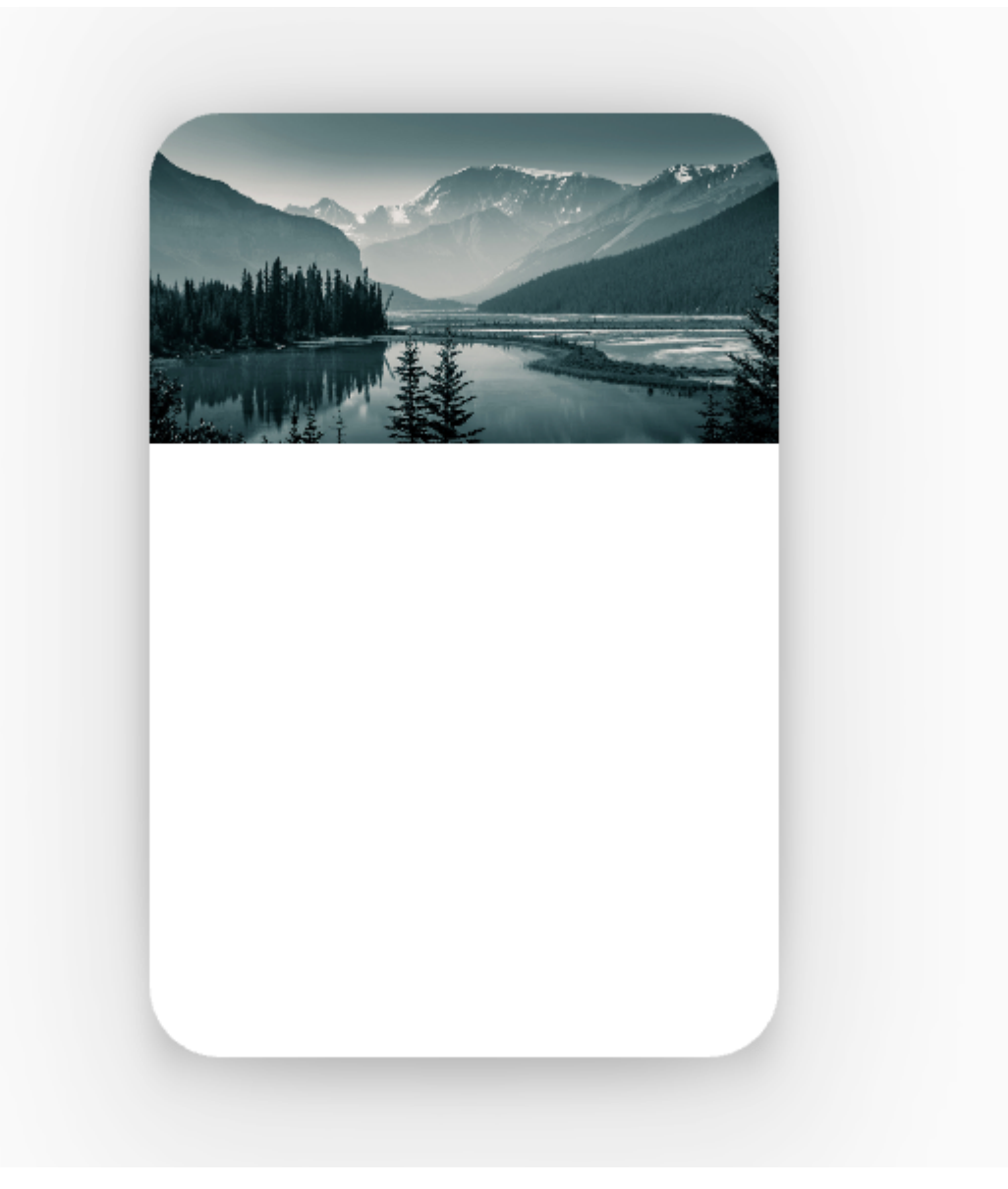

```
from kivy.uix.modalview import ModalView
from kivy.lang import Builder
from kivymd import images_path
from kivymd.app import MDApp
from kivymd.uix.card import MDCard
Builder.load_string(
    \bar{f} , \bar{f} , \bar{f}<Card>:
   elevation: 10
    radius: [36, ]
```

```
FitImage:
        id: bg_image
        source: "images/bg.png"
        size_hint_y: .35
        pos_hint: {"top": 1}
        radius: 36, 36, 0, 0
''')
class Card(MDCard):
    pass
class Example(MDApp):
    def build(self):
        modal = ModalView(
            size\_hint=(0.4, 0.8),
            background=f"{images_path}/transparent.png",
            overlay\_color=(0, 0, 0, 0),
        )
        modal.add_widget(Card())
        modal.open()
```
Example().run()

## **API -** kivymd.uix.fitimage.fitimage

```
class kivymd.uix.fitimage.fitimage.FitImage(**kwargs)
```
Box layout class. See module documentation for more information.

## source

Filename/source of your image.

[source](#page-309-0) is a [StringProperty](https://kivy.org/doc/stable/api-kivy.properties.html#kivy.properties.StringProperty) and defaults to None.

#### <span id="page-309-1"></span>mipmap

Indicate if you want OpenGL mipmapping to be applied to the texture. Read [Mipmapping](https://kivy.org/doc/stable/api-kivy.graphics.texture.html#mipmap) for more information.

New in version 1.0.0.

[mipmap](#page-309-1) is a [BooleanProperty](https://kivy.org/doc/stable/api-kivy.properties.html#kivy.properties.BooleanProperty) and defaults to *False*.

## reload(*self* )

# **2.3.43 NavigationDrawer**

## **See also:**

[Material Design 2 spec, Navigation drawer](https://material.io/components/navigation-drawer) and [Material Design 3 spec, Navigation drawer](https://m3.material.io/components/navigation-drawer/overview)

## **Navigation drawers provide access to destinations in your app.**

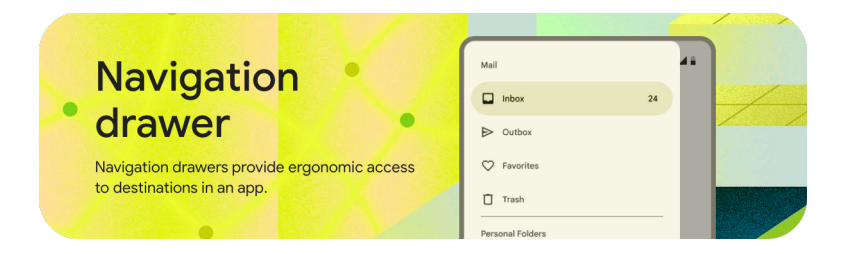

When using the class [MDNavigationDrawer](#page-324-0) skeleton of your *KV* markup should look like this:

## **Anatomy**

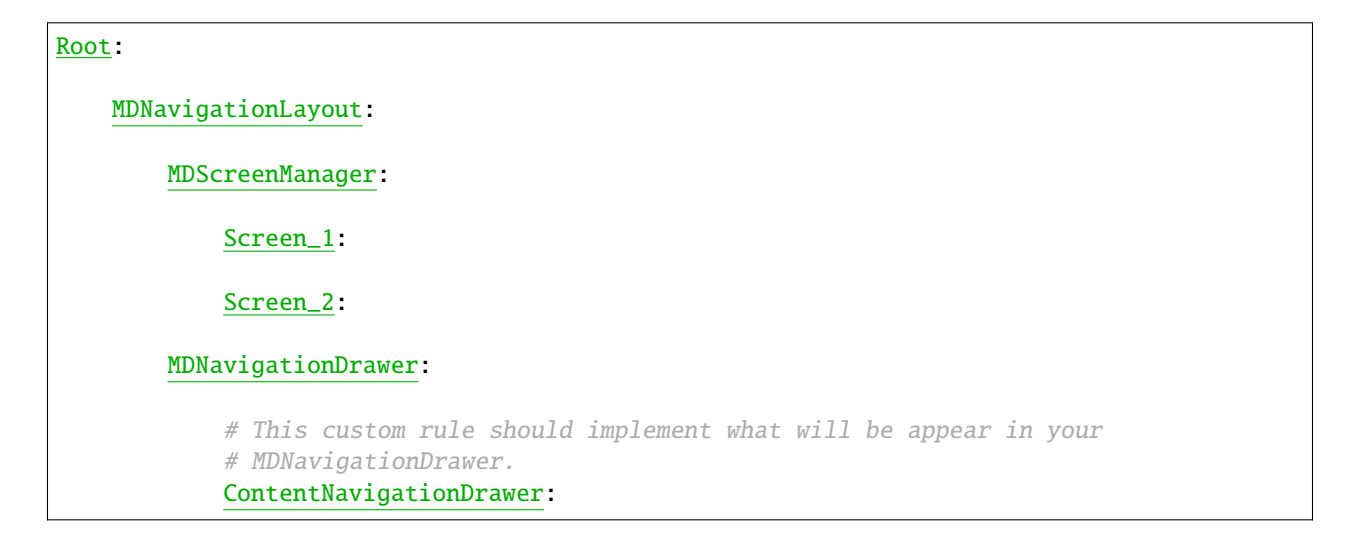

## **A simple example**

```
from kivy.lang import Builder
from kivymd.uix.boxlayout import MDBoxLayout
from kivymd.app import MDApp
KV = '''
MDScreen:
    MDNavigationLayout:
                                                                                 (continues on next page)
```

```
MDScreenManager:
            MDScreen:
                MDTopAppBar:
                    title: "Navigation Drawer"
                    elevation: 10
                    pos_hint: {"top": 1}
                    md_bg_color: "#e7e4c0"
                    specific_text_color: "#4a4939"
                    left_action_items:
                         [['menu', lambda x: nav_drawer.set_state("open")]]
        MDNavigationDrawer:
            id: nav_drawer
            md_bg_color: "#f7f4e7"
            ContentNavigationDrawer:
\bar{r}'i '
class ContentNavigationDrawer(MDBoxLayout):
    pass
class TestNavigationDrawer(MDApp):
    def build(self):
        return Builder.load_string(KV)
TestNavigationDrawer().run()
```
**Note:** [MDNavigationDrawer](#page-324-0) is an empty MDCard panel.

## **Custom content for navigation drawer**

Let's extend the ContentNavigationDrawer class from the above example and create content for our [MDNavigationDrawer](#page-324-0) panel:

```
# Menu item in the DrawerList list.
<ItemDrawer>
   theme_text_color: "Custom"
   on_release: self.parent.set_color_item(self)
   IconLeftWidget:
        id: icon
        icon: root.icon
```
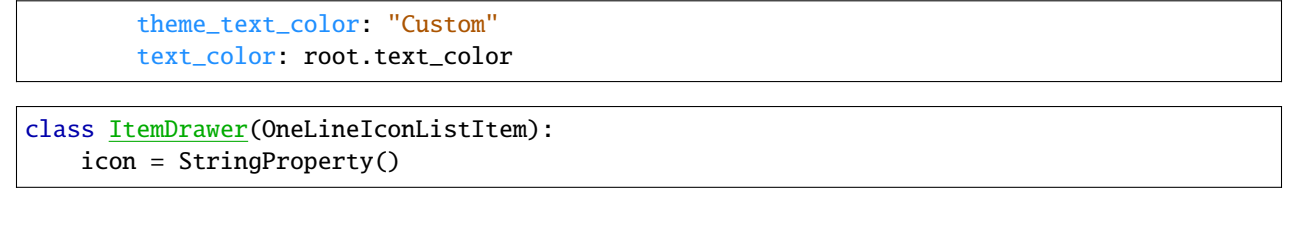

```
My files
```
Top of ContentNavigationDrawer and DrawerList for menu items:

```
<ContentNavigationDrawer>
   orientation: "vertical"
   padding: "8dp"
   spacing: "8dp"
   AnchorLayout:
       anchor_x: "left"
       size_hint_y: None
       height: avatar.height
       Image:
           id: avatar
           size_hint: None, None
           size: "56dp", "56dp"
            source: "kivymd.png"
   MDLabel:
       text: "KivyMD library"
       font_style: "Button"
       size_hint_y: None
       height: self.texture_size[1]
   MDLabel:
       text: "kivydevelopment@gmail.com"
       font_style: "Caption"
       size_hint_y: None
       height: self.texture_size[1]
   ScrollView:
       DrawerList:
            id: md_list
```
class ContentNavigationDrawer(BoxLayout): pass class DrawerList(ThemableBehavior, MDList): def set\_color\_item(self, instance\_item):

```
'''Called when tap on a menu item.'''
# Set the color of the icon and text for the menu item.
for item in self.children:
    if item.text_color == self.theme_cls.primary_color:
        item.text_color = self.theme_cls.text_color
        break
instance_item.text_color = self.theme_cls.primary_color
```
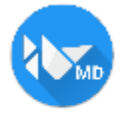

## **KIVYMD LIBRARY**

kivydevelopment@gmail.com

Create a menu list for ContentNavigationDrawer:

```
def on_start(self):
   icons_item = {
        "folder": "My files",
        "account-multiple": "Shared with me",
        "star": "Starred",
        "history": "Recent",
        "checkbox-marked": "Shared with me",
        "upload": "Upload",
   }
   for icon_name in icons_item.keys():
        self.root.ids.content_drawer.ids.md_list.add_widget(
            ItemDrawer(icon=icon_name, text=icons_item[icon_name])
        )
```
## **Standard content for the navigation bar**

```
from kivy.lang import Builder
from kivymd.app import MDApp
KV = '''
<DrawerClickableItem@MDNavigationDrawerItem>
   focus_color: "#e7e4c0"
   unfocus_color: "#f7f4e7"
   text_color: "#4a4939"
   icon_color: "#4a4939"
   ripple_color: "#c5bdd2"
   selected_color: "#0c6c4d"
```

```
<DrawerLabelItem@MDNavigationDrawerItem>
    bg_color: "#f7f4e7"
    text_color: "#4a4939"
    icon_color: "#4a4939"
    _no_ripple_effect: True
MDScreen:
    MDNavigationLayout:
         MDScreenManager:
              MDScreen:
                   MDTopAppBar:
                        title: "Navigation Drawer"
                        elevation: 10
                        pos_hint: {"top": 1}
                        md_bg_color: "#e7e4c0"
                        specific_text_color: "#4a4939"
                        left_action_items:
                             [ [ \blacksquare ] \blacksquare [ \blacksquare \blacksquare˓→', lambda x: nav_drawer.set_state("open") ␣
˓→ if nav_drawer.state == "close" else nav_drawer.
˓→set_state("close") ] ]
         MDNavigationDrawer:
              id: nav_drawer
              radius: (0, 16, 16, 0) if self.anchor == "left" else (16, 0, 0, 16)
              md_bg_color: "#f7f4e7"
              MDNavigationDrawerMenu:
                   MDNavigationDrawerHeader:
                        title: "Header title"
                        title_color: "#4a4939"
                        text: "Header text"
                        spacing: "4dp"
                        padding: "12dp", 0, 0, "56dp"
                   MDNavigationDrawerLabel:
                        text: "Mail"
                   DrawerClickableItem:
                        icon: "gmail"
                        right_text: "+99"
                        text_right_color: "#4a4939"
                        text: "Inbox"
                   DrawerClickableItem:
```

```
icon: "send"
                    text: "Outbox"
                MDNavigationDrawerDivider:
                MDNavigationDrawerLabel:
                    text: "Labels"
                DrawerLabelItem:
                    icon: "information-outline"
                    text: "Label"
                DrawerLabelItem:
                    icon: "information-outline"
                    text: "Label"
\mathbf{r}class TestNavigationDrawer(MDApp):
    def build(self):
        self.theme_cls.primary_palette = "Indigo"
        return Builder.load_string(KV)
TestNavigationDrawer().run()
```
## **Switching screens in the** ScreenManager **and using the common** MDTopAppBar

```
from kivy.lang import Builder
from kivy.properties import ObjectProperty
from kivymd.app import MDApp
from kivymd.uix.boxlayout import MDBoxLayout
KV = ''''
<ContentNavigationDrawer>
    ScrollView:
        MDList:
            OneLineListItem:
                text: "Screen 1"
                on_press:
                    root.nav_drawer.set_state("close")
                    root.screen_manager.current = "scr 1"
            OneLineListItem:
                text: "Screen 2"
```

```
on_press:
                    root.nav_drawer.set_state("close")
                    root.screen_manager.current = "scr 2"
MDScreen:
    MDTopAppBar:
        id: toolbar
        pos_hint: {"top": 1}
        elevation: 10
        title: "MDNavigationDrawer"
        left_action_items: [["menu", lambda x: nav_drawer.set_state("open")]]
    MDNavigationLayout:
        x: toolbar.height
        MDScreenManager:
            id: screen_manager
            MDScreen:
                name: "scr 1"
                MDLabel:
                    text: "Screen 1"
                    halign: "center"
            MDScreen:
                name: "scr 2"
                MDLabel:
                    text: "Screen 2"
                    halign: "center"
        MDNavigationDrawer:
            id: nav_drawer
            ContentNavigationDrawer:
                screen_manager: screen_manager
                nav_drawer: nav_drawer
\bar{r}'n 'n
class ContentNavigationDrawer(MDBoxLayout):
    screen_manager = ObjectProperty()
    nav_drawer = ObjectProperty()
class TestNavigationDrawer(MDApp):
    def build(self):
        return Builder.load_string(KV)
```
TestNavigationDrawer().run()

## **API -** kivymd.uix.navigationdrawer.navigationdrawer

class kivymd.uix.navigationdrawer.navigationdrawer.MDNavigationLayout(*\*args*, *\*\*kwargs*) Implements the creation and addition of child widgets as declarative programming style.

update\_pos(*self*, *instance\_navigation\_drawer*, *pos\_x: [float](https://docs.python.org/3/library/functions.html#float)*)

add\_scrim(*self*, *instance\_manager: ScreenManager*)

update\_scrim\_rectangle(*self*, *instance\_manager: ScreenManager*, *size: [list](https://docs.python.org/3/library/stdtypes.html#list)*)

- add\_widget(*self*, *widget*, *index=0*, *canvas=None*) Only two layouts are allowed: [ScreenManager](https://kivy.org/doc/stable/api-kivy.uix.screenmanager.html#kivy.uix.screenmanager.ScreenManager) and [MDNavigationDrawer](#page-324-0).
- class kivymd.uix.navigationdrawer.navigationdrawer.MDNavigationDrawerLabel(*\*args*, *\*\*kwargs*)

Implements a label for a menu for [MDNavigationDrawer](#page-324-0) class.

New in version 1.0.0.

MDNavigationDrawer:

MDNavigationDrawerMenu:

MDNavigationDrawerLabel: text: "Mail"

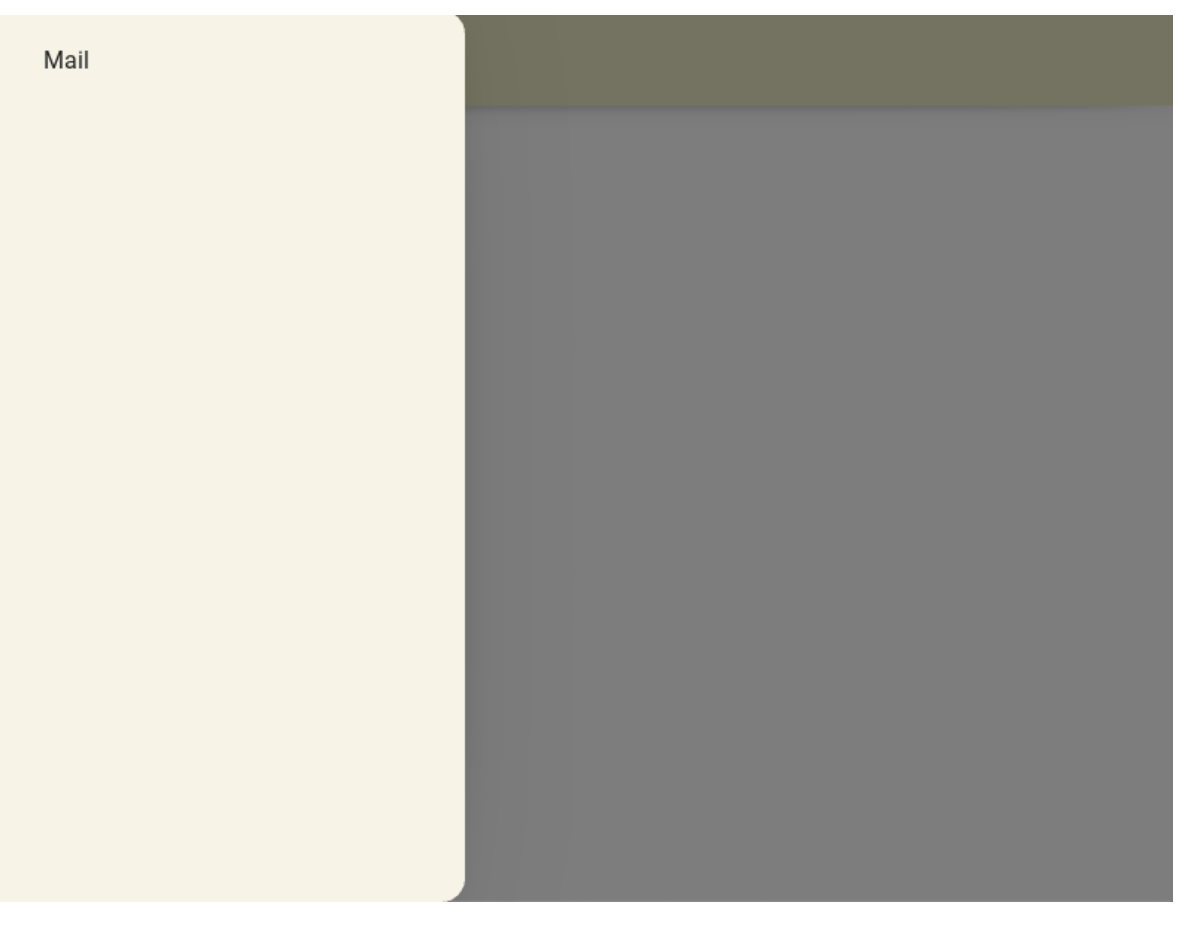

## <span id="page-318-0"></span>text

Text label.

[text](#page-318-0) is a [StringProperty](https://kivy.org/doc/stable/api-kivy.properties.html#kivy.properties.StringProperty) and defaults to *''*.

### <span id="page-318-1"></span>padding

Padding between layout box and children: [padding\_left, padding\_top, padding\_right, padding\_bottom].

Padding also accepts a two argument form [padding\_horizontal, padding\_vertical] and a one argument form [padding].

[padding](#page-318-1) is a [VariableListProperty](https://kivy.org/doc/stable/api-kivy.properties.html#kivy.properties.VariableListProperty) and defaults to *['20dp', 0, 0, '8dp']*.

class kivymd.uix.navigationdrawer.navigationdrawer.MDNavigationDrawerDivider(*\*args*,

*\*\*kwargs*)

Implements a divider for a menu for [MDNavigationDrawer](#page-324-0) class.

New in version 1.0.0.

MDNavigationDrawer:

MDNavigationDrawerMenu:

MDNavigationDrawerLabel: text: "Mail"

```
MDNavigationDrawerDivider:
```
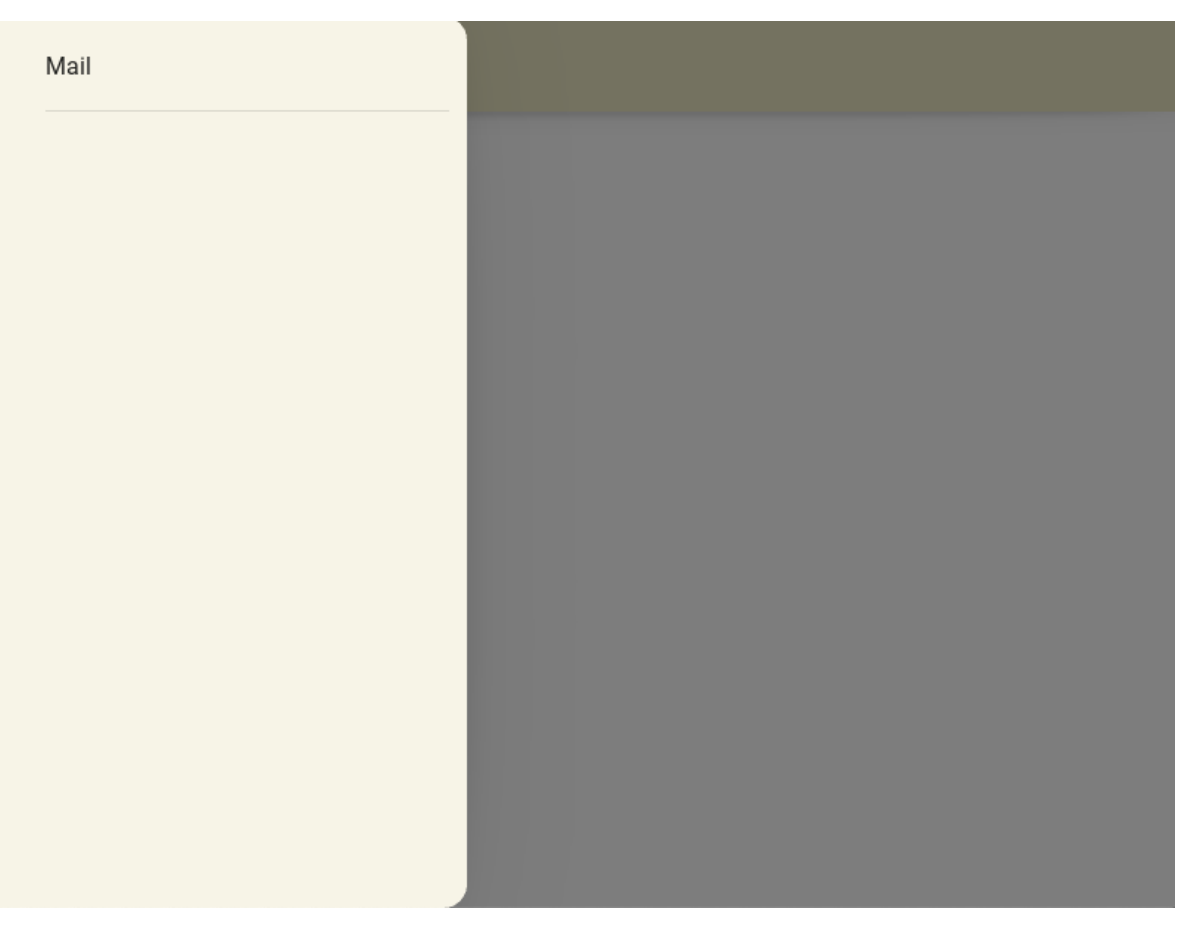

## <span id="page-319-0"></span>padding

Padding between layout box and children: [padding\_left, padding\_top, padding\_right, padding\_bottom].

Padding also accepts a two argument form [padding\_horizontal, padding\_vertical] and a one argument form [padding].

[padding](#page-319-0) is a [VariableListProperty](https://kivy.org/doc/stable/api-kivy.properties.html#kivy.properties.VariableListProperty) and defaults to *['20dp', '12dp', 0, '12dp']*.

#### <span id="page-319-1"></span>color

Divider color in rgba format.

[color](#page-319-1) is a [ColorProperty](https://kivy.org/doc/stable/api-kivy.properties.html#kivy.properties.ColorProperty) and defaults to *None*.

class kivymd.uix.navigationdrawer.navigationdrawer.MDNavigationDrawerHeader(*\*\*kwargs*)

Implements a header for a menu for [MDNavigationDrawer](#page-324-0) class.

New in version 1.0.0.

#### MDNavigationDrawer:

MDNavigationDrawerMenu:

```
MDNavigationDrawerHeader:
    title: "Header title"
   text: "Header text"
    spacing: "4dp"
   padding: "12dp", 0, 0, "56dp"
```
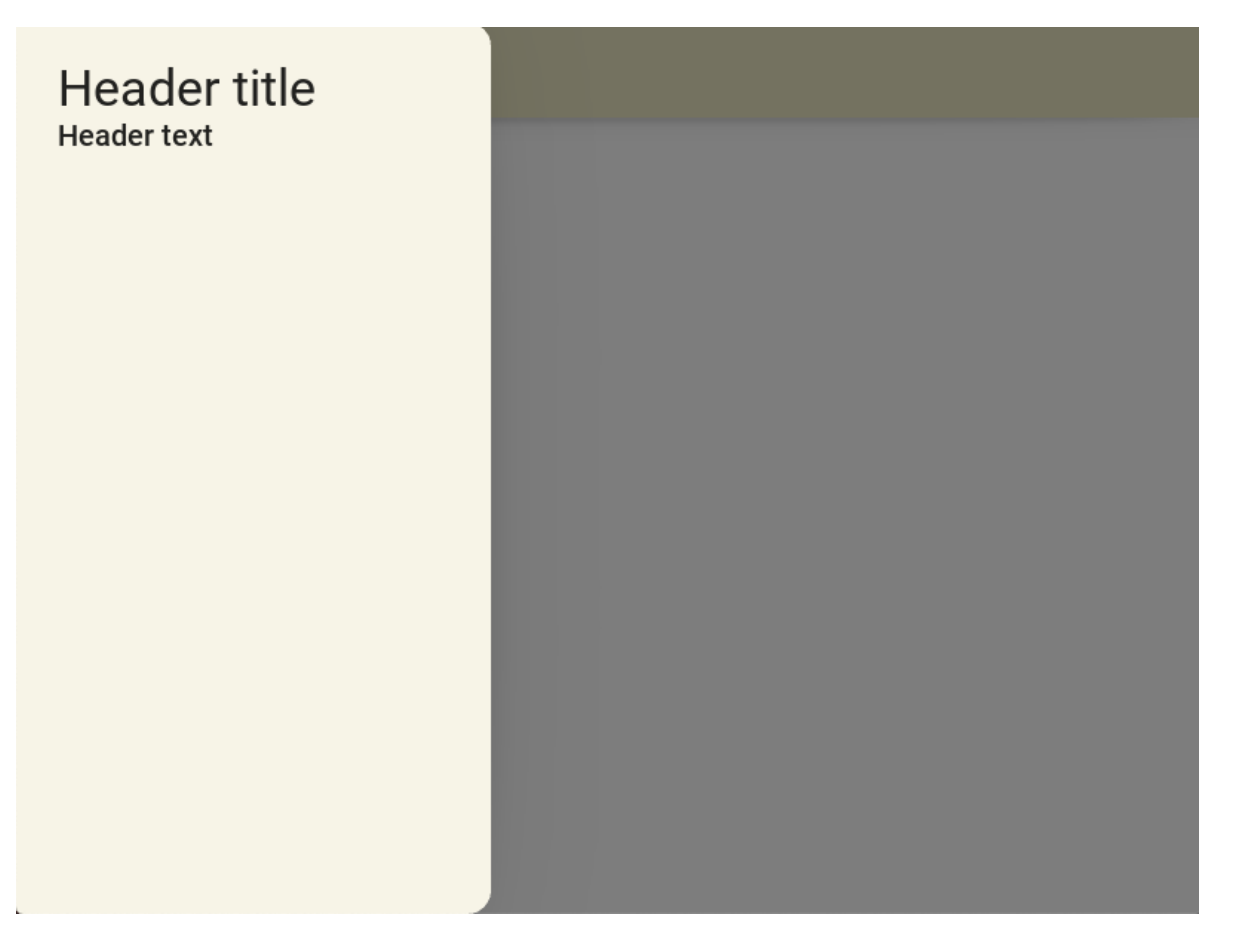

## <span id="page-320-0"></span>source

Image logo path.

MDNavigationDrawer:

MDNavigationDrawerMenu:

MDNavigationDrawerHeader: title: "Header title"

text: "Header text" source: "logo.png" spacing: "4dp" padding: "12dp", 0, 0, "56dp"

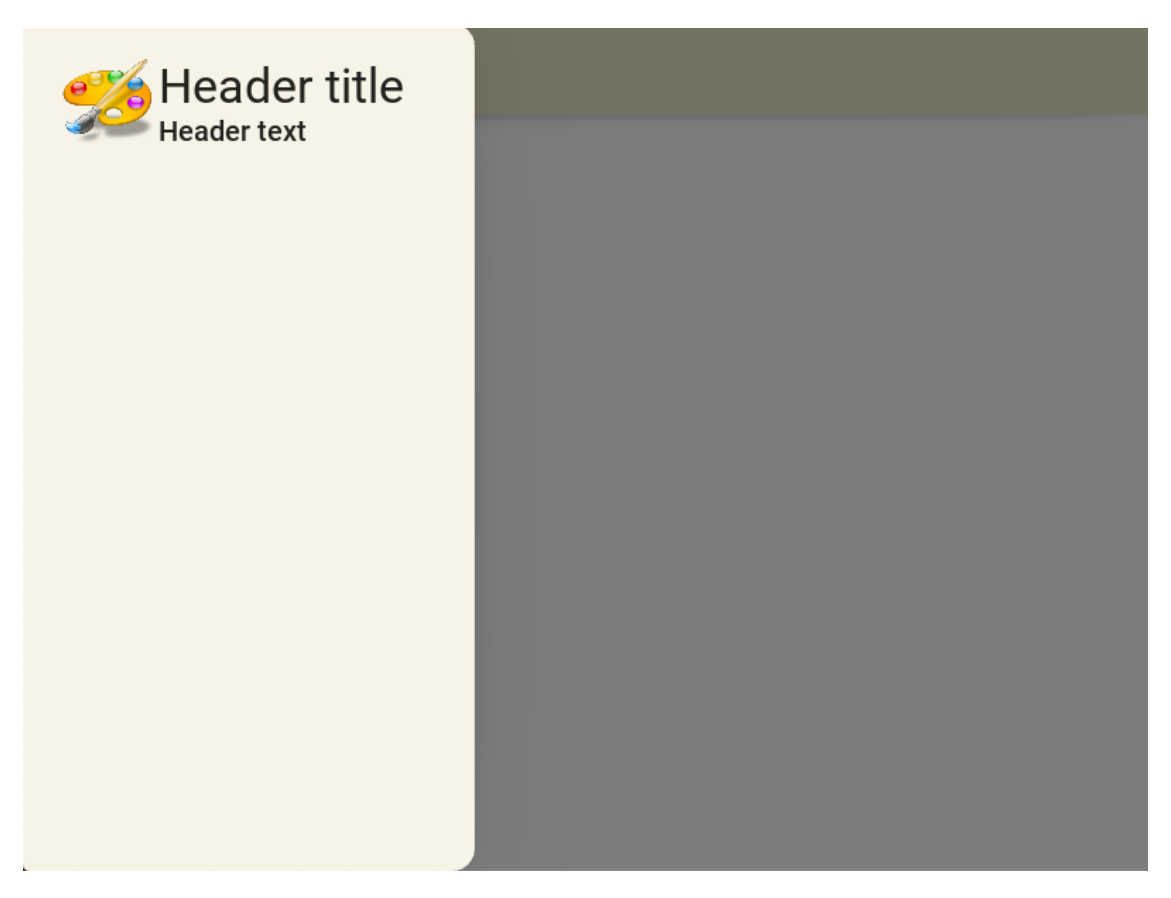

[source](#page-320-0) is a [StringProperty](https://kivy.org/doc/stable/api-kivy.properties.html#kivy.properties.StringProperty) and defaults to *''*.

## <span id="page-321-0"></span>title

Title shown in the first line.

[title](#page-321-0) is a [StringProperty](https://kivy.org/doc/stable/api-kivy.properties.html#kivy.properties.StringProperty) and defaults to *''*.

## <span id="page-321-1"></span>title\_halign

Title halign first line.

[title\\_halign](#page-321-1) is a [StringProperty](https://kivy.org/doc/stable/api-kivy.properties.html#kivy.properties.StringProperty) and defaults to *'left'*.

## <span id="page-321-2"></span>title\_color

Title text color.

[title\\_color](#page-321-2) is a [ColorProperty](https://kivy.org/doc/stable/api-kivy.properties.html#kivy.properties.ColorProperty) and defaults to *None*.

## <span id="page-321-3"></span>title\_font\_style

Title shown in the first line.

[title\\_font\\_style](#page-321-3) is a [StringProperty](https://kivy.org/doc/stable/api-kivy.properties.html#kivy.properties.StringProperty) and defaults to *'H4'*.

## <span id="page-321-4"></span>title\_font\_size

Title shown in the first line.

[title\\_font\\_size](#page-321-4) is a [StringProperty](https://kivy.org/doc/stable/api-kivy.properties.html#kivy.properties.StringProperty) and defaults to *'34sp'*.

## <span id="page-321-5"></span>text

Text shown in the second line.

<span id="page-321-6"></span>[text](#page-321-5) is a [StringProperty](https://kivy.org/doc/stable/api-kivy.properties.html#kivy.properties.StringProperty) and defaults to *''*.

## text\_halign

Text halign first line.

[text\\_halign](#page-321-6) is a [StringProperty](https://kivy.org/doc/stable/api-kivy.properties.html#kivy.properties.StringProperty) and defaults to *'left'*.

### <span id="page-322-0"></span>text\_color

Title text color.

[text\\_color](#page-322-0) is a [ColorProperty](https://kivy.org/doc/stable/api-kivy.properties.html#kivy.properties.ColorProperty) and defaults to *None*.

## <span id="page-322-1"></span>text\_font\_style

Title shown in the first line.

[text\\_font\\_style](#page-322-1) is a [StringProperty](https://kivy.org/doc/stable/api-kivy.properties.html#kivy.properties.StringProperty) and defaults to *'H6'*.

### <span id="page-322-2"></span>text\_font\_size

Title shown in the first line.

[text\\_font\\_size](#page-322-2) is a [StringProperty](https://kivy.org/doc/stable/api-kivy.properties.html#kivy.properties.StringProperty) and defaults to *'20sp'*.

check\_content(*self*, *interval: Union[\[int,](https://docs.python.org/3/library/functions.html#int) [float\]](https://docs.python.org/3/library/functions.html#float)*)

Removes widgets that the user has not added to the container.

## class kivymd.uix.navigationdrawer.navigationdrawer.MDNavigationDrawerItem(*\*args*, *\*\*kwargs*)

Implements an item for the [MDNavigationDrawer](#page-324-0) menu list.

New in version 1.0.0.

```
MDNavigationDrawer:
    MDNavigationDrawerMenu:
        MDNavigationDrawerHeader:
            title: "Header title"
            text: "Header text"
            spacing: "4dp"
            padding: "12dp", 0, 0, "56dp"
        MDNavigationDrawerItem
            icon: "gmail"
            right_text: "+99"
            text: "Inbox"
```
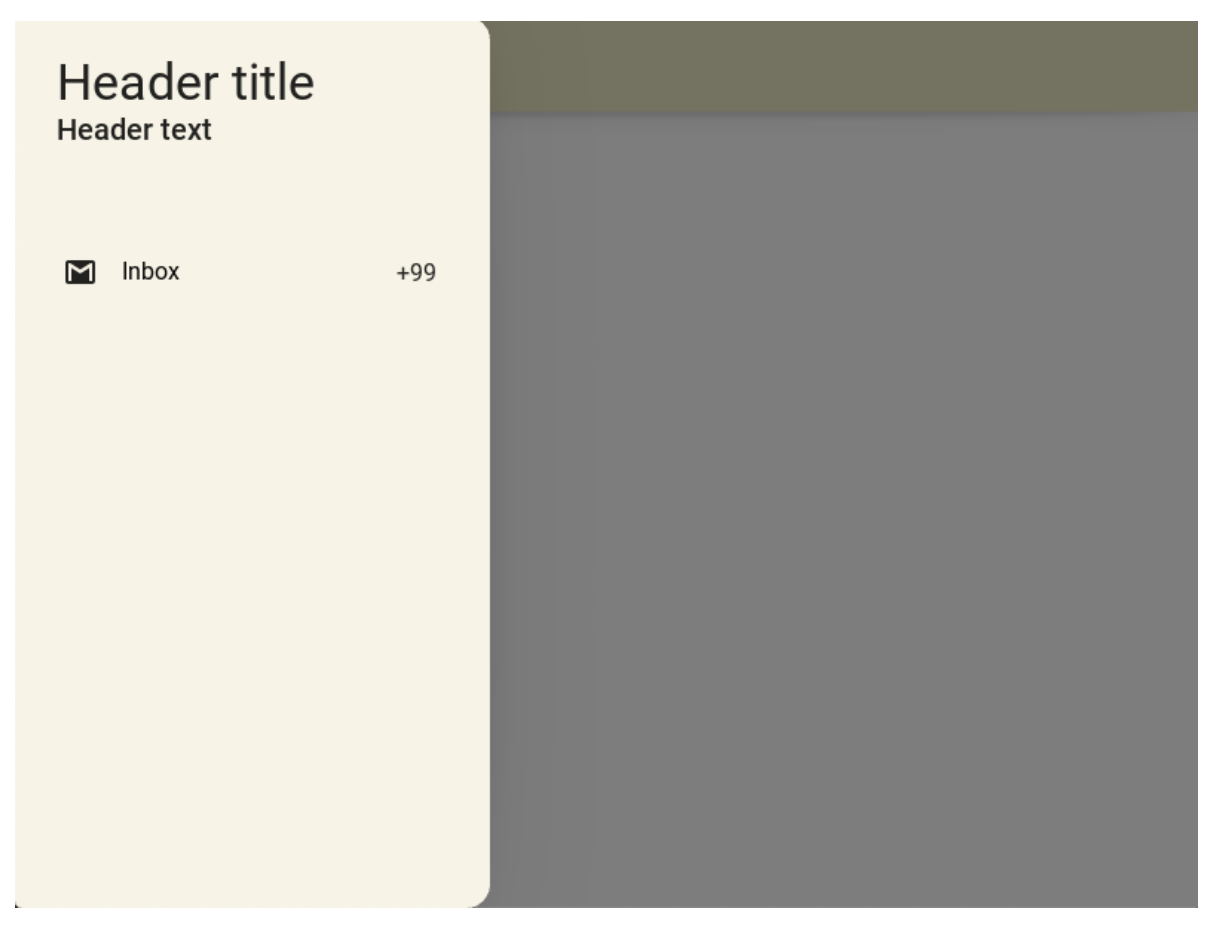

## <span id="page-323-0"></span>selected

Is the item selected.

[selected](#page-323-0) is a [BooleanProperty](https://kivy.org/doc/stable/api-kivy.properties.html#kivy.properties.BooleanProperty) and defaults to *False*.

## <span id="page-323-1"></span>icon

Icon item.

[icon](#page-323-1) is a [StringProperty](https://kivy.org/doc/stable/api-kivy.properties.html#kivy.properties.StringProperty) and defaults to *''*.

## <span id="page-323-2"></span>icon\_color

Icon color item.

[icon\\_color](#page-323-2) is a [ColorProperty](https://kivy.org/doc/stable/api-kivy.properties.html#kivy.properties.ColorProperty) and defaults to *None*.

### <span id="page-323-3"></span>selected\_color

The color of the icon and text of the selected item.

[selected\\_color](#page-323-3) is a [ColorProperty](https://kivy.org/doc/stable/api-kivy.properties.html#kivy.properties.ColorProperty) and defaults to *[0, 0, 0, 1]*.

## <span id="page-323-4"></span>right\_text

Right text item.

[right\\_text](#page-323-4) is a [StringProperty](https://kivy.org/doc/stable/api-kivy.properties.html#kivy.properties.StringProperty) and defaults to *''*.

## <span id="page-323-5"></span>text\_right\_color

Right text color item.

[text\\_right\\_color](#page-323-5) is a [ColorProperty](https://kivy.org/doc/stable/api-kivy.properties.html#kivy.properties.ColorProperty) and defaults to *None*.
class kivymd.uix.navigationdrawer.navigationdrawer.MDNavigationDrawerMenu(*\*args*, *\*\*kwargs*) Implements a scrollable list for menu items of the [MDNavigationDrawer](#page-324-0) class.

New in version 1.0.0.

#### MDNavigationDrawer:

...

MDNavigationDrawerMenu:

# Your menu items.

#### <span id="page-324-1"></span>spacing

Spacing between children, in pixels.

[spacing](#page-324-1) is a [NumericProperty](https://kivy.org/doc/stable/api-kivy.properties.html#kivy.properties.NumericProperty) and defaults to *0*.

add\_widget(*self*, *widget*, *\*args*, *\*\*kwargs*)

Add a new widget as a child of this widget.

#### **Parameters**

#### *widget***:** Widget

Widget to add to our list of children.

#### *index***: int, defaults to 0**

Index to insert the widget in the list. Notice that the default of 0 means the widget is inserted at the beginning of the list and will thus be drawn on top of other sibling widgets. For a full discussion of the index and widget hierarchy, please see the Widgets Programming Guide.

New in version 1.0.5.

#### *canvas***: str, defaults to None**

Canvas to add widget's canvas to. Can be 'before', 'after' or None for the default canvas.

New in version 1.9.0.

```
>>> from kivy.uix.button import Button
>>> from kivy.uix.slider import Slider
\gg root = Widget()
>>> root.add_widget(Button())
>>> slider = Slider()
>>> root.add_widget(slider)
```
reset\_active\_color(*self*, *item:* [MDNavigationDrawerItem](#page-322-0))

<span id="page-324-0"></span>class kivymd.uix.navigationdrawer.navigationdrawer.MDNavigationDrawer(*\*args*, *\*\*kwargs*)

<span id="page-324-2"></span>Implements the creation and addition of child widgets as declarative programming style.

### type

Type of drawer. Modal type will be on top of screen. Standard type will be at left or right of screen. Also it automatically disables [close\\_on\\_click](#page-327-0) and [enable\\_swiping](#page-328-0) to prevent closing drawer for standard type.

```
MDNavigationDrawer:
    type: "standard"
```

```
MDNavigationDrawer:
    type: "modal"
```
[type](#page-324-2) is a [OptionProperty](https://kivy.org/doc/stable/api-kivy.properties.html#kivy.properties.OptionProperty) and defaults to *'modal'*.

### <span id="page-325-0"></span>anchor

Anchoring screen edge for drawer. Set it to *'right'* for right-to-left languages. Available options are: *'left'*, *'right'*.

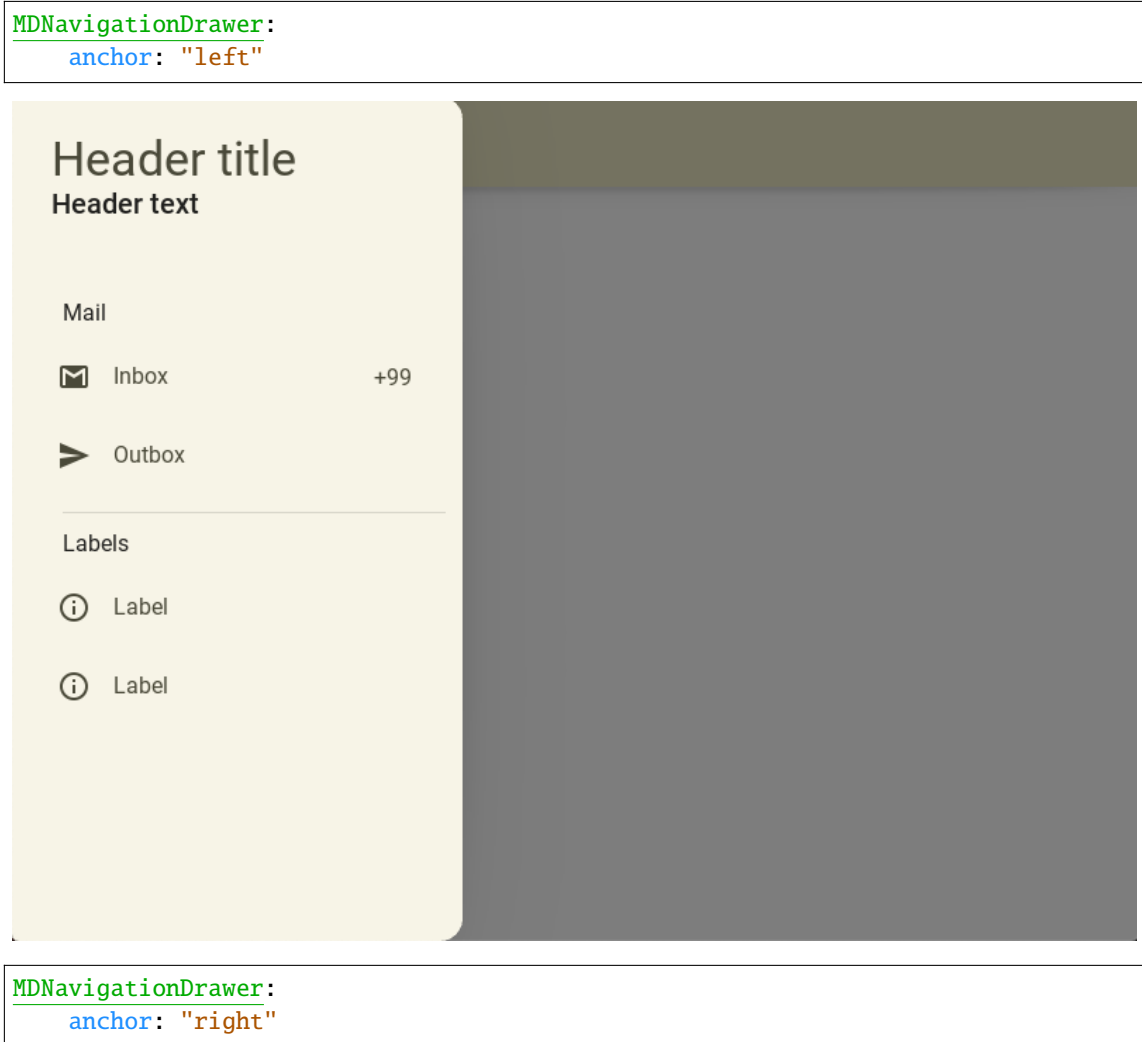

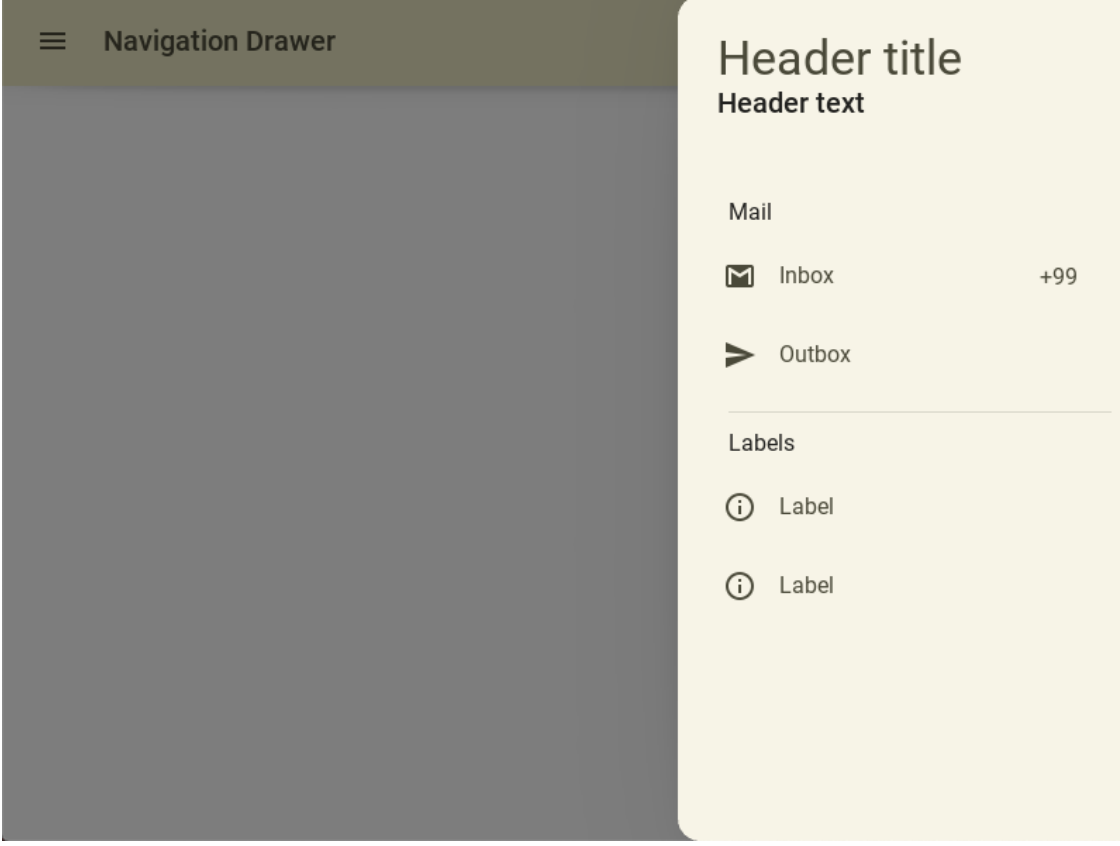

[anchor](#page-325-0) is a [OptionProperty](https://kivy.org/doc/stable/api-kivy.properties.html#kivy.properties.OptionProperty) and defaults to *'left'*.

### <span id="page-326-0"></span>scrim\_color

Color for scrim. Alpha channel will be multiplied with \_scrim\_alpha. Set fourth channel to 0 if you want to disable scrim.

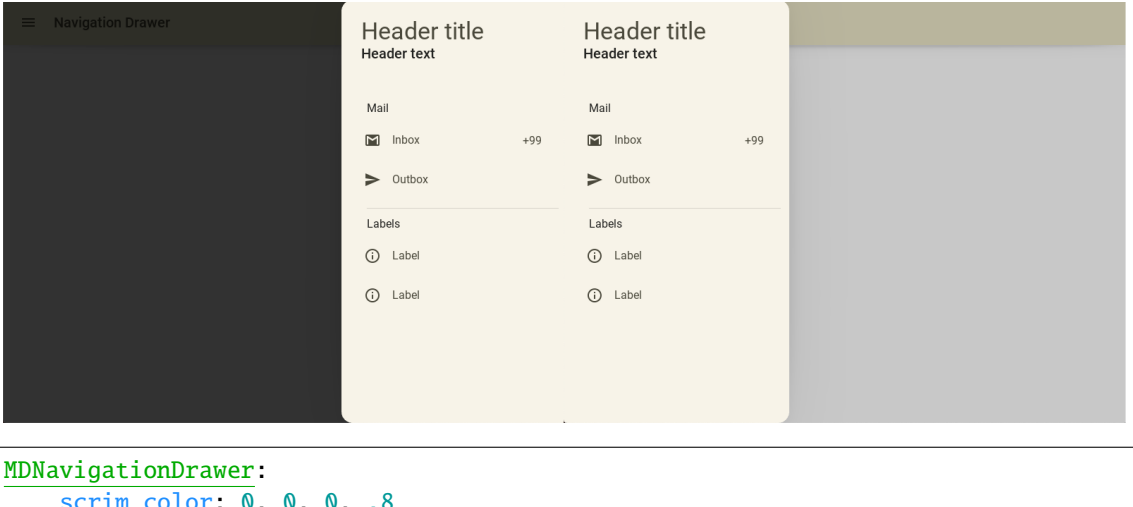

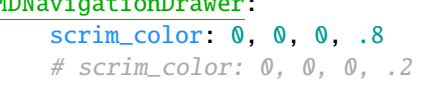

[scrim\\_color](#page-326-0) is a [ColorProperty](https://kivy.org/doc/stable/api-kivy.properties.html#kivy.properties.ColorProperty) and defaults to *[0, 0, 0, 0.5]*.

## <span id="page-326-1"></span>padding

Padding between layout box and children: [padding\_left, padding\_top, padding\_right, padding\_bottom].

Padding also accepts a two argument form [padding\_horizontal, padding\_vertical] and a one argument form [padding].

Changed in version 1.0.0.

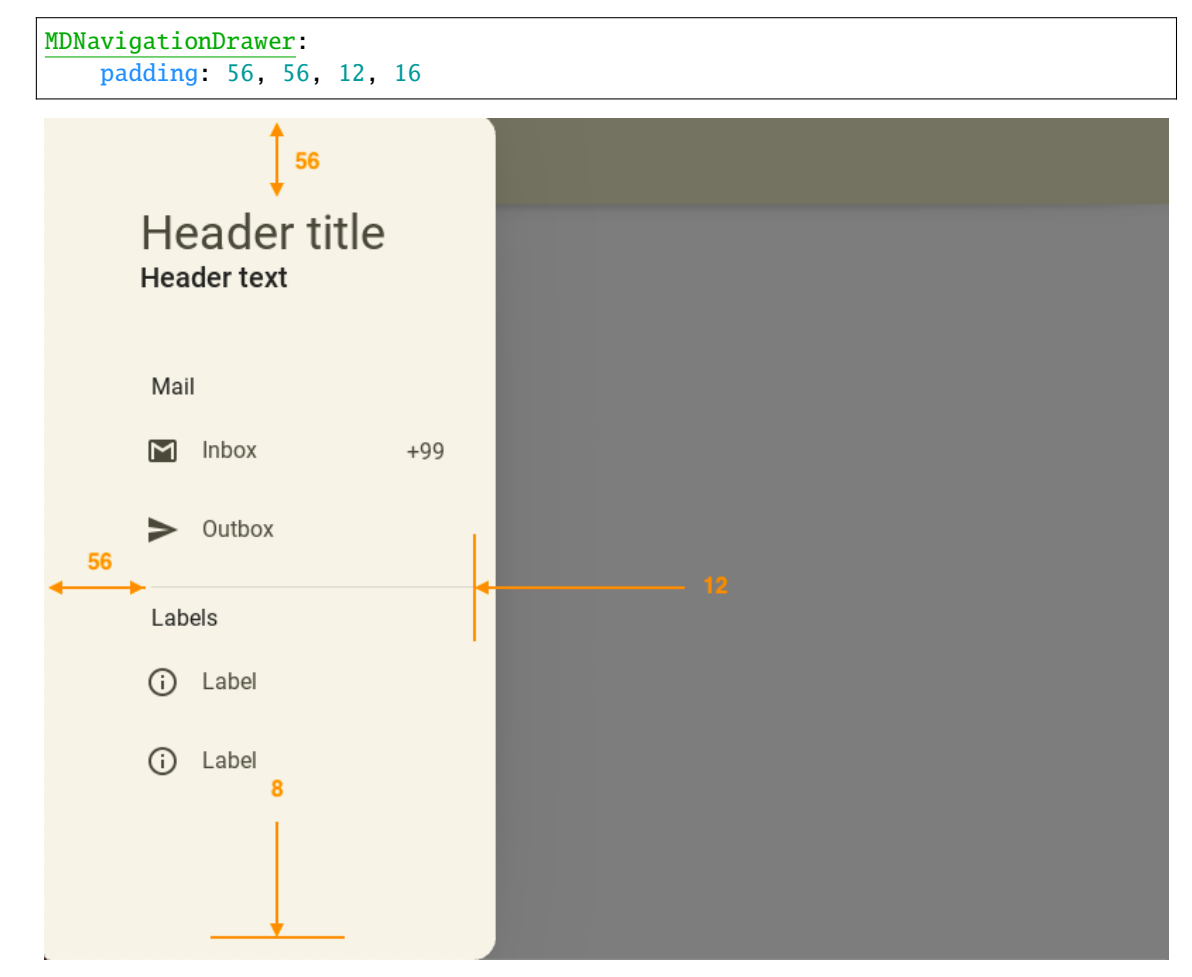

[padding](#page-326-1) is a [VariableListProperty](https://kivy.org/doc/stable/api-kivy.properties.html#kivy.properties.VariableListProperty) and defaults to '[16, 16, 12, 16]'.

### <span id="page-327-0"></span>close\_on\_click

Close when click on scrim or keyboard escape. It automatically sets to False for "standard" type.

[close\\_on\\_click](#page-327-0) is a [BooleanProperty](https://kivy.org/doc/stable/api-kivy.properties.html#kivy.properties.BooleanProperty) and defaults to *True*.

### <span id="page-327-2"></span>state

Indicates if panel closed or opened. Sets after [status](#page-327-1) change. Available options are: *'close'*, *'open'*.

[state](#page-327-2) is a [OptionProperty](https://kivy.org/doc/stable/api-kivy.properties.html#kivy.properties.OptionProperty) and defaults to *'close'*.

### <span id="page-327-1"></span>status

Detailed state. Sets before [state](#page-327-2). Bind to [state](#page-327-2) instead of [status](#page-327-1). Available options are: *'closed'*, *'opening\_with\_swipe'*, *'opening\_with\_animation'*, *'opened'*, *'closing\_with\_swipe'*, *'closing\_with\_animation'*.

[status](#page-327-1) is a [OptionProperty](https://kivy.org/doc/stable/api-kivy.properties.html#kivy.properties.OptionProperty) and defaults to *'closed'*.

#### <span id="page-327-3"></span>open\_progress

Percent of visible part of side panel. The percent is specified as a floating point number in the range 0-1. 0.0 if panel is closed and 1.0 if panel is opened.

[open\\_progress](#page-327-3) is a [NumericProperty](https://kivy.org/doc/stable/api-kivy.properties.html#kivy.properties.NumericProperty) and defaults to *0.0*.

#### <span id="page-328-0"></span>enable\_swiping

Allow to open or close navigation drawer with swipe. It automatically sets to False for "standard" type.

[enable\\_swiping](#page-328-0) is a [BooleanProperty](https://kivy.org/doc/stable/api-kivy.properties.html#kivy.properties.BooleanProperty) and defaults to *True*.

#### <span id="page-328-1"></span>swipe\_distance

The distance of the swipe with which the movement of navigation drawer begins.

[swipe\\_distance](#page-328-1) is a [NumericProperty](https://kivy.org/doc/stable/api-kivy.properties.html#kivy.properties.NumericProperty) and defaults to *10*.

#### <span id="page-328-2"></span>swipe\_edge\_width

The size of the area in px inside which should start swipe to drag navigation drawer.

[swipe\\_edge\\_width](#page-328-2) is a [NumericProperty](https://kivy.org/doc/stable/api-kivy.properties.html#kivy.properties.NumericProperty) and defaults to *20*.

#### <span id="page-328-3"></span>scrim\_alpha\_transition

The name of the animation transition type to use for changing scrim\_alpha.

[scrim\\_alpha\\_transition](#page-328-3) is a [StringProperty](https://kivy.org/doc/stable/api-kivy.properties.html#kivy.properties.StringProperty) and defaults to *'linear'*.

#### <span id="page-328-4"></span>opening\_transition

The name of the animation transition type to use when animating to the [state](#page-327-2) *'open'*.

[opening\\_transition](#page-328-4) is a [StringProperty](https://kivy.org/doc/stable/api-kivy.properties.html#kivy.properties.StringProperty) and defaults to *'out\_cubic'*.

#### <span id="page-328-5"></span>opening\_time

The time taken for the panel to slide to the [state](#page-327-2) *'open'*.

[opening\\_time](#page-328-5) is a [NumericProperty](https://kivy.org/doc/stable/api-kivy.properties.html#kivy.properties.NumericProperty) and defaults to *0.2*.

### <span id="page-328-6"></span>closing\_transition

The name of the animation transition type to use when animating to the [state](#page-327-2) 'close'.

[closing\\_transition](#page-328-6) is a [StringProperty](https://kivy.org/doc/stable/api-kivy.properties.html#kivy.properties.StringProperty) and defaults to *'out\_sine'*.

### <span id="page-328-7"></span>closing\_time

The time taken for the panel to slide to the [state](#page-327-2) *'close'*.

[closing\\_time](#page-328-7) is a [NumericProperty](https://kivy.org/doc/stable/api-kivy.properties.html#kivy.properties.NumericProperty) and defaults to *0.2*.

#### set\_state(*self*, *new\_state='toggle'*, *animation=True*)

Change state of the side panel. New\_state can be one of *"toggle"*, *"open"* or *"close"*.

### update\_status(*self*, *\*\_*)

#### get\_dist\_from\_side(*self*, *x: [float](https://docs.python.org/3/library/functions.html#float)*)

#### <span id="page-328-8"></span>on\_touch\_down(*self*, *touch*)

Receive a touch down event.

### **Parameters**

#### *touch***:** [MotionEvent](https://kivy.org/doc/stable/api-kivy.input.motionevent.html#kivy.input.motionevent.MotionEvent) **class**

Touch received. The touch is in parent coordinates. See [relativelayout](https://kivy.org/doc/stable/api-kivy.uix.relativelayout.html#module-kivy.uix.relativelayout) for a discussion on coordinate systems.

#### **Returns**

bool If True, the dispatching of the touch event will stop. If False, the event will continue to be dispatched to the rest of the widget tree.

on\_touch\_move(*self*, *touch*)

Receive a touch move event. The touch is in parent coordinates.

See [on\\_touch\\_down\(\)](#page-328-8) for more information.

on\_touch\_up(*self*, *touch*)

Receive a touch up event. The touch is in parent coordinates.

See [on\\_touch\\_down\(\)](#page-328-8) for more information.

on\_radius(*self*, *instance\_navigation\_drawer*, *radius\_value: [list](https://docs.python.org/3/library/stdtypes.html#list)*)

on\_type(*self*, *instance\_navigation\_drawer*, *drawer\_type: [str](https://docs.python.org/3/library/stdtypes.html#str)*)

# **2.3.44 TextField**

### **See also:**

[Material Design spec, Text fields](https://material.io/components/text-fields)

### **Text fields let users enter and edit text.**

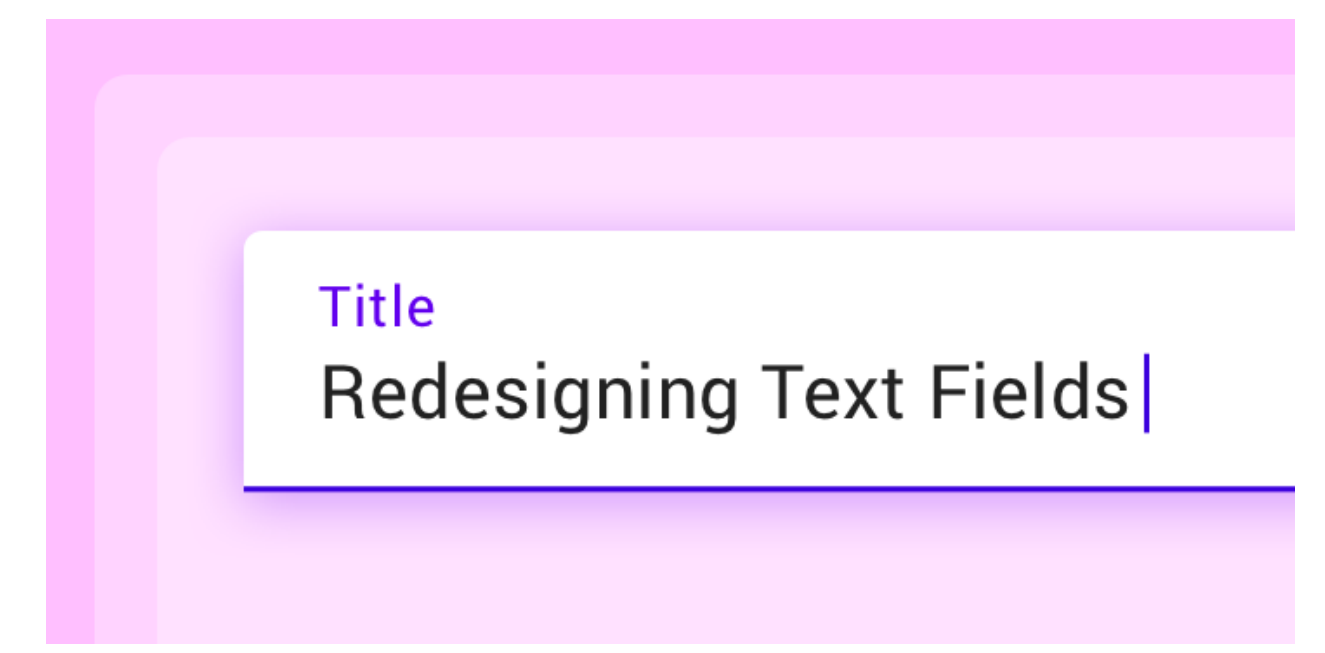

*KivyMD* provides the following field classes for use:

- *[MDTextField](#page-330-0)*
- **MDTextFieldRound\_**
- *[MDTextFieldRect](#page-332-0)*

**Note:** [MDTextField](#page-335-0) inherited from [TextInput](https://kivy.org/doc/stable/api-kivy.uix.textinput.html#kivy.uix.textinput.TextInput). Therefore, most parameters and all events of the [TextInput](https://kivy.org/doc/stable/api-kivy.uix.textinput.html#kivy.uix.textinput.TextInput) class are also available in the [MDTextField](#page-335-0) class.

## <span id="page-330-0"></span>**MDTextField**

[MDTextField](#page-335-0) can be with helper text and without.

### **Without helper text mode**

```
MDTextField:
   hint_text: "No helper text"
```
### **Helper text mode on** on\_focus **event**

```
MDTextField:
   hint_text: "Helper text on focus"
   helper_text: "This will disappear when you click off"
   helper_text_mode: "on_focus"
```
### **Persistent helper text mode**

```
MDTextField:
   hint_text: "Persistent helper text"
   helper_text: "Text is always here"
   helper_text_mode: "persistent"
```
### **Helper text mode** *'on\_error'*

To display an error in a text field when using the helper\_text\_mode: "on\_error" parameter, set the *"error"* text field parameter to *True*:

```
from kivy.lang import Builder
from kivymd.app import MDApp
KV = ''''
BoxLayout:
   padding: "10dp"
   MDTextField:
        id: text_field_error
       hint_text: "Helper text on error (press 'Enter')"
       helper_text: "There will always be a mistake"
       helper_text_mode: "on_error"
       pos_hint: {"center_y": .5}
```
(continues on next page)

'''

(continued from previous page)

```
class Test(MDApp):
    def __init__(self, **kwargs):
        super().__init__(**kwargs)
        self.screen = Builder.load_string(KV)
    def build(self):
        self.screen.ids.text_field_error.bind(
            on_text_validate=self.set_error_message,
            on_focus=self.set_error_message,
        \mathcal{L}return self.screen
    def set_error_message(self, instance_textfield):
        self.screen.ids.text_field_error.error = True
Test().run()
```
## **Helper text mode** *'on\_error'* **(with required)**

```
MDTextField:
   hint_text: "required = True"
   required: True
   helper_text_mode: "on_error"
   helper_text: "Enter text"
```
## **Text length control**

```
MDTextField:
   hint_text: "Max text length = 5"
   max_text_length: 5
```
## **Multi line text**

```
MDTextField:
   multiline: True
   hint_text: "Multi-line text"
```
### **Rectangle mode**

```
MDTextField:
   hint_text: "Rectangle mode"
   mode: "rectangle"
```
### **Fill mode**

```
MDTextField:
   hint_text: "Fill mode"
   mode: "fill"
```
### **Round mode**

```
MDTextField:
   hint_text: "Round mode"
   mode: "round"
   max_text_length: 15
   helper_text: "Massage"
```
Round mode

### <span id="page-332-0"></span>**MDTextFieldRect**

**Note:** [MDTextFieldRect](#page-334-0) inherited from [TextInput](https://kivy.org/doc/stable/api-kivy.uix.textinput.html#kivy.uix.textinput.TextInput). You can use all parameters and attributes of the [TextInput](https://kivy.org/doc/stable/api-kivy.uix.textinput.html#kivy.uix.textinput.TextInput) class in the [MDTextFieldRect](#page-334-0) class.

MDTextFieldRect: size\_hint: 1, None height: "30dp"

**Warning:** While there is no way to change the color of the border.

### **Clickable icon for MDTextField**

```
from kivy.lang import Builder
from kivy.properties import StringProperty
from kivymd.app import MDApp
from kivymd.uix.relativelayout import MDRelativeLayout
KV = '''<ClickableTextFieldRound>:
    size_hint_y: None
    height: text_field.height
    MDTextField:
        id: text_field
        hint_text: root.hint_text
        text: root.text
        password: True
        icon_left: "key-variant"
    MDIconButton:
        icon: "eye-off"
        pos_hint: {"center_y": .5}
        pos: text_field.width - self.width + dp(8), 0
        theme_text_color: "Hint"
        on_release:
            self.icon = "eye" if self.icon == "eye-off" else "eye-off"
            text_field.password = False if text_field.password is True else True
MDScreen:
    ClickableTextFieldRound:
        size_hint_x: None
        width: "300dp"
        hint_text: "Password"
        pos_hint: {"center_x": .5, "center_y": .5}
\mathbf{r} , \mathbf{r} , \mathbf{r}class ClickableTextFieldRound(MDRelativeLayout):
    text = StringProperty()
    hint_text = StringProperty()
    # Here specify the required parameters for MDTextFieldRound:
    \# [\ldots]class Test(MDApp):
```
(continues on next page)

(continued from previous page)

def build(self): return Builder.load\_string(KV)

Test().run()

#### **See also:**

See more information in the [MDTextFieldRect](#page-334-0) class.

### **API -** kivymd.uix.textfield.textfield

#### <span id="page-334-0"></span>class kivymd.uix.textfield.textfield.MDTextFieldRect(*\*\*kwargs*)

TextInput class. See module documentation for more information.

#### **Events**

#### *on\_text\_validate*

Fired only in multiline=False mode when the user hits 'enter'. This will also unfocus the textinput.

#### *on\_double\_tap*

Fired when a double tap happens in the text input. The default behavior selects the text around the cursor position. More info at on\_double\_tap().

#### *on\_triple\_tap*

Fired when a triple tap happens in the text input. The default behavior selects the line around the cursor position. More info at on\_triple\_tap().

### *on\_quad\_touch*

Fired when four fingers are touching the text input. The default behavior selects the whole text. More info at on\_quad\_touch().

**Warning:** When changing a TextInput property that requires re-drawing, e.g. modifying the text, the updates occur on the next clock cycle and not instantly. This might cause any changes to the TextInput that occur between the modification and the next cycle to be ignored, or to use previous values. For example, after a update to the text, changing the cursor in the same clock frame will move it using the previous text and will likely end up in an incorrect position. The solution is to schedule any updates to occur on the next clock cycle using schedule\_once().

**Note:** Selection is cancelled when TextInput is focused. If you need to show selection when TextInput is focused, you should delay (use Clock.schedule) the call to the functions for selecting text (select\_all, select\_text).

Changed in version 1.10.0: *background\_disabled\_active* has been removed.

Changed in version 1.9.0: TextInput now inherits from [FocusBehavior](https://kivy.org/doc/stable/api-kivy.uix.behaviors.html#kivy.uix.behaviors.FocusBehavior). [keyboard\\_mode](https://kivy.org/doc/stable/api-kivy.uix.behaviors.html#kivy.uix.behaviors.FocusBehavior.keyboard_mode), [show\\_keyboard\(\)](https://kivy.org/doc/stable/api-kivy.uix.behaviors.html#kivy.uix.behaviors.FocusBehavior.show_keyboard), [hide\\_keyboard\(\)](https://kivy.org/doc/stable/api-kivy.uix.behaviors.html#kivy.uix.behaviors.FocusBehavior.hide_keyboard), focus(), and [input\\_type](https://kivy.org/doc/stable/api-kivy.uix.behaviors.html#kivy.uix.behaviors.FocusBehavior.input_type) have been removed since they are now inherited from [FocusBehavior](https://kivy.org/doc/stable/api-kivy.uix.behaviors.html#kivy.uix.behaviors.FocusBehavior).

Changed in version 1.7.0: *on\_double\_tap*, *on\_triple\_tap* and *on\_quad\_touch* events added.

<span id="page-334-1"></span>Changed in version 2.1.0: [keyboard\\_suggestions](https://kivy.org/doc/stable/api-kivy.uix.behaviors.html#kivy.uix.behaviors.FocusBehavior.keyboard_suggestions) is now inherited from [FocusBehavior](https://kivy.org/doc/stable/api-kivy.uix.behaviors.html#kivy.uix.behaviors.FocusBehavior).

### line\_anim

If True, then text field shows animated line when on focus.

[line\\_anim](#page-334-1) is an [BooleanProperty](https://kivy.org/doc/stable/api-kivy.properties.html#kivy.properties.BooleanProperty) and defaults to *True*.

```
get_rect_instruction(self )
```
get\_color\_instruction(*self* )

anim\_rect(*self*, *points*, *alpha*)

#### <span id="page-335-0"></span>class kivymd.uix.textfield.textfield.MDTextField(*\*\*kwargs*)

TextInput class. See module documentation for more information.

#### **Events**

### *on\_text\_validate*

Fired only in multiline=False mode when the user hits 'enter'. This will also unfocus the textinput.

*on\_double\_tap*

Fired when a double tap happens in the text input. The default behavior selects the text around the cursor position. More info at on\_double\_tap().

*on\_triple\_tap*

Fired when a triple tap happens in the text input. The default behavior selects the line around the cursor position. More info at on\_triple\_tap().

*on\_quad\_touch*

Fired when four fingers are touching the text input. The default behavior selects the whole text. More info at on\_quad\_touch().

**Warning:** When changing a TextInput property that requires re-drawing, e.g. modifying the text, the updates occur on the next clock cycle and not instantly. This might cause any changes to the TextInput that occur between the modification and the next cycle to be ignored, or to use previous values. For example, after a update to the text, changing the cursor in the same clock frame will move it using the previous text and will likely end up in an incorrect position. The solution is to schedule any updates to occur on the next clock cycle using schedule\_once().

**Note:** Selection is cancelled when TextInput is focused. If you need to show selection when TextInput is focused, you should delay (use Clock.schedule) the call to the functions for selecting text (select\_all, select\_text).

Changed in version 1.10.0: *background\_disabled\_active* has been removed.

Changed in version 1.9.0: TextInput now inherits from [FocusBehavior](https://kivy.org/doc/stable/api-kivy.uix.behaviors.html#kivy.uix.behaviors.FocusBehavior). [keyboard\\_mode](https://kivy.org/doc/stable/api-kivy.uix.behaviors.html#kivy.uix.behaviors.FocusBehavior.keyboard_mode), [show\\_keyboard\(\)](https://kivy.org/doc/stable/api-kivy.uix.behaviors.html#kivy.uix.behaviors.FocusBehavior.show_keyboard), [hide\\_keyboard\(\)](https://kivy.org/doc/stable/api-kivy.uix.behaviors.html#kivy.uix.behaviors.FocusBehavior.hide_keyboard), focus(), and [input\\_type](https://kivy.org/doc/stable/api-kivy.uix.behaviors.html#kivy.uix.behaviors.FocusBehavior.input_type) have been removed since they are now inherited from [FocusBehavior](https://kivy.org/doc/stable/api-kivy.uix.behaviors.html#kivy.uix.behaviors.FocusBehavior).

Changed in version 1.7.0: *on\_double\_tap*, *on\_triple\_tap* and *on\_quad\_touch* events added.

Changed in version 2.1.0: [keyboard\\_suggestions](https://kivy.org/doc/stable/api-kivy.uix.behaviors.html#kivy.uix.behaviors.FocusBehavior.keyboard_suggestions) is now inherited from [FocusBehavior](https://kivy.org/doc/stable/api-kivy.uix.behaviors.html#kivy.uix.behaviors.FocusBehavior).

### <span id="page-335-1"></span>helper\_text

Text for helper\_text mode.

<span id="page-335-2"></span>[helper\\_text](#page-335-1) is an [StringProperty](https://kivy.org/doc/stable/api-kivy.properties.html#kivy.properties.StringProperty) and defaults to *''*.

#### helper\_text\_mode

Helper text mode. Available options are: *'on\_error'*, *'persistent'*, *'on\_focus'*.

[helper\\_text\\_mode](#page-335-2) is an [OptionProperty](https://kivy.org/doc/stable/api-kivy.properties.html#kivy.properties.OptionProperty) and defaults to *'none'*.

### <span id="page-336-0"></span>max\_text\_length

Maximum allowed value of characters in a text field.

[max\\_text\\_length](#page-336-0) is an [NumericProperty](https://kivy.org/doc/stable/api-kivy.properties.html#kivy.properties.NumericProperty) and defaults to *None*.

### <span id="page-336-1"></span>required

Required text. If True then the text field requires text.

[required](#page-336-1) is an [BooleanProperty](https://kivy.org/doc/stable/api-kivy.properties.html#kivy.properties.BooleanProperty) and defaults to *False*.

#### <span id="page-336-2"></span>mode

Text field mode. Available options are: *'line'*, *'rectangle'*, *'fill'*, *'round'*.

[mode](#page-336-2) is an [OptionProperty](https://kivy.org/doc/stable/api-kivy.properties.html#kivy.properties.OptionProperty) and defaults to *'line'*.

### <span id="page-336-3"></span>line\_color\_normal

Line color normal (static underline line) in rgba format.

```
MDTextField:
   hint_text: "line_color_normal"
   line_color_normal: 1, 0, 1, 1
```
[line\\_color\\_normal](#page-336-3) is an [ColorProperty](https://kivy.org/doc/stable/api-kivy.properties.html#kivy.properties.ColorProperty) and defaults to *[0, 0, 0, 0]*.

### <span id="page-336-4"></span>line\_color\_focus

Line color focus (active underline line) in rgba format.

```
MDTextField:
```

```
hint_text: "line_color_focus"
line_color_focus: 0, 1, 0, 1
```
[line\\_color\\_focus](#page-336-4) is an [ColorProperty](https://kivy.org/doc/stable/api-kivy.properties.html#kivy.properties.ColorProperty) and defaults to *[0, 0, 0, 0]*.

### <span id="page-336-5"></span>line\_anim

If True, then text field shows animated underline when on focus.

[line\\_anim](#page-336-5) is an [BooleanProperty](https://kivy.org/doc/stable/api-kivy.properties.html#kivy.properties.BooleanProperty) and defaults to *True*.

### <span id="page-336-6"></span>error\_color

Error color in rgba format for  $required = True$ .

[error\\_color](#page-336-6) is an [ColorProperty](https://kivy.org/doc/stable/api-kivy.properties.html#kivy.properties.ColorProperty) and defaults to *[0, 0, 0, 0]*.

#### <span id="page-336-7"></span>fill\_color\_normal

Fill background color in 'fill' mode when text field is out of focus.

[fill\\_color\\_normal](#page-336-7) is an [ColorProperty](https://kivy.org/doc/stable/api-kivy.properties.html#kivy.properties.ColorProperty) and defaults to *[0, 0, 0, 0]*.

### <span id="page-336-8"></span>fill\_color\_focus

Fill background color in 'fill' mode when the text field has focus.

<span id="page-336-9"></span>[fill\\_color\\_focus](#page-336-8) is an [ColorProperty](https://kivy.org/doc/stable/api-kivy.properties.html#kivy.properties.ColorProperty) and defaults to *[0, 0, 0, 0]*.

## active\_line

Show active line or not.

[active\\_line](#page-336-9) is an [BooleanProperty](https://kivy.org/doc/stable/api-kivy.properties.html#kivy.properties.BooleanProperty) and defaults to *True*.

### <span id="page-337-0"></span>error

If True, then the text field goes into error mode.

[error](#page-337-0) is an [BooleanProperty](https://kivy.org/doc/stable/api-kivy.properties.html#kivy.properties.BooleanProperty) and defaults to *False*.

### <span id="page-337-1"></span>hint\_text\_color\_normal

Hint text color when text field is out of focus.

New in version 1.0.0.

```
MDTextField:
   hint_text: "hint_text_color_normal"
   hint_text_color_normal: 0, 1, 0, 1
```
[hint\\_text\\_color\\_normal](#page-337-1) is an [ColorProperty](https://kivy.org/doc/stable/api-kivy.properties.html#kivy.properties.ColorProperty) and defaults to *[0, 0, 0, 0]*.

### <span id="page-337-2"></span>hint\_text\_color\_focus

Hint text color when the text field has focus.

New in version 1.0.0.

```
MDTextField:
   hint_text: "hint_text_color_focus"
```

```
hint_text_color_focus: 0, 1, 0, 1
```
[hint\\_text\\_color\\_focus](#page-337-2) is an [ColorProperty](https://kivy.org/doc/stable/api-kivy.properties.html#kivy.properties.ColorProperty) and defaults to *[0, 0, 0, 0]*.

#### <span id="page-337-3"></span>helper\_text\_color\_normal

Helper text color when text field is out of focus.

New in version 1.0.0.

```
MDTextField:
   helper_text: "helper_text_color_normal"
   helper_text_mode: "persistent"
   helper_text_color_normal: 0, 1, 0, 1
```
helper\_text\_color\_normal

<span id="page-337-4"></span>[helper\\_text\\_color\\_normal](#page-337-3) is an [ColorProperty](https://kivy.org/doc/stable/api-kivy.properties.html#kivy.properties.ColorProperty) and defaults to *[0, 0, 0, 0]*.

#### helper\_text\_color\_focus

Helper text color when the text field has focus.

New in version 1.0.0.

```
MDTextField:
   helper_text: "helper_text_color_focus"
   helper_text_mode: "persistent"
   helper_text_color_focus: 0, 1, 0, 1
```
[helper\\_text\\_color\\_focus](#page-337-4) is an [ColorProperty](https://kivy.org/doc/stable/api-kivy.properties.html#kivy.properties.ColorProperty) and defaults to *[0, 0, 0, 0]*.

#### <span id="page-338-0"></span>icon\_right\_color\_normal

Color of right icon when text field is out of focus.

New in version 1.0.0.

```
MDTextField:
   icon_right: "language-python"
   hint_text: "icon_right_color_normal"
   icon_right_color_normal: 0, 1, 0, 1
```
[icon\\_right\\_color\\_normal](#page-338-0) is an [ColorProperty](https://kivy.org/doc/stable/api-kivy.properties.html#kivy.properties.ColorProperty) and defaults to *[0, 0, 0, 0]*.

#### <span id="page-338-1"></span>icon\_right\_color\_focus

Color of right icon when the text field has focus.

New in version 1.0.0.

```
MDTextField:
```

```
icon_right: "language-python"
hint_text: "icon_right_color_focus"
icon_right_color_focus: 0, 1, 0, 1
```
[icon\\_right\\_color\\_focus](#page-338-1) is an [ColorProperty](https://kivy.org/doc/stable/api-kivy.properties.html#kivy.properties.ColorProperty) and defaults to *[0, 0, 0, 0]*.

### <span id="page-338-2"></span>icon\_left\_color\_normal

Color of right icon when text field is out of focus.

New in version 1.0.0.

```
MDTextField:
   icon_right: "language-python"
   hint_text: "icon_right_color_normal"
   icon_left_color_normal: 0, 1, 0, 1
```
[icon\\_left\\_color\\_normal](#page-338-2) is an [ColorProperty](https://kivy.org/doc/stable/api-kivy.properties.html#kivy.properties.ColorProperty) and defaults to *[0, 0, 0, 0]*.

### <span id="page-338-3"></span>icon\_left\_color\_focus

Color of right icon when the text field has focus.

New in version 1.0.0.

```
MDTextField:
   icon_right: "language-python"
   hint_text: "icon_right_color_focus"
   icon_right_color_focus: 0, 1, 0, 1
```
[icon\\_left\\_color\\_focus](#page-338-3) is an [ColorProperty](https://kivy.org/doc/stable/api-kivy.properties.html#kivy.properties.ColorProperty) and defaults to *[0, 0, 0, 0]*.

### <span id="page-339-0"></span>max\_length\_text\_color

Text color of the maximum length of characters to be input.

New in version 1.0.0.

```
MDTextField:
   hint_text: "max_length_text_color"
   max_length_text_color: 0, 1, 0, 1
   max_text_length: 5
```
[max\\_length\\_text\\_color](#page-339-0) is an [ColorProperty](https://kivy.org/doc/stable/api-kivy.properties.html#kivy.properties.ColorProperty) and defaults to *[0, 0, 0, 0]*.

### <span id="page-339-1"></span>icon\_right

Right icon texture.

**Note:** It's just a texture. It has no press/touch events.

[icon\\_right](#page-339-1) is an [StringProperty](https://kivy.org/doc/stable/api-kivy.properties.html#kivy.properties.StringProperty) and defaults to *''*.

### <span id="page-339-2"></span>icon\_left

Left icon texture.

New in version 1.0.0.

**Note:** It's just a texture. It has no press/touch events. Also note that you cannot use the left and right icons at the same time yet.

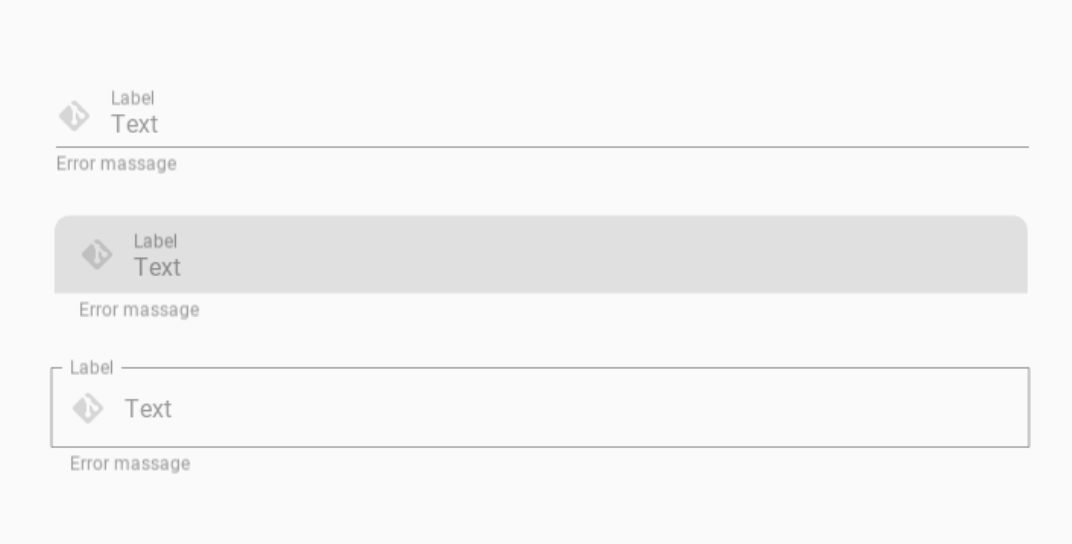

[icon\\_left](#page-339-2) is an [StringProperty](https://kivy.org/doc/stable/api-kivy.properties.html#kivy.properties.StringProperty) and defaults to *''*.

### <span id="page-340-0"></span>text\_color\_normal

Text color in rgba format when text field is out of focus.

New in version 1.0.0.

```
MDTextField:
   hint_text: "text_color_normal"
   text_color_normal: 0, 1, 0, 1
```
[text\\_color\\_normal](#page-340-0) is an [ColorProperty](https://kivy.org/doc/stable/api-kivy.properties.html#kivy.properties.ColorProperty) and defaults to *[0, 0, 0, 0]*.

### <span id="page-340-1"></span>text\_color\_focus

Text color in rgba format when text field has focus.

New in version 1.0.0.

```
MDTextField:
   hint_text: "text_color_focus"
   text_color_focus: 0, 1, 0, 1
```
[text\\_color\\_focus](#page-340-1) is an [ColorProperty](https://kivy.org/doc/stable/api-kivy.properties.html#kivy.properties.ColorProperty) and defaults to *[0, 0, 0, 0]*.

### <span id="page-340-2"></span>font\_size

Font size of the text in pixels.

[font\\_size](#page-340-2) is a [NumericProperty](https://kivy.org/doc/stable/api-kivy.properties.html#kivy.properties.NumericProperty) and defaults to *'16sp'*.

### <span id="page-340-3"></span>max\_height

Maximum height of the text box when *multiline = True*.

```
MDTextField:
   size_hint_x: .5
   hint_text: "multiline=True"
   max_height: "200dp"
   mode: "fill"
   fill_color: 0, 0, 0, .4
   multiline: True
   pos_hint: {"center_x": .5, "center_y": .5}
```
[max\\_height](#page-340-3) is a [NumericProperty](https://kivy.org/doc/stable/api-kivy.properties.html#kivy.properties.NumericProperty) and defaults to *0*.

#### <span id="page-341-0"></span>radius

The corner radius for a text field in *fill* mode.

[radius](#page-341-0) is a [ListProperty](https://kivy.org/doc/stable/api-kivy.properties.html#kivy.properties.ListProperty) and defaults to *[10, 10, 0, 0]*.

#### <span id="page-341-1"></span>font\_name\_helper\_text

Font name for helper text.

[font\\_name\\_helper\\_text](#page-341-1) is an [StringProperty](https://kivy.org/doc/stable/api-kivy.properties.html#kivy.properties.StringProperty) and defaults to *'Roboto'*.

#### <span id="page-341-2"></span>font\_name\_hint\_text

Font name for hint text.

[font\\_name\\_hint\\_text](#page-341-2) is an [StringProperty](https://kivy.org/doc/stable/api-kivy.properties.html#kivy.properties.StringProperty) and defaults to *'Roboto'*.

#### <span id="page-341-3"></span>font\_name\_max\_length

Font name for max text length.

[font\\_name\\_max\\_length](#page-341-3) is an [StringProperty](https://kivy.org/doc/stable/api-kivy.properties.html#kivy.properties.StringProperty) and defaults to *'Roboto'*.

#### cancel\_all\_animations\_on\_double\_click(*self* )

Cancels the animations of the text field when double-clicking on the text field.

set\_colors\_to\_updated(*self*, *interval: Union[\[float,](https://docs.python.org/3/library/functions.html#float) [int\]](https://docs.python.org/3/library/functions.html#int)*)

### set\_default\_colors(*self*, *interval: Union[\[float,](https://docs.python.org/3/library/functions.html#float) [int\]](https://docs.python.org/3/library/functions.html#int)*, *updated: [bool](https://docs.python.org/3/library/functions.html#bool) = False*)

Sets the default text field colors when initializing a text field object. Also called when the application palette changes.

#### **Parameters**

updated – If *True* - the color theme of the application has been changed. Updating the meanings of the colors.

set\_notch\_rectangle(*self*, *joining: [bool](https://docs.python.org/3/library/functions.html#bool) = False*)

Animates a notch for the hint text in the rectangle of the text field of type *rectangle*.

### set\_active\_underline\_width(*self*, *width: Union[\[float,](https://docs.python.org/3/library/functions.html#float) [int\]](https://docs.python.org/3/library/functions.html#int)*)

Animates the width of the active underline line.

- set\_static\_underline\_color(*self*, *color: [list](https://docs.python.org/3/library/stdtypes.html#list)*) Animates the color of a static underline line.
- set\_active\_underline\_color(*self*, *color: [list](https://docs.python.org/3/library/stdtypes.html#list)*) Animates the fill color for 'fill' mode.

```
set_fill_color(self, color: list)
     Animates the color of the hint text.
```
- set\_helper\_text\_color(*self*, *color: [list](https://docs.python.org/3/library/stdtypes.html#list)*) Animates the color of the hint text.
- set\_max\_length\_text\_color(*self*, *color: [list](https://docs.python.org/3/library/stdtypes.html#list)*) Animates the color of the max length text.
- set\_icon\_right\_color(*self*, *color: [list](https://docs.python.org/3/library/stdtypes.html#list)*) Animates the color of the icon right.
- set\_icon\_left\_color(*self*, *color: [list](https://docs.python.org/3/library/stdtypes.html#list)*) Animates the color of the icon left.
- set\_hint\_text\_color(*self*, *focus: [bool](https://docs.python.org/3/library/functions.html#bool)*, *error: [bool](https://docs.python.org/3/library/functions.html#bool) = False*) Animates the color of the hint text.
- set\_pos\_hint\_text(*self*, *y: [float](https://docs.python.org/3/library/functions.html#float)*, *x: [float](https://docs.python.org/3/library/functions.html#float) = 12*) Animates the x-axis width and y-axis height of the hint text.
- set\_hint\_text\_font\_size(*self*, *font\_size: [float](https://docs.python.org/3/library/functions.html#float)*) Animates the font size of the hint text.
- set\_max\_text\_length(*self* ) Called when text is entered into a text field.
- check\_text(*self*, *interval: Union[\[float,](https://docs.python.org/3/library/functions.html#float) [int\]](https://docs.python.org/3/library/functions.html#int)*)
- set\_text(*self*, *instance\_text\_field*, *text: [str](https://docs.python.org/3/library/stdtypes.html#str)*) Called when text is entered into a text field.
- set\_x\_pos(*self* )
- set\_objects\_labels(*self* )
	- Creates labels objects for the parameters`helper\_text`,`hint\_text`, etc.

on\_helper\_text(*self*, *instance\_text\_field*, *helper\_text: [str](https://docs.python.org/3/library/stdtypes.html#str)*)

on\_focus(*self*, *instance\_text\_field*, *focus: [bool](https://docs.python.org/3/library/functions.html#bool)*)

```
on_icon_left(self, instance_text_field, icon_name: str)
```
on\_icon\_right(*self*, *instance\_text\_field*, *icon\_name: [str](https://docs.python.org/3/library/stdtypes.html#str)*)

on\_disabled(*self*, *instance\_text\_field*, *disabled\_value: [bool](https://docs.python.org/3/library/functions.html#bool)*)

on\_error(*self*, *instance\_text\_field*, *error: [bool](https://docs.python.org/3/library/functions.html#bool)*)

Changes the primary colors of the text box to match the *error* value (text field is in an error state or not).

on\_hint\_text(*self*, *instance\_text\_field*, *hint\_text: [str](https://docs.python.org/3/library/stdtypes.html#str)*)

on\_width(*self*, *instance\_text\_field*, *width: [float](https://docs.python.org/3/library/functions.html#float)*)

Called when the application window is resized.

on\_height(*self*, *instance\_text\_field*, *value\_height: [float](https://docs.python.org/3/library/functions.html#float)*)

on\_text\_color\_normal(*self*, *instance\_text\_field*, *color: [list](https://docs.python.org/3/library/stdtypes.html#list)*)

on\_hint\_text\_color\_normal(*self*, *instance\_text\_field*, *color: [list](https://docs.python.org/3/library/stdtypes.html#list)*) on\_helper\_text\_color\_normal(*self*, *instance\_text\_field*, *color: [list](https://docs.python.org/3/library/stdtypes.html#list)*) on\_icon\_right\_color\_normal(*self*, *instance\_text\_field*, *color: [list](https://docs.python.org/3/library/stdtypes.html#list)*) on\_line\_color\_normal(*self*, *instance\_text\_field*, *color: [list](https://docs.python.org/3/library/stdtypes.html#list)*) on\_max\_length\_text\_color(*self*, *instance\_text\_field*, *color: [list](https://docs.python.org/3/library/stdtypes.html#list)*)

## **2.3.45 SelectionControls**

#### **See also:**

[Material Design spec, Selection controls](https://material.io/components/selection-controls)

### **Selection controls allow the user to select options.**

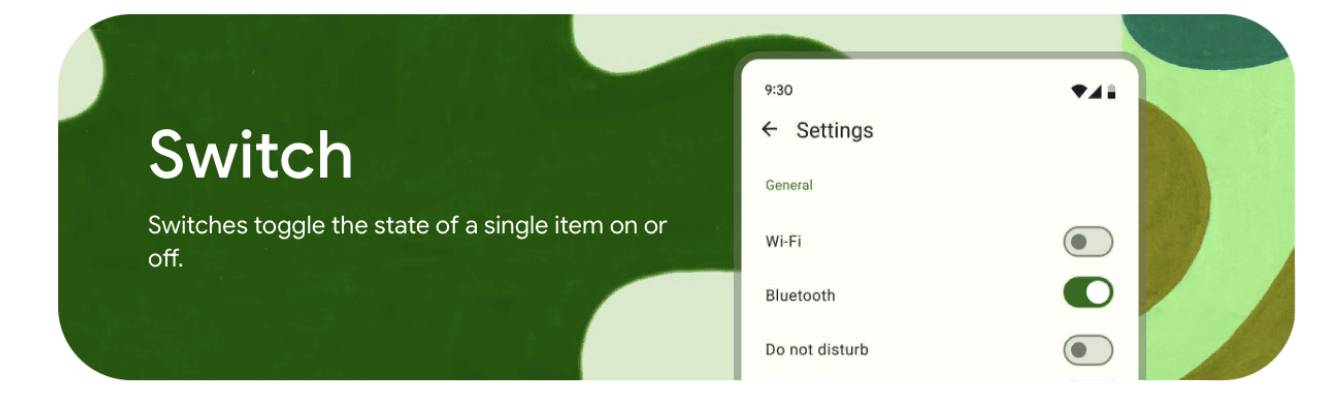

*KivyMD* provides the following selection controls classes for use:

- *[MDCheckbox](#page-343-0)*
- *[MDSwitch](#page-345-0)*

## <span id="page-343-0"></span>**MDCheckbox**

```
from kivy.lang import Builder
from kivymd.app import MDApp
KV = '''
MDFloatLayout:
    MDCheckbox:
        size_hint: None, None
        size: "48dp", "48dp"
        pos_hint: {'center_x': .5, 'center_y': .5}
```
(continues on next page)

(continued from previous page)

```
class Test(MDApp):
   def build(self):
        return Builder.load_string(KV)
```
Test().run()

'''

Note: Be sure to specify the size of the checkbox. By default, it is  $(dp(48)$ , dp(48)), but the ripple effect takes up all the available space.

### **Control state**

```
MDCheckbox:
   on_active: app.on_checkbox_active(*args)
```

```
def on_checkbox_active(self, checkbox, value):
   if value:
       print('The checkbox', checkbox, 'is active', 'and', checkbox.state, 'state')
   else:
       print('The checkbox', checkbox, 'is inactive', 'and', checkbox.state, 'state')
```
### **MDCheckbox with group**

```
from kivy.lang import Builder
from kivymd.app import MDApp
KV = ''''
<Check@MDCheckbox>:
    group: 'group'
    size_hint: None, None
    size: dp(48), dp(48)
MDFloatLayout:
    Check:
        active: True
        pos_hint: {'center_x': .4, 'center_y': .5}
    Check:
        pos_hint: {'center_x': .6, 'center_y': .5}
```
(continues on next page)

(continued from previous page)

```
class Test(MDApp):
    def build(self):
        return Builder.load_string(KV)
```
Test().run()

'''

## <span id="page-345-0"></span>**MDSwitch**

```
from kivy.lang import Builder
from kivymd.app import MDApp
KV = '''MDFloatLayout:
    MDSwitch:
       pos_hint: {'center_x': .5, 'center_y': .5}
\mathbf{r} , \mathbf{r}class Test(MDApp):
    def build(self):
        return Builder.load_string(KV)
Test().run()
```
**Note:** For [MDSwitch](#page-349-0) size is not required. By default it is (dp(36), dp(48)), but you can increase the width if you want.

MDSwitch: width: dp(64)

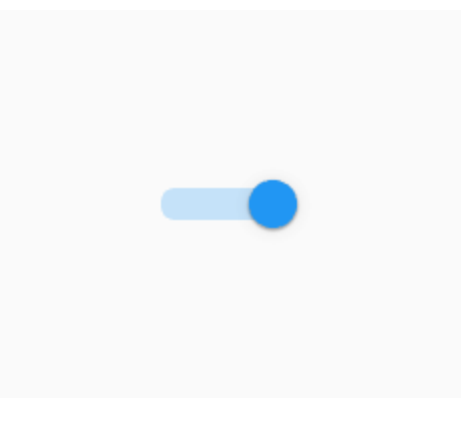

**Note:** Control state of [MDSwitch](#page-349-0) same way as in [MDCheckbox](#page-346-0).

### **MDSwitch in M3 style**

```
from kivy.lang import Builder
from kivymd.app import MDApp
KV = '''
MDScreen:
    MDSwitch:
        pos_hint: {'center_x': .5, 'center_y': .5}
        active: True
\mathbf{r} , \mathbf{r}class Test(MDApp):
    def build(self):
        self.theme_cls.material_style = "M3"
        return Builder.load_string(KV)
```
# Test().run()

### **API -** kivymd.uix.selectioncontrol.selectioncontrol

```
class kivymd.uix.selectioncontrol.selectioncontrol.MDCheckbox(**kwargs)
```
Class implements a circular ripple effect.

## active

Indicates if the checkbox is active or inactive.

<span id="page-346-2"></span>[active](#page-346-1) is a [BooleanProperty](https://kivy.org/doc/stable/api-kivy.properties.html#kivy.properties.BooleanProperty) and defaults to *False*.

#### checkbox\_icon\_normal

Background icon of the checkbox used for the default graphical representation when the checkbox is not pressed.

[checkbox\\_icon\\_normal](#page-346-2) is a [StringProperty](https://kivy.org/doc/stable/api-kivy.properties.html#kivy.properties.StringProperty) and defaults to *'checkbox-blank-outline'*.

### <span id="page-347-0"></span>checkbox\_icon\_down

Background icon of the checkbox used for the default graphical representation when the checkbox is pressed.

[checkbox\\_icon\\_down](#page-347-0) is a [StringProperty](https://kivy.org/doc/stable/api-kivy.properties.html#kivy.properties.StringProperty) and defaults to *'checkbox-marked'*.

#### <span id="page-347-1"></span>radio\_icon\_normal

Background icon (when using the group option) of the checkbox used for the default graphical representation when the checkbox is not pressed.

[radio\\_icon\\_normal](#page-347-1) is a [StringProperty](https://kivy.org/doc/stable/api-kivy.properties.html#kivy.properties.StringProperty) and defaults to *'checkbox-blank-circle-outline'*.

#### <span id="page-347-2"></span>radio\_icon\_down

Background icon (when using the group option) of the checkbox used for the default graphical representation when the checkbox is pressed.

[radio\\_icon\\_down](#page-347-2) is a [StringProperty](https://kivy.org/doc/stable/api-kivy.properties.html#kivy.properties.StringProperty) and defaults to *'checkbox-marked-circle'*.

### <span id="page-347-3"></span>color\_active

Color when the checkbox is in the active state.

New in version 1.0.0.

MDCheckbox: color\_active: "red"

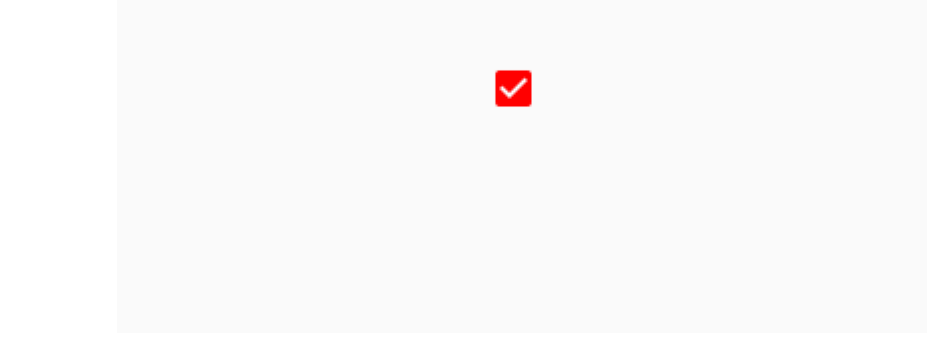

[color\\_active](#page-347-3) is a [ColorProperty](https://kivy.org/doc/stable/api-kivy.properties.html#kivy.properties.ColorProperty) and defaults to *None*.

### <span id="page-347-4"></span>color\_inactive

Color when the checkbox is in the inactive state.

New in version 1.0.0.

MDCheckbox: color\_inactive: "blue"

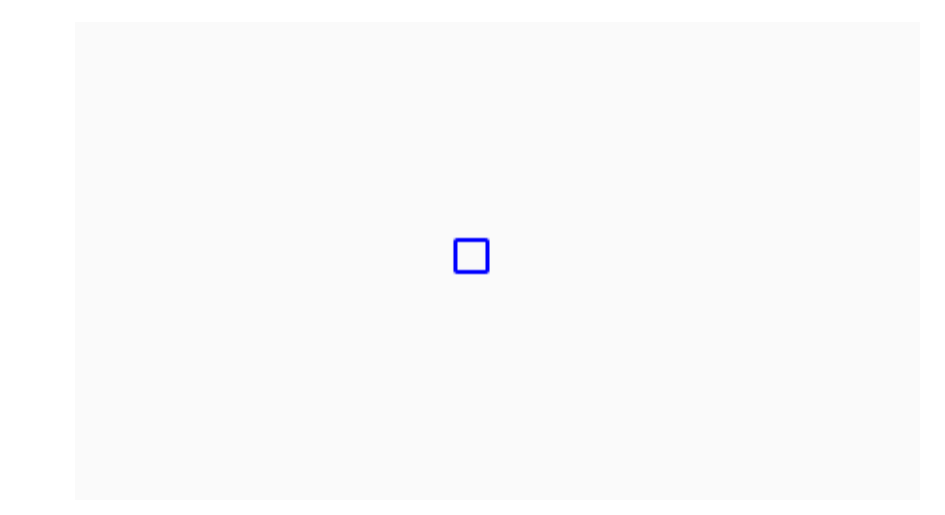

[color\\_inactive](#page-347-4) is a [ColorProperty](https://kivy.org/doc/stable/api-kivy.properties.html#kivy.properties.ColorProperty) and defaults to *None*.

## <span id="page-348-0"></span>disabled\_color

Color when the checkbox is in the disabled state.

```
MDCheckbox:
   disabled_color: "lightgrey"
   disabled: True
   active: True
```
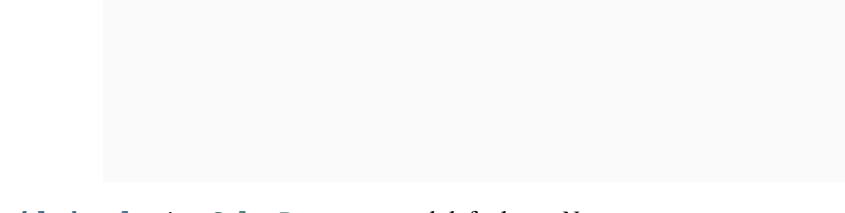

[disabled\\_color](#page-348-0) is a [ColorProperty](https://kivy.org/doc/stable/api-kivy.properties.html#kivy.properties.ColorProperty) and defaults to *None*.

## <span id="page-348-1"></span>selected\_color

Color when the checkbox is in the active state.

Deprecated since version 1.0.0: Use [color\\_active](#page-347-3) instead.

[selected\\_color](#page-348-1) is a [ColorProperty](https://kivy.org/doc/stable/api-kivy.properties.html#kivy.properties.ColorProperty) and defaults to *None*.

### <span id="page-348-2"></span>unselected\_color

Color when the checkbox is in the inactive state.

Deprecated since version 1.0.0: Use [color\\_inactive](#page-347-4) instead.

[unselected\\_color](#page-348-2) is a [ColorProperty](https://kivy.org/doc/stable/api-kivy.properties.html#kivy.properties.ColorProperty) and defaults to *None*.

update\_primary\_color(*self*, *instance*, *value*)

update\_icon(*self*, *\*args*)

update\_color(*self*, *\*args*)

on\_state(*self*, *\*args*)

on\_active(*self*, *\*args*)

<span id="page-349-1"></span><span id="page-349-0"></span>class kivymd.uix.selectioncontrol.selectioncontrol.MDSwitch(*\*\*kwargs*)

Float layout class. See module documentation for more information.

### active

Indicates if the switch is active or inactive.

[active](#page-349-1) is a [BooleanProperty](https://kivy.org/doc/stable/api-kivy.properties.html#kivy.properties.BooleanProperty) and defaults to *False*.

#### <span id="page-349-2"></span>icon\_active

Thumb icon when the switch is in the active state (only M3 style).

New in version 1.0.0.

MDSwitch: active: True icon\_active: "check"

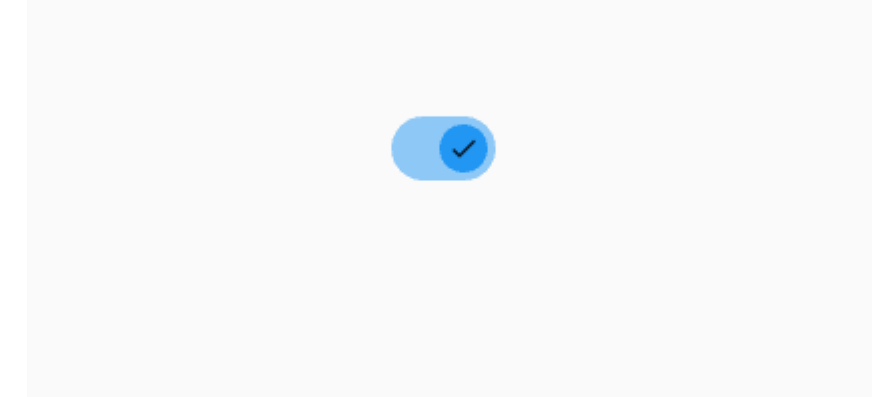

[icon\\_active](#page-349-2) is a [StringProperty](https://kivy.org/doc/stable/api-kivy.properties.html#kivy.properties.StringProperty) and defaults to *''*.

### <span id="page-349-3"></span>icon\_inactive

Thumb icon when the switch is in an inactive state (only M3 style).

New in version 1.0.0.

MDSwitch: icon\_inactive: "close"

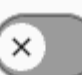

[icon\\_inactive](#page-349-3) is a [StringProperty](https://kivy.org/doc/stable/api-kivy.properties.html#kivy.properties.StringProperty) and defaults to *''*.

### <span id="page-350-0"></span>icon\_active\_color

Thumb icon color when the switch is in the active state (only M3 style).

New in version 1.0.0.

MDSwitch: active: True icon\_active: "check" icon\_active\_color: "white"

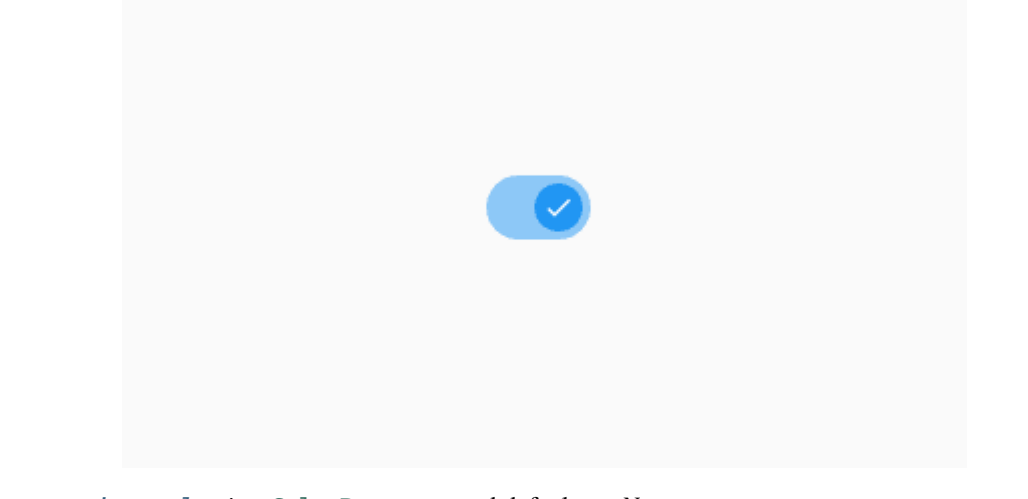

[icon\\_active\\_color](#page-350-0) is a [ColorProperty](https://kivy.org/doc/stable/api-kivy.properties.html#kivy.properties.ColorProperty) and defaults to *None*.

## <span id="page-350-1"></span>icon\_inactive\_color

Thumb icon color when the switch is in an inactive state (only M3 style).

New in version 1.0.0.

```
MDSwitch:
   icon_inactive: "close"
   icon_inactive_color: "grey"
```
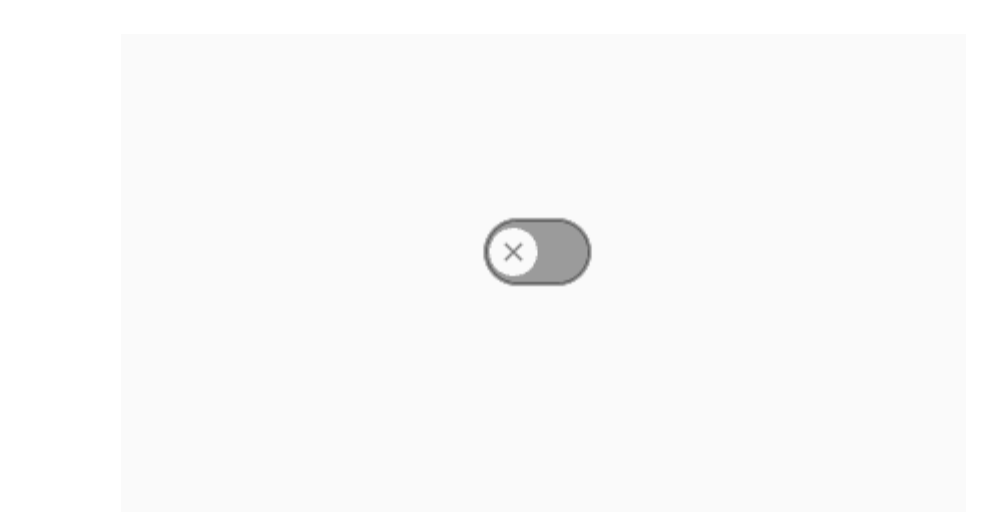

[icon\\_inactive\\_color](#page-350-1) is a [ColorProperty](https://kivy.org/doc/stable/api-kivy.properties.html#kivy.properties.ColorProperty) and defaults to *None*.

## <span id="page-351-0"></span>thumb\_color\_active

The color of the thumb when the switch is active.

New in version 1.0.0.

MDSwitch: active: True thumb\_color\_active: "brown"

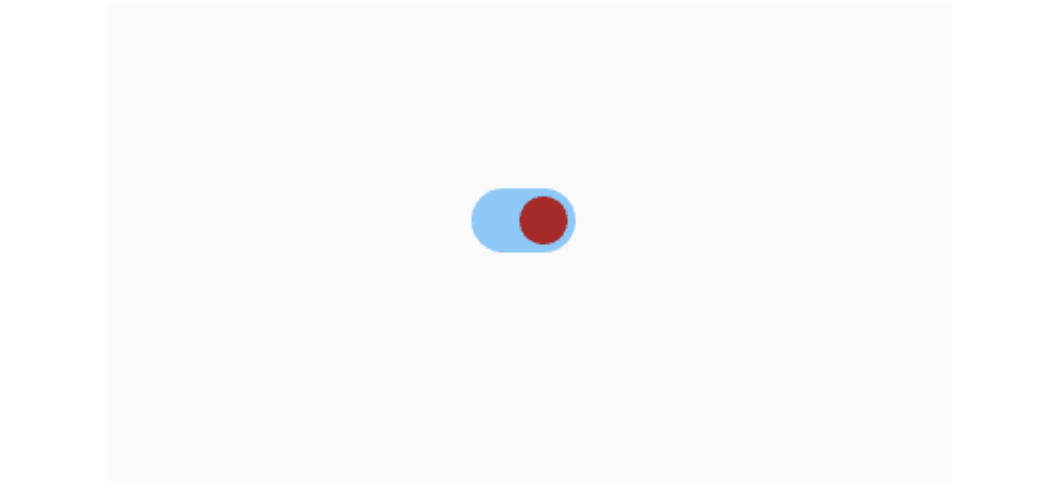

[thumb\\_color\\_active](#page-351-0) is an [ColorProperty](https://kivy.org/doc/stable/api-kivy.properties.html#kivy.properties.ColorProperty) and default to *None*.

### <span id="page-351-1"></span>thumb\_color\_inactive

The color of the thumb when the switch is inactive.

New in version 1.0.0.

MDSwitch: thumb\_color\_inactive: "brown"

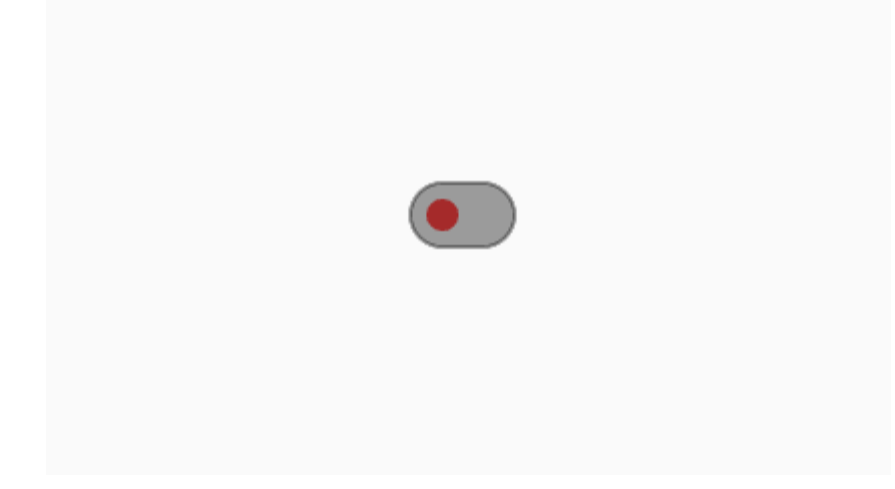

[thumb\\_color\\_inactive](#page-351-1) is an [ColorProperty](https://kivy.org/doc/stable/api-kivy.properties.html#kivy.properties.ColorProperty) and default to *None*.

## <span id="page-352-0"></span>thumb\_color\_disabled

The color of the thumb when the switch is in the disabled state.

```
MDSwitch:
   active: True
   thumb_color_disabled: "brown"
   disabled: True
```
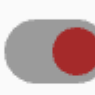

[thumb\\_color\\_disabled](#page-352-0) is an [ColorProperty](https://kivy.org/doc/stable/api-kivy.properties.html#kivy.properties.ColorProperty) and default to *None*.

## <span id="page-352-1"></span>track\_color\_active

The color of the track when the switch is active.

```
MDSwitch:
   active: True
   track_color_active: "red"
```
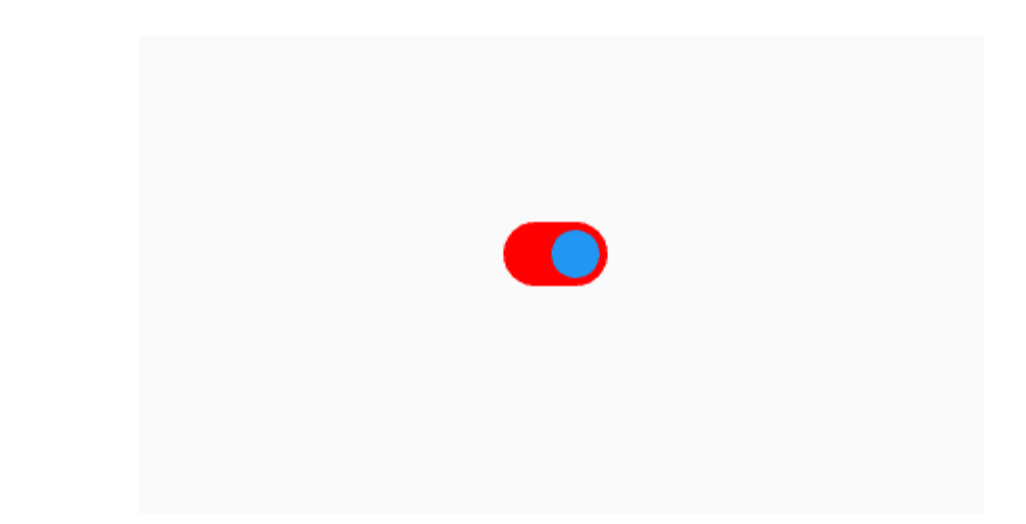

[track\\_color\\_active](#page-352-1) is an [ColorProperty](https://kivy.org/doc/stable/api-kivy.properties.html#kivy.properties.ColorProperty) and default to *None*.

## <span id="page-353-0"></span>track\_color\_inactive

The color of the track when the switch is inactive.

New in version 1.0.0.

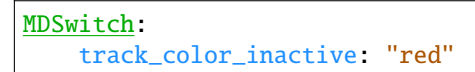

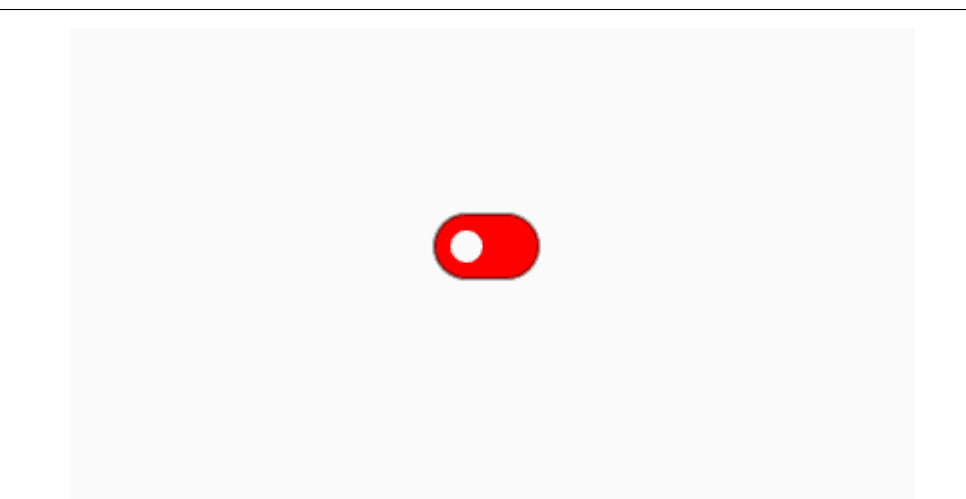

[track\\_color\\_inactive](#page-353-0) is an [ColorProperty](https://kivy.org/doc/stable/api-kivy.properties.html#kivy.properties.ColorProperty) and default to *None*.

## <span id="page-353-1"></span>track\_color\_disabled

The color of the track when the switch is in the disabled state.

```
MDSwitch:
   track_color_disabled: "lightgrey"
   disabled: True
```
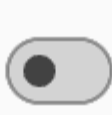

[track\\_color\\_disabled](#page-353-1) is an [ColorProperty](https://kivy.org/doc/stable/api-kivy.properties.html#kivy.properties.ColorProperty) and default to *None*.

set\_icon(*self*, *instance\_switch*, *icon\_value: [str](https://docs.python.org/3/library/stdtypes.html#str)*)

on\_active(*self*, *instance\_switch*, *active\_value: [bool](https://docs.python.org/3/library/functions.html#bool)*)

### on\_thumb\_down(*self* )

Called at the on\_touch\_down event of the Thumb object. Indicates the state of the switch "on/off" by an animation of increasing the size of the thumb.

## **2.3.46 SegmentedControl**

New in version 1.0.0.

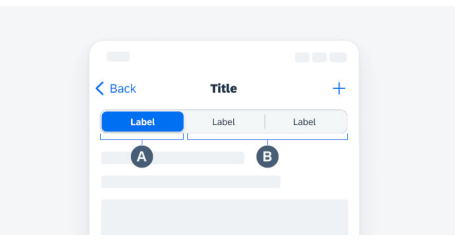

**Usage**

```
from kivy.lang import Builder
from kivymd.app import MDApp
KV = '''MDScreen:
    MDSegmentedControl:
       pos_hint: {"center_x": .5, "center_y": .5}
```
(continues on next page)

(continued from previous page)

```
MDSegmentedControlItem:
            text: "Male"
        MDSegmentedControlItem:
            text: "Female"
        MDSegmentedControlItem:
            text: "All"
\mathbf{r}class Test(MDApp):
    def build(self):
        return Builder.load_string(KV)
```
Test().run()

Or only in python code:

```
from kivymd.app import MDApp
from kivymd.uix.screen import MDScreen
from kivymd.uix.segmentedcontrol import MDSegmentedControl, MDSegmentedControlItem
class Test(MDApp):
   def build(self):
       screen = MDScreen()
        segment_control = MDSegmentedControl(pos_hint={"center_x": .5, "center_y": .5})
        segment_control.add_widget(MDSegmentedControlItem(text="Male"))
        segment_control.add_widget(MDSegmentedControlItem(text="Female"))
        segment_control.add_widget(MDSegmentedControlItem(text="All"))
        screen.add_widget(segment_control)
        return screen
Test().run()
```
### **Events**

```
MDSegmentedControl:
    on_active: app.on_active(*args)
def on_active(
   self,
    segmented_control: MDSegmentedControl,
    segmented_item: MDSegmentedControlItem,
) -> None:
    '''Called when the segment is activated.'''
```
### **API -** kivymd.uix.segmentedcontrol.segmentedcontrol

<span id="page-356-2"></span>class kivymd.uix.segmentedcontrol.segmentedcontrol.MDSegmentedControlItem(*\*\*kwargs*) Implements a label to place on the SegmentPanel panel.

class kivymd.uix.segmentedcontrol.segmentedcontrol.MDSegmentedControl(*\*args*, *\*\*kwargs*)

**Events**

### *on\_active*

Called when the segment is activated.

### <span id="page-356-0"></span>md\_bg\_color

Background color of the segment panel.

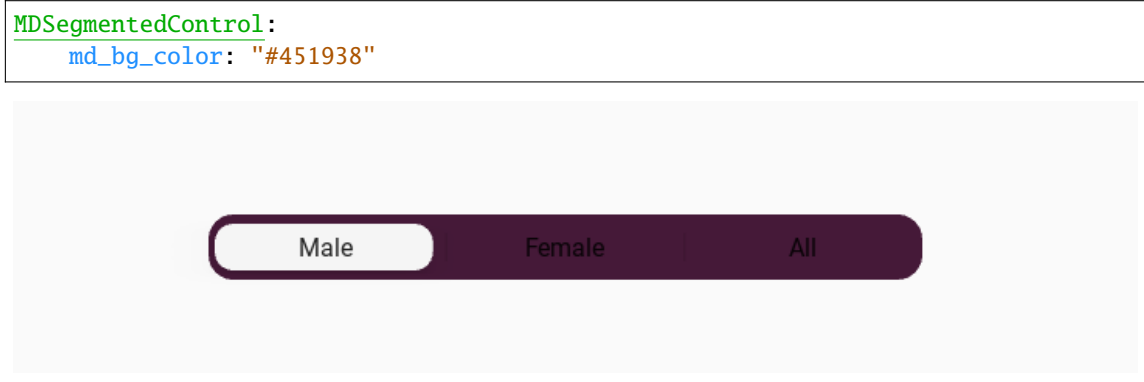

[md\\_bg\\_color](#page-356-0) is an [ColorProperty](https://kivy.org/doc/stable/api-kivy.properties.html#kivy.properties.ColorProperty) and defaults to *[0, 0, 0, 0]*.

### <span id="page-356-1"></span>segment\_color

Color of the active segment.

```
MDSegmentedControl:
   md_bg_color: "#451938"
   segment_color: "#e4514f"
```
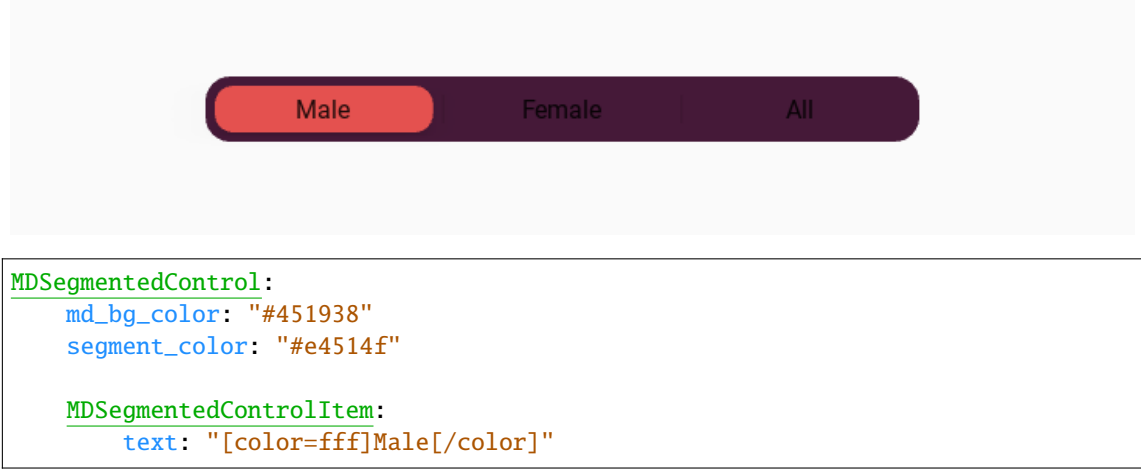

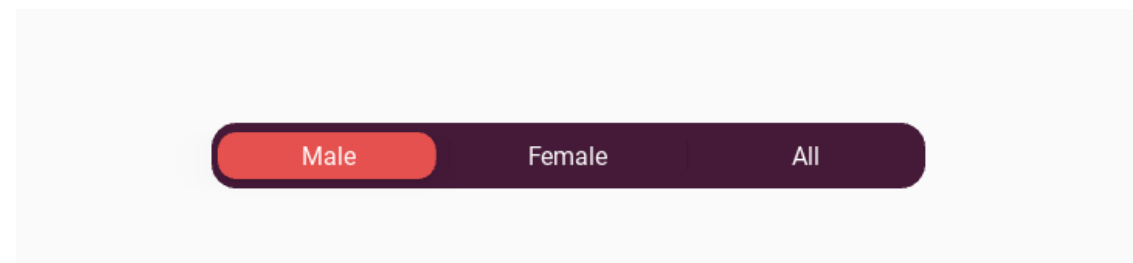

## [segment\\_color](#page-356-1) is an [ColorProperty](https://kivy.org/doc/stable/api-kivy.properties.html#kivy.properties.ColorProperty) and defaults to *[0, 0, 0, 0]*.

### <span id="page-357-0"></span>segment\_panel\_height

Height of the segment panel.

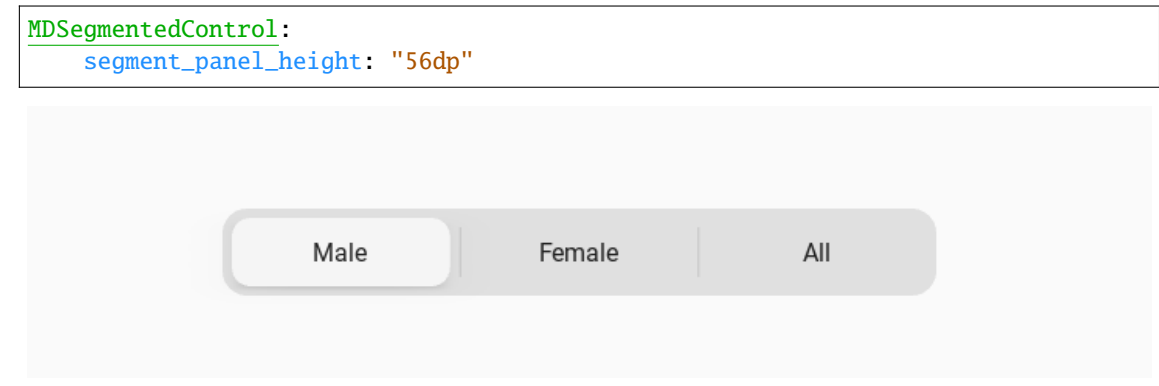

[segment\\_panel\\_height](#page-357-0) is an [NumericProperty](https://kivy.org/doc/stable/api-kivy.properties.html#kivy.properties.NumericProperty) and defaults to *'42dp'*.

### <span id="page-357-1"></span>separator\_color

The color of the separator between the segments.

```
MDSegmentedControl:
   md_bg_color: "#451938"
   segment_color: "#e4514f"
   separator_color: 1, 1, 1, 1
```
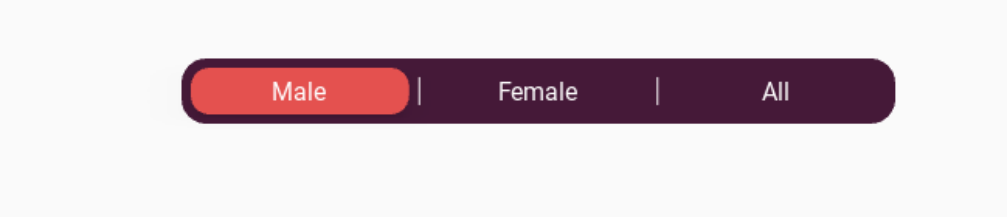

[separator\\_color](#page-357-1) is an [ColorProperty](https://kivy.org/doc/stable/api-kivy.properties.html#kivy.properties.ColorProperty) and defaults to *None*.

### <span id="page-357-2"></span>radius

Radius of the segment panel.

MDSegmentedControl: radius: 0

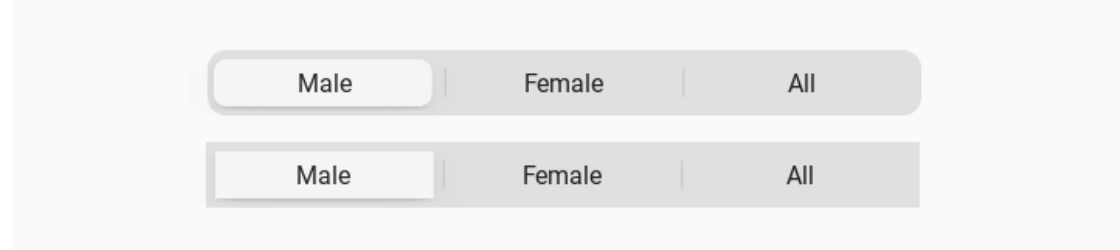

[radius](#page-357-2) is an [VariableListProperty](https://kivy.org/doc/stable/api-kivy.properties.html#kivy.properties.VariableListProperty) and defaults to *[16, 16, 16, 16]*.

#### <span id="page-358-0"></span>segment\_switching\_transition

Name of the animation type for the switch segment.

[segment\\_switching\\_transition](#page-358-0) is a [StringProperty](https://kivy.org/doc/stable/api-kivy.properties.html#kivy.properties.StringProperty) and defaults to *'in\_cubic'*.

#### <span id="page-358-1"></span>segment\_switching\_duration

Name of the animation type for the switch segment.

[segment\\_switching\\_duration](#page-358-1) is a [NumericProperty](https://kivy.org/doc/stable/api-kivy.properties.html#kivy.properties.NumericProperty) and defaults to *0.2*.

#### <span id="page-358-2"></span>current\_active\_segment

The current active element of the [MDSegmentedControlItem](#page-356-2) class.

[current\\_active\\_segment](#page-358-2) is a [ObjectProperty](https://kivy.org/doc/stable/api-kivy.properties.html#kivy.properties.ObjectProperty) and defaults to *None*.

#### set\_default\_colors(*self*, *\*args*)

Sets the colors of the panel and the switch if the colors are not set by the user.

#### animation\_segment\_switch(*self*, *widget:* [MDSegmentedControlItem](#page-356-2))

Animates the movement of the switch.

update\_segment\_panel\_width(*self*, *widget:* [MDSegmentedControlItem](#page-356-2))

Sets the width of the panel for the elements of the [MDSegmentedControlItem](#page-356-2) class.

#### update\_separator\_color(*self*, *widget:* [MDSeparator](#page-211-0))

Updates the color of the separators between segments.

#### add\_widget(*self*, *widget*, *\*args*, *\*\*kwargs*)

Add a new widget as a child of this widget.

#### **Parameters**

#### *widget***:** Widget

Widget to add to our list of children.

#### *index***: int, defaults to 0**

Index to insert the widget in the list. Notice that the default of 0 means the widget is inserted at the beginning of the list and will thus be drawn on top of other sibling widgets. For a full discussion of the index and widget hierarchy, please see the Widgets Programming Guide.

New in version 1.0.5.

#### *canvas***: str, defaults to None**

Canvas to add widget's canvas to. Can be 'before', 'after' or None for the default canvas.

New in version 1.9.0.

```
>>> from kivy.uix.button import Button
>>> from kivy.uix.slider import Slider
>>> root = Widget()
>>> root.add_widget(Button())
>>> slider = Slider()
>>> root.add_widget(slider)
```
### on\_active(*self*, *\*args*)

Called when the segment is activated.

on\_press\_segment(*self*, *widget:* [MDSegmentedControlItem,](#page-356-2) *touch*)

# **2.3.47 Dialog**

## **See also:**

[Material Design spec, Dialogs](https://material.io/components/dialogs)

**Dialogs inform users about a task and can contain critical information, require decisions, or involve multiple tasks.**

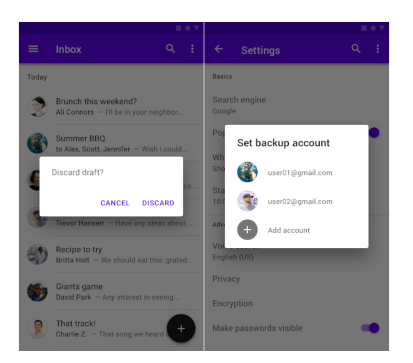

### **Usage**

```
from kivy.lang import Builder
from kivymd.app import MDApp
from kivymd.uix.button import MDFlatButton
from kivymd.uix.dialog import MDDialog
KV = ''''
MDFloatLayout:
    MDFlatButton:
        text: "ALERT DIALOG"
        pos_hint: {'center_x': .5, 'center_y': .5}
        on_release: app.show_alert_dialog()
'''
```
(continues on next page)
```
class Example(MDApp):
    dialog = None
    def build(self):
        return Builder.load_string(KV)
    def show_alert_dialog(self):
        if not self.dialog:
            self.dialog = MDDialog(
                text="Discard draft?",
                buttons=[
                    MDFlatButton(
                         text="CANCEL",
                         theme_text_color="Custom",
                         text_color=self.theme_cls.primary_color,
                    ),
                    MDFlatButton(
                         text="DISCARD",
                         theme_text_color="Custom",
                         text_color=self.theme_cls.primary_color,
                    ),
                ],
            \lambdaself.dialog.open()
```
Example().run()

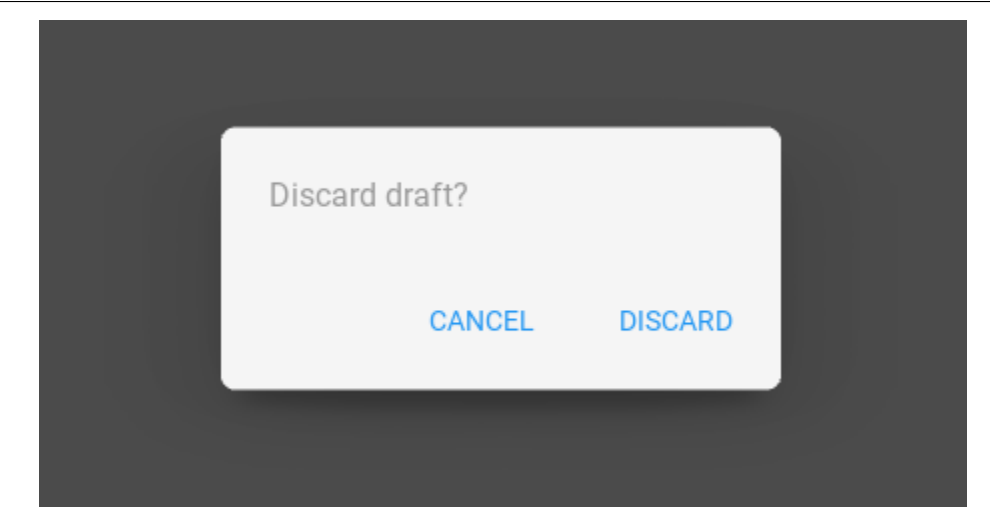

### **API -** kivymd.uix.dialog.dialog

### class kivymd.uix.dialog.dialog.BaseDialog(*\*\*kwargs*)

ModalView class. See module documentation for more information.

#### **Events**

*on\_pre\_open***:**

Fired before the ModalView is opened. When this event is fired ModalView is not yet added to window.

*on\_open***:**

Fired when the ModalView is opened.

### *on\_pre\_dismiss***:**

Fired before the ModalView is closed.

#### *on\_dismiss***:**

Fired when the ModalView is closed. If the callback returns True, the dismiss will be canceled.

Changed in version 1.11.0: Added events *on\_pre\_open* and *on\_pre\_dismiss*.

Changed in version 2.0.0: Added property 'overlay\_color'.

Changed in version 2.1.0: Marked *attach\_to* property as deprecated.

## <span id="page-361-0"></span>radius

Dialog corners rounding value.

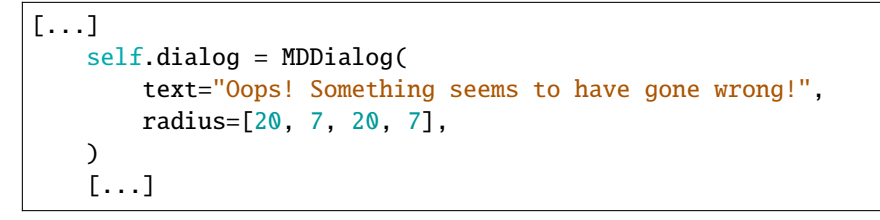

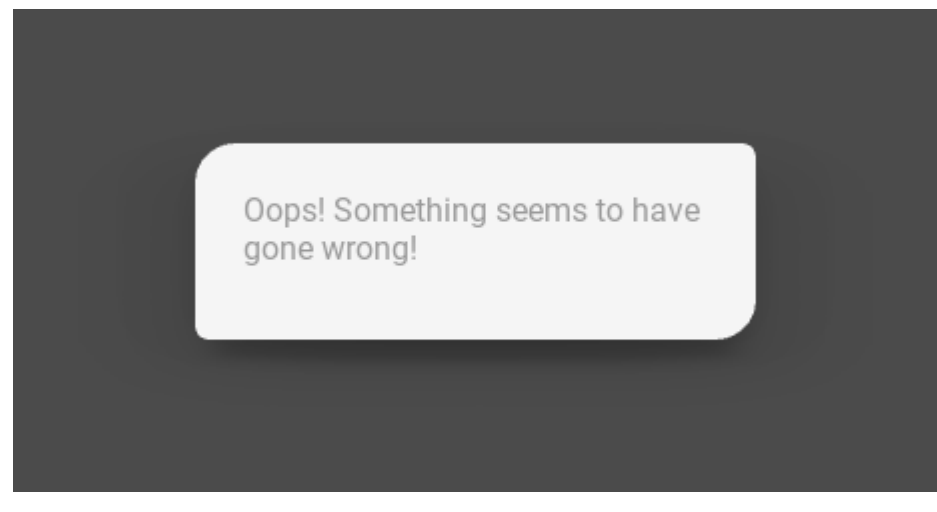

[radius](#page-361-0) is an [ListProperty](https://kivy.org/doc/stable/api-kivy.properties.html#kivy.properties.ListProperty) and defaults to *[7, 7, 7, 7]*.

class kivymd.uix.dialog.dialog.MDDialog(*\*\*kwargs*)

ModalView class. See module documentation for more information.

**Events**

#### *on\_pre\_open***:**

Fired before the ModalView is opened. When this event is fired ModalView is not yet added to window.

#### *on\_open***:**

Fired when the ModalView is opened.

### *on\_pre\_dismiss***:**

Fired before the ModalView is closed.

## *on\_dismiss***:**

Fired when the ModalView is closed. If the callback returns True, the dismiss will be canceled.

Changed in version 1.11.0: Added events *on\_pre\_open* and *on\_pre\_dismiss*.

Changed in version 2.0.0: Added property 'overlay\_color'.

Changed in version 2.1.0: Marked *attach\_to* property as deprecated.

## <span id="page-362-0"></span>title

Title dialog.

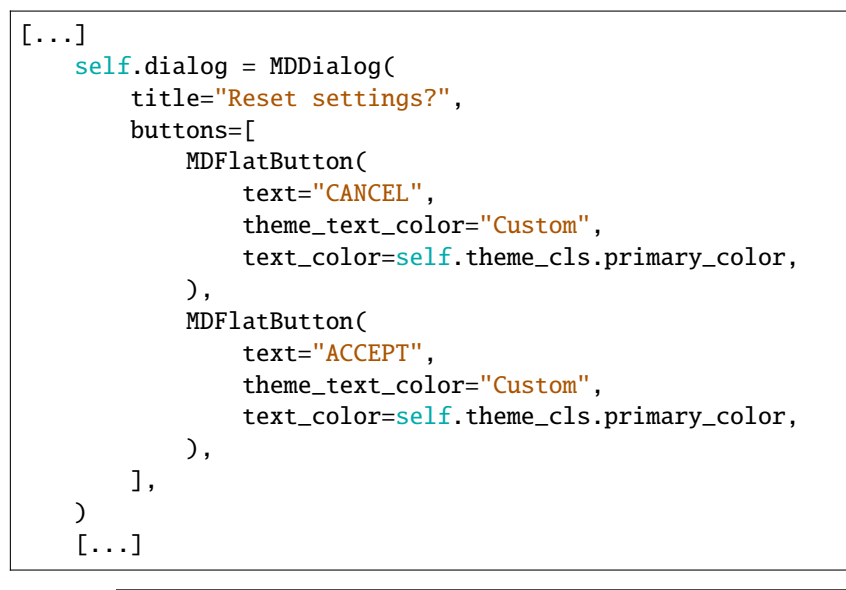

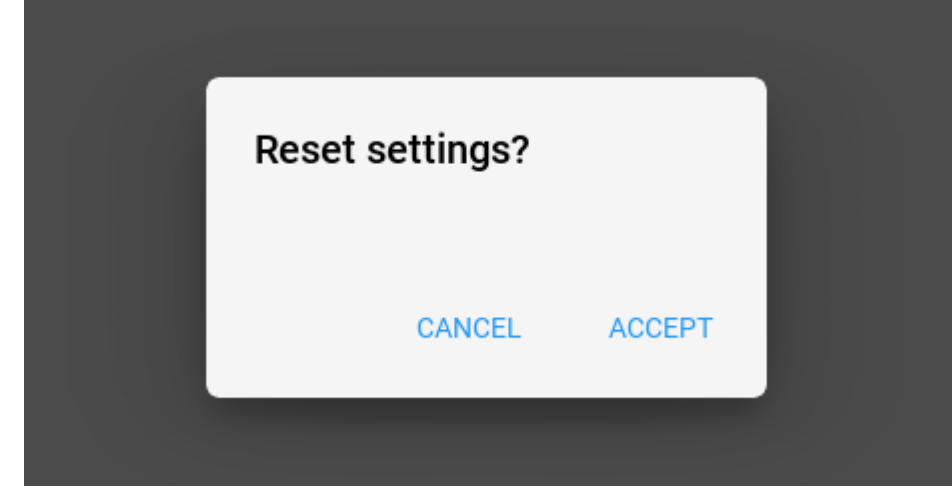

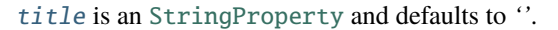

### <span id="page-363-0"></span>text

Text dialog.

```
[...]
   self.dialog = MDDialog(
       title="Reset settings?",
       text="This will reset your device to its default factory settings.",
       buttons=[
            MDFlatButton(
                text="CANCEL",
                theme_text_color="Custom",
                text_color=self.theme_cls.primary_color,
            ),
           MDFlatButton(
                text="ACCEPT",
                theme_text_color="Custom",
                text_color=self.theme_cls.primary_color,
           ),
       ],
   )
   [...]
```
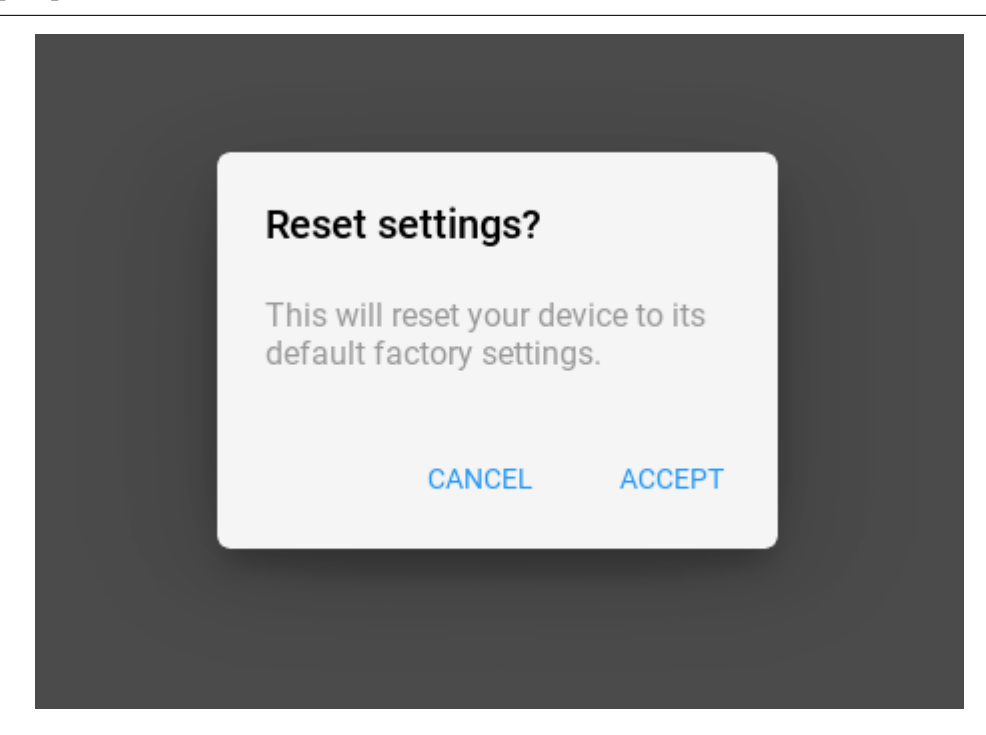

[text](#page-363-0) is an [StringProperty](https://kivy.org/doc/stable/api-kivy.properties.html#kivy.properties.StringProperty) and defaults to *''*.

### <span id="page-363-1"></span>buttons

List of button objects for dialog. Objects must be inherited from BaseButton class.

```
[...]
   self.dialog = MDDialog(
        text="Discard draft?",
       buttons=[
            MDFlatButton(text="CANCEL"), MDRaisedButton(text="DISCARD"),
```

```
(continues on next page)
```
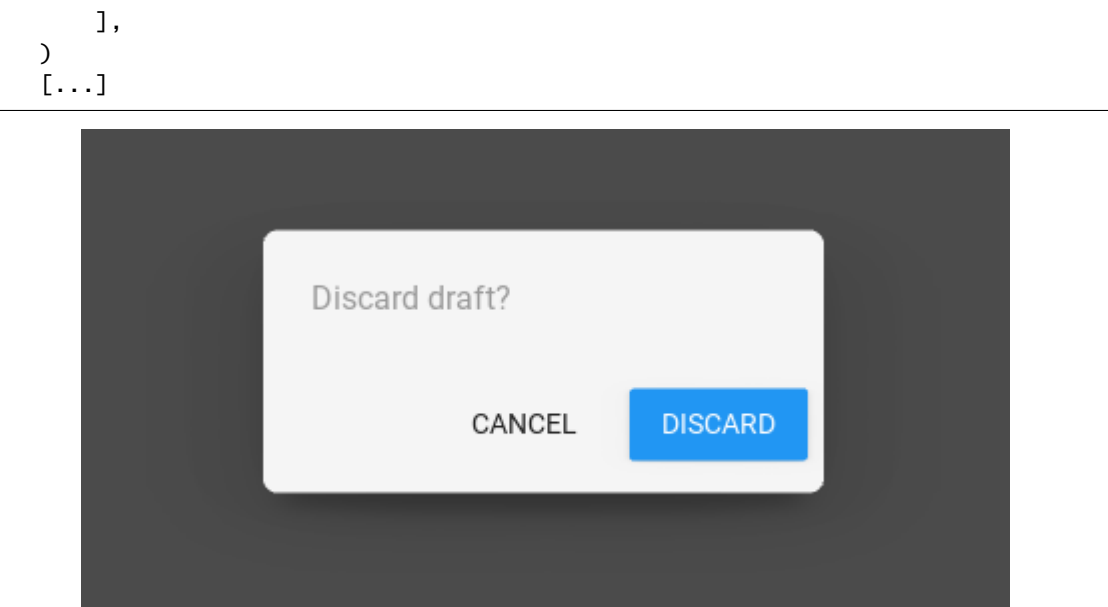

[buttons](#page-363-1) is an [ListProperty](https://kivy.org/doc/stable/api-kivy.properties.html#kivy.properties.ListProperty) and defaults to *[]*.

### <span id="page-364-0"></span>items

List of items objects for dialog. Objects must be inherited from BaseListItem class.

```
from kivy.lang import Builder
from kivy.properties import StringProperty
from kivymd.app import MDApp
from kivymd.uix.dialog import MDDialog
from kivymd.uix.list import OneLineAvatarListItem
KV = ''''
<Item>
    ImageLeftWidget:
        source: root.source
MDFloatLayout:
    MDFlatButton:
        text: "ALERT DIALOG"
        pos_hint: {'center_x': .5, 'center_y': .5}
        on_release: app.show_simple_dialog()
\bar{r}'n 'n
class Item(OneLineAvatarListItem):
   divider = None
    source = StringProperty()
```

```
class Example(MDApp):
   dialog = Nonedef build(self):
       return Builder.load_string(KV)
   def show_simple_dialog(self):
       if not self.dialog:
            self.dialog = MDDialog(
                title="Set backup account",
                type="simple",
                items=[
                    Item(text="user01@gmail.com", source="user-1.png"),
                    Item(text="user02@gmail.com", source="user-2.png"),
                    Item(text="Add account", source="add-icon.png"),
                ],
            )
        self.dialog.open()
```

```
Example().run()
```
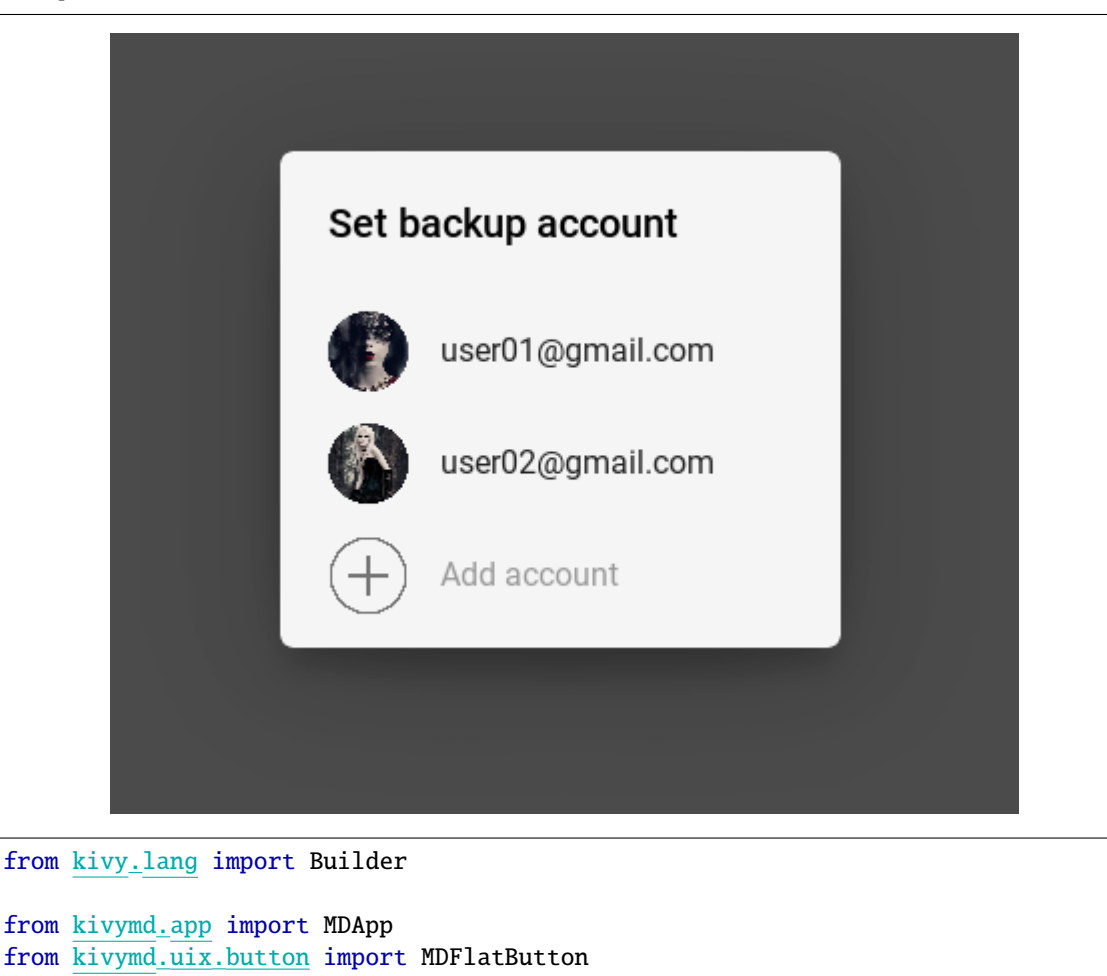

```
from kivymd.uix.dialog import MDDialog
from kivymd.uix.list import OneLineAvatarIconListItem
KV = ''''
<ItemConfirm>
    on_release: root.set_icon(check)
    CheckboxLeftWidget:
        id: check
        group: "check"
MDFloatLayout:
    MDFlatButton:
        text: "ALERT DIALOG"
        pos_hint: {'center_x': .5, 'center_y': .5}
        on_release: app.show_confirmation_dialog()
'''class ItemConfirm(OneLineAvatarIconListItem):
    divider = None
    def set_icon(self, instance_check):
        instance_check.active = True
        check_list = instance_check.get_widgets(instance_check.group)
        for check in check_list:
            if check != instance_check:
                check.active = False
class Example(MDApp):
   dialog = None
    def build(self):
        return Builder.load_string(KV)
    def show_confirmation_dialog(self):
        if not self.dialog:
            self.dialog = MDDialog(
                title="Phone ringtone",
                type="confirmation",
                items=[
                    ItemConfirm(text="Callisto"),
                    ItemConfirm(text="Luna"),
                    ItemConfirm(text="Night"),
                    ItemConfirm(text="Solo"),
                    ItemConfirm(text="Phobos"),
                    ItemConfirm(text="Diamond"),
                    ItemConfirm(text="Sirena"),
                    ItemConfirm(text="Red music"),
```

```
ItemConfirm(text="Allergio"),
                    ItemConfirm(text="Magic"),
                    ItemConfirm(text="Tic-tac"),
                ],
                buttons=[
                    MDFlatButton(
                        text="CANCEL",
                        theme_text_color="Custom",
                        text_color=self.theme_cls.primary_color,
                    ),
                    MDFlatButton(
                        text="OK",
                        theme_text_color="Custom",
                        text_color=self.theme_cls.primary_color,
                    ),
                ],
            )
        self.dialog.open()
Example().run()
```
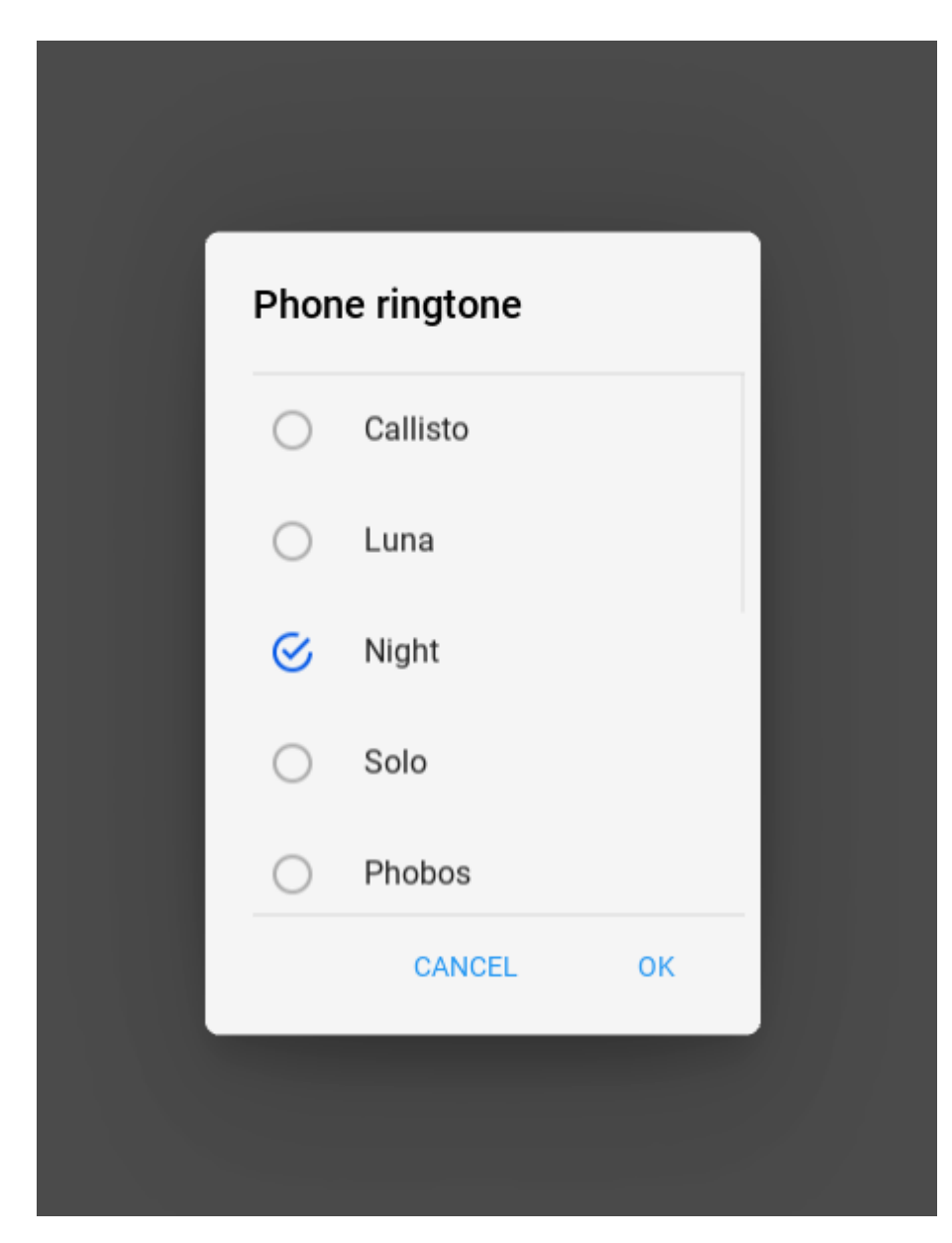

[items](#page-364-0) is an [ListProperty](https://kivy.org/doc/stable/api-kivy.properties.html#kivy.properties.ListProperty) and defaults to *[]*.

### <span id="page-368-0"></span>width\_offset

Dialog offset from device width.

[width\\_offset](#page-368-0) is an [NumericProperty](https://kivy.org/doc/stable/api-kivy.properties.html#kivy.properties.NumericProperty) and defaults to *dp(48)*.

### <span id="page-368-1"></span>type

Dialog type. Available option are *'alert'*, *'simple'*, *'confirmation'*, *'custom'*.

[type](#page-368-1) is an [OptionProperty](https://kivy.org/doc/stable/api-kivy.properties.html#kivy.properties.OptionProperty) and defaults to *'alert'*.

# <span id="page-368-2"></span>content\_cls

Custom content class.

from kivy.lang import Builder from kivy.uix.boxlayout import BoxLayout

```
from kivymd.app import MDApp
from kivymd.uix.button import MDFlatButton
from kivymd.uix.dialog import MDDialog
KV = ''''
<Content>
   orientation: "vertical"
   spacing: "12dp"
   size_hint_y: None
   height: "120dp"
   MDTextField:
       hint_text: "City"
   MDTextField:
       hint_text: "Street"
MDFloatLayout:
   MDFlatButton:
        text: "ALERT DIALOG"
        pos_hint: {'center_x': .5, 'center_y': .5}
        on_release: app.show_confirmation_dialog()
'''class Content (BoxLayout):
   pass
class Example(MDApp):
   dialog = None
    def build(self):
        return Builder.load_string(KV)
   def show_confirmation_dialog(self):
        if not self.dialog:
            self.dialog = MDDialog(
                title="Address:",
                type="custom",
                content_cls=Content(),
                buttons=[
                    MDFlatButton(
                        text="CANCEL",
                        theme_text_color="Custom",
                        text_color=self.theme_cls.primary_color,
                    ),
                    MDFlatButton(
                        text="OK",
```
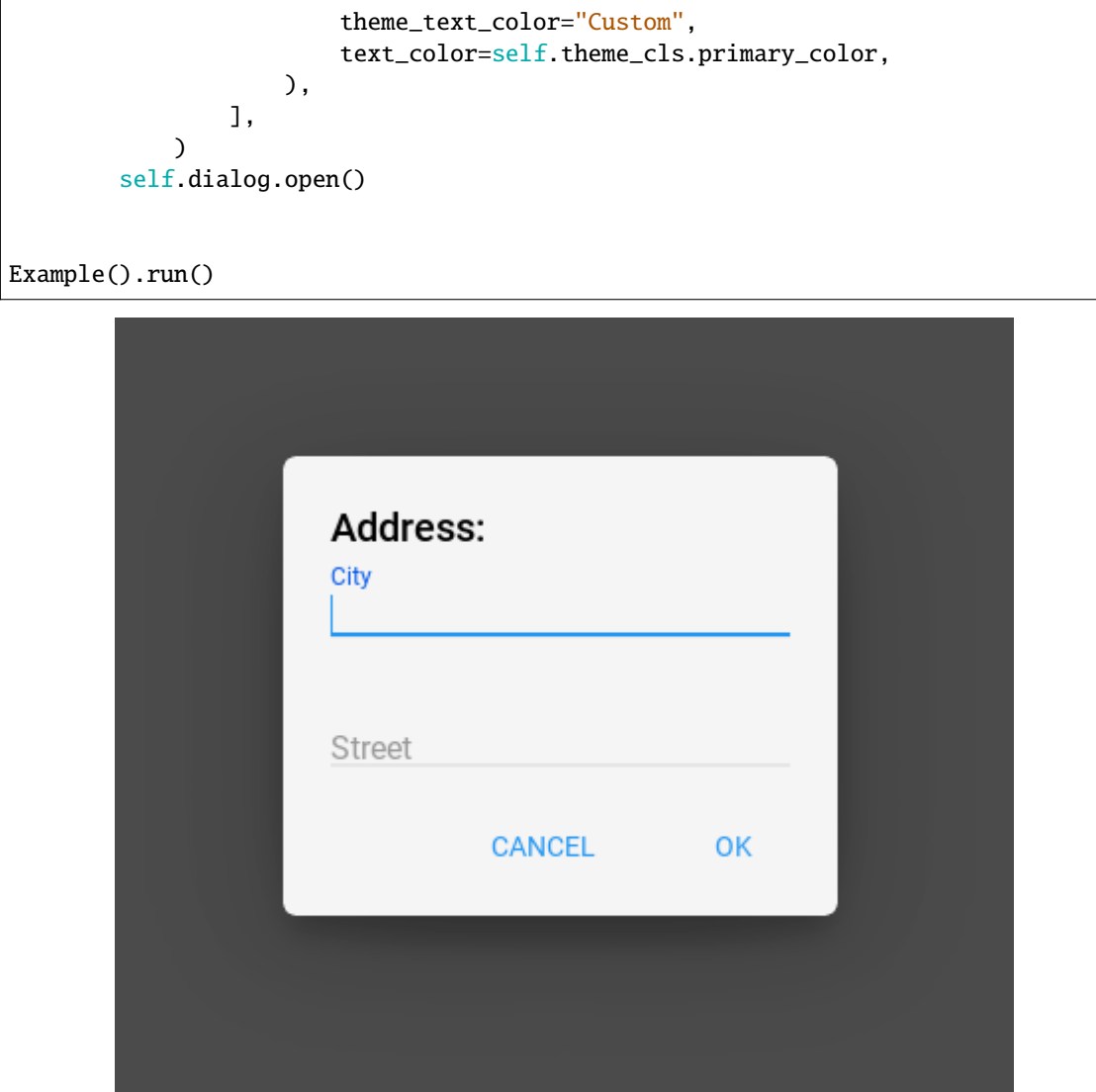

[content\\_cls](#page-368-2) is an [ObjectProperty](https://kivy.org/doc/stable/api-kivy.properties.html#kivy.properties.ObjectProperty) and defaults to *'None'*.

### <span id="page-370-0"></span>md\_bg\_color

Background color in the format (r, g, b, a).

[md\\_bg\\_color](#page-370-0) is an [ColorProperty](https://kivy.org/doc/stable/api-kivy.properties.html#kivy.properties.ColorProperty) and defaults to *None*.

update\_width(*self*, *\*args*)

update\_height(*self*, *\*args*)

update\_items(*self*, *items: [list](https://docs.python.org/3/library/stdtypes.html#list)*)

on\_open(*self* )

default open event handler.

```
get_normal_height(self )
```
edit\_padding\_for\_item(*self*, *instance\_item*)

create\_items(*self* )

create\_buttons(*self* )

# **2.3.48 FileManager**

A simple manager for selecting directories and files.

## **Usage**

```
path = '/' # path to the directory that will be opened in the file manager
file_manager = MDFileManager(
    exit_manager=self.exit_manager, # function called when the user reaches directory
˓→tree root
    select_path=self.select_path, # function called when selecting a file/directory
)
file_manager.show(path)
```
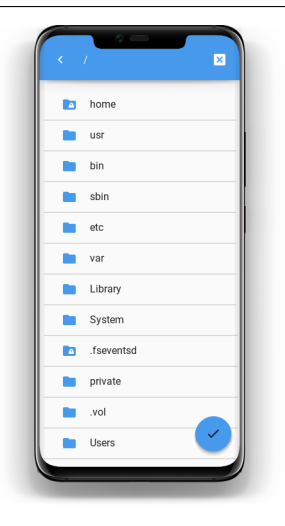

**Warning:** Be careful! To use the */* path on Android devices, you need special permissions. Therefore, you are likely to get an error.

Or with preview mode:

```
file_manager = MDFileManager(
    exit_manager=self.exit_manager,
    select_path=self.select_path,
   preview=True,
)
```
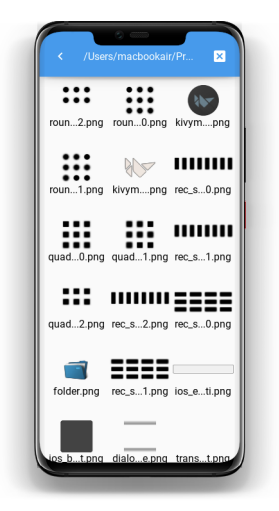

**Warning:** The *preview* mode is intended only for viewing images and will not display other types of files.

# **Example**

```
from kivy.core.window import Window
from kivy.lang import Builder
from kivymd.app import MDApp
from kivymd.uix.filemanager import MDFileManager
from kivymd.toast import toast
KV = '''MDBoxLayout:
    orientation: 'vertical'
    MDTopAppBar:
        title: "MDFileManager"
        left_action_items: [['menu', lambda x: None]]
        elevation: 10
    MDFloatLayout:
        MDRoundFlatIconButton:
            text: "Open manager"
            icon: "folder"
            pos_hint: {'center_x': .5, 'center_y': .6}
            on_release: app.file_manager_open()
\mathbf{r} , \mathbf{r}class Example(MDApp):
    def __init__(self, **kwargs):
        super().__init__(**kwargs)
```

```
Window.bind(on_keyboard=self.events)
    self.manager_open = False
    self.file_manager = MDFileManager(
        exit_manager=self.exit_manager,
        select_path=self.select_path,
        preview=True,
    \lambdadef build(self):
    return Builder.load_string(KV)
def file_manager_open(self):
    self.file_manager.show('/') # output manager to the screen
    self.manager_open = True
def select_path(self, path):
    '''It will be called when you click on the file name
    or the catalog selection button.
    :type path: str;
    :param path: path to the selected directory or file;
    \mathbf{I} , \mathbf{I} , \mathbf{I}self.exit_manager()
    toast(path)
def exit_manager(self, *args):
    '''Called when the user reaches the root of the directory tree.'''
    self.manager_open = False
    self.file_manager.close()
def events(self, instance, keyboard, keycode, text, modifiers):
    '''Called when buttons are pressed on the mobile device.'''
    if keyboard in (1001, 27):
        if self.manager_open:
            self.file_manager.back()
    return True
```
Example().run()

New in version 1.0.0.

Added a feature that allows you to show the available disks first, then the files contained in them. Works correctly on: *Windows*, *Linux*, *OSX*, *Android*. Not tested on *iOS*.

```
def file_manager_open(self):
    self.file_manager.show_disks()
```
#### **API -** kivymd.uix.filemanager.filemanager

#### <span id="page-374-0"></span>class kivymd.uix.filemanager.filemanager.MDFileManager(*\*\*kwargs*)

Relative layout class. For more information, see in the [RelativeLayout](https://kivy.org/doc/stable/api-kivy.uix.relativelayout.html#kivy.uix.relativelayout.RelativeLayout) class documentation.

#### icon

The icon that will be used on the directory selection button.

[icon](#page-374-0) is an [StringProperty](https://kivy.org/doc/stable/api-kivy.properties.html#kivy.properties.StringProperty) and defaults to *check*.

### icon\_folder

The icon that will be used for folder icons when using  $preview = True$ .

[icon](#page-374-0) is an [StringProperty](https://kivy.org/doc/stable/api-kivy.properties.html#kivy.properties.StringProperty) and defaults to *check*.

#### <span id="page-374-1"></span>exit\_manager

Function called when the user reaches directory tree root.

[exit\\_manager](#page-374-1) is an [ObjectProperty](https://kivy.org/doc/stable/api-kivy.properties.html#kivy.properties.ObjectProperty) and defaults to *lambda x: None*.

### <span id="page-374-2"></span>select\_path

Function, called when selecting a file/directory.

[select\\_path](#page-374-2) is an [ObjectProperty](https://kivy.org/doc/stable/api-kivy.properties.html#kivy.properties.ObjectProperty) and defaults to *lambda x: None*.

### <span id="page-374-3"></span>ext

List of file extensions to be displayed in the manager. For example,  $[.,py','.kv']$  - will filter out all files, except python scripts and Kv Language.

[ext](#page-374-3) is an [ListProperty](https://kivy.org/doc/stable/api-kivy.properties.html#kivy.properties.ListProperty) and defaults to *[]*.

#### <span id="page-374-4"></span>search

It can take the values 'all' 'dirs' 'files' - display only directories or only files or both them. By default, it displays folders, and files. Available options are: *'all'*, *'dirs'*, *'files'*.

[search](#page-374-4) is an [OptionProperty](https://kivy.org/doc/stable/api-kivy.properties.html#kivy.properties.OptionProperty) and defaults to *all*.

#### <span id="page-374-5"></span>current\_path

Current directory.

[current\\_path](#page-374-5) is an [StringProperty](https://kivy.org/doc/stable/api-kivy.properties.html#kivy.properties.StringProperty) and defaults to */*.

#### <span id="page-374-6"></span>use\_access

Show access to files and directories.

[use\\_access](#page-374-6) is an [BooleanProperty](https://kivy.org/doc/stable/api-kivy.properties.html#kivy.properties.BooleanProperty) and defaults to *True*.

#### <span id="page-374-7"></span>preview

Shows only image previews.

[preview](#page-374-7) is an [BooleanProperty](https://kivy.org/doc/stable/api-kivy.properties.html#kivy.properties.BooleanProperty) and defaults to *False*.

#### <span id="page-374-8"></span>show\_hidden\_files

Shows hidden files.

[show\\_hidden\\_files](#page-374-8) is an [BooleanProperty](https://kivy.org/doc/stable/api-kivy.properties.html#kivy.properties.BooleanProperty) and defaults to *False*.

#### <span id="page-374-9"></span>sort\_by

It can take the values 'nothing' 'name' 'date' 'size' 'type' - sorts files by option By default, sort by name. Available options are: *'nothing'*, *'name'*, *'date'*, *'size'*, *'type'*.

<span id="page-374-10"></span>[sort\\_by](#page-374-9) is an [OptionProperty](https://kivy.org/doc/stable/api-kivy.properties.html#kivy.properties.OptionProperty) and defaults to *name*.

## sort\_by\_desc

Sort by descending.

[sort\\_by\\_desc](#page-374-10) is an [BooleanProperty](https://kivy.org/doc/stable/api-kivy.properties.html#kivy.properties.BooleanProperty) and defaults to *False*.

### <span id="page-375-0"></span>selector

It can take the values 'any' 'file' 'folder' 'multi' By default, any. Available options are: *'any'*, *'file'*, *'folder'*, *'multi'*.

[selector](#page-375-0) is an [OptionProperty](https://kivy.org/doc/stable/api-kivy.properties.html#kivy.properties.OptionProperty) and defaults to *any*.

### <span id="page-375-1"></span>selection

Contains the list of files that are currently selected.

[selection](#page-375-1) is a read-only [ListProperty](https://kivy.org/doc/stable/api-kivy.properties.html#kivy.properties.ListProperty) and defaults to *[]*.

### show\_disks(*self* )

### show(*self*, *path: [str](https://docs.python.org/3/library/stdtypes.html#str)*)

Forms the body of a directory tree.

## **Parameters**

path – The path to the directory that will be opened in the file manager.

```
get_access_string(self, path: str)
```
### get\_content(*self* )

Returns a list of the type [[Folder List], [file list]].

## close(*self* )

Closes the file manager window.

select\_dir\_or\_file(*self*, *path: [str](https://docs.python.org/3/library/stdtypes.html#str)*, *widget: Union[BodyManagerWithPreview, Factory.BodyManager]*) Called by tap on the name of the directory or file.

## back(*self* )

Returning to the branch down in the directory tree.

### select\_directory\_on\_press\_button(*self*, *\*args*)

Called when a click on a floating button.

# **2.3.49 DropdownItem**

Item  $\blacktriangleleft$ 

# **Usage**

```
from kivy.lang import Builder
from kivymd.app import MDApp
KV = ''''
Screen
    MDDropDownItem:
        id: drop_item
        pos_hint: {'center_x': .5, 'center_y': .5}
        text: 'Item'
        on_release: self.set_item("New Item")
\bar{r}'n 'n
class Test(MDApp):
    def __init__(self, **kwargs):
        super().__init__(**kwargs)
        self.screen = Builder.load_string(KV)
    def build(self):
        return self.screen
Test().run()
```
## **See also:**

[Work with the class MDDropdownMenu see here](https://kivymd.readthedocs.io/en/latest/components/menu/index.html#center-position)

# **API -** kivymd.uix.dropdownitem.dropdownitem

```
class kivymd.uix.dropdownitem.dropdownitem.MDDropDownItem(**kwargs)
```
*FakeRectangularElevationBehavio`r is a shadow mockup for widgets. Improves performance using cached images inside `kivymd.images* dir

This class cast a fake Rectangular shadow behaind the widget.

You can either use this behavior to overwrite the elevation of a prefab widget, or use it directly inside a new widget class definition.

Use this class as follows for new widgets:

```
class NewWidget(
   ThemableBehavior,
    FakeCircularElevationBehavior,
    SpecificBackgroundColorBehavior,
    # here you add the other front end classes for the widget front_end,
):
    [...]
```
With this method each class can draw it's content in the canvas in the correct order, avoiding some visual errors.

*FakeCircularElevationBehavior* will load prefabricated textures to optimize loading times.

**Note:** About rounded corners: be careful, since this behavior is a mockup and will not draw any rounded corners.

<span id="page-377-0"></span>text

Text item.

[text](#page-377-0) is a [StringProperty](https://kivy.org/doc/stable/api-kivy.properties.html#kivy.properties.StringProperty) and defaults to *''*.

#### <span id="page-377-1"></span>current\_item

Current name item.

[current\\_item](#page-377-1) is a [StringProperty](https://kivy.org/doc/stable/api-kivy.properties.html#kivy.properties.StringProperty) and defaults to *''*.

#### <span id="page-377-2"></span>font\_size

Item font size.

[font\\_size](#page-377-2) is a [NumericProperty](https://kivy.org/doc/stable/api-kivy.properties.html#kivy.properties.NumericProperty) and defaults to *'16sp'*.

on\_text(*self*, *instance\_drop\_down\_item*, *text\_item: [str](https://docs.python.org/3/library/stdtypes.html#str)*)

set\_item(*self*, *name\_item: [str](https://docs.python.org/3/library/stdtypes.html#str)*) Sets new text for an item.

# **2.3.50 Transition**

### **A set of classes for implementing transitions between application screens.**

New in version 1.0.0.

### **Changing transitions**

You have multiple transitions available by default, such as:

• [MDFadeSlideTransition](#page-378-0)

state one: the new screen closes the previous screen by lifting from the bottom of the screen and changing from transparent to non-transparent;

state two: the current screen goes down to the bottom of the screen, passing from a non-transparent state to a transparent one, thus opening the previous screen;

**Note:** You cannot control the direction of a slide using the direction attribute.

### **API -** kivymd.uix.transition.transition

### class kivymd.uix.transition.transition.MDTransitionBase

TransitionBase is used to animate 2 screens within the ScreenManager. This class acts as a base for other implementations like the SlideTransition and SwapTransition.

#### **Events**

*on\_progress***: Transition object, progression float** Fired during the animation of the transition.

*on\_complete***: Transition object** Fired when the transition is finished.

hero\_widget

#### hero\_from\_widget

start(*self*, *instance\_screen\_manager:* [MDScreenManager](#page-56-0))

(internal) Starts the transition. This is automatically called by the ScreenManager.

animated\_hero\_in(*self* )

animated\_hero\_out(*self* )

on\_complete(*self* )

class kivymd.uix.transition.transition.MDSwapTransition(*\*\*kwargs*)

Swap transition that looks like iOS transition when a new window appears on the screen.

#### class kivymd.uix.transition.transition.MDSlideTransition

Slide Transition, can be used to show a new screen from any direction: left, right, up or down.

### <span id="page-378-0"></span>class kivymd.uix.transition.transition.MDFadeSlideTransition

Slide Transition, can be used to show a new screen from any direction: left, right, up or down.

#### start(*self*, *instance\_screen\_manager:* [MDScreenManager](#page-56-0))

(internal) Starts the transition. This is automatically called by the ScreenManager.

on\_progress(*self*, *progression: [float](https://docs.python.org/3/library/functions.html#float)*)

# **2.3.51 BottomNavigation**

### **See also:**

[Material Design 2 spec, Bottom navigation](https://material.io/components/bottom-navigation) and [Material Design 3 spec, Bottom navigation](https://m3.material.io/components/navigation-bar/overview)

# **Bottom navigation bars allow movement between primary destinations in an app:**

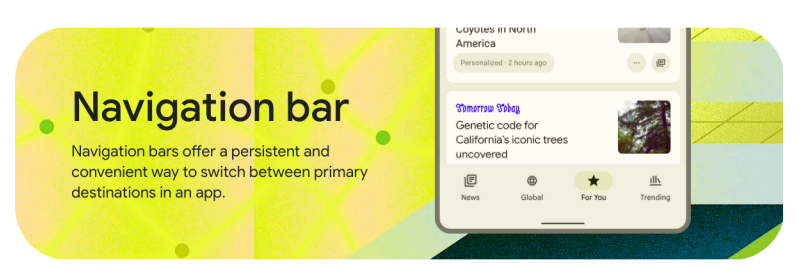

## **Usage**

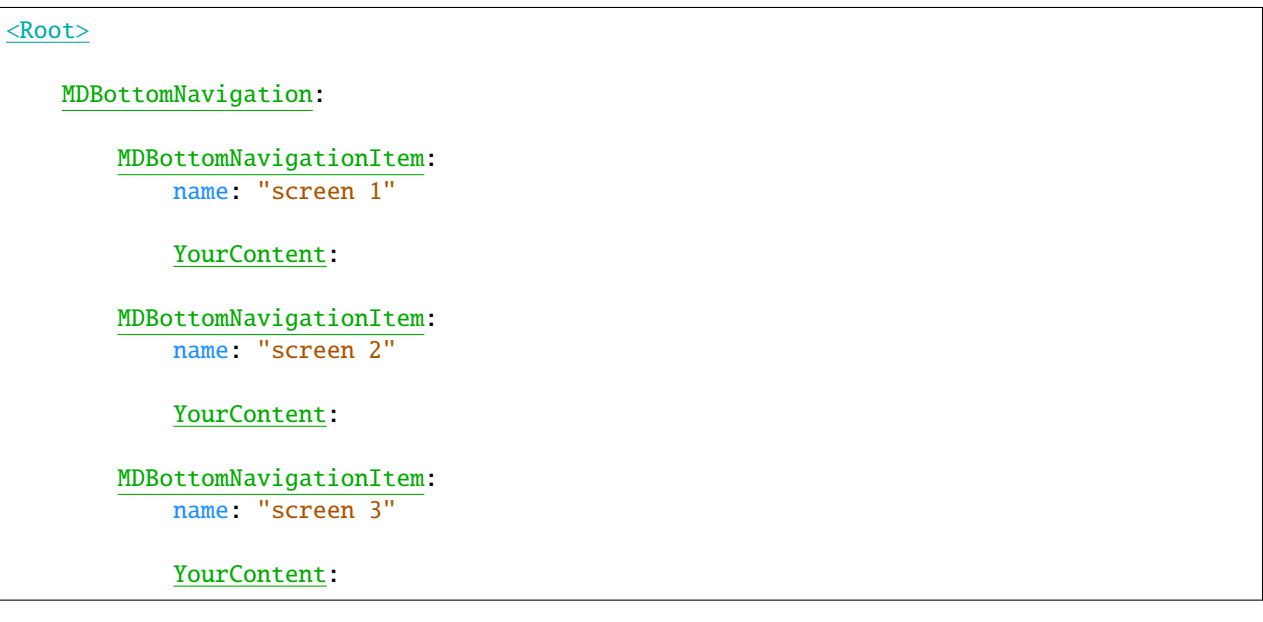

For ease of understanding, this code works like this:

```
<Root>
   ScreenManager:
        Screen:
            name: "screen 1"
            YourContent:
        Screen:
            name: "screen 2"
            YourContent:
        Screen:
            name: "screen 3"
            YourContent:
```
# **Example**

```
from kivy.lang import Builder
from kivymd.app import MDApp
class Test(MDApp):
    def build(self):
        self.theme_cls.material_style = "M3"
        return Builder.load_string(
             \mathbf{r} , \mathbf{r}MDScreen:
    MDBottomNavigation:
        panel_color: "#eeeaea"
        selected_color_background: "#97ecf8"
        text_color_active: 0, 0, 0, 1
        MDBottomNavigationItem:
            name: 'screen 1'
            text: 'Mail'
            icon: 'gmail'
            badge_icon: "numeric-10"
             MDLabel:
                 text: 'Mail'
                 halign: 'center'
        MDBottomNavigationItem:
            name: 'screen 2'
            text: 'Discord'
             icon: 'discord'
            badge_icon: "numeric-5"
             MDLabel:
                 text: 'Discord'
                halign: 'center'
        MDBottomNavigationItem:
            name: 'screen 3'
            text: 'LinkedIN'
            icon: 'linkedin'
            MDLabel:
                text: 'LinkedIN'
                halign: 'center'
\mathbf{r})
Test().run()
```
MDBottomNavigationItem **provides the following events for use:**

```
_eevents_ =  = (
    "on_tab_touch_down",
    "on_tab_touch_move",
    "on_tab_touch_up",
    "on_tab_press",
    "on_tab_release",
)
```
### Root:

MDBottomNavigation:

### MDBottomNavigationItem:

```
on_tab_touch_down: print("on_tab_touch_down")
on_tab_touch_move: print("on_tab_touch_move")
on_tab_touch_up: print("on_tab_touch_up")
on_tab_press: print("on_tab_press")
on_tab_release: print("on_tab_release")
```

```
YourContent:
```
# **How to automatically switch a tab?**

Use method [switch\\_tab](#page-384-0) which takes as argument the name of the tab you want to switch to.

## **Use custom icon**

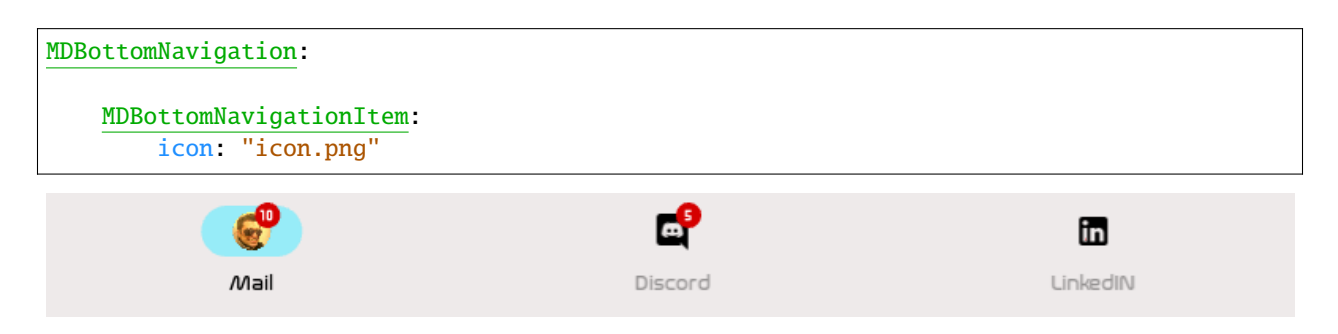

#### **API -** kivymd.uix.bottomnavigation.bottomnavigation

<span id="page-382-6"></span><span id="page-382-0"></span>class kivymd.uix.bottomnavigation.bottomnavigation.MDTab(*\*args*, *\*\*kwargs*)

A tab is simply a screen with meta information that defines the content that goes in the tab header.

#### text

Tab header text.

[text](#page-382-0) is an [StringProperty](https://kivy.org/doc/stable/api-kivy.properties.html#kivy.properties.StringProperty) and defaults to *''*.

### <span id="page-382-1"></span>icon

Tab header icon.

[icon](#page-382-1) is an [StringProperty](https://kivy.org/doc/stable/api-kivy.properties.html#kivy.properties.StringProperty) and defaults to *'checkbox-blank-circle'*.

#### <span id="page-382-2"></span>badge\_icon

Tab header badge icon.

New in version 1.0.0.

[badge\\_icon](#page-382-2) is an [StringProperty](https://kivy.org/doc/stable/api-kivy.properties.html#kivy.properties.StringProperty) and defaults to *''*.

```
on_tab_touch_down(self, *args)
```
on\_tab\_touch\_move(*self*, *\*args*)

on\_tab\_touch\_up(*self*, *\*args*)

on\_tab\_press(*self*, *\*args*)

on\_tab\_release(*self*, *\*args*)

<span id="page-382-8"></span><span id="page-382-3"></span>class kivymd.uix.bottomnavigation.bottomnavigation.MDBottomNavigationItem(*\*args*, *\*\*kwargs*)

A tab is simply a screen with meta information that defines the content that goes in the tab header.

#### header

[header](#page-382-3) is an MDBottomNavigationHeader and defaults to *None*.

```
on_tab_press(self, *args)
```
Called when clicking on a panel item.

on\_disabled(*self*, *instance\_bottom\_navigation\_item*, *disabled\_value: [bool](https://docs.python.org/3/library/functions.html#bool)*)

This function hides the shadow when the widget is disabled. It sets the shadow to *0*.

on\_leave(*self*, *\*args*)

#### class kivymd.uix.bottomnavigation.bottomnavigation.TabbedPanelBase(*\*\*kwargs*)

A class that contains all variables a TabPannel must have. It is here so I (zingballyhoo) don't get mad about the TabbedPannels not being DRY.

### <span id="page-382-4"></span>current

Current tab name.

[current](#page-382-4) is an [StringProperty](https://kivy.org/doc/stable/api-kivy.properties.html#kivy.properties.StringProperty) and defaults to *None*.

## <span id="page-382-7"></span><span id="page-382-5"></span>previous\_tab

[previous\\_tab](#page-382-5) is an [MDTab](#page-382-6) and defaults to *None*.

### panel\_color

Panel color of bottom navigation.

[panel\\_color](#page-382-7) is an [ColorProperty](https://kivy.org/doc/stable/api-kivy.properties.html#kivy.properties.ColorProperty) and defaults to *None*.

### tabs

<span id="page-383-2"></span>class kivymd.uix.bottomnavigation.bottomnavigation.MDBottomNavigation(*\*args*, *\*\*kwargs*)

A bottom navigation that is implemented by delegating all items to a [ScreenManager](https://kivy.org/doc/stable/api-kivy.uix.screenmanager.html#kivy.uix.screenmanager.ScreenManager).

**Events**

## [on\\_switch\\_tabs](#page-384-1)

Called when switching tabs. Returns the object of the tab to be opened.

New in version 1.0.0.

### <span id="page-383-0"></span>text\_color\_normal

Text color of the label when it is not selected.

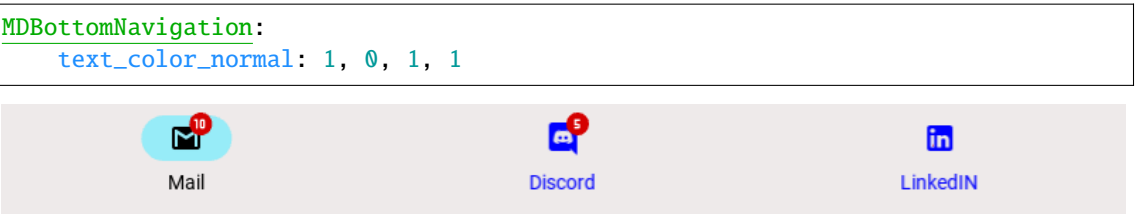

[text\\_color\\_normal](#page-383-0) is an [ColorProperty](https://kivy.org/doc/stable/api-kivy.properties.html#kivy.properties.ColorProperty) and defaults to *[1, 1, 1, 1]*.

## <span id="page-383-1"></span>text\_color\_active

Text color of the label when it is selected.

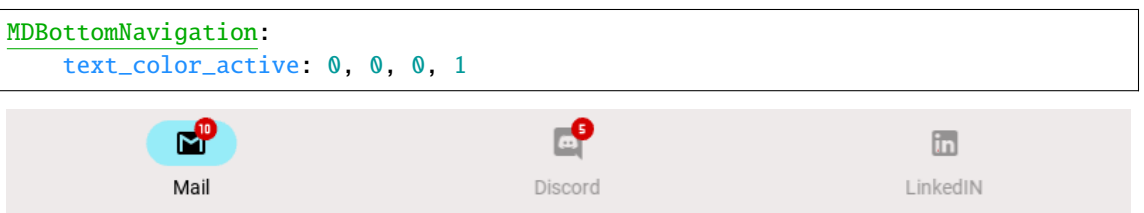

[text\\_color\\_active](#page-383-1) is an [ColorProperty](https://kivy.org/doc/stable/api-kivy.properties.html#kivy.properties.ColorProperty) and defaults to *[1, 1, 1, 1]*.

## <span id="page-383-3"></span>use\_text

Use text for [MDBottomNavigationItem](#page-382-8) or not. If True, the [MDBottomNavigation](#page-383-2) panel height will be reduced by the text height.

New in version 1.0.0.

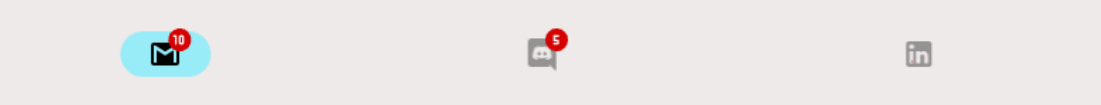

[use\\_text](#page-383-3) is an [BooleanProperty](https://kivy.org/doc/stable/api-kivy.properties.html#kivy.properties.BooleanProperty) and defaults to *True*.

### <span id="page-383-4"></span>selected\_color\_background

The background color of the highlighted item when using Material Design v3.

New in version 1.0.0.

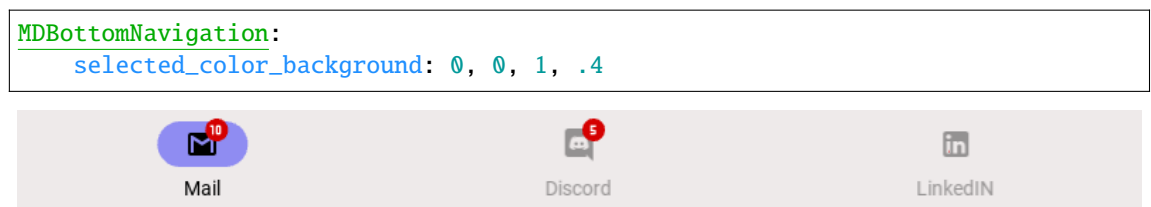

[selected\\_color\\_background](#page-383-4) is an [ColorProperty](https://kivy.org/doc/stable/api-kivy.properties.html#kivy.properties.ColorProperty) and defaults to *None*.

### <span id="page-384-2"></span>font\_name

Font name of the label.

New in version 1.0.0.

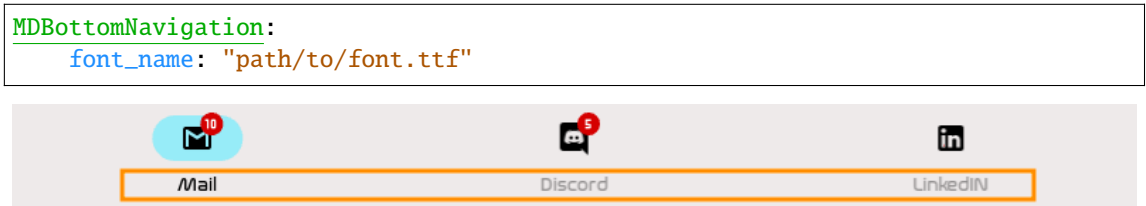

[font\\_name](#page-384-2) is an [StringProperty](https://kivy.org/doc/stable/api-kivy.properties.html#kivy.properties.StringProperty) and defaults to *'Roboto'*.

### <span id="page-384-3"></span>first\_widget

[first\\_widget](#page-384-3) is an [MDBottomNavigationItem](#page-382-8) and defaults to *None*.

### <span id="page-384-4"></span>tab\_header

[tab\\_header](#page-384-4) is an MDBottomNavigationHeader and defaults to *None*.

### <span id="page-384-5"></span>set\_bars\_color

If *True* the background color of the navigation bar will be set automatically according to the current color of the toolbar.

New in version 1.0.0.

[set\\_bars\\_color](#page-384-5) is an [BooleanProperty](https://kivy.org/doc/stable/api-kivy.properties.html#kivy.properties.BooleanProperty) and defaults to *False*.

## widget\_index

set\_status\_bar\_color(*self*, *interval: Union[\[int,](https://docs.python.org/3/library/functions.html#int) [float\]](https://docs.python.org/3/library/functions.html#float)*)

<span id="page-384-0"></span>switch\_tab(*self*, *name\_tab*)

Switching the tab by name.

refresh\_tabs(*self*, *\*args*) Refresh all tabs.

on\_font\_name(*self*, *instance\_bottom\_navigation*, *font\_name: [str](https://docs.python.org/3/library/stdtypes.html#str)*)

on\_selected\_color\_background(*self*, *instance\_bottom\_navigation*, *color: [list](https://docs.python.org/3/library/stdtypes.html#list)*)

on\_use\_text(*self*, *instance\_bottom\_navigation*, *use\_text\_value: [bool](https://docs.python.org/3/library/functions.html#bool)*)

on\_text\_color\_normal(*self*, *instance\_bottom\_navigation*, *color: [list](https://docs.python.org/3/library/stdtypes.html#list)*)

<span id="page-384-1"></span>on\_text\_color\_active(*self*, *instance\_bottom\_navigation*, *color: [list](https://docs.python.org/3/library/stdtypes.html#list)*)

on\_switch\_tabs(*self*, *bottom\_navigation\_item*, *name\_tab: [str](https://docs.python.org/3/library/stdtypes.html#str)*)

Called when switching tabs. Returns the object of the tab to be opened.

on\_size(*self*, *\*args*)

on\_resize(*self*, *instance: Union[WindowSDL, [None\]](https://docs.python.org/3/library/constants.html#None) = None*, *width: Union[\[int,](https://docs.python.org/3/library/functions.html#int) [None\]](https://docs.python.org/3/library/constants.html#None) = None*, *do\_again:*  $bool = True$  $bool = True$ 

Called when the application window is resized.

add\_widget(*self*, *widget*, *\*\*kwargs*)

Add a new widget as a child of this widget.

#### **Parameters**

### *widget***:** Widget

Widget to add to our list of children.

#### *index***: int, defaults to 0**

Index to insert the widget in the list. Notice that the default of 0 means the widget is inserted at the beginning of the list and will thus be drawn on top of other sibling widgets. For a full discussion of the index and widget hierarchy, please see the Widgets Programming Guide.

New in version 1.0.5.

#### *canvas***: str, defaults to None**

Canvas to add widget's canvas to. Can be 'before', 'after' or None for the default canvas.

New in version 1.9.0.

```
>>> from kivy.uix.button import Button
>>> from kivy.uix.slider import Slider
\gg root = Widget()
>>> root.add_widget(Button())
>>> slider = Slider()
>>> root.add_widget(slider)
```
#### remove\_widget(*self*, *widget*)

Remove a widget from the children of this widget.

#### **Parameters**

#### *widget***:** Widget

Widget to remove from our children list.

```
>>> from kivy.uix.button import Button
\gg root = Widget()
```

```
>>> button = Button()
```

```
>>> root.add_widget(button)
```

```
>>> root.remove_widget(button)
```
# **2.3.52 Swiper**

### **Usage**

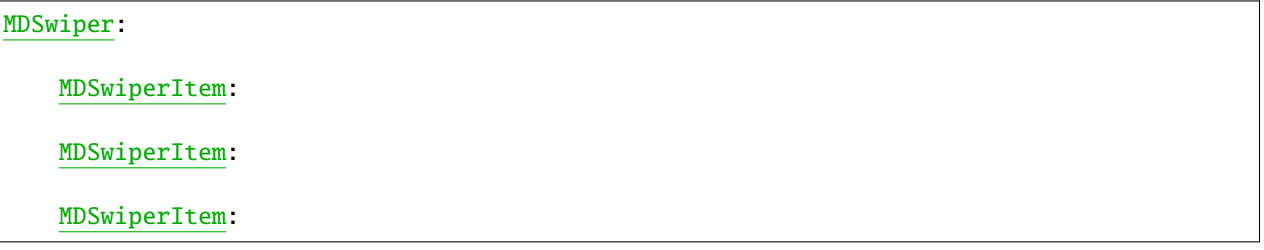

## **Example**

```
from kivymd.app import MDApp
from kivy.lang.builder import Builder
kv = ''''
<MySwiper@MDSwiperItem>
    FitImage:
        source: "guitar.png"
        radius: [20,]
MDScreen:
    MDTopAppBar:
        id: toolbar
        title: "MDSwiper"
        elevation: 10
        pos_hint: {"top": 1}
    MDSwiper:
        size_hint_y: None
        height: root.height - toolbar.height - dp(40)
        y: root.height - self.height - toolbar.height - dp(20)
        MySwiper:
        MySwiper:
        MySwiper:
        MySwiper:
        MySwiper:
'''
```

```
class Main(MDApp):
   def build(self):
       return Builder.load_string(kv)
```
Main().run()

Warning: The width of [MDSwiperItem](#page-389-0) is adjusted automatically. Consider changing that by width\_mult.

**Warning:** The width of [MDSwiper](#page-389-1) is automatically adjusted according to the width of the window.

MDSwiper **provides the following events for use:**

```
\_events = (
  "on_swipe",
  "on_pre_swipe",
  "on_overswipe_right",
  "on_overswipe_left",
  "on_swipe_left",
  "on_swipe_right"
```
MDSwiper:

)

```
on_swipe: print("on_swipe")
on_pre_swipe: print("on_pre_swipe")
on_overswipe_right: print("on_overswipe_right")
on_overswipe_left: print("on_overswipe_left")
on_swipe_left: print("on_swipe_left")
on_swipe_right: print("on_swipe_right")
```
## **Example**

```
from kivy.lang.builder import Builder
from kivymd.app import MDApp
kv = "<MagicButton@MagicBehavior+MDIconButton>
<MySwiper@MDSwiperItem>
   RelativeLayout:
```

```
FitImage:
            source: "guitar.png"
            radius: [20,]
        MDBoxLayout:
            adaptive_height: True
            spacing: "12dp"
            MagicButton:
                id: icon
                icon: "weather-sunny"
                user_font_size: "56sp"
                opposite_colors: True
            MDLabel:
                text: "MDLabel"
                font_style: "H5"
                size_hint_y: None
                height: self.texture_size[1]
                pos_hint: {"center_y": .5}
                opposite_colors: True
MDScreen:
    MDTopAppBar:
        id: toolbar
        title: "MDSwiper"
        elevation: 10
        pos_hint: {"top": 1}
    MDSwiper:
        size_hint_y: None
        height: root.height - toolbar.height - dp(40)
        y: root.height - self.height - toolbar.height - dp(20)
        on_swipe: self.get_current_item().ids.icon.shake()
        MySwiper:
        MySwiper:
        MySwiper:
        MySwiper:
        MySwiper:
\bar{r}'n 'n
class Main(MDApp):
    def build(self):
```
return Builder.load\_string(kv)

Main().run()

### **How to automatically switch a SwiperItem?**

Use method [set\\_current](#page-391-0) which takes the index of [MDSwiperItem](#page-389-0) as argument.

### **Example**

```
MDSwiper:
   id: swiper
   MDSwiperItem: # First widget with index 0
   MDSwiperItem: # Second widget with index 1
MDRaisedButton:
    text: "Go to Second"
   on_release: swiper.set_current(1)
```
## **API -** kivymd.uix.swiper.swiper

### <span id="page-389-0"></span>class kivymd.uix.swiper.swiper.MDSwiperItem(*\*args*, *\*\*kwargs*)

[MDSwiperItem](#page-389-0) is a BoxLayout but it's size is adjusted automatically.

### <span id="page-389-2"></span><span id="page-389-1"></span>class kivymd.uix.swiper.swiper.MDSwiper(*\*args*, *\*\*kwargs*)

ScrollView class. For more information, see in the [ScrollView](https://kivy.org/doc/stable/api-kivy.uix.scrollview.html#kivy.uix.scrollview.ScrollView) class documentation.

#### items\_spacing

The space between each [MDSwiperItem](#page-389-0).

[items\\_spacing](#page-389-2) is an [NumericProperty](https://kivy.org/doc/stable/api-kivy.properties.html#kivy.properties.NumericProperty) and defaults to *20dp*.

### <span id="page-389-3"></span>transition\_duration

Duration of switching between [MDSwiperItem](#page-389-0).

[transition\\_duration](#page-389-3) is an [NumericProperty](https://kivy.org/doc/stable/api-kivy.properties.html#kivy.properties.NumericProperty) and defaults to *0.2*.

#### size\_duration

Duration of changing the size of [MDSwiperItem](#page-389-0).

[transition\\_duration](#page-389-3) is an [NumericProperty](https://kivy.org/doc/stable/api-kivy.properties.html#kivy.properties.NumericProperty) and defaults to *0.2*.

#### <span id="page-389-4"></span>size transition

The type of animation used for changing the size of *[MDSwiperItem](#page-389-0)*.

<span id="page-389-5"></span>[size\\_transition](#page-389-4) is an [StringProperty](https://kivy.org/doc/stable/api-kivy.properties.html#kivy.properties.StringProperty) and defaults to *out\_quad*.

### swipe\_transition

The type of animation used for swiping.

[swipe\\_transition](#page-389-5) is an [StringProperty](https://kivy.org/doc/stable/api-kivy.properties.html#kivy.properties.StringProperty) and defaults to *out\_quad*.

#### <span id="page-390-0"></span>swipe\_distance

Distance to move before swiping the [MDSwiperItem](#page-389-0).

[swipe\\_distance](#page-390-0) is an [NumericProperty](https://kivy.org/doc/stable/api-kivy.properties.html#kivy.properties.NumericProperty) and defaults to *70dp*.

## <span id="page-390-1"></span>width\_mult

This number is multiplied by  $i$  tems\_spacing x2 and then subtracted from the width of window to specify the width of [MDSwiperItem](#page-389-0). So by decreasing the [width\\_mult](#page-390-1) the width of MDSwiperItem increases and vice versa.

[width\\_mult](#page-390-1) is an [NumericProperty](https://kivy.org/doc/stable/api-kivy.properties.html#kivy.properties.NumericProperty) and defaults to *3*.

#### <span id="page-390-2"></span>swipe\_on\_scroll

Wheter to swipe on mouse wheel scrolling or not.

[swipe\\_on\\_scroll](#page-390-2) is an [BooleanProperty](https://kivy.org/doc/stable/api-kivy.properties.html#kivy.properties.BooleanProperty) and defaults to *True*.

#### add\_widget(*self*, *widget*, *index=0*)

Add a new widget as a child of this widget.

### **Parameters**

### *widget***:** Widget

Widget to add to our list of children.

#### *index***: int, defaults to 0**

Index to insert the widget in the list. Notice that the default of 0 means the widget is inserted at the beginning of the list and will thus be drawn on top of other sibling widgets. For a full discussion of the index and widget hierarchy, please see the Widgets Programming Guide.

New in version 1.0.5.

#### *canvas***: str, defaults to None**

Canvas to add widget's canvas to. Can be 'before', 'after' or None for the default canvas.

New in version 1.9.0.

```
>>> from kivy.uix.button import Button
>>> from kivy.uix.slider import Slider
\gg root = Widget()
>>> root.add_widget(Button())
>>> slider = Slider()
>>> root.add_widget(slider)
```
### remove\_widget(*self*, *widget*)

Remove a widget from the children of this widget.

#### **Parameters**

#### *widget***:** Widget

Widget to remove from our children list.

```
>>> from kivy.uix.button import Button
\gg root = Widget()
>>> button = Button()
>>> root.add_widget(button)
>>> root.remove_widget(button)
```
### <span id="page-391-0"></span>set\_current(*self*, *index*)

Switch to given [MDSwiperItem](#page-389-0) index.

### get\_current\_index(*self* )

Returns the current [MDSwiperItem](#page-389-0) index.

#### get\_current\_item(*self* )

Returns the current [MDSwiperItem](#page-389-0) instance.

get\_items(*self* )

Returns the list of [MDSwiperItem](#page-389-0) children.

**Note:** Use *get\_items()* to get the list of children instead of *MDSwiper.children*.

on\_swipe(*self* )

```
on_pre_swipe(self )
```

```
on_overswipe_right(self )
```
on\_overswipe\_left(*self* )

on\_swipe\_left(*self* )

on\_swipe\_right(*self* )

swipe\_left(*self* )

swipe\_right(*self* )

on\_scroll\_start(*self*, *touch*, *check\_children=True*)

#### <span id="page-391-1"></span>on\_touch\_down(*self*, *touch*)

Receive a touch down event.

#### **Parameters**

#### *touch***:** [MotionEvent](https://kivy.org/doc/stable/api-kivy.input.motionevent.html#kivy.input.motionevent.MotionEvent) **class**

Touch received. The touch is in parent coordinates. See [relativelayout](https://kivy.org/doc/stable/api-kivy.uix.relativelayout.html#module-kivy.uix.relativelayout) for a discussion on coordinate systems.

#### **Returns**

bool If True, the dispatching of the touch event will stop. If False, the event will continue to be dispatched to the rest of the widget tree.

### on\_touch\_up(*self*, *touch*)

Receive a touch up event. The touch is in parent coordinates.

See [on\\_touch\\_down\(\)](#page-391-1) for more information.

# **2.3.53 List**

### **See also:**

[Material Design spec, Lists](https://material.io/components/lists)

## **Lists are continuous, vertical indexes of text or images.**

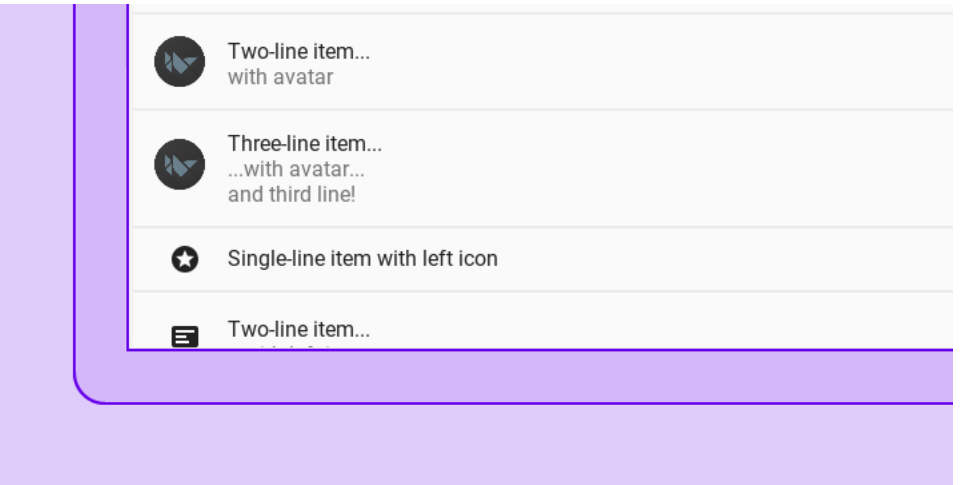

The class [MDList](#page-401-0) in combination with a [BaseListItem](#page-402-0) like [OneLineListItem](#page-405-0) will create a list that expands as items are added to it, working nicely with *Kivy's* [ScrollView](https://kivy.org/doc/stable/api-kivy.uix.scrollview.html#kivy.uix.scrollview.ScrollView).

Due to the variety in sizes and controls in the *Material Design spec*, this module suffers from a certain level of complexity to keep the widgets compliant, flexible and performant.

For this *KivyMD* provides list items that try to cover the most common usecases, when those are insufficient, there's a base class called [BaseListItem](#page-402-0) which you can use to create your own list items. This documentation will only cover the provided ones, for custom implementations please refer to this module's source code.

*KivyMD* provides the following list items classes for use:

# **Text only ListItems**

- *[OneLineListItem](#page-395-0)*
- *[TwoLineListItem](#page-395-1)*
- *[ThreeLineListItem](#page-395-2)*

## **ListItems with widget containers**

These widgets will take other widgets that inherit from ILeftBody, [ILeftBodyTouch](#page-404-0), IRightBody or [IRightBodyTouch](#page-404-1) and put them in their corresponding container.

As the name implies, ILeftBody and IRightBody will signal that the widget goes into the left or right container, respectively.

[ILeftBodyTouch](#page-404-0) and [IRightBodyTouch](#page-404-1) do the same thing, except these widgets will also receive touch events that occur within their surfaces.

*KivyMD* provides base classes such as [ImageLeftWidget](#page-405-1), [ImageRightWidget](#page-405-2), [IconRightWidget](#page-406-0), [IconLeftWidget](#page-406-1), based on the above classes.

### **Allows the use of items with custom widgets on the left.**

- *[OneLineAvatarListItem](#page-395-3)*
- *[TwoLineAvatarListItem](#page-396-0)*
- *[ThreeLineAvatarListItem](#page-396-1)*
- *[OneLineIconListItem](#page-396-2)*
- *[TwoLineIconListItem](#page-397-0)*
- *[ThreeLineIconListItem](#page-397-1)*

#### **It allows the use of elements with custom widgets on the left and the right.**

- *[OneLineAvatarIconListItem](#page-397-2)*
- *[TwoLineAvatarIconListItem](#page-398-0)*
- *[ThreeLineAvatarIconListItem](#page-398-1)*

### **Usage**

from kivy.lang import Builder

```
from kivymd.app import MDApp
from kivymd.uix.list import OneLineListItem
KV = '''ScrollView:
    MDList:
        id: container
\mathbf{r}class Test(MDApp):
    def build(self):
        return Builder.load_string(KV)
```

```
def on_start(self):
        for i in range(20):
            self.root.ids.container.add_widget(
                OneLineListItem(text=f"Single-line item {i}")
            )
Test().run()
```
# **Events of List**

```
from kivy.lang import Builder
from kivymd.app import MDApp
KV = '''
ScrollView:
    MDList:
        OneLineAvatarIconListItem:
            on_release: print("Click!")
             IconLeftWidget:
                 icon: "github"
        OneLineAvatarIconListItem:
            on_release: print("Click 2!")
            IconLeftWidget:
                 icon: "gitlab"
\bar{r} , \bar{r} ,
class MainApp(MDApp):
    def build(self):
        return Builder.load_string(KV)
MainApp().run()
```
# <span id="page-395-0"></span>**OneLineListItem**

OneLineListItem: text: "Single-line item"

Single-line item

# <span id="page-395-1"></span>**TwoLineListItem**

TwoLineListItem: text: "Two-line item" secondary\_text: "Secondary text here"

> Two-line item Secondary text here

# <span id="page-395-2"></span>**ThreeLineListItem**

```
ThreeLineListItem:
   text: "Three-line item"
   secondary_text: "This is a multi-line label where you can"
    tertiary_text: "fit more text than usual"
```
Three-line item This is a multi-line label where you...

fit more text than usual

## <span id="page-395-3"></span>**OneLineAvatarListItem**

```
OneLineAvatarListItem:
   text: "Single-line item with avatar"
   ImageLeftWidget:
        source: "data/logo/kivy-icon-256.png"
```
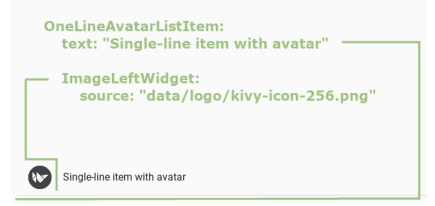

# **TwoLineAvatarListItem**

```
TwoLineAvatarListItem:
   text: "Two-line item with avatar"
   secondary_text: "Secondary text here"
   ImageLeftWidget:
        source: "data/logo/kivy-icon-256.png"
```
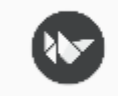

Two-line item with avatar Secondary text here

# **ThreeLineAvatarListItem**

```
ThreeLineAvatarListItem:
   text: "Three-line item with avatar"
   secondary_text: "Secondary text here"
   tertiary_text: "fit more text than usual"
```
ImageLeftWidget: source: "data/logo/kivy-icon-256.png"

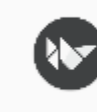

Three-line item with avatar Secondary text here fit more text than usual

# **OneLineIconListItem**

```
OneLineIconListItem:
   text: "Single-line item with avatar"
   IconLeftWidget:
        icon: "language-python"
```
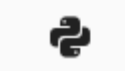

Single-line item with avatar

# **TwoLineIconListItem**

```
TwoLineIconListItem:
   text: "Two-line item with avatar"
   secondary_text: "Secondary text here"
   IconLeftWidget:
       icon: "language-python"
```
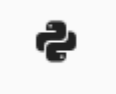

ē

Two-line item with avatar Secondary text here

# **ThreeLineIconListItem**

```
ThreeLineIconListItem:
   text: "Three-line item with avatar"
   secondary_text: "Secondary text here"
   tertiary_text: "fit more text than usual"
   IconLeftWidget:
       icon: "language-python"
```
Three-line item with avatar Secondary text here fit more text than usual

# **OneLineAvatarIconListItem**

```
OneLineAvatarIconListItem:
   text: "One-line item with avatar"
   IconLeftWidget:
        icon: "plus"
   IconRightWidget:
        icon: "minus"
```
 $+$ One-line item with avatar

# **TwoLineAvatarIconListItem**

```
TwoLineAvatarIconListItem:
   text: "Two-line item with avatar"
   secondary_text: "Secondary text here"
   IconLeftWidget:
        icon: "plus"
   IconRightWidget:
        icon: "minus"
```
#### Two-line item with avatar  $+$ Secondary text here

# **ThreeLineAvatarIconListItem**

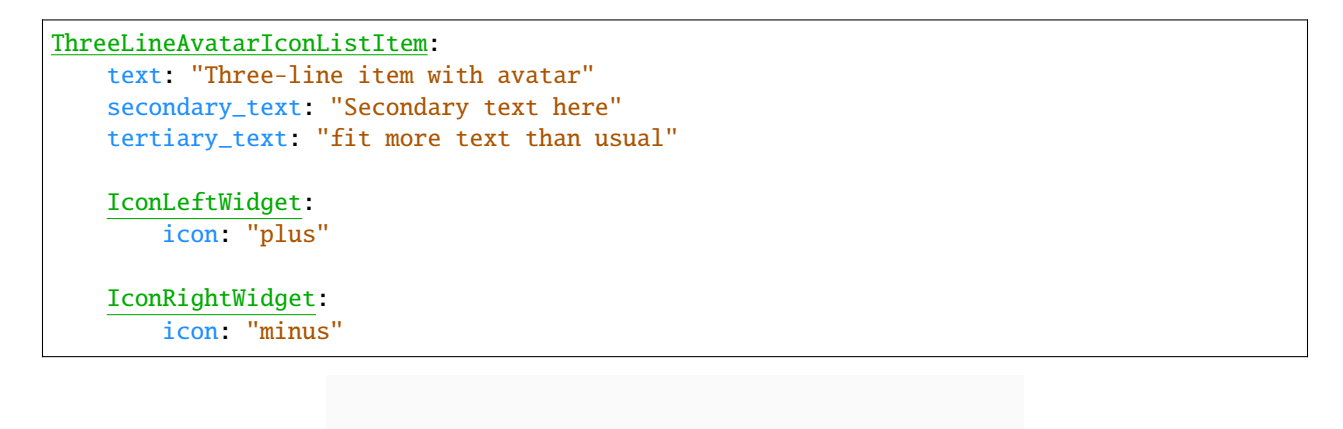

Three-line item with avatar  $+$ Secondary text here fit more text than usual

**Custom list item**

```
from kivy.lang import Builder
from kivy.properties import StringProperty
from kivymd.app import MDApp
from kivymd.uix.list import IRightBodyTouch, OneLineAvatarIconListItem
from kivymd.uix.selectioncontrol import MDCheckbox
from kivymd.icon_definitions import md_icons
KV = '''
<ListItemWithCheckbox>:
    IconLeftWidget:
        icon: root.icon
    RightCheckbox:
MDBoxLayout:
    ScrollView:
        MDList:
           id: scroll
\mathbf{r}class ListItemWithCheckbox(OneLineAvatarIconListItem):
    '''Custom list item.'''
    icon = StringProperty("android")
class RightCheckbox(IRightBodyTouch, MDCheckbox):
    '''Custom right container.'''
class MainApp(MDApp):
    def build(self):
        return Builder.load_string(KV)
    def on_start(self):
        icons = list(md\_icons.keys())for i in range(30):
            self.root.ids.scroll.add_widget(
                ListItemWithCheckbox(text=f"Item {i}", icon=icons[i])
            \lambdaMainApp().run()
```
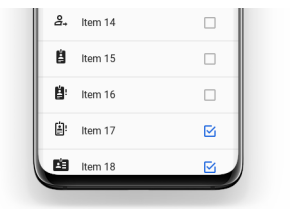

```
from kivy.lang import Builder
from kivymd.app import MDApp
from kivymd.uix.boxlayout import MDBoxLayout
from kivymd.uix.list import IRightBodyTouch
KV = ''''
OneLineAvatarIconListItem:
    text: "One-line item with avatar"
    on_size:
        self.ids._right_container.width = container.width
        self.ids._right_container.x = container.width
    IconLeftWidget:
        icon: "cog"
    YourContainer:
        id: container
        MDIconButton:
            icon: "minus"
        MDIconButton:
            icon: "plus"
\bar{r}'n 'n
class YourContainer(IRightBodyTouch, MDBoxLayout):
    adaptive_width = True
class MainApp(MDApp):
    def build(self):
        return Builder.load_string(KV)
MainApp().run()
```
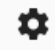

One-line item with avatar

 $\ddot{}$ 

# **Behavior**

When using the *AvatarListItem* and *IconListItem* classes, when an icon is clicked, the event of this icon is triggered:

```
OneLineIconListItem:
    text: "Single-line item with icon"
    IconLeftWidget:
        icon: "language-python"
```
You can disable the icon event using the *WithoutTouch* classes:

```
OneLineIconListItem:
    text: "Single-line item with icon"
    IconLeftWidgetWithoutTouch:
        icon: "language-python"
```
### **API -** kivymd.uix.list.list

### class kivymd.uix.list.list.MDList(*\*args*, *\*\*kwargs*)

ListItem container. Best used in conjunction with a kivy.uix.ScrollView.

When adding (or removing) a widget, it will resize itself to fit its children, plus top and bottom paddings as described by the *MD* spec.

### add\_widget(*self*, *widget*, *index=0*, *canvas=None*)

Add a new widget as a child of this widget.

#### **Parameters**

#### *widget***:** Widget

Widget to add to our list of children.

### *index***: int, defaults to 0**

Index to insert the widget in the list. Notice that the default of 0 means the widget is inserted at the beginning of the list and will thus be drawn on top of other sibling widgets. For a full discussion of the index and widget hierarchy, please see the Widgets Programming Guide.

New in version 1.0.5.

### *canvas***: str, defaults to None**

Canvas to add widget's canvas to. Can be 'before', 'after' or None for the default canvas.

New in version 1.9.0.

```
>>> from kivy.uix.button import Button
>>> from kivy.uix.slider import Slider
\gg root = Widget()
>>> root.add_widget(Button())
```
(continues on next page)

(continued from previous page)

```
>>> slider = Slider()
>>> root.add_widget(slider)
```
remove\_widget(*self*, *widget*)

Remove a widget from the children of this widget.

#### **Parameters**

### *widget***:** Widget

Widget to remove from our children list.

```
>>> from kivy.uix.button import Button
\gg root = Widget()
>>> button = Button()
>>> root.add_widget(button)
>>> root.remove_widget(button)
```
### <span id="page-402-0"></span>class kivymd.uix.list.list.BaseListItem(*\*args*, *\*\*kwargs*)

Base class to all ListItems. Not supposed to be instantiated on its own.

#### text

Text shown in the first line.

[text](#page-402-0) is a [StringProperty](https://kivy.org/doc/stable/api-kivy.properties.html#kivy.properties.StringProperty) and defaults to *''*.

### <span id="page-402-2"></span>text\_color

Text color in rgba format used if [theme\\_text\\_color](#page-402-1) is set to *'Custom'*.

[text\\_color](#page-402-2) is a [ColorProperty](https://kivy.org/doc/stable/api-kivy.properties.html#kivy.properties.ColorProperty) and defaults to *None*.

### <span id="page-402-3"></span>font\_style

Text font style. See kivymd.font\_definitions.py.

[font\\_style](#page-402-3) is a [StringProperty](https://kivy.org/doc/stable/api-kivy.properties.html#kivy.properties.StringProperty) and defaults to *'Subtitle1'*.

### <span id="page-402-1"></span>theme\_text\_color

Theme text color in rgba format for primary text.

[theme\\_text\\_color](#page-402-1) is a [StringProperty](https://kivy.org/doc/stable/api-kivy.properties.html#kivy.properties.StringProperty) and defaults to *'Primary'*.

### <span id="page-402-4"></span>secondary\_text

Text shown in the second line.

[secondary\\_text](#page-402-4) is a [StringProperty](https://kivy.org/doc/stable/api-kivy.properties.html#kivy.properties.StringProperty) and defaults to *''*.

### <span id="page-402-5"></span>tertiary\_text

The text is displayed on the third line.

[tertiary\\_text](#page-402-5) is a [StringProperty](https://kivy.org/doc/stable/api-kivy.properties.html#kivy.properties.StringProperty) and defaults to *''*.

#### <span id="page-402-7"></span>secondary\_text\_color

Text color in rgba format used for secondary text if [secondary\\_theme\\_text\\_color](#page-402-6) is set to *'Custom'*.

[secondary\\_text\\_color](#page-402-7) is a [ColorProperty](https://kivy.org/doc/stable/api-kivy.properties.html#kivy.properties.ColorProperty) and defaults to *None*.

### <span id="page-402-8"></span>tertiary\_text\_color

Text color in rgba format used for tertiary text if [tertiary\\_theme\\_text\\_color](#page-403-0) is set to 'Custom'.

<span id="page-402-6"></span>[tertiary\\_text\\_color](#page-402-8) is a [ColorProperty](https://kivy.org/doc/stable/api-kivy.properties.html#kivy.properties.ColorProperty) and defaults to *None*.

#### secondary\_theme\_text\_color

Theme text color for secondary text.

[secondary\\_theme\\_text\\_color](#page-402-6) is a [StringProperty](https://kivy.org/doc/stable/api-kivy.properties.html#kivy.properties.StringProperty) and defaults to *'Secondary'*.

#### <span id="page-403-0"></span>tertiary\_theme\_text\_color

Theme text color for tertiary text.

[tertiary\\_theme\\_text\\_color](#page-403-0) is a [StringProperty](https://kivy.org/doc/stable/api-kivy.properties.html#kivy.properties.StringProperty) and defaults to *'Secondary'*.

### <span id="page-403-1"></span>secondary\_font\_style

Font style for secondary line. See kivymd.font\_definitions.py.

[secondary\\_font\\_style](#page-403-1) is a [StringProperty](https://kivy.org/doc/stable/api-kivy.properties.html#kivy.properties.StringProperty) and defaults to *'Body1'*.

#### <span id="page-403-2"></span>tertiary\_font\_style

Font style for tertiary line. See kivymd.font\_definitions.py.

[tertiary\\_font\\_style](#page-403-2) is a [StringProperty](https://kivy.org/doc/stable/api-kivy.properties.html#kivy.properties.StringProperty) and defaults to *'Body1'*.

# <span id="page-403-3"></span>divider

Divider mode. Available options are: *'Full'*, *'Inset'* and default to *'Full'*.

[divider](#page-403-3) is a [OptionProperty](https://kivy.org/doc/stable/api-kivy.properties.html#kivy.properties.OptionProperty) and defaults to *'Full'*.

#### <span id="page-403-4"></span>divider color

Divider color.

New in version 1.0.0.

[divider\\_color](#page-403-4) is a [ColorProperty](https://kivy.org/doc/stable/api-kivy.properties.html#kivy.properties.ColorProperty) and defaults to *None*.

### <span id="page-403-5"></span>bg\_color

Background color for menu item.

[bg\\_color](#page-403-5) is a [ColorProperty](https://kivy.org/doc/stable/api-kivy.properties.html#kivy.properties.ColorProperty) and defaults to *None*.

# <span id="page-403-6"></span>radius

Canvas radius.

```
# Top left corner slice.
MDBoxLayout:
    md_bg_color: app.theme_cls.primary_color
    radius: [25, 0, 0, 0]
```
[radius](#page-403-6) is an [VariableListProperty](https://kivy.org/doc/stable/api-kivy.properties.html#kivy.properties.VariableListProperty) and defaults to *[0, 0, 0, 0]*.

### <span id="page-403-7"></span>on\_touch\_down(*self*, *touch*)

Receive a touch down event.

### **Parameters**

#### *touch***:** [MotionEvent](https://kivy.org/doc/stable/api-kivy.input.motionevent.html#kivy.input.motionevent.MotionEvent) **class**

Touch received. The touch is in parent coordinates. See [relativelayout](https://kivy.org/doc/stable/api-kivy.uix.relativelayout.html#module-kivy.uix.relativelayout) for a discussion on coordinate systems.

#### **Returns**

bool If True, the dispatching of the touch event will stop. If False, the event will continue to be dispatched to the rest of the widget tree.

### on\_touch\_move(*self*, *touch*, *\*args*)

Receive a touch move event. The touch is in parent coordinates.

See [on\\_touch\\_down\(\)](#page-403-7) for more information.

### on\_touch\_up(*self*, *touch*)

Receive a touch up event. The touch is in parent coordinates.

See [on\\_touch\\_down\(\)](#page-403-7) for more information.

### propagate\_touch\_to\_touchable\_widgets(*self*, *touch*, *touch\_event*, *\*args*)

#### add\_widget(*self*, *widget*)

Add a new widget as a child of this widget.

### **Parameters**

#### *widget***:** Widget

Widget to add to our list of children.

#### *index***: int, defaults to 0**

Index to insert the widget in the list. Notice that the default of 0 means the widget is inserted at the beginning of the list and will thus be drawn on top of other sibling widgets. For a full discussion of the index and widget hierarchy, please see the Widgets Programming Guide.

New in version 1.0.5.

# *canvas***: str, defaults to None**

Canvas to add widget's canvas to. Can be 'before', 'after' or None for the default canvas.

New in version 1.9.0.

```
>>> from kivy.uix.button import Button
>>> from kivy.uix.slider import Slider
\gg root = Widget()
>>> root.add_widget(Button())
>>> slider = Slider()
>>> root.add_widget(slider)
```
### remove\_widget(*self*, *widget*)

Remove a widget from the children of this widget.

#### **Parameters**

### *widget***:** Widget

Widget to remove from our children list.

```
>>> from kivy.uix.button import Button
\gg root = Widget()
>>> button = Button()
>>> root.add_widget(button)
>>> root.remove_widget(button)
```
#### class kivymd.uix.list.list.ILeftBodyTouch

Same as ILeftBody, but allows the widget to receive touch events instead of triggering the ListItem's ripple effect.

class kivymd.uix.list.list.IRightBodyTouch Same as IRightBody, but allows the widget to receive touch events instead of triggering the ListItem's ripple effect class kivymd.uix.list.list.OneLineListItem(*\*args*, *\*\*kwargs*) A one line list item. class kivymd.uix.list.list.TwoLineListItem(*\*\*kwargs*) A two line list item. class kivymd.uix.list.list.ThreeLineListItem(*\*args*, *\*\*kwargs*) A three line list item. class kivymd.uix.list.list.OneLineAvatarListItem(*\*args*, *\*\*kwargs*) Base class to all ListItems. Not supposed to be instantiated on its own. class kivymd.uix.list.list.TwoLineAvatarListItem(*\*args*, *\*\*kwargs*) Base class to all ListItems. Not supposed to be instantiated on its own. class kivymd.uix.list.list.ThreeLineAvatarListItem(*\*args*, *\*\*kwargs*) A three line list item. class kivymd.uix.list.list.OneLineIconListItem(*\*args*, *\*\*kwargs*) A one line list item. class kivymd.uix.list.list.TwoLineIconListItem(*\*args*, *\*\*kwargs*) A one line list item. class kivymd.uix.list.list.ThreeLineIconListItem(*\*args*, *\*\*kwargs*) A three line list item. class kivymd.uix.list.list.OneLineRightIconListItem(*\*args*, *\*\*kwargs*) A one line list item. class kivymd.uix.list.list.TwoLineRightIconListItem(*\*\*kwargs*) A one line list item. class kivymd.uix.list.list.ThreeLineRightIconListItem(*\*\*kwargs*) A three line list item. class kivymd.uix.list.list.OneLineAvatarIconListItem(*\*args*, *\*\*kwargs*) Base class to all ListItems. Not supposed to be instantiated on its own. class kivymd.uix.list.list.TwoLineAvatarIconListItem(*\*args*, *\*\*kwargs*) Base class to all ListItems. Not supposed to be instantiated on its own. class kivymd.uix.list.list.ThreeLineAvatarIconListItem(*\*args*, *\*\*kwargs*) A three line list item. class kivymd.uix.list.list.ImageLeftWidget(*\*\*kwargs*) Class implements a circular ripple effect. class kivymd.uix.list.list.ImageLeftWidgetWithoutTouch(*\*\*kwargs*) New in version 1.0.0. class kivymd.uix.list.list.ImageRightWidget(*\*\*kwargs*) Class implements a circular ripple effect.

```
class kivymd.uix.list.list.ImageRightWidgetWithoutTouch(**kwargs)
```
New in version 1.0.0.

```
class kivymd.uix.list.list.IconRightWidget(**kwargs)
```
Same as IRightBody, but allows the widget to receive touch events instead of triggering the ListItem's ripple effect

pos\_hint

```
class kivymd.uix.list.list.IconRightWidgetWithoutTouch(**kwargs)
     New in version 1.0.0.
```
# pos\_hint

```
class kivymd.uix.list.list.IconLeftWidget(**kwargs)
```
Same as ILeftBody, but allows the widget to receive touch events instead of triggering the ListItem's ripple effect.

# pos\_hint

class kivymd.uix.list.list.IconLeftWidgetWithoutTouch(*\*\*kwargs*)

New in version 1.0.0.

pos\_hint

# class kivymd.uix.list.list.CheckboxLeftWidget(*\*\*kwargs*)

Same as ILeftBody, but allows the widget to receive touch events instead of triggering the ListItem's ripple effect.

# **2.3.54 Chip**

# **See also:**

[Material Design spec, Chips](https://material.io/components/chips)

# **Chips are compact elements that represent an input, attribute, or action.**

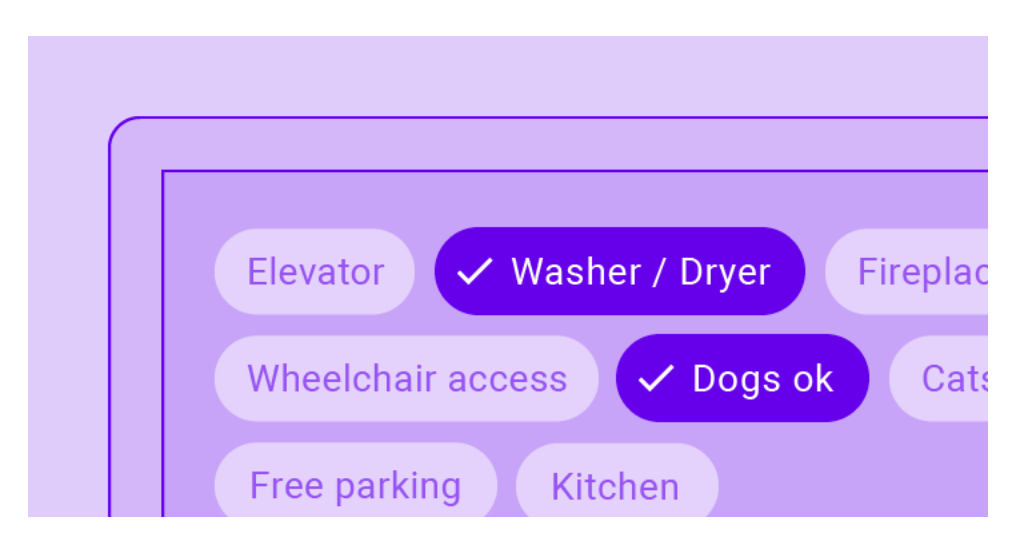

# **Usage**

```
from kivy.lang import Builder
from kivymd.app import MDApp
KV =<sup>'''</sup>
MDScreen:
    MDChip:
        text: "Portland"
        pos_hint: {"center_x": .5, "center_y": .5}
        on_release: app.on_release_chip(self)
\bar{r}'n 'n
class Test(MDApp):
    def build(self):
        return Builder.load_string(KV)
    def on_release_chip(self, instance_check):
        print(instance_check)
Test().run()
```
Portland

# **Use with right icon**

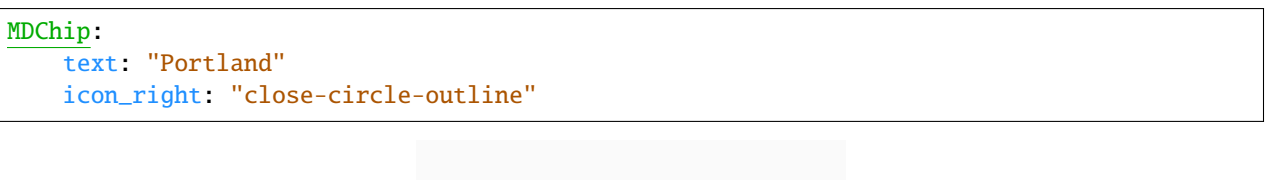

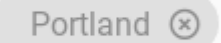

# **Use with left icon**

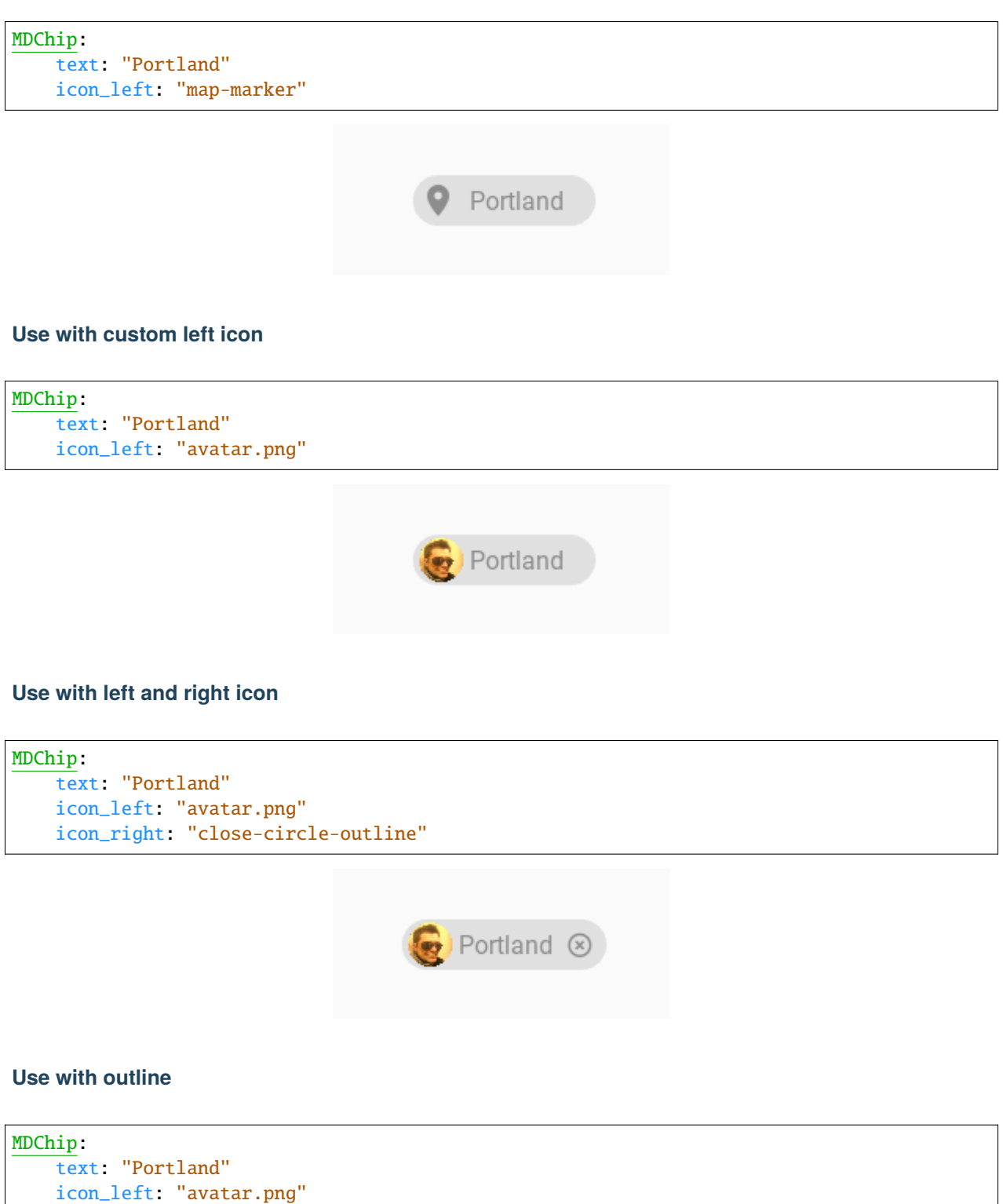

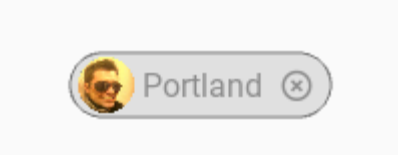

# **Use with custom color**

```
MDChip:
   text: "Portland"
   icon_left: "avatar.png"
   icon_right: "close-circle-outline"
   line_color: app.theme_cls.disabled_hint_text_color
   md_bg_color: 1, 0, 0, .5
```
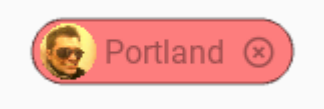

# **Use with elevation**

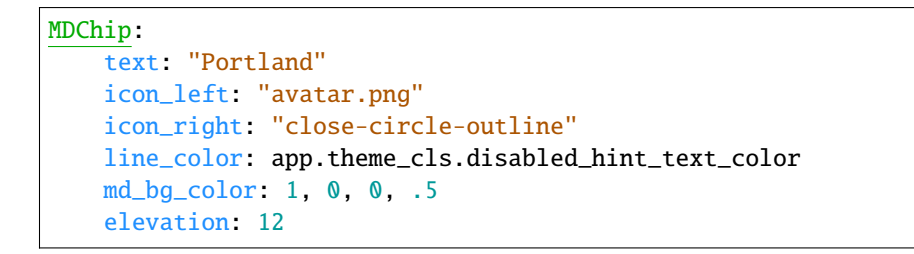

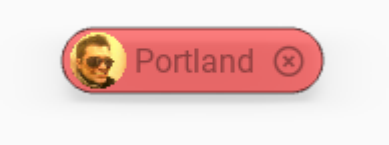

# **Behavior**

Long press on the chip, it will be marked. When you click on the marked chip, the mark will be removed:

# **Examples**

# **Multiple choose**

Selecting a single choice chip automatically deselects all other chips in the set.

```
from kivy.animation import Animation
from kivy.lang import Builder
from kivymd.uix.screen import MDScreen
from kivymd.uix.chip import MDChip
from kivymd.app import MDApp
KV = '''<MyScreen>
    MDBoxLayout:
        orientation: "vertical"
        adaptive_size: True
        spacing: "12dp"
        padding: "56dp"
        pos_hint: {"center_x": .5, "center_y": .5}
        MDLabel:
            text: "Multiple choice"
            bold: True
            font_style: "H5"
            adaptive_size: True
        MDBoxLayout:
            id: chip_box
            adaptive_size: True
            spacing: "8dp"
            MyChip:
                text: "Elevator"
                on_press: if self.active: root.removes_marks_all_chips()
            MyChip:
                text: "Washer / Dryer"
                on_press: if self.active: root.removes_marks_all_chips()
            MyChip:
                text: "Fireplace"
                on_press: if self.active: root.removes_marks_all_chips()
ScreenManager:
    MyScreen:
\bar{r}'n 'n
```
(continues on next page)

(continued from previous page)

```
class MyChip(MDChip):
    icon\_check\_color = (0, 0, 0, 1)text\_color = (0, 0, 0, 0.5)\text{\_no\_right\_effective} = \text{True}def __init__(self, **kwargs):
        super().__init__(**kwargs)
        self.bind(active=self.set_chip_bg_color)
        self.bind(active=self.set_chip_text_color)
    def set_chip_bg_color(self, instance_chip, active_value: int):
        '''Will be called every time the chip is activated/deactivated.
        Sets the background color of the chip.
        \mathbf{r} , \mathbf{r} , \mathbf{r}self.md_bg_color = (
             (0, 0, 0, 0.4)
             if active_value
             else (
                 self.theme_cls.bg_darkest
                 if self.theme_cls.theme_style == "Light"
                 else (
                     self.theme_cls.bg_light
                     if not self.disabled
                     else self.theme_cls.disabled_hint_text_color
                 )
            \mathcal{L})
    def set_chip_text_color(self, instance_chip, active_value: int):
        Animation(
             color=(0, 0, 0, 1) if active_value else (0, 0, 0, 0.5), d=0.2
        ).start(self.ids.label)
class MyScreen(MDScreen):
    def removes_marks_all_chips(self):
        for instance_chip in self.ids.chip_box.children:
             if instance_chip.active:
                 instance_chip.active = False
class Test(MDApp):
    def build(self):
        return Builder.load_string(KV)
Test().run()
```
# **Only choose**

Only one chip will be selected.

```
KV = \sqrt{1 + r}<MyScreen>
    [...]
        MDBoxLayout:
            id: chip_box
            adaptive_size: True
            spacing: "8dp"
            MyChip:
                text: "Elevator"
                on_active: if self.active: root.removes_marks_all_chips(self)
            MyChip:
                text: "Washer / Dryer"
                on_active: if self.active: root.removes_marks_all_chips(self)
            MyChip:
                text: "Fireplace"
                on_active: if self.active: root.removes_marks_all_chips(self)
[...]
'''class MyScreen(MDScreen):
    def removes_marks_all_chips(self, selected_instance_chip):
        for instance_chip in self.ids.chip_box.children:
            if instance_chip != selected_instance_chip:
                instance_chip.active = False
```
# **API -** kivymd.uix.chip.chip

class kivymd.uix.chip.chip.MDChip(*\*\*kwargs*)

Class implements a rectangular ripple effect.

# <span id="page-412-0"></span>text

Chip text.

[text](#page-412-0) is an [StringProperty](https://kivy.org/doc/stable/api-kivy.properties.html#kivy.properties.StringProperty) and defaults to *''*.

# <span id="page-412-1"></span>icon\_left

Chip left icon.

New in version 1.0.0.

<span id="page-412-2"></span>[icon\\_left](#page-412-1) is an [StringProperty](https://kivy.org/doc/stable/api-kivy.properties.html#kivy.properties.StringProperty) and defaults to *''*.

### icon\_right

Chip right icon.

New in version 1.0.0.

[icon\\_right](#page-412-2) is an [StringProperty](https://kivy.org/doc/stable/api-kivy.properties.html#kivy.properties.StringProperty) and defaults to *''*.

# <span id="page-413-0"></span>text\_color

Chip's text color in rgba format.

[text\\_color](#page-413-0) is an [ColorProperty](https://kivy.org/doc/stable/api-kivy.properties.html#kivy.properties.ColorProperty) and defaults to *None*.

# <span id="page-413-1"></span>icon\_right\_color

Chip's right icon color in rgba format.

New in version 1.0.0.

[icon\\_right\\_color](#page-413-1) is an [ColorProperty](https://kivy.org/doc/stable/api-kivy.properties.html#kivy.properties.ColorProperty) and defaults to *None*.

### <span id="page-413-2"></span>icon\_left\_color

Chip's left icon color in rgba format.

New in version 1.0.0.

[icon\\_left\\_color](#page-413-2) is an [ColorProperty](https://kivy.org/doc/stable/api-kivy.properties.html#kivy.properties.ColorProperty) and defaults to *None*.

# <span id="page-413-3"></span>icon\_check\_color

Chip's check icon color in rgba format.

New in version 1.0.0.

[icon\\_check\\_color](#page-413-3) is an [ColorProperty](https://kivy.org/doc/stable/api-kivy.properties.html#kivy.properties.ColorProperty) and defaults to *None*.

### <span id="page-413-4"></span>active

Whether the check is marked or not.

New in version 1.0.0.

[active](#page-413-4) is an [BooleanProperty](https://kivy.org/doc/stable/api-kivy.properties.html#kivy.properties.BooleanProperty) and defaults to *False*.

# on\_long\_touch(*self*, *\*args*)

Called when the widget is pressed for a long time.

on\_active(*self*, *instance\_check*, *active\_value: [bool](https://docs.python.org/3/library/functions.html#bool)*)

do\_animation\_check(*self*, *md\_bg\_color: [list](https://docs.python.org/3/library/stdtypes.html#list)*, *scale\_value: [int](https://docs.python.org/3/library/functions.html#int)*)

on\_press(*self*, *\*args*)

# **2.4 Controllers**

# **2.4.1 WindowController**

New in version 1.0.0.

Modules and classes that implement useful methods for getting information about the state of the current application window.

# **Controlling the resizing direction of the application window**

```
# When resizing the application window, the direction of change will be
# printed - 'left' or 'right'.
from kivymd.app import MDApp
from kivymd.uix.controllers import WindowController
from kivymd.uix.screen import MDScreen
class MyScreen(MDScreen, WindowController):
   def on_width(self, *args):
        print(self.get_window_width_resizing_direction())
class Test(MDApp):
   def build(self):
       return MyScreen()
Test().run()
```
# **API -** kivymd.uix.controllers.windowcontroller

# class kivymd.uix.controllers.windowcontroller.WindowController

```
on_size(self, instance, size: list)
```
Called when the application screen size changes.

```
get_real_device_type(self )
```
Returns the device type - 'mobile', 'tablet' or 'desktop'.

# get\_window\_width\_resizing\_direction(*self* )

Return window width resizing direction - 'left' or 'right'.

# **2.5 Behaviors**

# **2.5.1 Touch**

# **Provides easy access to events.**

The following events are available:

- on\_long\_touch
- on\_double\_tap
- on\_triple\_tap

# **Usage**

```
from kivy.lang import Builder
from kivymd.app import MDApp
from kivymd.uix.behaviors import TouchBehavior
from kivymd.uix.button import MDRaisedButton
KV = '''Screen:
    MyButton:
       text: "PRESS ME"
        pos_hint: {"center_x": .5, "center_y": .5}
\bar{r}'i '
class MyButton(MDRaisedButton, TouchBehavior):
    def on_long_touch(self, *args):
        print("<on_long_touch> event")
    def on_double_tap(self, *args):
        print("<on_double_tap> event")
    def on_triple_tap(self, *args):
        print("<on_triple_tap> event")
class MainApp(MDApp):
    def build(self):
        return Builder.load_string(KV)
MainApp().run()
```
### **API -** kivymd.uix.behaviors.touch\_behavior

<span id="page-416-0"></span>class kivymd.uix.behaviors.touch\_behavior.TouchBehavior(*\*\*kwargs*)

### duration\_long\_touch

Time for a long touch.

[duration\\_long\\_touch](#page-416-0) is an [NumericProperty](https://kivy.org/doc/stable/api-kivy.properties.html#kivy.properties.NumericProperty) and defaults to *0.4*.

create\_clock(*self*, *widget*, *touch*, *\*args*)

delete\_clock(*self*, *widget*, *touch*, *\*args*)

on\_long\_touch(*self*, *touch*, *\*args*)

Called when the widget is pressed for a long time.

on\_double\_tap(*self*, *touch*, *\*args*)

Called by double clicking on the widget.

on\_triple\_tap(*self*, *touch*, *\*args*)

Called by triple clicking on the widget.

# **2.5.2 ToggleButton**

This behavior must always be inherited after the button's Widget class since it works with the inherited properties of the button class.

example:

```
class MyToggleButtonWidget(MDFlatButton, MDToggleButton):
    \# [\ldots]pass
```
from kivy.lang import Builder

```
from kivymd.app import MDApp
from kivymd.uix.behaviors.toggle_behavior import MDToggleButton
from kivymd.uix.button import MDRectangleFlatButton
KV = '''
Screen:
   MDBoxLayout:
        adaptive_size: True
        pos_hint: {"center_x": .5, "center_y": .5}
        MyToggleButton:
            text: "Show ads"
            group: "x"
        MyToggleButton:
            text: "Do not show ads"
            group: "x"
```
(continues on next page)

(continued from previous page)

```
MyToggleButton:
            text: "Does not matter"
            group: "x"
'''class MyToggleButton(MDRectangleFlatButton, MDToggleButton):
   def __init__(self, **kways):super().__init__(**kwargs)
       self.background_down = self.theme_cls.primary_light
class Test(MDApp):
   def build(self):
       return Builder.load_string(KV)
```
Test().run()

```
class MyToggleButton(MDFillRoundFlatButton, MDToggleButton):
   def __init__(self, **kwargs):
   self.background_down = MDApp.get_running_app().theme_cls.primary_dark
   super().__init__(**kwargs)
```
# **You can inherit the** MyToggleButton **class only from the following classes**

- MDRaisedButton
- MDFlatButton
- MDRectangleFlatButton
- MDRectangleFlatIconButton
- MDRoundFlatButton
- MDRoundFlatIconButton
- MDFillRoundFlatButton
- MDFillRoundFlatIconButton

### **API -** kivymd.uix.behaviors.toggle\_behavior

# class kivymd.uix.behaviors.toggle\_behavior.MDToggleButton(*\*\*kwargs*)

This [mixin](https://en.wikipedia.org/wiki/Mixin) class provides [togglebutton](https://kivy.org/doc/stable/api-kivy.uix.togglebutton.html#module-kivy.uix.togglebutton) behavior. Please see the [togglebutton behaviors module](https://kivy.org/doc/stable/api-kivy.uix.behaviors.togglebutton.html#module-kivy.uix.behaviors.togglebutton) documentation for more information.

<span id="page-418-0"></span>New in version 1.8.0.

### background\_normal

Color of the button in rgba format for the 'normal' state.

[background\\_normal](#page-418-0) is a [ColorProperty](https://kivy.org/doc/stable/api-kivy.properties.html#kivy.properties.ColorProperty) and is defaults to *None*.

### <span id="page-418-1"></span>background\_down

Color of the button in rgba format for the 'down' state.

[background\\_down](#page-418-1) is a [ColorProperty](https://kivy.org/doc/stable/api-kivy.properties.html#kivy.properties.ColorProperty) and is defaults to *None*.

### <span id="page-418-2"></span>font\_color\_normal

Color of the font's button in rgba format for the 'normal' state.

[font\\_color\\_normal](#page-418-2) is a [ColorProperty](https://kivy.org/doc/stable/api-kivy.properties.html#kivy.properties.ColorProperty) and is defaults to *None*.

### <span id="page-418-3"></span>font\_color\_down

Color of the font's button in rgba format for the 'down' state.

[font\\_color\\_down](#page-418-3) is a [ColorProperty](https://kivy.org/doc/stable/api-kivy.properties.html#kivy.properties.ColorProperty) and is defaults to *[1, 1, 1, 1]*.

# **2.5.3 Hover**

# **Changing when the mouse is on the widget and the widget is visible.**

To apply hover behavior, you must create a new class that is inherited from the widget to which you apply the behavior and from the [HoverBehavior](#page-420-0) class.

In *KV file*:

<HoverItem@MDBoxLayout+ThemableBehavior+HoverBehavior>

In *python file*:

class HoverItem(MDBoxLayout, ThemableBehavior, HoverBehavior): '''Custom item implementing hover behavior.'''

After creating a class, you must define two methods for it: [HoverBehavior.on\\_enter](#page-420-1) and [HoverBehavior.](#page-420-2) [on\\_leave](#page-420-2), which will be automatically called when the mouse cursor is over the widget and when the mouse cursor goes beyond the widget.

**Note:** [HoverBehavior](#page-420-0) will by default check to see if the current Widget is visible (i.e. not covered by a modal or popup and not a part of a Relative Layout, MDTab or Carousel that is not currently visible etc) and will only issue events if the widget is visible.

To get the legacy behavior that the events are always triggered, you can set *detect\_visible* on the Widget to *False*.

```
from kivy.lang import Builder
from kivymd.app import MDApp
from kivymd.uix.behaviors import HoverBehavior
from kivymd.uix.boxlayout import MDBoxLayout
from kivymd.theming import ThemableBehavior
KV =<sup>'''</sup>
Screen
    MDBoxLayout:
        id: box
        pos_hint: {'center_x': .5, 'center_y': .5}
        size_hint: .8, .8
        md_bg_color: app.theme_cls.bg_darkest
\bar{r} , \bar{r} ,
class HoverItem(MDBoxLayout, ThemableBehavior, HoverBehavior):
    '''Custom item implementing hover behavior.'''
    def on_enter(self, *args):
        '''The method will be called when the mouse cursor
        is within the borders of the current widget.'''
        self.md_bg_color = (1, 1, 1, 1)def on_leave(self, *args):
        '''The method will be called when the mouse cursor goes beyond
        the borders of the current widget.'''
        self.md_bg_color = self.theme_cls.bg_darkest
class Test(MDApp):
    def build(self):
        self.screen = Builder.load_string(KV)
        for i in range(5):
            self.screen.ids.box.add_widget(HoverItem())
        return self.screen
```
Test().run()

### **API -** kivymd.uix.behaviors.hover\_behavior

<span id="page-420-0"></span>class kivymd.uix.behaviors.hover\_behavior.HoverBehavior(*\*\*kwargs*)

**Events**

### [on\\_enter](#page-420-1)

Called when mouse enters the bbox of the widget AND the widget is visible

### [on\\_leave](#page-420-2)

Called when the mouse exits the widget AND the widget is visible

### hovering

*True*, if the mouse cursor is within the borders of the widget.

Note that this is set and cleared even if the widget is not visible

hover is a [BooleanProperty](https://kivy.org/doc/stable/api-kivy.properties.html#kivy.properties.BooleanProperty) and defaults to *False*.

### <span id="page-420-3"></span>hover visible

*True* if hovering is True AND is the current widget is visible

[hover\\_visible](#page-420-3) is a [BooleanProperty](https://kivy.org/doc/stable/api-kivy.properties.html#kivy.properties.BooleanProperty) and defaults to *False*.

### <span id="page-420-4"></span>enter\_point

Holds the last position where the mouse pointer crossed into the Widget if the Widget is visible and is currently in a hovering state

[enter\\_point](#page-420-4) is a [ObjectProperty](https://kivy.org/doc/stable/api-kivy.properties.html#kivy.properties.ObjectProperty) and defaults to *None*.

### <span id="page-420-5"></span>detect\_visible

Should this widget perform the visibility check?

[detect\\_visible](#page-420-5) is a [BooleanProperty](https://kivy.org/doc/stable/api-kivy.properties.html#kivy.properties.BooleanProperty) and defaults to *True*.

### on\_mouse\_update(*self*, *\*args*)

### <span id="page-420-1"></span>on\_enter(*self* )

Called when mouse enters the bbox of the widget AND the widget is visible.

#### <span id="page-420-2"></span>on\_leave(*self* )

Called when the mouse exits the widget AND the widget is visible.

# **2.5.4 Background Color**

**Note:** The following classes are intended for in-house use of the library.

### **API -** kivymd.uix.behaviors.backgroundcolor\_behavior

<span id="page-421-2"></span><span id="page-421-0"></span>class kivymd.uix.behaviors.backgroundcolor\_behavior.BackgroundColorBehavior(*\*\*kwarg*)

Common base class for rectangular and circular elevation behavior.

### background

Background image path.

[background](#page-421-0) is a [StringProperty](https://kivy.org/doc/stable/api-kivy.properties.html#kivy.properties.StringProperty) and defaults to *None*.

# <span id="page-421-1"></span>radius

Canvas radius.

```
# Top left corner slice.
MDBoxLayout:
   md_bg_color: app.theme_cls.primary_color
   radius: [25, 0, 0, 0]
```
[radius](#page-421-1) is an [VariableListProperty](https://kivy.org/doc/stable/api-kivy.properties.html#kivy.properties.VariableListProperty) and defaults to *[0, 0, 0, 0]*.

### <span id="page-421-3"></span>md\_bg\_color

The background color of the widget ([Widget](https://kivy.org/doc/stable/api-kivy.uix.widget.html#kivy.uix.widget.Widget)) that will be inherited from the [BackgroundColorBehavior](#page-421-2) class.

For example:

```
Widget:
    canvas:
        Color:
            rgba: 0, 1, 1, 1
        Rectangle:
            size: self.size
            pos: self.pos
```
similar to code:

```
<MyWidget@BackgroundColorBehavior>
   md_bg_color: 0, 1, 1, 1
```
[md\\_bg\\_color](#page-421-3) is an [ColorProperty](https://kivy.org/doc/stable/api-kivy.properties.html#kivy.properties.ColorProperty) and defaults to *[1, 1, 1, 0]*.

# <span id="page-421-4"></span>line\_color

If a custom value is specified for the *line\_color parameter*, the border of the specified color will be used to border the widget:

```
MDBoxLayout:
   size_hint: .5, .2
   md_bg_color: 0, 1, 1, .5
   line_color: 0, 0, 1, 1
   radius: [24, ]
```
New in version 0.104.2.

<span id="page-421-5"></span>[line\\_color](#page-421-4) is an [ColorProperty](https://kivy.org/doc/stable/api-kivy.properties.html#kivy.properties.ColorProperty) and defaults to *[0, 0, 0, 0]*.

### line\_width

Border of the specified width will be used to border the widget.

New in version 1.0.0.

[line\\_width](#page-421-5) is an [NumericProperty](https://kivy.org/doc/stable/api-kivy.properties.html#kivy.properties.NumericProperty) and defaults to *1*.

### angle

### background\_origin

update\_background\_origin(*self*, *instance\_md\_widget*, *pos: List[\[float\]](https://docs.python.org/3/library/functions.html#float)*)

<span id="page-422-0"></span>class kivymd.uix.behaviors.backgroundcolor\_behavior.SpecificBackgroundColorBehavior(*\*\*kwargs*) Common base class for rectangular and circular elevation behavior.

### background\_palette

See [kivymd.color\\_definitions.palette](#page-28-0).

[background\\_palette](#page-422-0) is an [OptionProperty](https://kivy.org/doc/stable/api-kivy.properties.html#kivy.properties.OptionProperty) and defaults to *'Primary'*.

### <span id="page-422-1"></span>background\_hue

See [kivymd.color\\_definitions.hue](#page-28-1).

[background\\_hue](#page-422-1) is an [OptionProperty](https://kivy.org/doc/stable/api-kivy.properties.html#kivy.properties.OptionProperty) and defaults to *'500'*.

### <span id="page-422-2"></span>specific\_text\_color

[specific\\_text\\_color](#page-422-2) is an [ColorProperty](https://kivy.org/doc/stable/api-kivy.properties.html#kivy.properties.ColorProperty) and defaults to *[0, 0, 0, 0.87]*.

### specific\_secondary\_text\_color

specific\_secondary\_text\_color`is an :class:`~kivy.properties.ColorProperty and defaults to *[0, 0, 0, 0.87]*.

# **2.5.5 Ripple**

### **Classes implements a circular and rectangular ripple effects.**

To create a widget with ircular ripple effect, you must create a new class that inherits from the [CircularRippleBehavior](#page-426-0) class.

For example, let's create an image button with a circular ripple effect:

```
from kivy.lang import Builder
from kivy.uix.behaviors import ButtonBehavior
from kivy.uix.image import Image
from kivymd.app import MDApp
from kivymd.uix.behaviors import CircularRippleBehavior
KV = ''''
MDScreen:
   CircularRippleButton:
        source: "data/logo/kivy-icon-256.png"
```
(continues on next page)

(continued from previous page)

```
size_hint: None, None
        size: "250dp", "250dp"
        pos_hint: {"center_x": .5, "center_y": .5}
\mathbf{r} , \mathbf{r}class CircularRippleButton(CircularRippleBehavior, ButtonBehavior, Image):
    def __init__(self, **kwargs):
        self.ripple_scale = 0.85
        super().__init__(**kwargs)
class Example(MDApp):
    def build(self):
        return Builder.load_string(KV)
Example().run()
```
To create a widget with rectangular ripple effect, you must create a new class that inherits from the [RectangularRippleBehavior](#page-426-1) class:

```
from kivy.lang import Builder
from kivy.uix.behaviors import ButtonBehavior
from kivymd.app import MDApp
from kivymd.uix.behaviors import RectangularRippleBehavior, BackgroundColorBehavior
KV = '''MDScreen:
    RectangularRippleButton:
        size_hint: None, None
        size: "250dp", "50dp"
        pos_hint: {"center_x": .5, "center_y": .5}
\bar{r}'n 'n
class RectangularRippleButton(
    RectangularRippleBehavior, ButtonBehavior, BackgroundColorBehavior
):
    md\_bg\_color = [0, 0, 1, 1]class Example(MDApp):
    def build(self):
        return Builder.load_string(KV)
Example().run()
```
# **API -** kivymd.uix.behaviors.ripple\_behavior

### <span id="page-424-0"></span>class kivymd.uix.behaviors.ripple\_behavior.CommonRipple

Base class for ripple effect.

# ripple\_rad\_default

The starting value of the radius of the ripple effect.

```
CircularRippleButton:
   ripple_rad_default: 100
```
[ripple\\_rad\\_default](#page-424-0) is an [NumericProperty](https://kivy.org/doc/stable/api-kivy.properties.html#kivy.properties.NumericProperty) and defaults to *1*.

# <span id="page-424-1"></span>ripple\_color

Ripple color in (r, g, b, a) format.

```
CircularRippleButton:
   ripple_color: app.theme_cls.primary_color
```
[ripple\\_color](#page-424-1) is an [ColorProperty](https://kivy.org/doc/stable/api-kivy.properties.html#kivy.properties.ColorProperty) and defaults to *None*.

# <span id="page-424-2"></span>ripple\_alpha

Alpha channel values for ripple effect.

```
CircularRippleButton:
   ripple_alpha: .9
   ripple_color: app.theme_cls.primary_color
```
[ripple\\_alpha](#page-424-2) is an [NumericProperty](https://kivy.org/doc/stable/api-kivy.properties.html#kivy.properties.NumericProperty) and defaults to *0.5*.

# <span id="page-424-3"></span>ripple\_scale

Ripple effect scale.

```
CircularRippleButton:
    ripple_scale: .5
```

```
CircularRippleButton:
   ripple_scale: 1
```
[ripple\\_scale](#page-424-3) is an [NumericProperty](https://kivy.org/doc/stable/api-kivy.properties.html#kivy.properties.NumericProperty) and defaults to *None*.

### <span id="page-424-4"></span>ripple\_duration\_in\_fast

Ripple duration when touching to widget.

```
CircularRippleButton:
   ripple_duration_in_fast: .1
```
[ripple\\_duration\\_in\\_fast](#page-424-4) is an [NumericProperty](https://kivy.org/doc/stable/api-kivy.properties.html#kivy.properties.NumericProperty) and defaults to *0.3*.

### <span id="page-425-0"></span>ripple\_duration\_in\_slow

Ripple duration when long touching to widget.

```
CircularRippleButton:
   ripple_duration_in_slow: 5
```
[ripple\\_duration\\_in\\_slow](#page-425-0) is an [NumericProperty](https://kivy.org/doc/stable/api-kivy.properties.html#kivy.properties.NumericProperty) and defaults to *2*.

### <span id="page-425-1"></span>ripple\_duration\_out

The duration of the disappearance of the wave effect.

```
CircularRippleButton:
   ripple_duration_out: 5
```
[ripple\\_duration\\_out](#page-425-1) is an [NumericProperty](https://kivy.org/doc/stable/api-kivy.properties.html#kivy.properties.NumericProperty) and defaults to *0.3*.

#### <span id="page-425-2"></span>ripple\_canvas\_after

The ripple effect is drawn above/below the content.

New in version 1.0.0.

```
MDIconButton:
   ripple_canvas_after: True
   icon: "android"
   ripple_alpha: .8
   ripple_color: app.theme_cls.primary_color
   icon_size: "100sp"
```

```
MDIconButton:
```

```
ripple_canvas_after: False
icon: "android"
ripple_alpha: .8
ripple_color: app.theme_cls.primary_color
icon_size: "100sp"
```
[ripple\\_canvas\\_after](#page-425-2) is an [BooleanProperty](https://kivy.org/doc/stable/api-kivy.properties.html#kivy.properties.BooleanProperty) and defaults to *True*.

### <span id="page-425-3"></span>ripple\_func\_in

Type of animation for ripple in effect.

<span id="page-425-4"></span>[ripple\\_func\\_in](#page-425-3) is an [StringProperty](https://kivy.org/doc/stable/api-kivy.properties.html#kivy.properties.StringProperty) and defaults to *'out\_quad'*.

# ripple\_func\_out

Type of animation for ripple out effect.

[ripple\\_func\\_out](#page-425-4) is an [StringProperty](https://kivy.org/doc/stable/api-kivy.properties.html#kivy.properties.StringProperty) and defaults to *'ripple\_func\_out'*.

abstract lay\_canvas\_instructions(*self* )

start\_ripple(*self* )

finish\_ripple(*self* )

fade\_out(*self*, *\*args*)

anim\_complete(*self*, *\*args*)

on\_touch\_down(*self*, *touch*)

call\_ripple\_animation\_methods(*self*, *touch*)

on\_touch\_move(*self*, *touch*, *\*args*)

on\_touch\_up(*self*, *touch*)

# <span id="page-426-2"></span><span id="page-426-1"></span>class kivymd.uix.behaviors.ripple\_behavior.RectangularRippleBehavior Class implements a rectangular ripple effect.

# ripple\_scale

See [ripple\\_scale](#page-424-3).

[ripple\\_scale](#page-426-2) is an [NumericProperty](https://kivy.org/doc/stable/api-kivy.properties.html#kivy.properties.NumericProperty) and defaults to *2.75*.

lay\_canvas\_instructions(*self* )

<span id="page-426-0"></span>class kivymd.uix.behaviors.ripple\_behavior.CircularRippleBehavior Class implements a circular ripple effect.

# <span id="page-426-3"></span>ripple\_scale

See [ripple\\_scale](#page-424-3).

[ripple\\_scale](#page-426-3) is an [NumericProperty](https://kivy.org/doc/stable/api-kivy.properties.html#kivy.properties.NumericProperty) and defaults to *1*.

lay\_canvas\_instructions(*self* )

# **2.5.6 Declarative**

New in version 1.0.0.

As you already know, the Kivy framework provides the best/simplest/modern UI creation tool that allows you to separate the logic of your application from the description of the properties of widgets/GUI components. This tool is named [KV Language.](https://kivy.org/doc/stable/guide/lang.html)

But in addition to creating a user interface using the KV Language Kivy allows you to create user interface elements directly in the Python code. And if you've ever created a user interface in Python code, you know how ugly it looks. Even in the simplest user interface design, which was created using Python code it is impossible to trace the widget tree, because in Python code you build the user interface in an imperative style.

# **Imperative style**

```
from kivymd.app import MDApp
from kivymd.uix.bottomnavigation import MDBottomNavigation, MDBottomNavigationItem
from kivymd.uix.label import MDLabel
from kivymd.uix.screen import MDScreen
class Example(MDApp):
    def build(self):screen = MDScreen()
        bottom_navigation = MDBottomNavigation(
            panel_color="#eeeaea",
            selected_color_background="#97ecf8",
            text_color_active="white",
        \mathcal{L}data = {"screen 1": {"text": "Mail", "icon": "gmail"},
            "screen 2": {"text": "Discord", "icon": "discord"},
            "screen 3": {"text": "LinkedIN", "icon": "linkedin"},
        }
        for key in data.keys():
            text = data[key]["text"]navigation_item = MDBottomNavigationItem(
                name=key, text=text, icon=data[key]["icon"]
            \mathcal{L}navigation_item.add_widget(MDLabel(text=text, halign="center"))
            bottom_navigation.add_widget(navigation_item)
        screen.add_widget(bottom_navigation)
        return screen
Example().run()
```
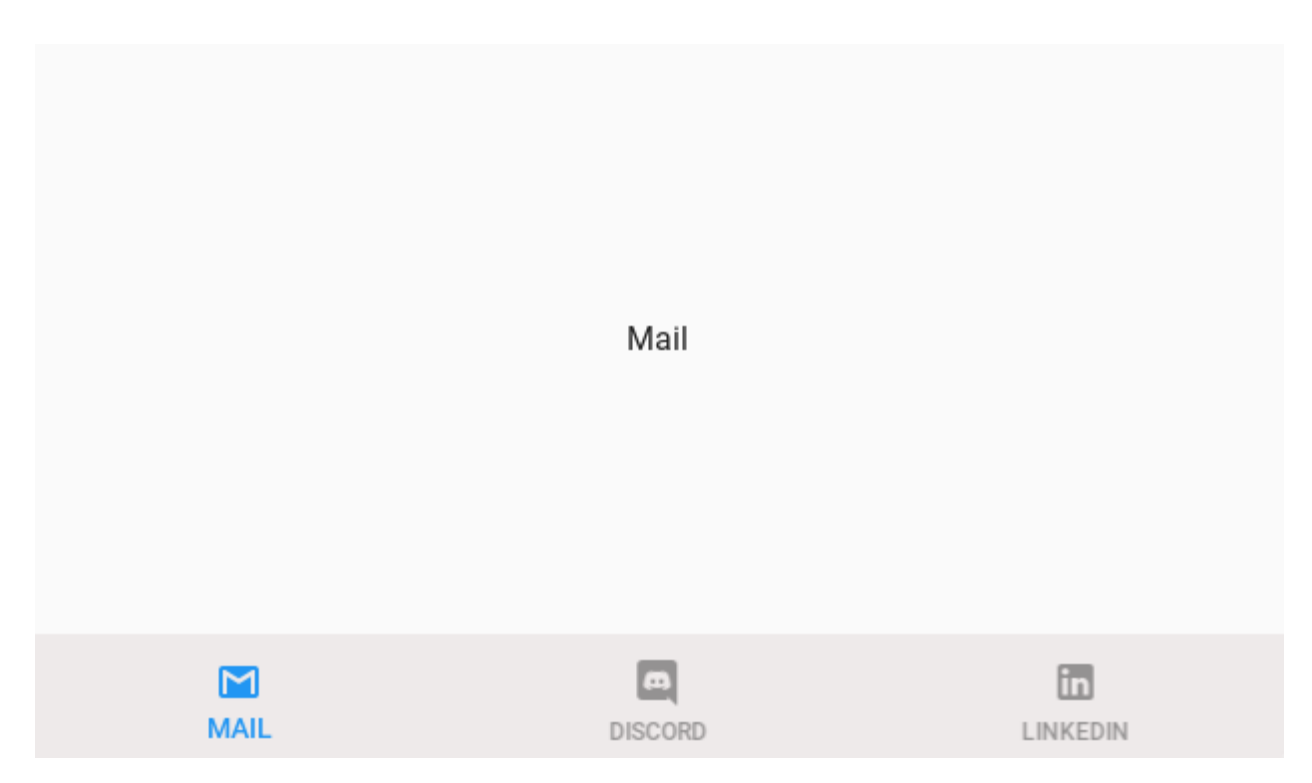

Take a look at the above code example. This is a very simple UI. But looking at this code, you will not be able to figure the widget tree and understand which UI this code implements. This is named imperative programming style, which is used in Kivy.

Now let's see how the same code is implemented using the KV language, which uses a declarative style of describing widget properties.

# **Declarative style with KV language**

```
from kivy.lang import Builder
from kivymd.app import MDApp
class Test(MDApp):
    def build(self):
        return Builder.load_string(
            '''MDScreen:
    MDBottomNavigation:
        panel_color: "#eeeaea"
        selected_color_background: "#97ecf8"
        text_color_active: "white"
        MDBottomNavigationItem:
            name: "screen 1"
            text: "Mail"
            icon: "gmail"
```
(continues on next page)

(continued from previous page)

```
MDLabel:
                  text: "Mail"
                  halign: "center"
         MDBottomNavigationItem:
             name: "screen 2"
              text: "Discord"
              icon: "discord"
             MDLabel:
                  text: "Discord"
                  halign: "center"
         MDBottomNavigationItem:
             name: "screen 3"
              text: "LinkedIN"
             icon: "linkedin"
              MDLabel:
                  text: "LinkedIN"
                  halign: "center"
\mathbf{r} , \mathbf{r})
Test().run()
                                                 Mail
                                                                                    in
               М
                                                   \overline{\mathbf{u}}MAIL
                                               DISCORD
                                                                                  LINKEDIN
```
Looking at this code, we can now clearly see the widget tree and their properties. We can quickly navigate through the components of the screen and quickly change/add new properties/widgets. This is named declarative UI creation style.

But now the KivyMD library allows you to write Python code in a declarative style. Just as it is implemented in Flutter/Jetpack Compose/SwiftUI.

# **Declarative style with Python code**

```
from kivymd.app import MDApp
from kivymd.uix.bottomnavigation import MDBottomNavigation, MDBottomNavigationItem
from kivymd.uix.label import MDLabel
from kivymd.uix.screen import MDScreen
class Example(MDApp):
    def build(self):
        return (
            MDScreen(
                MDBottomNavigation(
                    MDBottomNavigationItem(
                         MDLabel(
                             text="Mail",
                             halign="center",
                         ),
                         name="screen 1",
                         text="Mail",
                         icon="gmail",
                    ),
                    MDBottomNavigationItem(
                         MDLabel(
                             text="Discord",
                             halign="center",
                         ),
                         name="screen 2",
                         text="Discord",
                         icon="discord",
                    ),
                    MDBottomNavigationItem(
                         MDLabel(
                             text="LinkedIN",
                             halign="center",
                         ),
                         name="screen 3",
                         text="LinkedIN",
                         icon="linkedin",
                    ),
                    panel_color="#eeeaea",
                    selected_color_background="#97ecf8",
                    text_color_active="white",
                )
            \mathcal{L})
Example().run()
```
**Note:** The KivyMD library does not support creating Kivy widgets in Python code in a declarative style.

But you can still use the declarative style of creating Kivy widgets in Python code. To do this, you need to create a new class that will be inherited from the Kivy widget and the [DeclarativeBehavior](#page-432-0) class:

```
from kivy.uix.boxlayout import BoxLayout
from kivy.uix.button import Button
from kivymd.app import MDApp
from kivymd.uix.behaviors import DeclarativeBehavior
class DeclarativeStyleBoxLayout(DeclarativeBehavior, BoxLayout):
   pass
class Example(MDApp):
   def build(self):return (
            DeclarativeStyleBoxLayout(
                Button(),
                Button(),
                orientation="vertical",
            )
        )
Example().run()
```
# **Get objects by identifiers**

In the declarative style in Python code, the ids parameter of the specified widget will return only the id of the child widget/container, ignoring other ids. Therefore, to get objects by identifiers in declarative style in Python code, you must specify all the container ids in which the widget is nested until you get to the desired id:

```
from kivymd.app import MDApp
from kivymd.uix.boxlayout import MDBoxLayout
from kivymd.uix.button import MDRaisedButton
from kivymd.uix.floatlayout import MDFloatLayout
class Example(MDApp):
   def build(self):return (
            MDBoxLayout(
                MDFloatLayout(
                    MDRaisedButton(
                        id="button_1",
                        text="Button 1",
                        pos_hint={"center_x": 0.5, "center_y": 0.5},
                    ),
```
(continues on next page)
```
id="box_container_1",
                ),
                MDBoxLayout(
                    MDFloatLayout(
                        MDRaisedButton(
                             id="button_2",
                             text="Button 2",
                             pos_hint={"center_x": 0.5, "center_y": 0.5},
                        ),
                        id="float_container",
                    ),
                    id="box_container_2",
                )
            \mathcal{L})
    def on_start(self):
        # {
        # 'box_container_1': <kivymd.uix.floatlayout.MDFloatLayout>,
        # 'box_container_2': <kivymd.uix.boxlayout.MDBoxLayout object>
        # }
        print(self.root.ids)
        # <kivymd.uix.button.button.MDRaisedButton>
        print(self.root.ids.box_container_2.ids.float_container.ids.button_2)
Example().run()
```
Yes, this is not a very good solution, but I think it will be fixed soon.

**Warning:** Declarative programming style in Python code in the KivyMD library is an experimental feature. Therefore, if you receive errors, do not hesitate to create new issue in the KivyMD repository.

# **API -** kivymd.uix.behaviors.declarative\_bahavior

<span id="page-432-0"></span>class kivymd.uix.behaviors.declarative\_bahavior.DeclarativeBehavior(*\*args*, *\*\*kwargs*) Implements the creation and addition of child widgets as declarative programming style.

id

Widget ID.

[id](#page-432-0) is an [StringProperty](https://kivy.org/doc/stable/api-kivy.properties.html#kivy.properties.StringProperty) and defaults to *''*.

# **2.5.7 Magic**

# **Magical effects for buttons.**

**Warning:** Magic effects do not work correctly with *KivyMD* buttons!

To apply magic effects, you must create a new class that is inherited from the widget to which you apply the effect and from the [MagicBehavior](#page-434-0) class.

In *KV file*:

<MagicButton@MagicBehavior+MDRectangleFlatButton>

In *python file*:

```
class MagicButton(MagicBehavior, MDRectangleFlatButton):
   pass
```
## **The** MagicBehavior **class provides five effects:**

- [MagicBehavior.wobble](#page-434-1)
- [MagicBehavior.grow](#page-434-2)
- [MagicBehavior.shake](#page-434-3)
- [MagicBehavior.twist](#page-434-4)
- [MagicBehavior.shrink](#page-434-5)

Example:

from kivy.lang import Builder

from kivymd.app import MDApp

```
KV = ''''
<MagicButton@MagicBehavior+MDRectangleFlatButton>
```

```
MDFloatLayout:
```

```
MagicButton:
   text: "WOBBLE EFFECT"
    on_release: self.wobble()
   pos_hint: {"center_x": .5, "center_y": .3}
MagicButton:
   text: "GROW EFFECT"
    on_release: self.grow()
   pos_hint: {"center_x": .5, "center_y": .4}
```

```
MagicButton:
        text: "SHAKE EFFECT"
        on_release: self.shake()
        pos_hint: {"center_x": .5, "center_y": .5}
    MagicButton:
        text: "TWIST EFFECT"
        on_release: self.twist()
        pos_hint: {"center_x": .5, "center_y": .6}
    MagicButton:
        text: "SHRINK EFFECT"
        on_release: self.shrink()
        pos_hint: {"center_x": .5, "center_y": .7}
'''class Example(MDApp):
    def build(self):
        return Builder.load_string(KV)
Example().run()
```
### **API -** kivymd.uix.behaviors.magic\_behavior

<span id="page-434-6"></span><span id="page-434-0"></span>class kivymd.uix.behaviors.magic\_behavior.MagicBehavior

## magic\_speed

Animation playback speed.

[magic\\_speed](#page-434-6) is a [NumericProperty](https://kivy.org/doc/stable/api-kivy.properties.html#kivy.properties.NumericProperty) and defaults to *1*.

<span id="page-434-2"></span>grow(*self* )

Grow effect animation.

### <span id="page-434-3"></span>shake(*self* )

Shake effect animation.

## <span id="page-434-1"></span>wobble(*self* )

Wobble effect animation.

### <span id="page-434-4"></span>twist(*self* )

Twist effect animation.

#### <span id="page-434-5"></span>shrink(*self* )

Shrink effect animation.

```
on_touch_up(self, *args)
```
# **2.5.8 Elevation**

## **See also:**

[Material Design spec, Elevation](https://material.io/design/environment/elevation.html)

# **Elevation is the relative distance between two surfaces along the z-axis.**

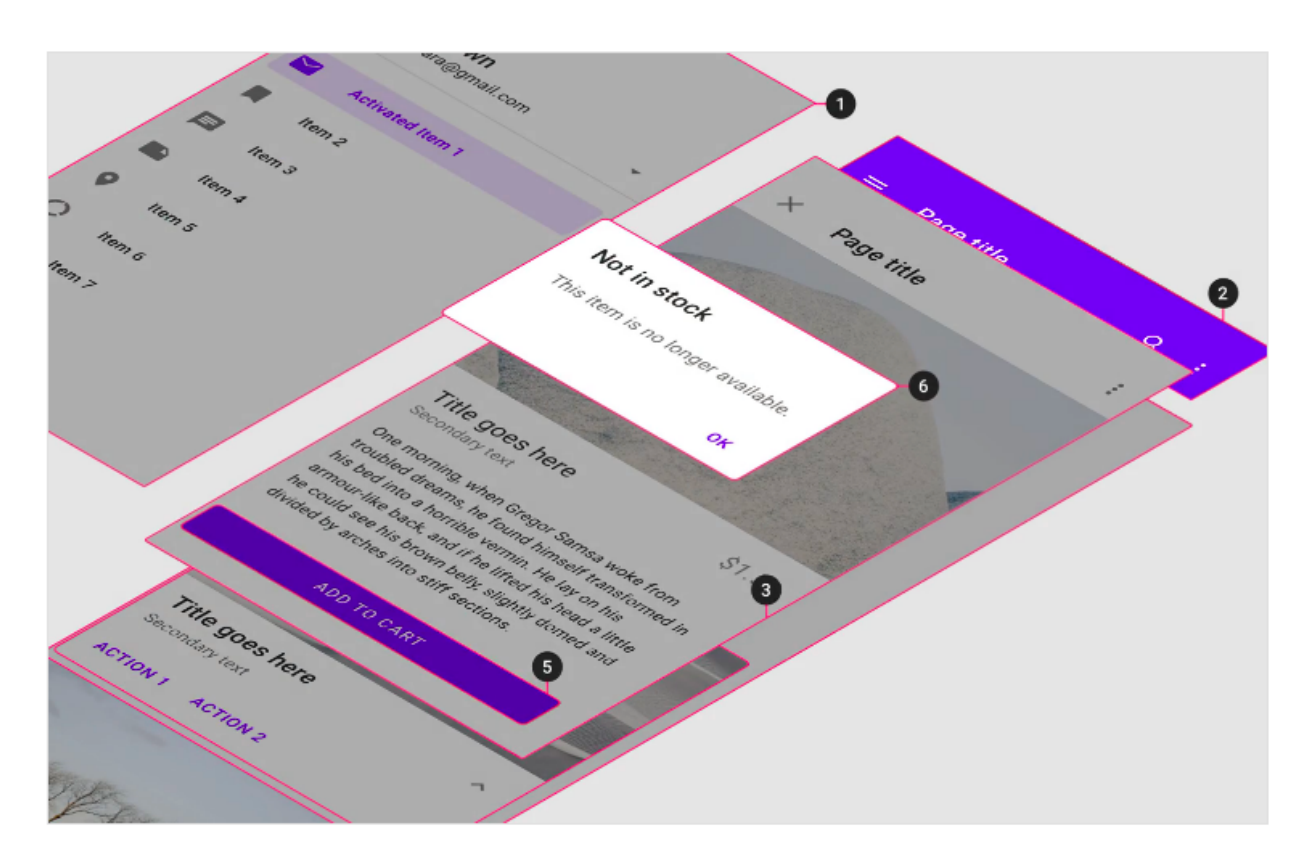

There are 5 classes in KivyMD that can simulate shadow:

- 1. [FakeRectangularElevationBehavior](#page-447-0)
- 2. [FakeCircularElevationBehavior](#page-448-0)
- 3. [RectangularElevationBehavior](#page-447-1)
- 4. [CircularElevationBehavior](#page-447-2)
- 5. [RoundedRectangularElevationBehavior](#page-447-3)

By default, KivyMD widgets use the elevation behavior implemented in classes [FakeRectangularElevationBehavior](#page-447-0) and [FakeCircularElevationBehavior](#page-448-0) for cast shadows. These classes use the old method of rendering shadows and it doesn't look very aesthetically pleasing. Shadows are harsh, no softness:

The [RectangularElevationBehavior](#page-447-1), [CircularElevationBehavior](#page-447-2), [RoundedRectangularElevationBehavior](#page-447-3) classes use the new shadow rendering algorithm, based on textures creation using the *Pillow* library. It looks very aesthetically pleasing and beautiful.

Warning: Remember that [RectangularElevationBehavior](#page-447-1), [CircularElevationBehavior](#page-447-2), [RoundedRectangularElevationBehavior](#page-447-3) classes require a lot of resources from the device on which your application will run, so you should not use these classes on mobile devices.

```
from kivy.lang import Builder
from kivy.uix.widget import Widget
from kivymd.app import MDApp
from kivymd.uix.card import MDCard
from kivymd.uix.behaviors import RectangularElevationBehavior
from kivymd.uix.boxlayout import MDBoxLayout
KV = ''''
<Box@MDBoxLayout>
    adaptive_size: True
    orientation: "vertical"
    spacing: "36dp"
<BaseShadowWidget>
    size_hint: None, None
    size: 100, 100
    md_bg_color: 0, 0, 1, 1
    elevation: 36
    pos_hint: {'center_x': .5}
MDFloatLayout:
    MDBoxLayout:
        adaptive_size: True
        pos_hint: {'center_x': .5, 'center_y': .5}
        spacing: "56dp"
        Box:
            MDLabel:
                text: "Deprecated shadow rendering"
                adaptive_size: True
            DeprecatedShadowWidget:
            MDLabel:
                text: "Doesn't require a lot of resources"
                adaptive_size: True
        Box:
            MDLabel:
                text: "New shadow rendering"
                adaptive_size: True
```

```
NewShadowWidget:
            MDLabel:
               text: "It takes a lot of resources"
                adaptive_size: True
\bar{r}'n 'n
class BaseShadowWidget(Widget):
    pass
class DeprecatedShadowWidget(MDCard, BaseShadowWidget):
    '''Deprecated shadow rendering. Doesn't require a lot of resources.'''
class NewShadowWidget(RectangularElevationBehavior, BaseShadowWidget, MDBoxLayout):
    '''New shadow rendering. It takes a lot of resources.'''
class Example(MDApp):
    def build(self):
        return Builder.load_string(KV)
Example().run()
                 Deprecated shadow rendering
                                                     New shadow rendering
```
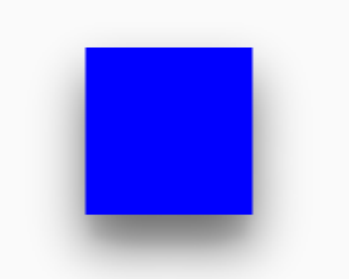

Doesn't require a lot of resources

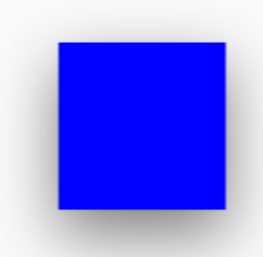

It takes a lot of resources

For example, let's create an button with a rectangular elevation effect:

```
from kivy.lang import Builder
from kivy.uix.behaviors import ButtonBehavior
from kivymd.app import MDApp
from kivymd.uix.behaviors import (
```

```
RectangularRippleBehavior,
    BackgroundColorBehavior,
    FakeRectangularElevationBehavior,
)
KV = ''''
<RectangularElevationButton>:
    size_hint: None, None
    size: "250dp", "50dp"
MDScreen:
    # With elevation effect
    RectangularElevationButton:
        pos_hint: {"center_x": .5, "center_y": .6}
        elevation: 18
    # Without elevation effect
    RectangularElevationButton:
        pos_hint: {"center_x": .5, "center_y": .4}
\mathbf{r} , \mathbf{r}class RectangularElevationButton(
    RectangularRippleBehavior,
    FakeRectangularElevationBehavior,
    ButtonBehavior,
    BackgroundColorBehavior,
):
    md\_bg\_color = [0, 0, 1, 1]class Example(MDApp):
    def build(self):return Builder.load_string(KV)
Example().run()
```
Similarly, create a circular button:

```
from kivy.lang import Builder
from kivy.uix.behaviors import ButtonBehavior
from kivymd.uix.boxlayout import MDBoxLayout
from kivymd.app import MDApp
from kivymd.uix.behaviors import (
   CircularRippleBehavior,
   FakeCircularElevationBehavior,
)
```

```
KV = ''''
<CircularElevationButton>:
   size_hint: None, None
   size: "100dp", "100dp"
    radius: self.size[0] / 2
    md_bg_color: 0, 0, 1, 1
    MDIcon:
        icon: "hand-heart"
        halign: "center"
        valign: "center"
        size: root.size
        pos: root.pos
        font_size: root.size[0] * .6
        theme_text_color: "Custom"
        text_color: [1] * 4
MDScreen:
    CircularElevationButton:
        pos_hint: {"center_x": .5, "center_y": .6}
        elevation: 24
\mathbf{r} , \mathbf{r} , \mathbf{r}class CircularElevationButton(
    FakeCircularElevationBehavior,
    CircularRippleBehavior,
    ButtonBehavior,
   MDBoxLayout,
):
    pass
class Example(MDApp):
    def build(self):
        return Builder.load_string(KV)
Example().run()
```
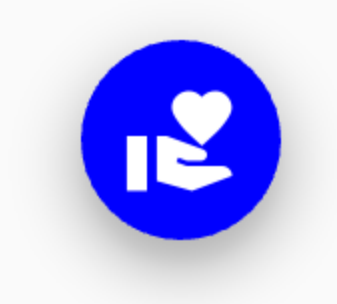

## **Animating the elevation**

```
from kivy.animation import Animation
from kivy.lang import Builder
from kivy.properties import ObjectProperty
from kivy.uix.behaviors import ButtonBehavior
from kivymd.app import MDApp
from kivymd.theming import ThemableBehavior
from kivymd.uix.behaviors import FakeRectangularElevationBehavior,.
˓→RectangularRippleBehavior
from kivymd.uix.boxlayout import MDBoxLayout
KV = ''''
MDFloatLayout:
    ElevatedWidget:
        pos_hint: {'center_x': .5, 'center_y': .5}
        size_hint: None, None
        size: 100, 100
        md_bg_color: 0, 0, 1, 1
\mathbf{r}class ElevatedWidget(
    ThemableBehavior,
    FakeRectangularElevationBehavior,
    RectangularRippleBehavior,
    ButtonBehavior,
    MDBoxLayout,
):
    shadow_animation = ObjectProperty()
    def on_press(self, *args):
        if self.shadow_animation:
            Animation.cancel_all(self, "_elevation")
        self.shadow_animation = Animation(_elevation=self.elevation + 10, d=0.4)
```

```
self.shadow_animation.start(self)
    def on_release(self, *args):
        if self.shadow_animation:
            Animation.cancel_all(self, "_elevation")
        self. shadow\_animation = Animalion(\_elevation=self. elevation, d=0.1)self.shadow_animation.start(self)
class Example(MDApp):
    def build(self):
        return Builder.load_string(KV)
Example().run()
```
# **Lighting position**

```
from kivy.lang import Builder
from kivymd.app import MDApp
from kivymd.uix.card import MDCard
from kivymd.uix.boxlayout import MDBoxLayout
from kivymd.uix.behaviors import RectangularElevationBehavior
KV = '''MDScreen:
    ShadowCard:
        pos_hint: {'center_x': .5, 'center_y': .5}
        size_hint: None, None
        size: 100, 100
        shadow_pos: -10 + slider.value, -10 + slider.value
        elevation: 24
        md_bg_color: 1, 1, 1, 1
    MDSlider:
        id: slider
        max: 20
        size_hint_x: .6
        pos_hint: {'center_x': .5, 'center_y': .3}
\mathbf{r} , \mathbf{r} , \mathbf{r}class ShadowCard(RectangularElevationBehavior, MDBoxLayout):
    pass
class Example(MDApp):
```
def build(self): return Builder.load\_string(KV)

```
Example().run()
```
## **API -** kivymd.uix.behaviors.elevation

### <span id="page-442-1"></span><span id="page-442-0"></span>class kivymd.uix.behaviors.elevation.CommonElevationBehavior(*\*\*kwargs*)

Common base class for rectangular and circular elevation behavior.

#### elevation

Elevation of the widget.

Note: Although, this value does not represent the current elevation of the widget. \_elevation can be used to animate the current elevation and come back using the [elevation](#page-442-0) property directly.

For example:

```
from kivy.lang import Builder
from kivy.uix.behaviors import ButtonBehavior
from kivymd.app import MDApp
from kivymd.uix.behaviors import CircularElevationBehavior,␣
˓→CircularRippleBehavior
from kivymd.uix.boxlayout import MDBoxLayout
KV = '''#:import Animation kivy.animation.Animation
<WidgetWithShadow>
   size_hint: [None, None]
   elevation: 6
   animation_: None
   md_bg_color: [1] * 4
   on_size:
       self.radius = [self. height / 2] * 4on_press:
       if self.animation_: self.animation_.cancel(self); ␣
                  self.animation_ = Animation(_elevation=self.elevation + 6,\Box˓→d=0.08); self.animation_.start(self)
   on_release:
       if self.animation_: self.animation_.cancel(self); ␣
                  self.animation_ = Animation(_elevation = self.elevation,\Box˓→d=0.08); self.animation_.start(self)
MDFloatLayout:
```

```
WidgetWithShadow:
        size: [root.size[1] / 2] * 2
       pos_hint: {"center": [0.5, 0.5]}
'''class WidgetWithShadow(
   CircularElevationBehavior,
   CircularRippleBehavior,
   ButtonBehavior,
   MDBoxLayout,
):
   def __init__(self, **kwargs):
        # always set the elevation before the super().__init__ call
        # self.elevation = 6
        super().__init__(**kwargs)
   def on_size(self, *args):
        self.radius = [self.size[0] / 2]class Example(MDApp):
   def build(self):
       return Builder.load_string(KV)
Example().run()
```
[elevation](#page-442-0) is an [BoundedNumericProperty](https://kivy.org/doc/stable/api-kivy.properties.html#kivy.properties.BoundedNumericProperty) and defaults to *0*.

### <span id="page-443-0"></span>angle

Angle of rotation in degrees of the current shadow. This value is shared across different widgets.

**Note:** This value will affect both, hard and soft shadows. Each shadow has his own origin point that's computed every time the elevation changes.

**Warning:** Do not add *PushMatrix* inside the canvas before and add *PopMatrix* in the next layer, this will cause visual errors, because the stack used will clip the push and pop matrix already inside the canvas.before canvas layer.

Incorrect:

```
<TiltedWidget>
    canvas.before:
        PushMatrix
        [...]
    canvas:
        PopMatrix
Correct:
```

```
<TiltedWidget>
   canvas.before:
       PushMatrix
       [...]
       PopMatrix
```
[angle](#page-443-0) is an [NumericProperty](https://kivy.org/doc/stable/api-kivy.properties.html#kivy.properties.NumericProperty) and defaults to *0*.

#### <span id="page-444-0"></span>radius

Radius of the corners of the shadow. This values represents each corner of the shadow, starting from *top-left* corner and going clockwise.

```
radius = [
    "top-left",
    "top-right",
    "bottom-right",
    "bottom-left",
]
```
This value can be expanded thus allowing this settings to be valid:

```
widget.radius=[0] # Translates to [0, 0, 0, 0]widget.radius=[10, 3] # Translates to [10, 3, 10, 3]widget.radius=[7.0, 8.7, 1.5, 3.0] # Translates to [7, 8, 1, 3]
```
**Note:** This value will affect both, hard and soft shadows. This value only affects [RoundedRectangularElevationBehavior](#page-447-3) for now, but can be stored and used by custom shadow draw functions.

[radius](#page-444-0) is an [VariableListProperty](https://kivy.org/doc/stable/api-kivy.properties.html#kivy.properties.VariableListProperty) and defaults to *[0, 0, 0, 0]*.

#### <span id="page-444-1"></span>shadow\_pos

Custom shadow origin point. If this property is set, \_shadow\_pos will be ommited.

This property allows users to fake light source.

[shadow\\_pos](#page-444-1) is an [ListProperty](https://kivy.org/doc/stable/api-kivy.properties.html#kivy.properties.ListProperty) and defaults to *[0, 0]*.

**Note:** this value overwrite the \_shadow\_pos processing.

#### <span id="page-444-2"></span>shadow\_group

Widget's shadow group. By default every widget with a shadow is saved inside the memory \_\_shadow\_groups as a weakref. This means that you can have multiple light sources, one for every shadow group.

To fake a light source use [force\\_shadow\\_pos](#page-446-0).

[shadow\\_group](#page-444-2) is an [StringProperty](https://kivy.org/doc/stable/api-kivy.properties.html#kivy.properties.StringProperty) and defaults to *"global"*.

# <span id="page-444-3"></span>soft\_shadow\_size

Size of the soft shadow texture over the canvas.

[soft\\_shadow\\_size](#page-444-3) is an [ListProperty](https://kivy.org/doc/stable/api-kivy.properties.html#kivy.properties.ListProperty) and defaults to *[0, 0]*.

**Note:** This property is automatically processed.

#### <span id="page-445-0"></span>soft\_shadow\_pos

Position of the hard shadow texture over the canvas.

[soft\\_shadow\\_pos](#page-445-0) is an [ListProperty](https://kivy.org/doc/stable/api-kivy.properties.html#kivy.properties.ListProperty) and defaults to *[0, 0]*.

**Note:** This property is automatically processed.

#### <span id="page-445-1"></span>soft\_shadow\_cl

Color of the soft shadow.

[soft\\_shadow\\_cl](#page-445-1) is an [ListProperty](https://kivy.org/doc/stable/api-kivy.properties.html#kivy.properties.ListProperty) and defaults to *[0, 0, 0, 0.15]*.

#### <span id="page-445-2"></span>hard\_shadow\_texture

Texture of the hard shadow texture for the canvas.

[hard\\_shadow\\_texture](#page-445-2) is an [Image](https://kivy.org/doc/stable/api-kivy.core.image.html#kivy.core.image.Image) and defaults to *None*.

**Note:** This property is automatically processed when elevation is changed.

#### <span id="page-445-3"></span>hard\_shadow\_size

Size of the hard shadow texture over the canvas.

[hard\\_shadow\\_size](#page-445-3) is an [ListProperty](https://kivy.org/doc/stable/api-kivy.properties.html#kivy.properties.ListProperty) and defaults to *[0, 0]*.

**Note:** This property is automatically processed when elevation is changed.

#### <span id="page-445-4"></span>hard\_shadow\_pos

Position of the hard shadow texture over the canvas.

[hard\\_shadow\\_pos](#page-445-4) is an [ListProperty](https://kivy.org/doc/stable/api-kivy.properties.html#kivy.properties.ListProperty) and defaults to *[0, 0]*.

**Note:** This property is automatically processed when elevation is changed.

#### <span id="page-445-5"></span>hard\_shadow\_cl

Color of the hard shadow.

**Note:** [hard\\_shadow\\_cl](#page-445-5) is an [ListProperty](https://kivy.org/doc/stable/api-kivy.properties.html#kivy.properties.ListProperty) and defaults to *[0, 0, 0, 0.15]*.

#### <span id="page-445-6"></span>hard\_shadow\_offset

This value sets a special offset to the shadow canvas, this offset allows a correct draw of the canvas size. allowing the effect to correctly blur the image in the given space.

[hard\\_shadow\\_offset](#page-445-6) is an [BoundedNumericProperty](https://kivy.org/doc/stable/api-kivy.properties.html#kivy.properties.BoundedNumericProperty) and defaults to *2*.

#### <span id="page-445-7"></span>soft\_shadow\_offset

This value sets a special offset to the shadow canvas, this offset allows a correct draw of the canvas size. allowing the effect to correctly blur the image in the given space.

[soft\\_shadow\\_offset](#page-445-7) is an [BoundedNumericProperty](https://kivy.org/doc/stable/api-kivy.properties.html#kivy.properties.BoundedNumericProperty) and defaults to *4*.

#### <span id="page-446-1"></span>draw\_shadow

This property controls the draw call of the context.

This property is automatically set to \_\_draw\_shadow\_\_ inside the *super().\_\_init\_\_ call.* unless the property is different of None.

To set a different drawing instruction function, set this property before the *super(),\_\_init\_\_* call inside the *init* definition of the new class.

You can use the source for this classes as example of how to draw over with the context:

#### **Real time shadows:**

- 1. [RectangularElevationBehavior](#page-447-1)
- 2. [CircularElevationBehavior](#page-447-2)
- 3. [RoundedRectangularElevationBehavior](#page-447-3)
- 4. [ObservableShadow](#page-447-4)

**Fake shadows (d`ont use this property):**

- 1. [FakeRectangularElevationBehavior](#page-447-0)
- 2. [FakeCircularElevationBehavior](#page-448-0)

[draw\\_shadow](#page-446-1) is an [ObjectProperty](https://kivy.org/doc/stable/api-kivy.properties.html#kivy.properties.ObjectProperty) and defaults to *None*.

**Note:** If this property is left to *None* the [CommonElevationBehavior](#page-442-1) will set to a function that will raise a *NotImplementedError* inside *super().\_\_init\_\_*.

Follow the next example to set a new draw instruction for the class inside *\_\_init\_\_*:

```
class RoundedRectangularElevationBehavior(CommonElevationBehavior):
    '''Shadow class for the RoundedRectangular shadow behavior.
   Controls the size and position of the shadow.
    '''def __init__(self, **kwargs):
        self._draw_shadow = WeakMethod(self.__draw_shadow__)
        super().__init__(**kwargs)
   def __draw_shadow__(self, origin, end, context=None):
        context.draw(...)
```
Context is a *Pillow ImageDraw* class. For more information check the [Pillow official documentation][\(https:](https://github.com/python-pillow/Pillow/) [//github.com/python-pillow/Pillow/\)](https://github.com/python-pillow/Pillow/).

#### on\_shadow\_group(*self*, *instance*, *value*)

This function controls the shadow group of the widget. Do not use Directly to change the group. instead, use the shadow\_group property.

#### <span id="page-446-0"></span>force\_shadow\_pos(*self*, *shadow\_pos*)

This property forces the shadow position in every widget inside the widget. The argument [shadow\\_pos](#page-444-1) is expected as a <class 'list'> or <class 'tuple'>.

#### update\_group\_property(*self*, *property\_name*, *value*)

This functions allows to change properties of every widget inside the shadow group.

#### shadow\_preset(*self*, *\*args*)

This function is meant to set the default configuration of the elevation.

After a new instance is created, the elevation property will be launched and thus this function will update the elevation if the KV lang have not done it already.

Works similar to an *\_\_after\_init\_\_* call inside a widget.

on\_elevation(*self*, *instance*, *value*)

Elevation event that sets the current elevation value to *\_elevation*.

### on\_disabled(*self*, *instance*, *value*)

This function hides the shadow when the widget is disabled. It sets the shadow to *0*.

#### on\_\_shadow\_pos(*self*, *ins*, *val*)

Updates the shadow with the computed value.

Call this function every time you need to force a shadow update.

#### on\_shadow\_pos(*self*, *ins*, *val*)

Updates the shadow with the fixed value.

Call this function every time you need to force a shadow update.

### <span id="page-447-1"></span>class kivymd.uix.behaviors.elevation.RectangularElevationBehavior(*\*\*kwargs*)

Base class for a rectangular elevation behavior.

# <span id="page-447-2"></span>class kivymd.uix.behaviors.elevation.CircularElevationBehavior(*\*\*kwargs*)

Base class for a circular elevation behavior.

# <span id="page-447-3"></span>class kivymd.uix.behaviors.elevation.RoundedRectangularElevationBehavior(*\*\*kwargs*) Base class for rounded rectangular elevation behavior.

#### <span id="page-447-4"></span>class kivymd.uix.behaviors.elevation.ObservableShadow(*\*\*kwargs*)

ObservableShadow is real time shadow render that it's intended to only render a partial shadow of widgets based upon on the window observable area, this is meant to improve the performance of bigger widgets.

**Warning:** This is an empty class, the name has been reserved for future use. if you include this clas in your object, you wil get a *NotImplementedError*.

#### <span id="page-447-0"></span>class kivymd.uix.behaviors.elevation.FakeRectangularElevationBehavior(*\*\*kwargs*)

*FakeRectangularElevationBehavio`r is a shadow mockup for widgets. Improves performance using cached images inside `kivymd.images* dir

This class cast a fake Rectangular shadow behaind the widget.

You can either use this behavior to overwrite the elevation of a prefab widget, or use it directly inside a new widget class definition.

Use this class as follows for new widgets:

```
class NewWidget(
    ThemableBehavior,
    FakeCircularElevationBehavior,
```

```
SpecificBackgroundColorBehavior,
    # here you add the other front end classes for the widget front_end,
):
    [...]
```
With this method each class can draw it's content in the canvas in the correct order, avoiding some visual errors.

*FakeCircularElevationBehavior* will load prefabricated textures to optimize loading times.

**Note:** About rounded corners: be careful, since this behavior is a mockup and will not draw any rounded corners.

### <span id="page-448-0"></span>class kivymd.uix.behaviors.elevation.FakeCircularElevationBehavior(*\*\*kwargs*)

*FakeCircularElevationBehavior* is a shadow mockup for widgets. Improves performance using cached images inside *kivymd.images* dir

This class cast a fake elliptic shadow behaind the widget.

You can either use this behavior to overwrite the elevation of a prefab widget, or use it directly inside a new widget class definition.

Use this class as follows for new widgets:

```
class NewWidget(
    ThemableBehavior,
    FakeCircularElevationBehavior,
    SpecificBackgroundColorBehavior,
    # here you add the other front end classes for the widget front_end,
):
    [...]
```
With this method each class can draw it's content in the canvas in the correct order, avoiding some visual errors.

*FakeCircularElevationBehavior* will load prefabricated textures to optimize loading times.

**Note:** About rounded corners: be careful, since this behavior is a mockup and will not draw any rounded corners. only perfect ellipses.

# **2.5.9 Focus**

# **Changing the background color when the mouse is on the widget.**

To apply focus behavior, you must create a new class that is inherited from the widget to which you apply the behavior and from the [FocusBehavior](#page-450-0) class.

# **Usage**

```
from kivy.lang import Builder
from kivymd.app import MDApp
from kivymd.uix.behaviors import RectangularElevationBehavior, FocusBehavior
from kivymd.uix.boxlayout import MDBoxLayout
KV = ''''
MDScreen:
    md_bg_color: 1, 1, 1, 1
    FocusWidget:
        size_hint: .5, .3
        pos_hint: {"center_x": .5, "center_y": .5}
        md_bg_color: app.theme_cls.bg_light
        MDLabel:
            text: "Label"
            theme_text_color: "Primary"
            pos_hint: {"center_y": .5}
            halign: "center"
\bar{r}'n 'n
class FocusWidget(MDBoxLayout, RectangularElevationBehavior, FocusBehavior):
    pass
class Test(MDApp):
    def build(self):
        self.theme_cls.theme_style = "Dark"
        return Builder.load_string(KV)
Test().run()
```
Color change at focus/defocus

FocusWidget: focus\_color: 1, 0, 1, 1 unfocus\_color: 0, 0, 1, 1

# **API -** kivymd.uix.behaviors.focus\_behavior

<span id="page-450-0"></span>class kivymd.uix.behaviors.focus\_behavior.FocusBehavior(*\*\*kwargs*)

**Events**

## [on\\_enter](#page-450-1)

Called when mouse enters the bbox of the widget AND the widget is visible

## [on\\_leave](#page-450-2)

Called when the mouse exits the widget AND the widget is visible

# <span id="page-450-3"></span>focus\_behavior

Using focus when hovering over a widget.

[focus\\_behavior](#page-450-3) is a [BooleanProperty](https://kivy.org/doc/stable/api-kivy.properties.html#kivy.properties.BooleanProperty) and defaults to *False*.

## <span id="page-450-4"></span>focus\_color

The color of the widget when the mouse enters the bbox of the widget.

[focus\\_color](#page-450-4) is a [ColorProperty](https://kivy.org/doc/stable/api-kivy.properties.html#kivy.properties.ColorProperty) and defaults to *None*.

## <span id="page-450-5"></span>unfocus\_color

The color of the widget when the mouse exits the bbox widget.

[unfocus\\_color](#page-450-5) is a [ColorProperty](https://kivy.org/doc/stable/api-kivy.properties.html#kivy.properties.ColorProperty) and defaults to *None*.

## <span id="page-450-1"></span>on\_enter(*self* )

Called when mouse enter the bbox of the widget.

## <span id="page-450-2"></span>on\_leave(*self* )

Called when the mouse exit the widget.

# **2.6 Effects**

# **2.6.1 StiffScrollEffect**

An Effect to be used with ScrollView to prevent scrolling beyond the bounds, but politely.

A ScrollView constructed with StiffScrollEffect, eg. ScrollView(effect\_cls=StiffScrollEffect), will get harder to scroll as you get nearer to its edges. You can scroll all the way to the edge if you want to, but it will take more finger-movement than usual.

Unlike DampedScrollEffect, it is impossible to overscroll with StiffScrollEffect. That means you cannot push the contents of the ScrollView far enough to see what's beneath them. This is appropriate if the ScrollView contains, eg., a background image, like a desktop wallpaper. Overscrolling may give the impression that there is some reason to overscroll, even if just to take a peek beneath, and that impression may be misleading.

StiffScrollEffect was written by Zachary Spector. His other stuff is at: <https://github.com/LogicalDash/> He can be reached, and possibly hired, at: [zacharyspector@gmail.com](mailto:zacharyspector@gmail.com)

#### **API -** kivymd.effects.stiffscroll.stiffscroll

#### <span id="page-451-0"></span>class kivymd.effects.stiffscroll.stiffscroll.StiffScrollEffect(*\*\*kwargs*)

Kinetic effect class. See module documentation for more information.

#### drag\_threshold

Minimum distance to travel before the movement is considered as a drag.

[drag\\_threshold](#page-451-0) is an [NumericProperty](https://kivy.org/doc/stable/api-kivy.properties.html#kivy.properties.NumericProperty) and defaults to *'20sp'*.

#### <span id="page-451-1"></span>min

Minimum boundary to stop the scrolling at.

[min](#page-451-1) is an [NumericProperty](https://kivy.org/doc/stable/api-kivy.properties.html#kivy.properties.NumericProperty) and defaults to *0*.

#### <span id="page-451-2"></span>max

Maximum boundary to stop the scrolling at.

[max](#page-451-2) is an [NumericProperty](https://kivy.org/doc/stable/api-kivy.properties.html#kivy.properties.NumericProperty) and defaults to *0*.

## <span id="page-451-3"></span>max\_friction

How hard should it be to scroll, at the worst?

[max\\_friction](#page-451-3) is an [NumericProperty](https://kivy.org/doc/stable/api-kivy.properties.html#kivy.properties.NumericProperty) and defaults to *1*.

#### <span id="page-451-4"></span>body

Proportion of the range in which you can scroll unimpeded.

[body](#page-451-4) is an [NumericProperty](https://kivy.org/doc/stable/api-kivy.properties.html#kivy.properties.NumericProperty) and defaults to *0.7*.

### <span id="page-451-5"></span>scroll

Computed value for scrolling

[scroll](#page-451-5) is an [NumericProperty](https://kivy.org/doc/stable/api-kivy.properties.html#kivy.properties.NumericProperty) and defaults to *0.0*.

### <span id="page-451-6"></span>transition\_min

The AnimationTransition function to use when adjusting the friction near the minimum end of the effect.

[transition\\_min](#page-451-6) is an [ObjectProperty](https://kivy.org/doc/stable/api-kivy.properties.html#kivy.properties.ObjectProperty) and defaults to [kivy.animation.AnimationTransition](https://kivy.org/doc/stable/api-kivy.animation.html#kivy.animation.AnimationTransition).

### <span id="page-451-7"></span>transition\_max

The AnimationTransition function to use when adjusting the friction near the maximum end of the effect.

[transition\\_max](#page-451-7) is an [ObjectProperty](https://kivy.org/doc/stable/api-kivy.properties.html#kivy.properties.ObjectProperty) and defaults to [kivy.animation.AnimationTransition](https://kivy.org/doc/stable/api-kivy.animation.html#kivy.animation.AnimationTransition).

## <span id="page-451-8"></span>target\_widget

The widget to apply the effect to.

[target\\_widget](#page-451-8) is an [ObjectProperty](https://kivy.org/doc/stable/api-kivy.properties.html#kivy.properties.ObjectProperty) and defaults to None.

## <span id="page-451-9"></span>displacement

The absolute distance moved in either direction.

[displacement](#page-451-9) is an [NumericProperty](https://kivy.org/doc/stable/api-kivy.properties.html#kivy.properties.NumericProperty) and defaults to *0*.

### update\_velocity(*self*, *dt*)

Before actually updating my velocity, meddle with self. friction to make it appropriate to where I'm at, currently.

#### on\_value(*self*, *\*args*)

Prevent moving beyond my bounds, and update self.scroll

```
start(self, val, t=None)
```
Start movement with self.friction = self.base\_friction

update(*self*, *val*, *t=None*)

Reduce the impact of whatever change has been made to me, in proportion with my current friction.

stop(*self*, *val*, *t=None*)

Work out whether I've been flung.

# **2.6.2 FadingEdgeEffect**

New in version 1.0.0.

The *FadingEdgeEffect* class implements a fade effect for *KivyMD* widgets:

```
from kivy.lang import Builder
from kivy.uix.scrollview import ScrollView
from kivymd.app import MDApp
from kivymd.effects.fadingedge.fadingedge import FadingEdgeEffect
from kivymd.uix.list import OneLineListItem
KV = ''''
MDScreen:
    FadeScrollView:
        fade_height: self.height / 2
        fade_color: root.md_bg_color
        MDList:
            id: container
\mathbf{r} , \mathbf{r} , \mathbf{r}class FadeScrollView(FadingEdgeEffect, ScrollView):
    pass
class Test(MDApp):
    def build(self):
        return Builder.load_string(KV)
    def on_start(self):
        for i in range(20):
             self.root.ids.container.add_widget(
                 OneLineListItem(text=f"Single-line item {i}")
             )
Test().run()
```
**Note:** Use the same color value for the fade\_color parameter as for the parent widget.

#### **API -** kivymd.effects.fadingedge.fadingedge

## class kivymd.effects.fadingedge.fadingedge.FadingEdgeEffect(*\*\*kwargs*)

The class implements the fade effect.

<span id="page-453-0"></span>New in version 1.0.0.

## fade\_color

Fade color.

[fade\\_color](#page-453-0) is an [ColorProperty](https://kivy.org/doc/stable/api-kivy.properties.html#kivy.properties.ColorProperty) and defaults to *None*.

#### <span id="page-453-1"></span>fade\_height

Fade height.

[fade\\_height](#page-453-1) is an [ColorProperty](https://kivy.org/doc/stable/api-kivy.properties.html#kivy.properties.ColorProperty) and defaults to *0*.

#### <span id="page-453-2"></span>edge\_top

Display fade edge top.

[edge\\_top](#page-453-2) is an [BooleanProperty](https://kivy.org/doc/stable/api-kivy.properties.html#kivy.properties.BooleanProperty) and defaults to *True*.

### <span id="page-453-3"></span>edge\_bottom

Display fade edge bottom.

[edge\\_bottom](#page-453-3) is an [BooleanProperty](https://kivy.org/doc/stable/api-kivy.properties.html#kivy.properties.BooleanProperty) and defaults to *True*.

set\_fade(*self*, *interval: Union[\[int,](https://docs.python.org/3/library/functions.html#int) [float\]](https://docs.python.org/3/library/functions.html#float)*)

Draws a bottom and top fade border on the canvas.

update\_canvas(*self*, *instance\_fadind\_edge\_effect*, *size: [list](https://docs.python.org/3/library/stdtypes.html#list)[\[int,](https://docs.python.org/3/library/functions.html#int) [int\]](https://docs.python.org/3/library/functions.html#int)*, *rectangle\_top: Rectangle*, *rectangle\_bottom: Rectangle*, *index: [int](https://docs.python.org/3/library/functions.html#int)*)

Updates the position and size of the fade border on the canvas. Called when the application screen is resized.

# **2.6.3 RouletteScrollEffect**

This is a subclass of kivy.effects.ScrollEffect that simulates the motion of a roulette, or a notched wheel (think Wheel of Fortune). It is primarily designed for emulating the effect of the iOS and android date pickers.

#### **Usage**

Here's an example of using [RouletteScrollEffect](#page-454-0) for a [kivy.uix.scrollview.ScrollView](https://kivy.org/doc/stable/api-kivy.uix.scrollview.html#kivy.uix.scrollview.ScrollView):

```
from kivy.uix.gridlayout import GridLayout
from kivy.uix.button import Button
from kivy.uix.scrollview import ScrollView
# Preparing a `GridLayout` inside a `ScrollView`.
layout = GridLayout(cols=1, padding=10, size_hint=(None, None), width=500)
```

```
layout.bind(minimum_height=layout.setter('height'))
for i in range(30):
   btn = Button(text=str(i), size=(480, 40), size_hint=(None, None))
   layout.add_widget(btn)
root = ScrollView(
   size_hint=(None, None),
   size=(500, 320),
   pos_hint={'center_x': .5, 'center_y': .5},
   do_scroll_x=False,
   \lambdaroot.add_widget(layout)
# Preparation complete. Now add the new scroll effect.
root.effect_y = RouletteScrollEffect(anchor=20, interval=40)
runTouchApp(root)
```
Here the ScrollView scrolls through a series of buttons with height 40. We then attached a [RouletteScrollEffect](#page-454-0) with interval 40, corresponding to the button heights. This allows the scrolling to stop at the same offset no matter where it stops. The RouletteScrollEffect. anchor adjusts this offset.

# **Customizations**

Other settings that can be played with include:

```
RouletteScrollEffect.pull_durationRouletteScrollEffect.coasting_alpha,
RouletteScrollEffect.pull_back_velocity, and RouletteScrollEffect.terminal_velocity.
```
See their module documentations for details.

[RouletteScrollEffect](#page-454-0) has one event on\_coasted\_to\_stop that is fired when the roulette stops, "making a selection". It can be listened to for handling or cleaning up choice making.

### **API -** kivymd.effects.roulettescroll.roulettescroll

#### <span id="page-454-0"></span>class kivymd.effects.roulettescroll.roulettescroll.RouletteScrollEffect(*\*\*kwargs*)

This is a subclass of kivy.effects.ScrollEffect that simulates the motion of a roulette, or a notched wheel (think Wheel of Fortune). It is primarily designed for emulating the effect of the iOS and android date pickers.

<span id="page-454-1"></span>New in version 0.104.2.

### drag\_threshold

Overrides ScrollEffect.drag\_threshold to abolish drag threshold.

**Note:** If using this with a Roulette or other Tickline subclasses, what matters is Tickline. drag\_threshold, which is passed to this attribute in the end.

[drag\\_threshold](#page-454-1) is an [NumericProperty](https://kivy.org/doc/stable/api-kivy.properties.html#kivy.properties.NumericProperty) and defaults to *0*.

min

#### max

## <span id="page-455-5"></span>interval

The interval of the values of the "roulette".

[interval](#page-455-5) is an [NumericProperty](https://kivy.org/doc/stable/api-kivy.properties.html#kivy.properties.NumericProperty) and defaults to *50*.

### <span id="page-455-0"></span>anchor

One of the valid stopping values.

[anchor](#page-455-0) is an [NumericProperty](https://kivy.org/doc/stable/api-kivy.properties.html#kivy.properties.NumericProperty) and defaults to *0*.

## <span id="page-455-1"></span>pull\_duration

When movement slows around a stopping value, an animation is used to pull it toward the nearest value. [pull\\_duration](#page-455-1) is the duration used for such an animation.

[pull\\_duration](#page-455-1) is an [NumericProperty](https://kivy.org/doc/stable/api-kivy.properties.html#kivy.properties.NumericProperty) and defaults to *0.2*.

#### <span id="page-455-2"></span>coasting\_alpha

When within [coasting\\_alpha](#page-455-2) \* [interval](#page-455-5) of the next notch and velocity is below [terminal\\_velocity](#page-455-4), coasting begins and will end on the next notch.

[coasting\\_alpha](#page-455-2) is an [NumericProperty](https://kivy.org/doc/stable/api-kivy.properties.html#kivy.properties.NumericProperty) and defaults to *0.5*.

#### <span id="page-455-3"></span>pull\_back\_velocity

The velocity below which the scroll value will be drawn to the *nearest* notch instead of the *next* notch in the direction travelled.

[pull\\_back\\_velocity](#page-455-3) is an [NumericProperty](https://kivy.org/doc/stable/api-kivy.properties.html#kivy.properties.NumericProperty) and defaults to *50sp*.

#### <span id="page-455-4"></span>terminal\_velocity

If velocity falls between [pull\\_back\\_velocity](#page-455-3) and terminal velocity then the movement will start to coast to the next coming stopping value.

[terminal\\_velocity](#page-455-4) is computed from a set formula given [interval](#page-455-5), [coasting\\_alpha](#page-455-2), [pull\\_duration](#page-455-1), and friction. Setting [terminal\\_velocity](#page-455-4) has the effect of setting pull\_duration.

get\_term\_vel(*self* )

```
set_term_vel(self, val)
```
start(*self*, *val*, *t=None*)

Start the movement.

## **Parameters**

#### *val***: float or int**

Value of the movement

#### *t***: float, defaults to None**

Time when the movement happen. If no time is set, it will use time.time()

on\_notch(*self*, *\*args*)

nearest\_notch(*self*, *\*args*)

next\_notch(*self*, *\*args*)

near\_notch(*self*, *d=0.01*)

near\_next\_notch(*self*, *d=None*)

update\_velocity(*self*, *dt*)

(internal) Update the velocity according to the frametime and friction.

```
on_coasted_to_stop(self, *args)
```
This event fires when the roulette has stopped, *making a selection*.

# **2.7 Templates**

# **2.7.1 RotateWidget**

New in version 1.0.0.

Base class for controlling the rotate of the widget.

**Note:** See [kivy.graphics.Rotate](https://kivy.org/doc/stable/api-kivy.graphics.html#kivy.graphics.Rotate) for more information.

# **Kivy**

```
from kivy.animation import Animation
from kivy.lang import Builder
from kivy.app import App
from kivy.properties import NumericProperty
from kivy.uix.button import Button
KV = '''
Screen:
    RotateButton:
        size_hint: .5, .5
        pos_hint: {"center_x": .5, "center_y": .5}
        on_release: app.change_rotate(self)
        canvas.before:
            PushMatrix
            Rotate:
                angle: self.rotate_value_angle
                axis: 0, 0, 1
                origin: self.center
        canvas.after:
            PopMatrix
\bar{r}'n 'n
class RotateButton(Button):
    rotate_value_angle = NumericProperty(0)
```

```
class Test(App):
   def build(self):
       return Builder.load_string(KV)
   def change_rotate(self, instance_button: Button) -> None:
        Animation(rotate_value_angle=45, d=0.3).start(instance_button)
```
Test().run()

# **KivyMD**

```
from kivy.animation import Animation
from kivy.lang import Builder
from kivymd.app import MDApp
from kivymd.uix.button import MDRaisedButton
from kivymd.uix.templates import RotateWidget
KV = '''MDScreen:
    RotateButton:
        size_hint: .5, .5
        pos_hint: {"center_x": .5, "center_y": .5}
        on_release: app.change_rotate(self)
        elevation:0
\mathbf{r} , \mathbf{r}class RotateButton(MDRaisedButton, RotateWidget):
    pass
class Test(MDApp):
    def build(self):
        return Builder.load_string(KV)
    def change_rotate(self, instance_button: MDRaisedButton) -> None:
        Animation(rotate_value_angle=45, d=0.3).start(instance_button)
Test().run()
```
### **API -** kivymd.uix.templates.rotatewidget.rotatewidget

<span id="page-458-0"></span>class kivymd.uix.templates.rotatewidget.rotatewidget.RotateWidget Base class for controlling the rotate of the widget.

#### rotate\_value\_angle

Property for getting/setting the angle of the rotation.

[rotate\\_value\\_angle](#page-458-0) is an [NumericProperty](https://kivy.org/doc/stable/api-kivy.properties.html#kivy.properties.NumericProperty) and defaults to *0*.

### <span id="page-458-1"></span>rotate\_value\_axis

Property for getting/setting the axis of the rotation.

[rotate\\_value\\_axis](#page-458-1) is an [NumericProperty](https://kivy.org/doc/stable/api-kivy.properties.html#kivy.properties.NumericProperty) and defaults to *(0, 0, 1)*.

# **2.7.2 ScaleWidget**

New in version 1.0.0.

Base class for controlling the scale of the widget.

**Note:** See [kivy.graphics.Scale](https://kivy.org/doc/stable/api-kivy.graphics.html#kivy.graphics.Scale) for more information.

## **Kivy**

```
from kivy.animation import Animation
from kivy.lang import Builder
from kivy.properties import NumericProperty
from kivy.uix.button import Button
from kivy.app import App
KV = '''
Screen:
    ScaleButton:
        size_hint: .5, .5
        pos_hint: {"center_x": .5, "center_y": .5}
        on_release: app.change_scale(self)
        canvas.before:
            PushMatrix
            Scale:
                x: self.scale_value_x
                y: self.scale_value_y
                z: self.scale_value_x
                origin: self.center
        canvas.after:
            PopMatrix
'''
```

```
class ScaleButton(Button):
    scale_value_x = NumericProperty(1)scale_value_y = NumericProperty(1)scale_value_z = NumericProperty(1)class Test(App):
    def build(self):
        return Builder.load_string(KV)
    def change_scale(self, instance_button: Button) -> None:
        Animation(
            scale_value_x=0.5,
            scale_value_y=0.5,
            scale_value_z=0.5,
            d=0.3,
        ).start(instance_button)
```
# Test().run()

# **KivyMD**

```
from kivy.animation import Animation
from kivy.lang import Builder
from kivymd.app import MDApp
from kivymd.uix.button import MDRaisedButton
from kivymd.uix.templates import ScaleWidget
KV = '''
MDScreen:
    ScaleButton:
        size_hint: .5, .5
        pos_hint: {"center_x": .5, "center_y": .5}
        on_release: app.change_scale(self)
        elevation:0
\mathbf{r} , \mathbf{r} , \mathbf{r}class ScaleButton(MDRaisedButton, ScaleWidget):
    pass
class Test(MDApp):
    def build(self):
        return Builder.load_string(KV)
```

```
def change_scale(self, instance_button: MDRaisedButton) -> None:
       Animation(
            scale_value_x=0.5,
            scale_value_y=0.5,
            scale_value_z=0.5,
            d=0.3,
        ).start(instance_button)
Test().run()
```
#### **API -** kivymd.uix.templates.scalewidget.scalewidget

class kivymd.uix.templates.scalewidget.scalewidget.ScaleWidget

Base class for controlling the scale of the widget.

# <span id="page-460-0"></span>scale\_value\_x

X-axis value.

[scale\\_value\\_x](#page-460-0) is an [NumericProperty](https://kivy.org/doc/stable/api-kivy.properties.html#kivy.properties.NumericProperty) and defaults to *1*.

## <span id="page-460-1"></span>scale\_value\_y

Y-axis value.

[scale\\_value\\_y](#page-460-1) is an [NumericProperty](https://kivy.org/doc/stable/api-kivy.properties.html#kivy.properties.NumericProperty) and defaults to *1*.

# <span id="page-460-2"></span>scale\_value\_z

Z-axis value.

[scale\\_value\\_z](#page-460-2) is an [NumericProperty](https://kivy.org/doc/stable/api-kivy.properties.html#kivy.properties.NumericProperty) and defaults to *1*.

# **2.7.3 StencilWidget**

New in version 1.0.0.

Base class for controlling the stencil instructions of the widget.

**Note:** See [Stencil instructions](https://kivy.org/doc/stable/api-kivy.graphics.stencil_instructions.html) for more information.

### **Kivy**

```
from kivy.lang import Builder
from kivy.app import App
KV = '''Carousel:
```

```
Button:
        size_hint: .9, .8
        pos_hint: {"center_x": .5, "center_y": .5}
        canvas.before:
             StencilPush
            RoundedRectangle:
                 pos: root.pos
                 size: root.size
             StencilUse
        canvas.after:
            StencilUnUse
            RoundedRectangle:
                 pos: root.pos
                 size: root.size
            StencilPop
\mathbf{r} , \mathbf{r}class Test(App):
    def build(self):
        return Builder.load_string(KV)
Test().run()
```
# **KivyMD**

```
from kivy.lang import Builder
from kivymd.app import MDApp
from kivymd.uix.templates import StencilWidget
from kivymd.uix.fitimage import FitImage
KV = '''
MDCarousel:
    StencilImage:
        size_hint: .9, .8
        pos_hint: {"center_x": .5, "center_y": .5}
        source: "image.png"
\bar{r}'n 'n
class StencilImage(FitImage, StencilWidget):
    pass
class Test(MDApp):
    def build(self):
```
return Builder.load\_string(KV)

Test().run()

### **API -** kivymd.uix.templates.stencilwidget.stencilwidget

<span id="page-462-0"></span>class kivymd.uix.templates.stencilwidget.stencilwidget.StencilWidget

Base class for controlling the stencil instructions of the widget

radius

Canvas radius.

New in version 1.0.0.

# Top left corner slice. MDWidget: radius: [25, 0, 0, 0]

[radius](#page-462-0) is an [VariableListProperty](https://kivy.org/doc/stable/api-kivy.properties.html#kivy.properties.VariableListProperty) and defaults to *[0, 0, 0, 0]*.

# **2.8 Changelog**

# **2.8.1 1.0.0**

See on GitHub: [tag 1.0.0](https://github.com/kivymd/KivyMD/tree/1.0.0) | [compare 0.104.2/1.0.0](https://github.com/kivymd/KivyMD/compare/0.104.2...1.0.0)

pip install kivymd==1.0.0

- Bug fixes and other minor improvements.
- Added *ImageLeftWidgetWithoutTouch*, *ImageRightWidgetWithoutTouch*, *IconRightWidgetWithoutTouch*, *Icon-LeftWidgetWithoutTouch* classes to *kivymd/uix/list.py* module;
- Added [MDStepper](https://kivymd.readthedocs.io/en/latest/components/stepper/) component;
- Added a feature, [show\\_disks](https://kivymd.readthedocs.io/en/latest/components/filemanager/#kivymd.uix.filemanager.filemanager.MDFileManager.show_disks) to the [MDFileManager](https://kivymd.readthedocs.io/en/latest/components/filemanager/#module-kivymd.uix.filemanager.filemanager) class, that allows you to display the disks and folders contained in them;
- Added [animation\\_tooltip\\_dismiss](https://kivymd.readthedocs.io/en/latest/components/tooltip/#kivymd.uix.tooltip.tooltip.MDTooltip.animation_tooltip_dismiss) function and [on\\_dismiss](https://kivymd.readthedocs.io/en/latest/components/tooltip/#kivymd.uix.tooltip.tooltip.MDTooltip.on_dismiss) event to [MDTooltip](https://kivymd.readthedocs.io/en/latest/components/tooltip/#module-kivymd.uix.tooltip.tooltip) class;
- Added [MDColorPicker](https://kivymd.readthedocs.io/en/latest/components/colorpicker/#module-kivymd.uix.pickers.colorpicker.colorpicker) component;
- Added new [transition](https://github.com/kivymd/KivyMD/tree/master/kivymd/uix/transition) package a set of classes for implementing transitions between application screens;
- Now all modules from the [uix](https://github.com/kivymd/KivyMD/tree/master/kivymd/uix) directory are packages;
- Type hints have been added to the source code of the KivyMD library;
- Added [divider\\_color](https://kivymd.readthedocs.io/en/latest/components/list/#kivymd.uix.list.list.BaseListItem.divider_color) attribute to [BaseListItem](https://kivymd.readthedocs.io/en/latest/components/list/#kivymd.uix.list.list.BaseListItem) class;
- Added [load\\_all\\_kv\\_files method](https://kivymd.readthedocs.io/en/latest/themes/material-app/#kivymd.app.MDApp.load_all_kv_files) to [MDApp](https://kivymd.readthedocs.io/en/latest/themes/material-app/#kivymd.app.MDApp) class;
- Added [Templates package](https://kivymd.readthedocs.io/en/latest/templates/) base classes for controlling the scale, rotation of the widget, etc.;
- Added [kivymd/tools/patterns](https://kivymd.readthedocs.io/en/latest/api/kivymd/tools/patterns/create_project/) package scripts for creating projects with design patterns;
- *FitImage* widget move from *kivymd.utils* to *kivymd.uix.fitimage*;
- Added [background\\_color\\_header,](https://kivymd.readthedocs.io/en/latest/components/datatables/#kivymd.uix.datatables.datatables.MDDataTable.background_color_header) [background\\_color\\_cell,](https://kivymd.readthedocs.io/en/latest/components/datatables/#kivymd.uix.datatables.datatables.MDDataTable.background_color_cell) [background\\_color\\_selected\\_cell,](https://kivymd.readthedocs.io/en/latest/components/datatables/#kivymd.uix.datatables.datatables.MDDataTable.background_color_selected_cell) added methods for adding/removing rows to a common table to [MDDataTable](https://kivymd.readthedocs.io/en/latest/components/datatables/#module-kivymd.uix.datatables.datatables) widget;
- Added method for [update rows](https://kivymd.readthedocs.io/en/latest/components/datatables/#kivymd.uix.datatables.datatables.MDDataTable.update_row) to [MDDataTable](https://kivymd.readthedocs.io/en/latest/components/datatables/#module-kivymd.uix.datatables.datatables) class;
- Delete *kivymd/utils/hot\_reload\_viewer.py*;
- Added [kivymd/tools/hotreload](https://kivymd.readthedocs.io/en/latest/api/kivymd/tools/hotreload/app/) package;
- Added *top* value to [position](https://kivymd.readthedocs.io/en/latest/components/menu/#kivymd.uix.menu.menu.MDDropdownMenu.position) parameter of [MDDropdownMenu](https://kivymd.readthedocs.io/en/latest/components/menu/#module-kivymd.uix.menu.menu) class;
- Added [get\\_current\\_tab](https://kivymd.readthedocs.io/en/latest/components/tabs/#kivymd.uix.tab.tab.MDTabs.get_current_tab) method to [MDTabs](https://kivymd.readthedocs.io/en/latest/components/tabs/) class;
- Added the feature to automatically create a virtual environment when creating a project using the [kivymd.tools.patterns.create\\_project](https://kivymd.readthedocs.io/en/latest/api/kivymd/tools/patterns/create_project/) tool;
- Added the feature to use the [left\\_icon](https://kivymd.readthedocs.io/en/latest/components/textfield/#kivymd.uix.textfield.textfield.MDTextField.icon_left) for [MDTextField](https://kivymd.readthedocs.io/en/latest/components/textfield/#kivymd.uix.textfield.textfield.MDTextField) text fields;
- The design and behavior of the [MDChip](https://kivymd.readthedocs.io/en/latest/components/chip/) widget is close to the material design spec;
- Added the feature to set the thickness of the [MDProgressBar](https://kivymd.readthedocs.io/en/latest/components/progressbar/) class;
- Added localization support when creating a project using the [create\\_project](https://kivymd.readthedocs.io/en/latest/api/kivymd/tools/patterns/create_project/) tool;
- Added support *Material Design v3*;
- Added support badge icon to [MDIcon](https://kivymd.readthedocs.io/en/latest/components/label/#mdicon-with-badge-icon) class;
- Added the feature to use a radius for the *BaseListItem* class;
- [MDFloatingActionButton](https://kivymd.readthedocs.io/en/latest/components/button/#mdfloatingactionbutton) class [configured according to M3](https://kivymd.readthedocs.io/en/latest/components/button/#material-design-style-3) style;
- Ripple animation for round buttons customized to material design standards;
- [Fix](https://github.com/kivymd/KivyMD/pull/1141) *Warning, too much iteration done before the next frame* for button classes;
- Added [FadingEdgeEffect class](https://kivymd.readthedocs.io/en/latest/effects/fadingedgeeffect/)
- Added [MDSliverAppBar](https://kivymd.readthedocs.io/en/latest/components/sliverappbar/#module-kivymd.uix.sliverappbar.sliverappbar) widget;
- Added the feature to use [custom icons](https://kivymd.readthedocs.io/en/latest/components/bottomnavigation/#use-custom-icon) and [font name](https://kivymd.readthedocs.io/en/latest/components/bottomnavigation/#kivymd.uix.bottomnavigation.bottomnavigation.MDBottomNavigation.font_name) for the [MDBottomNavigation](https://kivymd.readthedocs.io/en/latest/components/bottomnavigation/) class;
- Rename *MDToolbarr* to [MDTopAppBar](https://kivymd.readthedocs.io/en/latest/components/toolbar/#kivymd.uix.toolbar.toolbar.MDTopAppBar) class;
- The [overflow behavior](https://kivymd.readthedocs.io/en/latest/components/toolbar/#kivymd.uix.toolbar.toolbar.MDTopAppBar.use_overflow) from the *ActionBar* class of the *Kivy* framework has been added to the *MDTopAppBar* class;
- Add *shift\_right* and *shift\_right* attributes to [MDTooltip](https://kivymd.readthedocs.io/en/latest/components/tooltip/) class;
- Fixed the size of the [MDIconButton](https://kivymd.readthedocs.io/en/latest/components/button/#mdiconbutton) icon when changing icon\_size on mobile devices;
- Add new [MDSegmentedControl](https://kivymd.readthedocs.io/en/latest/components/segmentedcontrol/) widget;
- Add *on\_release/on\_press* events to [MDSmartTile](https://kivymd.readthedocs.io/en/latest/components/imagelist/#kivymd.uix.imagelist.imagelist.MDSmartTile) class;
- Add *mipmap* property to [FitImage](https://kivymd.readthedocs.io/en/latest/components/fitimage/) class;
- Added the feature to use [Hero](https://kivymd.readthedocs.io/en/latest/components/hero/) animation;
- Added [MDResponsiveLayout](https://kivymd.readthedocs.io/en/latest/components/responsivelayout/) layout;
- Added [add\\_view](https://kivymd.readthedocs.io/en/latest/api/kivymd/tools/patterns/add_view/) utility;
- Added the feature to create widgets in [declarative programming style;](https://kivymd.readthedocs.io/en/latest/behaviors/declarative/)

# **2.8.2 0.104.2**

See on GitHub: [tag 0.104.2](https://github.com/kivymd/KivyMD/tree/0.104.2) | [compare 0.104.1/0.104.2](https://github.com/kivymd/KivyMD/compare/0.104.1...0.104.2)

#### pip install kivymd==0.104.2

- Bug fixes and other minor improvements.
- Add *HotReloadViewer* class
- Added features to *Snackbar* class: use padding, set custom button color, elevation
- Add *MDToggleButton* class
- Change to *Material Design Baseline* dark theme spec
- Fix *ReferenceError: weakly-referenced object no longer exists* when start demo application
- Changed the default value for the *theme\_text\_color* parameter in the *BaseButton* class (to the value *"Primary"*)
- Fix setting of the *text\_color\_normal* and *text\_color\_active* parameters earlier their values did not affect anything
- Fixed the length of the right edge of the border in relation to the hint text when the *MDTextField* is in the *rectangle* mode
- Add *get\_tab\_list* method to *MDTabs* class
- Add hover behavior when using *MDDropdownMenu* class
- Added the feature to use the *FitImage* component to download images from the network
- The *elevation* value for *RectangularElevationBehavior* and *CircularElevationBehavior* classes after pressing was always set to *2* - fixed
- Methods that implement the ripple effect have always been called twice fixed
- The *SmartTile* class now uses the *FitImage* class to display images instead of the *Image* class
- Removed dependency on *PIL* library
- Add *hint\_bg\_color*, *hint\_text\_color*, *hint\_radius* attributes to *MDSlider* class
- Delete *progressloader.py*
- Delete *context\_menu.py*
- Added the feature to control the properties of menu items during creation in *MDDropdownMenu* class
- Added the feature to change the number of buttons after creating the *MDFloatingActionButtonSpeedDial* object
- Added the feature to set the *font\_name* property for the *MDTabsLabel* class
- Add *MDCarousel* class
- Delete *kivymd/uix/useranimationcard.py*
- Added usage types for *MDNavigationDrawer* class: *modal/standard*
- Added stencil instructions to the *FitImage* class canvas
- Added *on\_ref\_press* and *switch\_tab* methods to *MDTabs* class
- Added *on\_release* method for menu item events instead of callback method to *MDDropdownMenu* class
- Added *palette* attribute the feature to change the color of the *MDSpinner* when changing rotation cycles
- Added the feature to change the border color of the *MDRectangleFlatIconButton* class
- Add *MDRelativeLayout* class
- Added the feature to use radius for *MDNavigationDrawer* corners
- Removed *UserAnimationCard* class
- Added feature to set background color for *MDDialog* class
- Added *MDNavigationRail* component
- Added *MDSwiper* component
- Added ripple effect to *MDTabs* class
- Added the feature to set toast positions on an *Android* device
- Added of tooltips to *MDToolbar* icons
- Fixed *MDBottomAppBar* notch transparency
- Updated *MDDatePicker* class to material design specification.
- Updated *MDTimePicker* class to material design specification.
- Elevation behavior redesign to comply with the material design specification.
- Removed the *vendor* package.
- Added the feature to use a class instance (*Kivy* or *KivyMD* widget), which will be added to the *MDDropdownMenu* class menu header.

# **2.8.3 0.104.1**

See on GitHub: [tag 0.104.1](https://github.com/kivymd/KivyMD/tree/0.104.1) | [compare 0.104.0/0.104.1](https://github.com/kivymd/KivyMD/compare/0.104.0...0.104.1)

pip install kivymd==0.104.1

- Bug fixes and other minor improvements.
- Added *MDGridLayout* and *MDBoxLayout* classes
- Add *TouchBehavior* class
- Add *radius* parameter to *BackgroundColorBehavior* class
- Add *MDScreen* class
- Add *MDFloatLayout* class
- Added a *MDTextField* with *fill* mode
- Added a shadow, increased speed of opening, added the feature to control the position of the *MDDropdownMenu* class
- The *MDDropDownItem* class is now a regular element, such as a button
- Added the ability to use the texture of the icon on the right in any *MDTextField* classes
- Added the feature to use ripple and focus behavior in *MDCard* class
- *MDDialogs* class redesigned to meet material design requirements
- Added *MDDataTable* class

# **2.8.4 0.104.0**

See on GitHub: [tag 0.104.0](https://github.com/kivymd/KivyMD/tree/0.104.0) | [compare 0.103.0/0.104.0](https://github.com/kivymd/KivyMD/compare/0.103.0...0.104.0)

pip install kivymd==0.104.0

- Fixed bug in kivymd.uix.expansionpanel.MDExpansionPanel if, with the panel open, without closing it, try to open another panel, then the chevron of the first panel remained open.
- The kivymd.uix.textfield.MDTextFieldRound class is now directly inherited from the [kivy.uix.](https://kivy.org/doc/stable/api-kivy.uix.textinput.html#kivy.uix.textinput.TextInput) [textinput.TextInput](https://kivy.org/doc/stable/api-kivy.uix.textinput.html#kivy.uix.textinput.TextInput) class.
- Removed kivymd.uix.textfield.MDTextFieldClear class.
- kivymd.uix.navigationdrawer.NavigationLayout allowed to add kivymd.uix.toolbar.MDToolbar class.
- Added feature to control range of dates to be active in kivymd.uix.picker.MDDatePicker class.
- Updated kivymd.uix.navigationdrawer.MDNavigationDrawer realization.
- Removed kivymd.uix.card.MDCardPost class.
- Added kivymd.uix.card.MDCardSwipe class.
- Added *switch\_tab* method for switching tabs to kivymd.uix.bottomnavigation.MDBottomNavigation class.
- Added feature to use panel type in the kivymd.uix.expansionpanel.MDExpansionPanel class: kivymd.uix.expansionpanel.MDExpansionPanelOneLine, kivymd.uix.expansionpanel. MDExpansionPanelTwoLine or kivymd.uix.expansionpanel.MDExpansionPanelThreeLine.
- Fixed panel opening animation in the kivymd.uix.expansionpanel.MDExpansionPanel class.
- Delete *kivymd.uix.managerswiper.py*
- Add *MDFloatingActionButtonSpeedDial* class
- Added the feature to create text on tabs using markup, thereby triggering the *on\_ref\_press* event in the *MDTabsLabel* class
- Added *color\_indicator* attribute to set custom indicator color in the *MDTabs* class
- Added the feature to change the background color of menu items in the *BaseListItem* class
- Add *MDTapTargetView* class

# **2.8.5 0.103.0**

See on GitHub: [tag 0.103.0](https://github.com/kivymd/KivyMD/tree/0.103.0) | [compare 0.102.1/0.103.0](https://github.com/kivymd/KivyMD/compare/0.102.1...0.103.0)

pip install kivymd==0.103.0

- Fix *MDSwitch* size according to *material design* guides
- Fix MDSwitch's thumb position when size changes
- Fix position of the icon relative to the right edge of the *MDChip* class on mobile devices
- Updated *MDBottomAppBar* class.
- Updated *navigationdrawer.py*
- Added *on\_tab\_switch* method that is called when switching tabs (*MDTabs* class)
- Added *FpsMonitor* class
- Added *fitimage.py* feature to automatically crop a *Kivy* image to fit your layout
- Added animation when changing the action button position mode in *MDBottomAppBar* class
- Delete *fanscreenmanager.py*
- Bug fixes and other minor improvements.

# **2.8.6 0.102.1**

See on GitHub: [tag 0.102.1](https://github.com/kivymd/KivyMD/tree/0.102.1) | [compare 0.102.0/0.102.1](https://github.com/kivymd/KivyMD/compare/0.102.0...0.102.1)

pip install kivymd==0.102.1

- Implemented the ability [Backdrop][\(https://material.io/components/backdrop\)](https://material.io/components/backdrop)
- Added *MDApp* class. Now app object should be inherited from *kivymd.app.MDApp*.
- Added *MDRoundImageButton* class.
- Added *MDTooltip* class.
- Added *MDBanner* class.
- Added hook for *PyInstaller* (add *hookspath=[kivymd.hooks\_path]*).
- Added examples of *spec* files for building [Kitchen Sink demo][\(https://github.com/kivymd/KivyMD/tree/](https://github.com/kivymd/KivyMD/tree/master/demos/kitchen_sink) [master/demos/kitchen\\_sink\)](https://github.com/kivymd/KivyMD/tree/master/demos/kitchen_sink).
- Added some features to *MDProgressLoader*.
- Added feature to preview the current value of *MDSlider*.
- Added feature to use custom screens for dialog in *MDBottomSheet* class.
- Removed *MDPopupScreen*.
- Added [*studies*][\(https://github.com/kivymd/KivyMD/tree/master/demos/kitchen\\_sink/studies\)](https://github.com/kivymd/KivyMD/tree/master/demos/kitchen_sink/studies) directory for demos in Material Design.
- Bug fixes and other minor improvements.

# **2.8.7 0.102.0**

See on GitHub: [tag 0.102.0](https://github.com/kivymd/KivyMD/tree/0.102.0) | [compare 0.101.8/0.102.0](https://github.com/kivymd/KivyMD/compare/0.101.8...0.102.0)

pip install kivymd==0.102.0

- Moved *kivymd.behaviors* to *kivymd.uix.behaviors*.
- Updated [Iconic font][\(https://github.com/Templarian/MaterialDesign-Webfont\)](https://github.com/Templarian/MaterialDesign-Webfont) (v4.5.95).
- Added *blank* icon to *icon\_definitions*.
- Bug fixes and other minor improvements.
## **2.8.8 0.101.8**

See on GitHub: [tag 0.101.8](https://github.com/kivymd/KivyMD/tree/0.101.8) | [compare 0.101.7/0.101.8](https://github.com/kivymd/KivyMD/compare/0.101.7...0.101.8)

pip install https://github.com/kivymd/KivyMD/archive/0.101.8.zip

• Added *uix* and *behaviors* folder to *package\_data*.

## **2.8.9 0.101.7**

See on GitHub: [tag 0.101.7](https://github.com/kivymd/KivyMD/tree/0.101.7) | [compare 0.101.6/0.101.7](https://github.com/kivymd/KivyMD/compare/0.101.6...0.101.7)

pip install https://github.com/kivymd/KivyMD/archive/0.101.7.zip

- Fixed colors and position of the buttons in the *Buttons* demo screen ([Kitchen Sink demo][\(https://github.com/](https://github.com/kivymd/KivyMD/tree/master/demos/kitchen_sink) [kivymd/KivyMD/tree/master/demos/kitchen\\_sink\)](https://github.com/kivymd/KivyMD/tree/master/demos/kitchen_sink)).
- Displaying percent of loading kv-files ([Kitchen Sink demo][\(https://github.com/kivymd/KivyMD/tree/master/](https://github.com/kivymd/KivyMD/tree/master/demos/kitchen_sink) [demos/kitchen\\_sink\)](https://github.com/kivymd/KivyMD/tree/master/demos/kitchen_sink)).

## **2.8.10 0.101.6**

See on GitHub: [tag 0.101.6](https://github.com/kivymd/KivyMD/tree/0.101.6) | [compare 0.101.5/0.101.6](https://github.com/kivymd/KivyMD/compare/0.101.5...0.101.6)

pip install https://github.com/kivymd/KivyMD/archive/0.101.6.zip

• Fixed *NameError: name 'MDThemePicker' is not defined*.

## **2.8.11 0.101.5**

See on GitHub: [tag 0.101.5](https://github.com/kivymd/KivyMD/tree/0.101.5) | [compare 0.101.4/0.101.5](https://github.com/kivymd/KivyMD/compare/0.101.4...0.101.5)

pip install https://github.com/kivymd/KivyMD/archive/0.101.5.zip

- Added feature to see source code of current example ([Kitchen Sink demo][\(https://github.com/kivymd/KivyMD/](https://github.com/kivymd/KivyMD/tree/master/demos/kitchen_sink) [tree/master/demos/kitchen\\_sink\)](https://github.com/kivymd/KivyMD/tree/master/demos/kitchen_sink)).
- Added names of authors of this fork ([Kitchen Sink demo][\(https://github.com/kivymd/KivyMD/tree/master/](https://github.com/kivymd/KivyMD/tree/master/demos/kitchen_sink) [demos/kitchen\\_sink\)](https://github.com/kivymd/KivyMD/tree/master/demos/kitchen_sink)).
- Bug fixes and other minor improvements.

## **2.8.12 0.101.4**

See on GitHub: [tag 0.101.4](https://github.com/kivymd/KivyMD/tree/0.101.4) | [compare 0.101.3/0.101.4](https://github.com/kivymd/KivyMD/compare/0.101.3...0.101.4)

pip install https://github.com/kivymd/KivyMD/archive/0.101.4.zip

• Bug fixes and other minor improvements.

## **2.8.13 0.101.3**

See on GitHub: [tag 0.101.3](https://github.com/kivymd/KivyMD/tree/0.101.3) | [compare 0.101.2/0.101.3](https://github.com/kivymd/KivyMD/compare/0.101.2...0.101.3)

pip install https://github.com/kivymd/KivyMD/archive/0.101.3.zip

• Bug fixes and other minor improvements.

## **2.8.14 0.101.2**

See on GitHub: [tag 0.101.2](https://github.com/kivymd/KivyMD/tree/0.101.2) | [compare 0.101.1/0.101.2](https://github.com/kivymd/KivyMD/compare/0.101.1...0.101.2)

pip install https://github.com/kivymd/KivyMD/archive/0.101.2.zip

• Bug fixes and other minor improvements.

## **2.8.15 0.101.1**

See on GitHub: [tag 0.101.1](https://github.com/kivymd/KivyMD/tree/0.101.1) | [compare 0.101.0/0.101.1](https://github.com/kivymd/KivyMD/compare/0.101.0...0.101.1)

pip install https://github.com/kivymd/KivyMD/archive/0.101.1.zip

• Bug fixes and other minor improvements.

## **2.8.16 0.101.0**

See on GitHub: [tag 0.101.0](https://github.com/kivymd/KivyMD/tree/0.101.0) | [compare 0.100.2/0.101.0](https://github.com/kivymd/KivyMD/compare/0.100.2...0.101.0)

pip install https://github.com/kivymd/KivyMD/archive/0.101.0.zip

- Added *MDContextMenu* class.
- Added *MDExpansionPanel* class.
- Removed *MDAccordion* and *MDAccordionListItem*. Use *MDExpansionPanel* instead.
- Added *HoverBehavior* class by [Olivier POYEN][\(https://gist.github.com/opqopq/15c707dc4cffc2b6455f\)](https://gist.github.com/opqopq/15c707dc4cffc2b6455f).
- Added markup support for buttons.
- Added *duration* property to *Toast*.
- Added *TextInput*'s events and properties to *MDTextFieldRound*.
- Added feature to resize text field
- Added color property to *MDSeparator* class
- Added [tool][\(https://github.com/kivymd/KivyMD/blob/master/kivymd/tools/update\\_icons.py\)](https://github.com/kivymd/KivyMD/blob/master/kivymd/tools/update_icons.py) for updating [Iconic font][\(https://github.com/Templarian/MaterialDesign-Webfont\)](https://github.com/Templarian/MaterialDesign-Webfont).
- Updated [Iconic font][\(https://github.com/Templarian/MaterialDesign-Webfont\)](https://github.com/Templarian/MaterialDesign-Webfont) (v4.3.95).
- Added new examples for [Kitchen Sink demo][\(https://github.com/kivymd/KivyMD/tree/master/demos/kitchen\\_](https://github.com/kivymd/KivyMD/tree/master/demos/kitchen_sink) [sink\)](https://github.com/kivymd/KivyMD/tree/master/demos/kitchen_sink).
- Bug fixes and other minor improvements.

## **2.8.17 0.100.2**

See on GitHub: [tag 0.100.2](https://github.com/kivymd/KivyMD/tree/0.100.2) | [compare 0.100.1/0.100.2](https://github.com/kivymd/KivyMD/compare/0.100.1...0.100.2)

pip install https://github.com/kivymd/KivyMD/archive/0.100.2.zip

• [Black][\(https://github.com/psf/black\)](https://github.com/psf/black) formatting.

## **2.8.18 0.100.1**

See on GitHub: [tag 0.100.1](https://github.com/kivymd/KivyMD/tree/0.100.1) | [compare 0.100.0/0.100.1](https://github.com/kivymd/KivyMD/compare/0.100.0...0.100.1)

pip install https://github.com/kivymd/KivyMD/archive/0.100.1.zip

• *MDUserAnimationCard* uses *Image* instead of *AsyncImage*.

## **2.8.19 0.100.0**

See on GitHub: [tag 0.100.0](https://github.com/kivymd/KivyMD/tree/0.100.0) | [compare 0.99.99/0.100.0](https://github.com/kivymd/KivyMD/compare/0.99.99...0.100.0)

pip install https://github.com/kivymd/KivyMD/archive/0.100.0.zip

• Added feature to change color for *MDStackFloatingButtons*.

## **2.8.20 0.99.99.01**

See on GitHub: [tag 0.99.99.01](https://github.com/kivymd/KivyMD/tree/0.99.99.01) | [compare 0.99.98/0.99.99.01](https://github.com/kivymd/KivyMD/compare/0.99.98...0.99.99.01)

pip install https://github.com/kivymd/KivyMD/archive/0.99.99.01.zip

• Fixed *MDNavigationDrawer.use\_logo*.

## **2.8.21 0.99.99**

See on GitHub: [tag 0.99.99](https://github.com/kivymd/KivyMD/tree/0.99.99) | [compare 0.99.99.01/0.99.99](https://github.com/kivymd/KivyMD/compare/0.99.99.01...0.99.99)

pip install https://github.com/kivymd/KivyMD/archive/0.99.99.zip

• Added *icon\_color* property for *NavigationDrawerIconButton*.

## **2.8.22 0.99.98**

See on GitHub: [tag 0.99.98](https://github.com/kivymd/KivyMD/tree/0.99.98) | [compare 0.99.97/0.99.98](https://github.com/kivymd/KivyMD/compare/0.99.97...0.99.98)

pip install https://github.com/kivymd/KivyMD/archive/0.99.98.zip

• Added *MDFillRoundFlatIconButton* class.

## **2.8.23 0.99.97**

See on GitHub: [tag 0.99.97](https://github.com/kivymd/KivyMD/tree/0.99.97) | [compare 0.99.96/0.99.97](https://github.com/kivymd/KivyMD/compare/0.99.96...0.99.97)

pip install https://github.com/kivymd/KivyMD/archive/0.99.97.zip

• Fixed *Spinner* animation.

## **2.8.24 0.99.96**

See on GitHub: [tag 0.99.96](https://github.com/kivymd/KivyMD/tree/0.99.96) | [compare 0.99.95/0.99.96](https://github.com/kivymd/KivyMD/compare/0.99.95...0.99.96)

pip install https://github.com/kivymd/KivyMD/archive/0.99.96.zip

• Added *asynckivy* module by [Nattōsai Mitō]([https://github.com/gottadiveintopython/asynckivy\)](https://github.com/gottadiveintopython/asynckivy).

## **2.8.25 0.99.95**

See on GitHub: [tag 0.99.95](https://github.com/kivymd/KivyMD/tree/0.99.95) | [compare 0.99.94/0.99.95](https://github.com/kivymd/KivyMD/compare/0.99.94...0.99.95)

pip install https://github.com/kivymd/KivyMD/archive/0.99.95.zip

- Added function to create a round image in *kivymd/utils/cropimage.py* module.
- Added *MDCustomRoundIconButton* class.
- Added demo application [Account Page][\(https://www.youtube.com/watch?v=dfUOwqtYoYg\)](https://www.youtube.com/watch?v=dfUOwqtYoYg) for [Kitchen Sink] demo][\(https://github.com/kivymd/KivyMD/tree/master/demos/kitchen\\_sink\)](https://github.com/kivymd/KivyMD/tree/master/demos/kitchen_sink).

## **2.8.26 0.99.94**

See on GitHub: [tag 0.99.94](https://github.com/kivymd/KivyMD/tree/0.99.94) | [compare 0.99.93/0.99.94](https://github.com/kivymd/KivyMD/compare/0.99.93...0.99.94)

pip install https://github.com/kivymd/KivyMD/archive/0.99.94.zip

- Added *\_no\_ripple\_effect* property to *BaseListItem* class.
- Added check to use *ripple effect* in *RectangularRippleBehavior* class.
- [Disabled][\(https://www.youtube.com/watch?v=P\\_9oSx0Pz\\_U\)](https://www.youtube.com/watch?v=P_9oSx0Pz_U) using *ripple effect* in *MDAccordionListItem* class.

## **2.8.27 0.99.93**

See on GitHub: [tag 0.99.93](https://github.com/kivymd/KivyMD/tree/0.99.93) | [compare 0.99.92/0.99.93](https://github.com/kivymd/KivyMD/compare/0.99.92...0.99.93)

pip install https://github.com/kivymd/KivyMD/archive/0.99.93.zip

• Updated [Iconic font][\(https://github.com/Templarian/MaterialDesign-Webfont\)](https://github.com/Templarian/MaterialDesign-Webfont) (v3.6.95).

## **2.8.28 0.99.92**

See on GitHub: [tag 0.99.92](https://github.com/kivymd/KivyMD/tree/0.99.92) | [compare 0.99.91/0.99.92](https://github.com/kivymd/KivyMD/compare/0.99.91...0.99.92)

pip install https://github.com/kivymd/KivyMD/archive/0.99.92.zip

• Removed automatic change of text field length in *MDTextFieldRound* class.

# **2.9 About**

## **2.9.1 License**

Refer to [LICENSE.](https://github.com/kivymd/KivyMD/blob/master/LICENSE)

MIT License Copyright (c) 2015 Andrés Rodríguez and other contributors - KivyMD library up to␣  $\rightarrow$ version 0.1.2 Copyright (c) 2021 KivyMD Team and other contributors - KivyMD library version 0.1.3 and␣ ˓<sup>→</sup>higher Other libraries used in the project: Copyright (c) 2010-2021 Kivy Team and other contributors Copyright (c) 2013 Brian Knapp - Androidoast library Copyright (c) 2014 LogicalDash - stiffscroll library Copyright (c) 2015 Kivy Garden - tabs module Copyright (c) 2020 Nattōsai Mitō - asynckivy module Copyright (c) 2021 tshirtman - magic\_behavior module Copyright (c) 2021 shashi278 - taptargetview module Copyright (c) 2020 Benedikt Zwölfer - fitimage module Permission is hereby granted, free of charge, to any person obtaining a copy of this software and associated documentation files (the "Software"), to deal in the Software without restriction, including without limitation the rights to use, copy, modify, merge, publish, distribute, sublicense, and/or sell copies of the Software, and to permit persons to whom the Software is furnished to do so, subject to the following conditions: The above copyright notice and this permission notice shall be included in all copies or substantial portions of the Software. THE SOFTWARE IS PROVIDED "AS IS", WITHOUT WARRANTY OF ANY KIND, EXPRESS OR IMPLIED, INCLUDING BUT NOT LIMITED TO THE WARRANTIES OF MERCHANTABILITY, FITNESS FOR A PARTICULAR PURPOSE AND NONINFRINGEMENT. IN NO EVENT SHALL THE AUTHORS OR COPYRIGHT HOLDERS BE LIABLE FOR ANY CLAIM, DAMAGES OR OTHER LIABILITY, WHETHER IN AN ACTION OF CONTRACT, TORT OR OTHERWISE, ARISING FROM, OUT OF OR IN CONNECTION WITH THE SOFTWARE OR THE USE OR OTHER DEALINGS IN THE SOFTWARE.

# **2.10 KivyMD**

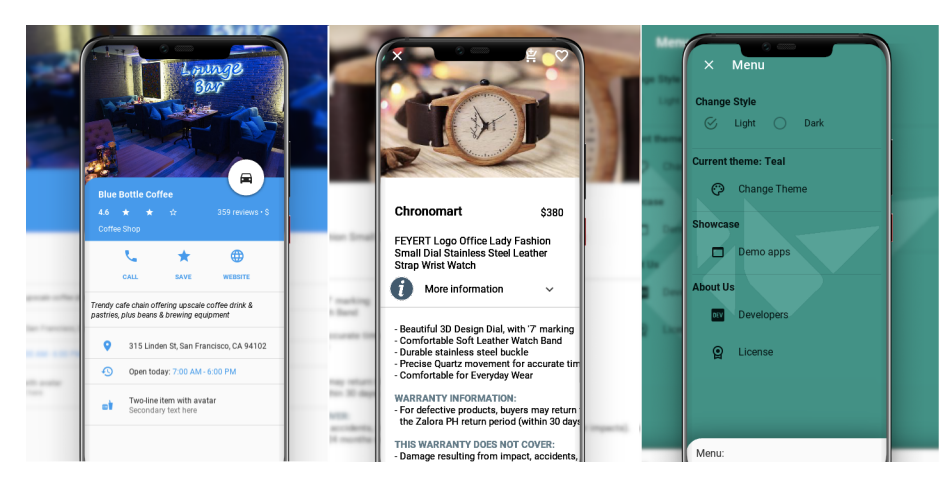

Is a collection of Material Design compliant widgets for use with, [Kivy cross-platform graphical framework](http://kivy.org/#home) a framework for cross-platform, touch-enabled graphical applications. The project's goal is to approximate Google's [Material](https://material.io/design/introduction) [Design spec](https://material.io/design/introduction) as close as possible without sacrificing ease of use or application performance.

This library is a fork of the [KivyMD project](https://gitlab.com/kivymd/KivyMD) the author of which stopped supporting this project three years ago. We found the strength and brought this project to a new level. Currently we're in **beta** status, so things are changing all the time and we cannot promise any kind of API stability. However it is safe to vendor now and make use of what's currently available.

Join the project! Just fork the project, branch out and submit a pull request when your patch is ready. If any changes are necessary, we'll guide you through the steps that need to be done via PR comments or access to your for may be requested to outright submit them. If you wish to become a project developer (permission to create branches on the project without forking for easier collaboration), have at least one PR approved and ask for it. If you contribute regularly to the project the role may be offered to you without asking too.

## **2.10.1 API -** kivymd

kivymd.release = True

kivymd.path

Path to KivyMD package directory.

kivymd.fonts\_path

Path to fonts directory.

### kivymd.images\_path

Path to images directory.

#### kivymd.uix\_path

Path to uix directory.

## **2.10.2 Submodules**

**Register KivyMD widgets to use without import.**

Register KivyMD widgets to use without import.

**API -** kivymd.factory\_registers

kivymd.factory\_registers.register

**Material Resources**

#### **API -** kivymd.material\_resources

kivymd.material\_resources.dp kivymd.material\_resources.DEVICE\_IOS kivymd.material\_resources.DEVICE\_TYPE = desktop kivymd.material\_resources.MAX\_NAV\_DRAWER\_WIDTH kivymd.material\_resources.TOUCH\_TARGET\_HEIGHT

## **Theming Dynamic Text**

Two implementations. The first is based on color brightness obtained from- [https://www.w3.org/TR/AERT#](https://www.w3.org/TR/AERT#color-contrast) [color-contrast](https://www.w3.org/TR/AERT#color-contrast) The second is based on relative luminance calculation for sRGB obtained from- [https://www.w3.](https://www.w3.org/TR/2008/REC-WCAG20-20081211/#relativeluminancedef) [org/TR/2008/REC-WCAG20-20081211/#relativeluminancedef](https://www.w3.org/TR/2008/REC-WCAG20-20081211/#relativeluminancedef) and contrast ratio calculation obtained from- [https:](https://www.w3.org/TR/2008/REC-WCAG20-20081211/#contrast-ratiodef) [//www.w3.org/TR/2008/REC-WCAG20-20081211/#contrast-ratiodef](https://www.w3.org/TR/2008/REC-WCAG20-20081211/#contrast-ratiodef)

Preliminary testing suggests color brightness more closely matches the *Material Design spec* suggested text colors, but the alternative implementation is both newer and the current 'correct' recommendation, so is included here as an option.

**API -** kivymd.theming\_dynamic\_text

kivymd.theming\_dynamic\_text.get\_contrast\_text\_color(*color*, *use\_color\_brightness=True*)

kivymd.theming\_dynamic\_text.color

## **Effects**

**API -** kivymd.effects

**Submodules**

**kivymd.effects.fadingedge**

**API -** kivymd.effects.fadingedge

**Submodules**

**kivymd.effects.roulettescroll**

**API -** kivymd.effects.roulettescroll

**Submodules**

**kivymd.effects.stiffscroll**

**API -** kivymd.effects.stiffscroll

**Submodules**

**kivymd.toast**

**API -** kivymd.toast

**Submodules**

**Toast for Android device**

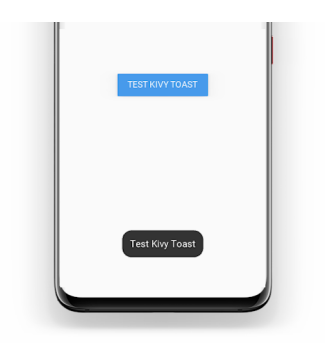

**API -** kivymd.toast.androidtoast

**Submodules**

**AndroidToast**

#### **Native implementation of toast for Android devices.**

```
# Will be automatically used native implementation of the toast
# if your application is running on an Android device.
# Otherwise, will be used toast implementation
# from the kivymd/toast/kivytoast package.
from kivy.lang import Builder
from kivy.uix.screenmanager import ScreenManager
from kivymd.toast import toast
from kivymd.app import MDApp
KV = '''
MDScreen:
    MDFlatButton:
         text: "My Toast"
         pos_hint:{"center_x": .5, "center_y": .5}
         on_press: app.show_toast()
'''class Test(MDApp):
    def build(self):
        return Builder.load_string(KV)
    def show_toast(self):
        toast("Hello World", True, 80, 200, 0)
```
# Test().run()

#### **API -** kivymd.toast.androidtoast.androidtoast

kivymd.toast.androidtoast.androidtoast.toast(*text*, *length\_long=False*, *gravity=0*, *y=0*, *x=0*) Displays a toast.

**Parameters**

- length\_long the amount of time (in seconds) that the toast is visible on the screen;
- text text to be displayed in the toast;
- short\_duration duration of the toast, if *True* the toast will last 2.3s but if it is *False* the toast will last 3.9s;
- gravity refers to the toast position, if it is 80 the toast will be shown below, if it is 40 the toast will be displayed above;
- $y$  refers to the vertical position of the toast;
- $x$  refers to the horizontal position of the toast;

Important: if only the text value is specified and the value of the *gravity*, *y*, *x* parameters is not specified, their values will be 0 which means that the toast will be shown in the center.

### **kivymd.toast.kivytoast**

**API -** kivymd.toast.kivytoast

**Submodules**

**KivyToast**

**Implementation of toasts for desktop.**

```
from kivy.lang import Builder
from kivymd.app import MDApp
from kivymd.toast import toast
KV = ''''
MDScreen:
   MDTopAppBar:
        title: 'Test Toast'
        pos_hint: {'top': 1}
       left_action_items: [['menu', lambda x: x]]
   MDRaisedButton:
        text: 'TEST KIVY TOAST'
       pos_hint: {'center_x': .5, 'center_y': .5}
        on_release: app.show_toast()
'''class Test(MDApp):
   def show_toast(self):
        '''Displays a toast on the screen.'''
        toast('Test Kivy Toast')
   def build(self):
```
(continues on next page)

(continued from previous page)

return Builder.load\_string(KV)

Test().run()

#### **API -** kivymd.toast.kivytoast.kivytoast

#### class kivymd.toast.kivytoast.kivytoast.Toast(*\*\*kwargs*)

ModalView class. See module documentation for more information.

**Events**

#### *on\_pre\_open***:**

Fired before the ModalView is opened. When this event is fired ModalView is not yet added to window.

#### *on\_open***:**

Fired when the ModalView is opened.

#### *on\_pre\_dismiss***:**

Fired before the ModalView is closed.

#### *on\_dismiss***:**

Fired when the ModalView is closed. If the callback returns True, the dismiss will be canceled.

Changed in version 1.11.0: Added events *on\_pre\_open* and *on\_pre\_dismiss*.

Changed in version 2.0.0: Added property 'overlay\_color'.

Changed in version 2.1.0: Marked *attach\_to* property as deprecated.

#### <span id="page-478-0"></span>duration

The amount of time (in seconds) that the toast is visible on the screen.

[duration](#page-478-0) is an [NumericProperty](https://kivy.org/doc/stable/api-kivy.properties.html#kivy.properties.NumericProperty) and defaults to *2.5*.

#### label\_check\_texture\_size(*self*, *instance\_label: Label*, *texture\_size: List[\[int\]](https://docs.python.org/3/library/functions.html#int)*)

Resizes the text if the text texture is larger than the screen size. Sets the size of the toast according to the texture size of the toast text.

#### toast(*self*, *text\_toast: [str](https://docs.python.org/3/library/stdtypes.html#str)*)

Displays a toast.

#### on\_open(*self* )

Default open event handler.

#### fade\_in(*self* )

Animation of opening toast on the screen.

### fade\_out(*self*, *\*args*)

Animation of hiding toast on the screen.

#### on\_touch\_down(*self*, *touch*)

touch down event handler.

kivymd.toast.kivytoast.kivytoast.toast(*text: [str](https://docs.python.org/3/library/stdtypes.html#str)* = ", *background: [list](https://docs.python.org/3/library/stdtypes.html#list)* = None, *duration:*  $float = 2.5$  $float = 2.5$ )  $\rightarrow$ [None](https://docs.python.org/3/library/constants.html#None)

Displays a toast.

## **Parameters**

- $\cdot$  text text to be displayed in the toast;
- duration the amount of time (in seconds) that the toast is visible on the screen
- background toast background color in rgba format;

**kivymd.tools**

**API -** kivymd.tools

**Submodules**

**kivymd.tools.argument\_parser**

**API -** kivymd.tools.argument\_parser

class kivymd.tools.argument\_parser.ArgumentParserWithHelp(*prog=None*, *usage=None*,

*description=None*, *epilog=None*, *parents=[]*, *formatter\_class=HelpFormatter*, *prefix\_chars='-'*, *fromfile\_prefix\_chars=None*, *argument\_default=None*, *conflict\_handler='error'*, *add\_help=True*, *allow\_abbrev=True*, *exit\_on\_error=True*)

Object for parsing command line strings into Python objects.

#### **Keyword Arguments:**

- **prog The name of the program (default:** os.path.basename(sys.argv[0]))
- usage A usage message (default: auto-generated from arguments)
- description A description of what the program does
- epilog Text following the argument descriptions
- parents Parsers whose arguments should be copied into this one
- formatter\_class HelpFormatter class for printing help messages
- prefix\_chars Characters that prefix optional arguments
- **fromfile\_prefix\_chars Characters that prefix files containing** additional arguments
- argument\_default The default value for all arguments
- conflict\_handler String indicating how to handle conflicts
- add\_help Add a -h/-help option
- allow\_abbrev Allow long options to be abbreviated unambiguously
- **exit\_on\_error Determines whether or not ArgumentParser exits with** error info when an error occurs

parse\_args(*self*, *args=None*, *namespace=None*)

error(*self*, *message*)

error(message: string)

Prints a usage message incorporating the message to stderr and exits.

If you override this in a subclass, it should not return – it should either exit or raise an exception.

format\_help(*self* )

**kivymd.tools.hotreload**

**API -** kivymd.tools.hotreload

#### **Submodules**

### **HotReload**

New in version 1.0.0.

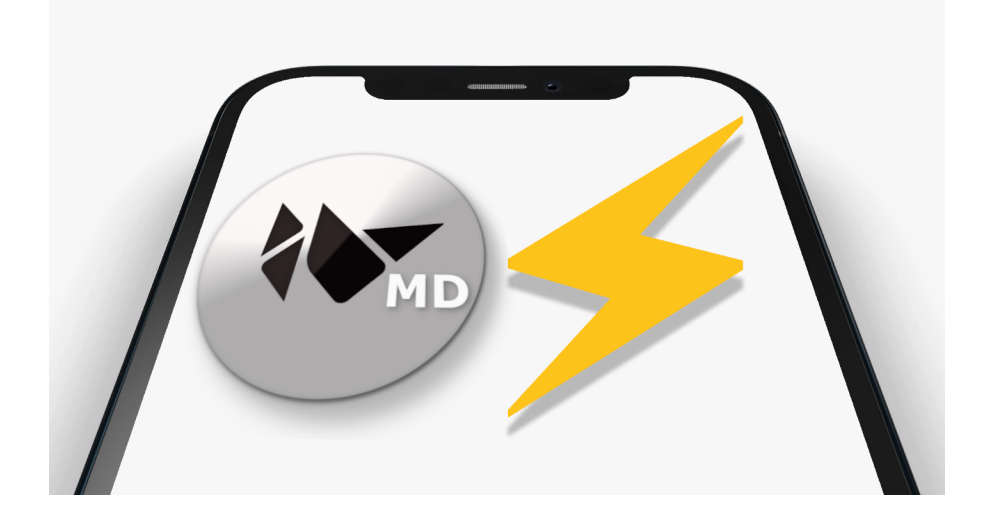

### **Hot reload tool - is a fork of the project https://github.com/tito/kaki**

**Note:** Since the project is not developing, we decided to include it in the KivvMD library and hope that the further development of the hot reload tool in the KivyMD project will develop faster.

### **This library enhance Kivy frameworks with opiniated features such as:**

- Auto reloading kv or py (watchdog required, limited to some uses cases);
- Idle detection support;
- Foreground lock (Windows OS only);

#### **Usage**

**Note:** See [create project with hot reload](https://kivymd.readthedocs.io/en/latest/api/kivymd/tools/patterns/create_project/#create-project-with-hot-reload) for more information.

### **TODO**

- Add automatic reloading of Python classes;
- Add save application state on reloading;

### **FIXME**

• On Windows, hot reloading of Python files may not work;

#### **API -** kivymd.tools.hotreload.app

kivymd.tools.hotreload.app.original\_argv

```
kivymd.tools.hotreload.app.monotonic
```
kivymd.tools.hotreload.app.PY3 = True

#### class kivymd.tools.hotreload.app.ExceptionClass

Base handler that catches exceptions in runTouchApp(). You can subclass and extend it as follows:

```
class E(ExceptionHandler):
   def handle_exception(self, inst):
        Logger.exception('Exception caught by ExceptionHandler')
        return ExceptionManager.PASS
```

```
ExceptionManager.add_handler(E())
```
Then, all exceptions will be set to PASS, and logged to the console!

#### handle\_exception(*self*, *inst*)

Called by ExceptionManagerBase to handle a exception.

Defaults to returning ExceptionManager.RAISE that re-raises the exception. Return ExceptionManager.PASS to indicate that the exception was handled and should be ignored.

This may be called multiple times with the same exception, if ExceptionManager.RAISE is returned as the exception bubbles through multiple kivy exception handling levels.

<span id="page-482-0"></span>class kivymd.tools.hotreload.app.MDApp(*\*\*kwargs*)

HotReload Application class.

#### DEBUG

Control either we activate debugging in the app or not. Defaults depend if 'DEBUG' exists in os.environ.

[DEBUG](#page-482-0) is a [BooleanProperty](https://kivy.org/doc/stable/api-kivy.properties.html#kivy.properties.BooleanProperty).

## <span id="page-482-1"></span>FOREGROUND\_LOCK

If *True* it will require the foreground lock on windows.

[FOREGROUND\\_LOCK](#page-482-1) is a [BooleanProperty](https://kivy.org/doc/stable/api-kivy.properties.html#kivy.properties.BooleanProperty) and defaults to *False*.

#### <span id="page-482-2"></span>KV\_FILES

List of KV files under management for auto reloader.

[KV\\_FILES](#page-482-2) is a [ListProperty](https://kivy.org/doc/stable/api-kivy.properties.html#kivy.properties.ListProperty) and defaults to *[]*.

### <span id="page-482-3"></span>KV\_DIRS

List of managed KV directories for autoloader.

[KV\\_DIRS](#page-482-3) is a [ListProperty](https://kivy.org/doc/stable/api-kivy.properties.html#kivy.properties.ListProperty) and defaults to *[]*.

#### <span id="page-482-4"></span>AUTORELOADER\_PATHS

List of path to watch for auto reloading.

[AUTORELOADER\\_PATHS](#page-482-4) is a [ListProperty](https://kivy.org/doc/stable/api-kivy.properties.html#kivy.properties.ListProperty) and defaults to *([(".", {"recursive": True})]*.

#### <span id="page-482-5"></span>AUTORELOADER\_IGNORE\_PATTERNS

List of extensions to ignore.

[AUTORELOADER\\_IGNORE\\_PATTERNS](#page-482-5) is a [ListProperty](https://kivy.org/doc/stable/api-kivy.properties.html#kivy.properties.ListProperty) and defaults to *['\*.pyc', '\*\_\_pycache\_\_\*']*.

#### <span id="page-482-6"></span>CLASSES

Factory classes managed by hotreload.

[CLASSES](#page-482-6) is a [DictProperty](https://kivy.org/doc/stable/api-kivy.properties.html#kivy.properties.DictProperty) and defaults to *{}*.

#### <span id="page-482-7"></span>IDLE\_DETECTION

Idle detection (if True, event on\_idle/on\_wakeup will be fired). Rearming idle can also be done with *rearm\_idle()*.

[IDLE\\_DETECTION](#page-482-7) is a [BooleanProperty](https://kivy.org/doc/stable/api-kivy.properties.html#kivy.properties.BooleanProperty) and defaults to *False*.

#### <span id="page-482-8"></span>IDLE\_TIMEOUT

Default idle timeout.

[IDLE\\_TIMEOUT](#page-482-8) is a [NumericProperty](https://kivy.org/doc/stable/api-kivy.properties.html#kivy.properties.NumericProperty) and defaults to *60*.

#### <span id="page-482-9"></span>RAISE\_ERROR

Raise error. When the *DEBUG* is activated, it will raise any error instead of showing it on the screen. If you still want to show the error when not in *DEBUG*, put this to *False*.

[RAISE\\_ERROR](#page-482-9) is a [BooleanProperty](https://kivy.org/doc/stable/api-kivy.properties.html#kivy.properties.BooleanProperty) and defaults to *True*.

#### build(*self* )

Initializes the application; it will be called only once. If this method returns a widget (tree), it will be used as the root widget and added to the window.

#### **Returns**

None or a root [Widget](https://kivy.org/doc/stable/api-kivy.uix.widget.html#kivy.uix.widget.Widget) instance if no self.root exists.

#### get\_root(*self* )

Return a root widget, that will contains your application. It should not be your application widget itself, as it may be destroyed and recreated from scratch when reloading.

By default, it returns a RelativeLayout, but it could be a Viewport.

#### get\_root\_path(*self* )

Return the root file path.

#### abstract build\_app(*self*, *first=False*)

Must return your application widget.

If *first* is set, it means that will be your first time ever that the application is built. Act according to it.

#### unload\_app\_dependencies(*self* )

Called when all the application dependencies must be unloaded. Usually happen before a reload

#### load\_app\_dependencies(*self* )

Load all the application dependencies. This is called before rebuild.

rebuild(*self*, *\*args*, *\*\*kwargs*)

```
set_error(self, exc, tb=None)
```
#### bind\_key(*self*, *key*, *callback*)

Bind a key (keycode) to a callback (cannot be unbind).

#### property appname(*self* )

Return the name of the application class.

#### enable\_autoreload(*self* )

Enable autoreload manually. It is activated automatically if "DEBUG" exists in environ. It requires the *watchdog* module.

#### prepare\_foreground\_lock(*self* )

Try forcing app to front permanently to avoid windows pop ups and notifications etc.app.

Requires fake full screen and borderless.

**Note:** This function is called automatically if *FOREGROUND\_LOCK* is set

#### set\_widget(*self*, *wid*)

Clear the root container, and set the new approot widget to *wid*.

#### apply\_state(*self*, *state*)

Whatever the current state is, reapply the current state.

#### install\_idle(*self*, *timeout=60*)

Install the idle detector. Default timeout is 60s. Once installed, it will check every second if the idle timer expired. The timer can be rearm using  $\text{rearm\_idle}($ ).

#### <span id="page-483-0"></span>rearm\_idle(*self*, *\*args*)

Rearm the idle timer.

#### patch\_builder(*self* )

on\_idle(*self*, *\*args*)

Event fired when the application enter the idle mode.

on\_wakeup(*self*, *\*args*)

Event fired when the application leaves idle mode.

**kivymd.tools.packaging**

**API -** kivymd.tools.packaging

## **Submodules**

<span id="page-484-0"></span>**PyInstaller hooks**

Add hookspath=[kivymd.hooks\_path] to your .spec file.

#### **Example of .spec file**

```
# -*- mode: python ; coding: utf-8 -*-
import sys
import os
from kivy_deps import sdl2, glew
from kivymd import hooks_path as kivymd_hooks_path
path = os.path.abspath(".")
a = Analysis(
   ["main.py"],
    pathex=[path],
   hookspath=[kivymd_hooks_path],
    win_no_prefer_redirects=False,
    win_private_assemblies=False,
    cipher=None,
    noarchive=False,
)
pyz = PYZ(a.pure, a.zipped_data, cipher=None)
exe = EXE(pyz,
   a.scripts,
    a.binaries,
    a.zipfiles,
    a.datas,
    *[Tree(p) for p in (sdl2.dep_bins + glew.dep_bins)],
    debug=False,
    strip=False,
    upx=True,
    name="app_name",
```
(continues on next page)

(continued from previous page)

console=True,

)

## **API -** kivymd.tools.packaging.pyinstaller

kivymd.tools.packaging.pyinstaller.hooks\_path Path to hook directory to use with PyInstaller. See [kivymd.tools.packaging.pyinstaller](#page-484-0) for more information.

kivymd.tools.packaging.pyinstaller.get\_hook\_dirs()

```
kivymd.tools.packaging.pyinstaller.get_pyinstaller_tests()
```
## **Submodules**

## **PyInstaller hook for KivyMD**

Adds fonts, images and KV files to package.

All modules from uix directory are added by Kivy hook.

### **API -** kivymd.tools.packaging.pyinstaller.hook-kivymd

kivymd.tools.packaging.pyinstaller.hook-kivymd.datas = [None, None]

### **kivymd.tools.patterns**

## **API -** kivymd.tools.patterns

## **Submodules**

### **The script creates a new View package**

The script creates a new View package in an existing project with an MVC template created using the create\_project utility.

New in version 1.0.0.

#### **See also:**

[Utility create\\_project](https://kivymd.readthedocs.io/en/latest/api/kivymd/tools/patterns/create_project/)

## **Use a clean architecture for your applications.**

To add a new view to an existing project that was created using the *create\_project* utility, use the following command:

```
python -m kivymd.tools.patterns.add_view \
   name_pattern \
   path_to_project \
   name_view
```
Example command:

```
python -m kivymd.tools.patterns.add_view \
    MVC \setminus/Users/macbookair/Projects \
    NewScreen
```
You can also add new views with responsive behavior to an existing project:

```
python -m kivymd.tools.patterns.add_view \
   MVC \
    /Users/macbookair/Projects \
   NewScreen \
    --use_responsive yes
```
For more information about adaptive design, [see here.](https://kivymd.readthedocs.io/en/latest/components/responsivelayout/)

### **API -** kivymd.tools.patterns.add\_view

kivymd.tools.patterns.add\_view.main() The function of adding a new view to the project.

## **Script creates a project with the MVC pattern**

New in version 1.0.0.

**See also:**

[MVC pattern](https://en.wikipedia.org/wiki/Model\T1\textendash {}view\T1\textendash {}controller)

**Use a clean architecture for your applications.**

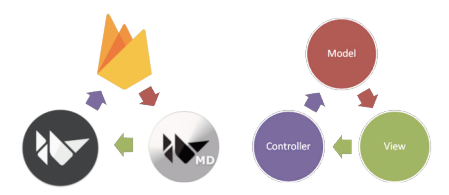

Use a clean architecture for your applications. KivyMD allows you to quickly create a project template with the MVC pattern. So far, this is the only pattern that this utility offers. You can also include database support in your project. At the moment, support for the Firebase database (the basic implementation of the real time database) and RestDB (the full implementation) is available.

## **Project creation**

Template command:

```
python -m kivymd.tools.patterns.create_project \
    name_pattern \
    path_to_project \
    name_project \
    python_version \
   kivy_version
```
Example command:

```
python -m kivymd.tools.patterns.create_project \
    MVC \setminus/Users/macbookair/Projects \
    MyMVCProject \
    python3.10 \backslash2.1.0
```
This command will by default create a project with an MVC pattern. Also, the project will create a virtual environment with Python 3.10, Kivy version 2.1.0 and KivyMD master version.

**Note:** Please note that the Python version you specified must be installed on your computer.

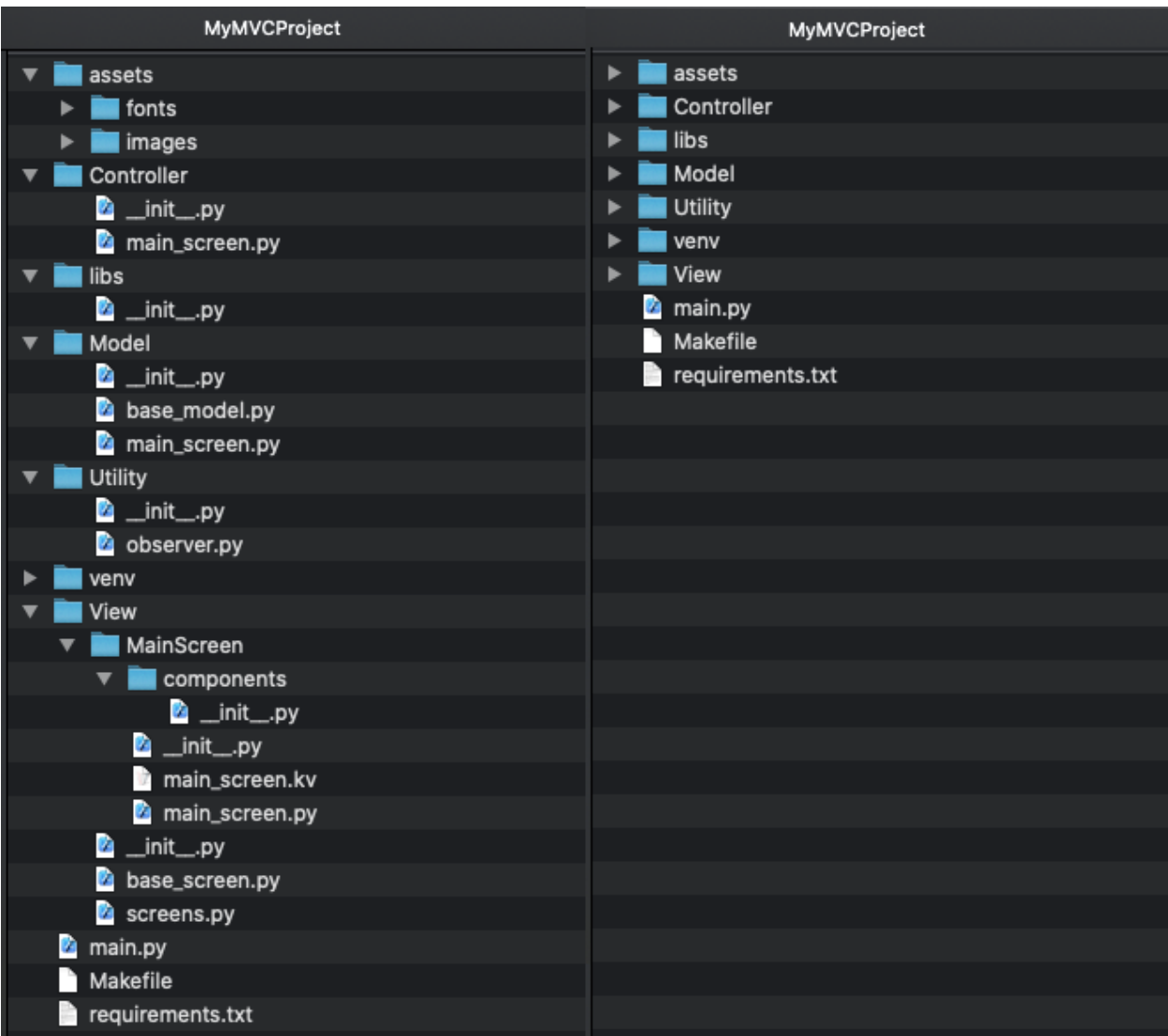

## **Creating a project using a database**

**Note:** Note that in the following command, you can use one of two database names: 'firebase' or 'restdb'.

Template command:

```
python -m kivymd.tools.patterns.create_project \
   name_pattern \
   path_to_project \
   name_project \
    python_version \
    kivy_version \
    --name_database
```
Example command:

```
python -m kivymd.tools.patterns.create_project \
    MVC \setminus/Users/macbookair/Projects \
    MyMVCProject \
    python3.10 \setminus2.1.0--name_database restdb
```
This command will create a project with an MVC template by default. The project will also create a virtual environment with Python 3.10, Kivy version 2.1.0, KivyMD master version and a wrapper for working with the database restdb.io.

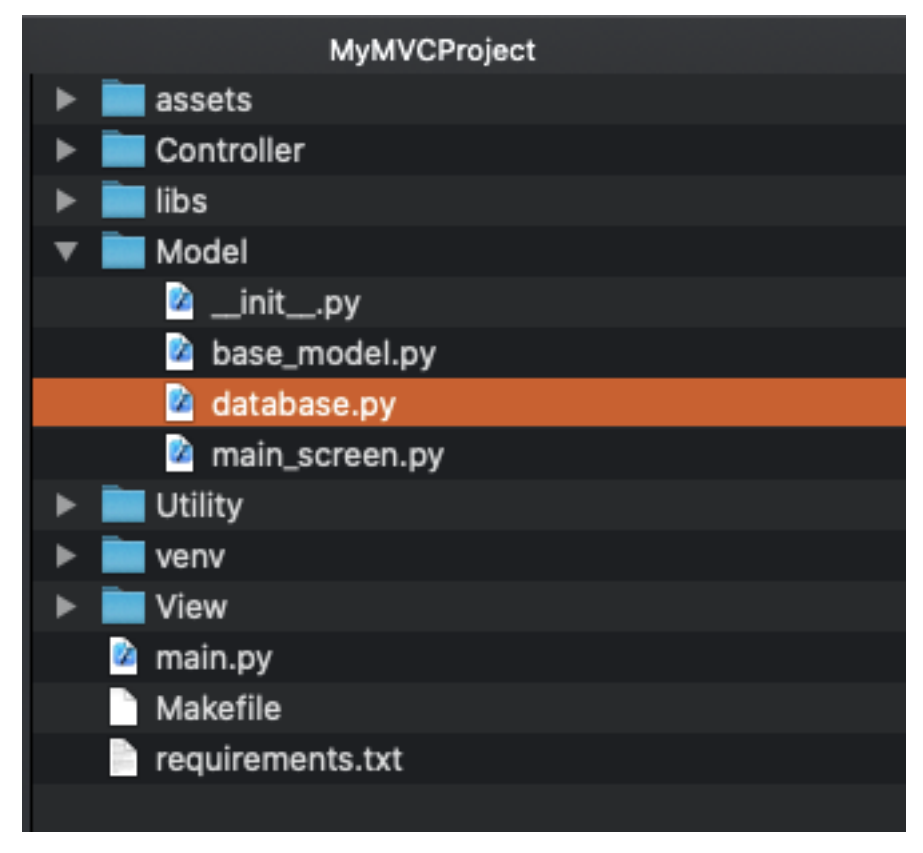

```
class DataBase:
   def __init__(self):
        database_url = "https://restdbio-5498.restdb.io"
        api_key = "7ce258d66f919d3a891d1166558765f0b4dbd"
```
**Note:** Please note that *database.py* the shell in the *DataBase* class uses the *database\_url* and *api\_key* parameters on the test database (works only in read mode), so you should use your data for the database.

## **Create project with hot reload**

Template command:

```
python -m kivymd.tools.patterns.create_project \
   name_pattern \
   path_to_project \
   name_project \
   python_version \
   kivy_version \
    --use_hotreload
```
Example command:

```
python -m kivymd.tools.patterns.create_project \
    MVC \
    /Users/macbookair/Projects \
    MyMVCProject \
    python3.10 \backslash2.1.0 \ \text{A}--use_hotreload yes
```
After creating the project, open the file *main.py*, there is a lot of useful information. Also, the necessary information is in other modules of the project in the form of comments. So do not forget to look at the source files of the created project.

## **Create project with responsive view**

When creating a project, you can specify which views should use responsive behavior. To do this, specify the name of the view/views in the *–use\_responsive* argument:

Template command:

```
python -m kivymd.tools.patterns.create_project \
   name_pattern \
   path_to_project \
   name_project \
   python_version \
   kivy_version \
    --name_screen FirstScreen SecondScreen ThirdScreen \
    --use_responsive FirstScreen SecondScreen
```
The *FirstScreen* and *SecondScreen* views will be created with an responsive architecture. For more detailed information about using the adaptive view, see the [MDResponsiveLayout](https://kivymd.readthedocs.io/en/latest/components/responsivelayout/) widget.

### **Others command line arguments**

### **Required Arguments**

- **pattern**
	- **–** the name of the pattern with which the project will be created
- **directory**
	- **–** directory in which the project will be created
- **name**
- **–** project name
- **python\_version**
	- **–** the version of Python (specify as *python3.9* or *python3.8*) with
	- **–** which the virtual environment will be created
- **kivy\_version**
	- **–** version of Kivy (specify as *2.1.0* or *master*) that will be used in the project

#### **Optional arguments**

- **name\_screen**
	- **–** the name of the class which be used when creating the project pattern

When you need to create an application template with multiple screens, use multiple values separated by a space for the *name\_screen* parameter, for example, as shown below:

Template command:

```
python -m kivymd.tools.patterns.create_project \
   name_pattern \
   path_to_project \
   name_project \
   python_version \
   kivy_version \
    --name_screen FirstScreen SecondScreen ThirdScreen
```
- **name\_database**
	- **–** provides a basic template for working with the 'firebase' library
	- **–** or a complete implementation for working with a database 'restdb.io'
- **use\_hotreload**
	- **–** creates a hot reload entry point to the application
	- **-use\_localization** creates application localization files

**Warning:** On Windows, hot reloading of Python files may not work. But, for example, there is no such problem in macOS. If you fix this, please report it to the KivyMD community.

#### **API -** kivymd.tools.patterns.create\_project

kivymd.tools.patterns.create\_project.main() Project creation function.

**kivymd.tools.patterns.MVC**

**API -** kivymd.tools.patterns.MVC

**Submodules**

**kivymd.tools.patterns.MVC.Model**

**API -** kivymd.tools.patterns.MVC.Model

**Submodules**

**kivymd.tools.patterns.MVC.Model.database\_firebase**

**API -** kivymd.tools.patterns.MVC.Model.database\_firebase

kivymd.tools.patterns.MVC.Model.database\_firebase.get\_connect(*func*, *host='8.8.8.8'*, *port=53*, *timeout=3*)

Checks for an active Internet connection.

class kivymd.tools.patterns.MVC.Model.database\_firebase.DataBase Your methods for working with the database should be implemented in this class.

name = Firebase

get\_data\_from\_collection(*self*, *name\_collection: [str](https://docs.python.org/3/library/stdtypes.html#str)*) Returns data of the selected collection from the database.

#### **Restdb.io API Wrapper**

This package is an API Wrapper for the website [restdb.io,](https://restdb.io) which allows for online databases.

**API -** kivymd.tools.patterns.MVC.Model.database\_restdb

kivymd.tools.patterns.MVC.Model.database\_restdb.get\_connect(*func*, *host='8.8.8.8'*, *port=53*, *timeout=3*)

Checks for an active Internet connection.

class kivymd.tools.patterns.MVC.Model.database\_restdb.DataBase

name = RestDB

```
upload_file(self, path_to_file: str)
```
Uploads a file to the database. You can upload a file to the database only from a paid account.

- get\_data\_from\_collection(*self*, *collection\_address: [str](https://docs.python.org/3/library/stdtypes.html#str)*) Returns data of the selected collection from the database.
- delete\_doc\_from\_collection(*self*, *collection\_address: [str](https://docs.python.org/3/library/stdtypes.html#str)*) Delete data of the selected collection from the database.

**Parameters** collection\_address – "database\_url/id\_collection".

- add\_doc\_to\_collection(*self*, *data: [dict](https://docs.python.org/3/library/stdtypes.html#dict)*, *collection\_address: [str](https://docs.python.org/3/library/stdtypes.html#str)*) Add collection to the database.
- edit\_data(*self*, *collection: [dict](https://docs.python.org/3/library/stdtypes.html#dict)*, *collection\_address: [str](https://docs.python.org/3/library/stdtypes.html#str)*, *collection\_id: [str](https://docs.python.org/3/library/stdtypes.html#str)*) Modifies data in a collection of data in a database.

#### **kivymd.tools.patterns.MVC.libs**

**API -** kivymd.tools.patterns.MVC.libs

### **Submodules**

**kivymd.tools.patterns.MVC.libs.translation**

**API -** kivymd.tools.patterns.MVC.libs.translation

class kivymd.tools.patterns.MVC.libs.translation.Translation(*defaultlang*, *domian*, *resource\_dir*) Original source - [https://github.com/tito/kivy-gettext-example.](https://github.com/tito/kivy-gettext-example)

observers = []

fbind(*self*, *name*, *func*, *args*, *\*\*kwargs*)

funbind(*self*, *name*, *func*, *args*, *\*\*kwargs*)

switch\_lang(*self*, *lang*)

#### **kivymd.tools.release**

**API -** kivymd.tools.release

#### **Submodules**

**kivymd.tools.release.git\_commands**

#### **API -** kivymd.tools.release.git\_commands

**kivymd.tools.release.git\_commands.command**(*cmd: [list](https://docs.python.org/3/library/stdtypes.html#list), capture\_output: [bool](https://docs.python.org/3/library/functions.html#bool) = False*)  $\rightarrow$  [str](https://docs.python.org/3/library/stdtypes.html#str) Run system command.

kivymd.tools.release.git\_commands.get\_previous\_version()  $\rightarrow$  [str](https://docs.python.org/3/library/stdtypes.html#str) Returns latest tag in git.

kivymd.tools.release.git\_commands.git\_clean(*ask: [bool](https://docs.python.org/3/library/functions.html#bool) = True*) Clean git repository from untracked and changed files.

kivymd.tools.release.git\_commands.git\_commit(*message: [str](https://docs.python.org/3/library/stdtypes.html#str)*, *allow\_error: [bool](https://docs.python.org/3/library/functions.html#bool) = False*, *add\_files: [list](https://docs.python.org/3/library/stdtypes.html#list) = None*)

Make commit.

kivymd.tools.release.git\_commands.git\_tag(*name: [str](https://docs.python.org/3/library/stdtypes.html#str)*)

Create tag.

kivymd.tools.release.git\_commands.git\_push(*branches\_to\_push: [list](https://docs.python.org/3/library/stdtypes.html#list)*, *ask: [bool](https://docs.python.org/3/library/functions.html#bool) = True*, *push: [bool](https://docs.python.org/3/library/functions.html#bool) =*

*False*)

Push all changes.

### **Script to make release**

Run this script before release (before deploying).

What this script does:

- Undo all local changes in repository
- Update version in *\_\_init\_\_.py*, *README.md*
- Format files
- Rename file "unreleased.rst" to version, add to index.rst
- Commit "Version . . . "
- Create tag
- Add *unreleased.rst* to Changelog, add to *index.rst*
- Commit
- Git push

### **API -** kivymd.tools.release.make\_release

- kivymd.tools.release.make\_release.run\_pre\_commit() Run pre-commit.
- kivymd.tools.release.make\_release.replace\_in\_file(*pattern*, *repl*, *file*) Replace one *pattern* match to *repl* in file *file*.
- kivymd.tools.release.make\_release.update\_init\_py(*version*, *is\_release*, *test: [bool](https://docs.python.org/3/library/functions.html#bool) = False*) Change version in *kivymd/\_\_init\_\_.py*.
- kivymd.tools.release.make\_release.update\_readme(*previous\_version*, *version*, *test: [bool](https://docs.python.org/3/library/functions.html#bool) = False*) Change version in *README.md*.

kivymd.tools.release.make\_release.move\_changelog(*index\_file*, *unreleased\_file*, *previous\_version*, *version\_file*, *version*, *test: [bool](https://docs.python.org/3/library/functions.html#bool) = False*)

Edit unreleased.rst and rename to <version>.rst.

kivymd.tools.release.make\_release.create\_unreleased\_changelog(*index\_file*, *unreleased\_file*, *version*,  $ask: \text{bool} = \text{True}, \text{test:} \text{bool} =$  $ask: \text{bool} = \text{True}, \text{test:} \text{bool} =$  $ask: \text{bool} = \text{True}, \text{test:} \text{bool} =$ *False*)

Create unreleased.rst by template.

kivymd.tools.release.make\_release.main()

kivymd.tools.release.make\_release.create\_argument\_parser()

#### **Tool for updating Iconic font**

Downloads archive from <https://github.com/Templarian/MaterialDesign-Webfont> and updates font file with icon\_definitions.

#### **API -** kivymd.tools.release.update\_icons

kivymd.tools.release.update\_icons.kivymd\_path kivymd.tools.release.update\_icons.font\_path kivymd.tools.release.update\_icons.icon\_definitions\_path kivymd.tools.release.update\_icons.font\_version = master kivymd.tools.release.update\_icons.url kivymd.tools.release.update\_icons.temp\_path kivymd.tools.release.update\_icons.temp\_repo\_path kivymd.tools.release.update\_icons.temp\_font\_path kivymd.tools.release.update\_icons.temp\_preview\_path kivymd.tools.release.update\_icons.re\_icons\_json kivymd.tools.release.update\_icons.re\_additional\_icons kivymd.tools.release.update\_icons.re\_version kivymd.tools.release.update\_icons.re\_quote\_keys kivymd.tools.release.update\_icons.re\_icon\_definitions kivymd.tools.release.update\_icons.re\_version\_in\_file kivymd.tools.release.update\_icons.download\_file(*url*, *path*)

kivymd.tools.release.update\_icons.unzip\_archive(*archive\_path*, *dir\_path*)

kivymd.tools.release.update\_icons.get\_icons\_list()

kivymd.tools.release.update\_icons.make\_icon\_definitions(*icons*)

kivymd.tools.release.update\_icons.export\_icon\_definitions(*icon\_definitions*, *version*)

kivymd.tools.release.update\_icons.update\_icons(*make\_commit: [bool](https://docs.python.org/3/library/functions.html#bool) = False*)

kivymd.tools.release.update\_icons.main()

#### **kivymd.uix**

#### **API -** kivymd.uix

#### <span id="page-496-0"></span>class kivymd.uix.MDAdaptiveWidget(*\*\*kwargs*)

Common base class for rectangular and circular elevation behavior.

#### adaptive\_height

If *True*, the following properties will be applied to the widget:

size\_hint\_y: None height: self.minimum\_height

[adaptive\\_height](#page-496-0) is an [BooleanProperty](https://kivy.org/doc/stable/api-kivy.properties.html#kivy.properties.BooleanProperty) and defaults to *False*.

#### <span id="page-496-1"></span>adaptive\_width

If *True*, the following properties will be applied to the widget:

```
size_hint_x: None
width: self.minimum_width
```
[adaptive\\_width](#page-496-1) is an [BooleanProperty](https://kivy.org/doc/stable/api-kivy.properties.html#kivy.properties.BooleanProperty) and defaults to *False*.

#### <span id="page-496-2"></span>adaptive\_size

If *True*, the following properties will be applied to the widget:

```
size_hint: None, None
size: self.minimum_size
```
[adaptive\\_size](#page-496-2) is an [BooleanProperty](https://kivy.org/doc/stable/api-kivy.properties.html#kivy.properties.BooleanProperty) and defaults to *False*.

on\_adaptive\_height(*self*, *md\_widget*, *value: [bool](https://docs.python.org/3/library/functions.html#bool)*)

on\_adaptive\_width(*self*, *md\_widget*, *value: [bool](https://docs.python.org/3/library/functions.html#bool)*)

on\_adaptive\_size(*self*, *md\_widget*, *value: [bool](https://docs.python.org/3/library/functions.html#bool)*)

## **Submodules**

**kivymd.uix.backdrop**

**API -** kivymd.uix.backdrop

**Submodules**

**kivymd.uix.banner**

**API -** kivymd.uix.banner

**Submodules**

**Behaviors**

Modules and classes implementing various behaviors for buttons etc.

**API -** kivymd.uix.behaviors

**Submodules**

**kivymd.uix.bottomnavigation**

**API -** kivymd.uix.bottomnavigation

**Submodules**

**kivymd.uix.bottomsheet**

**API -** kivymd.uix.bottomsheet

**Submodules**

**kivymd.uix.button**

**API -** kivymd.uix.button

**Submodules**

**kivymd.uix.card**

**API -** kivymd.uix.card

## **Submodules**

**kivymd.uix.chip**

**API -** kivymd.uix.chip

**Submodules**

**Controllers**

New in version 1.0.0.

Modules and classes that implement useful methods for getting information about the state of the current application window.

**API -** kivymd.uix.controllers

**Submodules**

**kivymd.uix.datatables**

**API -** kivymd.uix.datatables

**Submodules**

**kivymd.uix.dialog**

**API -** kivymd.uix.dialog

**Submodules**

**kivymd.uix.dropdownitem**

**API -** kivymd.uix.dropdownitem

**Submodules**

**kivymd.uix.expansionpanel**

**API -** kivymd.uix.expansionpanel

**Submodules**

**kivymd.uix.filemanager**

**API -** kivymd.uix.filemanager

**Submodules**

**kivymd.uix.fitimage**

**API -** kivymd.uix.fitimage

**Submodules**

**kivymd.uix.imagelist**

**API -** kivymd.uix.imagelist

**Submodules**

**kivymd.uix.label**

**API -** kivymd.uix.label

**Submodules**

**kivymd.uix.list**

**API -** kivymd.uix.list

**Submodules**

**kivymd.uix.menu**

**API -** kivymd.uix.menu

**Submodules**

**kivymd.uix.navigationdrawer**

**API -** kivymd.uix.navigationdrawer

**Submodules**

**kivymd.uix.navigationrail**

**API -** kivymd.uix.navigationrail

**Submodules**

**kivymd.uix.pickers API -** kivymd.uix.pickers **Submodules kivymd.uix.pickers.colorpicker API -** kivymd.uix.pickers.colorpicker **Submodules kivymd.uix.pickers.datepicker API -** kivymd.uix.pickers.datepicker **Submodules kivymd.uix.pickers.timepicker API -** kivymd.uix.pickers.timepicker **Submodules kivymd.uix.progressbar API -** kivymd.uix.progressbar **Submodules kivymd.uix.refreshlayout API -** kivymd.uix.refreshlayout **Submodules kivymd.uix.segmentedcontrol API -** kivymd.uix.segmentedcontrol **Submodules kivymd.uix.selection API -** kivymd.uix.selection

**Submodules kivymd.uix.selectioncontrol API -** kivymd.uix.selectioncontrol **Submodules kivymd.uix.slider API -** kivymd.uix.slider **Submodules kivymd.uix.sliverappbar API -** kivymd.uix.sliverappbar **Submodules kivymd.uix.snackbar API -** kivymd.uix.snackbar **Submodules kivymd.uix.spinner API -** kivymd.uix.spinner **Submodules kivymd.uix.swiper API -** kivymd.uix.swiper **Submodules kivymd.uix.tab API -** kivymd.uix.tab

## **Templates**

Base classes for controlling the scale, rotation of the widget, etc.

### **API -** kivymd.uix.templates

## **Submodules**

**kivymd.uix.templates.rotatewidget**

**API -** kivymd.uix.templates.rotatewidget

**Submodules**

**kivymd.uix.templates.scalewidget**

**API -** kivymd.uix.templates.scalewidget

**Submodules**

**kivymd.uix.templates.stencilwidget**

**API -** kivymd.uix.templates.stencilwidget

**Submodules**

**kivymd.uix.textfield**

**API -** kivymd.uix.textfield

**Submodules**

**kivymd.uix.toolbar**

**API -** kivymd.uix.toolbar

**Submodules**

**kivymd.uix.tooltip**

**API -** kivymd.uix.tooltip

**Submodules**

## **kivymd.uix.transition**

**API -** kivymd.uix.transition

**Submodules**

**kivymd.utils**

**API -** kivymd.utils

**Submodules**

**asynckivy**

Copyright (c) 2019 Nattōsai Mitō

#### **GitHub -**

<https://github.com/gottadiveintopython>

### **GitHub Gist -**

<https://gist.github.com/gottadiveintopython/5f4a775849f9277081c396de65dc57c1>

## **API -** kivymd.utils.asynckivy

kivymd.utils.asynckivy.start(*coro*)

kivymd.utils.asynckivy.sleep(*duration*)

class kivymd.utils.asynckivy.event(*ed*, *name*)

bind(*self*, *step\_coro*)

callback(*self*, *\*args*, *\*\*kwargs*)

### **Monitor module**

The Monitor module is a toolbar that shows the activity of your current application :

• FPS
#### <span id="page-504-1"></span>**API -** kivymd.utils.fpsmonitor

```
class kivymd.utils.fpsmonitor.FpsMonitor(**kwargs)
```
Label class, see module documentation for more information.

**Events**

*on\_ref\_press*

Fired when the user clicks on a word referenced with a [ref] tag in a text markup.

updated\_interval

FPS refresh rate.

start(*self* )

update\_fps(*self*, *\*args*)

<span id="page-504-0"></span>**kivymd.utils.set\_bars\_colors**

**API -** kivymd.utils.set\_bars\_colors

kivymd.utils.set\_bars\_colors.set\_bars\_colors(*status\_bar\_color: Union[\[None,](https://docs.python.org/3/library/constants.html#None) [list\]](https://docs.python.org/3/library/stdtypes.html#list)*, *navigation\_bar\_color: Union[\[None,](https://docs.python.org/3/library/constants.html#None) [list\]](https://docs.python.org/3/library/stdtypes.html#list)*, *icons\_color: [str](https://docs.python.org/3/library/stdtypes.html#str) = 'Light'*)

Sets the color of the status of the StatusBar and NavigationBar.

**Warning:** Works only on Android devices.

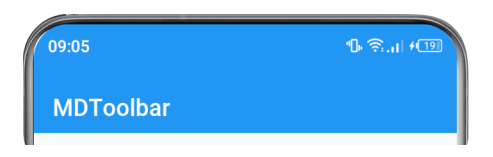

from kivy.lang import Builder

```
from kivymd.app import MDApp
from kivymd.utils.set_bars_colors import set_bars_colors
KV = '''
MDBoxLayout:
   orientation: "vertical"
   MDTopAppBar:
        title: "MDTopAppBar"
   MDBottomNavigation:
        panel_color: app.theme_cls.primary_color
        text_color_active: .2, .2, .2, 1
        text_color_normal: .9, .9, .9, 1
        use_text: False
```
(continues on next page)

(continued from previous page)

```
MDBottomNavigationItem:
           icon: 'gmail'
       MDBottomNavigationItem:
           icon: 'twitter'
       MDBottomNavigationItem:
           icon: 'youtube'
'''class Test(MDApp):
   def build(self):
       self.set_bars_colors()
       return Builder.load_string(KV)
   def set_bars_colors(self):
       set_bars_colors(
           self.theme_cls.primary_color, # status bar color
           self.theme_cls.primary_color, # navigation bar color
           "Light", \# icons color of status bar
       \mathcal{L}
```

```
Test().run()
```
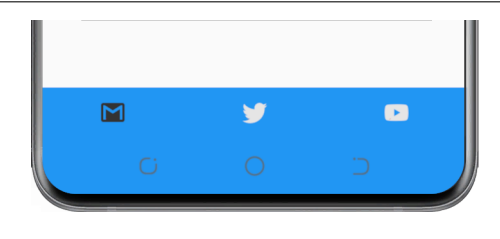

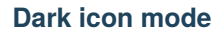

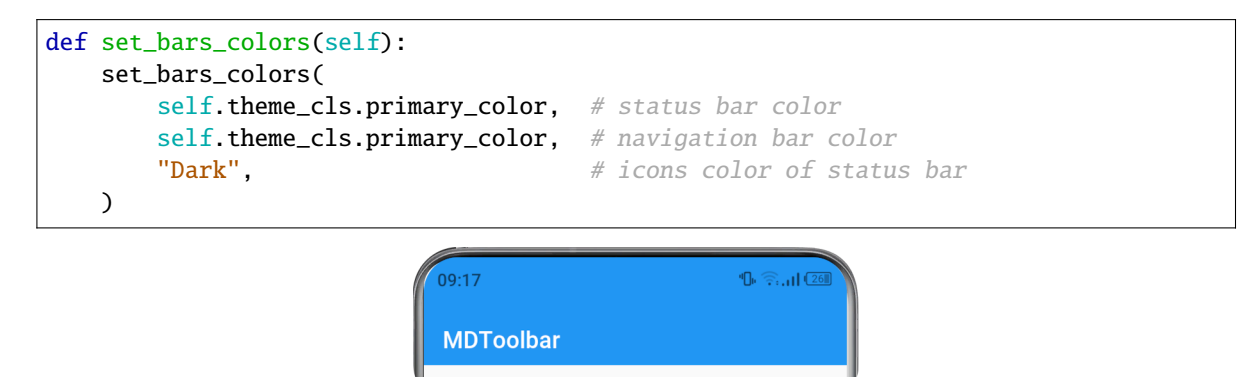

New in version 1.0.0.

## **CHAPTER**

## **THREE**

## **INDICES AND TABLES**

- genindex
- modindex
- search

## **PYTHON MODULE INDEX**

[489](#page-492-3)

#### k

kivymd, [470](#page-473-0) kivymd.app, [21](#page-24-0) kivymd.color\_definitions, [23](#page-26-0) kivymd.effects, [472](#page-475-0) kivymd.effects.fadingedge, [472](#page-475-1) kivymd.effects.fadingedge.fadingedge, [449](#page-452-0) kivymd.effects.roulettescroll, [472](#page-475-2) kivymd.effects.roulettescroll.roulettescroll, [450](#page-453-0) kivymd.effects.stiffscroll, [472](#page-475-3) kivymd.effects.stiffscroll.stiffscroll, [447](#page-450-0) kivymd.factory\_registers, [471](#page-474-0) kivymd.font\_definitions, [28](#page-31-0) kivymd.icon\_definitions, [26](#page-29-0) kivymd.material\_resources, [471](#page-474-1) kivymd.theming, [6](#page-9-0) kivymd.theming\_dynamic\_text, [471](#page-474-2) kivymd.toast, [472](#page-475-4) kivymd.toast.androidtoast, [472](#page-475-5) kivymd.toast.androidtoast.androidtoast, [473](#page-476-0) kivymd.toast.kivytoast, [474](#page-477-0) kivymd.toast.kivytoast.kivytoast, [474](#page-477-1) kivymd.tools, [476](#page-479-0) kivymd.tools.argument\_parser, [476](#page-479-1) kivymd.tools.hotreload, [477](#page-480-0) kivymd.tools.hotreload.app, [477](#page-480-1) kivymd.tools.packaging, [481](#page-484-0) kivymd.tools.packaging.pyinstaller, [481](#page-484-1) kivymd.tools.packaging.pyinstaller.hook-kivymd, kivymd.uix.button, [494](#page-497-5) [482](#page-485-0) kivymd.tools.patterns, [482](#page-485-1) kivymd.tools.patterns.add\_view, [482](#page-485-2) kivymd.tools.patterns.create\_project, [483](#page-486-0) kivymd.tools.patterns.MVC, [489](#page-492-0) kivymd.tools.patterns.MVC.libs, [490](#page-493-0) kivymd.tools.patterns.MVC.libs.translation, [490](#page-493-1) kivymd.tools.patterns.MVC.Model, [489](#page-492-1) kivymd.tools.patterns.MVC.Model.database\_firebaseymd.uix.datatables, [495](#page-498-2) [489](#page-492-2) kivymd.tools.patterns.MVC.Model.database\_restdb,vymd.uix.dialog,[495](#page-498-3) kivymd.tools.release, [490](#page-493-2) kivymd.tools.release.git\_commands, [490](#page-493-3) kivymd.tools.release.make\_release, [491](#page-494-0) kivymd.tools.release.update\_icons, [492](#page-495-0) kivymd.uix, [493](#page-496-0) kivymd.uix.anchorlayout, [29](#page-32-0) kivymd.uix.backdrop, [494](#page-497-0) kivymd.uix.backdrop.backdrop, [135](#page-138-0) kivymd.uix.banner, [494](#page-497-1) kivymd.uix.banner.banner, [193](#page-196-0) kivymd.uix.behaviors, [494](#page-497-2) kivymd.uix.behaviors.backgroundcolor\_behavior, [417](#page-420-0) kivymd.uix.behaviors.declarative\_bahavior, [423](#page-426-0) kivymd.uix.behaviors.elevation, [432](#page-435-0) kivymd.uix.behaviors.focus\_behavior, [445](#page-448-0) kivymd.uix.behaviors.hover\_behavior, [415](#page-418-0) kivymd.uix.behaviors.magic\_behavior, [430](#page-433-0) kivymd.uix.behaviors.ripple\_behavior, [419](#page-422-0) kivymd.uix.behaviors.toggle\_behavior, [413](#page-416-0) kivymd.uix.behaviors.touch\_behavior, [411](#page-414-0) kivymd.uix.bottomnavigation, [494](#page-497-3) kivymd.uix.bottomnavigation.bottomnavigation, [375](#page-378-0) kivymd.uix.bottomsheet, [494](#page-497-4) kivymd.uix.bottomsheet.bottomsheet, [118](#page-121-0) kivymd.uix.boxlayout, [53](#page-56-0) kivymd.uix.button.button, [101](#page-104-0) kivymd.uix.card, [494](#page-497-6) kivymd.uix.card.card, [198](#page-201-0) kivymd.uix.carousel, [68](#page-71-0) kivymd.uix.chip, [495](#page-498-0) kivymd.uix.chip.chip, [403](#page-406-0) kivymd.uix.circularlayout, [49](#page-52-0) kivymd.uix.controllers, [495](#page-498-1) kivymd.uix.controllers.windowcontroller, [410](#page-413-0) kivymd.uix.datatables.datatables, [80](#page-83-0)

kivymd.uix.dialog.dialog, [356](#page-359-0) kivymd.uix.dropdownitem, [495](#page-498-4) kivymd.uix.dropdownitem.dropdownitem, [372](#page-375-0) kivymd.uix.expansionpanel, [495](#page-498-5) kivymd.uix.expansionpanel.expansionpanel, [249](#page-252-0) kivymd.uix.filemanager, [495](#page-498-6) kivymd.uix.filemanager.filemanager, [368](#page-371-0) kivymd.uix.fitimage, [496](#page-499-0) kivymd.uix.fitimage.fitimage, [304](#page-307-0) kivymd.uix.floatlayout, [70](#page-73-0) kivymd.uix.gridlayout, [67](#page-70-0) kivymd.uix.hero, [58](#page-61-0) kivymd.uix.imagelist, [496](#page-499-1) kivymd.uix.imagelist.imagelist, [71](#page-74-0) kivymd.uix.label, [496](#page-499-2) kivymd.uix.label.label, [253](#page-256-0) kivymd.uix.list, [496](#page-499-3) kivymd.uix.list.list, [389](#page-392-0) kivymd.uix.menu, [496](#page-499-4) kivymd.uix.menu.menu, [259](#page-262-0) kivymd.uix.navigationdrawer, [496](#page-499-5) kivymd.uix.navigationdrawer.navigationdrawer, [307](#page-310-0) kivymd.uix.navigationrail, [496](#page-499-6) kivymd.uix.navigationrail.navigationrail, [156](#page-159-0) kivymd.uix.pickers, [497](#page-499-7) kivymd.uix.pickers.colorpicker, [497](#page-500-0) kivymd.uix.pickers.colorpicker.colorpicker, [238](#page-241-0) kivymd.uix.pickers.datepicker, [497](#page-500-1) kivymd.uix.pickers.datepicker.datepicker, [218](#page-221-0) kivymd.uix.pickers.timepicker, [497](#page-500-2) kivymd.uix.pickers.timepicker.timepicker, [242](#page-245-0) kivymd.uix.progressbar, [497](#page-500-3) kivymd.uix.progressbar.progressbar, [185](#page-188-0) kivymd.uix.recyclegridlayout, [31](#page-34-0) kivymd.uix.recycleview, [55](#page-58-0) kivymd.uix.refreshlayout, [497](#page-500-4) kivymd.uix.refreshlayout.refreshlayout, [78](#page-81-0) kivymd.uix.relativelayout, [57](#page-60-0) kivymd.uix.responsivelayout, [47](#page-50-0) kivymd.uix.screen, [52](#page-55-0) kivymd.uix.screenmanager, [53](#page-56-1) kivymd.uix.scrollview, [46](#page-49-0) kivymd.uix.segmentedcontrol, [497](#page-500-5) kivymd.uix.segmentedcontrol.segmentedcontrol, [351](#page-354-0) kivymd.uix.selection, [497](#page-500-6) kivymd.uix.selection.selection, [211](#page-214-0) kivymd.uix.selectioncontrol, [498](#page-501-0) kivymd.uix.selectioncontrol.selectioncontrol, [340](#page-343-0) kivymd.uix.slider, [498](#page-501-1) kivymd.uix.slider.slider, [97](#page-100-0)

kivymd.uix.sliverappbar, [498](#page-501-2) kivymd.uix.sliverappbar.sliverappbar, [127](#page-130-0) kivymd.uix.snackbar, [498](#page-501-3) kivymd.uix.snackbar.snackbar, [297](#page-300-0) kivymd.uix.spinner, [498](#page-501-4) kivymd.uix.spinner.spinner, [279](#page-282-0) kivymd.uix.stacklayout, [55](#page-58-1) kivymd.uix.swiper, [498](#page-501-5) kivymd.uix.swiper.swiper, [383](#page-386-0) kivymd.uix.tab, [498](#page-501-6) kivymd.uix.tab.tab, [282](#page-285-0) kivymd.uix.taptargetview, [33](#page-36-0) kivymd.uix.templates, [499](#page-501-7) kivymd.uix.templates.rotatewidget, [499](#page-502-0) kivymd.uix.templates.rotatewidget.rotatewidget, [453](#page-456-0) kivymd.uix.templates.scalewidget, [499](#page-502-1) kivymd.uix.templates.scalewidget.scalewidget, [455](#page-458-0) kivymd.uix.templates.stencilwidget, [499](#page-502-2) kivymd.uix.templates.stencilwidget.stencilwidget, [457](#page-460-0) kivymd.uix.textfield, [499](#page-502-3) kivymd.uix.textfield.textfield, [326](#page-329-0) kivymd.uix.toolbar, [499](#page-502-4) kivymd.uix.toolbar.toolbar, [140](#page-143-0) kivymd.uix.tooltip, [499](#page-502-5) kivymd.uix.tooltip.tooltip, [190](#page-193-0) kivymd.uix.transition, [500](#page-502-6) kivymd.uix.transition.transition, [374](#page-377-0) kivymd.uix.widget, [30](#page-33-0) kivymd.utils, [500](#page-503-0) kivymd.utils.asynckivy, [500](#page-503-1) kivymd.utils.fpsmonitor, [500](#page-503-2) kivymd.utils.set\_bars\_colors, [501](#page-504-0)

# **INDEX**

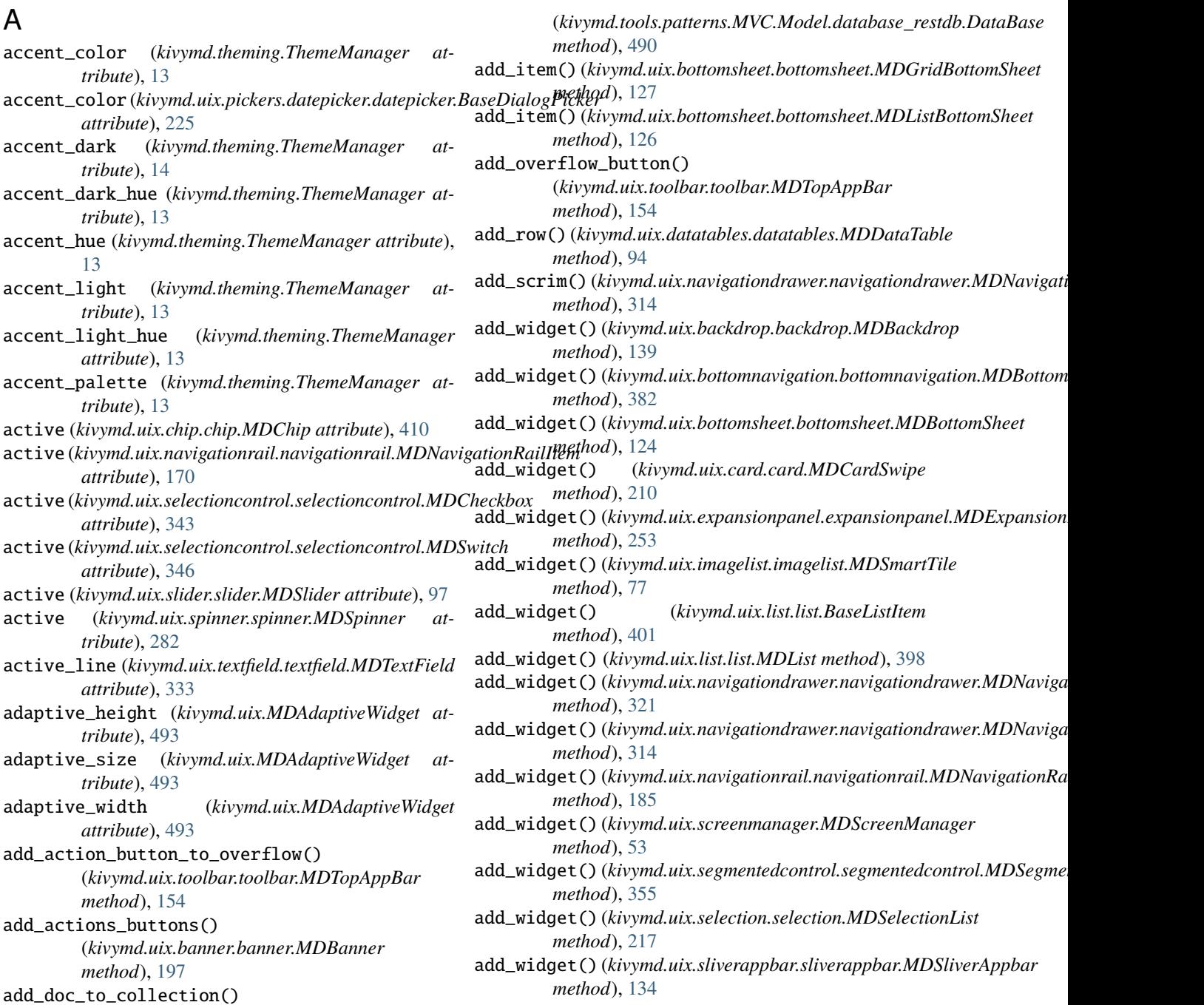

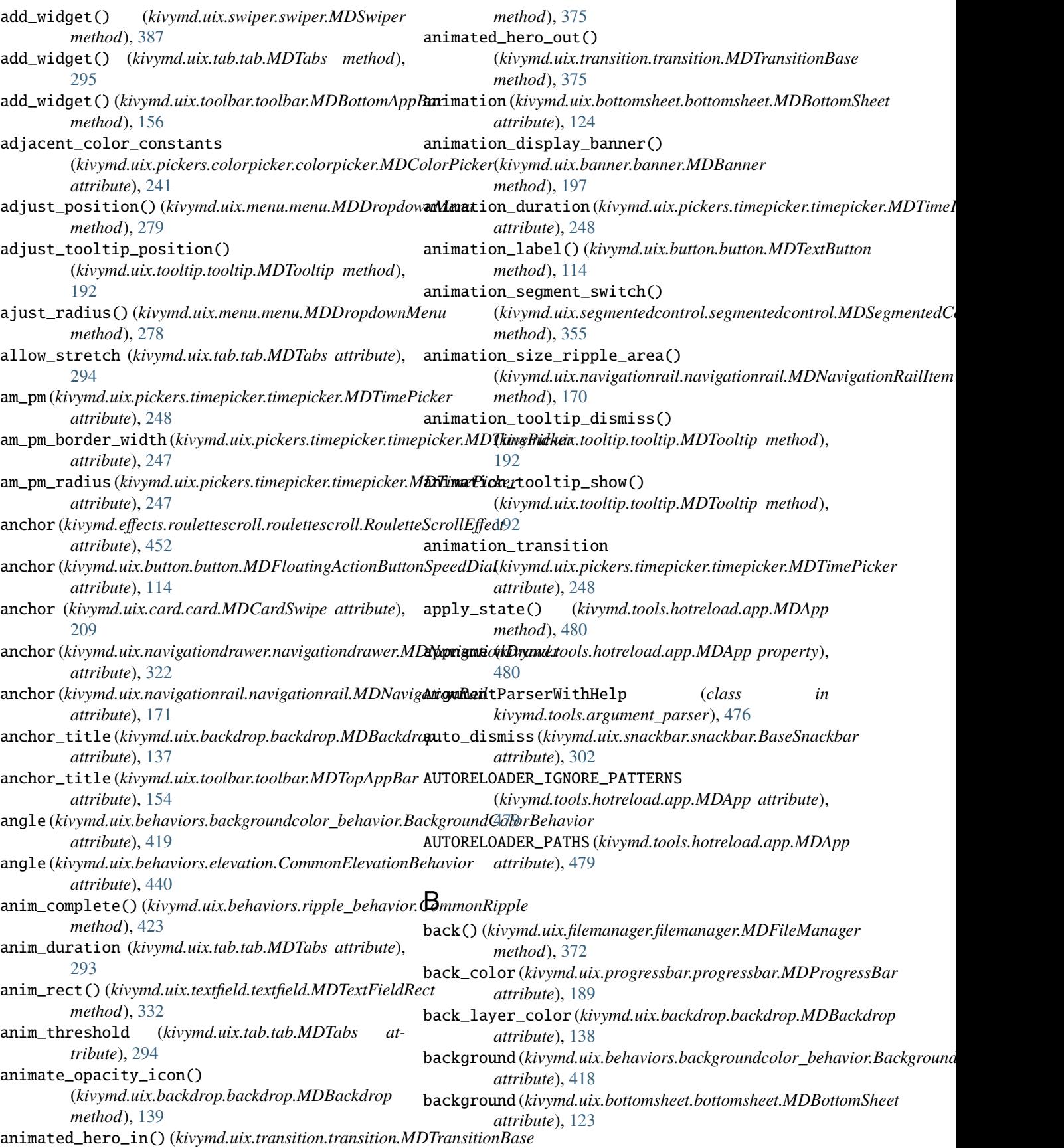

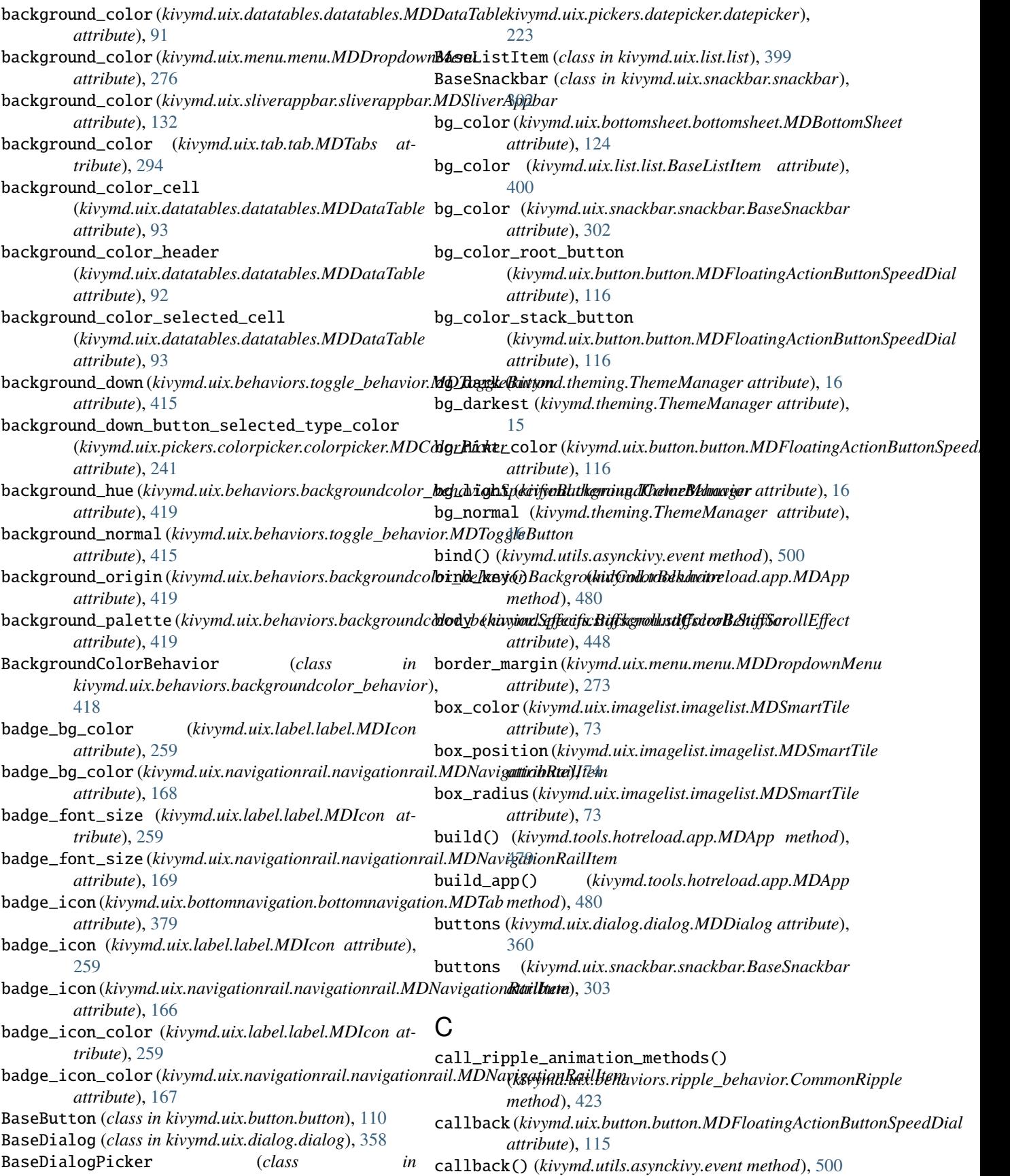

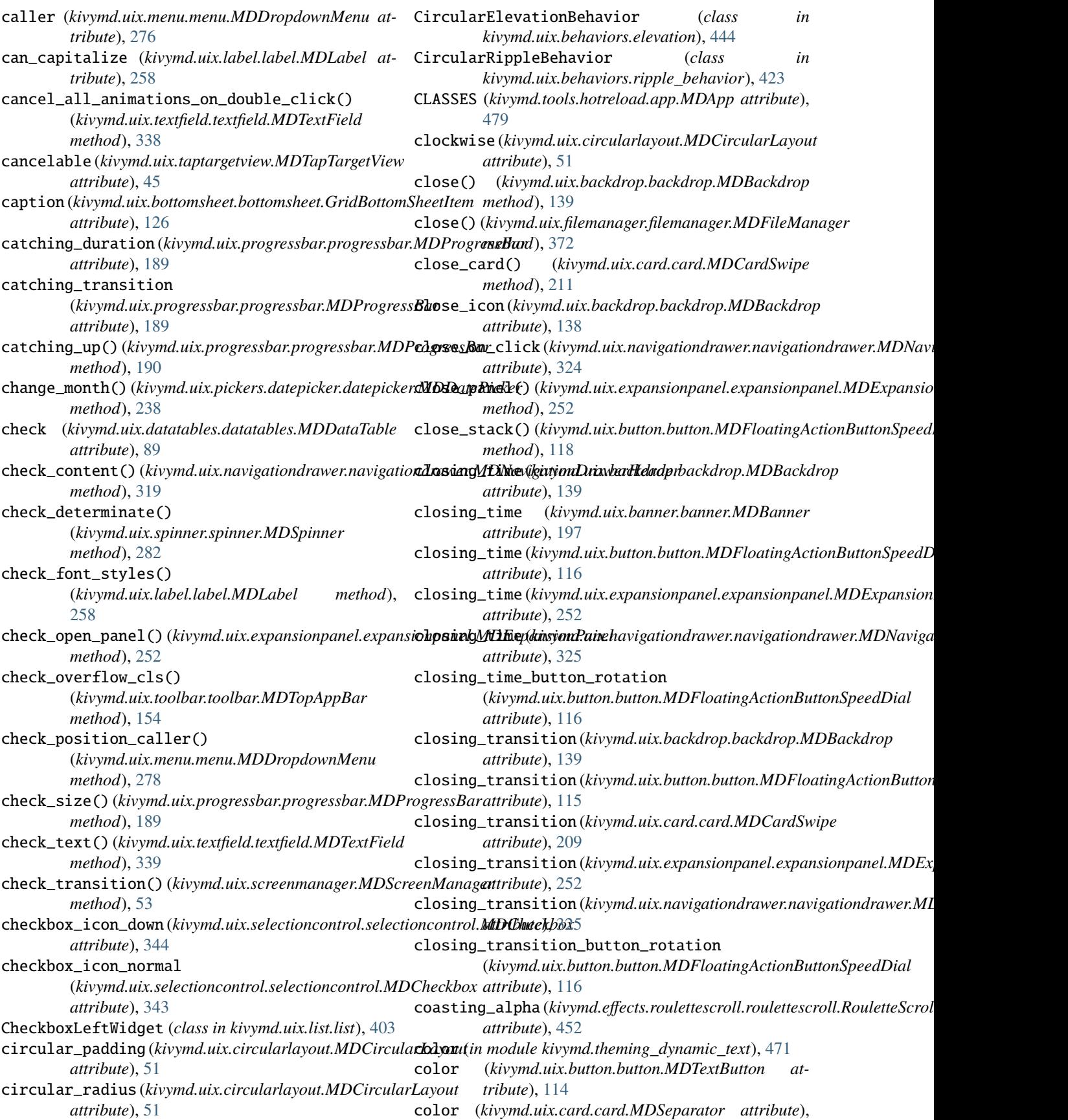

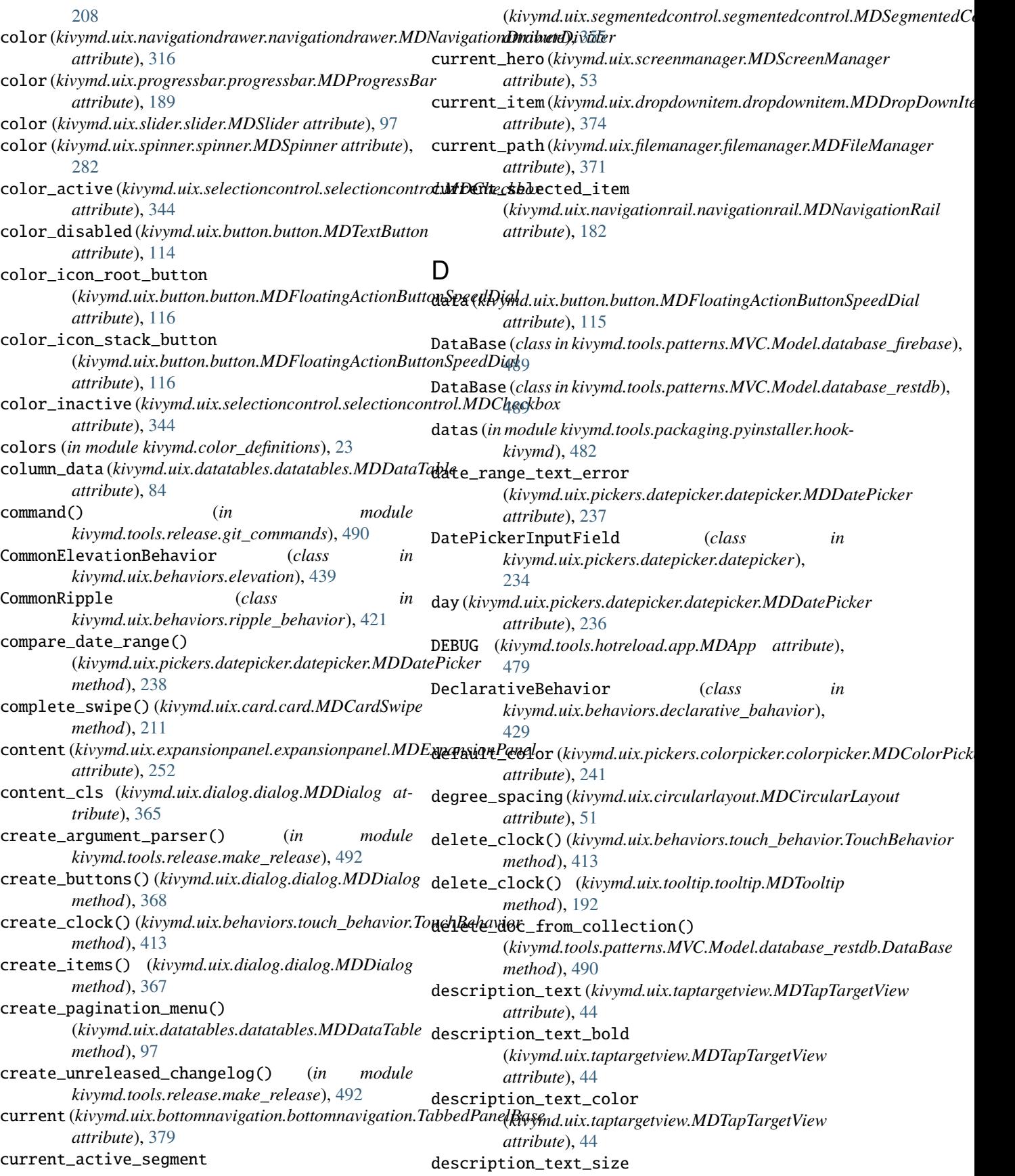

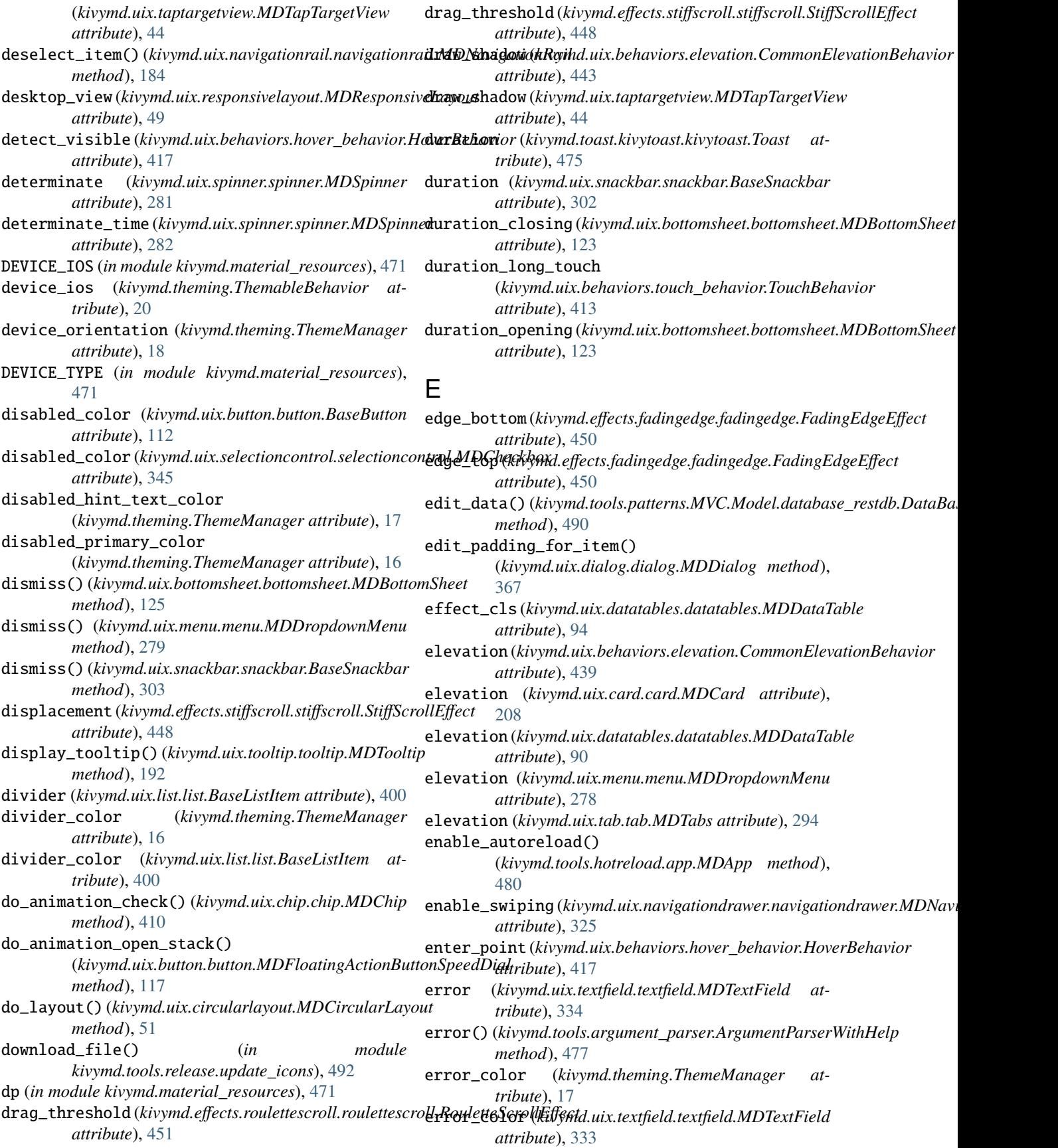

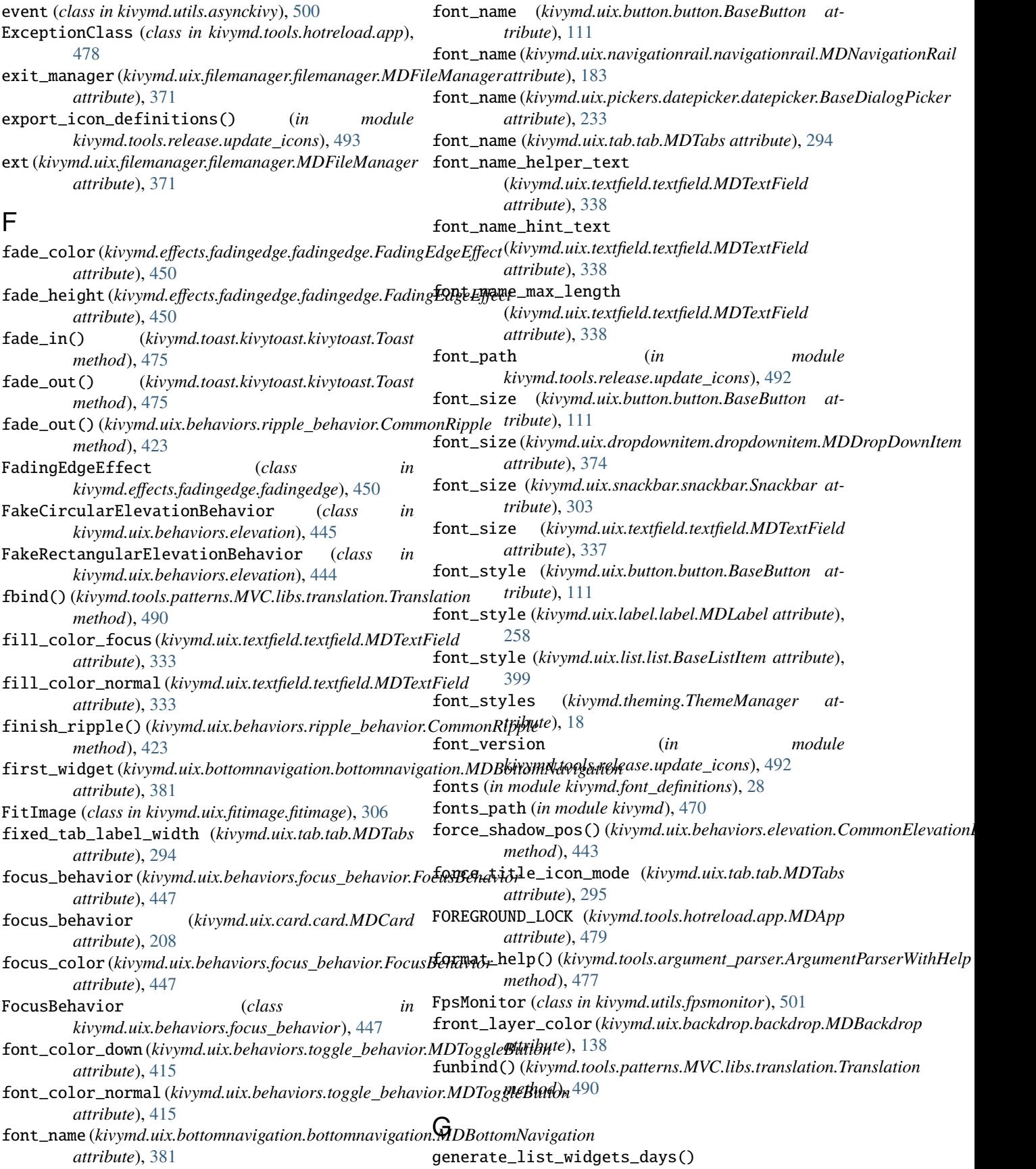

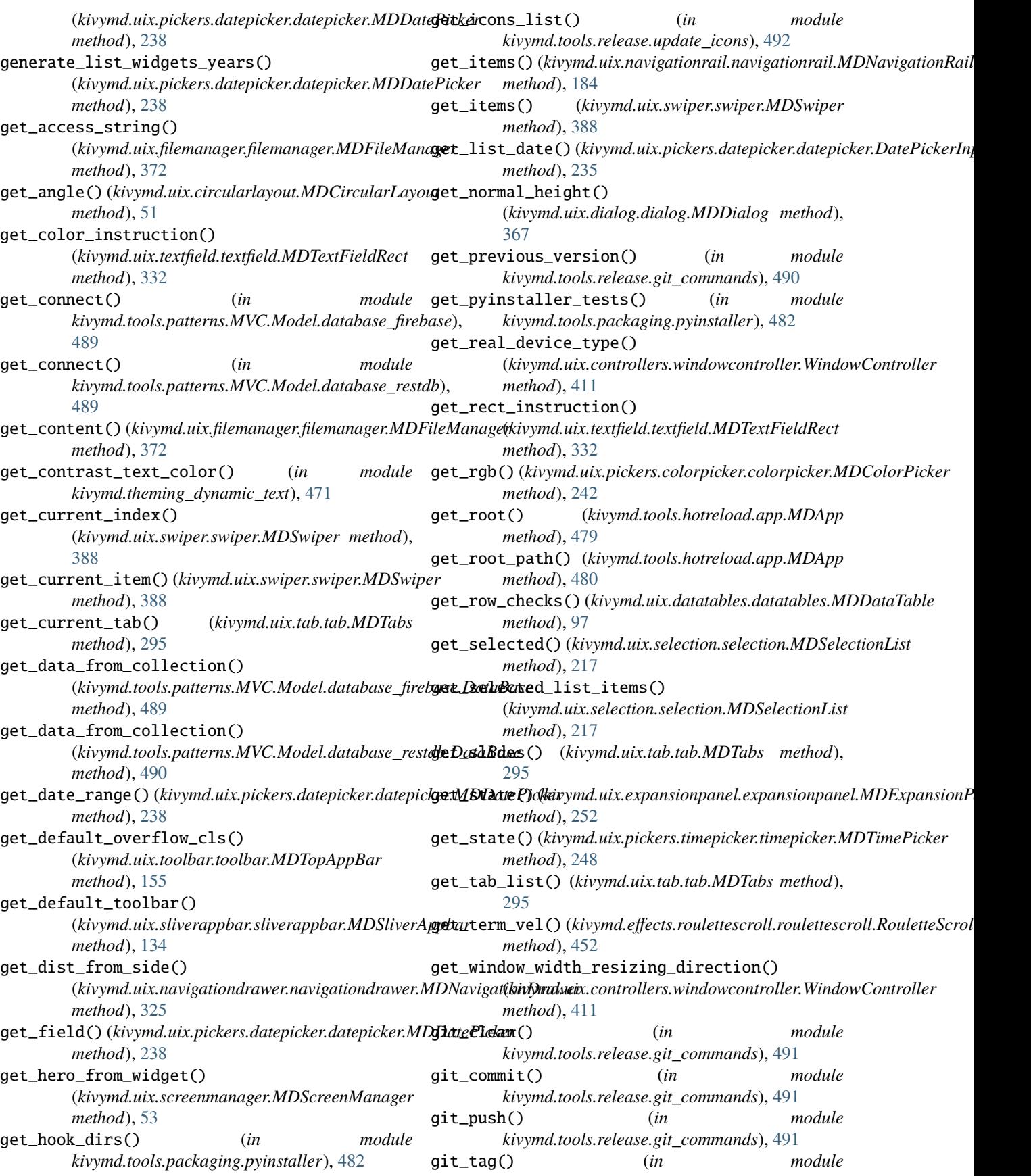

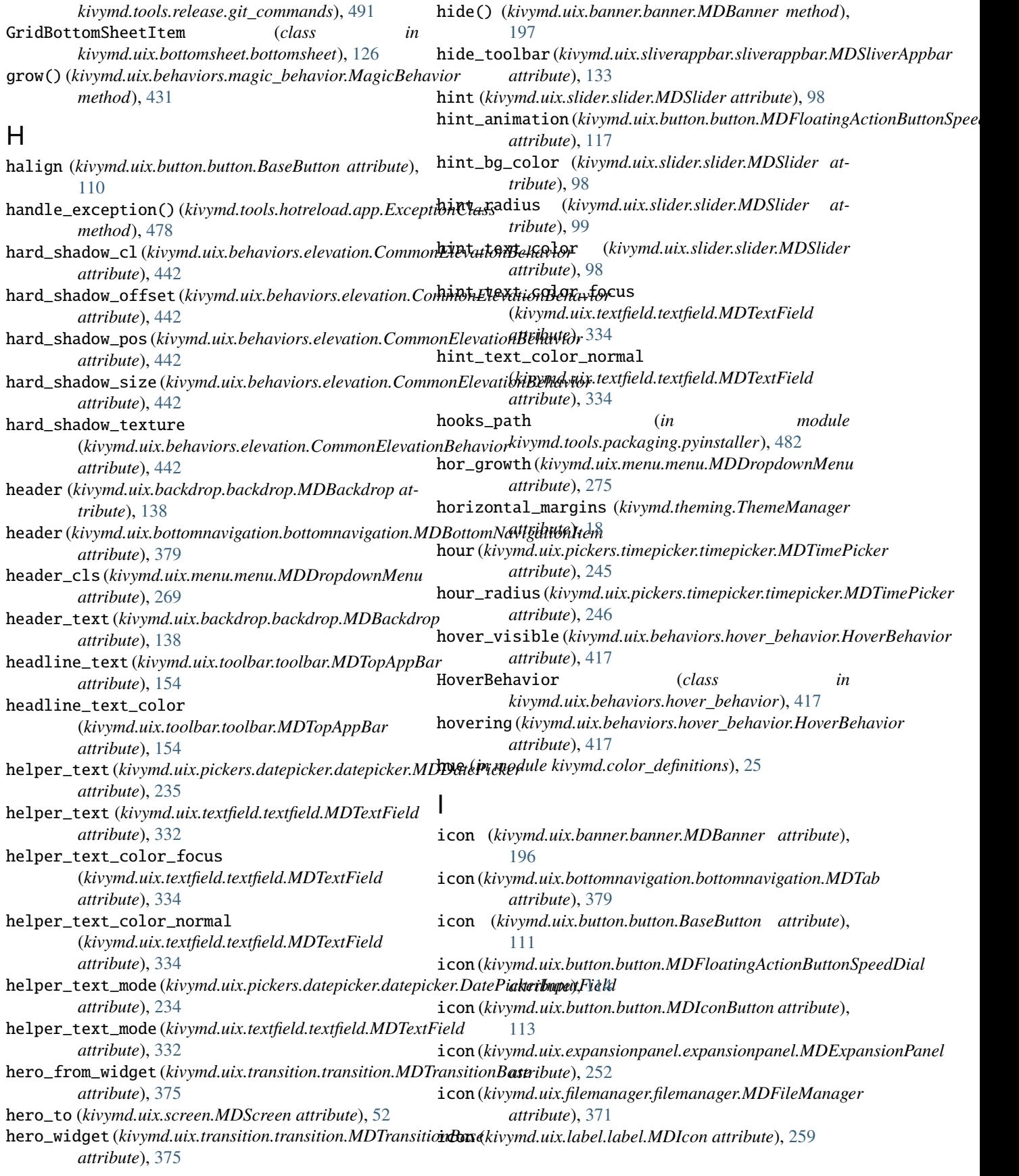

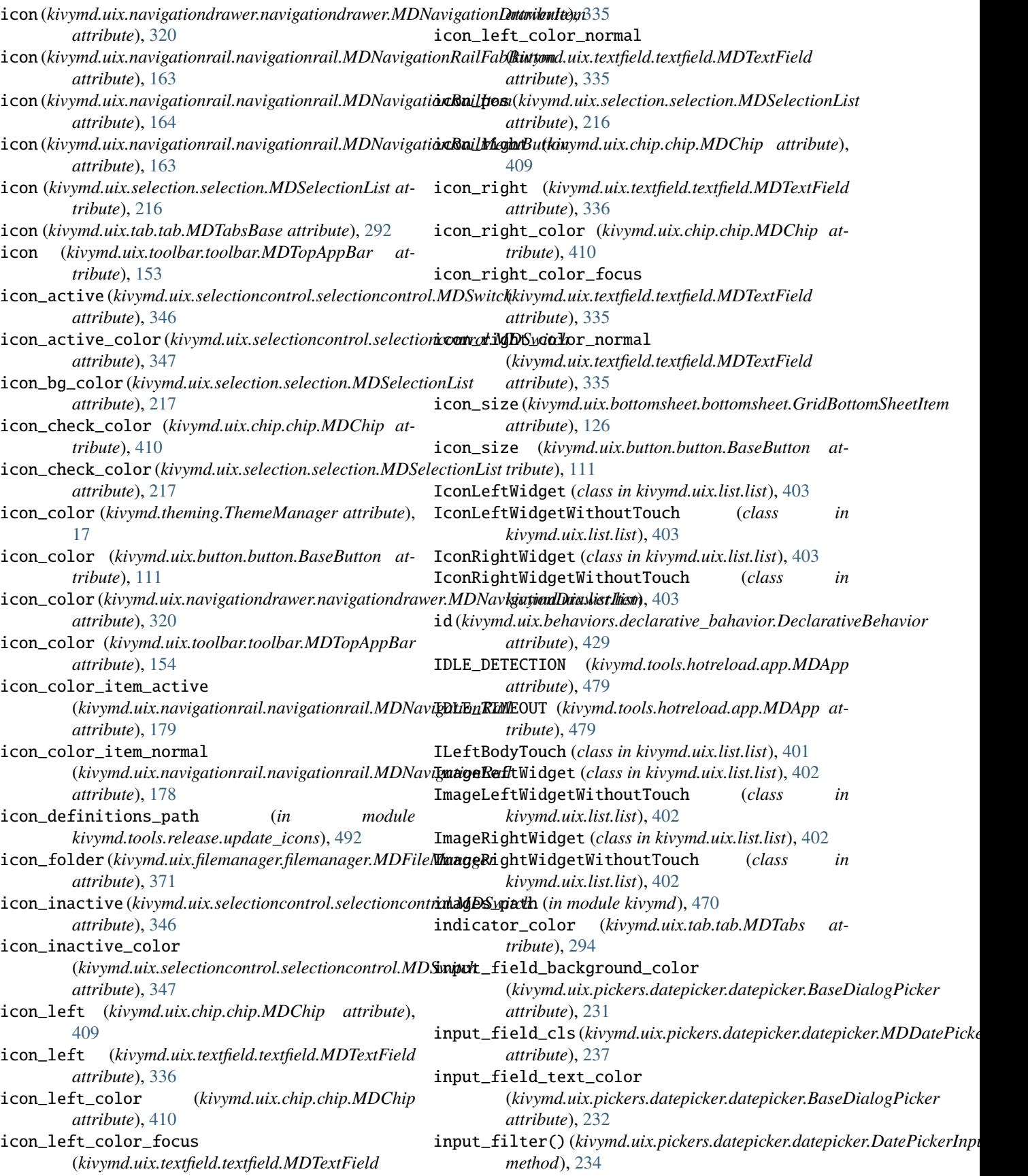

install\_idle() (*kivymd.tools.hotreload.app.MDApp method*), [480](#page-483-0) interval (kivymd.effects.roulettescroll.roulettescroll.RouletteScmdthiffec;t[474](#page-477-2) *attribute*), [452](#page-455-0) IRightBodyTouch (*class in kivymd.uix.list.list*), [401](#page-404-0) is\_date\_valaid()(kivymd.uix.pickers.datepicker.datepickeixWmDDatoOlsker *method*), [237](#page-240-0) is\_numeric()(*kivymd.uix.pickers.datepicker.datepicker.DatixPynkerfigadt§iaddgument\_parser method*), [235](#page-238-0) items (*kivymd.uix.dialog.dialog.MDDialog attribute*), kivymd.tools.hotreload [361](#page-364-0) items (*kivymd.uix.menu.menu.MDDropdownMenu attribute*), [270](#page-273-0) items\_spacing (*kivymd.uix.swiper.swiper.MDSwiper attribute*), [386](#page-389-0) module, [473](#page-476-1) kivymd.toast.kivytoast

# K

kivymd module, [470](#page-473-1) kivymd.app module, [21](#page-24-1) kivymd.color\_definitions module, [23](#page-26-1) kivymd.effects module, [472](#page-475-6) kivymd.effects.fadingedge module, [472](#page-475-6) kivymd.effects.fadingedge.fadingedge module, [449](#page-452-1) kivymd.effects.roulettescroll module, [472](#page-475-6) kivymd.effects.roulettescroll.roulettescroll module, [450](#page-453-1) kivymd.effects.stiffscroll module, [472](#page-475-6) kivymd.effects.stiffscroll.stiffscroll module, [447](#page-450-1) kivymd.factory\_registers module, [471](#page-474-3) kivymd.font\_definitions module, [28](#page-31-1) kivymd.icon\_definitions module, [26](#page-29-1) kivymd.material\_resources module, [471](#page-474-3) kivymd.theming module, [6](#page-9-1) kivymd.theming\_dynamic\_text module, [471](#page-474-3) kivymd.toast module, [472](#page-475-6) kivymd.toast.androidtoast module, [472](#page-475-6) kivymd.toast.androidtoast.androidtoast

kivymd.toast.kivytoast.kivytoast module, [474](#page-477-2) module, [476](#page-479-2) module, [476](#page-479-2) module, [477](#page-480-2) kivymd.tools.hotreload.app module, [477](#page-480-2) kivymd.tools.packaging module, [481](#page-484-2) kivymd.tools.packaging.pyinstaller module, [481](#page-484-2) kivymd.tools.packaging.pyinstaller.hook-kivymd module, [482](#page-485-3) kivymd.tools.patterns module, [482](#page-485-3) kivymd.tools.patterns.add\_view module, [482](#page-485-3) kivymd.tools.patterns.create\_project module, [483](#page-486-1) kivymd.tools.patterns.MVC module, [489](#page-492-4) kivymd.tools.patterns.MVC.libs module, [490](#page-493-4) kivymd.tools.patterns.MVC.libs.translation module, [490](#page-493-4) kivymd.tools.patterns.MVC.Model module, [489](#page-492-4) kivymd.tools.patterns.MVC.Model.database\_firebase module, [489](#page-492-4) kivymd.tools.patterns.MVC.Model.database\_restdb module, [489](#page-492-4) kivymd.tools.release module, [490](#page-493-4) kivymd.tools.release.git\_commands module, [490](#page-493-4) kivymd.tools.release.make\_release module, [491](#page-494-1) kivymd.tools.release.update\_icons module, [492](#page-495-1) kivymd.uix module, [493](#page-496-1) kivymd.uix.anchorlayout module, [29](#page-32-1) kivymd.uix.backdrop module, [494](#page-497-7) kivymd.uix.backdrop.backdrop module, [135](#page-138-1)

kivymd.uix.banner

module, [494](#page-497-7) kivymd.uix.banner.banner module, [193](#page-196-1) kivymd.uix.behaviors module, [494](#page-497-7) kivymd.uix.behaviors.backgroundcolor\_behavior kivymd.uix.dialog.dialog module, [417](#page-420-1) kivymd.uix.behaviors.declarative\_bahavior module, [423](#page-426-1) kivymd.uix.behaviors.elevation module, [432](#page-435-1) kivymd.uix.behaviors.focus\_behavior module, [445](#page-448-1) kivymd.uix.behaviors.hover\_behavior module, [415](#page-418-1) kivymd.uix.behaviors.magic\_behavior module, [430](#page-433-1) kivymd.uix.behaviors.ripple\_behavior module, [419](#page-422-1) kivymd.uix.behaviors.toggle\_behavior module, [413](#page-416-1) kivymd.uix.behaviors.touch\_behavior module, [411](#page-414-1) kivymd.uix.bottomnavigation module, [494](#page-497-7) kivymd.uix.bottomnavigation.bottomnavigation kivymd.uix.gridlayout module, [375](#page-378-1) kivymd.uix.bottomsheet module, [494](#page-497-7) kivymd.uix.bottomsheet.bottomsheet module, [118](#page-121-1) kivymd.uix.boxlayout module, [53](#page-56-2) kivymd.uix.button module, [494](#page-497-7) kivymd.uix.button.button module, [101](#page-104-1) kivymd.uix.card module, [494](#page-497-7) kivymd.uix.card.card module, [198](#page-201-1) kivymd.uix.carousel module, [68](#page-71-1) kivymd.uix.chip module, [495](#page-498-7) kivymd.uix.chip.chip module, [403](#page-406-1) kivymd.uix.circularlayout module, [49](#page-52-1) kivymd.uix.controllers module, [495](#page-498-7) kivymd.uix.controllers.windowcontroller module, [410](#page-413-1) kivymd.uix.datatables

module, [495](#page-498-7) kivymd.uix.datatables.datatables module, [80](#page-83-1) kivymd.uix.dialog module, [495](#page-498-7) module, [356](#page-359-1) kivymd.uix.dropdownitem module, [495](#page-498-7) kivymd.uix.dropdownitem.dropdownitem module, [372](#page-375-1) kivymd.uix.expansionpanel module, [495](#page-498-7) kivymd.uix.expansionpanel.expansionpanel module, [249](#page-252-1) kivymd.uix.filemanager module, [495](#page-498-7) kivymd.uix.filemanager.filemanager module, [368](#page-371-1) kivymd.uix.fitimage module, [496](#page-499-8) kivymd.uix.fitimage.fitimage module, [304](#page-307-1) kivymd.uix.floatlayout module, [70](#page-73-1) module, [67](#page-70-1) kivymd.uix.hero module, [58](#page-61-1) kivymd.uix.imagelist module, [496](#page-499-8) kivymd.uix.imagelist.imagelist module, [71](#page-74-1) kivymd.uix.label module, [496](#page-499-8) kivymd.uix.label.label module, [253](#page-256-1) kivymd.uix.list module, [496](#page-499-8) kivymd.uix.list.list module, [389](#page-392-1) kivymd.uix.menu module, [496](#page-499-8) kivymd.uix.menu.menu module, [259](#page-262-1) kivymd.uix.navigationdrawer module, [496](#page-499-8) kivymd.uix.navigationdrawer.navigationdrawer module, [307](#page-310-1) kivymd.uix.navigationrail module, [496](#page-499-8) kivymd.uix.navigationrail.navigationrail module, [156](#page-159-1) kivymd.uix.pickers

module, [497](#page-500-7) kivymd.uix.pickers.colorpicker module, [497](#page-500-7) kivymd.uix.pickers.colorpicker.colorpicker module, [238](#page-241-1) kivymd.uix.pickers.datepicker module, [497](#page-500-7) kivymd.uix.pickers.datepicker.datepicker module, [218](#page-221-1) kivymd.uix.pickers.timepicker module, [497](#page-500-7) kivymd.uix.pickers.timepicker.timepicker module, [242](#page-245-1) kivymd.uix.progressbar module, [497](#page-500-7) kivymd.uix.progressbar.progressbar module, [185](#page-188-1) kivymd.uix.recyclegridlayout module, [31](#page-34-1) kivymd.uix.recycleview module, [55](#page-58-2) kivymd.uix.refreshlayout module, [497](#page-500-7) kivymd.uix.refreshlayout.refreshlayout module, [78](#page-81-1) kivymd.uix.relativelayout module, [57](#page-60-1) kivymd.uix.responsivelayout module, [47](#page-50-1) kivymd.uix.screen module, [52](#page-55-1) kivymd.uix.screenmanager module, [53](#page-56-2) kivymd.uix.scrollview module, [46](#page-49-1) kivymd.uix.segmentedcontrol module, [497](#page-500-7) kivymd.uix.segmentedcontrol.segmentedcontrol kivymd.uix.textfield.textfield module, [351](#page-354-1) kivymd.uix.selection module, [497](#page-500-7) kivymd.uix.selection.selection module, [211](#page-214-1) kivymd.uix.selectioncontrol module, [498](#page-501-8) kivymd.uix.selectioncontrol.selectioncontrol kivymd.uix.tooltip.tooltip module, [340](#page-343-1) kivymd.uix.slider module, [498](#page-501-8) kivymd.uix.slider.slider module, [97](#page-100-1) kivymd.uix.sliverappbar module, [498](#page-501-8) kivymd.uix.sliverappbar.sliverappbar

module, [127](#page-130-1) kivymd.uix.snackbar module, [498](#page-501-8) kivymd.uix.snackbar.snackbar module, [297](#page-300-1) kivymd.uix.spinner module, [498](#page-501-8) kivymd.uix.spinner.spinner module, [279](#page-282-1) kivymd.uix.stacklayout module, [55](#page-58-2) kivymd.uix.swiper module, [498](#page-501-8) kivymd.uix.swiper.swiper module, [383](#page-386-1) kivymd.uix.tab module, [498](#page-501-8) kivymd.uix.tab.tab module, [282](#page-285-1) kivymd.uix.taptargetview module, [33](#page-36-1) kivymd.uix.templates module, [499](#page-502-7) kivymd.uix.templates.rotatewidget module, [499](#page-502-7) kivymd.uix.templates.rotatewidget.rotatewidget module, [453](#page-456-1) kivymd.uix.templates.scalewidget module, [499](#page-502-7) kivymd.uix.templates.scalewidget.scalewidget module, [455](#page-458-1) kivymd.uix.templates.stencilwidget module, [499](#page-502-7) kivymd.uix.templates.stencilwidget.stencilwidget module, [457](#page-460-1) kivymd.uix.textfield module, [499](#page-502-7) module, [326](#page-329-1) kivymd.uix.toolbar module, [499](#page-502-7) kivymd.uix.toolbar.toolbar module, [140](#page-143-1) kivymd.uix.tooltip module, [499](#page-502-7) module, [190](#page-193-1) kivymd.uix.transition module, [500](#page-503-3) kivymd.uix.transition.transition module, [374](#page-377-1) kivymd.uix.widget module, [30](#page-33-1) kivymd.utils

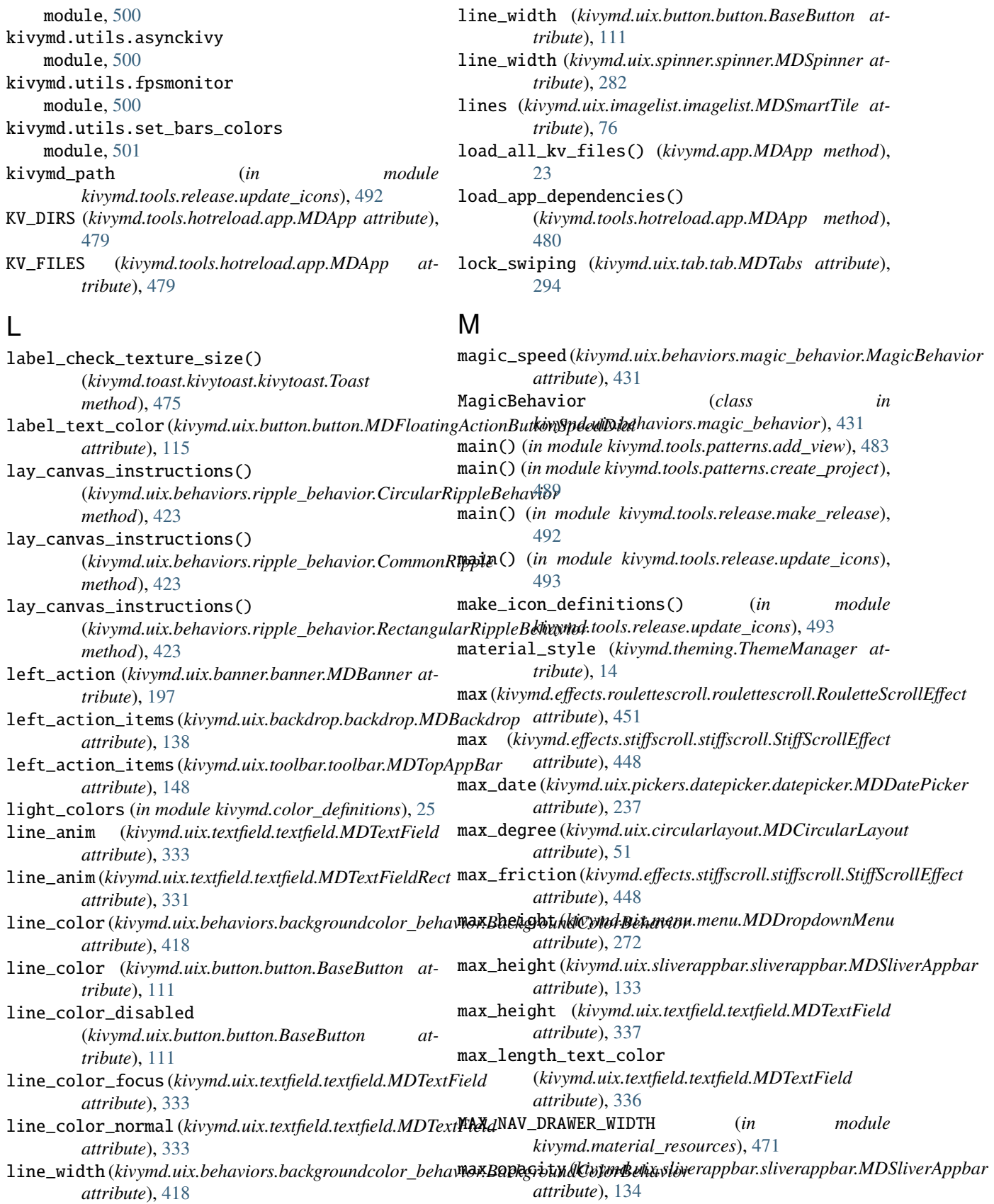

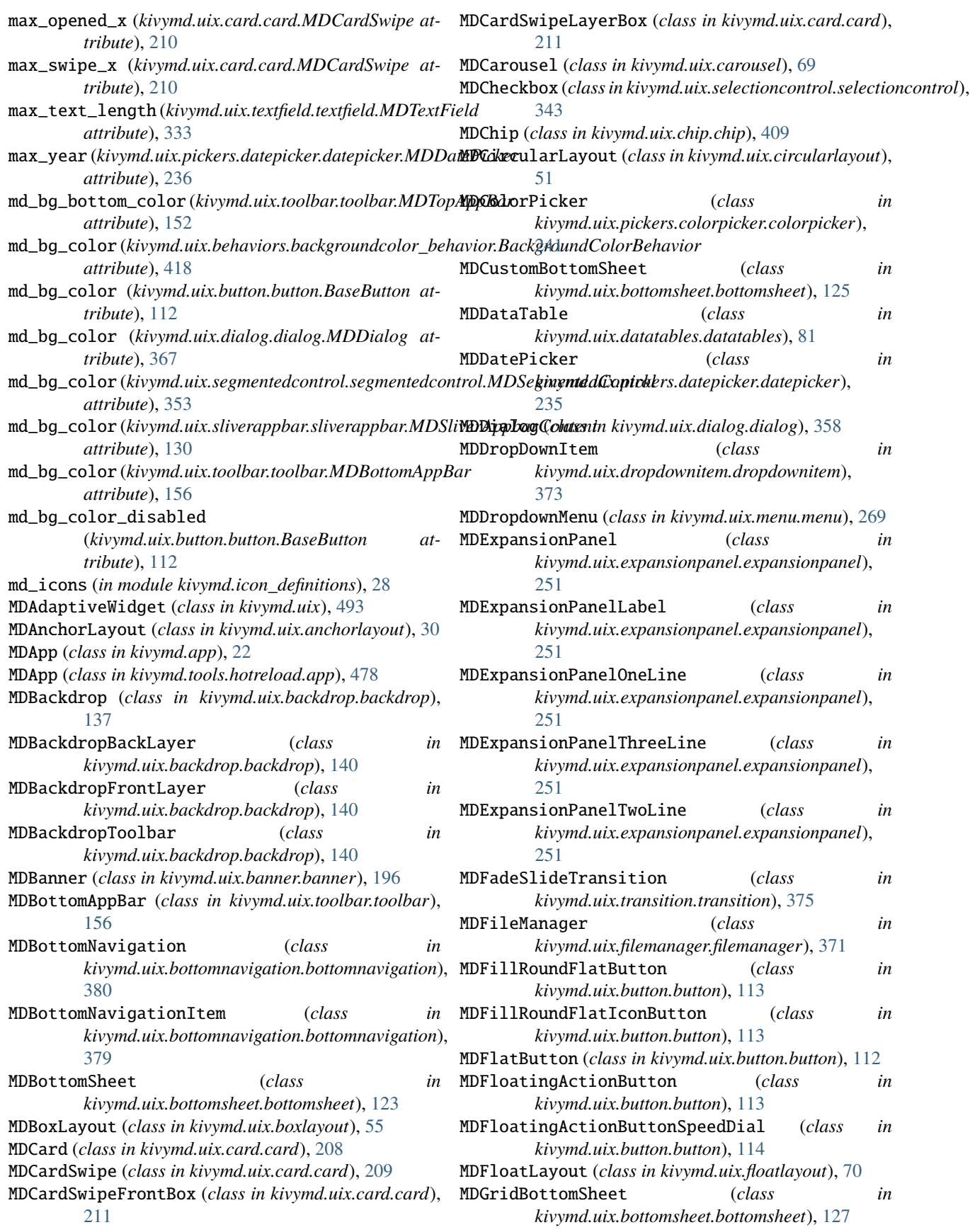

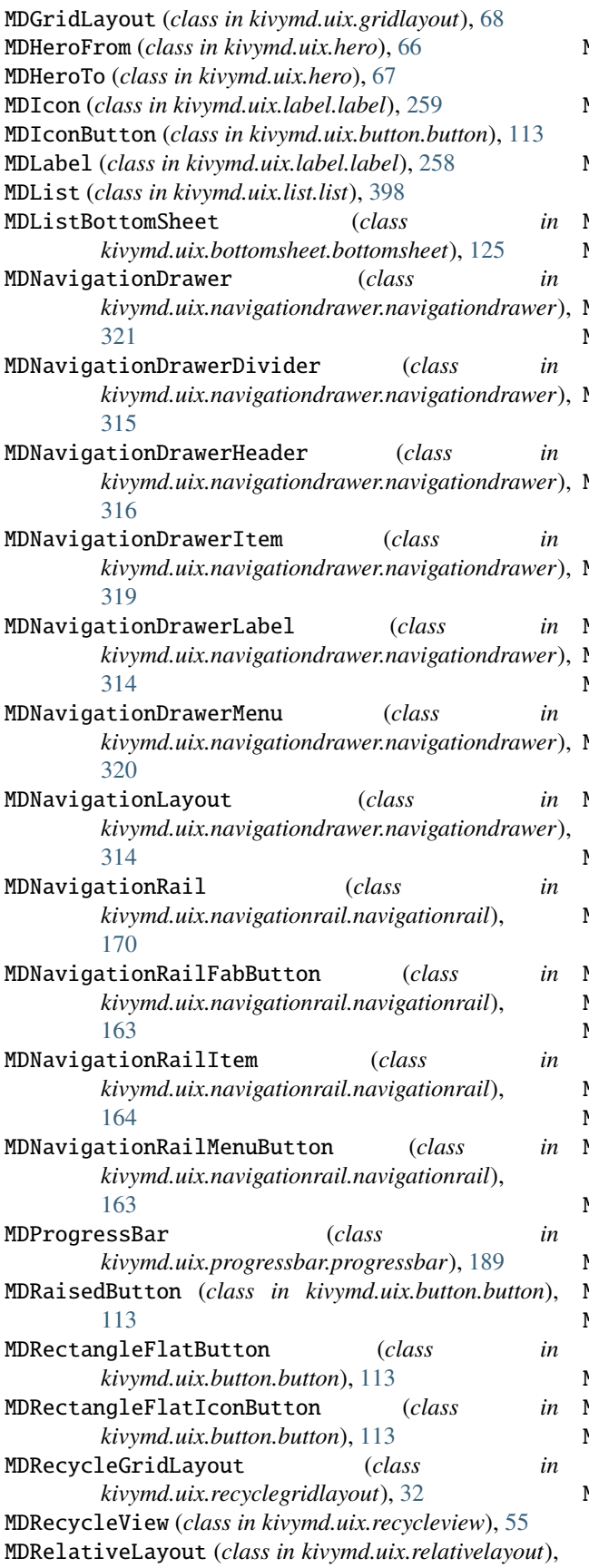

### [57](#page-60-1)

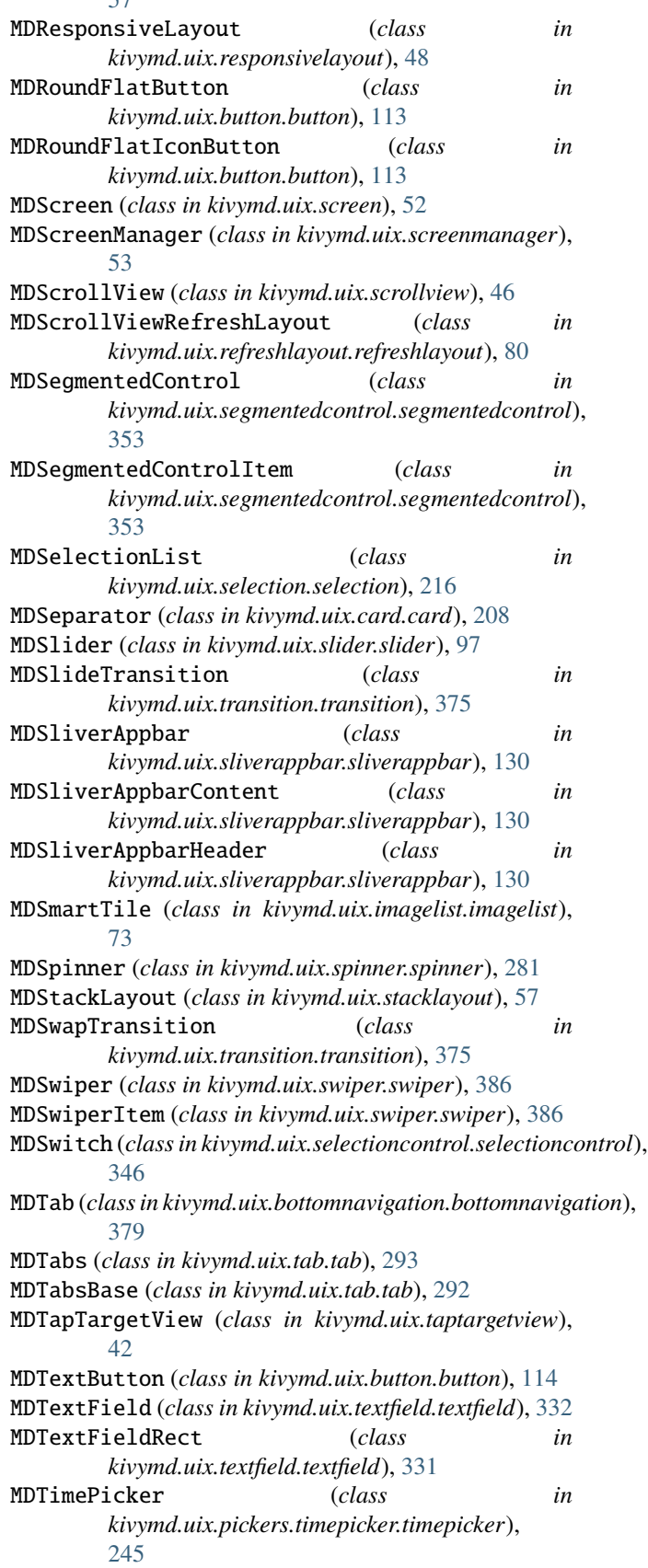

MDToggleButton (*class in kivymd.uix.behaviors.toggle\_behavior*), [415](#page-418-1) MDTooltip (*class in kivymd.uix.tooltip.tooltip*), [191](#page-194-0) MDTooltipViewClass (*class in kivymd.uix.tooltip.tooltip*), [193](#page-196-1) MDTopAppBar (*class in kivymd.uix.toolbar.toolbar*), [148](#page-151-0) MDTransitionBase (*class in kivymd.uix.transition.transition*), [375](#page-378-1) MDWidget (*class in kivymd.uix.widget*), [31](#page-34-1) min (*kivymd.effects.roulettescroll.roulettescroll.RouletteScrollEffect* kivymd.tools.packaging.pyinstaller, [481](#page-484-2) *attribute*), [451](#page-454-0) min (*kivymd.effects.stiffscroll.stiffscroll.StiffScrollEffect attribute*), [448](#page-451-0) min\_date (*kivymd.uix.pickers.datepicker.datepicker.MDDatePicker* kivymd.tools.patterns.add\_view, [482](#page-485-3) *attribute*), [236](#page-239-0) min\_year (*kivymd.uix.pickers.datepicker.datepicker.MDDatePicker* kivymd.tools.patterns.MVC, [489](#page-492-4) *attribute*), [236](#page-239-0) minute (*kivymd.uix.pickers.timepicker.timepicker.MDTimePicker* kivymd.tools.patterns.MVC.libs.translation, *attribute*), [245](#page-248-0) minute\_radius (*kivymd.uix.pickers.timepicker.timepicker.MDTimePicker* kivymd.tools.patterns.MVC.Model, [489](#page-492-4) *attribute*), [245](#page-248-0) mipmap (*kivymd.uix.fitimage.fitimage.FitImage attribute*), [306](#page-309-0) mipmap (*kivymd.uix.imagelist.imagelist.MDSmartTile attribute*), [77](#page-80-0) mobile\_view (*kivymd.uix.responsivelayout.MDResponsiveLayout* kivymd.tools.release.git\_commands, [490](#page-493-4) *attribute*), [48](#page-51-0) mode (*kivymd.uix.pickers.datepicker.datepicker.MDDatePicker attribute*), [236](#page-239-0) mode (*kivymd.uix.textfield.textfield.MDTextField attribute*), [333](#page-336-0) mode (*kivymd.uix.toolbar.toolbar.MDTopAppBar attribute*), [150](#page-153-0) module kivymd, [470](#page-473-1) kivymd.app, [21](#page-24-1) kivymd.color\_definitions, [23](#page-26-1) kivymd.effects, [472](#page-475-6) kivymd.effects.fadingedge, [472](#page-475-6) kivymd.effects.fadingedge.fadingedge, [449](#page-452-1) kivymd.effects.roulettescroll, [472](#page-475-6) kivymd.effects.roulettescroll.roulettescroll, [450](#page-453-1) kivymd.effects.stiffscroll, [472](#page-475-6) kivymd.effects.stiffscroll.stiffscroll, [447](#page-450-1) kivymd.factory\_registers, [471](#page-474-3) kivymd.font\_definitions, [28](#page-31-1) kivymd.icon\_definitions, [26](#page-29-1) kivymd.material\_resources, [471](#page-474-3) kivymd.theming, [6](#page-9-1) kivymd.theming\_dynamic\_text, [471](#page-474-3) kivymd.toast, [472](#page-475-6) kivymd.toast.androidtoast, [472](#page-475-6) kivymd.toast.androidtoast.androidtoast, [473](#page-476-1) kivymd.toast.kivytoast, [474](#page-477-2) kivymd.toast.kivytoast.kivytoast, [474](#page-477-2) kivymd.tools, [476](#page-479-2) kivymd.tools.argument\_parser, [476](#page-479-2) kivymd.tools.hotreload, [477](#page-480-2) kivymd.tools.hotreload.app, [477](#page-480-2) kivymd.tools.packaging, [481](#page-484-2) kivymd.tools.packaging.pyinstaller.hook-kivymd, [482](#page-485-3) kivymd.tools.patterns, [482](#page-485-3) kivymd.tools.patterns.create\_project, [483](#page-486-1) kivymd.tools.patterns.MVC.libs, [490](#page-493-4) [490](#page-493-4) kivymd.tools.patterns.MVC.Model.database\_firebase, [489](#page-492-4) kivymd.tools.patterns.MVC.Model.database\_restdb, [489](#page-492-4) kivymd.tools.release, [490](#page-493-4) kivymd.tools.release.make\_release, [491](#page-494-1) kivymd.tools.release.update\_icons, [492](#page-495-1) kivymd.uix, [493](#page-496-1) kivymd.uix.anchorlayout, [29](#page-32-1) kivymd.uix.backdrop, [494](#page-497-7) kivymd.uix.backdrop.backdrop, [135](#page-138-1) kivymd.uix.banner, [494](#page-497-7) kivymd.uix.banner.banner, [193](#page-196-1) kivymd.uix.behaviors, [494](#page-497-7) kivymd.uix.behaviors.backgroundcolor\_behavior, [417](#page-420-1) kivymd.uix.behaviors.declarative\_bahavior, [423](#page-426-1) kivymd.uix.behaviors.elevation, [432](#page-435-1) kivymd.uix.behaviors.focus\_behavior, [445](#page-448-1) kivymd.uix.behaviors.hover\_behavior, [415](#page-418-1) kivymd.uix.behaviors.magic\_behavior, [430](#page-433-1) kivymd.uix.behaviors.ripple\_behavior, [419](#page-422-1) kivymd.uix.behaviors.toggle\_behavior, [413](#page-416-1) kivymd.uix.behaviors.touch\_behavior, [411](#page-414-1) kivymd.uix.bottomnavigation, [494](#page-497-7) kivymd.uix.bottomnavigation.bottomnavigation, [375](#page-378-1) kivymd.uix.bottomsheet, [494](#page-497-7) kivymd.uix.bottomsheet.bottomsheet, [118](#page-121-1) kivymd.uix.boxlayout, [53](#page-56-2) kivymd.uix.button, [494](#page-497-7) kivymd.uix.button.button, [101](#page-104-1)

kivymd.uix.card, [494](#page-497-7) kivymd.uix.card.card, [198](#page-201-1) kivymd.uix.carousel, [68](#page-71-1) kivymd.uix.chip, [495](#page-498-7) kivymd.uix.chip.chip, [403](#page-406-1) kivymd.uix.circularlayout, [49](#page-52-1) kivymd.uix.controllers, [495](#page-498-7) kivymd.uix.controllers.windowcontroller, [410](#page-413-1) kivymd.uix.datatables, [495](#page-498-7) kivymd.uix.datatables.datatables, [80](#page-83-1) kivymd.uix.dialog, [495](#page-498-7) kivymd.uix.dialog.dialog, [356](#page-359-1) kivymd.uix.dropdownitem, [495](#page-498-7) kivymd.uix.dropdownitem.dropdownitem, [372](#page-375-1) kivymd.uix.expansionpanel, [495](#page-498-7) kivymd.uix.expansionpanel.expansionpanel, [249](#page-252-1) kivymd.uix.filemanager, [495](#page-498-7) kivymd.uix.filemanager.filemanager, [368](#page-371-1) kivymd.uix.fitimage, [496](#page-499-8) kivymd.uix.fitimage.fitimage, [304](#page-307-1) kivymd.uix.floatlayout, [70](#page-73-1) kivymd.uix.gridlayout, [67](#page-70-1) kivymd.uix.hero, [58](#page-61-1) kivymd.uix.imagelist, [496](#page-499-8) kivymd.uix.imagelist.imagelist, [71](#page-74-1) kivymd.uix.label, [496](#page-499-8) kivymd.uix.label.label, [253](#page-256-1) kivymd.uix.list, [496](#page-499-8) kivymd.uix.list.list, [389](#page-392-1) kivymd.uix.menu, [496](#page-499-8) kivymd.uix.menu.menu, [259](#page-262-1) kivymd.uix.navigationdrawer, [496](#page-499-8) [307](#page-310-1) kivymd.uix.navigationrail, [496](#page-499-8) kivymd.uix.navigationrail.navigationrail, [156](#page-159-1) kivymd.uix.pickers, [497](#page-500-7) kivymd.uix.pickers.colorpicker, [497](#page-500-7) kivymd.uix.pickers.colorpicker.colorpicker, [238](#page-241-1) kivymd.uix.pickers.datepicker, [497](#page-500-7) kivymd.uix.pickers.datepicker.datepicker, [218](#page-221-1) kivymd.uix.pickers.timepicker, [497](#page-500-7) kivymd.uix.pickers.timepicker.timepicker, [242](#page-245-1) kivymd.uix.progressbar, [497](#page-500-7) kivymd.uix.progressbar.progressbar, [185](#page-188-1) kivymd.uix.recyclegridlayout, [31](#page-34-1) kivymd.uix.recycleview, [55](#page-58-2) kivymd.uix.refreshlayout, [497](#page-500-7)

kivymd.uix.navigationdrawer.navigationdrawer, kivymd.uix.templates.scalewidget.scalewidget, kivymd.uix.refreshlayout.refreshlayout, [78](#page-81-1) kivymd.uix.relativelayout, [57](#page-60-1) kivymd.uix.responsivelayout, [47](#page-50-1) kivymd.uix.screen, [52](#page-55-1) kivymd.uix.screenmanager, [53](#page-56-2) kivymd.uix.scrollview, [46](#page-49-1) kivymd.uix.segmentedcontrol, [497](#page-500-7) kivymd.uix.segmentedcontrol.segmentedcontrol, [351](#page-354-1) kivymd.uix.selection, [497](#page-500-7) kivymd.uix.selection.selection, [211](#page-214-1) kivymd.uix.selectioncontrol, [498](#page-501-8) kivymd.uix.selectioncontrol.selectioncontrol, [340](#page-343-1) kivymd.uix.slider, [498](#page-501-8) kivymd.uix.slider.slider, [97](#page-100-1) kivymd.uix.sliverappbar, [498](#page-501-8) kivymd.uix.sliverappbar.sliverappbar, [127](#page-130-1) kivymd.uix.snackbar, [498](#page-501-8) kivymd.uix.snackbar.snackbar, [297](#page-300-1) kivymd.uix.spinner, [498](#page-501-8) kivymd.uix.spinner.spinner, [279](#page-282-1) kivymd.uix.stacklayout, [55](#page-58-2) kivymd.uix.swiper, [498](#page-501-8) kivymd.uix.swiper.swiper, [383](#page-386-1) kivymd.uix.tab, [498](#page-501-8) kivymd.uix.tab.tab, [282](#page-285-1) kivymd.uix.taptargetview, [33](#page-36-1) kivymd.uix.templates, [499](#page-502-7) kivymd.uix.templates.rotatewidget, [499](#page-502-7) kivymd.uix.templates.rotatewidget.rotatewidget, [453](#page-456-1) kivymd.uix.templates.scalewidget, [499](#page-502-7) [455](#page-458-1) kivymd.uix.templates.stencilwidget, [499](#page-502-7) kivymd.uix.templates.stencilwidget.stencilwidget, [457](#page-460-1) kivymd.uix.textfield, [499](#page-502-7) kivymd.uix.textfield.textfield, [326](#page-329-1) kivymd.uix.toolbar, [499](#page-502-7) kivymd.uix.toolbar.toolbar, [140](#page-143-1) kivymd.uix.tooltip, [499](#page-502-7) kivymd.uix.tooltip.tooltip, [190](#page-193-1) kivymd.uix.transition, [500](#page-503-3) kivymd.uix.transition.transition, [374](#page-377-1) kivymd.uix.widget, [30](#page-33-1) kivymd.utils, [500](#page-503-3) kivymd.utils.asynckivy, [500](#page-503-3) kivymd.utils.fpsmonitor, [500](#page-503-3) kivymd.utils.set\_bars\_colors, [501](#page-504-1) monotonic (*in module kivymd.tools.hotreload.app*), [478](#page-481-0)

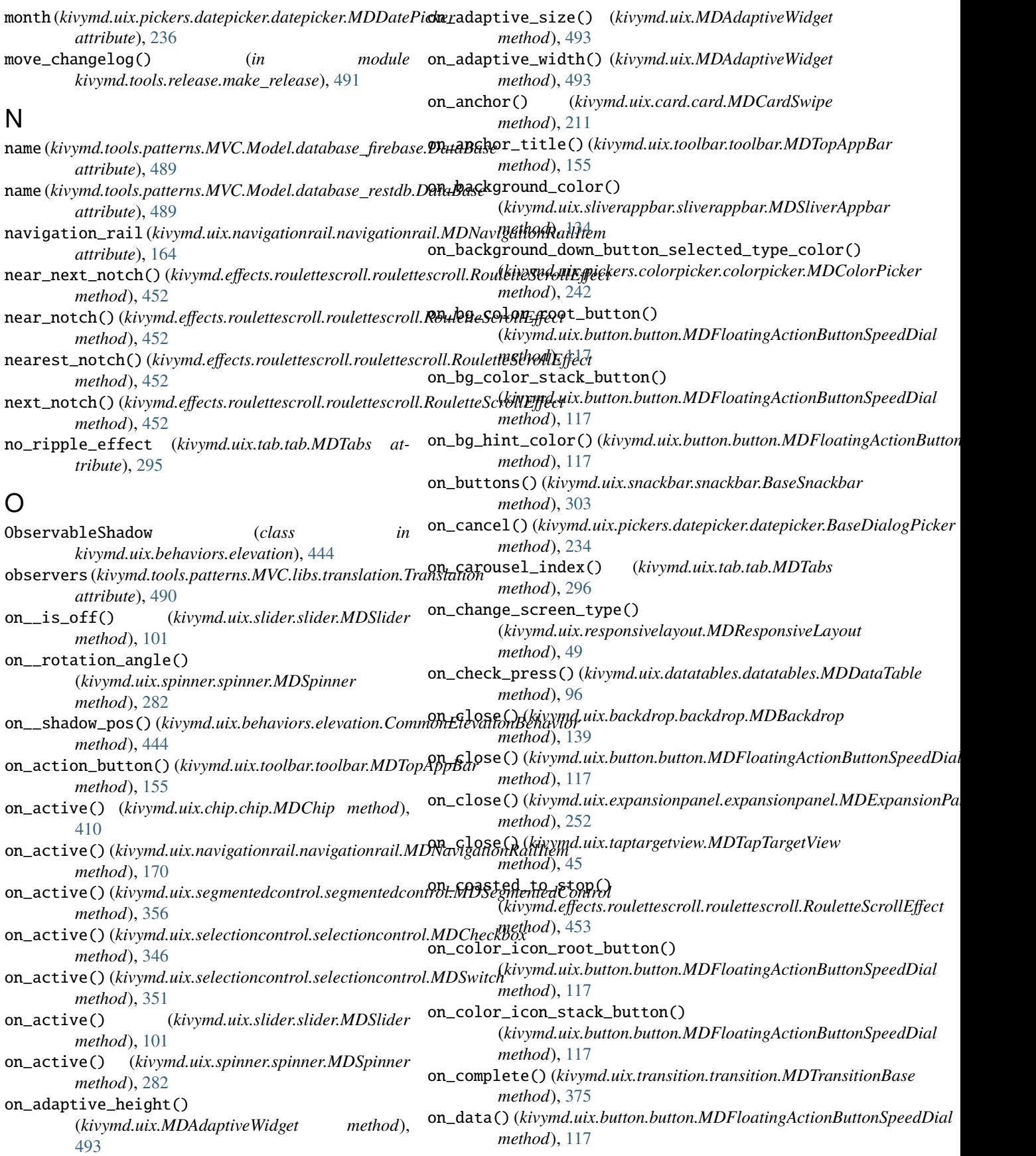

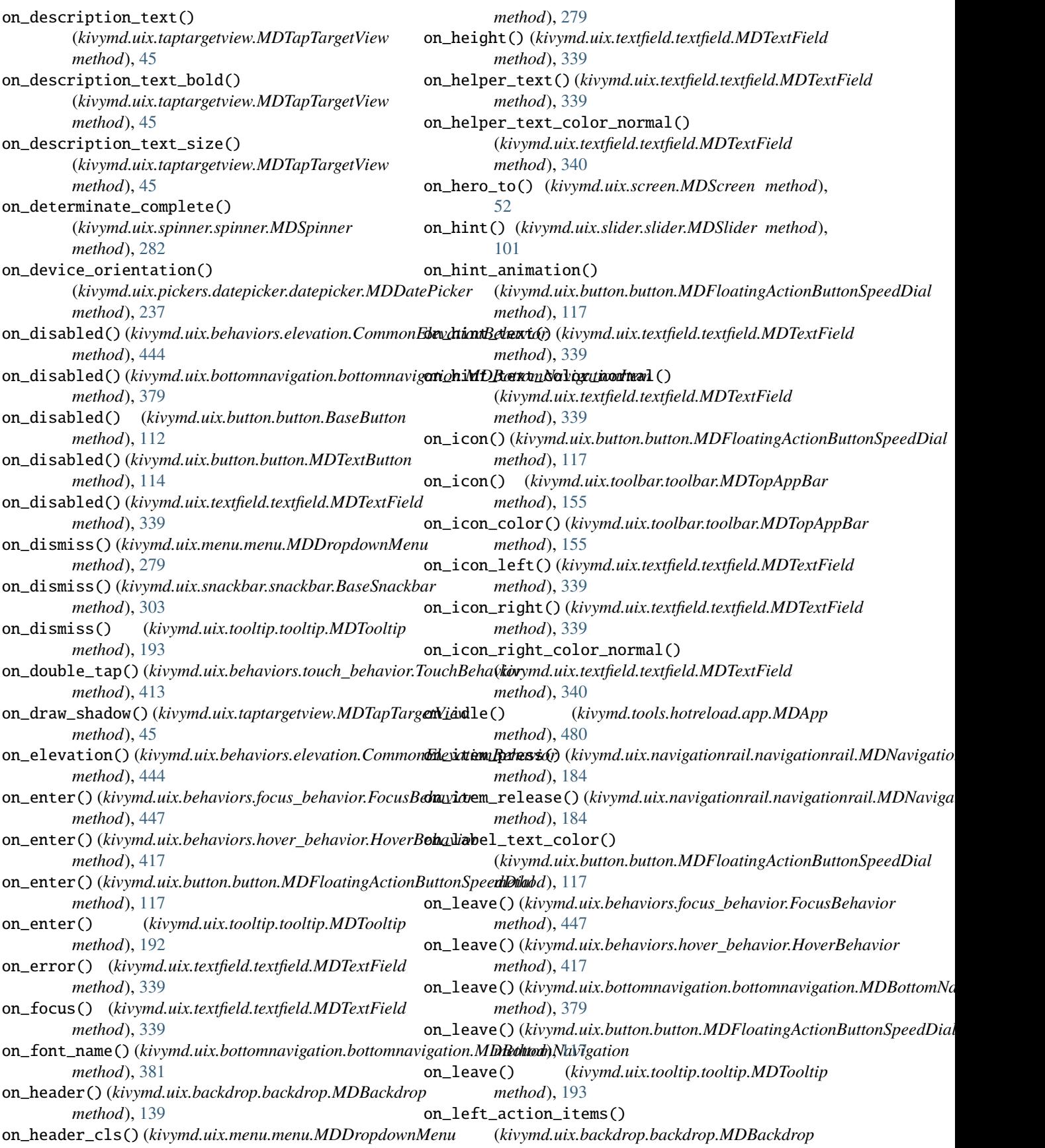

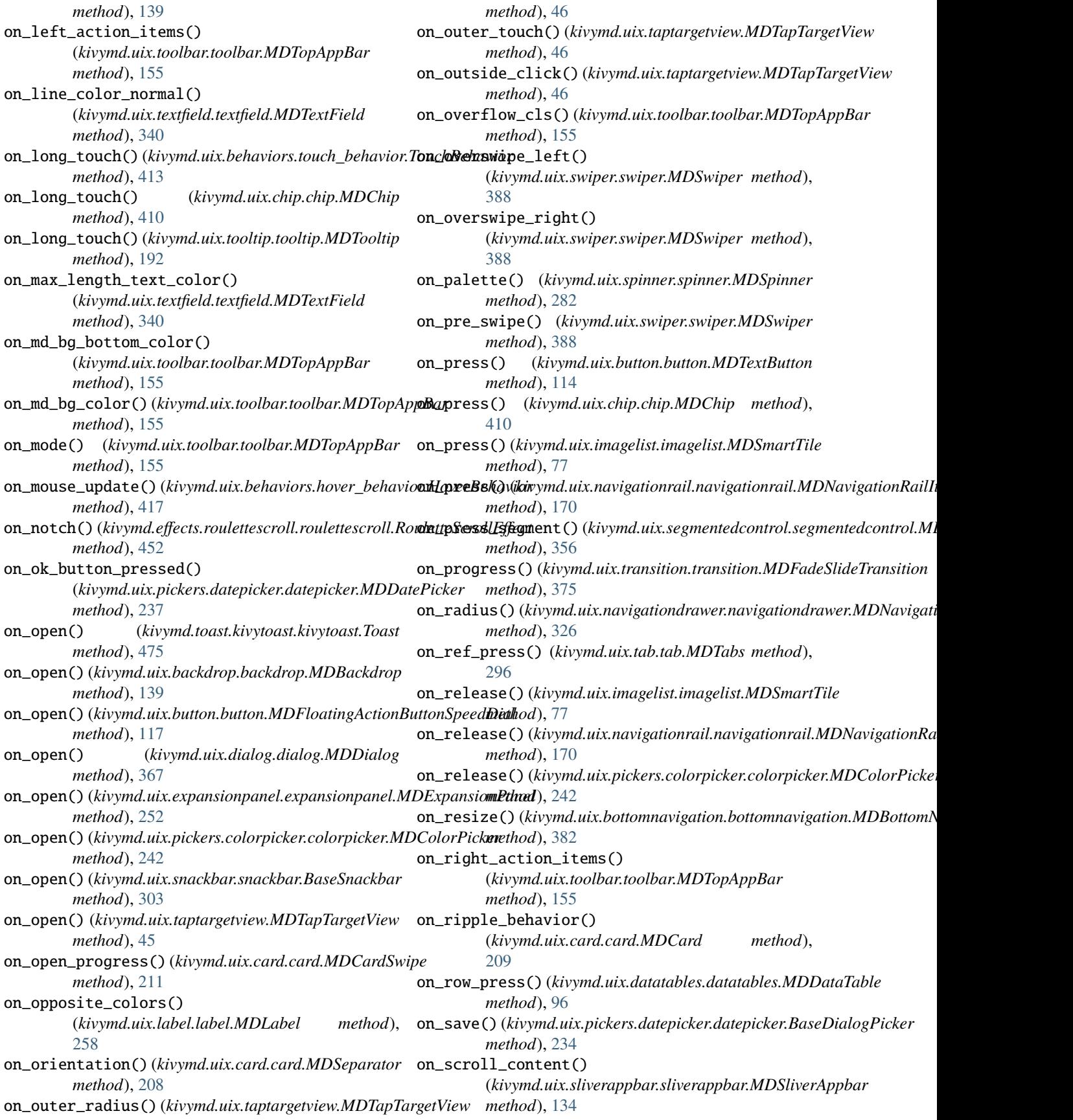

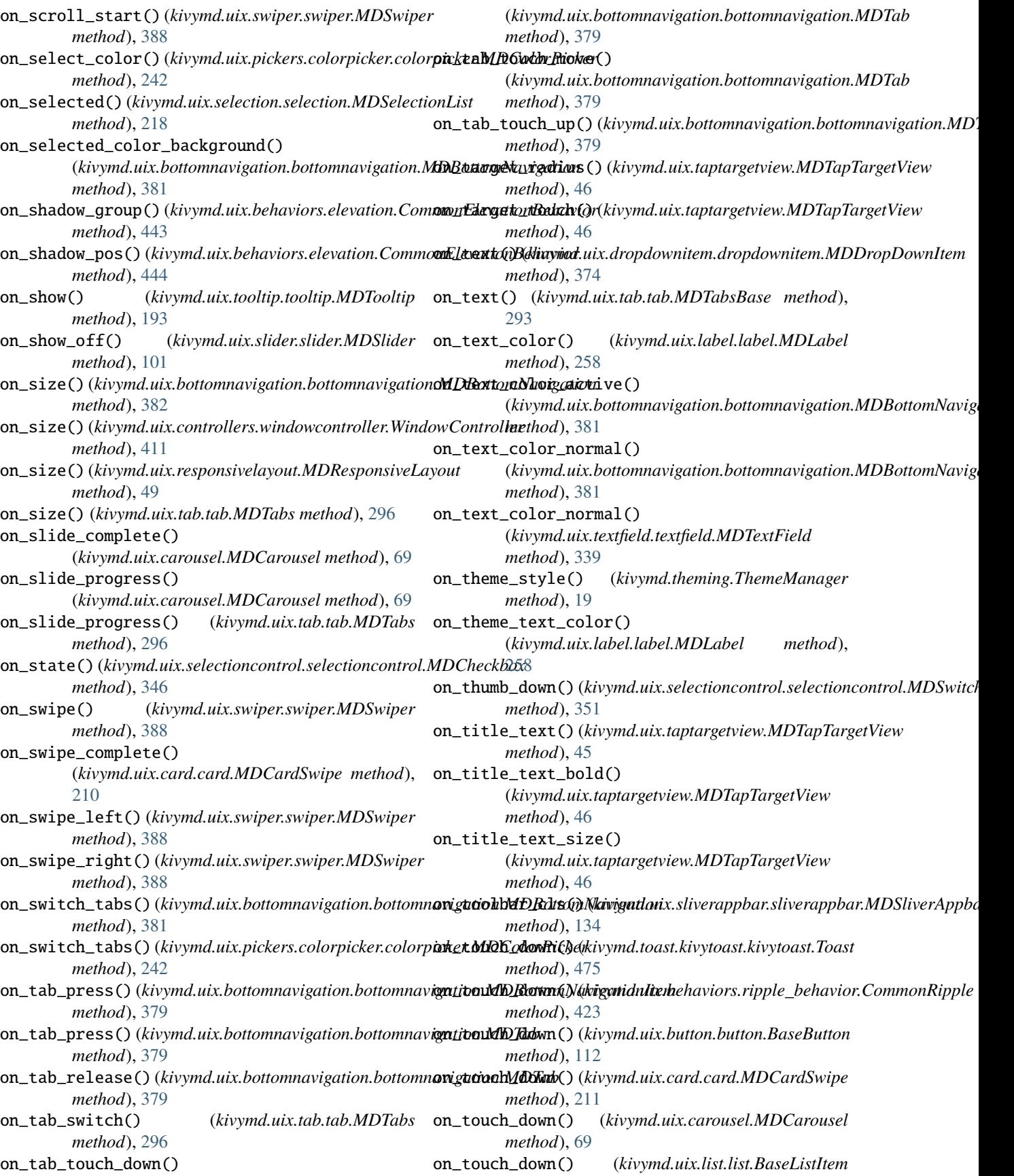

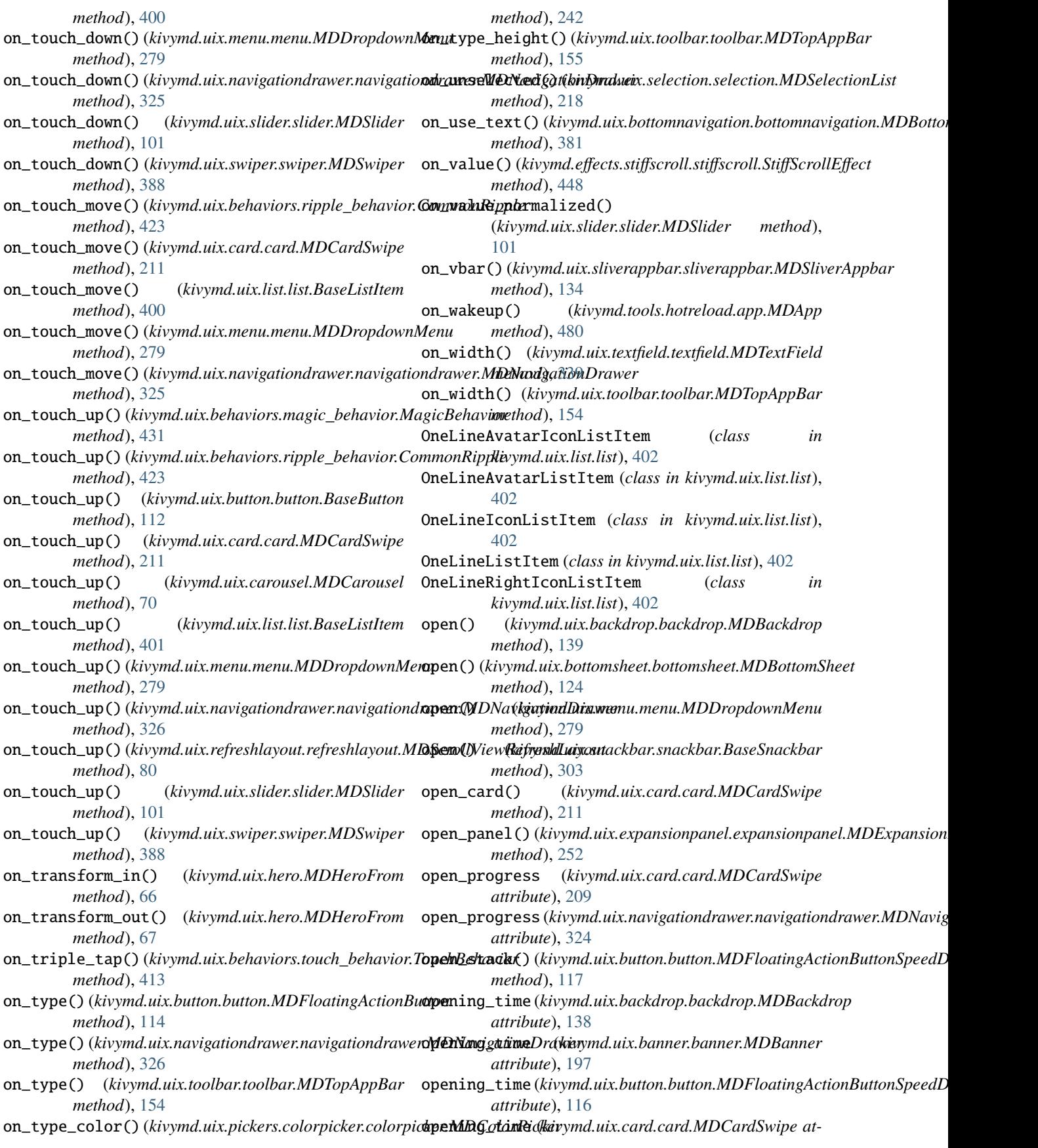

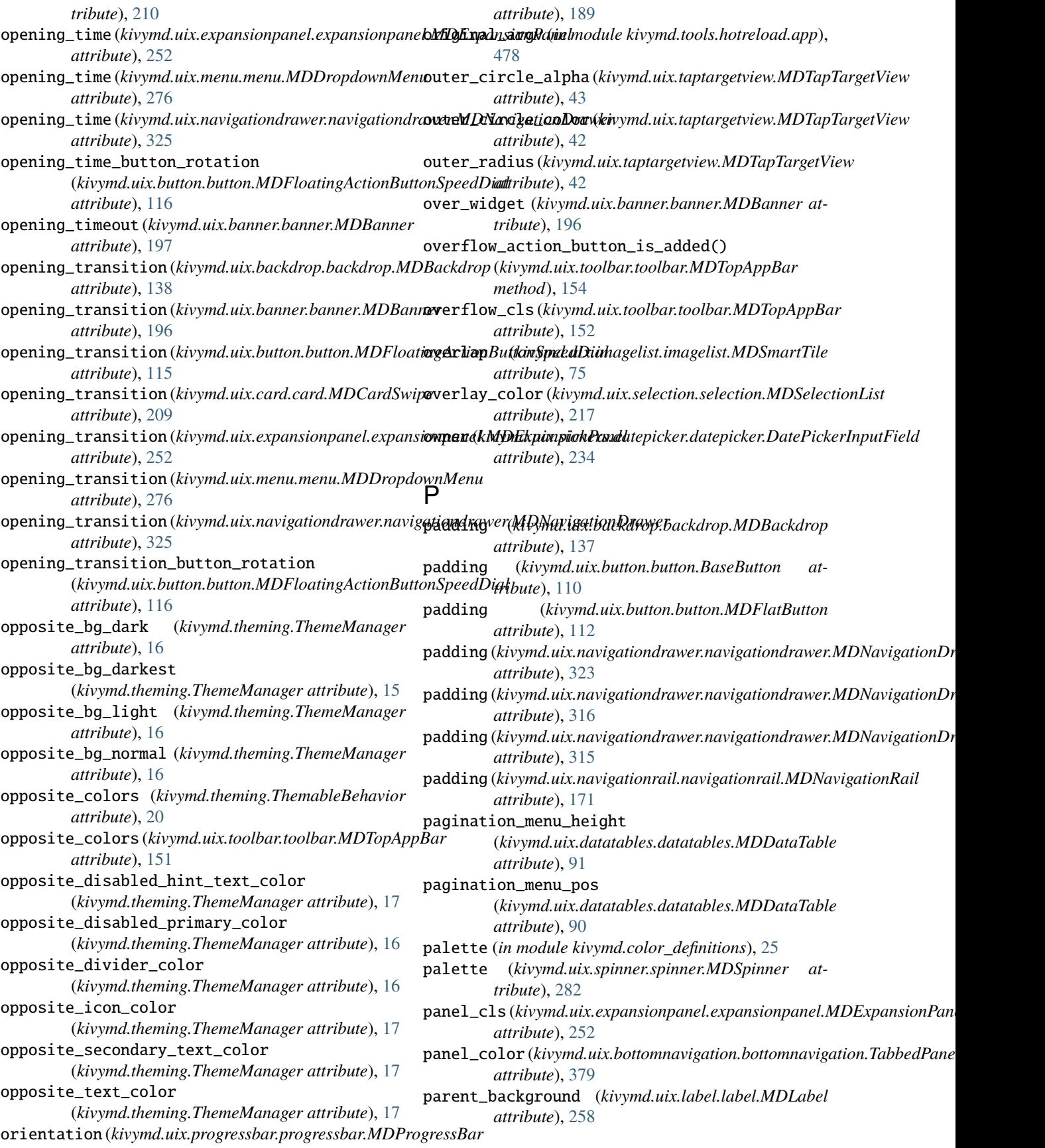

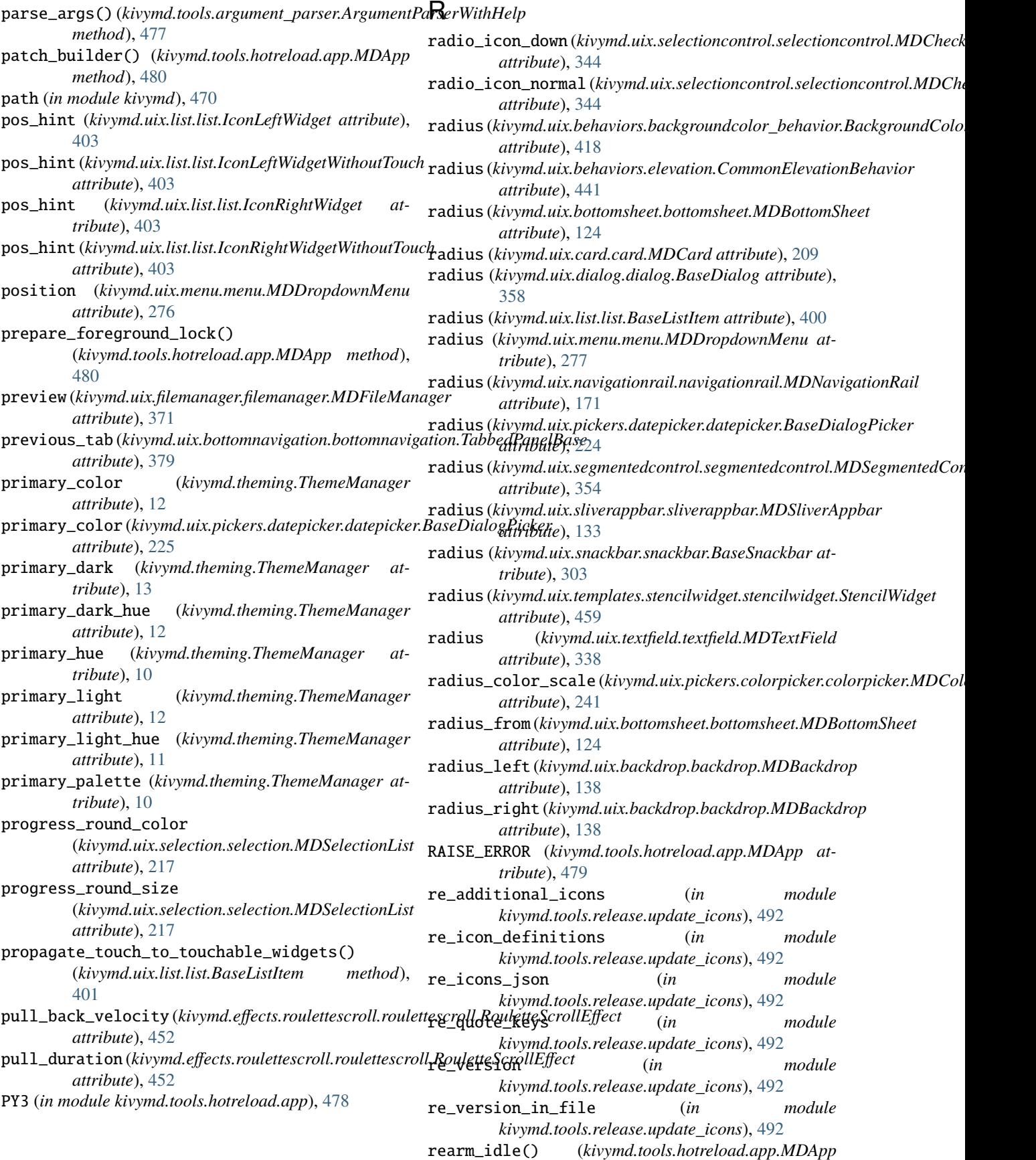

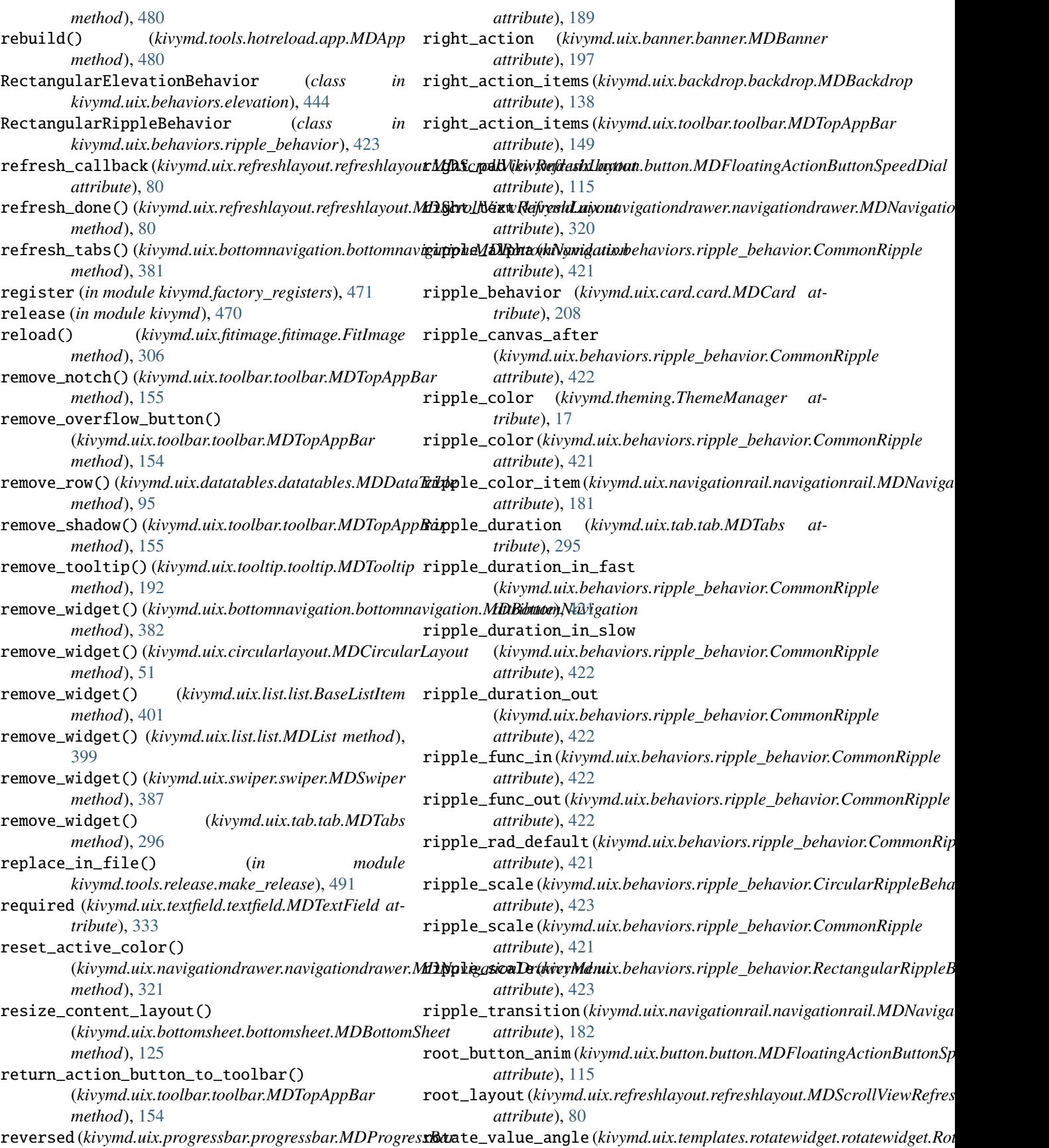

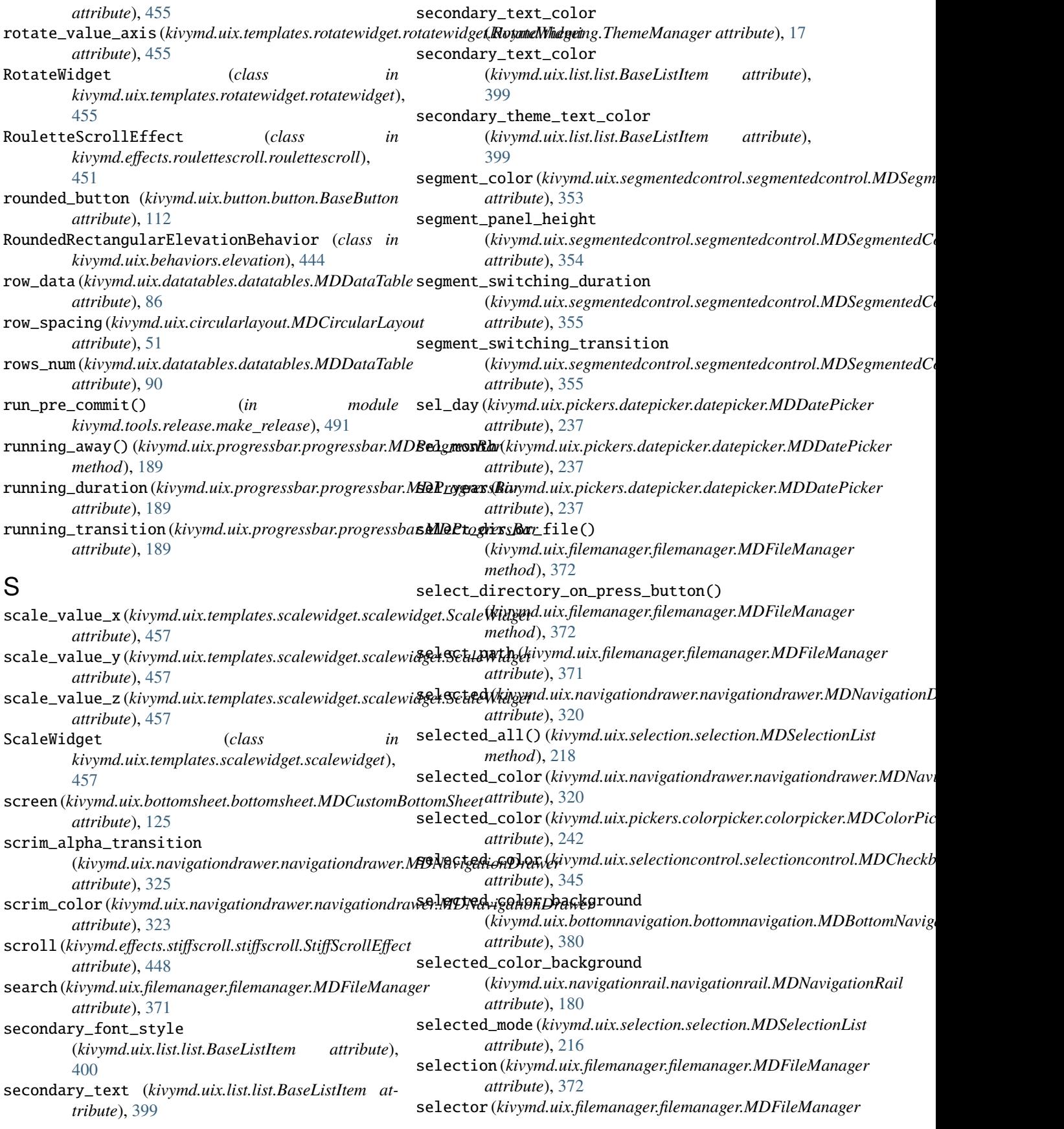

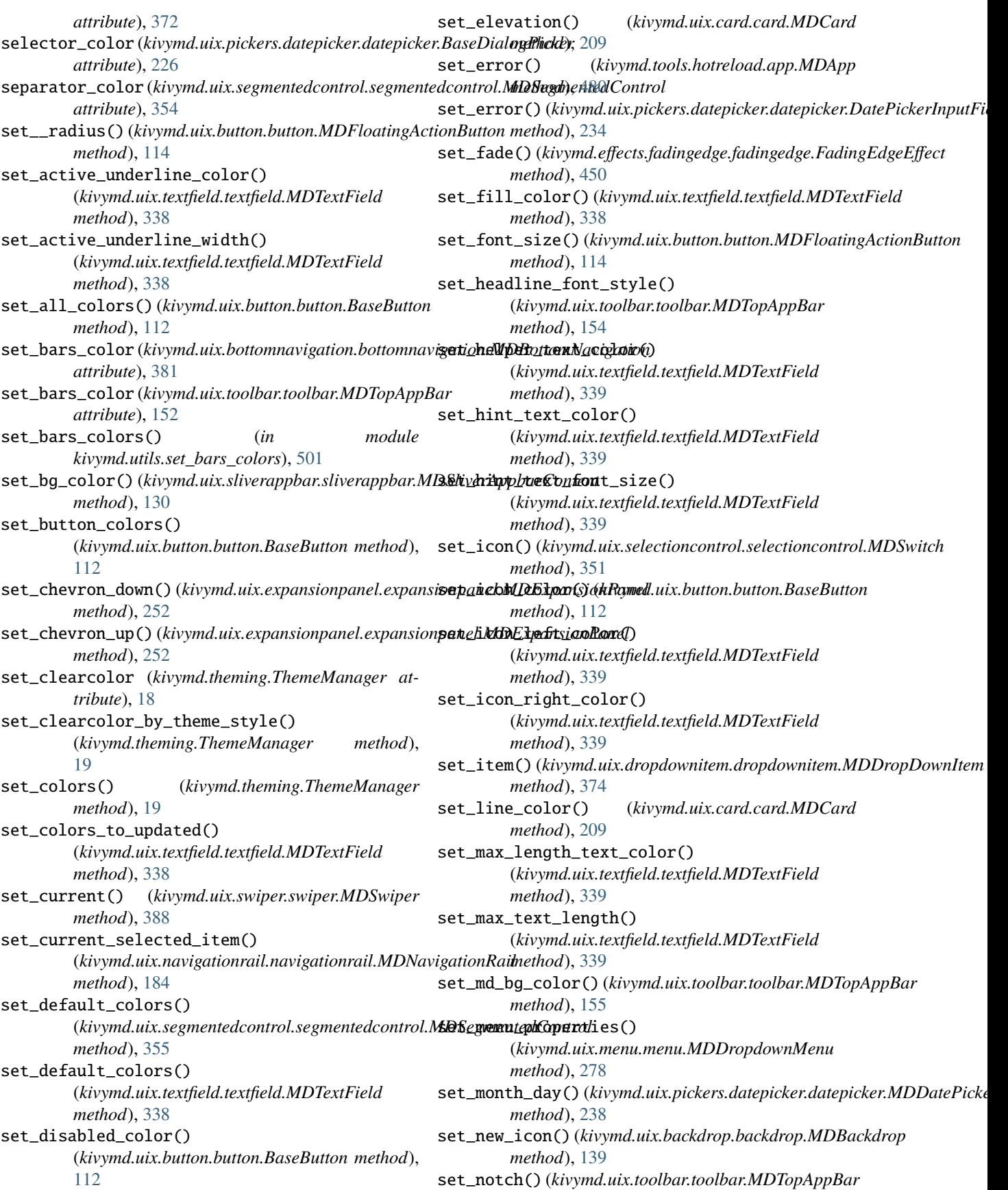

### **KivyMD, Release 1.0.0**

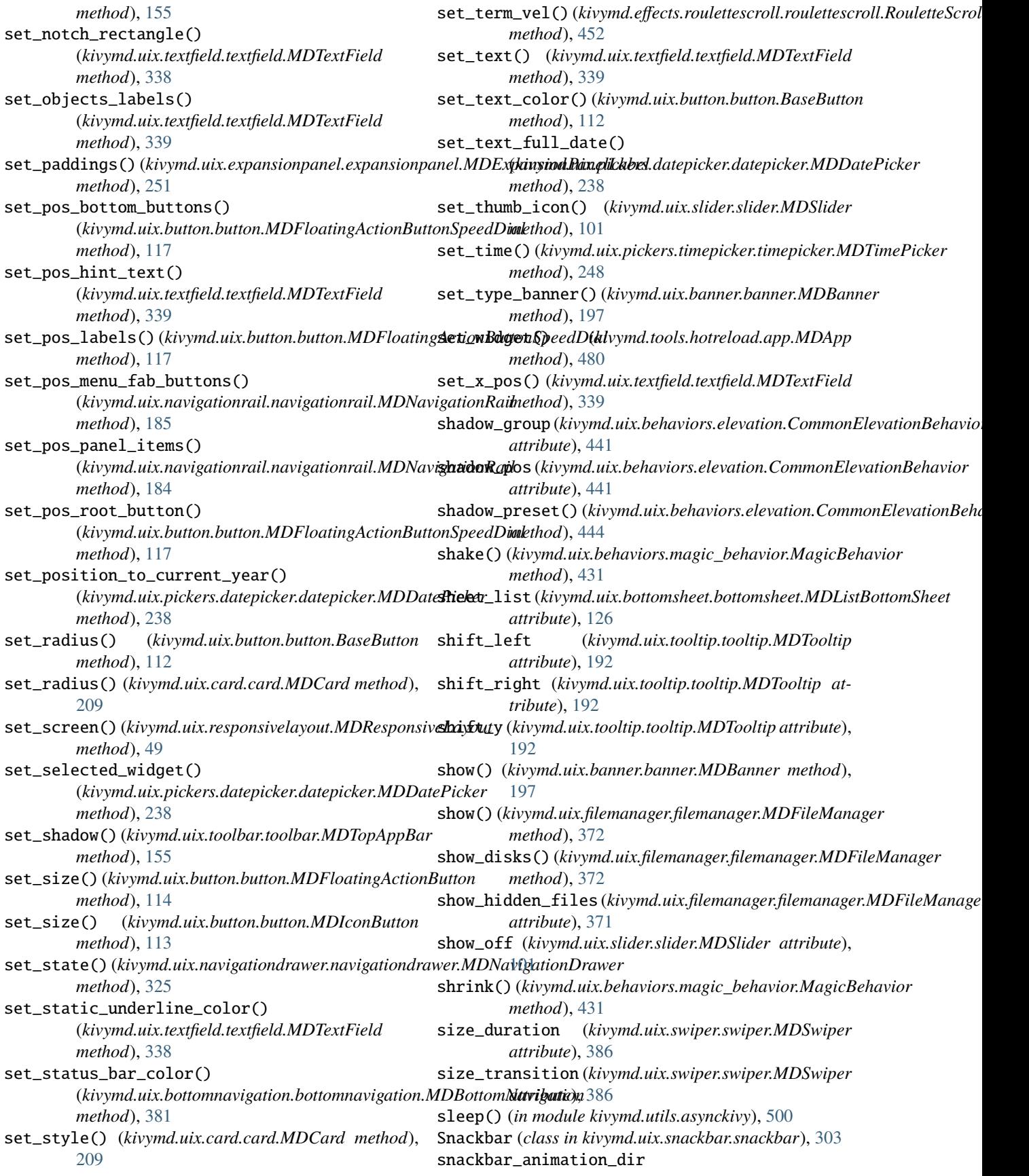

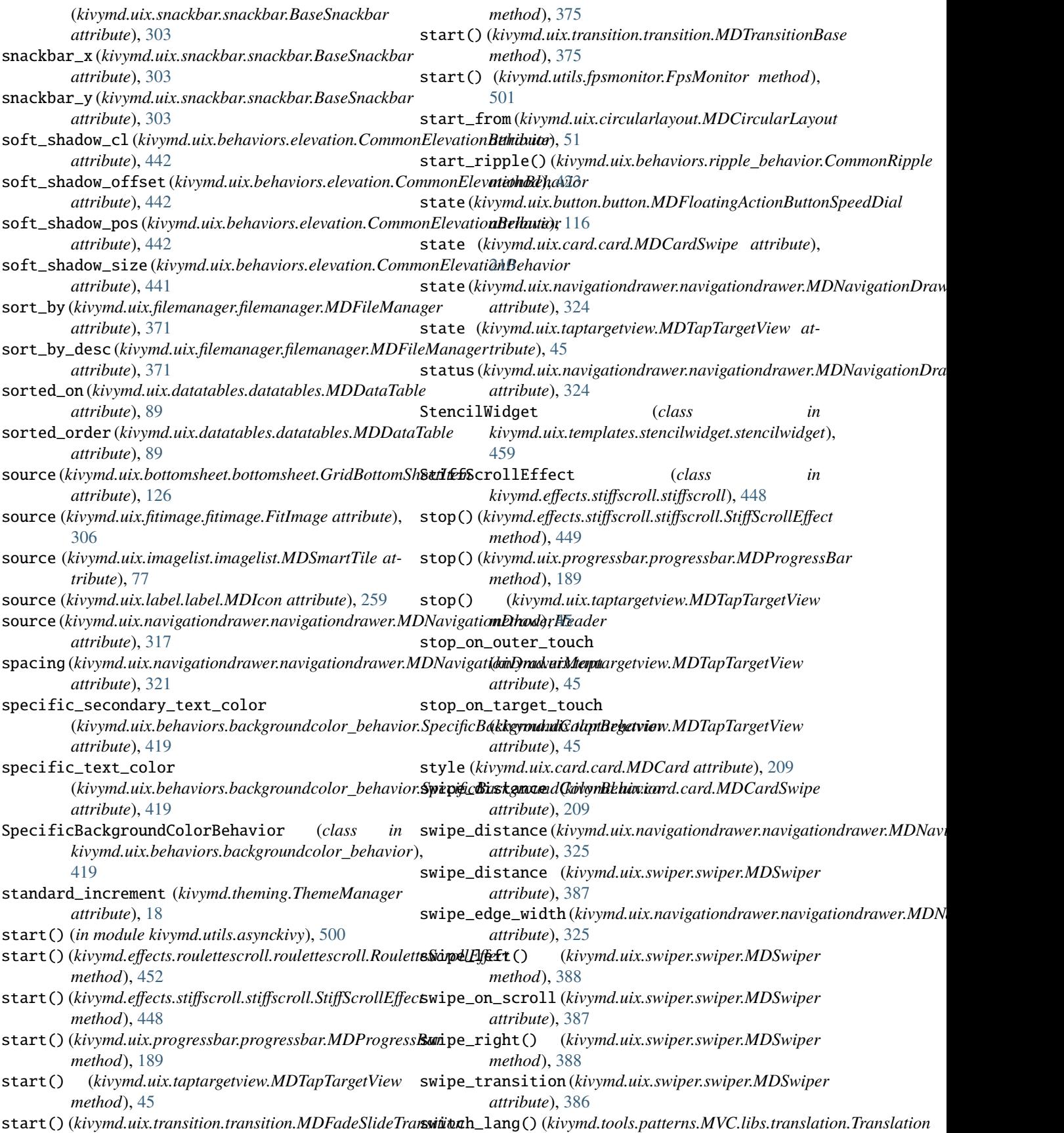
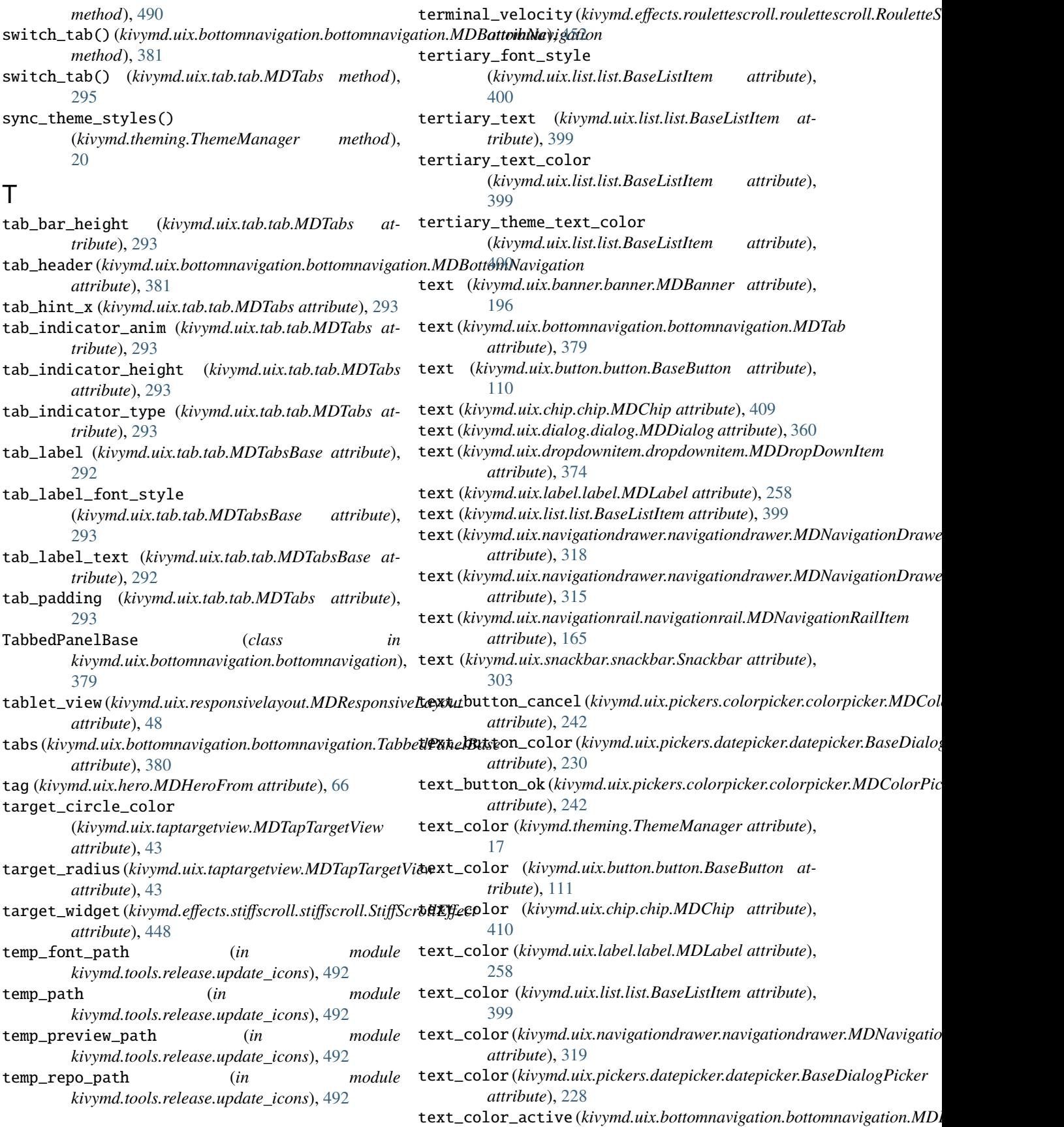

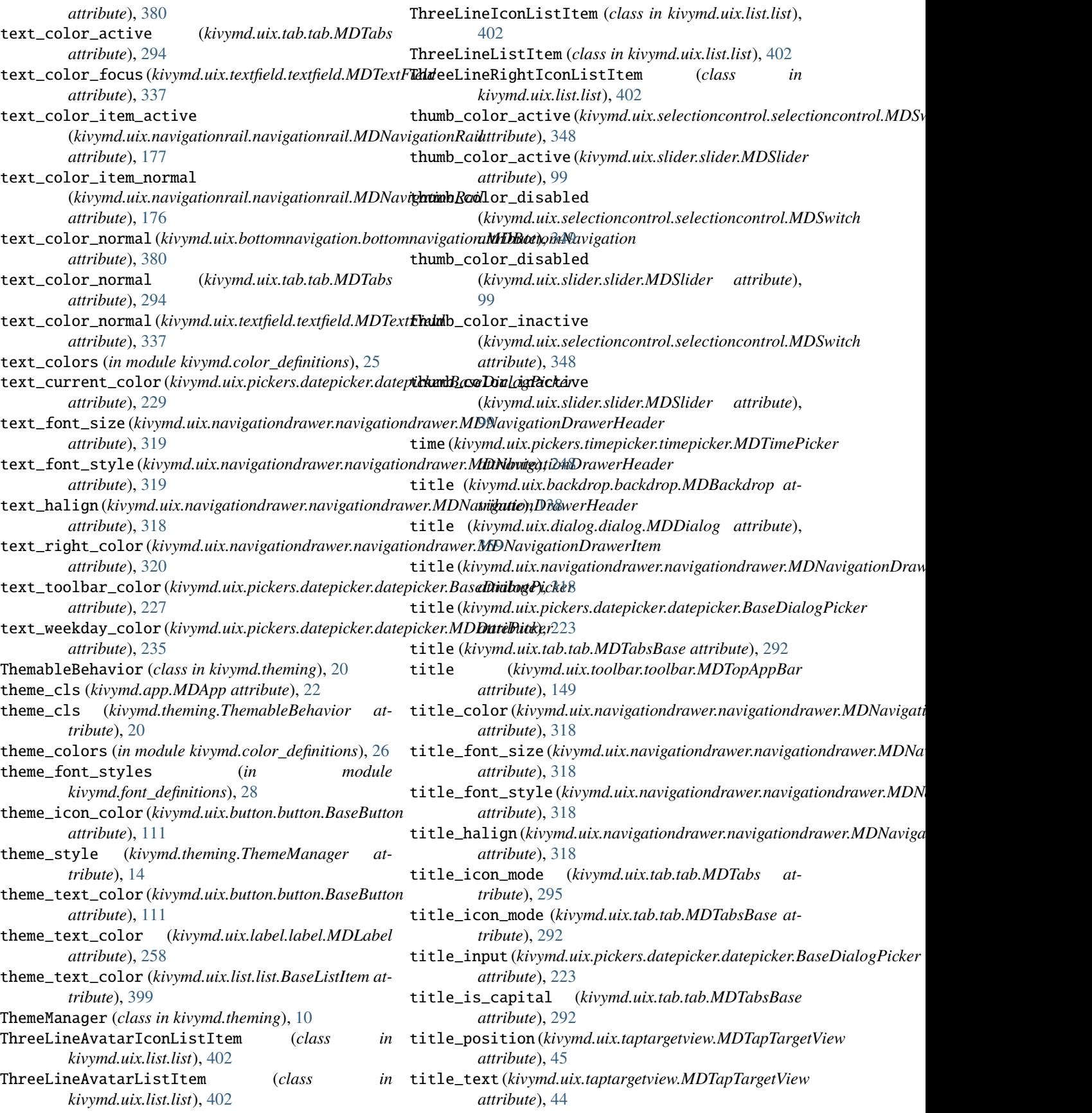

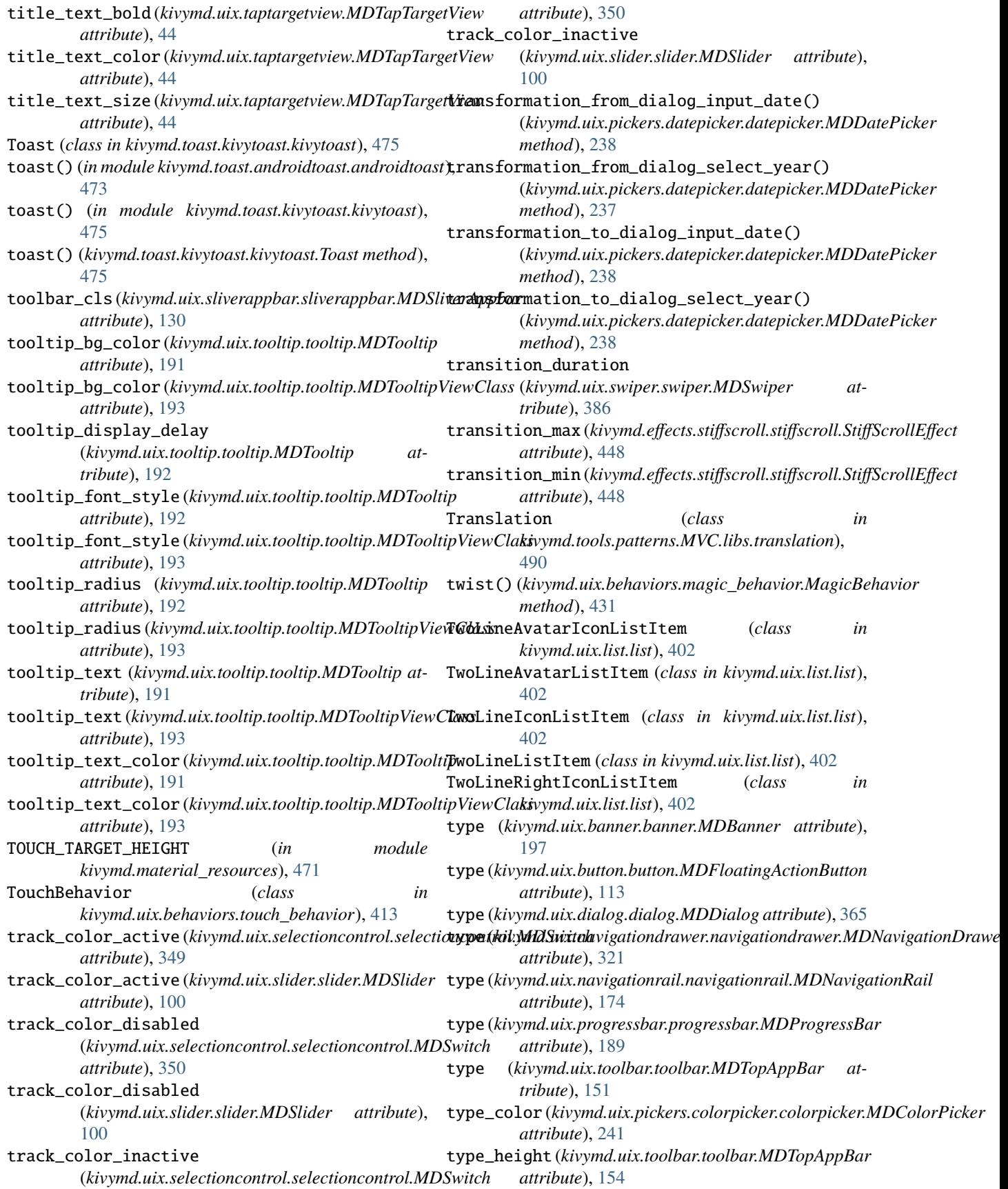

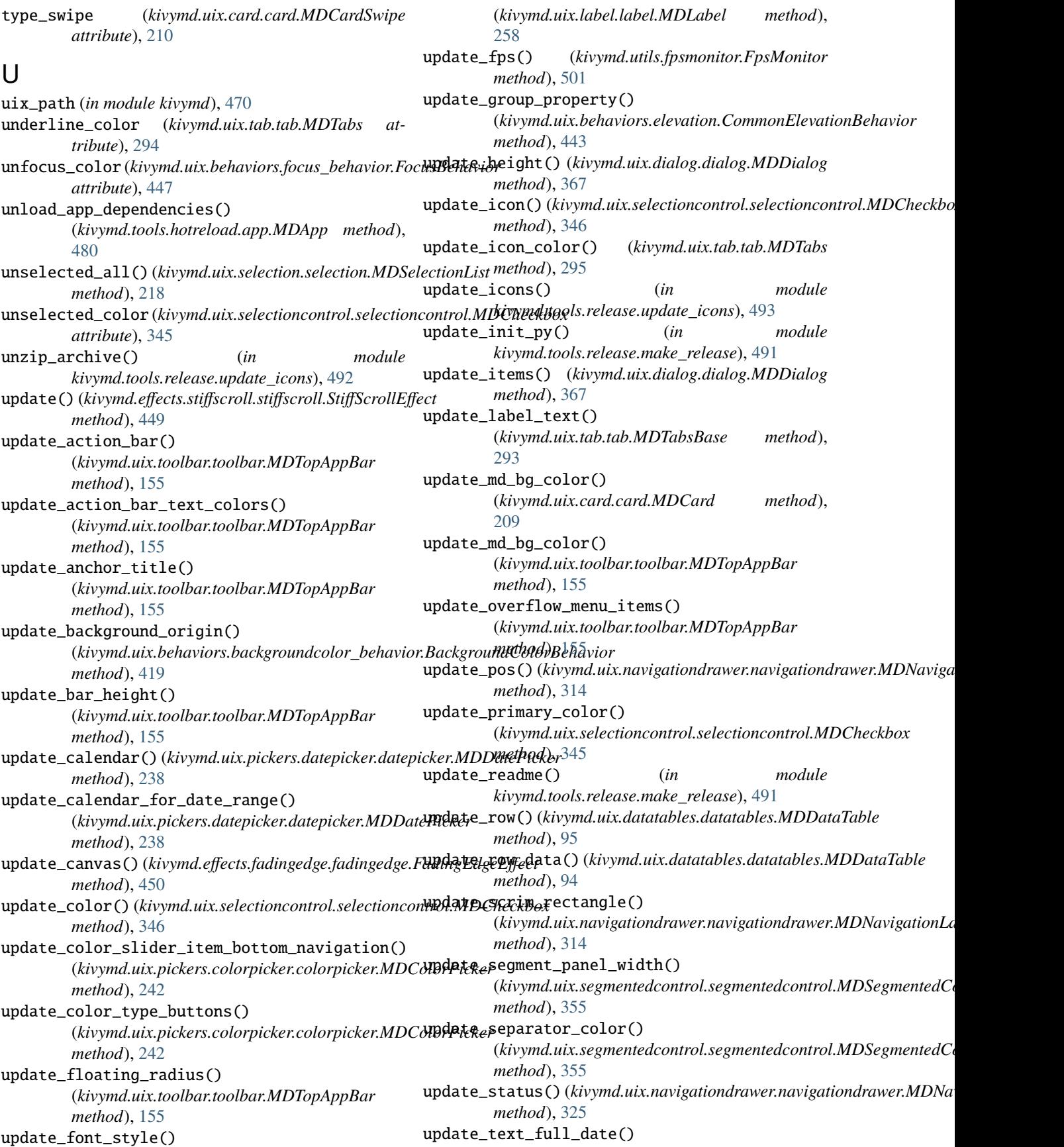

(*kivymd.uix.pickers.datepicker.datepicker.MDDatePicker* Y *method*), [238](#page-241-0) update\_velocity() (*kivymd.effects.roulettescroll.roulettescroll.RouletteScrollEffect attribute*), [236](#page-239-0) *method*), [452](#page-455-0) update\_velocity() (*kivymd.effects.stiffscroll.stiffscroll.StiffScrollEffect method*), [448](#page-451-0) update\_width() (*kivymd.uix.dialog.dialog.MDDialog method*), [367](#page-370-0) updated\_interval (*kivymd.utils.fpsmonitor.FpsMonitor attribute*), [501](#page-504-0) upload\_file() (*kivymd.tools.patterns.MVC.Model.database\_restdb.DataBase method*), [489](#page-492-0) url (*in module kivymd.tools.release.update\_icons*), [492](#page-495-0) use\_access (*kivymd.uix.filemanager.filemanager.MDFileManager attribute*), [371](#page-374-0) use\_overflow (*kivymd.uix.toolbar.toolbar.MDTopAppBar attribute*), [152](#page-155-0) use\_pagination (*kivymd.uix.datatables.datatables.MDDataTable attribute*), [89](#page-92-0) use\_text (*kivymd.uix.bottomnavigation.bottomnavigation.MDBottomNavigation attribute*), [380](#page-383-0)  $\mathsf{V}$ year (*kivymd.uix.pickers.datepicker.datepicker.MDDatePicker*

valign (*kivymd.uix.button.button.BaseButton attribute*), [110](#page-113-0) value\_transparent (*kivymd.uix.bottomsheet.bottomsheet.MDBottomSheet attribute*), [124](#page-127-0) ver\_growth (*kivymd.uix.menu.menu.MDDropdownMenu attribute*), [275](#page-278-0) vertical\_pad (*kivymd.uix.banner.banner.MDBanner attribute*), [196](#page-199-0)

## W

```
widget (kivymd.uix.taptargetview.MDTapTargetView at-
        tribute), 42
widget_index (kivymd.uix.bottomnavigation.bottomnavigation.MDBottomNavigation
        attribute), 381
widget_position (kivymd.uix.taptargetview.MDTapTargetView
        attribute), 45
widget_style (kivymd.theming.ThemableBehavior at-
        tribute), 20
width_mult (kivymd.uix.menu.menu.MDDropdownMenu
        attribute), 270
width_mult (kivymd.uix.swiper.swiper.MDSwiper
        attribute), 387
width_offset (kivymd.uix.dialog.dialog.MDDialog at-
        tribute), 365
WindowController (class in
        kivymd.uix.controllers.windowcontroller),
        411
wobble() (kivymd.uix.behaviors.magic_behavior.MagicBehavior
        method), 431
```